<span id="page-0-0"></span>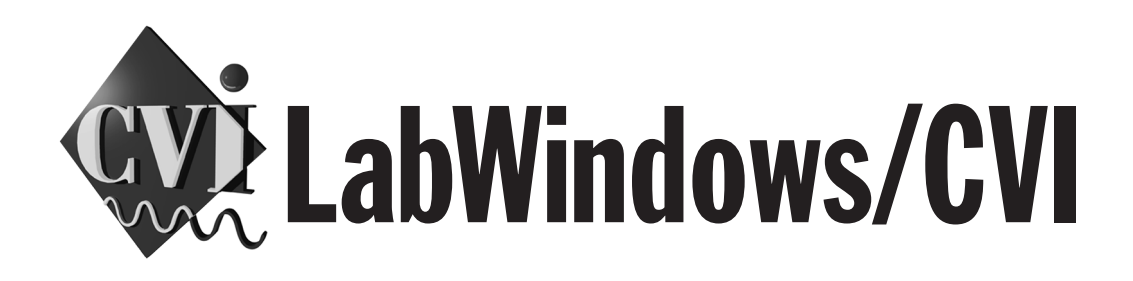

# **LabWindows/CVI Standard Libraries Reference Manual**

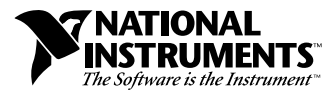

February 1998 Edition Part Number 320682D-01

#### **Internet Support**

E-mail: support@natinst.com FTP Site: ftp.natinst.com Web Address: http://www.natinst.com

#### **Bulletin Board Support**

BBS United States: 512 794 5422 BBS United Kingdom: 01635 551422 BBS France: 01 48 65 15 59

**Fax-on-Demand Support**

512 418 1111

**Telephone Support (USA)** Tel: 512 795 8248 Fax: 512 794 5678

#### **International Offices**

Australia 03 9879 5166, Austria 0662 45 79 90 0, Belgium 02 757 00 20, Brazil 011 288 3336, Canada (Ontario) 905 785 0085, Canada (Québec) 514 694 8521, Denmark 45 76 26 00, Finland 09 725 725 11, France 01 48 14 24 24, Germany 089 741 31 30, Hong Kong 2645 3186, Israel 03 6120092, Italy 02 413091, Japan 03 5472 2970, Korea 02 596 7456, Mexico 5 520 2635, Netherlands 0348 433466, Norway 32 84 84 00, Singapore 2265886, Spain 91 640 0085, Sweden 08 730 49 70, Switzerland 056 200 51 51, Taiwan 02 377 1200, United Kingdom 01635 523545

#### **National Instruments Corporate Headquarters**

6504 Bridge Point Parkway Austin, Texas 78730-5039 USA Tel: 512 794 0100

© Copyright 1994, 1998 National Instruments Corporation. All rights reserved.

# **Important Information**

#### **Warranty**

The media on which you receive National Instruments software are warranted not to fail to execute programming instructions, due to defects in materials and workmanship, for a period of 90 days from date of shipment, as evidenced by receipts or other documentation. National Instruments will, at its option, repair or replace software media that do not execute programming instructions if National Instruments receives notice of such defects during the warranty period. National Instruments does not warrant that the operation of the software shall be uninterrupted or error free.

A Return Material Authorization (RMA) number must be obtained from the factory and clearly marked on the outside of the package before any equipment will be accepted for warranty work. National Instruments will pay the shipping costs of returning to the owner parts which are covered by warranty.

National Instruments believes that the information in this manual is accurate. The document has been carefully reviewed for technical accuracy. In the event that technical or typographical errors exist, National Instruments reserves the right to make changes to subsequent editions of this document without prior notice to holders of this edition. The reader should consult National Instruments if errors are suspected. In no event shall National Instruments be liable for any damages arising out of or related to this document or the information contained in it.

EXCEPT AS SPECIFIED HEREIN, NATIONAL INSTRUMENTS MAKES NO WARRANTIES, EXPRESS OR IMPLIED, AND SPECIFICALLY DISCLAIMS ANY WARRANTY OF MERCHANTABILITY OR FITNESS FOR <sup>A</sup> PARTICULAR PURPOSE. CUSTOMER'S RIGHT TO RECOVER DAMAGES CAUSED BY FAULT OR NEGLIGENCE ON THE PART OF NATIONAL INSTRUMENTS SHALL BE LIMITED TO THE AMOUNT THERETOFORE PAID BY THE<br>CUSTOMER, NATIONAL INSTRUMENTS WILL NOT BE LIABLE FOR DAMAGES RESULTING FROM LOSS OF DATA, PROFITS, USE OF P OR INCIDENTAL OR CONSEQUENTIAL DAMAGES, EVEN IF ADVISED OF THE POSSIBILITY THEREOF. This limitation of the liability of National Instruments will apply regardless of the form of action, whether in contract or tort, including negligence. Any action against National Instruments must be brought within one year after the cause of action accrues. National Instruments shall not be liable for any delay in performance due to causes beyond its reasonable control. The warranty provided herein does not cover damages, defects, malfunctions, or service failures caused by owner's failure to follow the National Instruments installation, operation, or maintenance instructions; owner's modification of the product; owner's abuse, misuse, or negligent acts; and power failure or surges, fire, flood, accident, actions of third parties, or other events outside reasonable control.

#### **Copyright**

Under the copyright laws, this publication may not be reproduced or transmitted in any form, electronic or mechanical, including photocopying, recording, storing in an information retrieval system, or translating, in whole or in part, without the prior written consent of National Instruments Corporation.

#### **Trademarks**

 $CVI^M$ , natinst.com<sup>™</sup>, National Instruments™, NI-488<sup>™</sup>, NI-488.2<sup>™,</sup> NI-488.2M<sup>™</sup>, NI-DAQ<sup>™</sup>, the CVI logo, the National Instruments logo, and The Software is the Instrument™ are trademarks of National Instruments Corporation. Product and company names listed are trademarks or trade names of their respective companies.

#### **WARNING REGARDING MEDICAL AND CLINICAL USE OF NATIONAL INSTRUMENTS PRODUCTS**

National Instruments products are not designed with components and testing intended to ensure a level of reliability suitable for use in treatment and diagnosis of humans. Applications of National Instruments products involving medical or clinical treatment can create a potential for accidental injury caused by product failure, or by errors on the part of the user or application designer. Any use or application of National Instruments products for or involving medical or clinical treatment must be performed by properly trained and qualified medical personnel, and all traditional medical safeguards, equipment, and procedures that are appropriate in the particular situation to prevent serious injury or death should always continue to be used when National Instruments products are being used. National Instruments products are NOT intended to be a substitute for any form of established process, procedure, or equipment used to monitor or safeguard human health and safety in medical or clinical treatment.

#### **About This Manual**

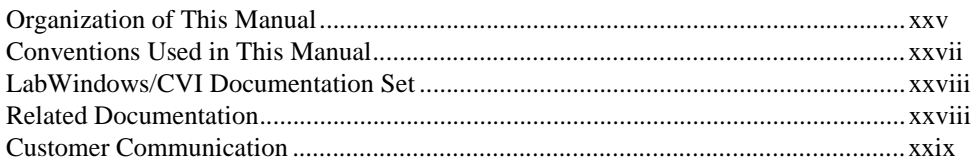

### **Chapter 1 ANSI C Library**

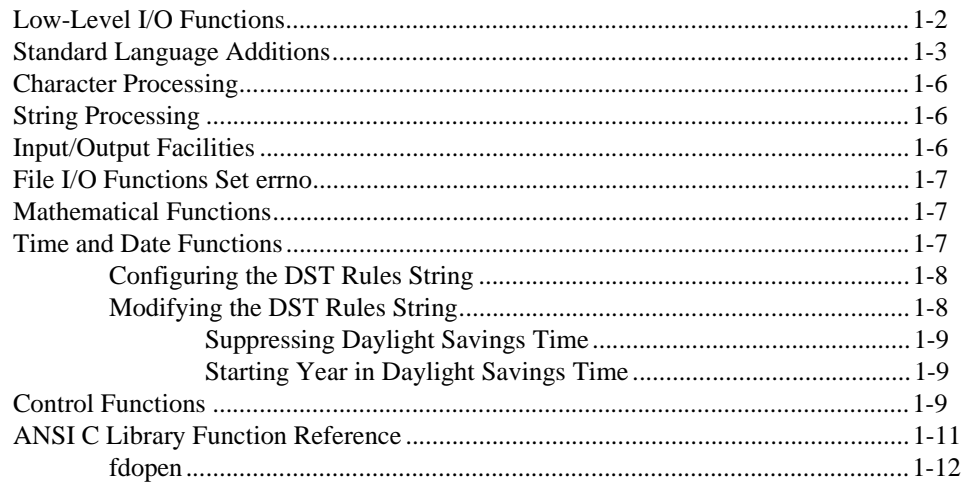

### **Chapter 2** Formatting and I/O Library

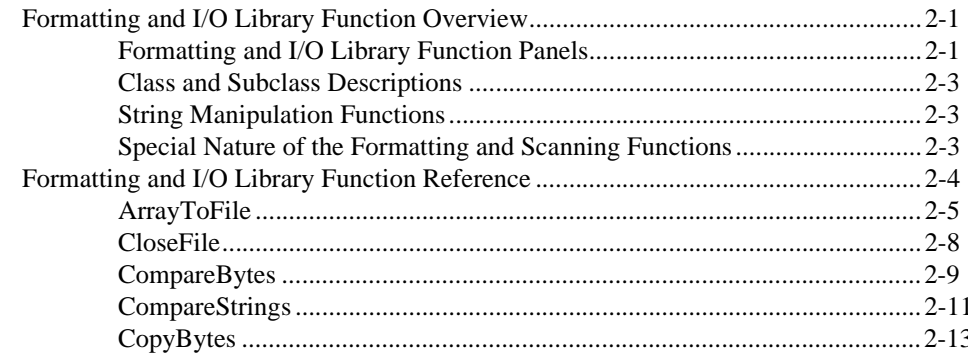

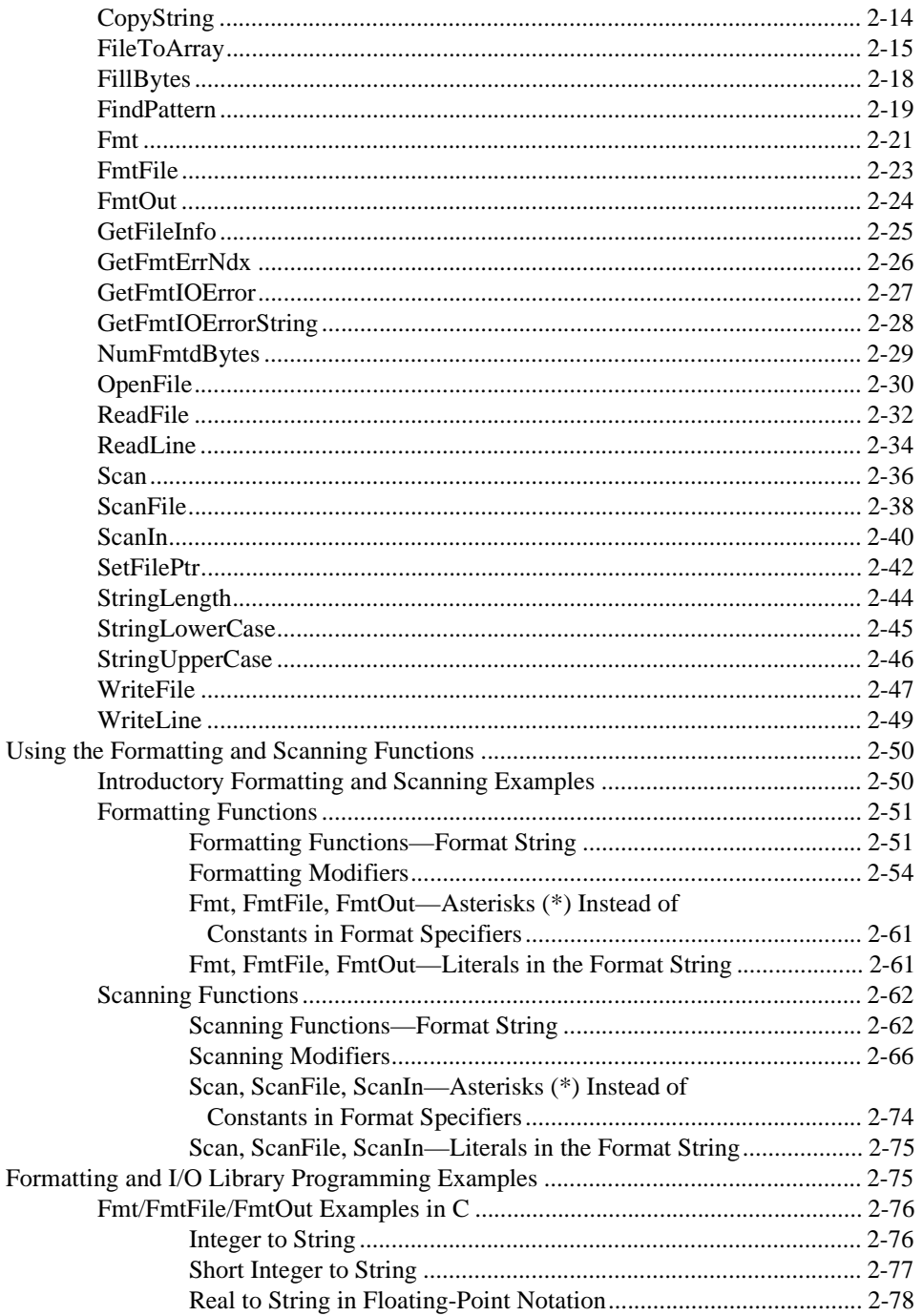

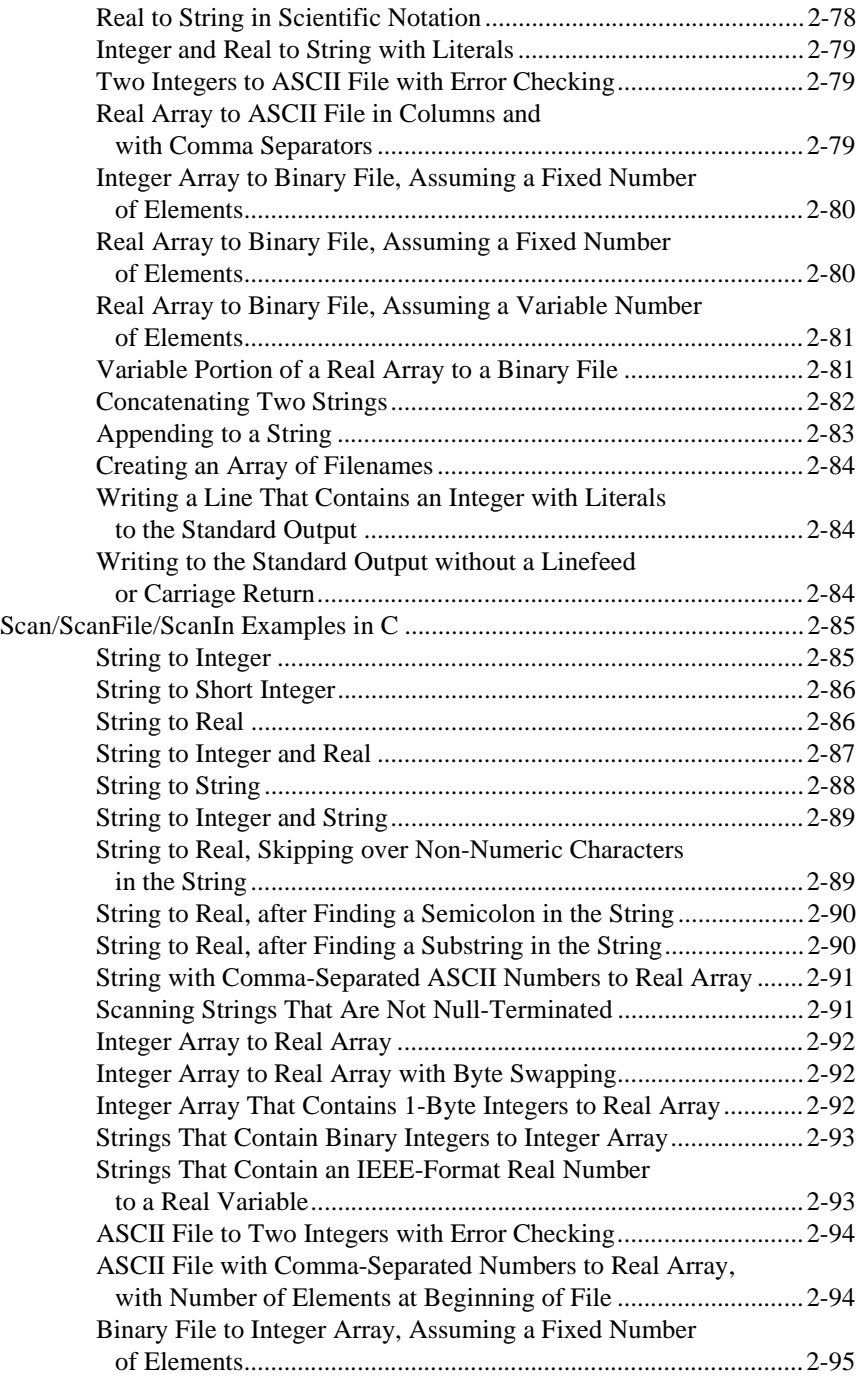

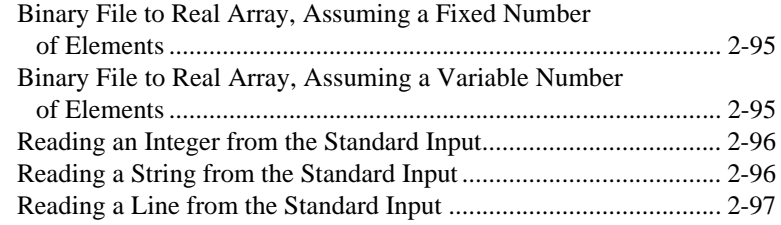

### **Chapter 3 Analysis Library**

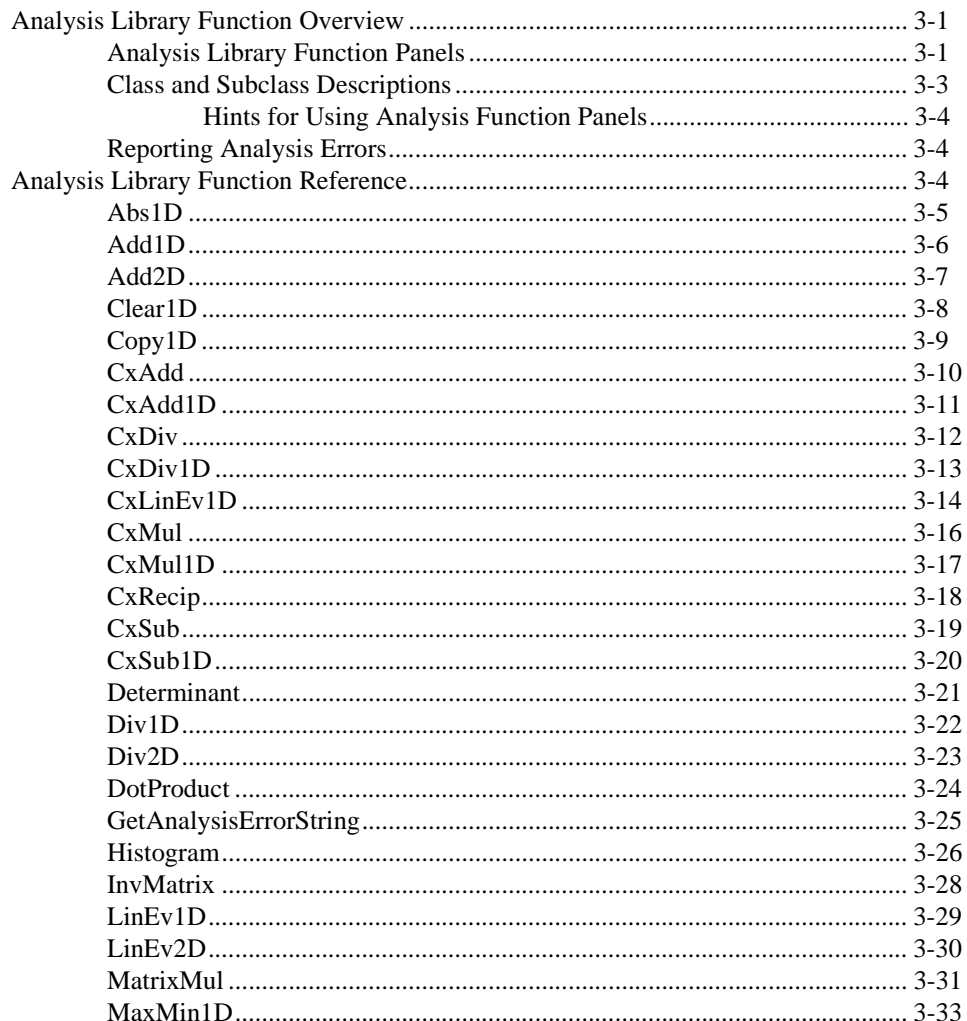

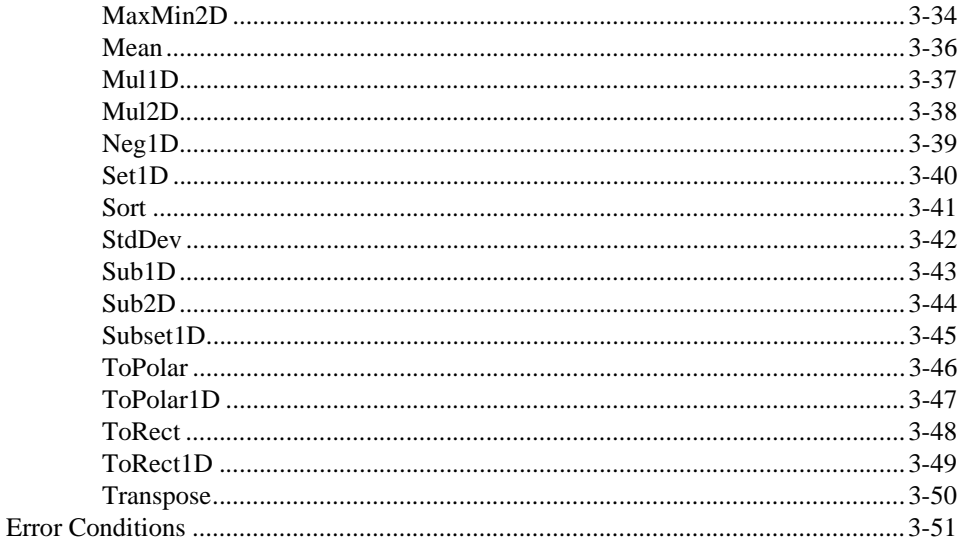

### **Chapter 4** GPIB/GPIB-488.2 Library

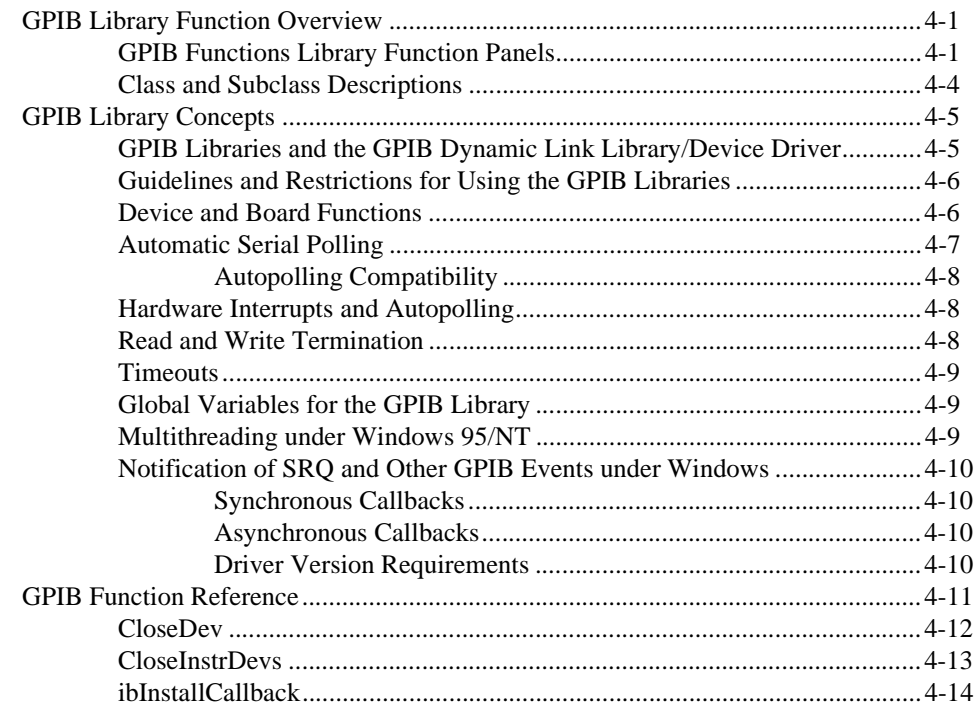

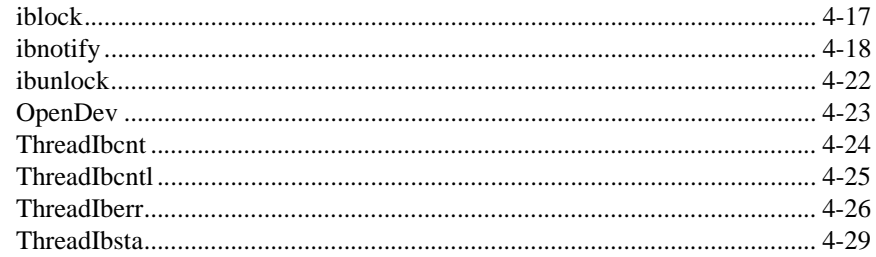

### **Chapter 5** RS-232 Library

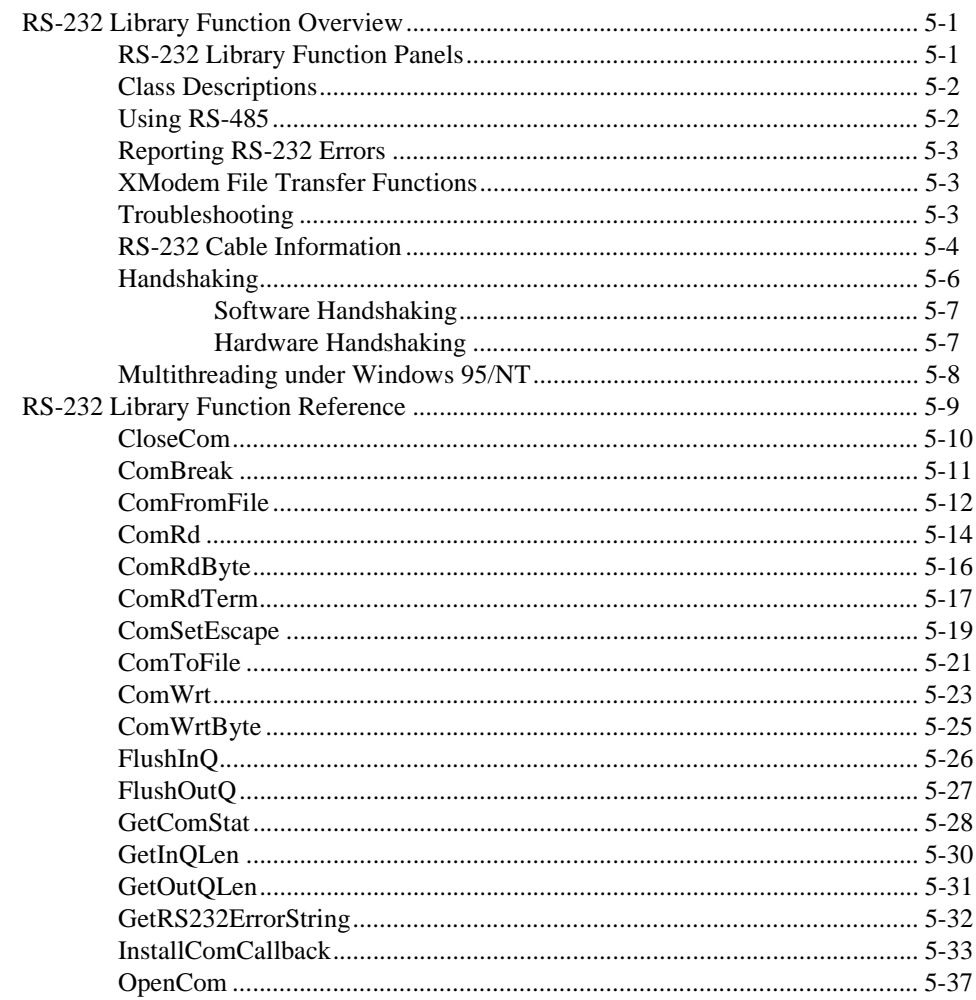

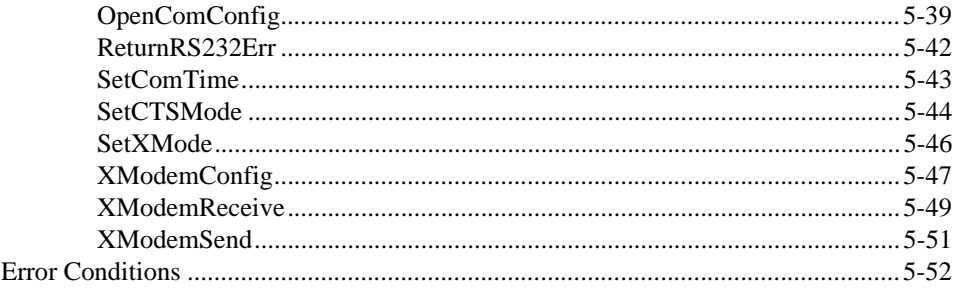

### **Chapter 6 DDE Library**

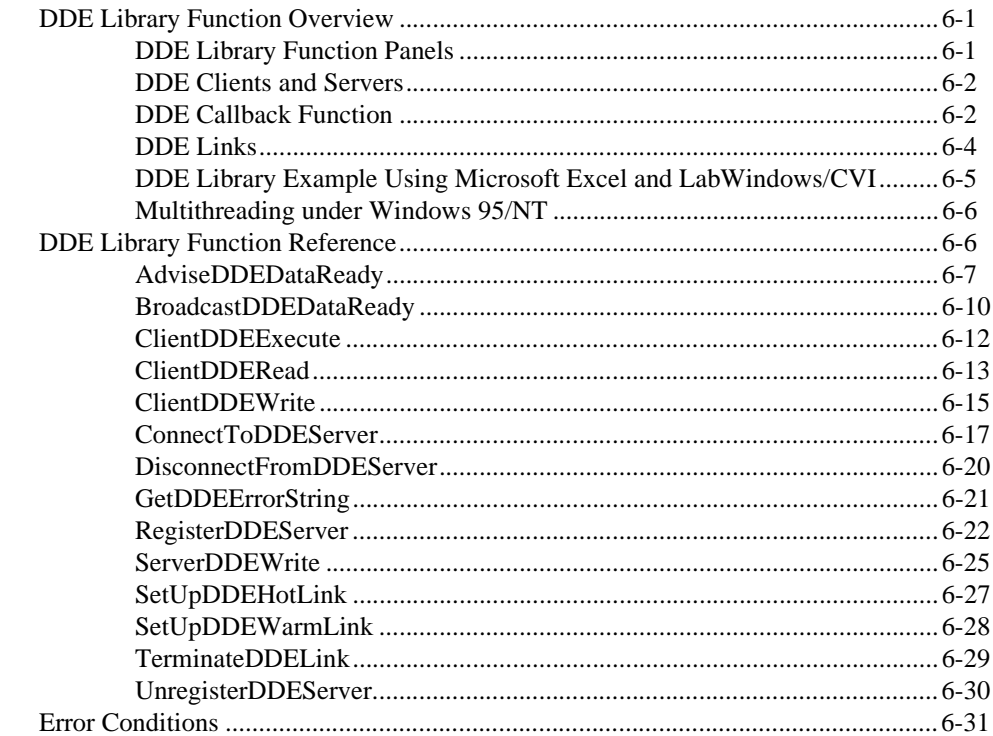

### **Chapter 7 TCP Library**

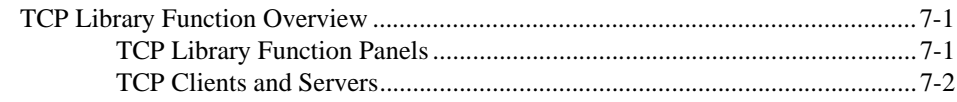

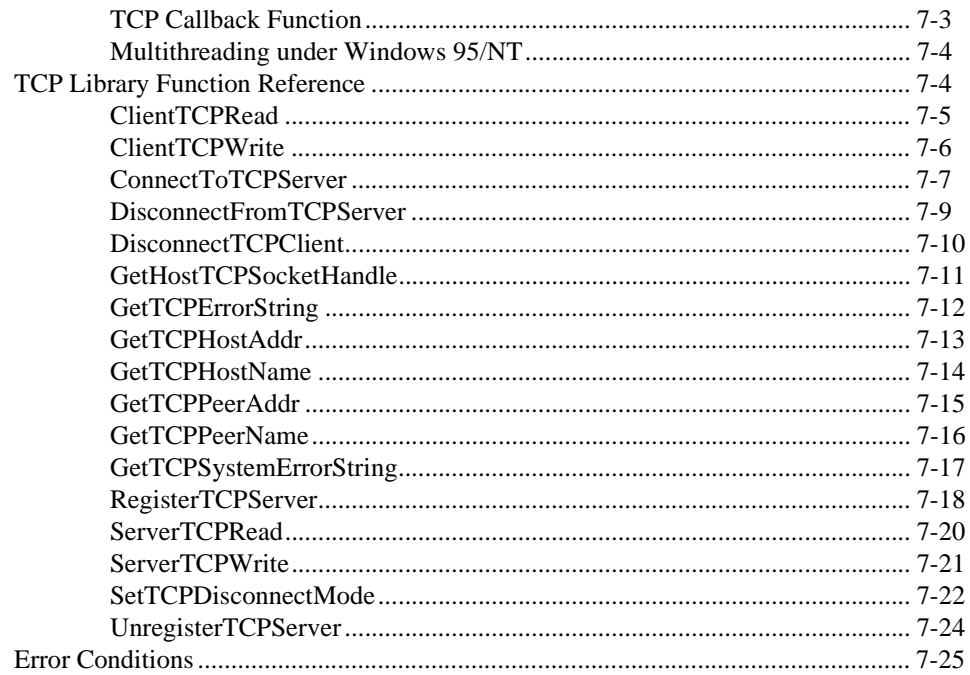

### **Chapter 8 Utility Library**

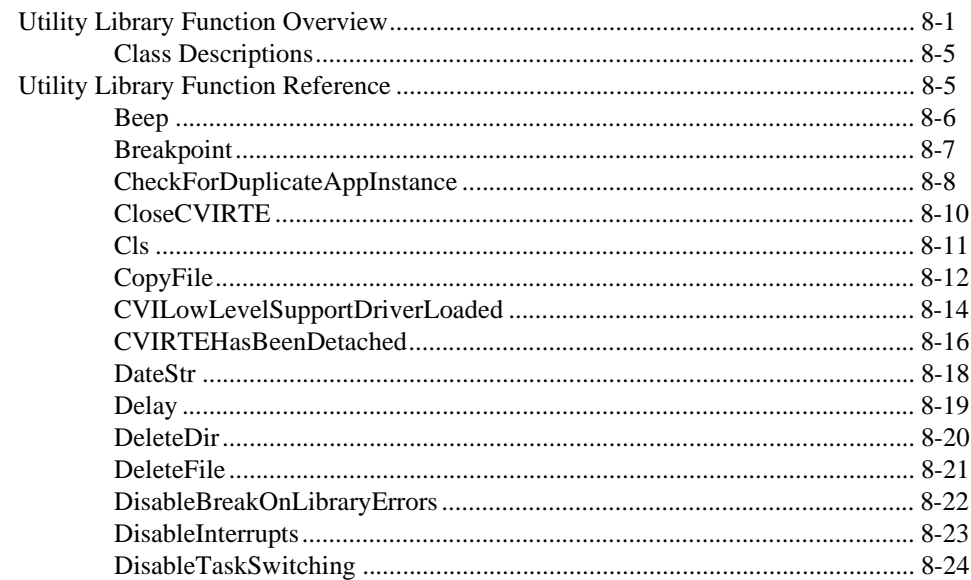

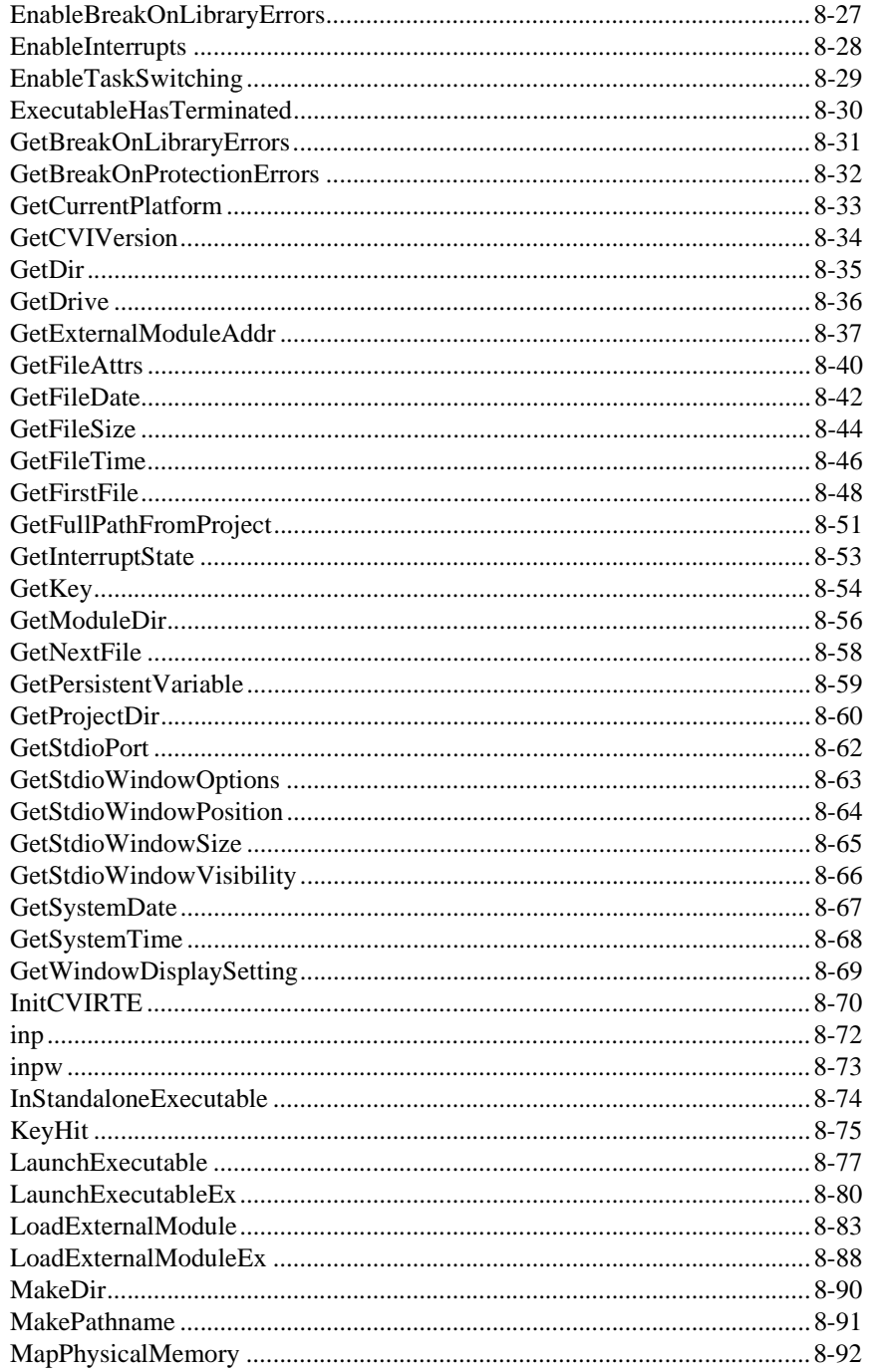

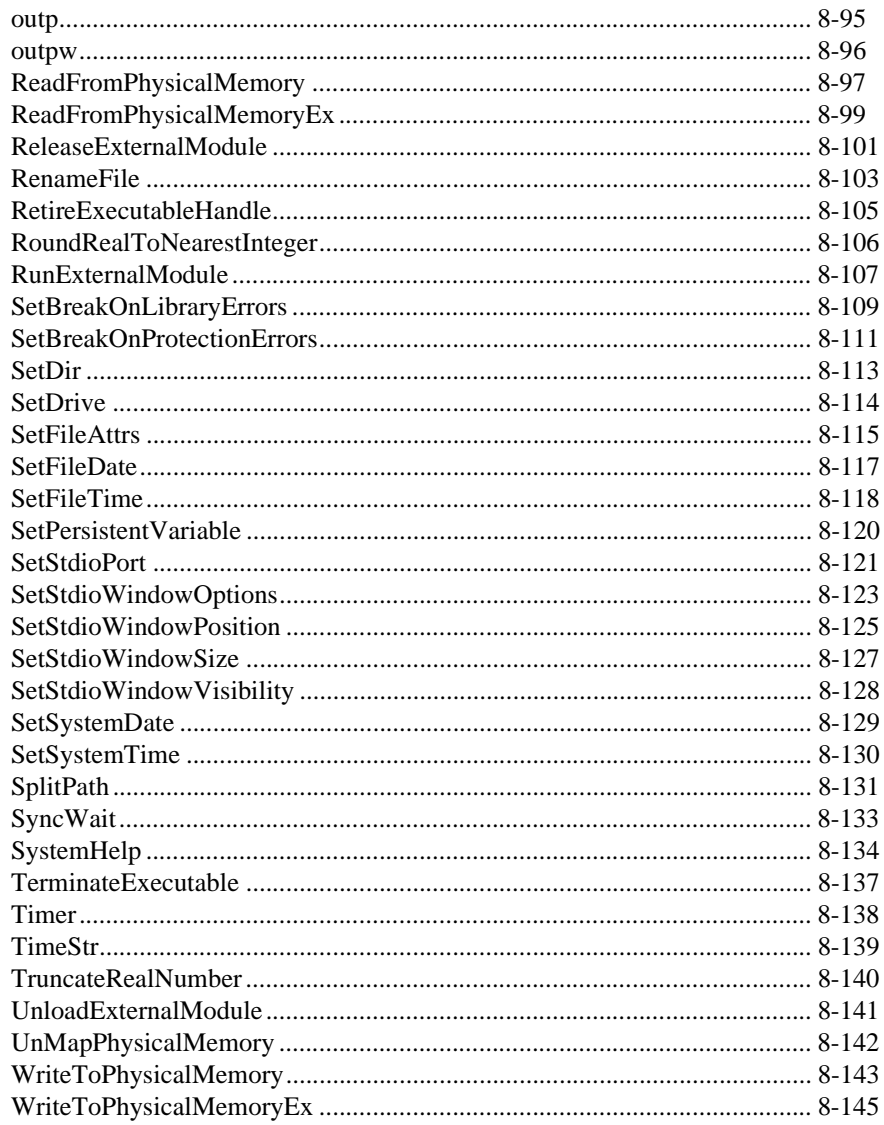

### **Chapter 9 X Property Library**

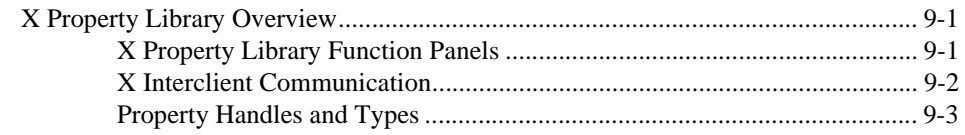

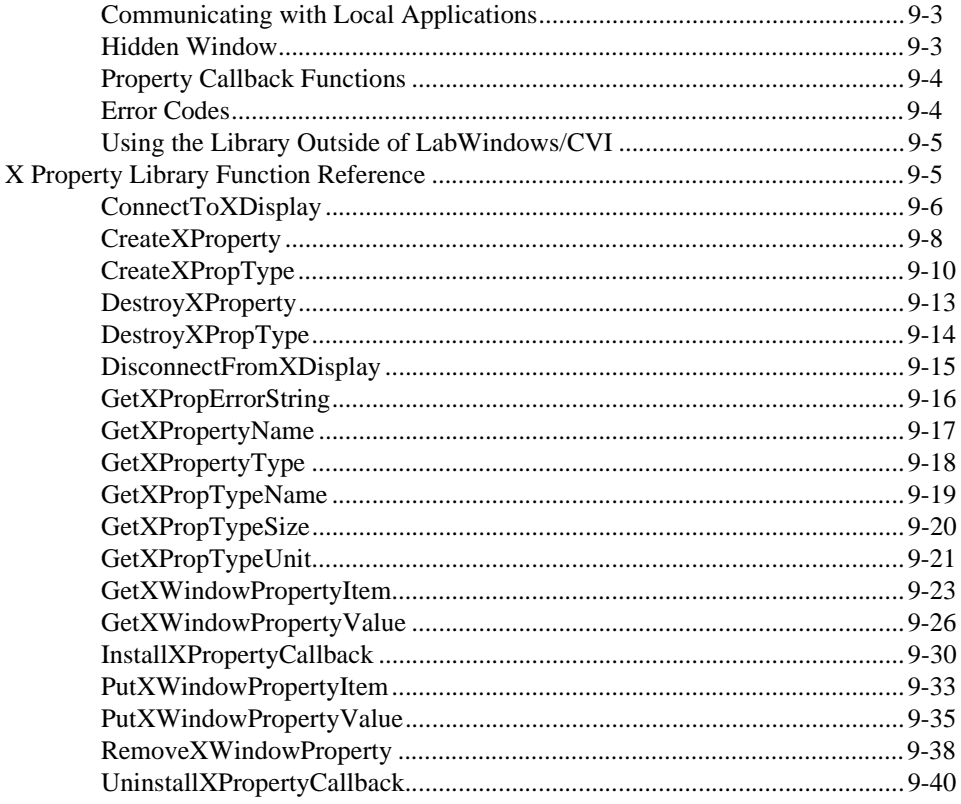

### **Chapter 10** Easy I/O for DAQ Library

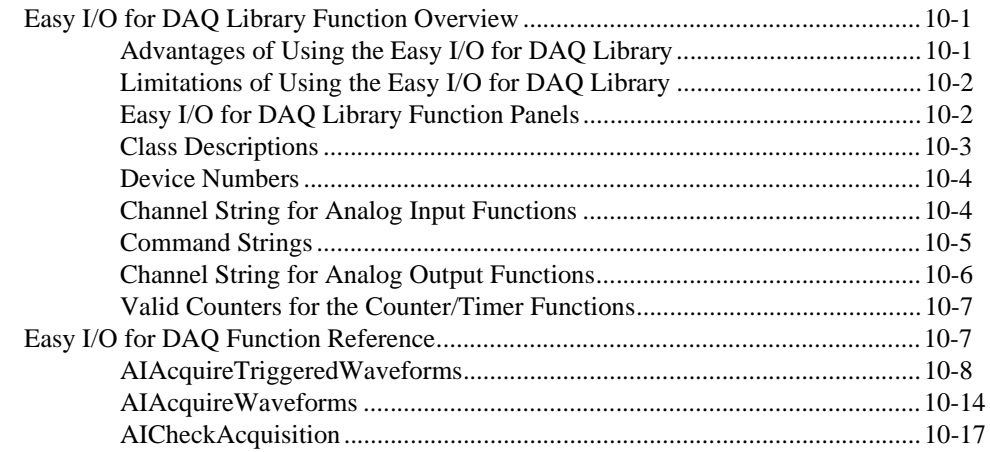

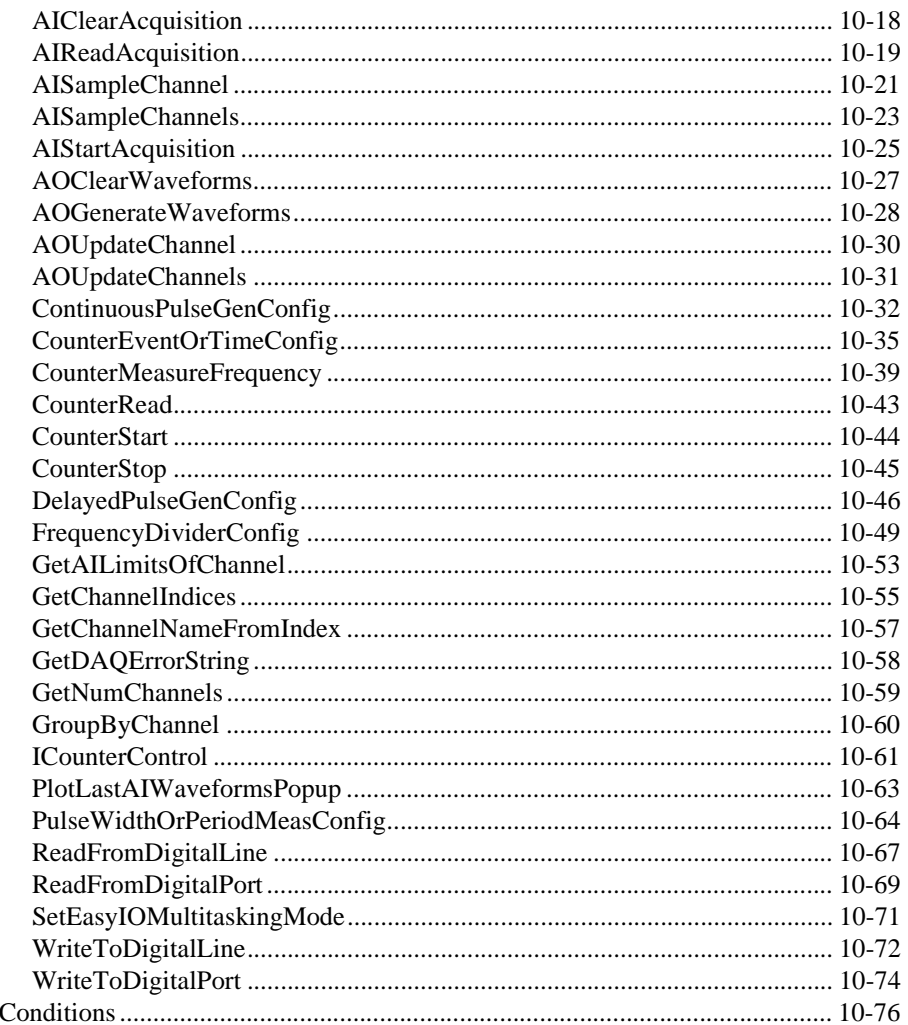

### **Chapter 11 ActiveX Automation Library**

Error

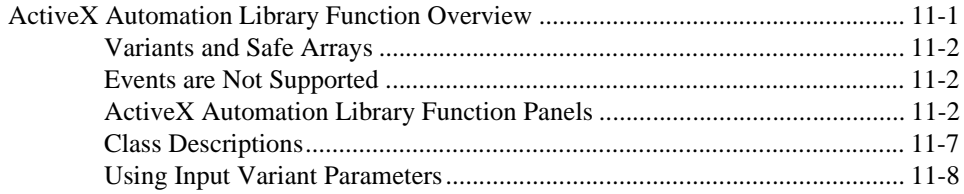

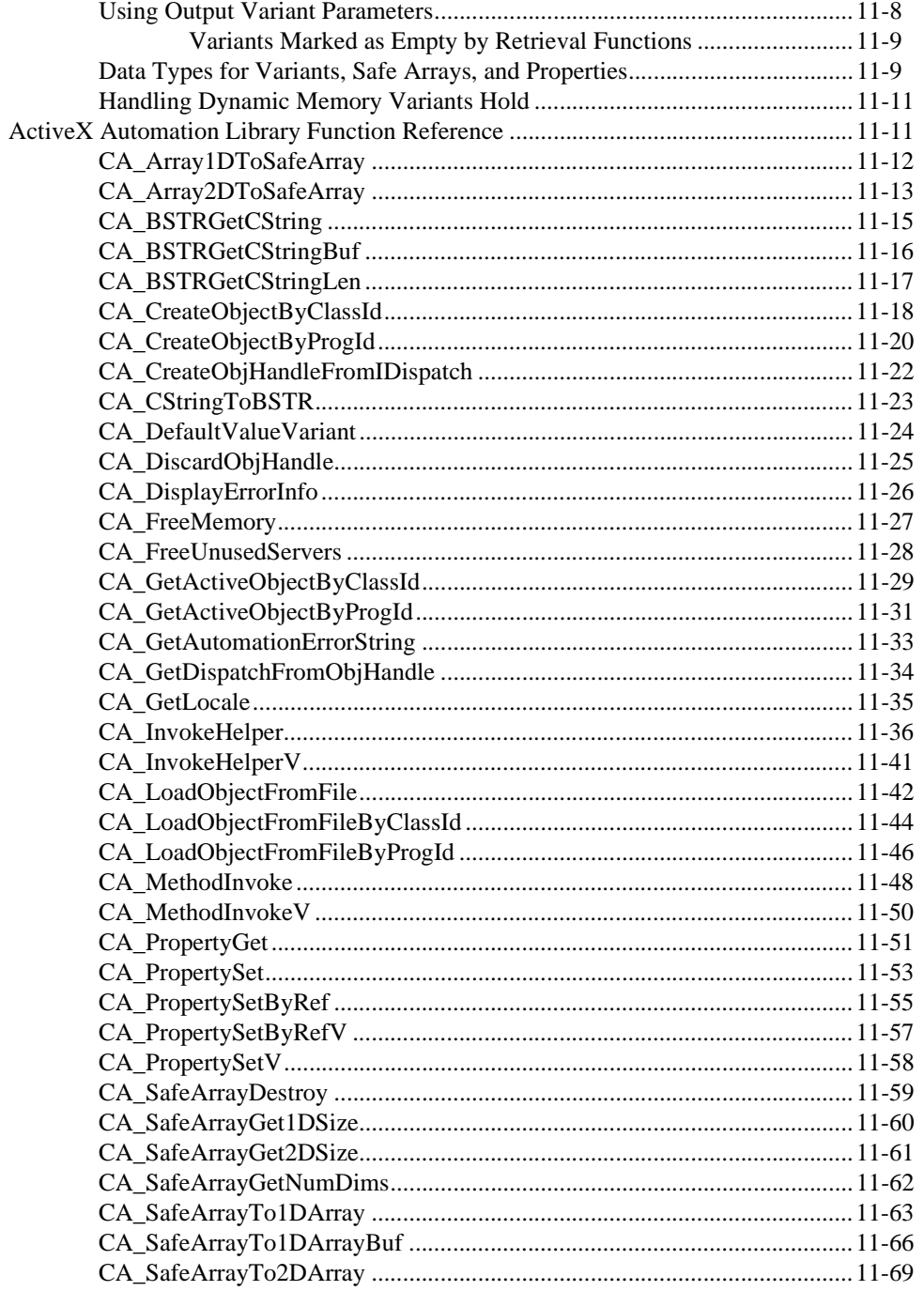

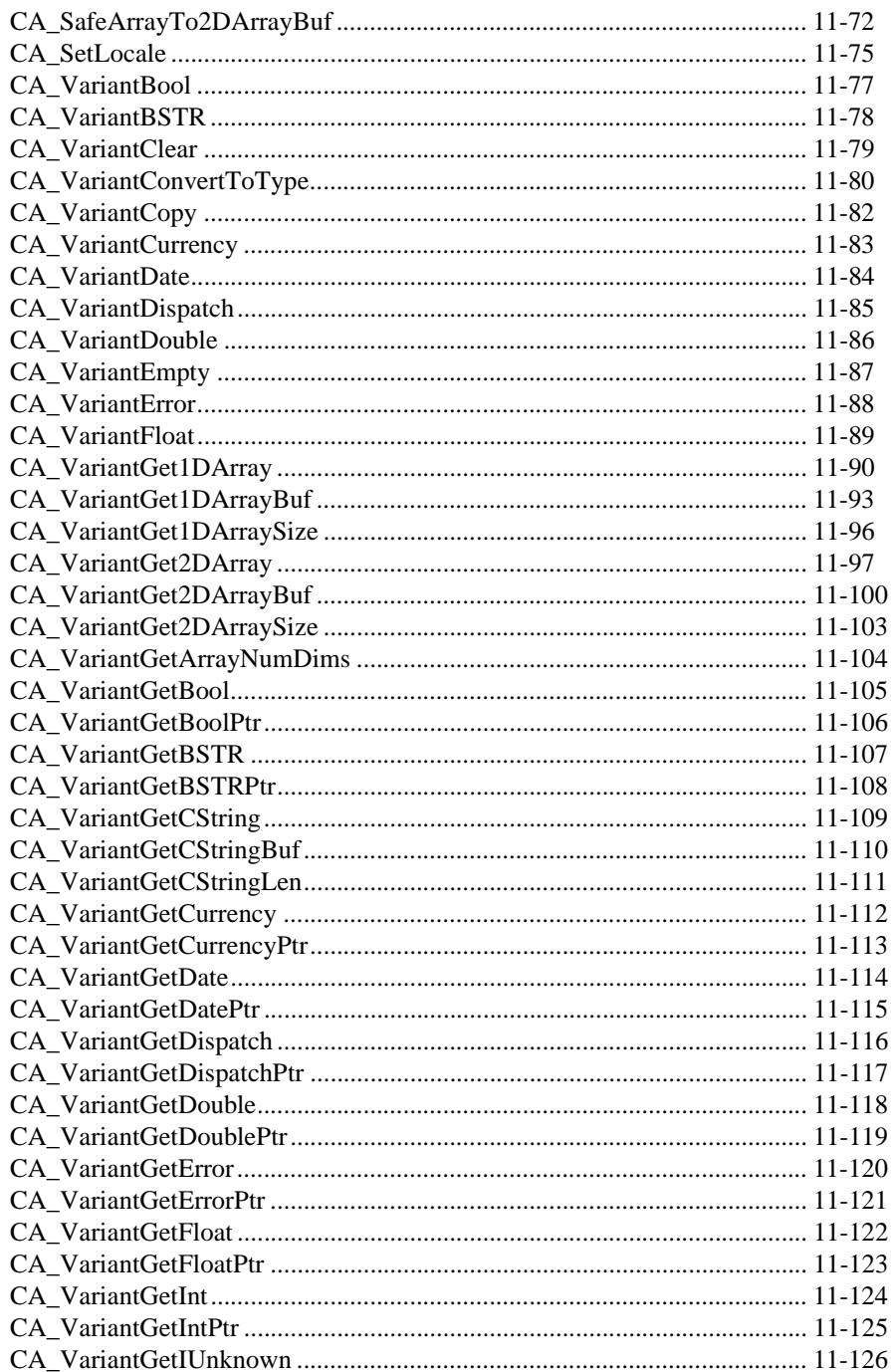

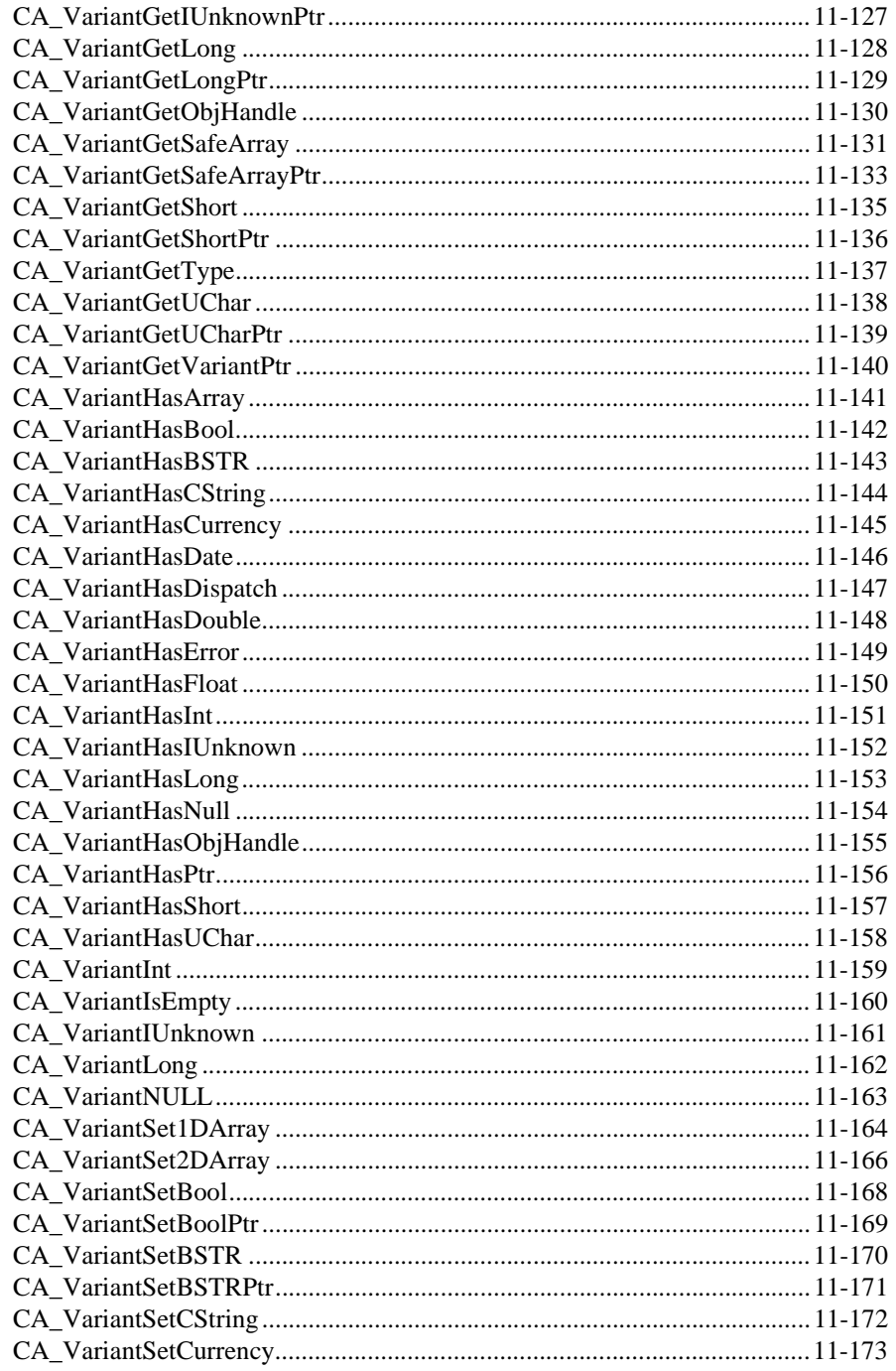

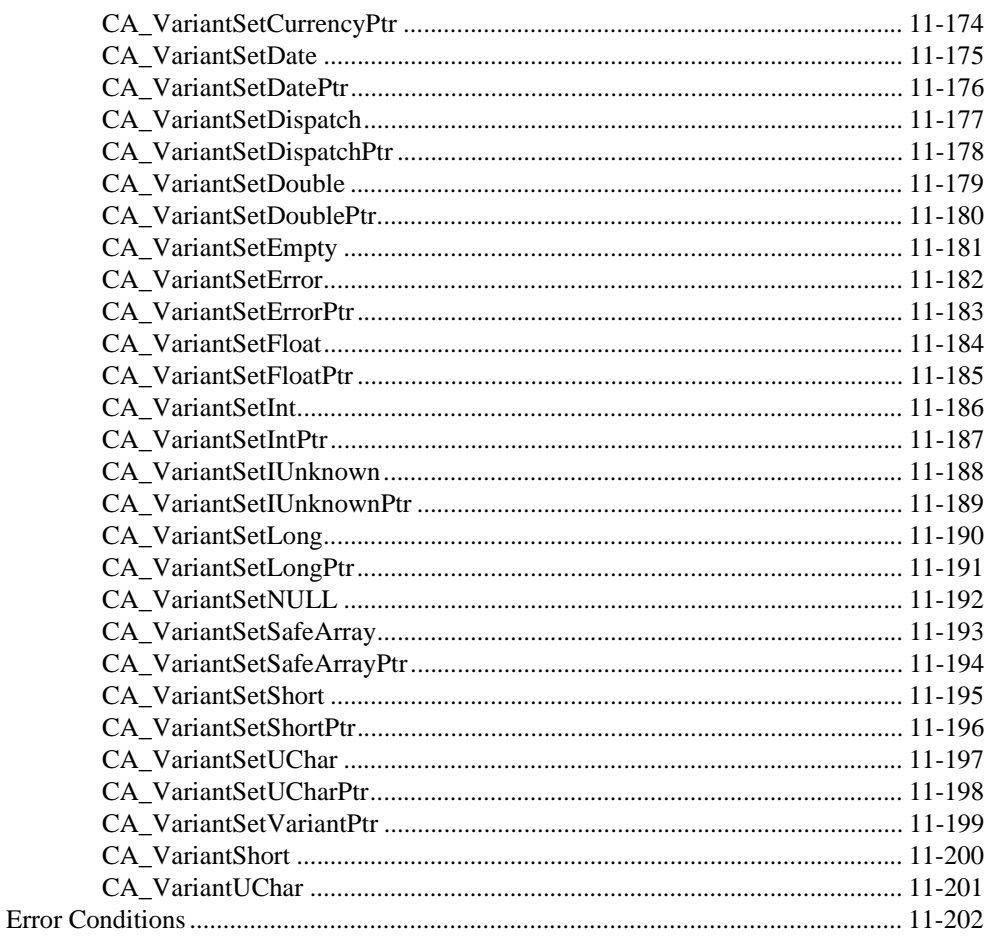

#### **Appendix A Customer Communication**

#### Glossary

### **Index**

### **Figures**

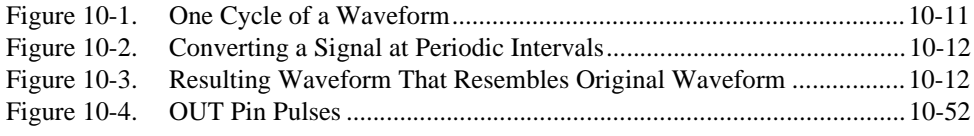

#### **Tables**

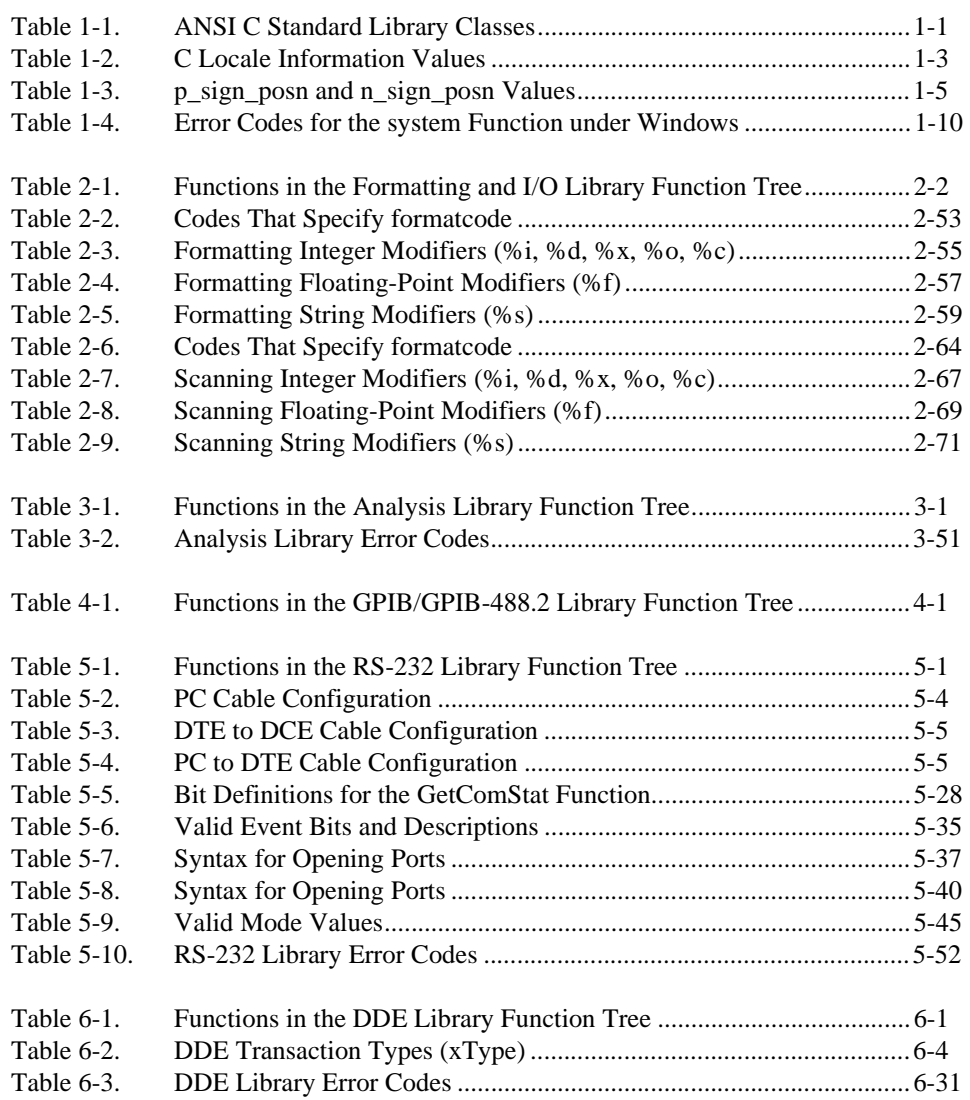

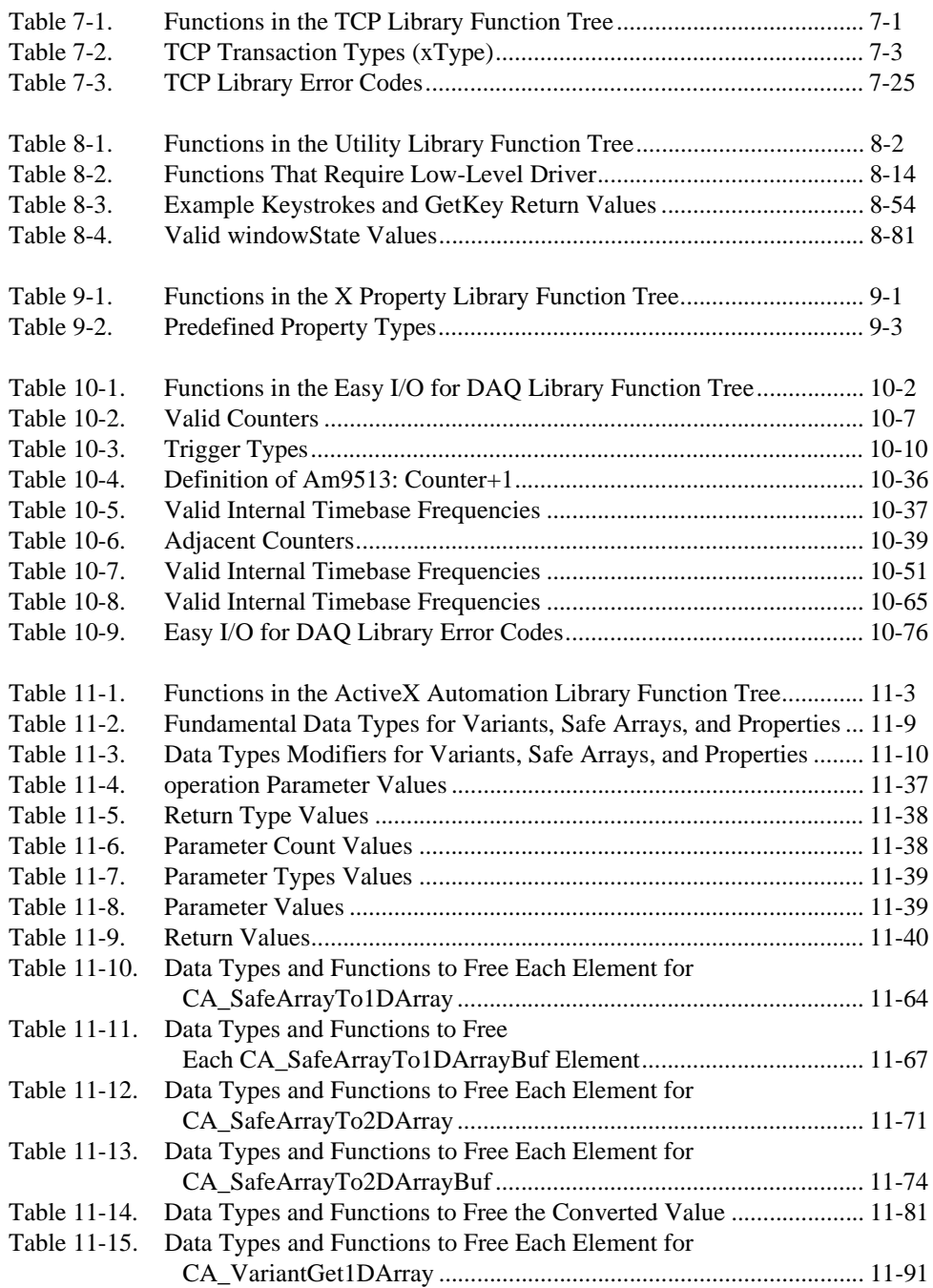

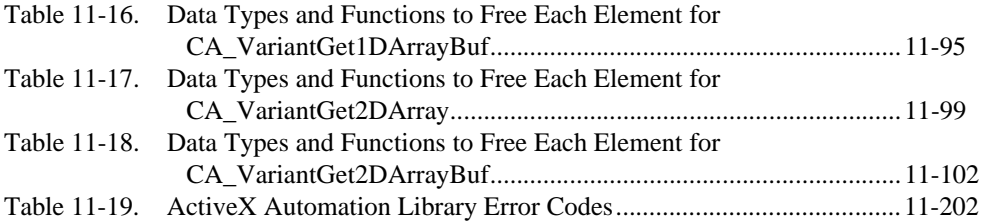

<span id="page-22-0"></span>The L*abWindows/CVI Standard Libraries Reference Manual* contains information about the LabWindows/CVI standard libraries: the Graphics Library, the Analysis Library, the Formatting and I/O Library, the GPIB Library, the GPIB-488.2 Library, the RS-232 Library, the Utility Library, and the system libraries. The *LabWindows/CVI Standard Libraries Reference Manual* is intended for LabWindows/CVI users who have already completed the *Getting Started with LabWindows/CVI* tutorial and are familiar with the *LabWindows/CVI User Manual*. To use this manual effectively, you should be familiar with LabWindows/CVI and Windows fundamentals.

## **Organization of This Manual**

The *[LabWindows/CVI Standard Libraries Reference Manual](#page-0-0)* is organized as follows:

- Chapter [1](#page-27-0), *[ANSI C Library](#page-27-0)*, describes the ANSI C Standard Library as implemented in LabWindows/CVI.
- Chapter [2](#page-39-0), *[Formatting and I/O Library](#page-39-0)*, describes the functions in the LabWindows/CVI Formatting and I/O Library and contains many examples of how to use them. The *[Formatting and I/O Library](#page-39-0)  [Function Overview](#page-39-0)* section contains general information about the Formatting and I/O Library functions and panels. The *[Formatting and](#page-42-0)  [I/O Library Function Reference](#page-42-0)* section contains an alphabetical list of the function descriptions.
- Chapter [3](#page-136-0), *[Analysis Library](#page-136-0)*, describes the functions in the LabWindows/CVI Analysis Library. The *[Analysis Library Function](#page-136-0)  [Overview](#page-136-0)* section contains general information about the Analysis Library functions and panels. The *[Analysis Library Function](#page-139-0)  [Reference](#page-139-0)* section contains an alphabetical list of the function descriptions.
- Chapter [4](#page-187-0), *[GPIB/GPIB-488.2 Library](#page-187-0)*, describes the functions in the LabWindows/CVI GPIB Library. The *[GPIB Library Function](#page-187-0)  [Overview](#page-187-0)* section contains general information about the GPIB Library functions and panels, the GPIB DLL, and guidelines and restrictions you should know when using the GPIB Library. The *[GPIB Function](#page-197-0)  [Reference](#page-197-0)* section contains an alphabetical list of descriptions for the Device Manager functions, the callback installation functions, and the functions for returning the thread-specific status variables. Refer to

[your NI-488.2 or NI-4](#page-605-0)88.2M function reference for detailed descriptions of the NI-488 and NI-488.2 functions.

- Chapter [5](#page-217-0), *[RS-232 Library](#page-217-0)*, describes the functions in the LabWindows/CVI RS-232 Library. The *[RS-232 Library Function](#page-217-0)  [Overview](#page-217-0)* section contains general information about the RS-232 Library functions and panels. The *[RS-232 Library Function Reference](#page-225-0)* section contains an alphabetical list of function descriptions.
- Chapter [6](#page-271-0), *[DDE Library](#page-271-0)*, describes the functions in the LabWindows/CVI DDE (Dynamic Data Exchange) Library. The *[DDE](#page-271-0)  [Library Function Overview](#page-271-0)* section contains general information about the DDE Library functions and panels. The *[DDE Library Function](#page-276-0)  [Reference](#page-276-0)* section contains an alphabetical list of function descriptions. This library is available for LabWindows/CVI for Windows only.
- Chapter [7](#page-303-0), *[TCP Library](#page-303-0)*, describes the functions in the LabWindows/CVI TCP (Transmission Control Protocol) Library. The *[TCP Library Function Overview](#page-303-0)* section contains general information about the TCP Library functions and panels. The *[TCP Library](#page-306-0)  [Function Reference](#page-306-0)* section contains an alphabetical list of function descriptions.
- Chapter [8](#page-328-0), *[Utility Library](#page-328-0)*, describes the functions in the LabWindows/CVI Utility Library. The Utility Library contains functions that do not fit into any of the other LabWindows/CVI libraries. The *[Utility Library Function Overview](#page-328-0)* section contains general information about the Utility Library functions and panels. The *[Utility Library Function Reference](#page-332-0)* section contains an alphabetical list of function descriptions.
- Chapter [9](#page-474-0), *[X Property Library](#page-474-0)*, describes the functions in the Lab/Windows CVI X Property Library. The X Property Library contains functions that read and write properties to and from X Windows. The *[X Property Library Overview](#page-474-0)* section contains general information about the X Property Library functions and panels. The *[X Property Library Function Reference](#page-478-0)* section contains an alphabetical list of function descriptions.
- Chapter [10](#page-514-0), *[Easy I/O for DAQ Library](#page-514-0)*, describes the functions in the Easy I/O for DAQ Library. The *[Easy I/O for DAQ Library Function](#page-514-0)  [Overview](#page-514-0)* section contains general information about the functions and guidelines and restrictions you should know when using the Easy I/O for DAQ Library. The *[Easy I/O for DAQ Function Reference](#page-520-0)* section contains an alphabetical list of function descriptions.
- Chapter 11, *[ActiveX Automation Library](#page-605-0)*, describes the functions in the ActiveX Automation Library. The *[ActiveX Automation Library](#page-605-0)*

<span id="page-24-0"></span>*[Function Overview](#page-605-0)* section contains general information about the functions as well as guidelines and restrictions you should know when using the ActiveX Automation Library. The *[ActiveX Automation](#page-615-0)  [Library Function Reference](#page-615-0)* section contains an alphabetical list of function descriptions.

- Appendi[x A](#page-808-0), *[Customer Communication](#page-808-0)*, contains forms you can use to request help from National Instruments or to comment on our products and manuals.
- The *[Glossary](#page-813-0)* contains an alphabetical list and description of terms used in this manual, including abbreviations, acronyms, metric prefixes, mnemonics, and symbols.
- The *Index* contains an alphabetical list of key terms and topics in this manual, including the page where you can find each one.

## **Conventions Used in This Manual**

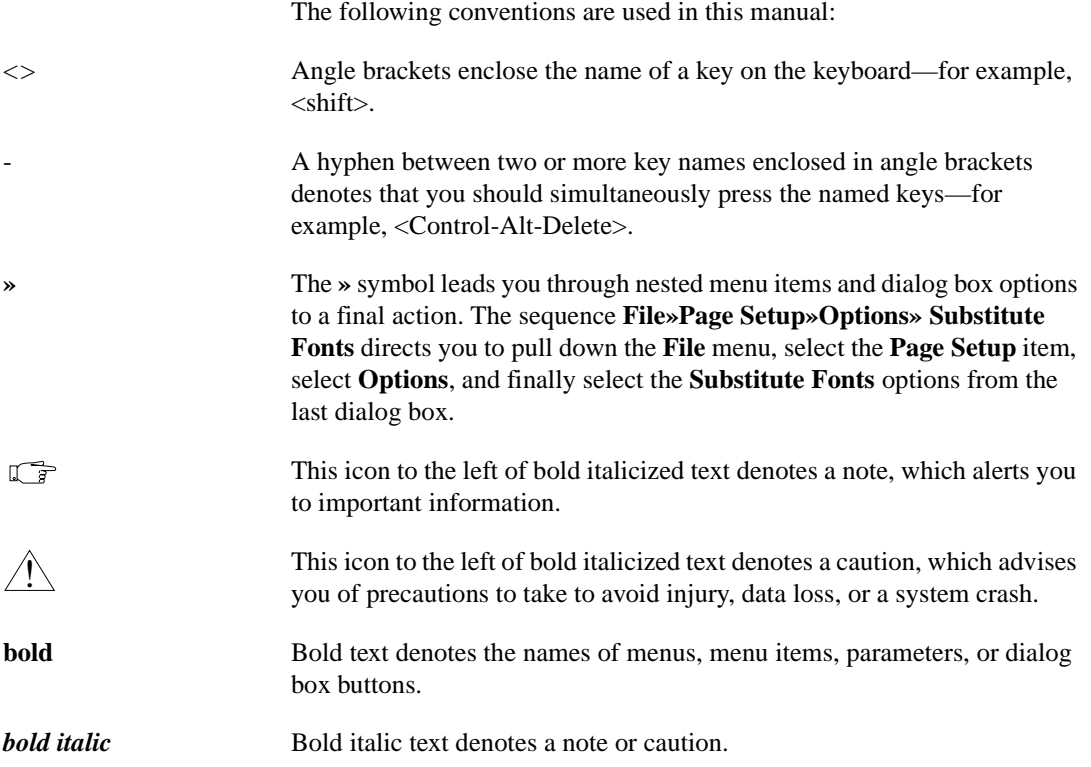

<span id="page-25-0"></span>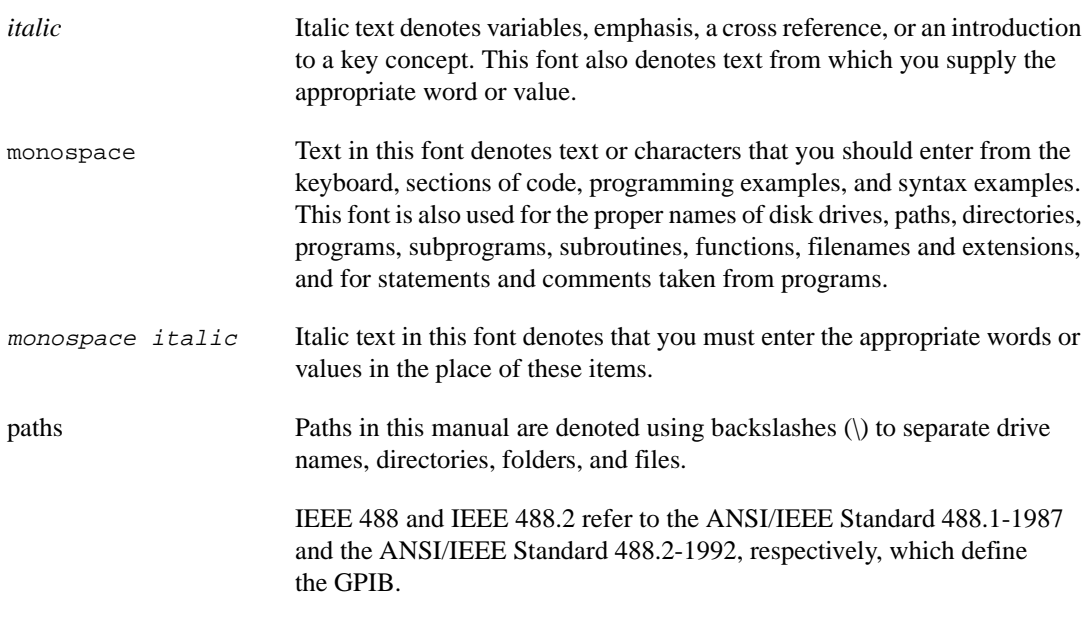

## **LabWindows/CVI Documentation Set**

For a detailed discussion of the best way to use the LabWindows/CVI documentation set, refer to the section *Using the LabWindows/CVI Documentation Set* in Chapter 1, *Introduction to LabWindows/CVI* of *Getting Started with LabWindows/CVI*.

## **Related Documentation**

The following documents contain information that you might find helpful as you read this manual:

- ANSI/IEEE Standard 488.1-1987, *IEEE Standard Digital Interface for Programmable Instrumentation.*
- ANSI/IEEE Standard 488.2-1992, *IEEE Standard Codes, Formats, Protocols, and Common Commands.*
- Harbison, Samuel P., and Guy L. Steele, Jr., *C: A Reference Manual*, Englewood Cliffs, NJ: Prentice-Hall, Inc., 1995.
- Nye, Adrian. *Xlib Programming Manual*. Sebastopol, CA: O'Reilly & Associates, 1994.
- Gettys, James, and Robert W. Scheifler. *Xlib—C Language X Interface, MIT X Consortium Standard*. Cambridge, MA: X Consortium, 1994.

## <span id="page-26-0"></span>**Customer Communication**

National Instruments wants to receive your comments on our products and manuals. We are interested in the applications you develop with our products, and we want to help if you have problems with them. To make it easy for you to contact us, this manual contains comment and configuration forms for you to complete. These forms are in the appendix, *[Customer](#page-808-0)  [Communication](#page-808-0)*, at the end of this manual.

# <span id="page-27-1"></span><span id="page-27-0"></span>**ANSI C Library**

This chapter describes the ANSI C Standard Library as implemented in LabWindows/CVI, as shown in Table 1-1.

**Note** *When you link your executable or DLL with an external compiler, you are using the ANSI C library of the external compiler.*

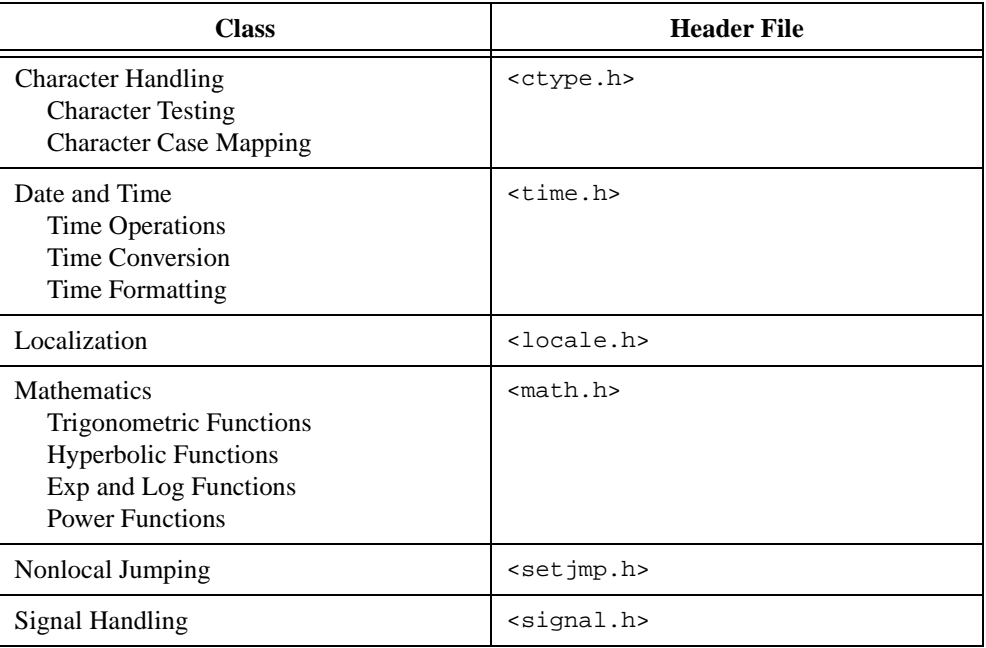

#### **Table 1-1.** ANSI C Standard Library Classes

**1**

<span id="page-28-0"></span>

| <b>Class</b>                                                                                                    | <b>Header File</b>        |
|----------------------------------------------------------------------------------------------------|---------------------------|
| Input/Output<br>Open/Close<br>Read/Write/Flush<br>Line Input/Output<br>Character Input/Output<br>Formatted Input/Output<br><b>Buffer Control</b><br>File Positioning<br><b>File System Operations</b><br><b>Error Handling</b>              | <stdio.h></stdio.h>       |
| <b>General Utilities</b><br>String to Arithmetic Expression<br>Random Number Generation<br><b>Memory Management</b><br>Searching and Sorting<br><b>Integer Arithmetic</b><br>Multibyte Character Sets<br>Program Termination<br>Environment | <stdlib.h></stdlib.h>     |
| <b>String Handling</b><br><b>Byte Operations</b><br><b>String Operations</b><br><b>String Searching</b><br><b>Collation Functions</b><br>Miscellaneous                                                                                      | <string.h></string.h>     |
| Low-Level $I/O$                                                                                                    | <lowlylio.h></lowlylio.h> |

**Table 1-1.** ANSI C Standard Library Classes (Continued)

## **Low-Level I/O Functions**

Under UNIX, you can use the low-level I/O functions such as open, sopen, read, and write from the system library by including system header files in your program. Under Windows, you can use these functions by including cvi\include\ansi\lowlvlio.h in your program. LabWindows/CVI provides function panels for these functions.

## <span id="page-29-1"></span><span id="page-29-0"></span>**Standard Language Additions**

LabWindows/CVI does not support extended character sets that require more than 8 bits per character. As a result, the wide character type wchar\_t is identical to the single-byte char type. LabWindows/CVI accepts wide character constants that you specify with the L prefix (as in  $L'$ ab'), but only the first character is significant. Furthermore, library functions that use the wchar\_t type operate only on 8-bit characters.

LabWindows/CVI supports variable argument functions using the ANSI C macros, with one exception: None of the unspecified arguments can have a struct type. As a result, you should never use the macro va\_arg (ap, type) when type is a structure.

#### **Note** *Lab Windows/CVI does not warn you about this error.*

Under UNIX, LabWindows/CVI implements only the C locale as defined by the ANSI C standard. The native locale, which is specified by the empty string, "", is also the C locale. Table 1-2 shows the locale information values for the C locale.

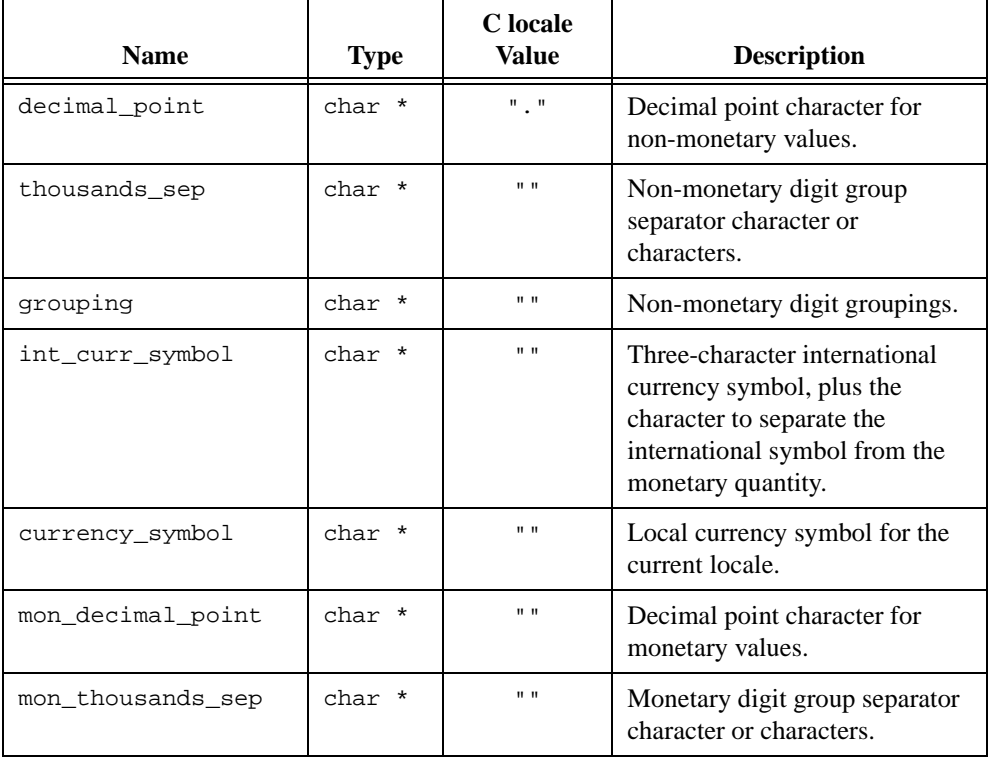

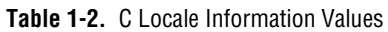

| <b>Name</b>     | <b>Type</b> | <b>C</b> locale<br><b>Value</b> | <b>Description</b>                                                                                              |
|-----------------|-------------|---------------------------------|----------------------------------------------------------------------------------------------------|
| mon_grouping    | char *      | $\mathbf{u}$ $\mathbf{u}$       | Monetary digit groupings.                                                                                       |
| positive_sign   | char *      | $\mathbf{u}$ $\mathbf{u}$       | Sign character or characters for<br>non-negative monetary<br>quantities.                                        |
| negative_sign   | char *      | $\mathbf{u}$ and                | Sign character or characters for<br>negative monetary quantities.                                               |
| int frac digits | char        | CHAR MAX                        | Digits appear to the right of the<br>decimal point for international<br>monetary formats.                       |
| frac_digits     | char        | CHAR MAX                        | Digits appear to the right of the<br>decimal point for formats other<br>than international monetary<br>formats. |
| p_cs_precedes   | char        | CHAR MAX                        | 1 if currency_symbol<br>precedes non-negative monetary<br>values; 0 if it follows.                              |
| p_sep_by_space  | char        | CHAR MAX                        | 1 if a space separates<br>currency_symbol from<br>non-negative monetary values;<br>0 otherwise.                 |
| n_cs_precedes   | char        | CHAR MAX                        | Like p_cs_precedes, for<br>negative values.                                                                     |
| n_sep_by_space  | char        | CHAR MAX                        | Like p_sep_by_space, for<br>negative values.                                                                    |
| p_sign_posn     | char        | CHAR MAX                        | Positioning of positive_sign<br>for a non-negative monetary<br>quantity, then its<br>currency_symbol.           |
| n_sign_posn     | char        | CHAR MAX                        | Positioning of negative_sign<br>for a negative monetary<br>quantity, then its<br>currency_symbol.               |

**Table 1-2.** C Locale Information Values (Continued)

<span id="page-31-0"></span>Under Windows, LabWindows/CVI implements the default locale by using the appropriate system settings. Under Windows 95/NT, you can access the system settings by using the Regional Settings applet in the Control Panel. Under Windows 3.1, use the International applet in the Control Panel. Anything not mentioned in this section behaves the same under the default locale as specified in the C locale.

For the LC\_NUMERIC locale:

- decimal\_point maps to the value of sDecimal.
- thousands\_sep maps to the value of sThousand.

For the LC\_MONETARY locale:

- currency\_symbol maps to the value of sCurrency.
- mon\_decimal\_point maps to the value of sDecimal.
- mon thousands sep maps to the value of sThousand.
- frac\_digits maps to the value of iCurrDigits.
- int\_frac\_digits maps to the value of iCurrDigits.
- LabWindows/CVI sets p\_cs\_precedes and n\_cs\_precedes to 1 if iCurrency equals 0 or 2, otherwise it sets them to 0.
- LabWindows/CVI sets p\_sep\_by\_space and n\_sep\_by\_space to 0 if iCurrency equals 0 or 1, otherwise they are set to 0.
- iNegCurr determines the value of p\_sign\_posn and n\_sign\_posn as shown in Table 1-3.

| <b>Value of iNegCurr</b> | Value of p_sign_posn<br>and n_sign_posn |
|--------------------------|-----------------------------------------|
| 0, 4                     |                                         |
| 1, 5, 8, 9               |                                         |
| 3, 7, 10                 | 2                                       |
| 6                        |                                         |
|                          |                                         |

**Table 1-3. p**\_sign\_posn and n\_sign\_posn Values

For the LC\_CTYPE locale:

- isalnum maps to the Windows function isCharAlphaNumeric.
- isalpha maps to the Windows function isCharAlpha.
- islower maps to the Windows function isCharLower.
- <span id="page-32-0"></span>isupper maps to the Windows function isCharUpper.
- tolower maps to the Windows function AnsiLower.
- toupper maps to the Windows function AnsiUpper.

For the LC\_TIME locale:

- strftime uses the following items from the win.ini file for the appropriate format specifiers: sTime, iTime, s1159, s2359, iTLZero, sShortDate, and sLongDate.
- The names of the weekdays and the names of the months match the language version of LabWindows/CVI.

For the LC\_COLLATE locale, strcoll maps to the Windows function lstrcmp.

Because LabWindows/CVI does not support extended character sets that require more than one byte per character, a multibyte character in LabWindows/CVI is actually a single-byte character. Likewise, a multibyte sequence is a sequence of single-byte characters. Because a multibyte character is the same as a wide character, the multibyte conversion functions do little more than return their inputs as outputs.

## **Character Processing**

LabWindows/CVI implements all the ANSI C character processing facilities as both macros and functions. When you run a program in LabWindows/CVI with the debugging level set to Standard or Extended, LabWindows/CVI uses the function versions of the character processing facilities. By using the function versions, LabWindows/CVI can perform run-time user protection on the arguments you pass to the functions.

## **String Processing**

Under UNIX, strcoll is equivalent to strcmp, and the LC\_COLLATE locale does not affect its behavior. Under Windows, strcoll is equivalent to the Windows function lstrcmp. For both platforms, strxfrm performs a string copy using strncpy and returns the length of its second argument.

## **Input/Output Facilities**

rename fails if the target file already exists. Under Windows, rename fails if the source and target files are on different disk drives. Under UNIX, rename fails if the source and target files are on different file systems.

fgetpos and ftell set errno to EFILPOS on error.

## <span id="page-33-0"></span>**File I/O Functions Set errno**

The ANSI C file I/O functions and the low-level I/O functions set the errno global variable to indicate specific error conditions. The possible values of errno are declared in  $cvi\inlude\ansi\errightarrow.h$ . A base set of values exists that is common to all platforms, and additional values are specific to particular platforms.

Under Windows 3.1, errno gives very limited information. LabWindows/CVI sets errno to EIO if the operating system returns an error.

Under Windows 95/NT, you can call the Windows SDK GetLastError function to obtain system specific information when LabWindows/CVI sets errno to one of the following values:

EACCES **EBADF ETO** ENOENT ENOSPC

## **Mathematical Functions**

The macro HUGE\_VAL defined in the header math.h and the macros FLT\_EPSILON, FLT\_MAX, FLT\_MIN, DBL\_EPSILON, DBL\_MAX, DBL\_MIN, LDBL\_EPSILON, LDBL\_MAX, and DBL\_MIN defined in the header  $f$ l oat.h all refer to variables. Consequently, you cannot use these macros in places where constant expressions are required, such as in global initializations.

## **Time and Date Functions**

time returns the number of seconds since Jan. 1, 1990.

mktime and localtime require time zone information to produce correct results. LabWindows/CVI obtains time zone information from the environment variable TZ, if it exists. The value of this variable should have the format AAA[S]HH[:MM]BBB, where optional items are in square brackets.

The AAA and BBB fields specify the names of the standard and daylight savings time (DST) zones, respectively, such as EST for Eastern Standard Time and EDT for Eastern Daylight Time. The optional sign field  $S$  indicates whether the local time zone is to the west  $(+)$  or to the east  $(-)$  of UTC (Greenwich Mean Time). The hour field  $HH$  and the optional minutes field :MM specify the number of hours and minutes from UTC. For example, the string EST05EDT specifies the time zone information for the eastern part of the United States.

#### <span id="page-34-0"></span>**Configuring the DST Rules String**

gmtime, localtime, and mktime make corrections for daylight savings time. By default the DST rules string in  $cvi\binom{cvi\mskip-5mu\mu}{\mskip-5mu\sigma}$ . txt specifies the rules to determine when daylight savings time begins and ends. LabWindows/CVI does, however, honor the Windows 95/NT time zone information when it indicates that your region does not observe daylight savings time. You can override both the DST rules string in cvimsgs.txt and the Windows 95/NT time zone information by entering a modified DST rules string in the LabWindows/CVI configuration options.

In general, a DST rules string contains one or more rules, each beginning with a colon followed by a year in parentheses. The year indicates the first year to which the rule applies. You must put the rules for the more recent years first.

The following is the default value of the DST rules string:

":(1986)040102+0:110102-0:(1967)040102-0:110102-0"

The default string contains two rules. The first rule applies to years 1986 and later. The second rule applies to years 1967 to 1985.

Each rule consists of a set of descriptors that indicate when to switch between standard and daylight savings time. LabWindows/CVI assumes each year begins in standard time. Each descriptor follows the format MMDDHH+/-Wd. The MM portion identifies a month, where 01 indicates January. The DD portion indicates the day of the month. The month and day together serve as a reference point for the latter portion of the descriptor. The Wd portion is a day of the week, with 0 indicating Sunday, 1 indicating Monday, and so on. The minus sign  $(-)$  or plus sign  $(+)$  indicates whether the day of the week is the one before  $(-)$  or after  $(+)$  the month and day the MMDD portion describes. The HH portion indicates the hour of the day. Thus,  $0.40102+0$ indicates the first Sunday in April, and 110102-0 indicates the last Sunday in October.

The default DST rules string states that for the years from 1986 to the present, DST begins at 2 a.m. on the first Sunday in April and ends at 2 a.m. on the last Sunday in October. For the years from 1967 to 1985, DST began at 2 a.m. on the last Sunday in March, and ended at 2 a.m. on the last Sunday in October.

#### **Modifying the DST Rules String**

If you want to make a change to the DST rules string, you can add an entry to the configuration options for LabWindows/CVI. Set the entry name to DSTRules and set the entry value to the modified DST rules string.

For instructions on how to set configuration options for the LabWindows/CVI development environment, refer to the *How to Set the Configuration Options* section in Chapter 1, *Configuring LabWindows/CVI*, of the *LabWindows/CVI User Manual*. For instructions on how to set configuration options for the LabWindows/CVI Run-time Engine, refer to the

<span id="page-35-0"></span>*Configuring the Run-Time Engine* section in Chapter 7, *Creating and Distributing Standalone Executables and DLLs*, of the *LabWindows/CVI Programmer Reference Manual*.

LabWindows/CVI does not honor the DST rules string in the configuration options of executables or DLLs you build by selecting **Build»Instrument Driver Support Only** in the Project window. The instrument driver support run-time library does not contain code to read the LabWindows/CVI configuration options. To modify the DST rules string, you must do so in msgrtn.txt. Refer to the *Configuring the Run-Time Engine* section in Chapter 7, *Creating and Distributing Standalone Executables and DLLs*, of the *LabWindows/CVI Programmer Reference Manual*.

#### **Suppressing Daylight Savings Time**

You can suppress daylight savings time by modifying the DST rules string to the following:

```
":(1990)010102+0:010102-0"
```
#### **Starting Year in Daylight Savings Time**

If you start the year in daylight savings time, use the following as the first descriptor in the rule:

"010100-0"

## **Control Functions**

The assert macro that LabWindows/CVI defines does not print diagnostics to the standard error stream when the debugging level is anything other than None. Instead, when the value of its argument evaluates to zero, LabWindows/CVI displays a dialog box with a message that contains the file name, line number, and expression that caused the assert to fail.

Under UNIX, system passes the specified command to the Bourne shell  $(\sin)$  as input, as if the current process were performing a wait( $2V$ ) system call to wait until the shell terminated. LabWindows/CVI does not invoke callbacks while the command executes.

Under Windows, the executable can be an MS-DOS or Windows executable, including \*.exe, \*.com, \*.bat, and \*.pif files. The function does not return until the command terminates. The LabWindows/CVI runtime engine ignores user keyboard and mouse events until the command exits. Callbacks for asynchronous events, such as idle events, Windows messages, VXI interrupts, PostDeferredCall calls, and DAQ events are called while the command is executing.

If you need to execute a command built into command.com, such as copy, dir, and others, you can call system with the command command.com /C DosCommand args, where DosCommand is the shell command you want to execute. Refer to your DOS documentation
for more help with command.com. DOS executables (.exe, .com, and .bat files) use the settings in \_default.pif in your Windows directory when they run. You can change the priority, display options, and more by editing \_default.pif or by creating another .pif file. Refer to your Microsoft Windows documentation for help on creating and editing .pif files.

If you pass a NULL pointer to the system function, LabWindows/CVI returns a nonzero value only if a command processor is available. Under UNIX, if the argument is not a NULL pointer, the program returns a zero. Under Windows, if the argument is not a NULL pointer, the program returns zero if the program was successfully started; otherwise it returns one of the error codes in Table 1-4.

| <b>Error Code</b> | <b>Description</b>                                                                                                    |
|-------------------|----------------------------------------------------------------------------------------------------|
| $-1$              | System was out of memory, executable file was corrupt, or relocations were<br>invalid.                                                |
| $-3$              | File was not found.                                                                                                    |
| $-4$              | Path was not found.                                                                                                    |
| $-6$              | Attempt was made to dynamically link to a task, or there was a sharing or<br>network protection error occurred.                       |
| $-7$              | Library required separate data segments for each task.                                                                                |
| $-9$              | There was insufficient memory to start the application.                                                                               |
| $-11$             | Windows version was incorrect.                                                                                                    |
| $-12$             | Executable file was invalid. Either it was not a Windows application or the<br>. exe image contained an error.                        |
| $-13$             | Application was designed for a different operating system.                                                                            |
| $-14$             | Application was designed for MS-DOS 4.0.                                                                                              |
| $-15$             | Type of executable file was unknown.                                                                                                  |
| $-16$             | Attempt made to load a real-mode application developed for an earlier<br>Windows version.                                             |
| $-17$             | Attempt was made to load a second instance of an executable file<br>containing multiple data segments that were not marked read only. |
| $-20$             | Attempt was made to load a compressed executable file. You must<br>decompress the file before you can load it.                        |

**Table 1-4.** Error Codes for the system Function under Windows

| <b>Error Code</b> | <b>Description</b>                                                                                            |
|-------------------|----------------------------------------------------------------------------------------------------|
| $-21$             | Dynamic-link library (DLL) file was invalid. One of the DLLs required to<br>run this application was corrupt. |
| $-22$             | Application requires Windows 32-bit extensions.                                                               |
| $-23$             | Could not find toolhelp.dll, or toolhelp.dll is corrupted.                                                    |
| $-24$             | Could not allocate a GetProcUserDefinedHandle.                                                                |

**Table 1-4.** Error Codes for the system Function under Windows

The LabWindows/CVI environment does not use the argument you pass to  $ext{exit}$ . Under UNIX, standalone executables that LabWindows/CVI creates return the value of the argument you pass to exit.

The UNIX version of LabWindows/CVI works with all the ANSI C signals and the signals UNIX supports.

# **ANSI C Library Function Reference**

For ANSI C function descriptions, consult a reference work such as *C: A Reference Manual*, which is listed in the *[Related Documentation](#page-25-0)* section of *[About This Manual](#page-22-0)*. Also, you can use LabWindows/CVI function panel help. The following function description is an extension of the ANSI C function set.

# **fdopen**

FILE \*fp = fdopen (int fileHandle, char \*mode);

**Note** *Only the Windows version of LabWindows/CVI supports* fdopen.

#### **Purpose**

Creates a buffered I/O stream from a file handle, and returns a pointer to the stream. You can use the return value just as if you had obtained it from fopen.

You can obtain a file handle from one of the following functions:

open (low-level I/O)

sopen (low-level I/O)

# **Parameters**

#### **Input**

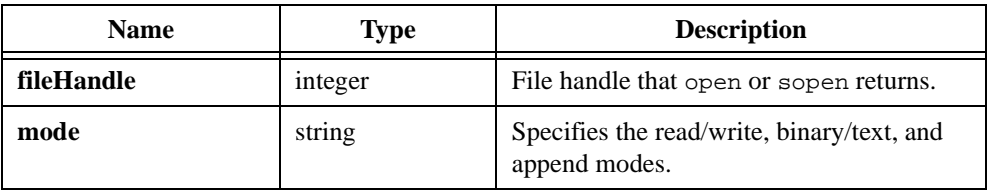

# **Return Value**

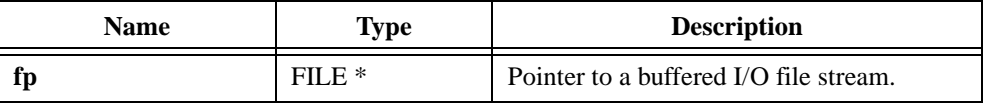

# **Return Code**

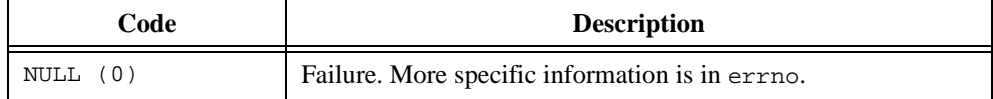

#### **Parameter Discussion**

**mode** is the same as the **mode** parameter to fopen.

You should use a **mode** value that is consistent with the mode in which you originally opened the file. If you use write capabilities that were not enabled when the file handle was originally opened, the call to fdopen succeeds, but any attempt to write fails. For instance, if you originally opened the file for reading only, you can pass " $rw$ " to fdopen, but any call to fwrite fails.

# **2**

# **Formatting and I/O Library**

This chapter describes the functions in the LabWindows/CVI Formatting and I/O Library and contains many examples of how to use them. The Formatting and I/O Library contains functions that input and output data to files and manipulate the format of data in a program.

The *Formatting and I/O Library Function Overview* section contains general information about the Formatting and I/O Library functions and panels. Because the Formatting and I/O Library differs in many respects from the other LabWindows/CVI libraries, it is very important to read the overview before you read the other sections of this chapter.

The *[Formatting and I/O Library Function Reference](#page-42-0)* section contains an alphabetical list of function descriptions. This section can help you determine the syntax of the file I/O and string manipulation functions.

The *[Using the Formatting and Scanning Functions](#page-88-0)* section describes in detail this special class of functions. Although the function reference section lists these functions, their versatility and complex nature require a more complete discussion.

The final section, *[Formatting and I/O Library Programming Examples](#page-113-0)*, contains many examples of program code that call Formatting and I/O Library functions. Most of the examples use the formatting and scanning functions.

# **Formatting and I/O Library Function Overview**

This section contains general information necessary for understanding the Formatting and I/O Library functions and panels.

# **Formatting and I/O Library Function Panels**

The Formatting and I/O Library function panels are grouped in the tree structure in Tabl[e 2-1](#page-40-0)  according to the types of operations they perform.

The first- and second-level headings in the tree are the names of function classes and subclasses. Function classes and subclasses are groups of related function panels. The third-level headings are the names of individual function panels. Refer to the *[Formatting and](#page-42-0)  [I/O Library Function Reference](#page-42-0)* section later in this chapter for more information.

<span id="page-40-0"></span>

| <b>Class/Panel Name</b>        | <b>Function Name</b> |  |  |  |
|--------------------------------|----------------------|--|--|--|
| File $I/O$                     |                      |  |  |  |
| Open File                      | OpenFile             |  |  |  |
| Close File                     | CloseFile            |  |  |  |
| Read from File                 | ReadFile             |  |  |  |
| Write to File                  | WriteFile            |  |  |  |
| Array to File                  | ArrayToFile          |  |  |  |
| File to Array                  | FileToArray          |  |  |  |
| Get File Information           | GetFileInfo          |  |  |  |
| <b>Set File Pointer</b>        | SetFilePtr           |  |  |  |
| <b>String Manipulation</b>     |                      |  |  |  |
| Get String Length              | StringLength         |  |  |  |
| <b>String to Lowercase</b>     | StringLowerCase      |  |  |  |
| <b>String to Uppercase</b>     | StringUpperCase      |  |  |  |
| Fill Bytes                     | FillBytes            |  |  |  |
| Copy Bytes                     | CopyBytes            |  |  |  |
| Copy String                    | CopyString           |  |  |  |
| Compare Bytes                  | CompareBytes         |  |  |  |
| <b>Compare Strings</b>         | CompareStrings       |  |  |  |
| <b>Find Pattern</b>            | FindPattern          |  |  |  |
| Read Line                      | ReadLine             |  |  |  |
| Write Line                     | WriteLine            |  |  |  |
| Data Formatting                |                      |  |  |  |
| <b>Formatting Functions</b>    |                      |  |  |  |
| Fmt to Memory (Sample Panel)   | Fmt                  |  |  |  |
| Fmt to File (Sample Panel)     | FmtFile              |  |  |  |
| Fmt to Stdout (Sample Panel)   | FmtOut               |  |  |  |
| <b>Scanning Functions</b>      |                      |  |  |  |
| Scan from Mem (Sample Panel)   | Scan                 |  |  |  |
| Scan from File (Sample Panel)  | ScanFile             |  |  |  |
| Scan from Stdin (Sample Panel) | ScanIn               |  |  |  |
| <b>Status Functions</b>        |                      |  |  |  |
| Get # Formatted Bytes          | NumFmtdBytes         |  |  |  |
| Get Format Index Error         | GetFmtErrNdx         |  |  |  |
| Get I/O Error                  | GetFmtIOError        |  |  |  |
| Get I/O Error String           | GetFmtIOErrorString  |  |  |  |

**Table 2-1.** Functions in the Formatting and I/O Library Function Tree

# **Class and Subclass Descriptions**

- The File I/O function panels open, close, read, write, and obtain information about files.
- The String Manipulation function panels manipulate strings and character buffers.
- The Data Formatting function panels perform intricate formatting operations with a single function call.
	- Formatting Functions, a subclass of Data Formatting, contains function panels that combine and format one or more source items into a single target item.
	- Scanning Functions, a subclass of Data Formatting, contains function panels that transform a single source item into several target items.
	- Status Functions, a subclass of Data Formatting, contains function panels that return information about the success or failure of a formatting or scanning call.

The online help for each panel contains specific information about operating each function panel.

# **String Manipulation Functions**

The functions in the String Manipulation class perform common operations such as copying one string to another, comparing two strings, or finding the occurrence of a string in a character buffer. These functions are similar in purpose to the standard C string functions.

# **Special Nature of the Formatting and Scanning Functions**

The formatting and scanning functions are different in nature from the other functions in the LabWindows/CVI libraries. With few exceptions, each LabWindows/CVI library function has a fixed number of parameters, and each parameter has a definite data type. Each formatting and scanning function, however, takes a variable number of parameters, and the parameters can be of various data types. This difference is necessary to give the formatting and scanning functions versatility.

For instance, a single Scan function call performs disparate operations, such as the following:

- Find the two numeric values in the string "header:  $45$ ,  $-1.03e-2$ " and place the first value in an integer variable and the second value in a real variable.
- Take the elements from an integer array, swap the high and low bytes in each element, and place the resulting values in a real array.

<span id="page-42-0"></span>To perform these operations, each formatting and scanning function takes a *format string* as one of its parameters. In effect, a format string is a mini-program that tells the formatting and scanning functions how to transform the input arguments to the output arguments. For conciseness, format strings are constructed using single-character codes. The *[Using the](#page-88-0)  [Formatting and Scanning Functions](#page-88-0)* section later in this chapter describes these codes in detail.

You might find the formatting and scanning functions more difficult to learn than other LabWindows/CVI functions. To help you in this learning process, read the discussions in the *[Formatting and I/O Library Programming Examples](#page-113-0)* section at the end of this chapter.

# **Formatting and I/O Library Function Reference**

This section describes each function in the LabWindows/CVI Formatting and I/O Library in alphabetical order.

# **ArrayToFile**

```
int status = ArrayToFile (char *fileName, void *array, int dataType, 
                           int numberOfElements, int numberOfGroups, 
                           int arrayDataOrder, int fileLayout,
                           int colSepStyle, int fieldWidth,
                           int fileType, int fileAction);
```
# **Purpose**

Saves an array to a file using various formatting options. The function handles creating, opening, writing, and closing the file. You can use FileToArray to read back the file into an array.

# **Parameters**

#### **Input**

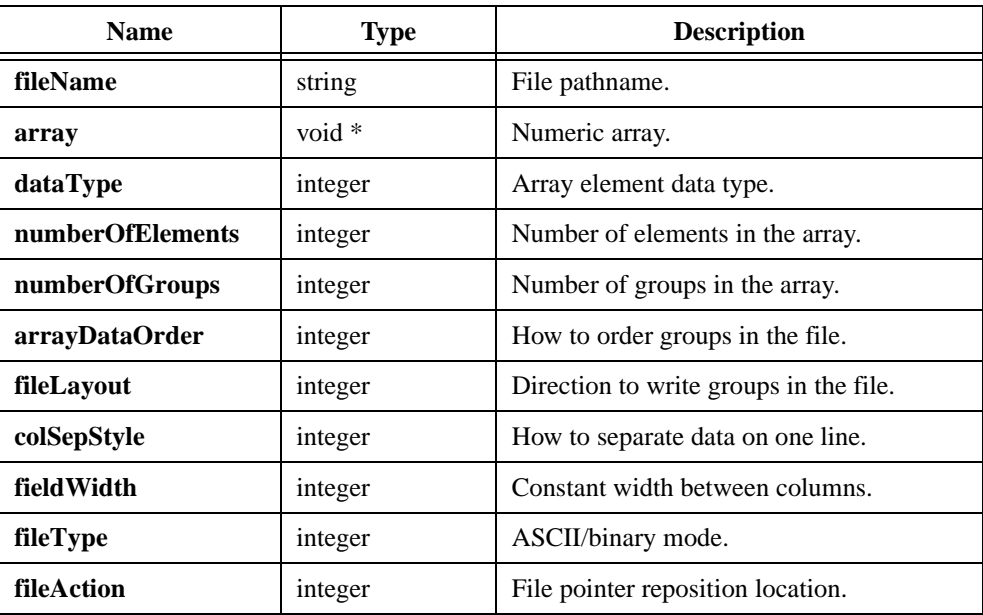

# **Return Value**

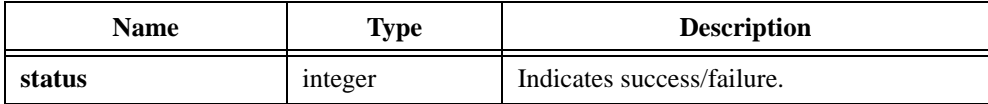

# **Return Codes**

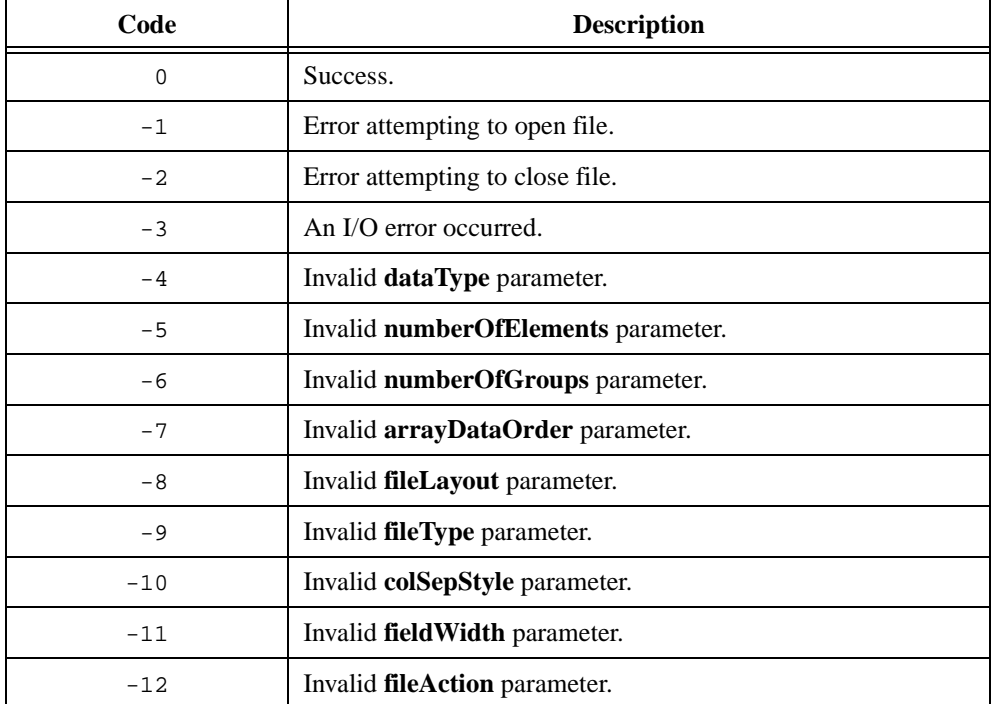

# **Parameter Discussion**

**fileName** can be an absolute pathname or a relative file name. If you use a relative file name, ArrayToFile creates the file relative to the current working directory.

**dataType** must be one of the following:

- VAL\_CHAR
- VAL\_SHORT\_INTEGER
- VAL\_INTEGER
- VAL\_FLOAT
- VAL\_DOUBLE
- VAL\_UNSIGNED\_SHORT\_INTEGER
- VAL\_UNSIGNED\_INTEGER
- VAL\_UNSIGNED\_CHAR

If you save the array data in ASCII format, you can divide the array data into groups. ArrayToFile can write groups as columns or rows. **numberOfGroups** specifies the number of groups into which to divide the array data. If you do not want to divide your data into groups, use 1.

If you divide your array data into groups, **arrayDataOrder** specifies how the data is ordered in the array. The two choices are as follows:

- VAL\_GROUPS\_TOGETHER—ArrayToFile assumes that the elements of each data group are stored consecutively in the data array.
- VAL DATA\_MULTIPLEXED—ArrayToFile assumes that the first elements of all data group are stored together, followed by the second elements and so on.

If you save the array data in ASCII format, **fileLayout** specifies how the data appears in the file. The two choices are as follows.

- VAL\_GROUPS\_AS\_COLUMNS
- VAL\_GROUPS\_AS\_ROWS

If you have only one group, use VAL\_GROUPS\_AS\_COLUMNS to write each array element on a separate line.

If you tell ArrayToFile to write multiple values on each line, **colSepStyle** specifies how to separate the values. The choices are as follows:

- VAL\_CONST\_WIDTH—constant field width for each column
- VAL SEP BY COMMA—values followed by commas, except last value on line
- VAL\_SEP\_BY\_TAB—values separated by tabs

If you specify a **colSepStyle** of VAL\_CONST\_WIDTH, **fieldWidth** specifies the width of the columns.

**fileType** specifies whether to create the file in ASCII or binary format. The choices are as follows:

- VAL\_ASCII
- VAL\_BINARY

**fileAction** specifies the location in the file to begin writing data if the named file already exists. The choices are as follows:

- VAL\_TRUNCATE—Positions the file pointer to the beginning of the file and deletes its prior contents.
- VAL\_APPEND—All write operations append data to file.
- VAL\_OPEN\_AS\_IS—Positions the file pointer at the beginning of the file but does not affect the prior file contents.

# **CloseFile**

```
int status = CloseFile (int fileHandle);
```
# **Purpose**

Closes the file associated with **fileHandle**. You can obtain a file handle by calling OpenFile.

# **Parameter**

# **Input**

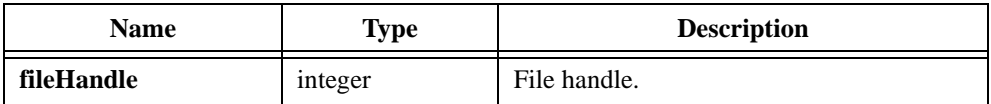

# **Return Value**

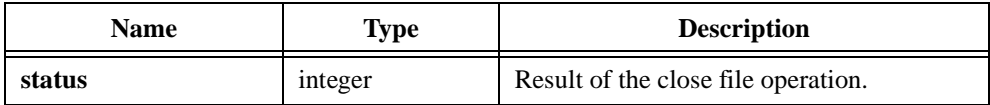

# **Return Codes**

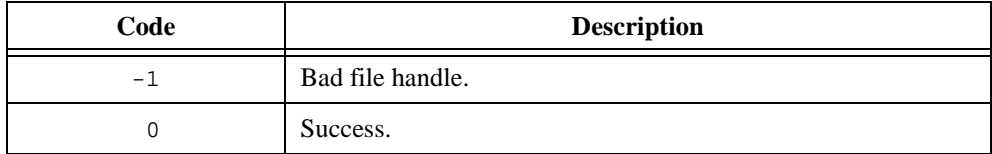

# **CompareBytes**

```
int result = CompareBytes (char *buffer#1, int buffer#1Index, char *buffer#2, 
                            int buffer#2Index, int numberOfBytes, 
                            int caseSensitive);
```
# **Purpose**

Compares the **numberOfBytes** that start at position **buffer#1Index** of **buffer#1** to the **numberOfBytes** that start at position **buffer#2Index** of **buffer#2**.

# **Parameters**

#### **Input**

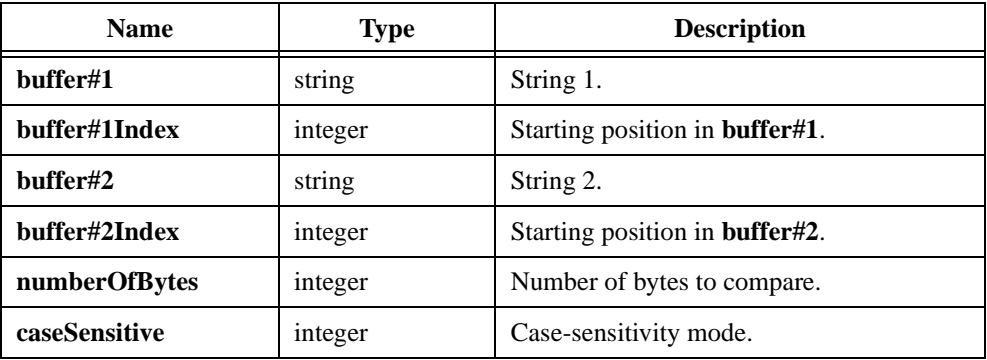

# **Return Value**

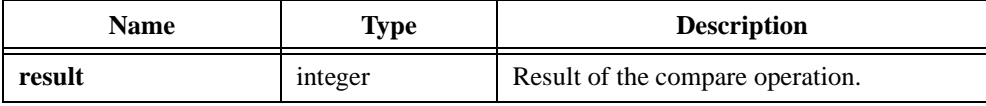

# **Return Codes**

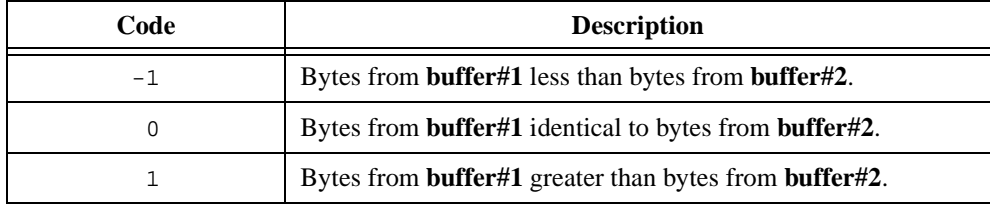

# **Parameter Discussion**

**buffer#1Index** and **buffer#2Index** are zero-based.

If **caseSensitive** is zero, CompareBytes compares alphabetic characters without regard to case. If **caseSensitive** is non-zero, CompareBytes considers alphabetic characters equal only if they have the same case.

The function returns an integer value that indicates the lexicographic relationship between the two sets of bytes.

# **CompareStrings**

```
int result = CompareStrings (char *string#1, int string#1Index, 
                                char *string#2, int string#2Index, 
                                int caseSensitive);
```
# **Purpose**

Compares the null-terminated string that starts at position **string#1Index** of **string#1** to the null-terminated string that starts at position **string#2Index** of **string#2**. **string#1Index** and **string#2Index** are zero-based.

# **Parameters**

#### **Input**

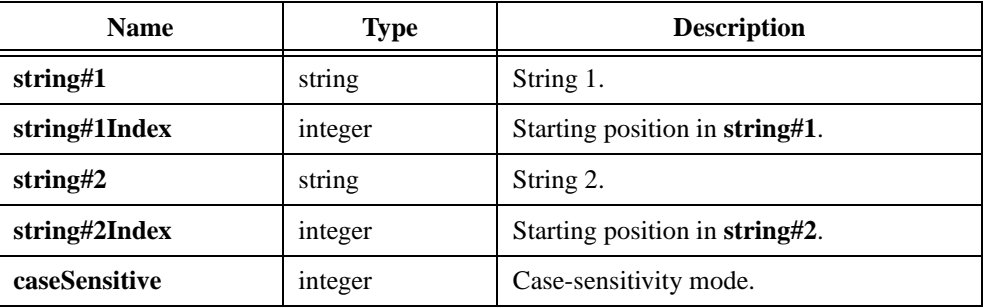

# **Return Value**

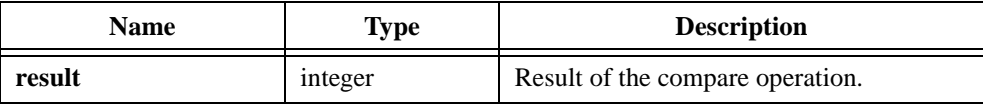

# **Return Code**

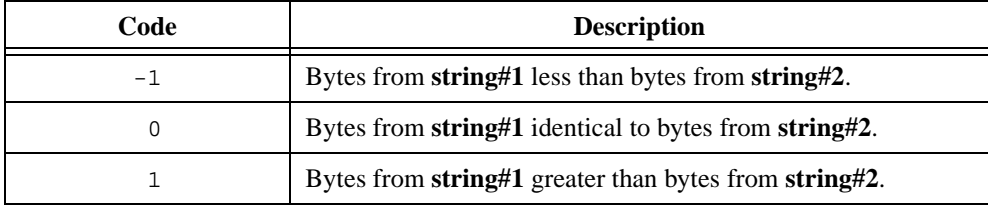

# **Parameter Discussion**

If **caseSensitive** is zero, CompareStrings compares alphabetic characters without regard to case. If **caseSensitive** is non-zero, CompareStrings considers alphabetic characters equal only if they have the same case.

The function returns an integer value that indicates the lexicographic relationship between the two strings.

# **CopyBytes**

void CopyBytes (char targetBuffer[], int targetIndex, char \*sourceBuffer, int sourceIndex, int numberOfBytes);

# **Purpose**

Copies the **numberOfBytes** bytes that start at position **sourceIndex** of **sourceBuffer** to position **targetIndex** of **targetBuffer**.

# **Parameters**

#### **Input**

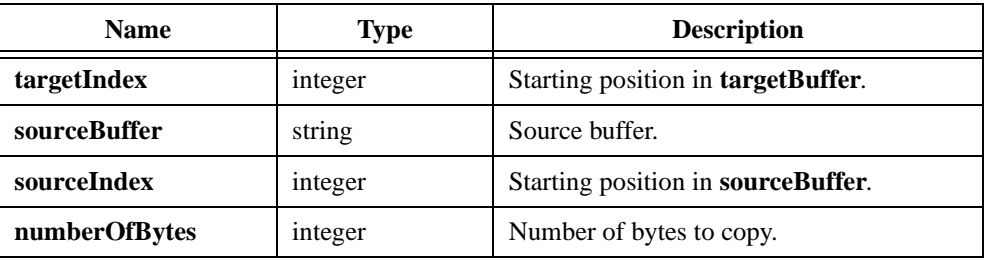

# **Output**

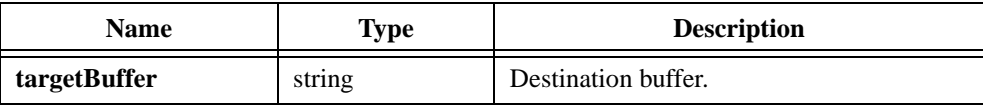

# **Return Value**

None.

# **Parameter Discussion**

**sourceIndex** and **targetIndex** are zero-based.

You can use CopyBytes even when **sourceBuffer** and **targetBuffer** overlap.

# **CopyString**

```
void CopyString (char targetString[], int targetIndex, char *sourceString, 
                           int sourceIndex, int maximum#Bytes);
```
#### **Purpose**

Copies the string that starts at position **sourceIndex** of **sourceString** to position **targetIndex** of **targetString**. CopyString stops copying when it encounters an ASCII NUL byte or **maximum#Bytes** bytes. CopyString appends an ASCII NUL if no ASCII NUL was copied.

# **Parameters**

#### **Input**

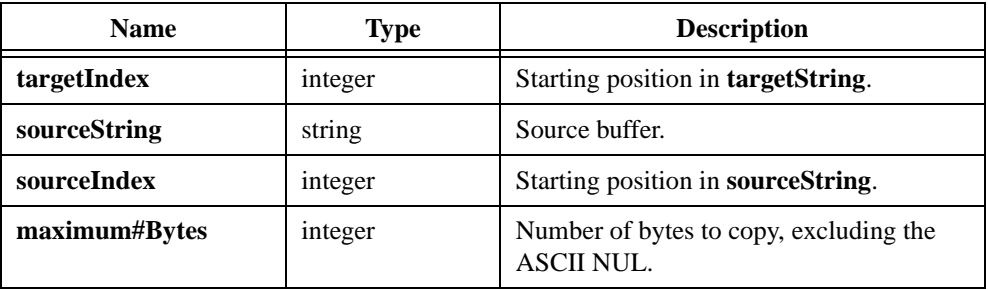

# **Output**

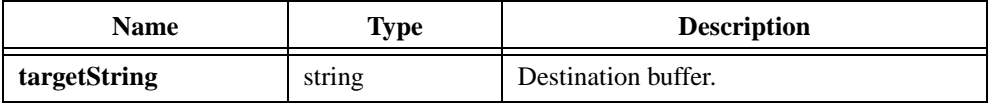

# **Return Value**

None.

# **Parameter Discussion**

**sourceIndex** and **targetIndex** are zero-based. If you want to use **maximum#Bytes** to prevent writing beyond the end of **targetString**, make sure to allow room for the ASCII NUL. For example, if **maximum#Bytes** is 40, the destination buffer should contain at least 41 bytes.

If you do not want to specify a maximum number of bytes to copy, use -1 for **maximum#Bytes**.

You can use CopyString when **sourceString** and **targetString** overlap.

#### **Note** *The value of* **maximum#Bytes** *must not exceed one less than the number of bytes*   $\mathbb{T}$ *in the target variable.*

# **FileToArray**

```
int status = FileToArray (char *fileName, void *array, int dataType, 
                           int numberOfElements, int numberOfGroups, 
                           int arrayDataOrder, int fileLayout, 
                           int fileType);
```
# **Purpose**

Reads data from a file into an array. You can use FileToArray with files you create using the ArrayToFile function. FileToArray handles creating, opening, reading, and closing the file.

# **Parameters**

#### **Input**

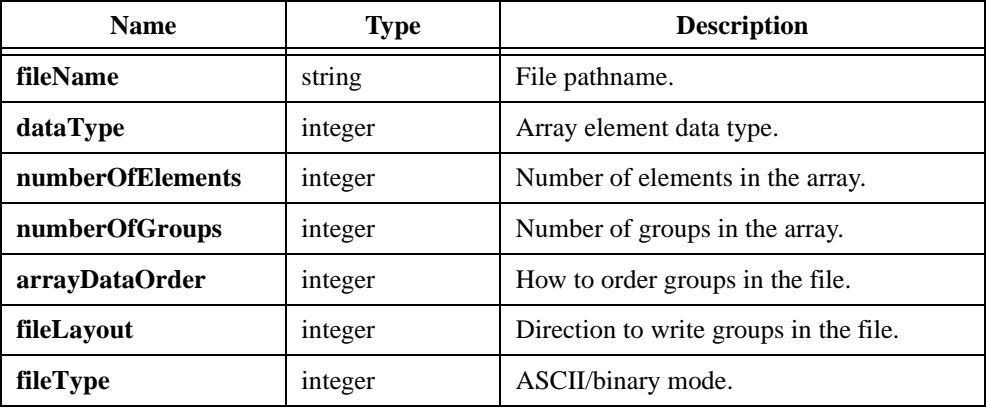

# **Output**

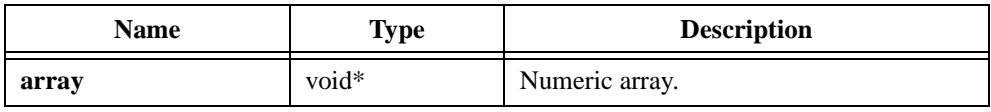

# **Return Value**

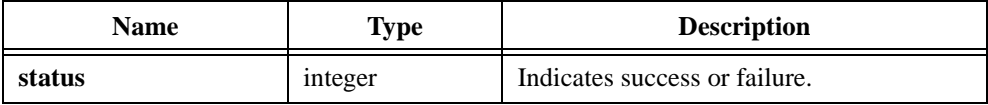

# **Return Codes**

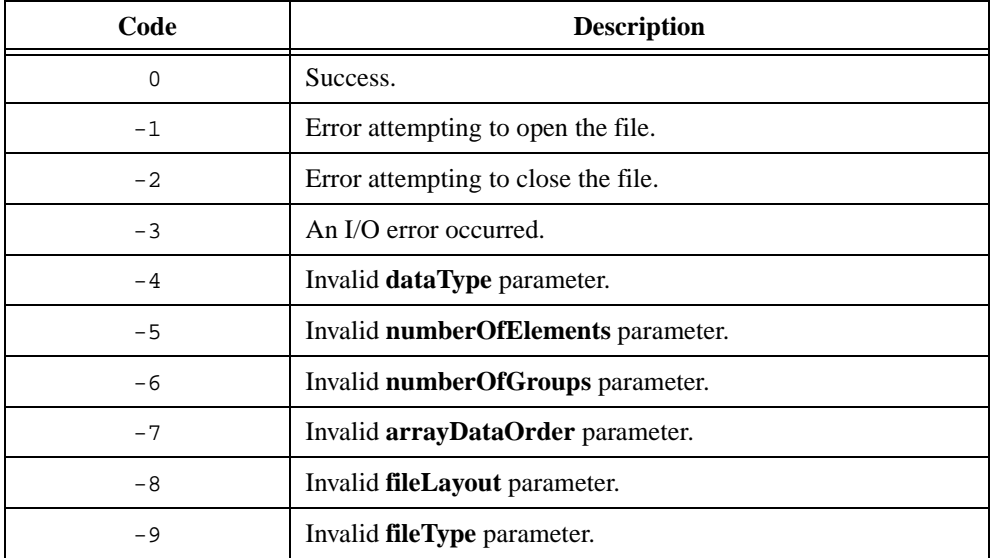

# **Parameter Discussion**

**fileName** can be an absolute pathname or a relative file name. If you use a relative file name, FileToArray locates the file relative to the current working directory.

**dataType** must be one of the following:

- VAL\_CHAR
- VAL\_SHORT\_INTEGER
- VAL\_INTEGER
- VAL FLOAT
- VAL DOUBLE
- VAL\_UNSIGNED\_SHORT\_INTEGER
- VAL\_UNSIGNED\_INTEGER
- VAL\_UNSIGNED\_CHAR

**numberOfGroups** specifies the number of groups into which the data in the file is divided. FileToArray can read columns or rows as groups. If you do not want to read your data as groups, use 1. This parameter applies only if the file type is ASCII.

If you divide your data into groups, **arrayDataOrder** specifies how to store the data in the array. The two choices are as follows:

- VAL\_GROUPS\_TOGETHER—FileToArray stores all elements from one data group followed by all elements from the next data group.
- VAL\_DATA\_MULTIPLEXED—FileToArray stores the first elements of all data groups consecutively, followed by the second elements from each group and so on.

If the file is in ASCII format, **fileLayout** specifies how the data appears in the file. The two choices are as follows:

- VAL\_GROUPS\_AS\_COLUMNS
- VAL\_GROUPS\_AS\_ROWS

If there is only one group, VAL\_GROUPS\_AS\_COLUMNS specifies that each value in the file is on a separate line.

**fileType** specifies whether the file is in ASCII or binary format. The choices are as follows.

- VAL\_ASCII
- VAL\_BINARY

# **FillBytes**

```
void FillBytes (char buffer[], int startingIndex, int numberOfBytes, 
                           int value);
```
# **Purpose**

Sets the **numberOfBytes** bytes that start at position **startingIndex** of **buffer** to the value in the lower byte of **value**. **startingIndex** is zero-based.

# **Parameters**

# **Input**

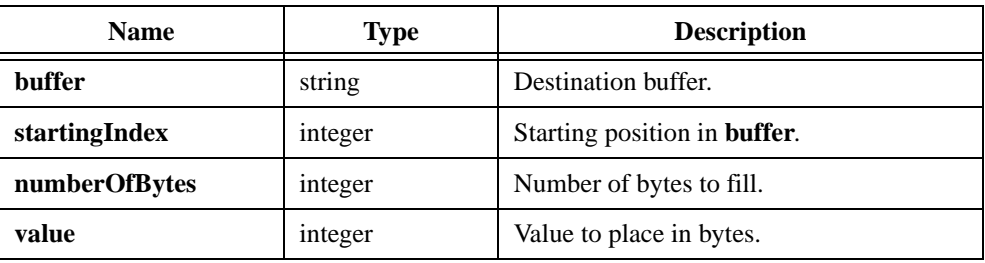

# **Return Value**

None.

# **FindPattern**

int ndx = FindPattern (char \*buffer, int startingIndex, int numberOfBytes, char \*pattern, int caseSensitive, int startFromRight);

# **Purpose**

Searches a character buffer for a pattern of bytes. The string **pattern** specifies the pattern of bytes.

# **Parameters**

#### **Input**

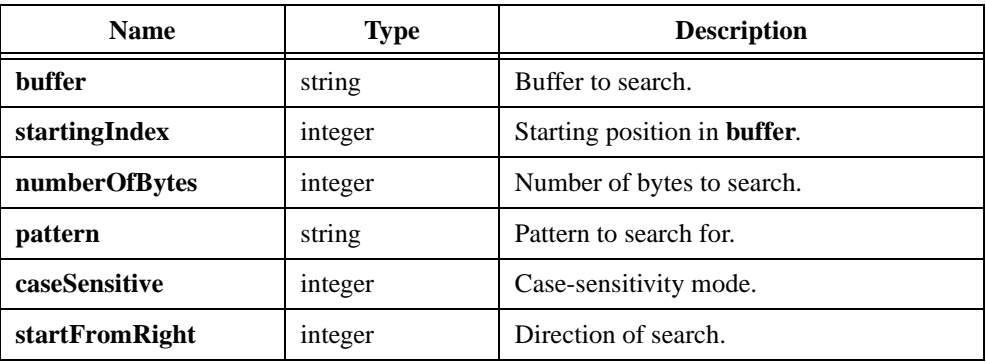

# **Return Value**

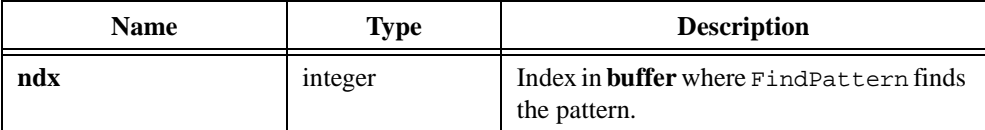

# **Return Code**

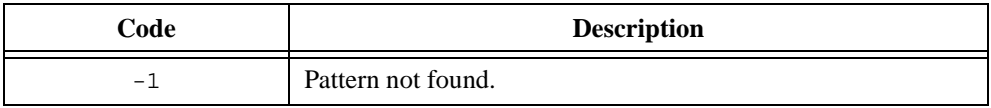

# **Parameter Discussion**

The buffer searched is the set of **numberOfBytes** bytes that starts at position **startingIndex** of **buffer**. If **numberOfBytes** is -1, the buffer searched is the set of bytes that starts at position **startingIndex** of **buffer** up to the first ASCII NUL. **startingIndex** is zero-based.

If **caseSensitive** is zero, FindPattern compares alphabetic characters without regard to case. If **caseSensitive** is non-zero, FindPattern considers alphabetic characters equal only if they have the same case. If **startFromRight** is zero, FindPattern finds the occurrence farthest to the left of the pattern in the buffer. If **startFromRight** is nonzero, FindPattern finds the occurrence farthest to the right of the pattern in the buffer.

If FindPattern finds the pattern, **pattern** returns the index *relative to the beginning of* **buffer,** where it found the first byte of the pattern. If FindPattern does not find the pattern, **pattern** returns -1.

The following example returns 4, which is the index of the second of the three occurrences of ab in the string 1ab2ab3ab4. FindPattern skips the first occurrence because **startingIndex** is 3. Of the two remaining occurrences, FindPattern finds the farthest to the left because **startFromRight** is zero:

```
ndx = FindPattern ("1ab2ab3ab4", 3, -1, "AB", 0, 0);
```
On the other hand, the following line returns 7, which is the index of the last occurrence of ab because **startFromRight** is nonzero:

```
ndx = FindPattern ("1ab2ab3ab4", 3, -1, "AB", 0, 1);
```
# **Fmt**

int n = Fmt (void \*target, char \*formatString, source1,..., sourcen);

# **Purpose**

Formats the **source1,..., source***n* arguments according to descriptions in the **formatString** argument.

# **Parameters**

#### **Input**

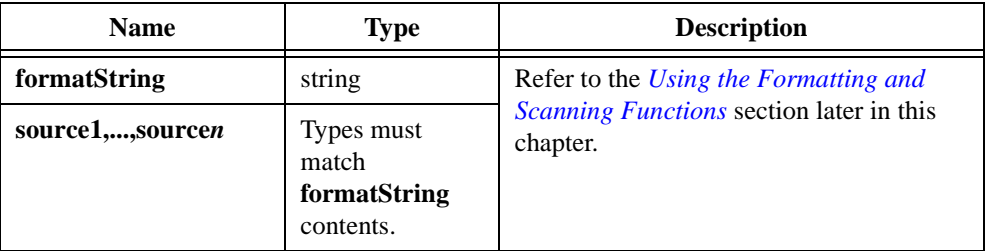

# **Output**

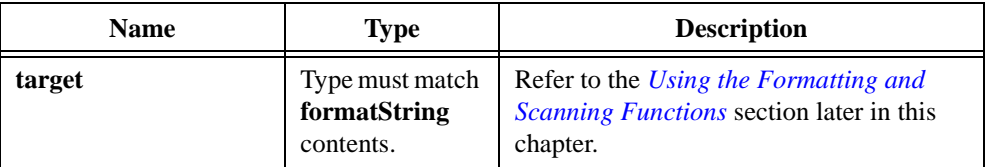

# **Return Value**

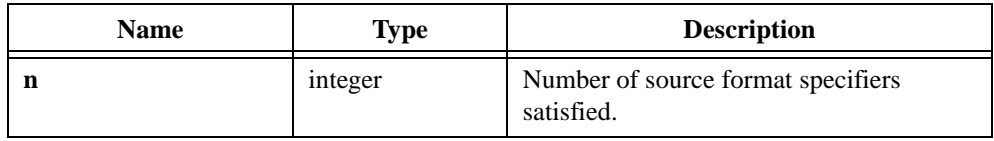

# **Return Code**

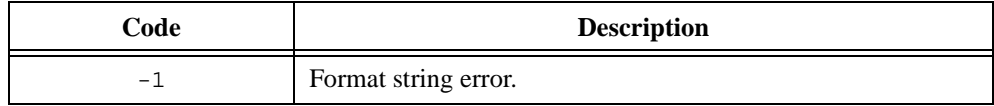

# **Using This Function**

Fmt places the result of the formatting into the target argument, which you must pass by reference. The return value indicates how many source format specifiers were satisfied, or -1 if the format string is invalid. The *[Using the Formatting and Scanning Functions](#page-88-0)* section later in this chapter includes a complete discussion of Fmt.

# **FmtFile**

int n = FmtFile (int fileHandle, char \*formatString, source1,..., sourcen);

# **Purpose**

Formats the **source1,..., source***n* arguments according to descriptions in the **formatString** argument. FmtFile writes the result of the formatting into the file that corresponds to the **fileHandle** argument, which you obtain by calling the LabWindows/CVI function OpenFile.

# **Parameters**

#### **Input**

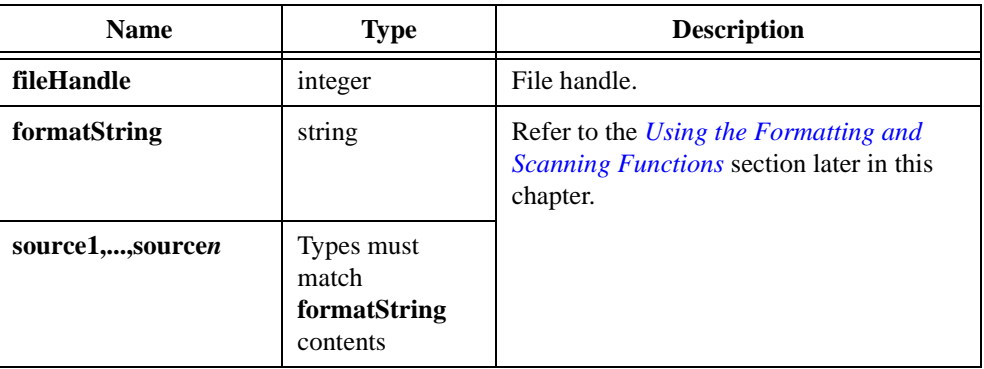

# **Return Value**

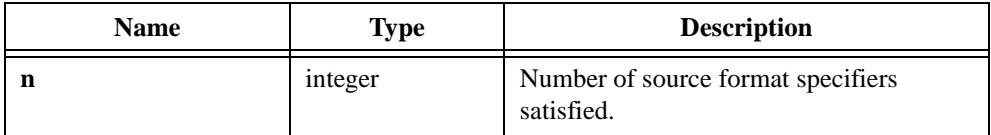

# **Return Codes**

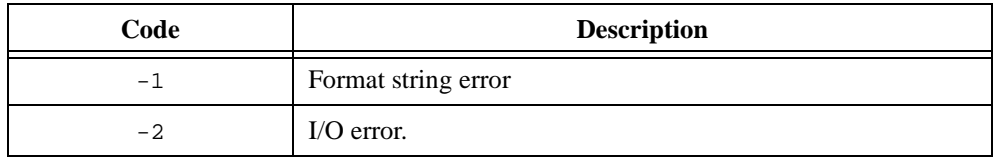

# **Using This Function**

The return value indicates how many source format specifiers were satisfied: -1 if the format string is invalid, or -2 if an I/O error occurs. The *[Using the Formatting and Scanning](#page-88-0)  [Functions](#page-88-0)* section later in this chapter includes a complete discussion of FmtFile.

# **FmtOut**

int n = FmtOut (char \*formatString, source1,...,sourcen);

# **Purpose**

Formats the **source1,...,source***n* arguments according to descriptions in the **formatString** argument. FmtOut writes the result of the formatting to the Standard I/O window.

# **Parameters**

#### **Input**

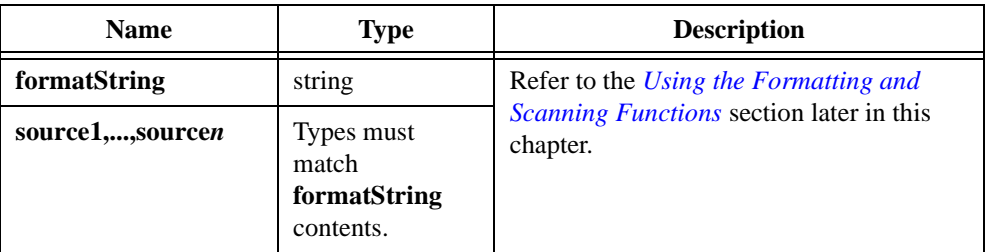

# **Return Value**

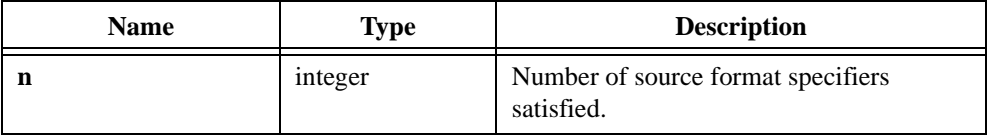

# **Return Codes**

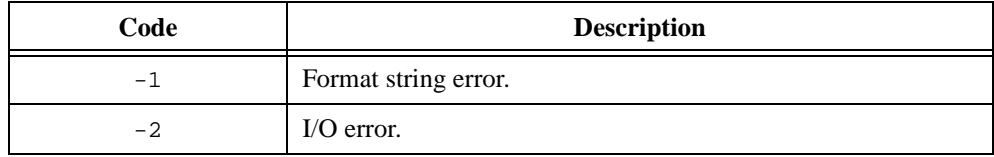

# **Using This Function**

The return value indicates how many source format specifiers were satisfied: -1 if the format string is invalid, or -2 if an I/O error occurs. The *[Using the Formatting and Scanning](#page-88-0)  [Functions](#page-88-0)* section later in this chapter includes a complete discussion of FmtOut.

# **GetFileInfo**

int status = GetFileInfo (char \*fileName, long \*fileSize);

# **Purpose**

Verifies whether a file exists. Returns an integer value of zero if no file exists and 1 if file exists. **fileSize** is a long variable that contains the file size in bytes or zero if no file exists.

# **Parameters**

#### **Input**

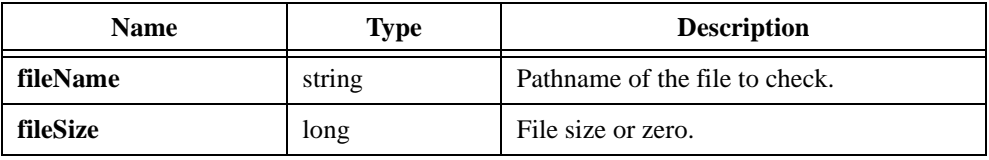

# **Return Value**

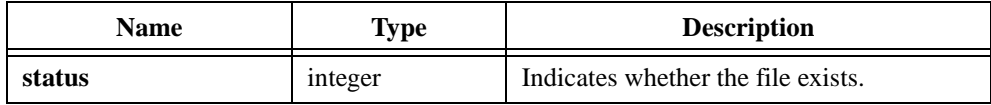

# **Return Codes**

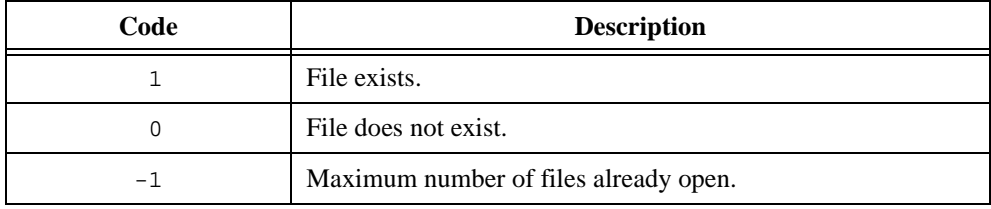

# **Example**

```
/* Check for presence of file A:\DATA\TEST1.DAT.*/
/* Print its size if file exists or message that states file does not 
exist. */
int n;
long size;
n = GetFileInfo("a:\\data\\test1.dat",&size);
if (n == 0)FmtOut("File does not exist.");
else
   FmtOut("File size = %i[b4]",size);
```
# **GetFmtErrNdx**

```
int n = GetFmtErrNdx (void);
```
# **Purpose**

Returns the zero-based index into the format string where an error occurred in the last formatting or scanning call.

#### **Parameters**

None.

# **Return Value**

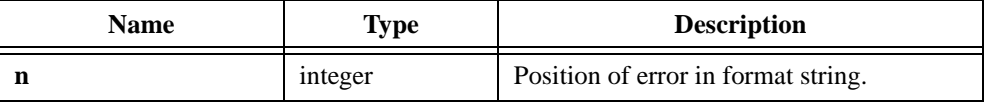

# **Return Code**

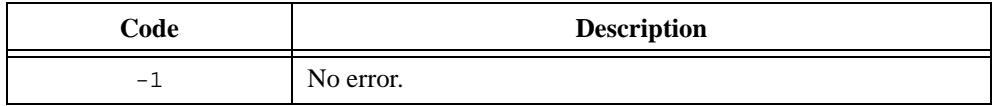

# **Using This Function**

If the format string of the preceding call contains an error, such as an invalid format or an inappropriate modifier, the return value indicates the position within the format string, beginning with position zero, where the error was found. The function can report only one error per call, even if several errors exist within the string.

# **Example**

```
int i, n;
Scan ("1234", "%s>%d", &i);
n = GetFmtErrNdx ();
/* n will have the value -1, indicating that */
/* no error exists in the format string. */
```
# **GetFmtIOError**

```
int status = GetFmtIOError (void);
```
# **Purpose**

This function returns specific I/O information for the last call to a Formatting and I/O function that performs file I/O. If the last function was successful, GetFmtIOError returns zero (no error). If the last function that performs I/O encountered an I/O error, GetFmtIOError returns a nonzero value.

# **Parameters**

None.

# **Return Value**

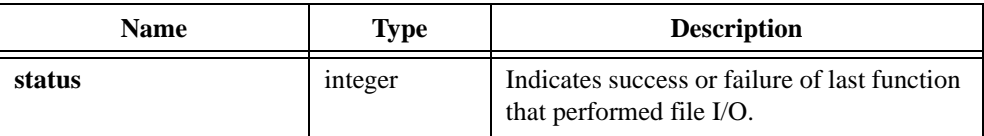

# **Return Codes**

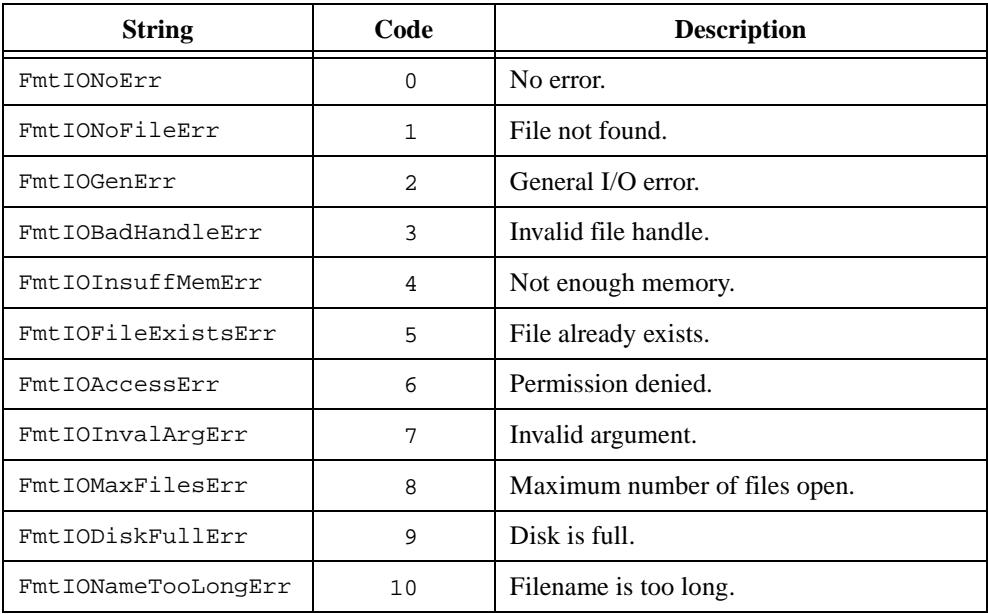

# **GetFmtIOErrorString**

char \*message = GetFmtIOErrorString (int errorNum);

# **Purpose**

Converts the error number GetFmtIOError returns into a meaningful error message.

# **Parameter**

# **Input**

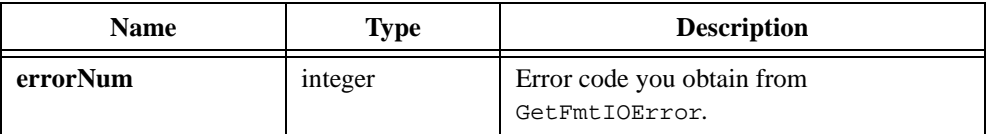

# **Return Value**

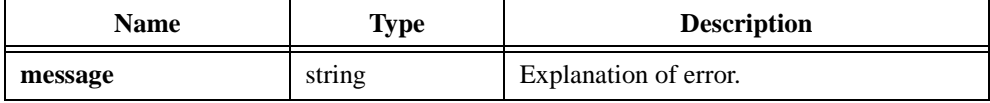

# **NumFmtdBytes**

```
int n = NumFmtdBytes (void);
```
# **Purpose**

Returns the number of bytes formatted or scanned by the previous formatting or scanning call.

# **Parameters**

None.

# **Return Value**

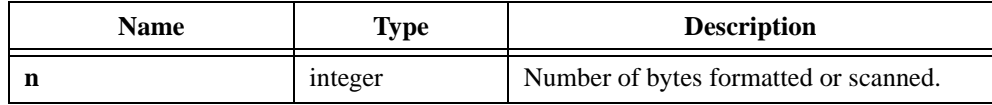

# **Using This Function**

If the previous call was a formatting call, NumFmtdBytes returns the number of bytes placed into the target. If the previous call was a scanning call, NumFmtdBytes returns the number of bytes scanned from the source. The return value is undefined if there are no preceding formatting or scanning calls.

# **Example**

```
double f; int n;
Scan ("3.1416", "%s>%f", &f);
n = NumFmtdBytes ();
/* n will have the value 6, indicating that */
/* 6 bytes were scanned from the source string. */
```
# **OpenFile**

```
int handle = OpenFile (char *fileName, int read/writeMode, int action, 
                           int fileType);
```
#### **Purpose**

Opens a file for input and/or output.

# **Parameters**

#### **Input**

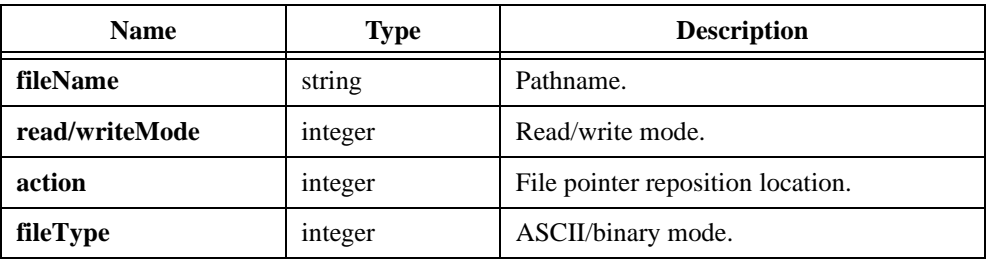

#### **Return Value**

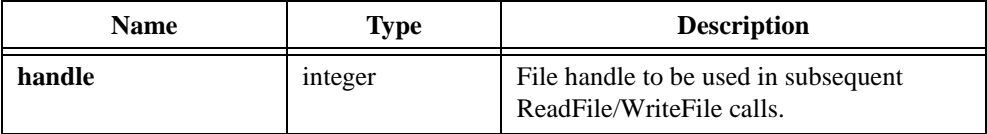

# **Return Code**

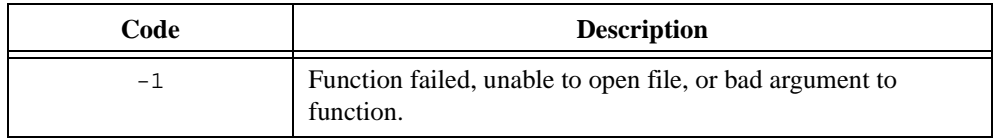

# **Parameter Discussion**

**fileName** is a pathname that specifies the file to open. If the **read/writeMode** argument is write or read/write, OpenFile creates the file if it does not already exist. Use GetFileInfo to determine whether a file already exists. OpenFile creates files with full read and write permissions.

**read/writeMode** specifies how to open the file:

- VAL\_READ\_WRITE—Open file for reading and writing.
- VAL\_READ\_ONLY—Open file for reading only.
- VAL\_WRITE\_ONLY—Open file for writing only.

**action** specifies whether to delete the old contents of the file and whether to force the file pointer to the end of the file before each write operation. **action** is meaningful only if **read/writeMode** is VAL\_READ\_WRITE or VAL\_WRITE\_ONLY. After you perform read operations, the file pointer points to the byte that follows the last byte read. **action** values are as follows:

- VAL TRUNCATE—Truncate file; delete its old contents and position the file pointer at the beginning of the file.
- VAL\_APPEND—Do not truncate file; append all write operations to end of file.
- VAL\_OPEN\_AS\_IS—Do not truncate file; position the file pointer at the beginning of the file.

**fileType** specifies whether to treat the file as ASCII or binary. When you perform I/O on a file in binary mode, carriage returns (CR) and linefeeds (LF) receive no special treatment. When you open the file in ASCII mode, CR LF combination translates to LF when reading, and LF translates to CR LF when writing. **fileType** values are as follows:

- VAL\_BINARY—binary
- VAL\_ASCII—ASCII

# **ReadFile**

int n = ReadFile (int fileHandle, char buffer[], int count);

# **Purpose**

Reads up to **count** bytes of data from a file or the Standard Input into **buffer**. Reading starts at the current position of the file pointer. When ReadFile completes, the file pointer points to the next unread character in the file.

# **Parameters**

# **Input**

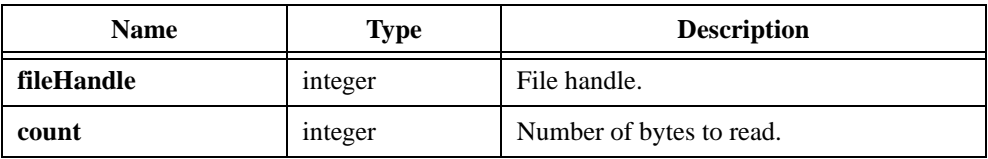

# **Output**

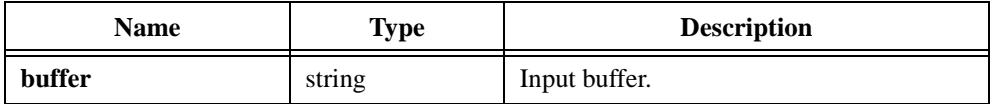

# **Return Value**

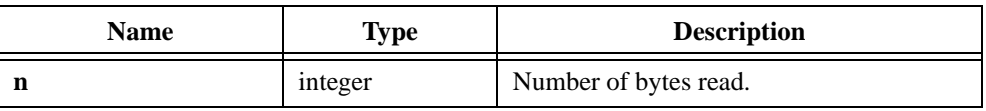

# **Return Codes**

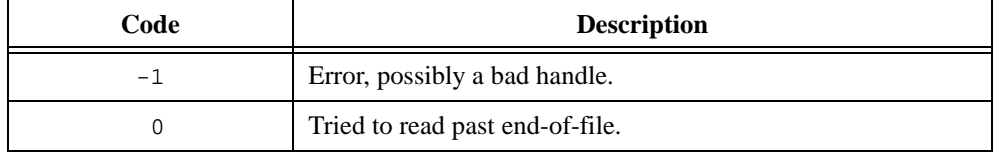

# **Parameter Discussion**

To read from a file, first call OpenFile to obtain a **fileHandle**. To read from the Standard Input, pass 0 for **fileHandle**. **buffer** is the buffer into which you read data. You must allocate space for this buffer before you call this function. **count** specifies the number of bytes to read. **count** must not be greater than **buffer** size.

# **Using This Function**

The return value can be less than the number of bytes requested if ReadFile reaches the end of the file before the byte count is satisfied. If you open the file in ASCII mode, ReadFile counts each CR LF combination read as one character, because the pair is translated into LF when ReadFile stores it in the buffer.

**Note** ReadFile *does not terminate the buffer with an ASCII NUL*.
## **ReadLine**

int n = ReadLine (int fileHandle, char lineBuffer[],int maximum#Bytes);

#### **Purpose**

Reads bytes from a file until it encounters a linefeed.

#### **Parameters**

#### **Input**

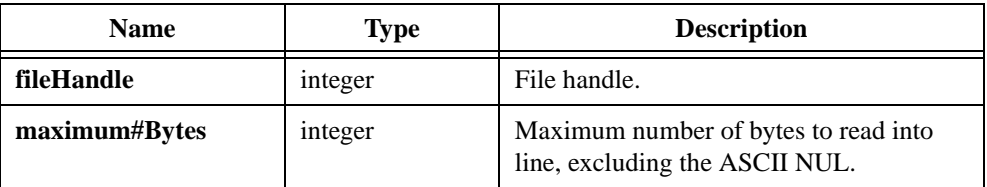

#### **Output**

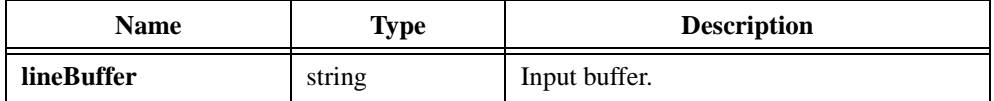

#### **Return Value**

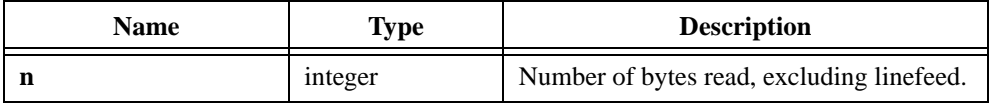

#### **Return Codes**

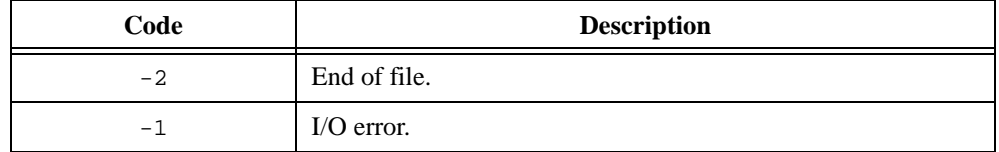

#### **Parameter Discussion**

ReadLine places up to **maximum#Bytes** bytes, excluding LF, into **lineBuffer** and appends an ASCII NUL to **lineBuffer**. If there are more than **maximum#Bytes** bytes before LF, ReadLine discards the extra bytes.

Call OpenFile to obtain **fileHandle**. You should open the file in ASCII mode so that ReadLine treats a CR LF combination as LF. If **fileHandle** is zero, ReadLine reads the line from the Standard Input.

**lineBuffer** is a character buffer that should be large enough to contain **maximum#Bytes** bytes plus an ASCII NUL.

ReadLine returns the number of bytes read from the file, including discarded bytes, but excluding LF. Hence, the return value exceeds **maximum#Bytes** if bytes are discarded.

If ReadLine reads no bytes because it has already reached the end of the file, it returns -2. If an I/O error occurs, ReadLine returns -1.

## **Scan**

int n = Scan (void \*source, char \*formatString, targetptr1,...,targetptrn);

#### **Purpose**

Scans a single source item in memory and breaks it into component parts according to format specifiers found in a **formatString**. Scan then places the components into the target parameters.

#### **Parameters**

#### **Input**

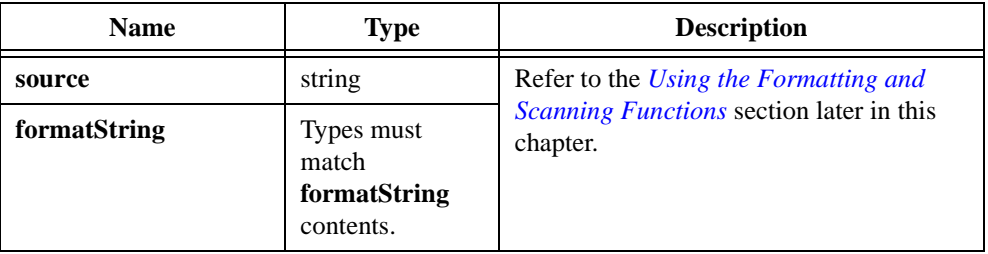

#### **Output**

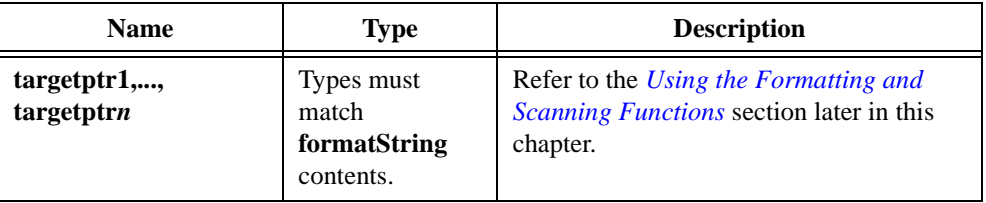

#### **Return Value**

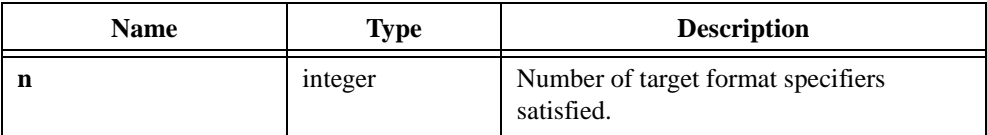

### **Return Code**

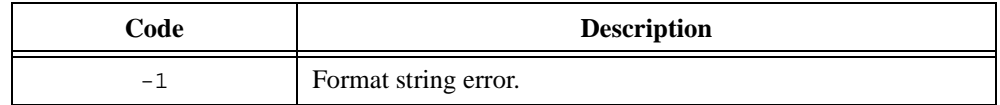

#### **Using This Function**

The return value indicates how many target format specifiers were satisfied or -1 if the format string is invalid. The *[Using the Formatting and Scanning Functions](#page-88-0)* section later in this chapter includes a complete discussion of Scan.

# **ScanFile**

```
int n = ScanFile (int fileHandle, char *formatString, 
                           targetptr1,...,targetptrn);
```
#### **Purpose**

Performs the same basic operation as the Scan function, except that ScanFile reads the source data from the file you specify in the **fileHandle** argument. You obtain **fileHandle** by calling the LabWindows/CVI function OpenFile.

#### **Parameters**

#### **Input**

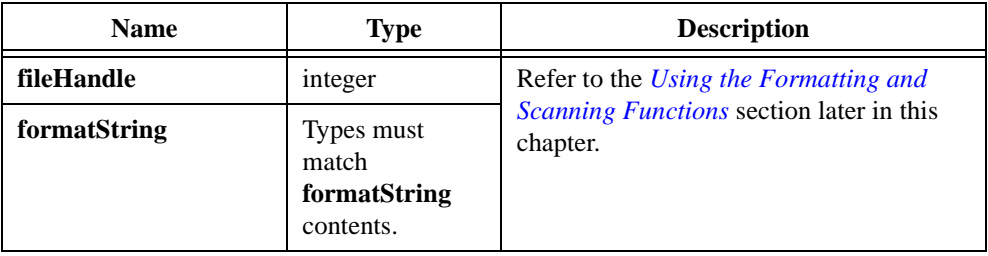

#### **Output**

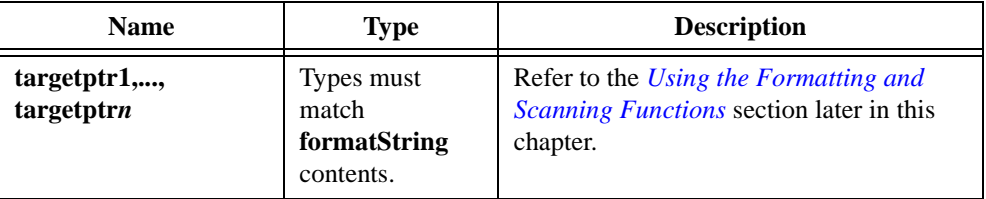

#### **Return Value**

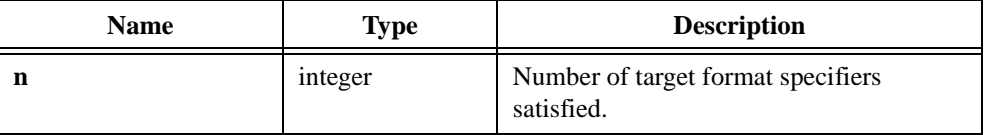

#### **Return Codes**

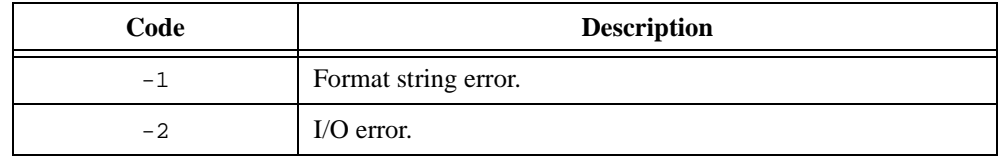

#### **Using This Function**

The amount of data ScanFile reads from the file depends on the amount needed to fulfill the target format specifiers in the format string. The return value indicates how many target format specifiers were satisfied; -1 if the format string is invalid or -2 if an I/O error occurs. The *[Using the Formatting and Scanning Functions](#page-88-0)* section later in this chapter includes a complete discussion of ScanFile.

## **ScanIn**

int n = ScanIn (char \*formatString, targetptr1,...,targetptrn);

#### **Purpose**

Performs the same basic operation as ScanFile, except that ScanIn obtains the source data from the Standard Input.

#### **Parameters**

#### **Input**

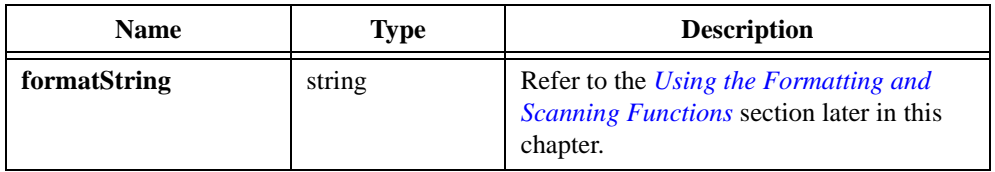

#### **Output**

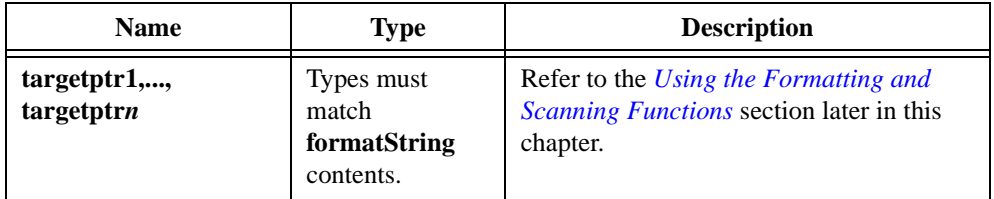

#### **Return Value**

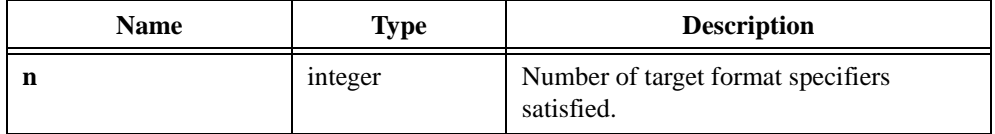

#### **Return Codes**

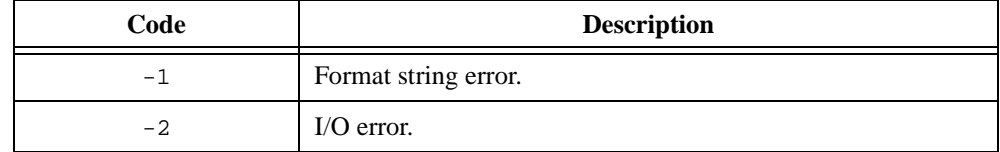

#### **Using This Function**

ScanIn requires no argument for the source item. The return value indicates how many target format specifiers were satisfied; -1 if the format string is invalid or -2 if an I/O error occurs. The *[Using the Formatting and Scanning Functions](#page-88-0)* section later in this chapter includes a complete discussion of ScanIn.

# **SetFilePtr**

long position = SetFilePtr (int fileHandle, long offset, int origin);

#### **Purpose**

Moves the file pointer for the file specified by **fileHandle** to a location that is **offset** bytes from **origin**. Returns the offset of the new file pointer position from the beginning of the file.

#### **Parameters**

#### **Input**

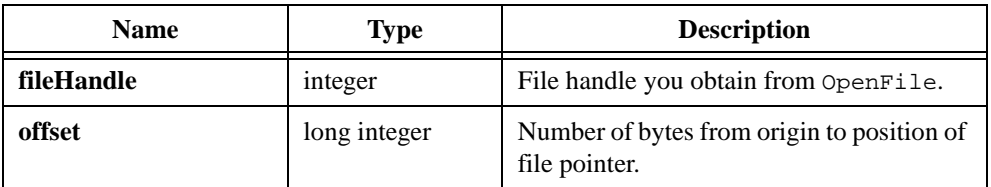

#### **Output**

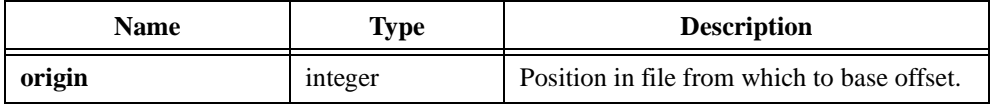

#### **Return Value**

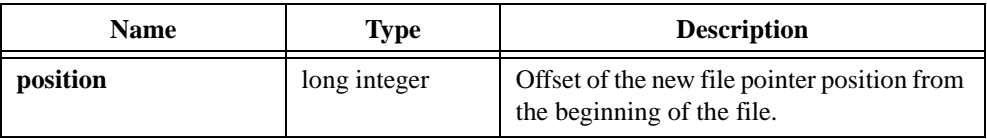

#### **Return Code**

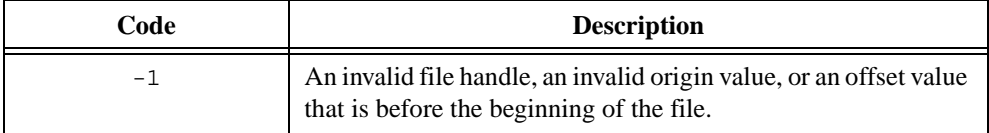

#### **Parameter Discussion**

The valid values of **origin** are as follows:

- $\bullet$  0 = beginning of file
- $1 =$  current position of file pointer
- $2 = end$  of file

#### **Using This Function**

You can use SetFilePtr to obtain the file size by setting offset to 0 and origin to 2. In this case, the return value indicates the file size, and the file pointer points to at the end of the file.

You can position the file pointer beyond the end of the file. Intermediate bytes, bytes between the old end of file and the new end of file, contain values that might vary. An attempt to position the file pointer before the beginning of the file causes the function to return an error.

If the file is a device that does not support random access, such as the Standard Input, the function returns a value that might vary.

#### **Example**

```
/* Open or create the file c:\TEST.DAT, move 10 bytes into the file, 
   and write a string to the file. */
/* Note: Use \setminus in pathname in C instead of \setminus. */
int handle, result;
long position;
handle = OpenFile("c:\TEST.DAT", 0, 2, 1);if (handle == -1)}
   FmtOut("error opening file");
   exit(1);}
position = SetFilePtr(handle, 10L, 0);
if (position == 10) {
   result = WriteFile(handle, "Hello, World!", 13);
   if (result == -1)FmtOut("error writing to file");
}
else
   FmtOut("error positioning file pointer");
CloseFile(handle);
```
## **StringLength**

```
int n = StringLength (char *string);
```
#### **Purpose**

Returns the number of bytes in the **string** before the first ASCII NUL.

#### **Parameter**

**Input**

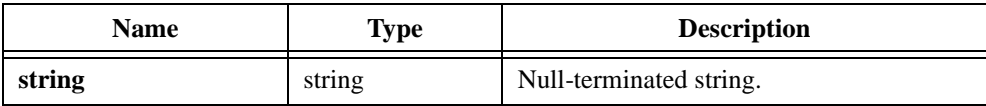

#### **Return Value**

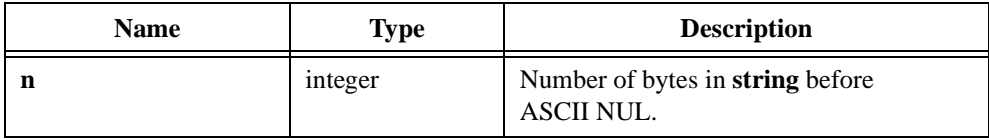

#### **Example**

```
char s[100];
int nbytes;
nbytes = StringLength (s);
```
## **StringLowerCase**

```
void StringLowerCase (char string[]);
```
#### **Purpose**

Converts all uppercase alphabetic characters in the null-terminated **string** to lowercase.

#### **Parameter**

#### **Input/Output**

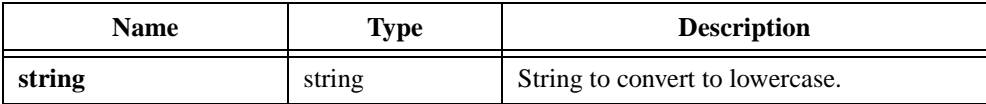

#### **Return Value**

None.

# **StringUpperCase**

```
void StringUpperCase (char string[]);
```
#### **Purpose**

Converts all lowercase alphabetic characters in the null-terminated **string** to uppercase.

#### **Parameter**

#### **Input/Output**

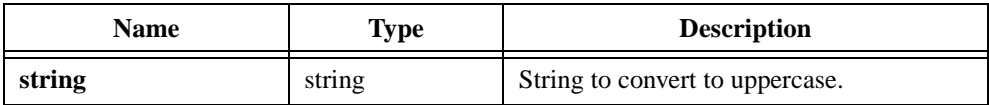

#### **Return Value**

None.

## **WriteFile**

int n = WriteFile (int fileHandle, char \*buffer, unsigned int count);

#### **Purpose**

Writes up to **count** bytes of data from **buffer** to a file or to the Standard Output. WriteFile starts writing at the current position of the file pointer. When WriteFile completes, it increments the file pointer by the number of bytes written.

#### **Parameters**

#### **Input**

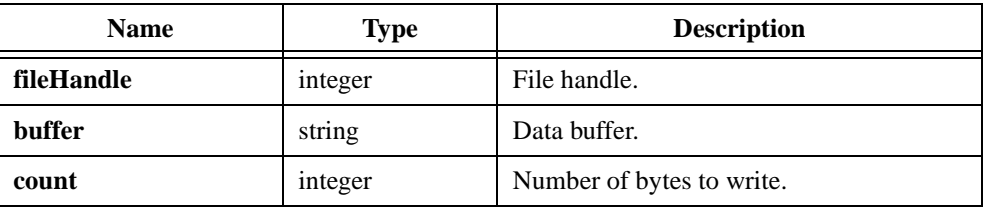

#### **Return Value**

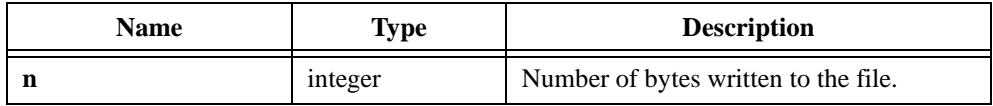

#### **Return Code**

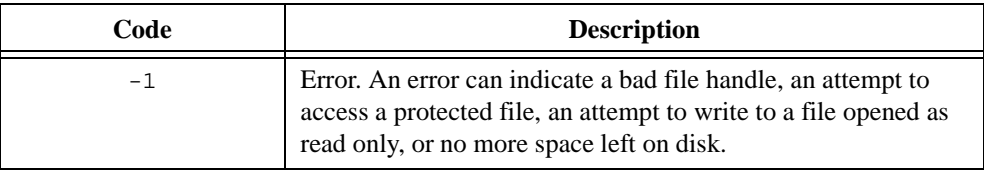

#### **Parameter Discussion**

To write data to a file, first call OpenFile to obtain a **fileHandle**. To write to the Standard Output, pass 1 for **fileHandle**.

**buffer** is the buffer from which to write data.

**count** specifies the number of bytes to write. The **count** parameter overrides the buffer size in determining the number of bytes to write. Buffers that contain embedded ASCII NUL bytes are written in full. **count** must not be greater than **buffer** size.

## **Using This Function**

For files you open in ASCII mode, WriteFile replaces each LF character with a CR LF combination in the output. The return value does not include the CR characters WriteFile inserts before the LF characters.

## **WriteLine**

int n = WriteLine (int fileHandle, char \*lineBuffer,int numberOfBytes);

#### **Purpose**

Writes **numberOfBytes** bytes from **lineBuffer** to a file and then writes a linefeed to the file.

#### **Parameters**

**Input**

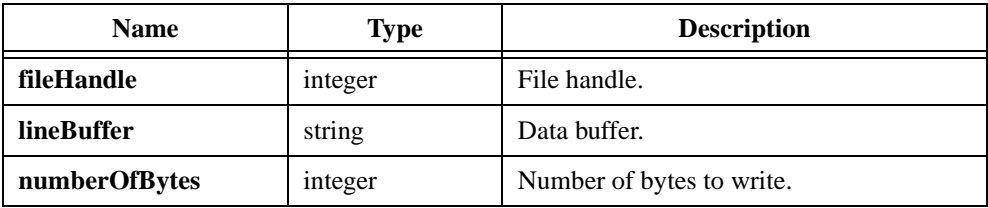

#### **Return Value**

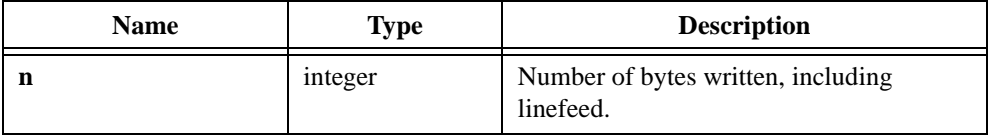

#### **Return Code**

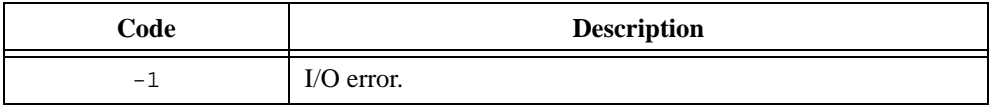

#### **Parameter Discussion**

If **numberOfBytes** is -1, WriteLine writes only the bytes in **lineBuffer** before the first ASCII NUL, followed by LF.

Call OpenFile to obtain a **fileHandle**. You should open the file in ASCII mode so that WriteLine writes CR before LF. If **fileHandle** is 1, WriteLine writes the line to the Standard Output.

#### **Using This Function**

WriteLine returns the number of bytes written to the file, excluding LF. If an I/O error occurs, WriteLine returns -1.

# <span id="page-88-0"></span>**Using the Formatting and Scanning Functions**

You use data formatting functions to translate or reformat data items into other forms. Typical uses might be to translate between data stored on external files and the internal forms the program can manipulate, or to reformat a foreign binary representation into one on which the program can operate.

Three subclasses of data formatting functions exist in the LabWindows/CVI Formatting and I/O Library:

- Formatting functions
- Scanning functions
- Status functions

You use formatting functions to combine and format one or more source items into a single target item, and you use scanning functions to break apart a single source item into several target items. The status functions return information regarding the success or failure of the formatting or scanning functions.

## **Introductory Formatting and Scanning Examples**

To introduce you to the formatting and scanning functions, consider the following examples.

Convert the integer value 23 to its ASCII representation and place the contents in a string variable:

```
char a[5];
int b,n;
h = 23;
n = Fmt (a, "%s<%i", b);
```
After the Fmt call, a contains the string 23.

In this example, a is the target argument, b is the source argument, and the string  $s_{s} \leq i$  is the format string. The Fmt call uses the format string to determine how to convert the source argument into the target argument.

With Scan, you can convert the string 23 to an integer:

```
char *a;
a = "23";n = Scan (a$, "%s>%i", b%);
```
After the Scan call,  $b = 23$ .

In this example, a is the source argument, b is the target argument, and  $s \geq s \geq i$  is the format string. In both the formatting and the scanning functions, the format string defines the variable types of the source and target arguments and the method by which the source arguments are transformed into the target arguments.

#### **Formatting Functions**

The following information is a brief description of the three formatting functions:

 $n = Fmt$  (target, formatstring, sourcel, ..., sourcen);

The Fmt function formats the source1,  $\dots$ , sourcen arguments according to descriptions in the formatstring argument. Fmt places the result of the formatting into the target argument.

• n = FmtFile (handle, formatstring, source1, ..., sourcen);

The FmtFile function formats the source1, ..., sourcen arguments according to descriptions in the formatstring argument. FmtFile writes the result of the formatting into the file corresponding to the handle argument.

• n = FmtOut (formatstring, source1, ..., sourcen);

The FmtOut function formats the source1,  $\dots$ , sourcen arguments according to descriptions in the formatstring argument. FmtOut writes the result of the formatting to the Standard Output.

Each of these formatting functions returns the number of source format specifiers satisfied. If an error exists in the format string, the functions return  $-1$ .

The formatting functions format and combine multiple source items into a single target item. The only difference in the workings of the three functions is the location of the target data. For Fmt, the target is a data item in memory that you pass to the function by reference. You must pass the target parameter for Fmt by reference. For FmtFile, the target is a file whose handle you pass as the first argument. Call OpenFile to obtain a file handle. For FmtOut, the target is the Standard Output, typically the display. FmtOut omits the target argument present in the other two functions. Except for these differences, the following descriptions apply to all the formatting functions.

## **Formatting Functions—Format String**

Consider the following formatting function:

```
n = Fmt(target, formatstring, source1, ..., sourcen);
```
where formatstring contains the information to transform the source arguments to the target argument.

Format strings for all the formatting functions are of the form:

```
"target_spec < source_specs_and_literals"
```
where target\_spec is a format specifier that describes the nature of the target data item, and source\_specs\_and\_literals is a sequence of format specifiers and literal characters that indicate how to combine the source material into the target.

Examples of format strings for the formatting functions are as follows:

"%s < RANGE %i" "%s < %s; %i"

The character '<' serves as a visual reminder of the direction of the data transformation from the sources to the target and separates the single target format specifier from the source format specifiers and literals. You can omit the target format specifier, in which case the functions assume a %s string format. If you omit the target format specifier, you can omit the '<' character or retain it for clarity.

Notice that the target format specifier is located to the left of the '<' symbol, just as the target parameter is located to the left of the format string. Likewise, the source format specifiers are located to the right of the '<' symbol, just as the source parameters are located to the right of the format string.

Format specifiers describe the inputs and outputs of data transformations. Each format specifier has the following form:

% [ rep ] formatcode [[ modifiers ]]

The character  $\sqrt{8}$  introduces all format specifiers.  $\angle$  rep indicates how many times the format repeats with respect to the arguments. formatcode is a code character that indicates the nature of the data items you want to format. modifiers is an optional bracket-enclosed sequence of codes that further describe the data format.

Examples of format specifiers are as follows:

```
%s %100f %i[b2u]
```
**Note** rep *is not allowed when* formatcode *is* s *(string).*

formatcode is specified with one of the following codes in Table 2-2.

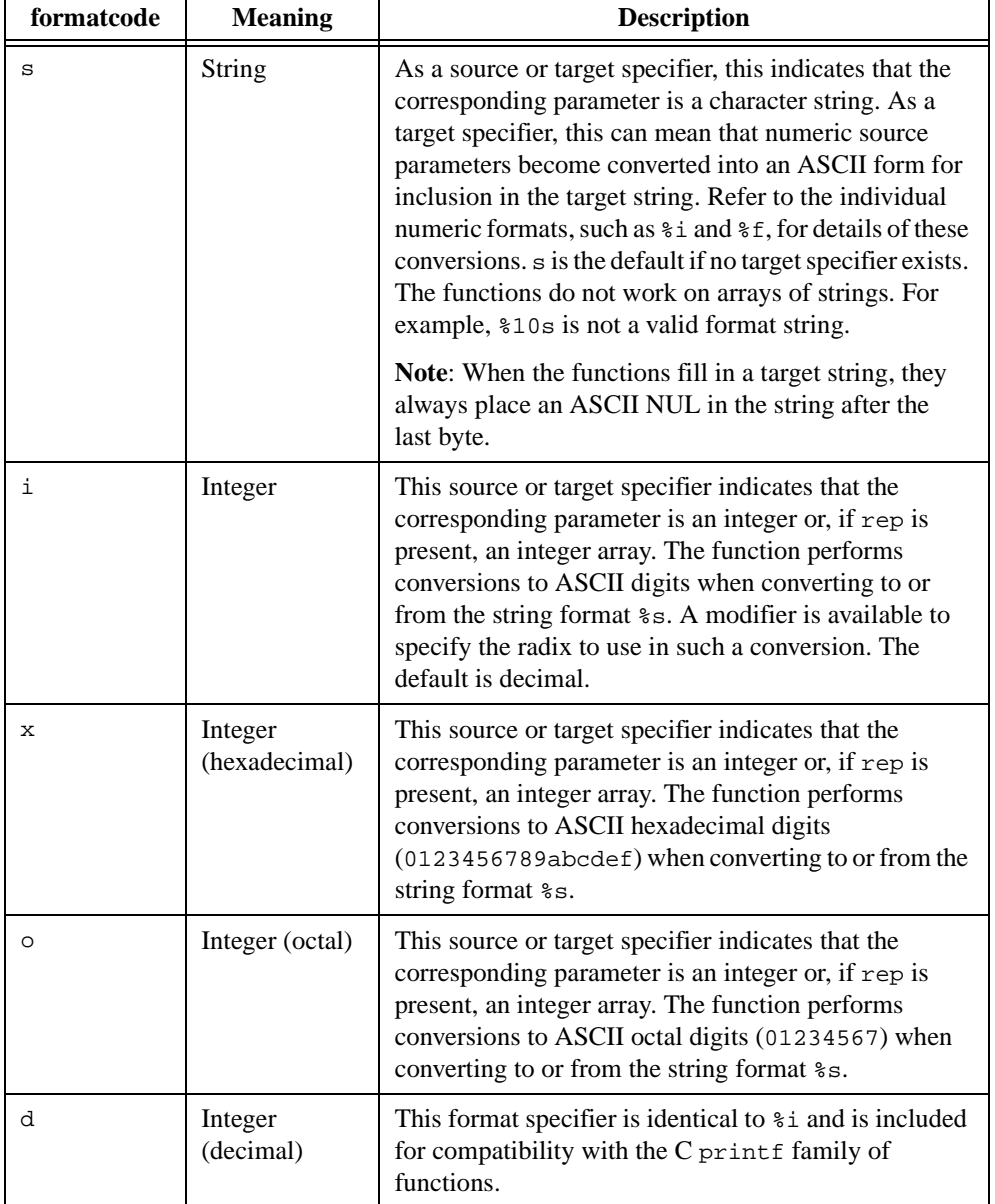

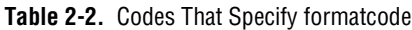

| formatcode | <b>Meaning</b> | <b>Description</b>                                                                                                    |
|------------|----------------|----------------------------------------------------------------------------------------------------|
|            | Real number    | This source or target specifier indicates that the<br>corresponding parameter is a real number or, if rep is<br>present, a real array. The functions perform<br>conversions to ASCII when converting to or from the<br>string format $s$ s.                                                                                                    |
| C          | Character      | This source or target specifier indicates that the<br>corresponding parameter is an integer with one<br>significant byte or, if rep is present, an array of 1-byte<br>integers. The functions do <i>not</i> perform conversion to<br>ASCII when converting to or from the string format<br>%s. The functions copy <i>directly</i> to or from the string. |

**Table 2-2.** Codes That Specify formatcode (Continued)

# **Formatting Modifiers**

modifiers are optional codes you use to describe the nature of the source or target data. If you use them, you must enclose the modifiers in square brackets and place them immediately after the format code they modify. If one format specifier requires more than one modifier, enclose all modifiers in the same set of brackets.

A different set of modifiers exists for each possible format specifier as shown in Tabl[e 2-3](#page-93-0), Table [2-4,](#page-95-0) and Table [2-5](#page-97-0).

<span id="page-93-0"></span>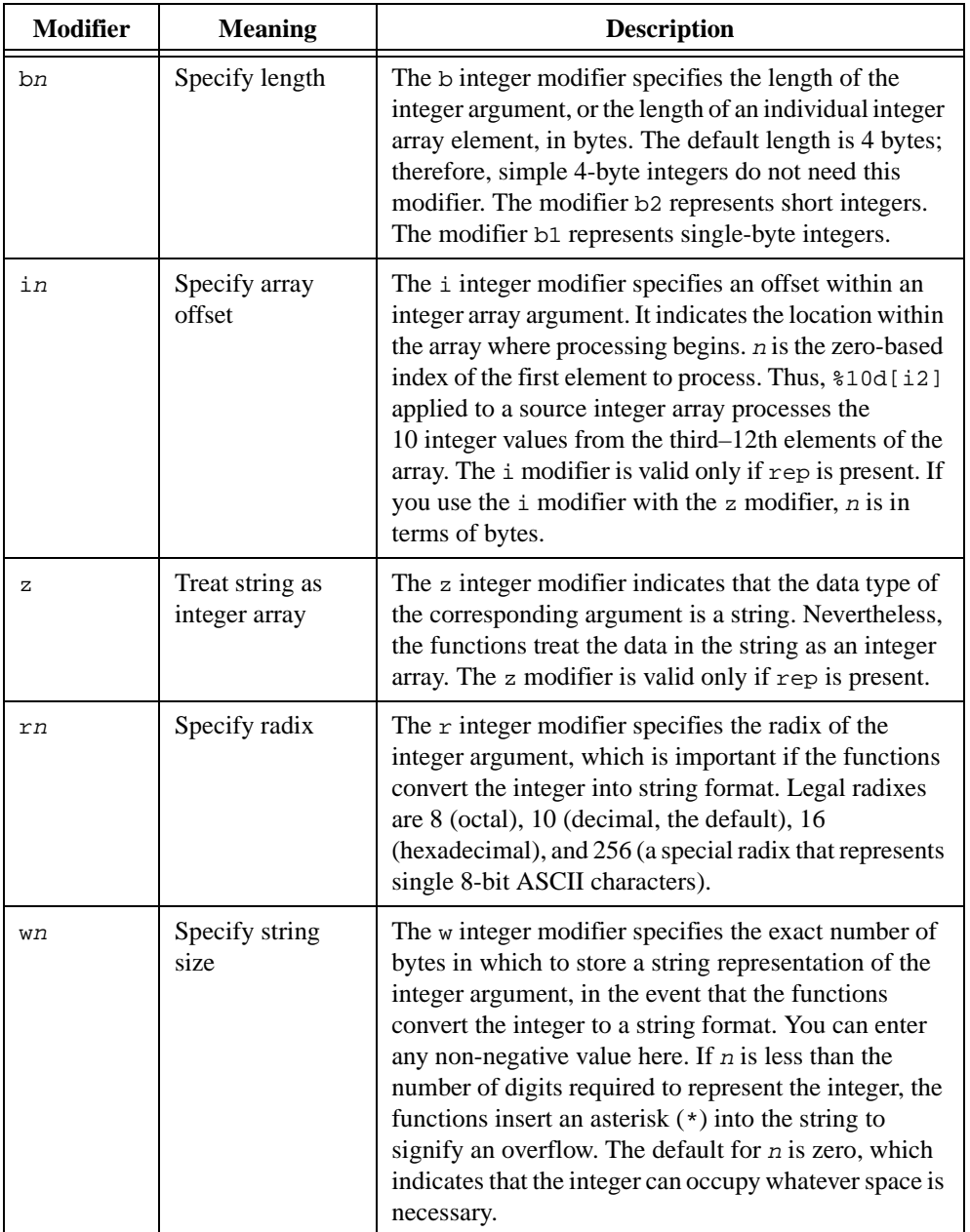

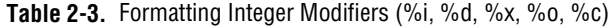

| <b>Modifier</b> | <b>Meaning</b>                 | <b>Description</b>                                                                                                    |
|-----------------|--------------------------------|----------------------------------------------------------------------------------------------------|
| pc              | Specify padding                | The $p$ integer modifier specifies a padding character $c$ ,<br>which fills the space to the left of an integer in the<br>event it does not require the entire width you specify<br>with the wn modifier. The default padding character is<br>a blank.                                                                                                    |
| S               | Specify as two's<br>complement | The s integer modifier indicates that the functions<br>consider the integer argument a signed two's<br>complement number. This is the default interpretation<br>of integers, so the functions do not require the<br>s modifier.                                                                                                    |
| u               | Specify as<br>unsigned         | The u integer modifier indicates that the functions<br>consider the integer an unsigned integer.                                                                                                    |
| onnnn           | Specify byte<br>ordering       | You use the o integer modifier to describe the byte<br>ordering of raw data so that LabWindows/CVI can<br>map it to the byte order appropriate for the Intel (PC)<br>or Motorola (SPARCstation) architecture. The<br>number of $n$ 's must be equal to the byte size of the<br>integer argument as specified by the bn modifier,<br>which must precede the o modifier. In the case of a<br>four-byte integer, 00123 indicates that the bytes are in<br>ascending order of precedence (Intel style), and<br>o3210 indicates that the bytes are in descending order<br>of precedence (Motorola style). |

**Table 2-3.** Formatting Integer Modifiers (%i, %d, %x, %o, %c) (Continued)

When using the F<sub>mt</sub> function to transfer raw instrument data to or from a C integer or integer array, you must use the o modifier on the buffer that contains the raw instrument data. Do not use the  $\circ$  modifier on the buffer that contains the C integer or integer array. LabWindows/CVI determines the byte ordering of the buffer without the  $\circ$  modifier based on the architecture on which your program is running.

For example, if your GPIB instrument sends 2-byte binary data in Intel byte order, your code should appear as follows:

```
short int instr buf[100];
short int prog buf[100];
status = ibrd (ud, instr_buf, 200);
Fmt (prog_buf, "%100d<%100d[b2o01]", instr_buf);
```
If, instead, your GPIB instrument sends two-byte binary data in Motorola byte order, Fmt should appear as follows:

Fmt (prog\_buf, "%100d<%100d[b2o10]", prog\_buf);

In either case, you use the o modifier only on the buffer that contains the raw data from the instrument (instr\_buf). LabWindows/CVI ensures that the program buffer (prog\_buf) is in the proper byte order for the host processor.

<span id="page-95-0"></span>**Note** *When you use both the bn and on modifiers on an integer specifier, the bn modifier must be first.*

| <b>Modifier</b> | <b>Meaning</b>                          | <b>Description</b>                                                                                                    |
|-----------------|-----------------------------------------|----------------------------------------------------------------------------------------------------|
| bn              | Specify length                          | The b floating-point modifier specifies the length of<br>the floating-point argument, or the length of an<br>individual array element, in bytes. The default length<br>is 8 bytes; therefore, double-precision values do not<br>need this modifier. Single-precision, floating-point<br>values are indicated by b4. The only valid values for<br>$n$ are 8 and 4.                                                                                                    |
| in              | Specify array offset                    | The i floating-point modifier specifies an offset<br>within a floating-point array argument. It indicates the<br>location within the array where processing begins. n<br>is the zero-based index of the first element to process.<br>Thus, \$10f [i2] applied to a source floating-point<br>array processes the 10 floating-point values from the<br>third-12th elements of the array. The i modifier is<br>valid only if rep is present. If you use the i modifier<br>with the $z$ modifier, $n$ is in terms of bytes.                                              |
| Ζ               | Treat string as<br>floating-point array | The z floating-point modifier indicates that the data<br>type of the corresponding argument is a string.<br>Nevertheless, the functions treat the data in the string<br>as a floating-point array. The z modifier is valid only<br>if rep is present.                                                                                                    |
| wn              | Specify string size                     | The w floating-point modifier specifies the exact<br>number of bytes in which to store a string<br>representation of the floating-point argument, in the<br>event that the functions convert the value to a string<br>format. You can enter any non-negative value here. If<br>$n$ is less than the number of digits required to<br>represent the floating-point number, the functions<br>insert an asterisk $(*)$ into the string to signify an<br>overflow. The default for $n$ is zero, which indicates<br>that the value can occupy whatever space is necessary. |

**Table 2-4.** Formatting Floating-Point Modifiers (%f)

| <b>Modifier</b> | <b>Meaning</b>                           | <b>Description</b>                                                                                                    |
|-----------------|------------------------------------------|----------------------------------------------------------------------------------------------------|
| pn              | Specify precision                        | The p floating-point modifier specifies the number of<br>digits to the right of the decimal point in a string<br>representation of the floating-point number. You can<br>lose significant digits by attempting to conform to the<br>precision specification. If you omit the pn modifier,<br>the default value is p6.                                                                             |
| en              | Specify as scientific<br>notation        | The e floating-point modifier instructs the functions<br>to convert a value to string format in scientific<br>notation. If you omit the en modifier, the functions<br>use the floating-point notation. $n$ is optional and<br>specifies the number of digits in the exponent. For<br>example, $\mathscr{E}$ [e2] formats 10.0 as 1.0e+01. If you<br>omit n, the functions use a default of three. |
|                 |                                          | Note: The functions can represent the value in<br>scientific notation even when the e modifier is absent.<br>This occurs when the absolute value of the argument<br>is greater than 1.0e40 or less than 1.0e-40, or when<br>the absolute value of the argument is greater than<br>1.0e20 or less than 1.0e-4 and neither the p modifier<br>nor the w modifier is present.                         |
| f               | Specify as<br>floating-point<br>notation | The f floating-point modifier instructs the functions<br>to convert a value to string format in floating-point<br>notation. This is the default.                                                                                                    |
| t               | Truncate                                 | The t floating-point modifier indicates that in<br>floating-point to integer transformations, the<br>functions truncate instead of round the floating-point<br>value. This is the default.                                                                                                    |
| r               | Round                                    | The $r$ floating-point modifier indicates that in<br>floating-point to integer transformations, the<br>functions round instead of truncate the floating-point<br>value. The default method is truncation.                                                                                                    |

**Table 2-4.** Formatting Floating-Point Modifiers (%f) (Continued)

<span id="page-97-0"></span>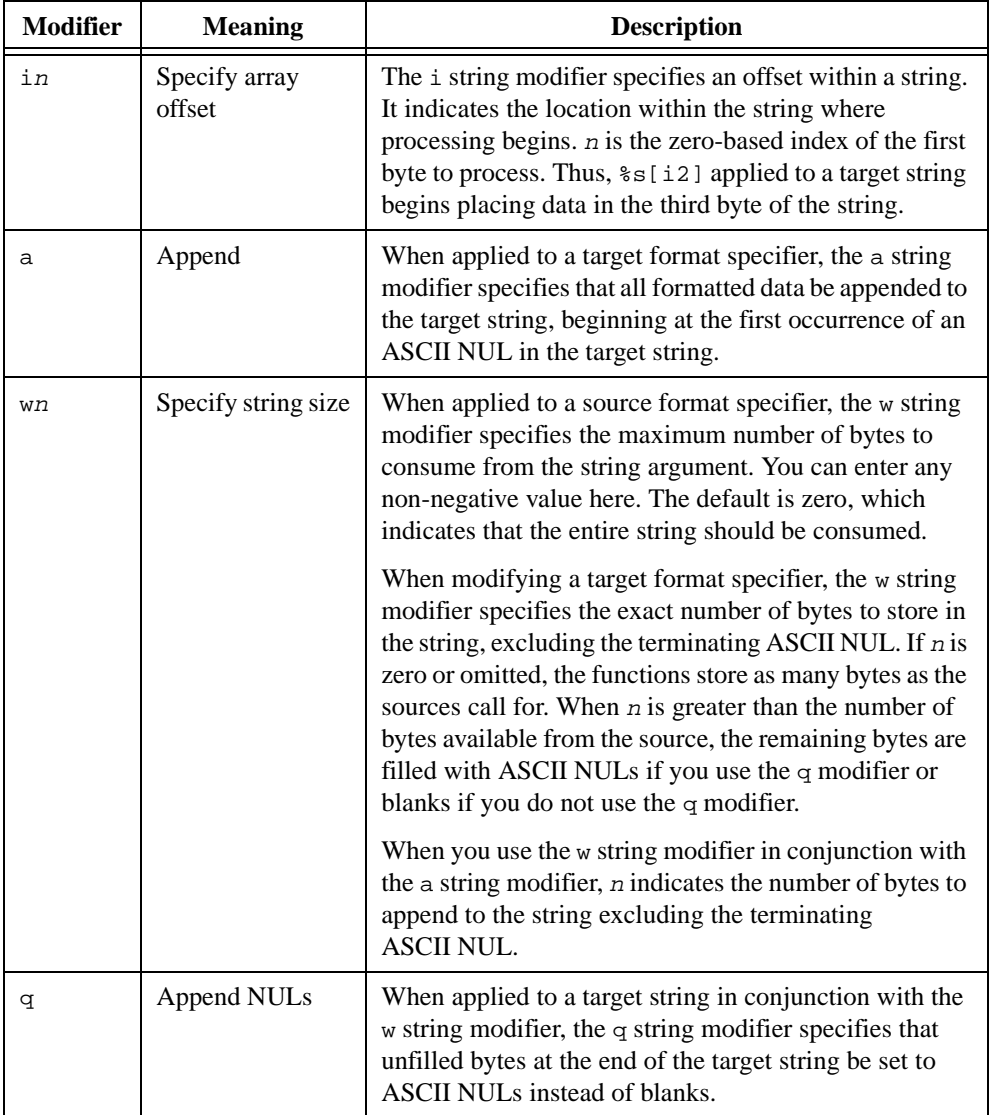

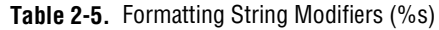

| <b>Modifier</b> | <b>Meaning</b>            | <b>Description</b>                                                                                                    |
|-----------------|---------------------------|----------------------------------------------------------------------------------------------------|
| tn              | Terminate on<br>character | When applied to a source string, the $t$ string modifier<br>specifies that the source string terminates on the first<br>occurrence of the character n, where n is the ASCII<br>value of the character. Thus, $s s$ [t44] stops the reading<br>of the source string on an ASCII comma. Using<br>%s[t44] and the source string Hello, World! as an<br>example, the functions place Hello into the target.<br>More than one t modifier can occur in the same<br>specifier, in which case the string terminates when any<br>of the terminators occur. If no t modifier exists, reading<br>of the source string stops on an ASCII NUL. This<br>modifier has no effect when you apply it to the target<br>specifier. |
| $t -$           | Terminate when<br>full    | This is similar to $\forall$ and except that it specifies that there are<br>no terminating characters. Reading of the source string<br>terminates when the target is full or when the functions<br>have read the number of bytes specified with the<br>w modifier.                                                                                                    |
| t#              | Terminate on<br>number    | This is equivalent to repeating the $t$ modifier with the<br>ASCII values of the characters $+, -$ , and $0 - 9$ . It instructs<br>the functions to stop the reading of the source string on<br>occurrence of a numeric expression. If you use $s s[t]$<br>with the source string ab567, the functions place ab in<br>the target.                                                                                                    |

**Table 2-5.** Formatting String Modifiers (%s) (Continued)

## **Fmt, FmtFile, FmtOut—Asterisks (\*) Instead of Constants in Format Specifiers**

Often, a format specifier requires one or more integer values. The format specifier for an integer array, for example, requires the number of elements  $(rep)$ . You can use constants for these integer values in format specifiers. Also, you can specify an integer value using an argument in the argument list. When you use this method, substitute an asterisk (\*) for the constant in the format specifier.

Use the asterisk in the following format specifier elements:

- rep For integer or floating-point arrays i<sup>n</sup> For integer or floating-point arrays, or strings wn For any format specifier p<sup>n</sup> For floating-point specifiers only
- e<sup>n</sup> For floating-point specifiers only
- r<sup>n</sup> For integer specifiers only

When you use one or more asterisks instead of constants in a *target* specifier, the arguments that correspond to the asterisks must appear *after* the format string in the same order as the corresponding asterisks appear in the format specifier.

When you use one or more asterisks instead of constants in a *source* specifier, the arguments that correspond to the asterisks must *precede* the source argument and must be in the same order as the corresponding asterisks in the format specifier.

## **Fmt, FmtFile, FmtOut—Literals in the Format String**

Literal characters that appear in a formatting function format string indicate that the literal characters are to be combined with the source parameters in the appropriate positions. They do not correspond to any source parameters but are copied directly into the target item.

Because the left side of the < symbol must be a single format specifier, literal characters must be on the right side of the symbol. Literals on the left side or more than one format specifier on the left side result in a -1 error, indicating a faulty format string. You then can use GetFmtErrNdx to determine exactly where the error lies in the format string.

The characters  $\epsilon$ ,  $[$ ,  $]$ ,  $\epsilon$ , and  $>$  have special meaning in the format strings. To specify that these characters be taken literally, precede them with %.

## **Scanning Functions**

The following information is a brief description of the three scanning functions.

• n = Scan (source, formatstring, targetptr1, ..., targetptrn); Scan inspects the source argument and applies transformations to it according to descriptions in the formatstring argument. Scan places the results of the transformations into the targetptr1 ... targetptrn arguments. • n = ScanFile (handle, formatstring, targetptr1, ..., targetptrn);

ScanFile reads data from the file that corresponds to the handle argument and applies transformations to it according to descriptions in the formatstring argument. ScanFile places the results of the transformations into the targetptr1 ... targetptrn arguments.

• n = ScanIn (formatstring, targetptr1, ..., targetptrn);

ScanIn reads data from the Standard Input and applies transformations to it according to descriptions in the formatstring argument. ScanIn places the results of the transformations into the targetptr1 ... targetptrn arguments.

Each of these scanning functions returns the number of target format specifiers satisfied. If an error exists in the format string, the functions return -1.

The scanning functions break apart a source item into component parts and store the parts into parameters passed to the function. The only difference among the three functions is the location of the source data. For Scan, the source item is a data item in memory that you pass to the function. For ScanFile, the source item is a file, whose handle you pass as the first argument. Call OpenFile to obtain a file handle. For ScanIn, the function takes the source from the Standard Input, typically the keyboard, and omits the source argument present in the other two functions.

You must pass all target parameters for Scan by reference.

## **Scanning Functions—Format String**

Consider the following scanning function:

n = Scan(source, formatstring, targetptr1, ..., targetptrn);

where formatstring contains the information to transform the source argument to the targetptr arguments.

Format strings for the scanning functions follow the form:

```
"source_spec > target_specs_and_literals"
```
where source\_spec is a format specifier that describes the nature of the source parameter and target\_specs\_and\_literals is a sequence of format specifiers and literal characters that indicate how to divide and reformat the source argument into the desired target.

Examples of format strings for the scanning functions are as follows:

```
"%s > %i"
"%s > %20f[w10x]"
```
The character '>' serves as a visual reminder of the direction of the data transformation and separates the single source format specifier from the target format specifiers and literals. You can omit the source format specifier, in which case the functions assume a %s string format. If you omit the source format specifier, you can omit the '>' character or retain it for clarity.

Notice that the source format specifier is located to the left of the '>' symbol, just as the source parameter is located to the left of the format string. Likewise, the target format specifiers are located to the right of the '>' symbol, just as the target parameters are located to the right of the format string.

Format specifiers describe the inputs and outputs of data transformations. Each format specifier is of the following form:

% [ rep ] formatcode [[ modifiers ]]

The character % introduces all format specifiers. rep indicates how many times the format repeats with respect to the arguments. formatcode is a code character that indicates the nature of the data items the functions format. modifiers is an optional bracket-enclosed sequence of codes that further describe the data format.

Examples of format specifiers are a follows:

%s[t59] %100i[z] %f

**Note** rep *is not allowed when* formatcode *is* s *or* 1 *(string).* 

'n

formatcode is specified with one of the following codes in Table 2-6:

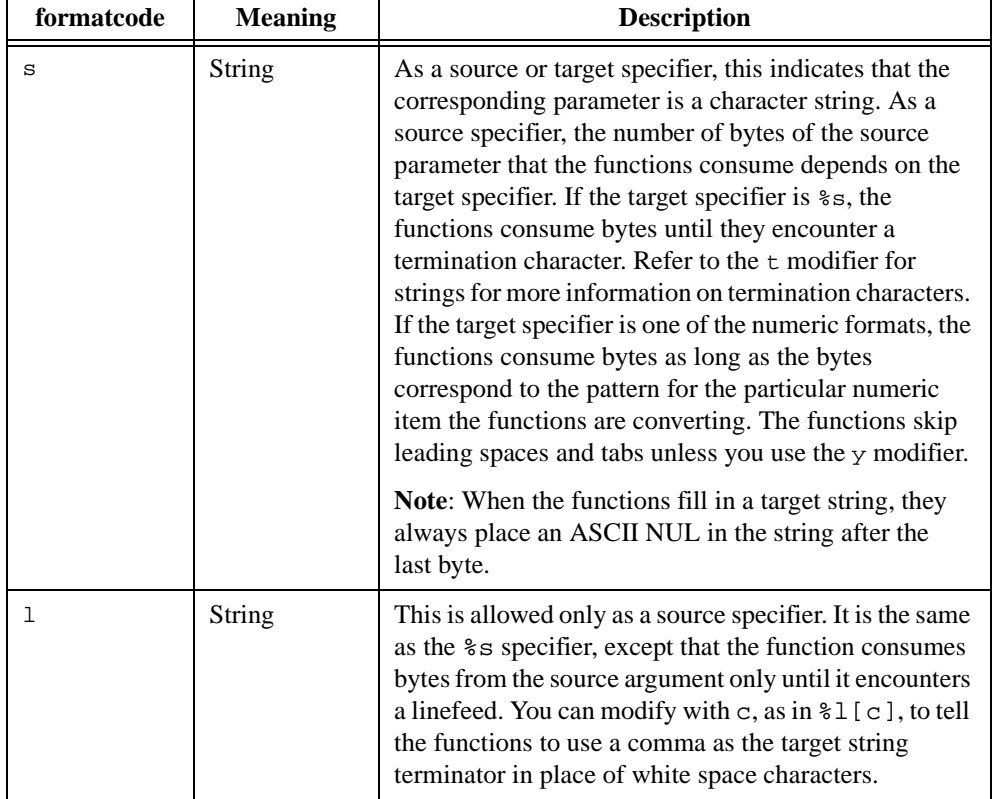

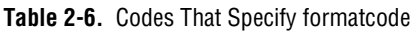

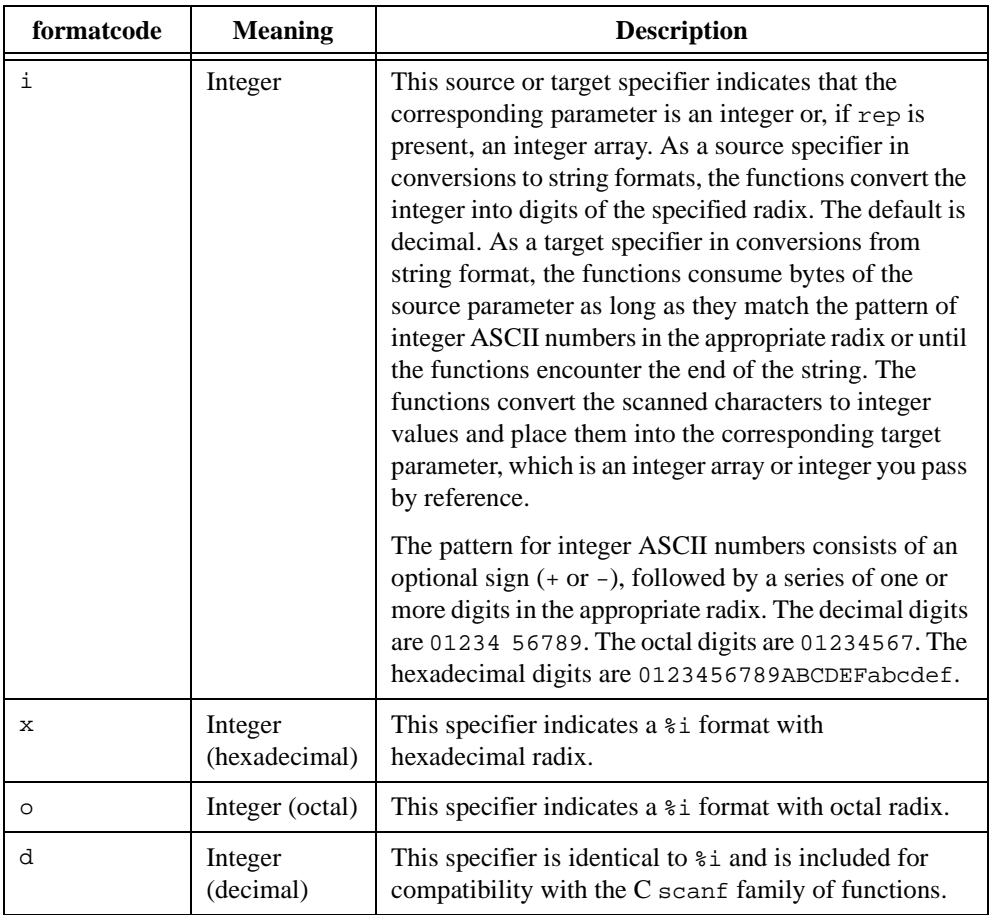

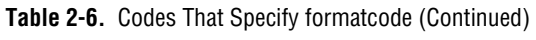

| formatcode | <b>Meaning</b> | <b>Description</b>                                                                                                    |
|------------|----------------|----------------------------------------------------------------------------------------------------|
| f          | Real number    | As a source or target specifier, this indicates that the<br>corresponding parameter is a real number, or if rep is<br>present, a real array. As a source specifier in<br>conversions to string formats, the functions convert the<br>floating-point value into ASCII form. As a target<br>specifier in conversions from string format, the<br>function consumes bytes of the source parameter as<br>long as they match the pattern of floating-point ASCII<br>numbers or until the functions encounter the end of the<br>string. The functions convert the scanned characters to<br>a floating-point value and place them into the<br>corresponding floating-point or floating-point array<br>target parameter. |
|            |                | The pattern for floating-point ASCII numbers is an<br>optional sign $(+ or -)$ , a series of one or more decimal<br>digits that can contain a decimal point, and an optional<br>exponent that consists of an E or e followed by an<br>optionally signed decimal integer value.                                                                                                    |
| C          | Character      | As a source specifier, this indicates that the source<br>parameter is an integer with one significant byte or, if<br>rep is present, an array of 1-byte integers. As a target<br>specifier, this indicates that the functions consume a<br>byte of the source parameter and place the scanned<br>character directly into the corresponding target<br>parameter, which is an integer you pass by reference.                                                                                                    |

**Table 2-6.** Codes That Specify formatcode (Continued)

# **Scanning Modifiers**

modifiers are optional codes you use to describe the nature of the source or target data. If you use them, you must enclose the modifiers in square brackets and place them immediately after the format code they modify. If one format specifier requires more than one modifier, enclose all modifiers in the same set of brackets.

A different set of modifiers exists for each possible format specifier as shown in Table 2-7, Table [2-8,](#page-107-0) and Table [2-9](#page-109-0).

| <b>Modifier</b> | <b>Meaning</b>                   | <b>Description</b>                                                                                                    |
|-----------------|----------------------------------|----------------------------------------------------------------------------------------------------|
| bn              | Specify length                   | The b integer modifier specifies in bytes the length of the<br>integer argument or the length of an individual integer<br>array element. The default length is 4 bytes; therefore,<br>simple 4-byte integers do not need this modifier. The<br>modifier b2 represents short integers. The modifier b1<br>represents single-byte integers.                                                                                                    |
| in              | Specify array<br>offset          | Use the i integer modifier to specify an offset within an<br>integer array argument. It indicates the location within<br>the array where processing begins. $n$ is the zero-based<br>index of the first element to process. Thus, \$10d[i2]<br>applied to a source integer array processes the 10 integer<br>values from the third-12th elements of the array. The<br>i modifier is valid only if rep is present. If you use the<br>i modifier with the $z$ modifier, $n$ is in terms of bytes.                                   |
| Ζ               | Treat string as<br>integer array | The z integer modifier indicates that the data type of the<br>corresponding argument is a string. Nevertheless, the<br>functions treat the data in the string as an integer array.<br>The z modifier is valid only if rep is present.                                                                                                    |
| rn              | Specify radix                    | The $r$ integer modifier specifies the radix of the integer<br>argument, which is important if the functions convert the<br>integer from a string format. Legal radixes are 8 (octal),<br>10 (decimal, the default), 16 (hexadecimal), and 256<br>(a special radix that represents single 8-bit ASCII<br>characters).                                                                                                    |
| wn              | Specify string<br>size           | The w integer modifier specifies the exact number of<br>bytes occupied by a string representation of the integer<br>argument, in the event that the functions convert the<br>integer from a string format. You can enter any<br>non-negative value here. If n is less than the number of<br>digits required to represent the integer, the functions<br>insert an asterisk $(*)$ into the string to signify an<br>overflow. The default for $n$ is zero, which indicates that<br>the integer can occupy as much room as necessary. |

**Table 2-7.** Scanning Integer Modifiers (%i, %d, %x, %o, %c)

| <b>Modifier</b> | <b>Meaning</b>                 | <b>Description</b>                                                                                                    |
|-----------------|--------------------------------|----------------------------------------------------------------------------------------------------|
| S               | Specify as two's<br>complement | The s integer modifier indicates that the functions<br>consider the integer argument a signed two's<br>complement number. This is the default interpretation of<br>integers, so the functions do not require the s modifier.                                                                                                    |
| u               | Specify as<br>non-negative     | The u integer modifier indicates that the functions<br>consider the integer to be a non-negative integer.                                                                                                    |
| X               | Discard<br>terminator          | The $x$ integer causes the functions to discard the<br>character that terminated the numeric data. In this way,<br>the functions can skip the terminator characters when<br>reading lists of numeric input. Thus, $\frac{1}{2}$ i [x] reads three<br>integer numbers, disregarding the terminator character<br>that appears after each one. You can use this specifier to<br>scan the string $3, 7, -32$ .                                                                                                    |
| d               | Discard data                   | When applied to a target specifier, the d integer modifier<br>indicates that no target argument exists to correspond to<br>the target specifier. The data the functions would place in<br>the target argument is discarded instead. The count the<br>functions return <i>includes</i> the target specifier even if you<br>use the d modifier.                                                                                                    |
| onnnn           | Specify byte<br>ordering       | You use the o integer modifier to describe the byte<br>ordering of raw data so that LabWindows/CVI can map<br>it to the byte order appropriate for the Intel (PC) or<br>Motorola (SPARCstation) architecture. The number of<br>n's must be equal to the byte size of the integer argument<br>as specified by the bn modifier, which must precede the<br>o modifier. In the case of a four-byte integer, 00123<br>indicates that the bytes are in ascending order of<br>precedence (Intel style), and 03210 indicates that the<br>bytes are in descending order of precedence<br>(Motorola style). |

**Table 2-7.** Scanning Integer Modifiers (%i, %d, %x, %o, %c) (Continued)

When using the Scan function to transfer raw instrument data to or from a C integer or integer array, you must use the o modifier on the buffer that contains the raw instrument data. Do not use the o modifier on the buffer that contains the C integer or integer array. LabWindows/CVI determines the byte ordering of the buffer without the  $\circ$  modifier based on the architecture on which your program is running. <span id="page-107-0"></span>For example, if your GPIB instrument sends 2-byte binary data in Intel-byte order, your code should appear as follows:

```
short int instr_buf[100];
short int prog buf[100];
status = ibrd (ud, instr buf, 200);
Scan (instr_buf, "%100d[b2o01]>%100d", prog_buf);
```
If, instead, your GPIB instrument sends 2-byte binary data in Motorola-byte order, Scan should appear as follows:

Scan (instr\_buf, "%100d[b2o10]>%100d", prog\_buf);

In either case, you use the  $\circ$  modifier only on the buffer that contains the raw data from the instrument (instr\_buf). LabWindows/CVI ensures that the program buffer (prog\_buf) is in the proper byte order for the host processor.

#### **Note** *When you use both the* bn *and* on *modifiers on an integer specifier, the*  b<sup>n</sup> *modifier must be first.*

| <b>Modifier</b> | <b>Meaning</b>          | <b>Description</b>                                                                                                    |
|-----------------|-------------------------|----------------------------------------------------------------------------------------------------|
| bn              | Specify<br>length       | The b floating-point modifier specifies the length of the<br>floating-point argument, or the length of an individual<br>array element, in bytes. The default length is 8 bytes;<br>therefore, double-precision values do not need this<br>modifier. Single-precision floating-point values are<br>indicated by $b4$ . The only valid values for n are 8 and 4.                                                                                                    |
| in              | Specify array<br>offset | The <i>i</i> floating-point modifier specifies an offset within a<br>floating-point array argument. It indicates the location<br>within the array where processing begins. $n$ is the<br>zero-based index of the first element to process. Thus,<br>%10f [i2] applied to a source floating-point array<br>processes the 10 floating-point values from the third-12th<br>elements of the array. The $\pm$ modifier is valid only if $\pm$ ep<br>is present. If you use the i modifier with the z modifier,<br><i>n</i> is in terms of bytes. |

**Table 2-8.** Scanning Floating-Point Modifiers (%f)
| <b>Modifier</b> | <b>Meaning</b>                       | <b>Description</b>                                                                                                    |
|-----------------|--------------------------------------|----------------------------------------------------------------------------------------------------|
| Ζ               | Treat string as<br>floating point    | The z floating-point modifier indicates that the data type<br>of the corresponding argument is a string. Nevertheless,<br>the functions treat the data in the string as a floating-point<br>array. The z modifier is valid only if rep is present.                                                                                                    |
| wn              | Specify string<br>size               | The w floating-point modifier specifies the exact number<br>of bytes occupied by a string representation of the<br>floating-point argument, in the event that the functions<br>convert the value from a string format. You can enter any<br>non-negative value here. If $n$ is less than the number of<br>digits required to represent the floating-point number, the<br>functions insert an asterisk $(*)$ into the string to signify an<br>overflow. The default for $n$ is zero, which indicates that<br>the value can occupy whatever space is necessary. |
| pn              | Specify<br>precision                 | The p floating-point modifier specifies the number of<br>digits to the right of the decimal point in a string<br>representation of the floating-point number. You can lose<br>significant digits by attempting to conform to the<br>precision specification. If you omit the pn modifier, the<br>default is $p6$ . The $p$ modifier is valid for sources only.                                                                                                    |
| en              | Specify as<br>scientific<br>notation | The e floating-point modifier indicates that the string<br>representation of the floating-point value is in scientific<br>notation. If you omit the modifier, the functions use<br>non-scientific notation. $n$ is optional and specifies the<br>number of digits to use in the exponent. For example,<br>$\text{\$f[e2]}\text{ causes the functions to format }10.0\text{ as }1.0e+01.$<br>If you omit $n$ , the functions use a default of three. The<br>e modifier is valid for sources only.                                                              |
| f               | Specify as<br>floating point         | The f floating-point modifier indicates that the string<br>representation of the floating-point value is not in<br>scientific notation. This is the default even when the<br>f modifier is absent.                                                                                                    |

**Table 2-8.** Scanning Floating-Point Modifiers (%f) (Continued)

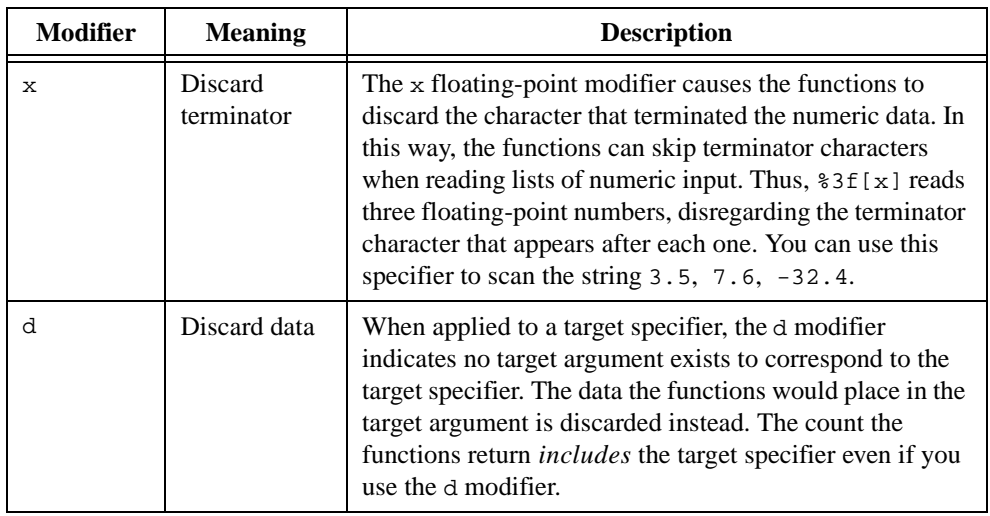

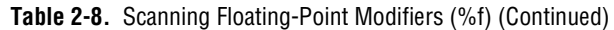

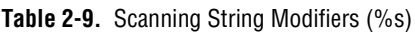

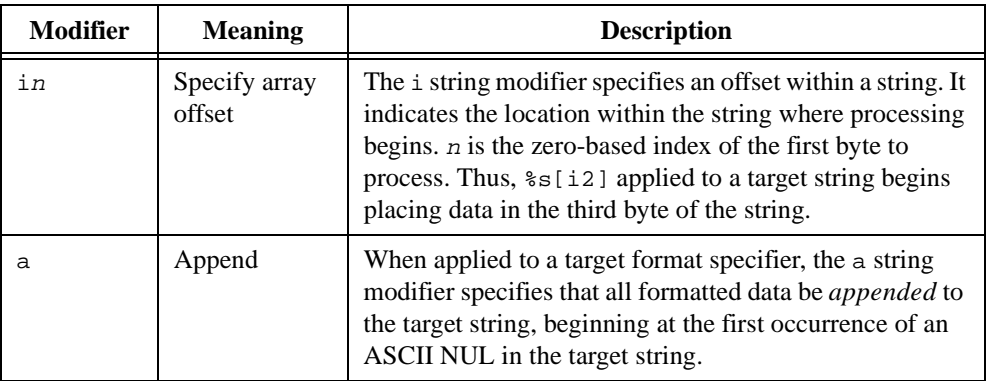

| <b>Modifier</b> | <b>Meaning</b>         | <b>Description</b>                                                                                                    |
|-----------------|------------------------|----------------------------------------------------------------------------------------------------|
| wn              | Specify string<br>size | When applied to a source format specifier, the w string<br>modifier specifies the maximum number of bytes from<br>the source string to use for filling the target arguments.<br>You can enter any non-negative value here. The default is<br>zero, which indicates that the entire string can be used. In<br>this case, the ScanFile and ScanIn functions consume<br>the entire source string even if the w modifier restricts the<br>number of bytes used to fill in the target arguments. |
|                 |                        | When modifying a target format specifier, the w modifier<br>specifies the exact number of bytes to store in the string,<br>excluding the terminating ASCII NUL. If $n$ is zero or<br>omitted, the functions store as many bytes as are called<br>for by the sources. When $n$ is greater than the number of<br>bytes available from the source, the remaining bytes are<br>filled with ASCII NULs if you use the q modifier or<br>blanks if you do not use the q modifier.                  |
|                 |                        | When you use the w modifier in conjunction with the<br>a modifier, $n$ indicates the number of bytes to append to<br>the string excluding the terminating ASCII NUL.                                                                                                    |
| đ               | Append NULs            | When applied to a target string in conjunction with the<br>w string modifier, the q string modifier specifies that the<br>functions set unfilled bytes at the end of the target string<br>to ASCII NULs instead of blanks.                                                                                                    |
| У               | Append with<br>spacing | When the source is a string and you apply the $\gamma$ modifier<br>to a target string format specifier, the functions fill the<br>target string with bytes from the source string without<br>skipping leading spaces or tabs.                                                                                                    |

**Table 2-9.** Scanning String Modifiers (%s) (Continued)

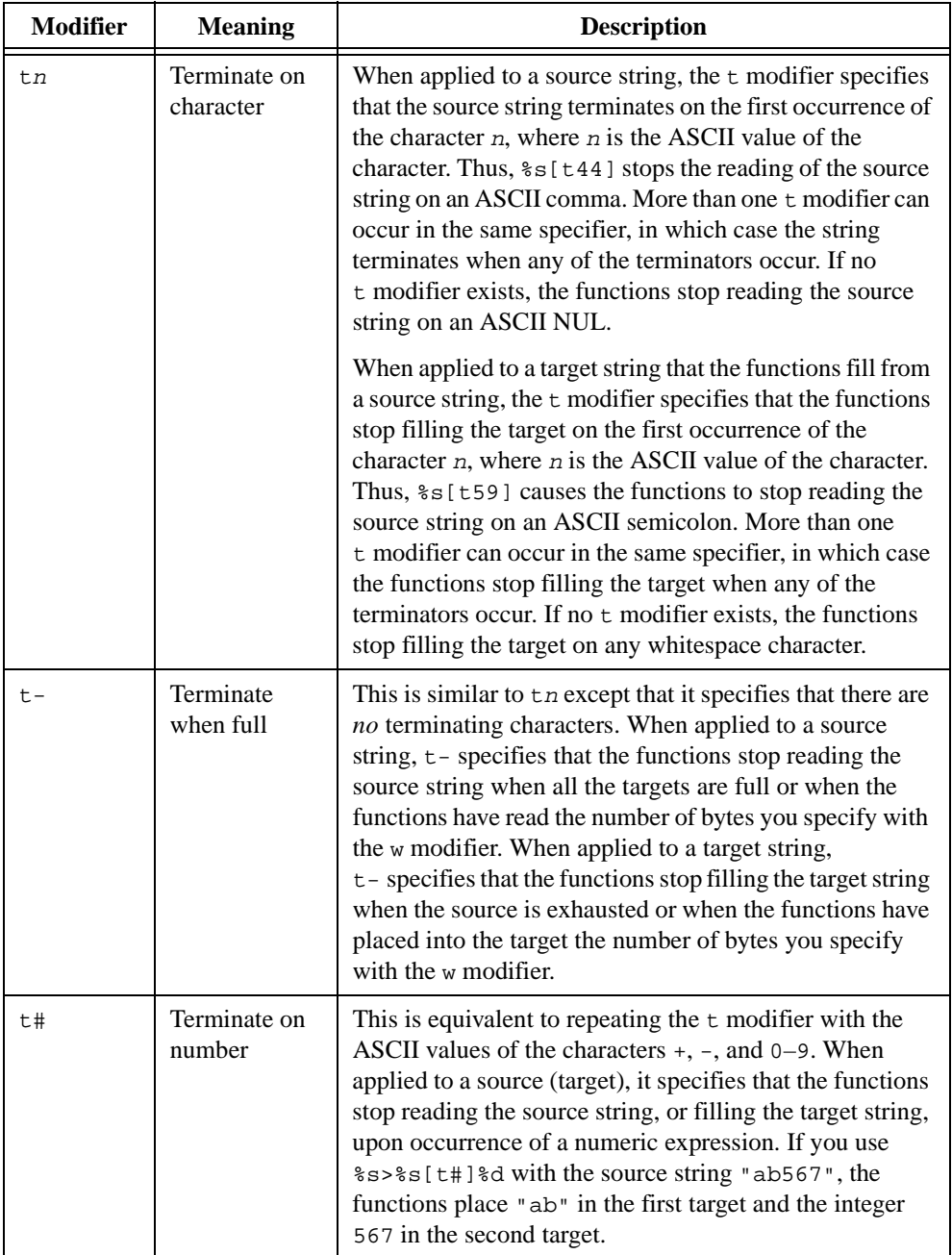

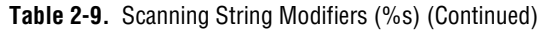

| <b>Modifier</b> | <b>Meaning</b>        | <b>Description</b>                                                                                                    |
|-----------------|-----------------------|----------------------------------------------------------------------------------------------------|
| $\mathbf x$     | Discard<br>terminator | When applied to a target string, the $x$ modifier specifies<br>that the functions discard the terminating character before<br>the next target is filled in. Using<br>%s>%s[xt59]%s[xt59] with the source string<br>"abc ; XYZ ; ", the functions place "abc" in the first<br>target and "XYZ" in the second target.                   |
| d               | Discard data          | When applied to a target specifier, the d modifier<br>indicates that no target argument corresponds to the target<br>specifier. The data that the functions otherwise place in<br>the target argument is discarded instead. The count the<br>functions return <i>includes</i> the target specifier even if you<br>use the d modifier. |

**Table 2-9.** Scanning String Modifiers (%s) (Continued)

## **Scan, ScanFile, ScanIn—Asterisks (\*) Instead of Constants in Format Specifiers**

Often, a format specifier requires one or more integer values. The format specifier for an integer array, for example, requires the number of elements  $(rep)$ . You can use constants for these integer values in format specifiers. You can also specify an integer value using an argument in the argument list. When you use this method, substitute an asterisk  $(*)$  for the constant in the format specifier

Use the asterisk in the following format specifier elements:

- rep For integer or floating-point arrays
- i<sup>n</sup> For integer or floating-point arrays, or strings
- wn For any format specifier
- p<sup>n</sup> For floating-point specifiers only
- e<sup>n</sup> For floating-point specifiers only
- r<sup>n</sup> For integer specifiers only

When you use one or more asterisks instead of constants in a *source* specifier, the arguments that correspond to the asterisks must appear *after* the format string in the same order as the corresponding asterisks appear in the format specifier.

When you use one or more asterisks instead of constants in a *target* specifier, the arguments that correspond to the asterisks must *precede* the target argument and must be in the same order as the corresponding asterisks in the format specifier.

# **Scan, ScanFile, ScanIn—Literals in the Format String**

Literal characters that appear in a scanning function format string indicate that the functions expect the literal characters in the source parameter. The functions do not store them in any target parameter but skip over them when encountered. If a literal character you specify in the format string fails to appear in the source in the expected position, the scanning function returns without processing the target specifiers that appear to the right of the unmatched literal. The scanning functions return the number of target parameters the input actually fulfilled. NumFmtdBytes returns the number of bytes consumed from the source parameter.

Because the left side of the > symbol must be a single format specifier, literal characters, if present, must be on the right side of the symbol. Literals on the left side, or more than one format specifier on the left side, result in a -1 error, indicating a faulty format string. If you receive this error, you can use GetFmtErrNdx to determine exactly where in the format string the error lies.

The characters %, [, ], <, and > have special meaning in the format strings. To specify that these characters be taken literally, precede them with %.

# **Formatting and I/O Library Programming Examples**

This section contains examples of program code that use the Formatting and I/O Library functions. The formatting and scanning functions are the basis of most of the examples.

The Fmt/FmtFile/FmtOut examples are logically organized as shown:

Integer to string Short integer to string Real to string in floating-point notation Real to string in scientific notation Integer and real to string with literals Two integers to ASCII file with error checking Real array to ASCII file in columns and with comma separators Integer array to binary file, assuming a fixed number of elements Real array to binary file, assuming a fixed number of elements Real array to binary file, assuming a variable number of elements Variable portion of a real array to a binary file Concatenating two strings Appending to a string Creating an array of filenames Writing a line that contains an integer with literals to the standard output Writing to the standard output without a linefeed or carriage return

The Scan/ScanFile/ScanIn examples are logically organized as shown:

String to integer String to short integer String to real String to integer and real String to string String to integer and string String to real, skipping over non-numeric characters in the string String to real, after finding a semicolon in the string String to real, after finding a substring in the string String with comma-separated ASCII numbers to real array Scanning strings that are not null-terminated Integer array to real array Integer array to real array with byte swapping Integer array that contains 1-byte integers to real array Strings that contain binary integers to integer array Strings that contain an IEEE-format real number to a real variable ASCII file to two integers with error checking ASCII file with comma-separated numbers to real array, with the number of elements at the beginning of file Binary file to integer array, assuming a fixed number of elements Binary file to real array, assuming a fixed number of elements Binary file to real array, assuming a variable number of elements Reading an integer from the standard input Reading a string from the standard input Reading a line from the standard input

### **Fmt/FmtFile/FmtOut Examples in C**

This section contains examples of program code that use Fmt, FmtFile, and FmtOut from the Formatting and I/O Library. To eliminate redundancy, error checking on I/O operations has been omitted from all the examples in this section except the *[Two Integers to ASCII File](#page-117-0)  [with Error Checking](#page-117-0)* example.

## **Integer to String**

```
char buf[10];
int a;
a = 16;Fmt (buf, "%s<%i", a); /* result: "16" */
a = 16;Fmt (buf, "%s<%x", a); /* result: "10" */
a = 16;
```

```
Fmt (buf, "%s<%o", a); /* result: "20" */
a = -1;Fmt (buf, "%s<%i", a); /* result: "-1" */
a = -1;Fmt (buf, "%s<%i[u]", a); /* result: "4294967295" */
a = 1234;Fmt (buf, "%s<%i[w6]", a); /* result: " 1234" */
a = 1234;Fmt (buf, "%s<%i[w6p0]", a); /* result: "001234" */
a = 1234;Fmt (buf, "%s<%i[w2]", a); /* result: "*4" */
```
The results shown are the contents of buf after each call to Fmt. The last call demonstrates what occurs when the w modifier specifies a width that is too small.

## **Short Integer to String**

```
char buf[20];
short a;
a = 12345;Fmt (buf, "%s<%i[b2]", a); /* result: "12345" */
a = -1;Fmt (buf, "%s<%i[b2]", a); /* result: "-1" */
a = -1;Fmt (buf, "%s<%i[b2u]", a); /* result: "65535" */
a = 12345;Fmt (buf, "%s<%i[b2w7]", a); /* result: " 12345" */
a = 12345;Fmt (buf, "%s<%i[b2w7p0]", a); /* result: "0012345" */
a = 12345;Fmt (buf, "%s<%i[b2w4]", a); /* result: "*345" */
```
The results shown are the contents of buf after each call to Fmt. The last call demonstrates what occurs when the w modifier specifies a width that is too small.

# **Real to String in Floating-Point Notation**

```
char buf[30];
double x;
x = 12.3456789Fmt (buf, "%s<%f", x); /* result: "12.345679" */
x = 12.3456789;Fmt (buf, "%s<%f[p2]", x); /* result: "12.35" */
x = 12.3456789;Fmt (buf, "%s<%f[p10]", x); /* result: "12.3456789000" */
x = 12.345;Fmt (buf, "%s<%f", x); /* result: "12.345" */
x = 12.345;Fmt (buf, "%s<%f[p0]", x); /* result: "12" */
x = 12.345;Fmt (buf, "%s<%f[p6]", x); /* result: "12.345000" */
x = -12.345;Fmt (buf, "%s<%f[w12]", x); /* result: " -12.345" */
x = -12.3456789;Fmt (buf, "%s<%f[w6]", x); /* result: "-12.3*" */
x = 0.00000012;Fmt (buf, "%s<%f[p8]", x); /* result: "0.00000012" */
x = 0.00000012;Fmt (buf, "%s<%f", x); /* result: "1.2e-007" */
x = 4.5e050;Fmt (buf, "%s<%f", x); /* result: "4.5e050" */
```
The results shown are the contents of buf after each call to Fmt. The last two calls demonstrate that Fmt sometimes forces very large and very small values into scientific notation even when the e modifier is absent.

## **Real to String in Scientific Notation**

```
char buf[20];
double x;
x = 12.3456789;Fmt (buf, "s \le f[e]", x); /* result: "1.234568e+001" */
x = 12.3456789Fmt (buf, "%s<%f[ep2]", x); /* result: "1.23e+001" */
x = 12.3456789Fmt (buf, "%s<%f[e2p2]", x); /* result: "1.23e+01" */
x = 12.345iFmt (buf, "%s<%f[e]", x); /* result: "1.2345e+001" */
x = 12.345;
Fmt (buf, "%s<%f[ep2w12]", x); /* result: " 1.23e+001" */
```

```
x = 12.345;Fmt (buf, "%s<%f[ep2w6]", x); /* result: "1.23e*" */
```
The results shown are the contents of buf after each call to Fmt. The last call demonstrates what occurs when the w modifier specifies a width that is too small.

## **Integer and Real to String with Literals**

```
char buf[20];
int f, r;
double v;
f = 4;r = 3;v = 1.2iFmt (buf, "ss<FsiRsi; Vsf;", f, r, v);
```
After the Fmt call, buf contains "F4R3; V1.2;".

## **Two Integers to ASCII File with Error Checking**

```
int a, b, n, file_handle;
a = 12;h = 456;
file handle = OpenFile ("FILE.DAT", 2, 0, 1);
if (file handle < 0) {
   FmtOut ("Error opening file\n");
   exit (1);
}
n = FmtFile (file handle, "%s<%i %i", a, b);
if (n != 2) {
   FmtOut ("Error writing file\n");
   exit (1);
}
CloseFile (file handle);
```
OpenFile opens the file FILE.DAT as an ASCII file for writing only. If OpenFile succeeds, it returns a file handle with a positive integer value. FmtFile writes the ASCII representation of two integer values to the file. If FmtFile succeeds, it returns 2 because the format string contains two source specifiers.

## **Real Array to ASCII File in Columns and with Comma Separators**

```
double x[100];
int file_handle, i;
file_handle = OpenFile ("FILE.DAT", 2, 0, 1);
```

```
for (i=0; i < 100; i++) {
   FmtFile (file_handle, "%s<%f[w15],", x[i]);
   if ((i \; 8 \; 5) = 4)WriteFile (file_handle, "\n", 1);
}
CloseFile (file_handle);
```
The FmtFile call writes the ASCII representation of a real array element to the file, followed by a comma. The w modifier specifies that the number be right-justified in a 15-character field. The WriteFile call writes a linefeed to the file after every fifth call to FmtFile. Because the file is opened in ASCII mode, FmtFile automatically writes the linefeed as a linefeed/carriage return combination.

**Note** *If the format string is*  $\ast$  s[w15]< $\ast$ f, ", FmtFile *left-justifies the number and the comma together in a 15-character field.*

## **Integer Array to Binary File, Assuming a Fixed Number of Elements**

```
int readings[100];
int file handle, nbytes;
file handle = OpenFile ("FILE.DAT", 2, 0, 0);
FmtFile (file handle, "%100i<%100i", readings);
nbytes = NumFmtdBytes ();
CloseFile (file handle);
```
The FmtFile call writes all 100 elements of the readings integer array to a file in binary form. If the  $F$ mtFile call succeeds, nbytes = 200 (100 integers, 2 bytes per integer).

# **Real Array to Binary File, Assuming a Fixed Number of Elements**

```
double waveform[100];
int file_handle, nbytes;
file_handle = OpenFile ("FILE.DAT", 2, 0, 0);
FmtFile (file_handle, "%100f<%100f", waveform);
nbytes = NumFmtdBytes ();
CloseFile (file_handle);
```
The FmtFile call writes all 100 elements of the waveform real array to a file in binary form. If the  $F$ mtFile call succeeds, nbytes =  $800$  (100 integers, 8 bytes per real number).

## **Real Array to Binary File, Assuming a Variable Number of Elements**

```
void StoreArray (double x[], int count, char filename[])
{
   int file_handle;
   file_handle = OpenFile (filename, 2, 0, 0);
   FmtFile (file_handle, "*f(*f", count, count, x);
   CloseFile (file_handle);
}
```
This example shows how you can use a function to write an array of real numbers to a binary file. The function parameters are a real array, the number of elements to be written, and the filename.

The  $F$ mtFile call writes the first count elements of x to a file in binary form. FmtFile matches the two asterisks  $(*)$  in the format string to count. For instance, if count is 100, the format string is equivalent to %100f<%100f.

## **Variable Portion of a Real Array to a Binary File**

```
void StoreSubArray (double x[], int start, int count, char filename[])
{
   int file_handle;
   file_handle = OpenFile (filename, 2, 0, 0);
   FmtFile (file handle, "*f(*f[i*]", count, count, start, x);
   CloseFile (file_handle);
}
```
This example is an extension of the previous example. The function writes a variable number of elements of a real array to a file. Instead of beginning at the first element of the array, you pass a starting index to the function.

The  $F$ mtFile call writes count elements of x, starting from  $x$ [start], to a file in binary form. FmtFile matches the first two asterisks  $(*)$  in the format string to count. FmtFile matches the third asterisk to start. For instance, if count is 100 and start is 30, the format string is equivalent to  $\text{\$100f$&\text{\$100f$}$ [i30]. Because the i modifier specifies a zero-based index into the real array,  $FmEi1e$  writes the array elements from  $x[30]$  through  $x[129]$  to the file.

# **Concatenating Two Strings**

```
char buf[30];
int wave_type, signal_output;
char *wave_str, *signal_str;
int nbytes;
wave_type = 1;
signal_output = 0;
switch (wave_type) {
   case 0:
      wave_str = "SINE;"
      break;
   case 1:
      wave_str = "SQUARE;"
      break;
   case 2:
      wave_str = "TRIANGLE;"
      break;
}
switch (signal_output) {
   case 0:
       signal_str = "OUTPUT OFF;"
      break;
   case 1:
      signal_str = "OUTPUT ON;"
      break;
}
Fmt (buf, "%s<%s%s", wave_str, signal_str);
nbytes = NumFmtdBytes ();
```
The two switch constructs assign constant strings to the string variables wave\_str and signal\_str. The Fmt call concatenates the contents of wave\_str and signal\_str into buf. After the call, buf contains "SQUARE;OUTPUT OFF;". NumFmtdBytes returns the number of bytes in the concatenated string.

# **Appending to a String**

```
char buf[30];
int wave_type, signal_output;
int nbytes;
switch (wave_type) {
   case 0:
      Fmt (buf, "%s<SINE;");
      break;
   case 1:
      Fmt (buf, "%s<SQUARE;");
      break;
   case 2:
      Fmt (buf, "%s<TRIANGLE;");
      break;
}
switch (signal_output) {
   case 0:
      Fmt (buf, "%s[a]<OUTPUT OFF;");
      break;
   case 1:
      Fmt (buf, "%s[a]<OUTPUT ON;");
      break;
}
nbytes = StringLength (buf);
```
This example shows how to append characters to a string without writing over the existing contents of the string. The first switch construct writes one of three strings into buf. The second switch construct appends one of two strings to the string already in buf. After the call, buf contains "SQUARE;OUTPUT OFF;". Notice that the a modifier applies to the target specifier.

StringLength returns the number of bytes in the resulting string. In this case, Fmt uses StringLength instead of NumFmtdBytes, because NumFmtdBytes returns only the number of bytes appended.

# **Creating an Array of Filenames**

```
char *fname_array[4];
int i;
for (i=0; i < 4; i++)frame_array[i] = malloc(14);Fmt (fname_array[i], "%s<FILE%i[w4p0].DAT", i);
}
```
To allocate the space for each filename in the array, you must assign a separate constant string to each array element. Use Fmt to format each filename. The resulting filenames are FILE0000.DAT, FILE0001.DAT, FILE0002.DAT, and FILE0003.DAT.

## **Writing a Line That Contains an Integer with Literals to the Standard Output**

```
int a, b;
a = 12;b = 34;FmtOut ("%s<A = i\n\ni, a);
FmtOut ("%s<B = %i\n", b);
```
In this example, the output is as follows:

```
A = 12B = 34
```
## **Writing to the Standard Output without a Linefeed or Carriage Return**

```
char *s;
int b;
double c;
a = "One";FmtOut ("%s<%s", a);
b = 2iFmtOut ("%s<%i", b);
c = 3.4;FmtOut ("%s<%f", c);
```
This example demonstrates how to write to the Standard Output without a linefeed or carriage return by omitting the  $\lceil \cdot \rangle$ n' from the format string. The output in this example is as follows:

One 2 3.4

```
The following code produces the same output:
```

```
a = "One";h = 2;
c = 3.4;
FmtOut ("%s<%s %i %f", a, b, c);
```
## **Scan/ScanFile/ScanIn Examples in C**

This section contains examples of program code that use Scan, ScanFile, and ScanIn from the Formatting and I/O Library. To eliminate redundancy, the examples include no error checking on I/O operations in this section except for the *[ASCII File to Two Integers with](#page-132-0)  [Error Checking](#page-132-0)* example.

## **String to Integer**

```
char *s;
int a, n;
s = "32";n = Scan (s, "%s>%i", &a); \frac{1}{2} /* result: a = 32, n = 1 */
s = " -32";n = Scan (s, "%s>%i", &a); 4 \times result: a = -32, n = 1 */
s = " +32";n = Scan (s, "%s>%i", &a); \frac{1}{2} /* result: a = 32, n = 1 */
s = "x32";n = Scan (s, "%s>%i", &a); x + y + z = 0; n = 0 */
```
When locating an integer in a string, Scan skips over white space characters such as spaces, tabs, linefeeds, and carriage returns. If Scan finds a non-numeric character other than a white space character,  $+$ , or - before the first numeric character, the Scan call fails. Thus, Scan fails on the  $x$  in  $x32$ ; it leaves the value unmodified in a and returns zero, indicating that no target specifiers were satisfied.

```
s = "032";
n = Scan (s, "s > i', \alpha); / * result: a = 32, n = 1 * /s = "32a";n = Scan (s, "s = s i', \alpha = i' /* result: a = 32, n = 1 */
s = "32";n = Scan (s, "s > s", \alpha); \lambda result: a = 26, n = 1 *s = "32";n = Scan (s, "s > s x", \delta a); <br> /* result: a = 50, n = 1 */
```
When you use the  $\frac{1}{2}$  is specifier, Scan interprets numeric characters as decimal, even when they might appear to be octal (as in 032) or hexadecimal (as in 32a). When you use the %o specifier, Scan always interprets the numeric characters (01234567) as octal. When you use the %x specifier, Scan always interprets the numeric characters (0123456789abcdef) as hexadecimal.

```
s = "32x1";n = Scan (s, "s > i', \alpha); / * result: a = 32, n = 1 * /
```
Scan considers the occurrence of a non-numeric character (such as the  $x$  in 32 $x$ 1) to mark the end of the integer.

```
s = "32567";n = Scan (s, "%s>%i[w3]", &a); /* result: a = 325, n = 1 */
```
The w3 modifier specifies that the function only scans the first 3 bytes of the string.

## **String to Short Integer**

```
char *s;
short a;
int n;
s = "9999";
n = Scan (s, "%s>%i[b2]", &a); /* result: a = 9999, n = 1 */
s = "23417";n = Scan (s, "%s>%o[b2]", &a); /* result: a = 9999, n = 1 */
s = "ffff";n = Scan (s, "%s>%x[b2]", &a); 4 \times result: a = 65535, n = 1 */
```
Scan extracts short integers from strings in the same way it extracts integers. The only differences are that you must use the b2 modifier and specify the target argument as a short integer. Refer to the *[String to Integer](#page-123-0)* example earlier in this section for more information on using Scan to extract integers and short integers from strings.

## **String to Real**

```
char *s;
double x;
int n;
s = "12.3"n = Scan (s, "s > f'', (x); / * result: x = 12.3, n = 1 * /s = " -1.23e + 1"n = Scan (s, "%s>%f", &x); \frac{1}{2} /* result: x = -1.23, n = 1 */
s = "1.23e-1";
n = Scan (s, "%s>%f", &x); \frac{1}{x} result: x = 0.123, n = 1 \times 1
```
When locating a real number in a string, Scan accepts either floating-point notation or scientific notation.

```
s = " 12.3";n = Scan (s, "%s>%f", &x); /* result: x = 12.3, n = 1 */
s = "p12.3"n = Scan (s, "s > f'', (x); / * result: x = ???, n = 0 * /
```
When locating a real number in a string, Scan skips over white space characters. If Scan finds a non-numeric character other than a white space character, +, or - before the first numeric character, the Scan call fails. Thus, Scan fails on the p in p12.3; it leaves the value in  $x$ unmodified and returns zero, indicating that no target specifiers were satisfied.

```
s = "12.3m";n = Scan (s, "%s>%f", &x); x = 12.3, n = 1 */
s = "12.3.4"n = Scan (s, "%s>%f", &x); x = 12.3, n = 1 */
s = "1.23e";n = Scan (s, "%s>%f", &x); \frac{1}{2} /* result: x = ????, n = 0 */
```
Scan considers the occurrence of a non-numeric character (such as the  $m$  in 12.3m) to mark the end of the real number. A second decimal point also marks the end of the number. However, Scan fails on "1.23e" because the value of the exponent is missing.

```
s = "1.2345";
n = Scan (s, "%s>%f[w4]", &x); /* result: x = 1.23, n = 1 */
```
The w4 modifier specifies that the function scans only the first 4 bytes of the string.

## **String to Integer and Real**

```
char *s;
int a, n;
double x;
s = "32 \t 1.23"n = Scan (s, "%s>%i%f", &a, &x);
         /* result: a = 32, x = 1.23, n = 2 */
s = "32, 1.23";n = Scan (s, "%s>%i[x]%f", &a, &x);
         /* result: a = 32, x = 1.23, n = 2 */
s = "32, 1.23";n = Scan (s, "%s>%i%f", &a, &x);
          /* result: a = 32, x = ????, n = 1 */
```
After each of the first two calls to Scan,  $a = 32$ ,  $x = 1.23$ , and  $n = 2$ , indicating that two target specifiers were satisfied. In the second call, Scan uses the x modifier is used to discard the separating comma.

<span id="page-126-0"></span>In the third call, a comma separator appears after the integer, but the  $x$  modifier is absent. Consequently, Scan fails when attempting to find the real number. x remains unmodified, and  $n = 1$ , indicating that only one target specifier was satisfied.

# **String to String**

```
char *s;
char buf[10]; 
int n;
s = " abc "n = Scan (s, "s > s' s'', buf); / * result: buf = "abc" */s = " abc "in = Scan (s, "%s>%s[y]", buf); /* result: buf = " abc" */
```
When extracting a substring from a string, Scan skips leading spaces and tabs unless the y modifier is present.

```
s = "a \ b \ ci \ d";n = Scan (s, "%s>%s", buf); /* result: buf = "a" */
s = "a \ b \ ci \ d";n = Scan (s, "%s>%s[t59]", buf); /* result: buf = "a b c" */
```
When Scan extracts a substring from a string and the t modifier is absent, Scan considers the substring to be terminated by a white space character. To include embedded white space in the target string, use the t modifier to change the target string termination character. In the second call to Scan, [t59] changes the termination character to a semicolon (ASCII 59).

```
s = " abcdefghijklmnop";
n = Scan (s, "%s>%s[w9]", buf); /* result: buf = "abcdefghi" */
s = " abc";n = Scan (s, "%s>%s[w9]", buf); /* result: buf = "abc "*/
s = " abc";n = Scan (s, "%s>%s[w9q]", buf); /* result: buf = "abc" */
```
The w modifier can be used to prevent Scan from writing beyond the end of a target string. The width specified does not include the ASCII NUL that Scan places at the end of the target string. Therefore, the width you specify should be at least one less than the width of the target character buffer.

When you use the w modifier and the string extracted is smaller than the width specified, Scan fills the remaining bytes in the target string with blanks. However, if you also use the q modifier, ASCII NULs fill the remaining bytes.

# **String to Integer and String**

```
char *s;
char buf[10];
int a, n;
s = "32abc";n = Scan (s, "%s>%i%s", &a, buf);
          /* result: a = 32, buf = "abc", n = 2 */
s = "32abc";n = Scan (s, "%s>%i %s", &a, buf);
          /* result: a = 32, buf = ?????, n = 1 */
```
After the first call to Scan,  $a = 32$ , buf = "abc", and  $n = 2$ . Notice there are no spaces in the format string between the two target specifiers. In the second call, there is a space between  $\ddot{\sigma}$  is and %s. Consequently, Scan expects a space to occur in s immediately after the integer. Because there is no space in s, Scan fails at that point. It leaves buf unmodified and returns 1, indicating that only one target specifier is satisfied.

☞

**Note** *Do not put spaces between specifiers in* Scan, ScanFile, or ScanIn *format strings.*

## **String to Real, Skipping over Non-Numeric Characters in the String**

```
char *s;
double x;
int n;
s = "VOLTS = 1.2";n = Scan (s, "%s>%s[dt#]%f", &x); /* result: x = 1.2, n = 2 */
s = "VOLTS = 1.2";n = Scan (s, "%s[i8]>%f", &x); /* result: x = 1.2, n = 1 */
s = "VOLTS = 1.2";n = Scan (s, "%s>VOLTS = %f", &x); /* result: x = 1.2, n = 1 */
```
The three different format strings represent different methods for skipping over non-numeric characters. In the first call, the format string contains two target specifiers. In the first specifier  $(*s[dt]]$ , the  $t#$  modifier instructs Scan to read bytes from s until it encounters a number. The d modifier tells Scan to discard the bytes because no argument corresponds to the specifier. When the Scan call succeeds, it returns 2, indicating that two target specifiers were satisfied, even though only one target argument exists.

In the second call, the source specifier  $s \in [i8]$  instructs Scan to ignore the first 8 bytes of s. This method works only if the location of the number within s is always the same.

In the third call, the format string contains the non-numeric characters literally. This method works only if the non-numeric characters in s are always the same.

# **String to Real, after Finding a Semicolon in the String**

```
char *s;
double x;
int n;
s = "TIME 12:45:00; 7.34";
n = Scan (s, "%s>%s[xdt59]%f", &x); /* result: x = 7.34, n = 2 */
```
Some programmable instruments return strings that contain headers that contain both numeric and non-numeric data and are terminated by a particular character, such as a semicolon. This example shows how you can skip such a header.

The format string contains two target specifiers. In the first specifier ( $\frac{1}{8}$ s[xdt#]), the t# modifier instructs Scan to read bytes from s until it encounters a number. The d modifier indicates that Scan must discard the bytes because no argument corresponds to the specifier. The x modifier indicates that the semicolon should also be discarded.

When the Scan call succeeds, it returns 2, indicating that two target specifiers were satisfied, even though only one target argument exists.

# **String to Real, after Finding a Substring in the String**

```
char *s;
double x;
int index, n;
s = "HEADER: R5 D6; DATA 3.71E+2";
index = FindPattern (s, 0, -1, "DATA", 0, 0) + 4;
n = Scan (s, "%s[i*]>%f", index, &x);
   /* result: x = 371.0, n = 1 */
```
This example is similar to the previous one except that the portion of the string to skip is terminated by a substring (DATA) rather than by a single character. FindPattern finds the index where DATA begins in s. You add four to the index so that it points to the first byte after DATA. You then pass the index to Scan and match it with the asterisk  $(*)$  in the format string.

In this example, FindPattern returns 15, and index is 19. When you match index to the asterisk in the format string in the Scan call, Scan interprets the format string as %s[i19]>%f. The i19 indicates that Scan should ignore the first 19 bytes of s. Scan then

extracts the real number from the remaining string,  $3.71E+2$ , and assigns it to x. Scan returns 1, indicating that one target specifier is satisfied.

## **String with Comma-Separated ASCII Numbers to Real Array**

```
char *s;
int n;
double a[5]; /* 5 8-byte real numbers */
s = "12.3, 45, 6.5, -1.3E-2, 4";n = Scan (s, "%s>%5f[x]", a);
   /* result: a[0] = 12.3, a[1] = 45.0, a[2] = 6.5, */
   /* a[3] = -0.013, a[4] = 4.0, n = 1*/
```
The x modifier causes Scan to discard the comma separators.

Scan considers an array target to be satisfied when at least one element of the array is filled in. If the source string in this example were 12.3, only the first element of a would be filled in, the other elements would remain unmodified, and Scan would return 1.

## **Scanning Strings That Are Not Null-Terminated**

```
int bd;
double x;
char s[20];
ibrd (bd, s, 15);
Scan (s, "s[s[w*]>s[f", ibcnt, &x);
```
All the previous examples assume that s is a null-terminated string. However, when reading data from programmable instruments using the GPIB and RS-232 Library functions, the data transferred is not null-terminated. This example uses ibrd to read up to 15 bytes from a GPIB instrument. The global variable ibcnt contains the actual number of bytes transferred. Scan uses the value in ibcnt in conjunction with the w modifier to specify the width of the source string.

For example, if ibent is 12, the format string is interpreted as  $s_{s}[w12]$  >  $\epsilon$ f, causing Scan to use only the first 12 bytes of s.

The following example is an alternative method for handling strings that are not null-terminated:

```
int bd;
double x;
char s[20];
ibrd (bd, s, 15);
s[15] = 0; /* ASCII NUL is 0 */
Scan (s, "%s>%f", &x);
```
This code shows how to insert an ASCII NUL at the end of the transferred bytes. After the assignment, s is null-terminated.

## **Integer Array to Real Array**

```
int ivals[100];
double dvals[100];
Scan (ivals, "%100i>%100f", dvals);
```
Scan converts each integer in ivals to a real number and writes it into dvals.

# **Integer Array to Real Array with Byte Swapping**

```
int ivals[100];
double dvals[100];
Scan (ivals, "%100i[o10]>%100f", dvals);
```
For each integer in ivals, Scan byte-swaps it, converts it to a real number, and writes it into dvals.

Byte swapping is useful when a programmable instrument sends back 2-byte integers with the high byte first, followed by the low byte. When Scan reads this data into an integer array, the placement of the bytes is such that Scan interprets the high byte as the low byte. The o10 modifier specifies that Scan interprets the bytes in the opposite order.

# **Integer Array That Contains 1-Byte Integers to Real Array**

```
int ivals[50]; /* 100 1-byte integers */
double dvals[100]; /* 100 8-byte real numbers */
Scan (ivals, "%100i[b1]>%100f", dvals);
Scan (ivals, "%100i[b1u]>%100f", dvals);
```
Sometimes, Scan uses each element in an integer array to store two 1-byte integers. This example shows how to unpack the 1-byte integers and store them in a real array. The b1 indicates that each binary integer is only 1 byte long.

The first call to Scan treats the 1-byte integers as signed values, from  $-128$  to  $+127$ . The second call includes a  $\mu$  in the format string, which causes  $Scan$  to treat the 1-byte integers as unsigned values, from 0 to 255.

# **Strings That Contain Binary Integers to Integer Array**

```
char s[400]; /* string containing 100 4-byte
                                integers */
int ivals[100]; /* 100 4-byte integers */
Scan (s, "%100i[z]>%100i", ivals);
Scan (s, "%97i[zi6]>%97i", ivals);
```
Sometimes Scan reads data from a programmable instrument into a character buffer even though it contains binary data. This example shows how to treat a character buffer as an integer array. The format string in each Scan call specifies that the source s contains an array of 100 integers. The z modifier indicates that the source is actually a character buffer.

In some cases, the integer data might not start at the beginning of the character buffer. For instance, the data in the buffer can begin with an ASCII header. In the second call to Scan, the i6 modifier indicates that Scan should ignore the first 6 bytes of s.

**If a** *Note When you use the* i*modifier in conjunction with a character buffer, the number that follows the* i *specifies the number of bytes within the buffer to ignore. This is true even when the* z *modifier is also present. On the other hand, when you use the* i *modifier in conjunction with an array variable, the number that follows the*  i *indicates the number of array elements to ignore.*

## **Strings That Contain an IEEE-Format Real Number to a Real Variable**

```
char s[100];
double x;
Scan (s, "%1f[z]>%f", &x);
Scan (s, "%1f[zi5]>%f", &x);
```
This example is similar to the previous example except that s contains a single binary real number (in IEEE format) rather than an array of binary integers. The format string in each Scan call indicates that Scan treats the source s as a one-element array of real numbers. The z modifier indicates that the source is actually a character buffer. The repetition count of 1 in the format string is required; otherwise, Scan does not accept the z modifier.

The first call to Scan assumes that the real number is at the beginning of s. The second call assumes that the real number starts at the sixth byte of s. The i5 modifier causes Scan to ignore the first 5 bytes of s.

## <span id="page-132-0"></span>**ASCII File to Two Integers with Error Checking**

```
int file_handle, n, a, b;
file_handle = OpenFile ("FILE.DAT", 1, 2, 1);
if (file_handle < 0) {
   FmtOut ("Error opening file\n");
   exit (1);
}
n = ScanFile (file_handle, "%s>%i%i", &a, &b);
if (n != 2) {
   FmtOut ("Error reading file\n");
   exit (1);
}
CloseFile (file_handle);
```
OpenFile opens the file FILE.DAT as an ASCII file for reading only. If OpenFile succeeds in opening the file, it returns a file handle with a positive integer value. ScanFile reads the ASCII representation of two integer values from the file. If  $ScanFile$  succeeds, it returns 2, indicating that two target specifiers were satisfied.

## **ASCII File with Comma-Separated Numbers to Real Array, with Number of Elements at Beginning of File**

```
double values[1000];
int file_handle, count;
file_handle = OpenFile ("FILE.DAT", 1, 2, 1);
ScanFile (file_handle, "%s>%i", &count);
if (count > 1000) {
   FmtOut ("Count too large\n");
   exit(1);}
ScanFile (file_handle, "%s>%*f[x]", count, values);
CloseFile (file_handle);
```
The first ScanFile call reads the number of elements into the integer variable count. If the value in count exceeds the number of elements in the real array values, ScanFile reports an error. Otherwise, the second ScanFile call matches count to the asterisk (\*) in the format string. It then reads the correct number of elements into values. The x modifier causes ScanFile to discard the comma separators.

## **Binary File to Integer Array, Assuming a Fixed Number of Elements**

```
int readings[100];
int file_handle, nbytes;
file_handle = OpenFile ("FILE.DAT", 1, 2, 0);
ScanFile (file_handle, "%100i>%100i", readings);
nbytes = NumFmtdBytes ();
CloseFile (file_handle);
```
The ScanFile call reads 100 integers from a binary file and stores them in the integer array readings. If the ScanFile call is successful,  $n$ bytes = 400 (100 integers, 4 bytes per integer).

## **Binary File to Real Array, Assuming a Fixed Number of Elements**

```
double waveform[100];
int file handle, nbytes;
file handle = OpenFile ("FILE.DAT", 1, 2, 0);
ScanFile (file handle, "%100f>%100f", waveform);
nbytes = NumFmtdBytes ();
CloseFile (file handle);
```
The ScanFile call reads 100 real numbers from a binary file and stores them in the real array waveform. If the ScanFile call is successful, nbytes  $= 800$  (100 integers, 8 bytes per real number).

## **Binary File to Real Array, Assuming a Variable Number of Elements**

```
void StoreArray (double x[], int count, char filename[])
{
   int file handle;
   file_handle = OpenFile (filename, 1, 2, 0);
   ScanFile (file handle, "*f>*f", count, count, x);
   CloseFile (file handle);
}
```
This example shows how you can use a subroutine to read an array of real numbers from a binary file. The subroutine takes as parameters a real array, the number of elements to be read, and the filename.

The ScanFile call reads the first count elements of  $x$  from a binary file. ScanFile matches the two asterisks  $(*)$  in the format string to count. For instance, if count is 100, the format string is equivalent to %100f>100f.

# **Reading an Integer from the Standard Input**

```
int n, num_readings;
n = 0;
while (n := 1) {
   FmtOut ("Enter number of readings: ");
   n = ScanIn ("%l>%i", &num_readings); 
}
```
This example shows how to get user input from the keyboard. The FmtOut call writes the prompt string to the screen without a linefeed or carriage return. The ScanIn call attempts to read an integer value from the keyboard and place it in num\_readings. If ScanIn succeeds, it returns 1, and FmtOut exits the loop. Otherwise, FmtOut repeats the prompt string.

The format string in the  $ScanIn$  call contains a source specifier of  $\ell$ 1. This has two consequences. First, ScanIn returns whenever the user presses <Enter>, even if the input line is empty. This allows the prompt string to repeat at the beginning of each line until the user enters an integer value. Second, ScanIn discards any characters entered after the integer value.

# **Reading a String from the Standard Input**

```
char filename[41];
int n;
n = 0;while (n != 1) {
   FmtOut ("Enter file name: ");
   n = ScanIn ("%l>%s[w40q]", filename);
}
```
This example is similar to the previous example except that ScanIn reads a string from the keyboard instead of an integer. The w modifier prevents ScanIn from writing beyond the end of filename. Notice that the width specified is one less than the size of filename. This allows room for the ASCII NUL that ScanIn appends at the end of filename. The q modifier causes ScanIn to fill any unused bytes at the end of filename with ASCII NULs. Without the q modifier, all unused bytes are filled with spaces, except for the ASCII NUL at the end.

The call to  $ScanIn$  in this example skips over leading spaces and tabs and terminates the string on an embedded space. For other options, refer to the *[String to String](#page-126-0)* example earlier in this section.

# **Reading a Line from the Standard Input**

```
char buf[81];
nbytes = ReadLine (0, buf, 80);
```
The previous two examples show how to read single items from the keyboard. When you are prompted to enter several items on one line, it is often easier to read the entire line into a buffer before parsing it. You can do this using ReadLine.

The first parameter to ReadLine is a file handle. In this case, the file handle is zero, which is the handle reserved for the Standard Input. The other two parameters are a buffer and the maximum number of bytes to place in the buffer. ReadLine always appends an ASCII NUL at the end of the bytes read. Thus, the maximum number of bytes passed to ReadLine must be one less than the size of the buffer.

ReadLine transfers every character from the input line to the buffer, including leading spaces, embedded spaces, and trailing spaces, until ReadLine transfers the maximum number of bytes (for example, 80). ReadLine discards any remaining characters at the end of the line. ReadLine never transfers the linefeed to the buffer.

ReadLine returns the number of bytes read, including the bytes discarded but excluding the linefeed.

# **Analysis Library**

This chapter describes the functions in the LabWindows/CVI Analysis Library. The *Analysis Library Function Overview* section contains general information about the Analysis Library functions and panels. The *[Analysis Library Function Reference](#page-139-0)* section contains an alphabetical list of the function descriptions.

# **Analysis Library Function Overview**

The Analysis Library includes functions for 1D and 2D array manipulation, complex operations, matrix operations, and statistics. This section contains general information about the Analysis Library functions and panels.

## **Analysis Library Function Panels**

The Analysis Library function panels are grouped in the tree structure in Table 3-1 according to the types of operations they perform.

The first- and second-level headings in the tree are the names of function classes and subclasses. Function classes and subclasses are groups of related function panels. The third-level headings are the names of individual function panels. Each analysis function panel generates one analysis function call.

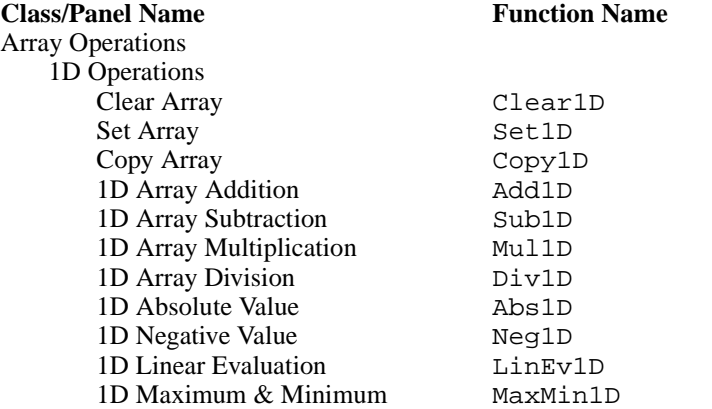

Table 3-1. Functions in the Analysis Library Function Tree

**3**

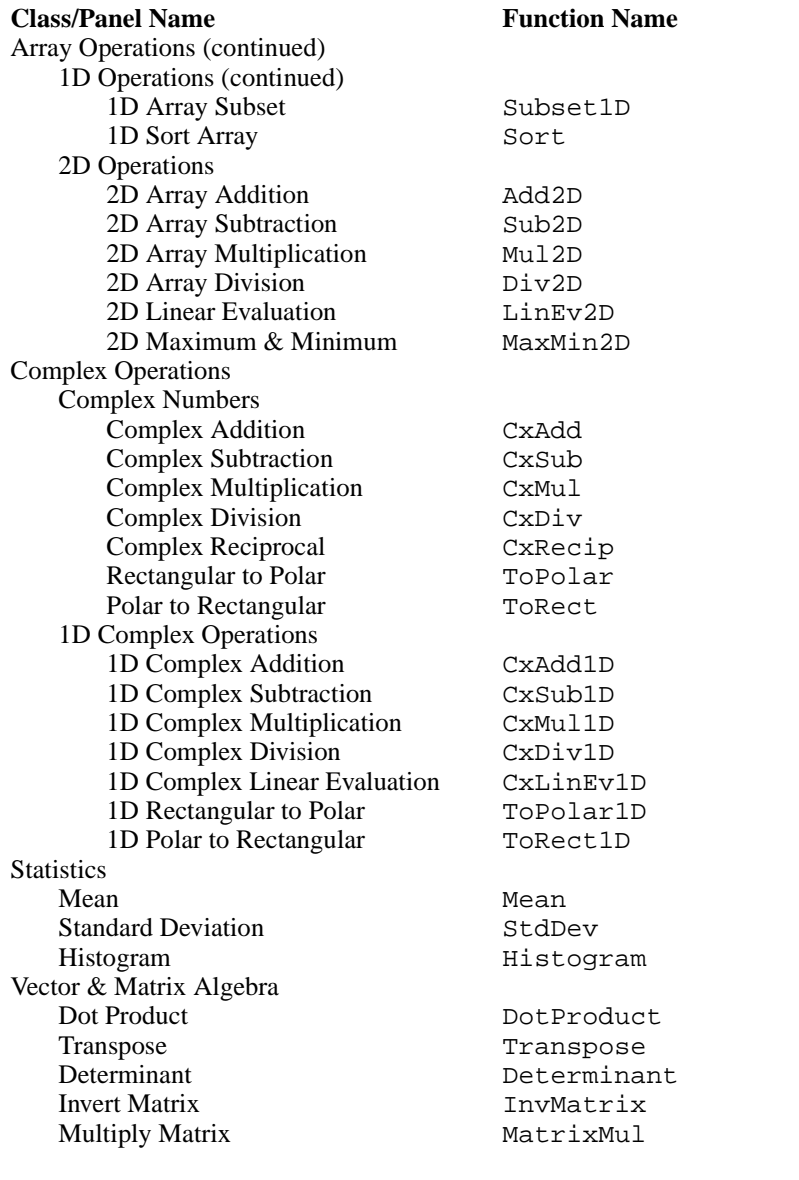

**Table 3-1.** Functions in the Analysis Library Function Tree (Continued)

Get Error String GetAnalysisErrorString

# **Class and Subclass Descriptions**

- The Array Operations function panels perform arithmetic operations on 1D and 2D arrays.
	- 1D Operations, a subclass of Array Operations, contains function panels that perform 1D array arithmetic.
	- 2D Operations, a subclass of Array Operations, contains function panels that perform 2D array arithmetic.
- The Complex Operations function panels perform complex arithmetic operations. The Complex Operations function panels can operate on complex scalars or 1D arrays. The functions process the real and imaginary parts of complex numbers separately.
	- Complex Numbers, a subclass of Complex Operations, contains function panels that perform scalar complex arithmetic.
	- 1D Complex Operations, a subclass of Complex Operations, contains function panels that perform complex arithmetic on 1D complex arrays.
- The Statistics function panels perform basic statistics functions.
- The Vector & Matrix Algebra function panels perform vector and matrix operations. Vectors and matrices are represented by 1D and 2D arrays, respectively.
- The Array Utilities function panels copy, initialize, and clear arrays.
- Miscellaneous is a class of function panels for miscellaneous Analysis Library functions.

The online help with each panel contains specific information about using each function panel.

# <span id="page-139-0"></span>**Hints for Using Analysis Function Panels**

With the analysis function panels, you can manipulate scalars and arrays of data interactively. You might find it helpful to use the Analysis Library function panels in conjunction with the User Interface Library function panels to view the results of analysis routines. When using the Analysis Library function panels, remember the following:

- The computer on which you run LabWindows/CVI affects the processing speed of the analysis functions. A numeric coprocessor, especially, increases the speed of floating-point computations. If you are using an Analysis Library function panel and nothing seems to happen for an unusually long time, remember the constraints of your hardware.
- Many analysis routines for arrays run in place. That is, the functions can store the input and output data in the same array. This point is important to keep in mind when you process large amounts of data. Large double-precision arrays consume a lot of memory. If the results you want do not require that you keep the original array or intermediate arrays of data, perform analysis operations in place where possible.
- The Interactive window maintains a record of generated code. If you forget to keep the code from a function panel, you can cut and paste code between the Interactive and Program windows.

The online help with each panel contains specific information about operating each function panel.

## **Reporting Analysis Errors**

The functions in the Analysis Library return status information through a return value.

If the return value **status** is zero after an Analysis Library function call, the function properly executed with no errors. Otherwise, the functions set **status** to the appropriate error value. Tabl[e 3-2](#page-186-0) at the end of this chapter lists error messages that correspond to the possible **status** values.

# **Analysis Library Function Reference**

This section describes each function in the LabWindows/CVI Analysis Library in alphabetical order.

# **Abs1D**

int status = Abs1D (double  $x[]$ , int n, double  $y[]$ );

#### **Purpose**

Finds the absolute value of the **x** input array. Abs1D can perform the operation in place; that is, **x** and **y** can be the same array.

### **Parameters**

#### **Input**

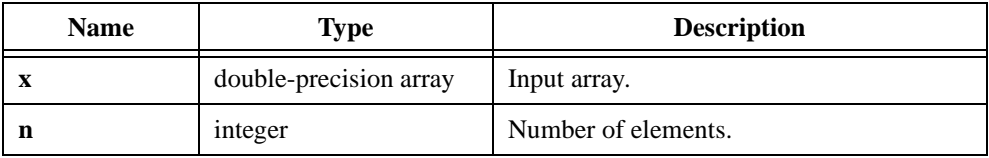

#### **Output**

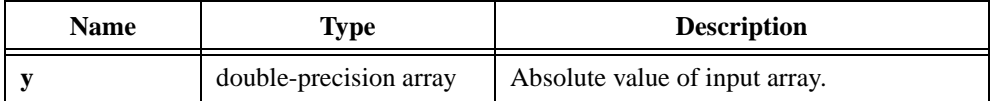

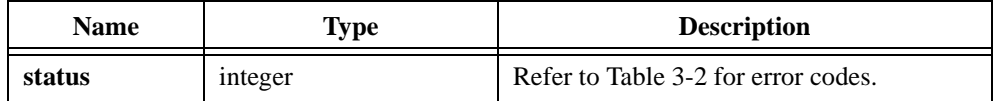

# **Add1D**

```
int status = Add1D (double x[], double y[], int n, double z[]);
```
#### **Purpose**

Adds 1D arrays. Add1D obtains the *ith* element of the output array using the following formula:

 $z_i = x_i + y_i$ 

Add1D can perform the operation in place; that is, **z** can be the same array as either **x** or **y**.

#### **Parameters**

#### **Input**

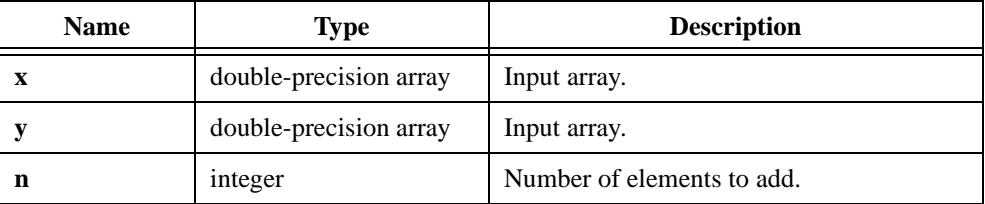

#### **Output**

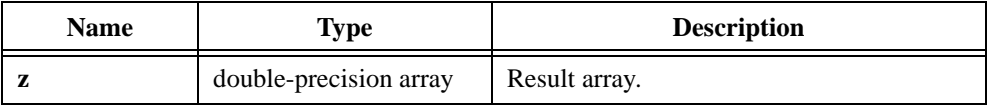

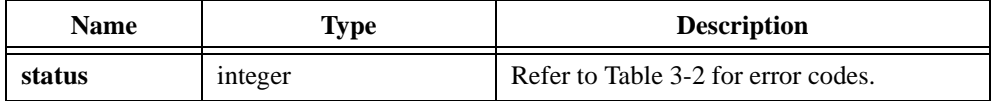

## **Add2D**

int status = Add2D (void \*x, void \*y, int n, int m, void \*z);

#### **Purpose**

Adds 2D arrays. Add2D obtains the  $(i, j)$ <sup>th</sup> element of the output array using the following formula:

$$
z_{i,j} = x_{i,j} + y_{i,j}
$$

Add2D can perform the operation in place; that is, **z** can be the same array as either **x** or **y**.

#### **Parameters**

#### **Input**

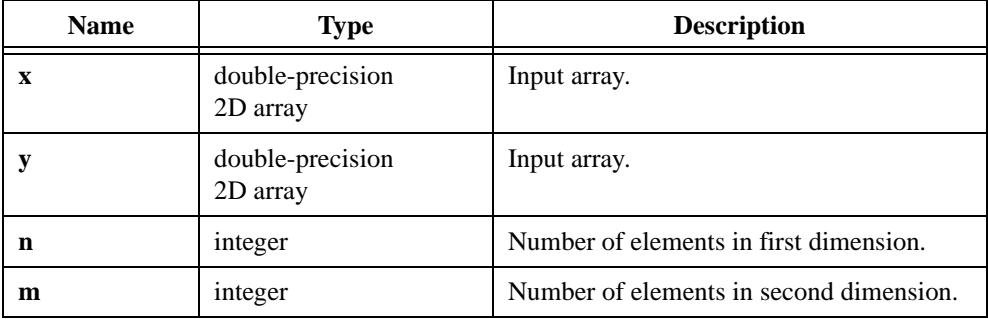

#### **Output**

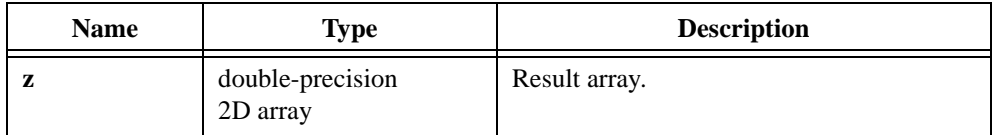

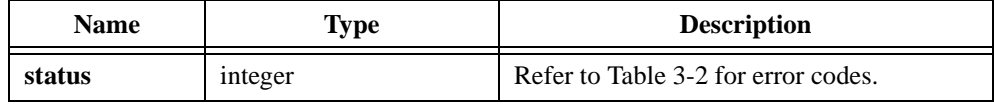

# **Clear1D**

```
int status = Clear1D (double x[], int n);
```
#### **Purpose**

Sets the elements of the **x** array to 0.0.

### **Parameters**

#### **Input**

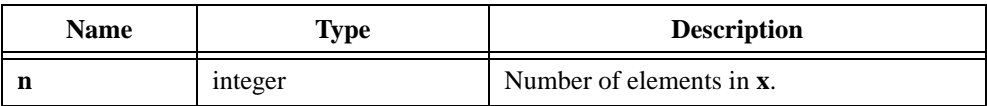

#### **Output**

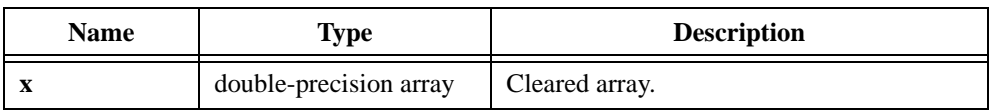

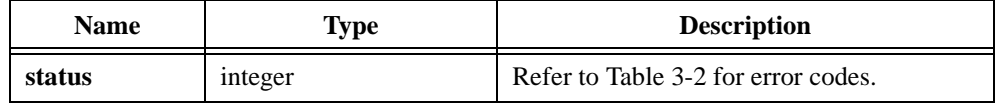
# **Copy1D**

int status =  $Copy1D$  (double x, int n, double  $y[]$ );

### **Purpose**

Copies the elements of the **x** array. Use Copy1D to duplicate arrays for in place operations.

# **Parameters**

### **Input**

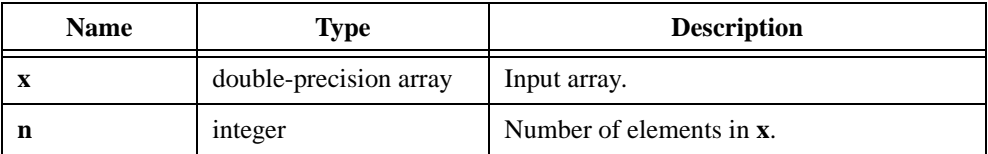

# **Output**

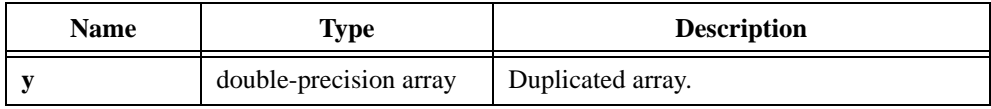

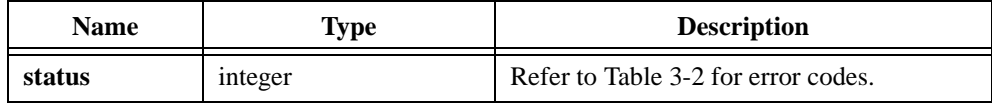

# **CxAdd**

int status = CxAdd (double xr, double xi, double yr, double yi, double \*zr, double \*zi);

#### **Purpose**

Adds two complex numbers, *x* and *y*. CxAdd obtains the resulting complex number, *z*, using the following formulas:

$$
zr = xr + yr
$$

$$
zi = xi + yi
$$

# **Parameters**

#### **Input**

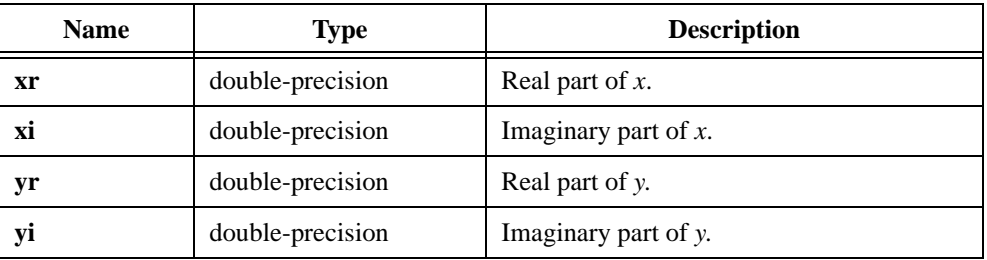

# **Output**

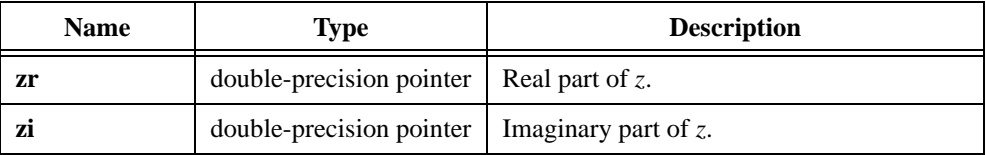

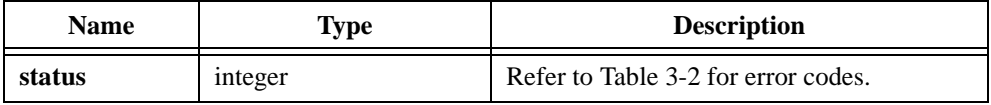

# **CxAdd1D**

int status = CxAdd1D (double xr[], double xi[], double yr[], double yi[], int n, double zr[], double zi[]);

# **Purpose**

Adds two 1D complex arrays, **x** and **y**. CxAdd1D obtains the *i th* element of the resulting complex array, **z**, using the following formulas:

$$
z r_i = x r_i + y r_i
$$
  

$$
z i_i = x i_i + y i_i
$$

CxAdd1D can perform the operations in place; that is, the input and output complex arrays can be the same.

# **Parameters**

# **Input**

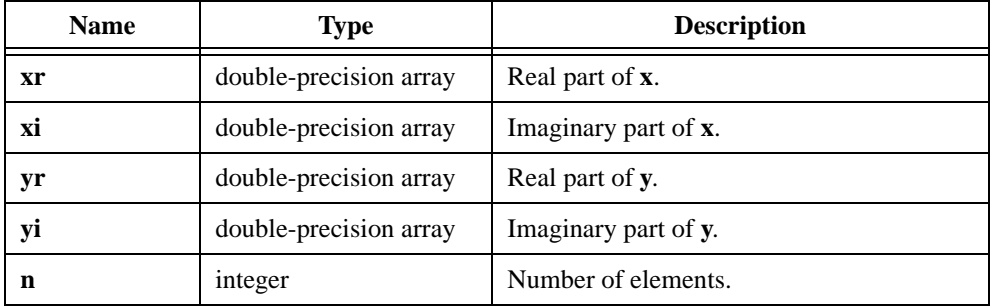

# **Output**

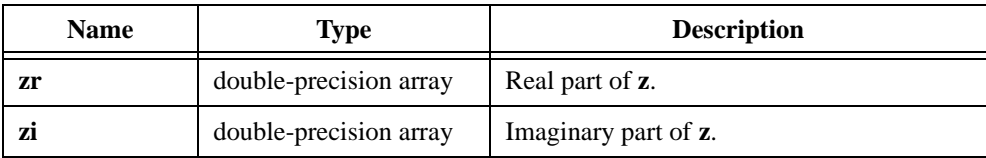

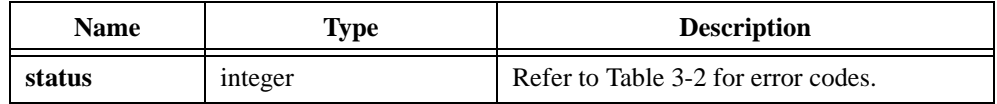

# **CxDiv**

int status = CxDiv (double xr, double xi, double yr, double yi, double \*zr, double \*zi);

### **Purpose**

Divides two complex numbers, *x* and *y*. CxDiv obtains the resulting complex number, *z*, using the following formulas:

$$
zr = \frac{(xr \times yr + xi \times yi)}{yr^2 + yi^2}
$$

$$
zi = \frac{(xi \times yr - xr \times yi)}{yr^2 + yi^2}
$$

# **Parameters**

### **Input**

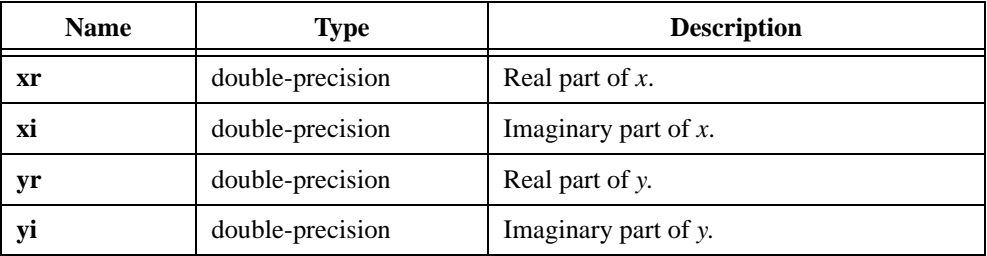

### **Output**

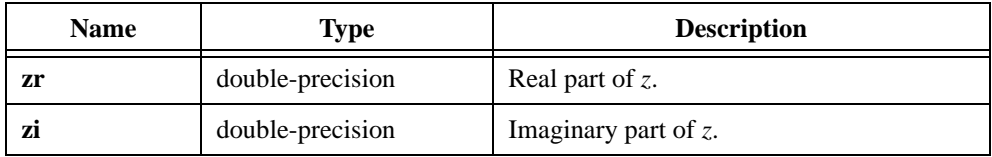

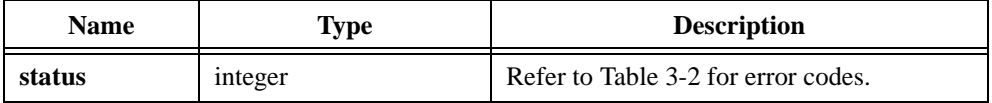

# **CxDiv1D**

int status = CxDiv1D (double xr[], double xi[], double yr[], double yi[], int n, double zr[], double zi[]);

### **Purpose**

Divides two 1D complex arrays, **x** and **y**. CxDiv1D obtains the *i th* element of the resulting complex array, **z**, using the following formulas:

$$
z r_i = \frac{(x r_i \times y r_i + x i_i \times y i_i)}{y r_i^2 + y i_i^2}
$$

$$
z i_i = \frac{(x i_i \times y r_i - x r_i \times y i_i)}{y r_i^2 + y i_i^2}
$$

**zr** can be in place with **xr**; **zi** can be in place with **xi**.

# **Parameters**

### **Input**

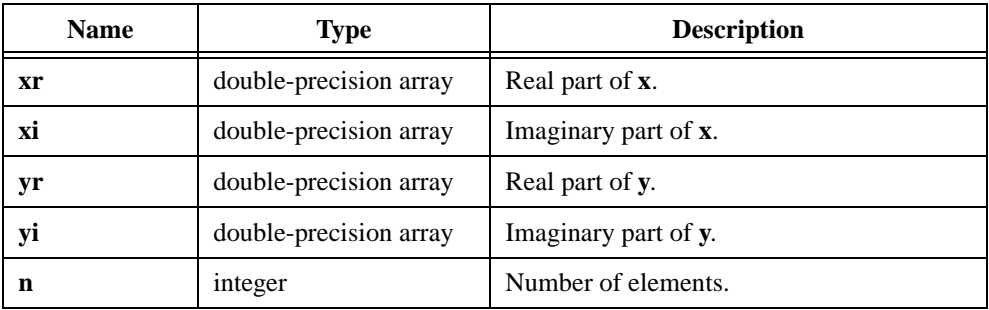

### **Output**

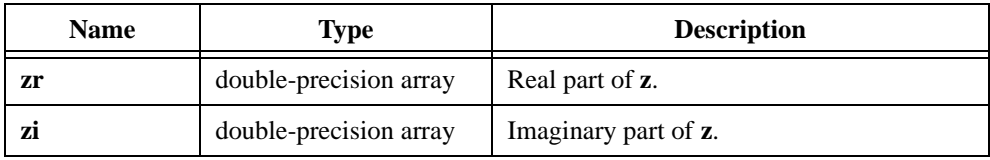

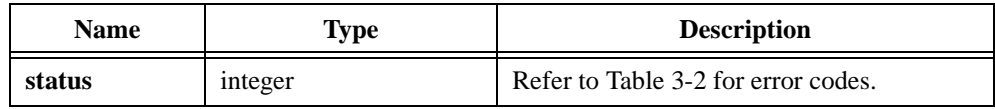

# **CxLinEv1D**

int status = CxLinEv1D (double xr[], double xi[], int n, double ar, double ai, double br, double bi, double yr[], double yi[]);

### **Purpose**

Performs a complex linear evaluation of a 1D complex array, **x** and **y**. CxLinEv1D obtains the  $i<sup>th</sup>$  element of the resulting complex array, **z**, using the following formulas:

$$
yr_i = ar \times xr_i - ai \times xi_i + br
$$
  

$$
yi_i = ar \times xi_i + ai \times xr_i + bi
$$

CxLinEv1D can perform the operations in place; that is, the input and output complex arrays can be the same.

# **Parameters**

### **Input**

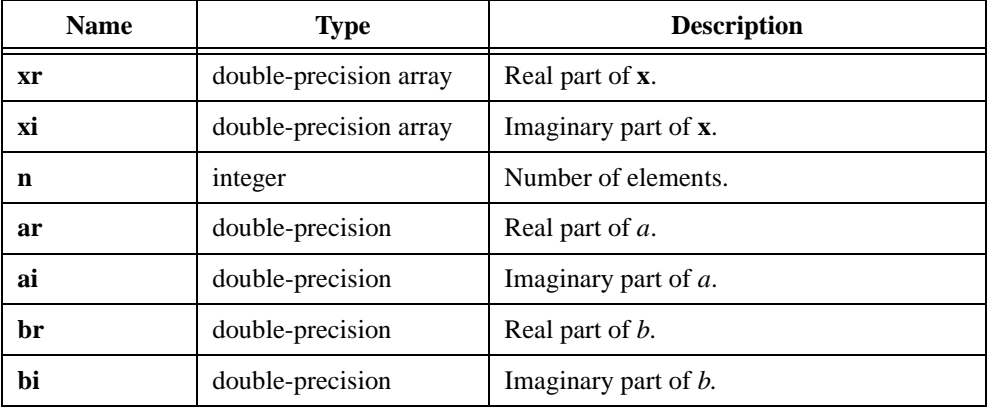

### **Output**

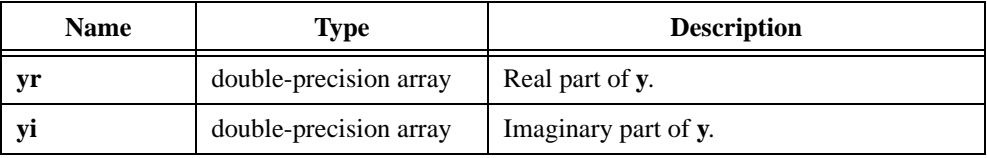

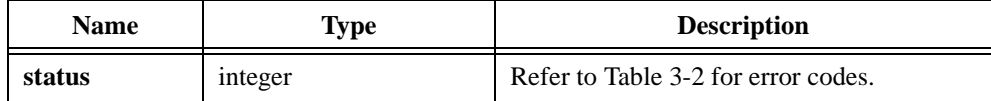

# **CxMul**

int status = CxMul (double xr, double xi, double yr, double yi, double \*zr, double \*zi);

#### **Purpose**

Multiplies two complex numbers,  $x$  and  $y$ . CxMul obtains the resulting complex number,  $z$ , using the following formulas:

$$
zr = xr \times yr - xi \times yi
$$
  

$$
zi = xr \times yi + xi \times yr
$$

# **Parameters**

#### **Input**

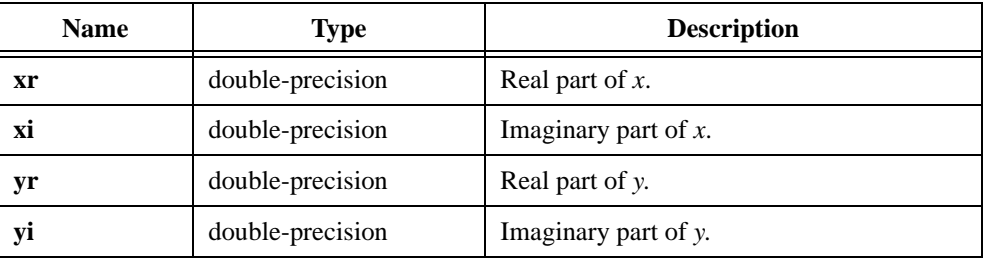

# **Output**

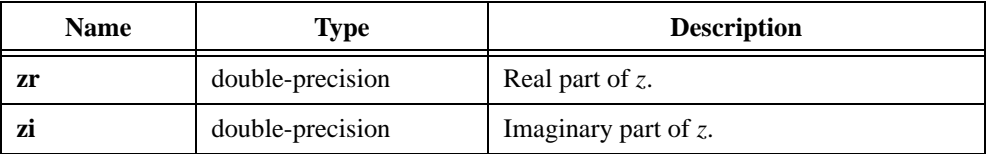

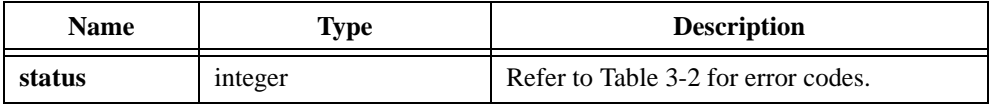

# **CxMul1D**

```
int status = CxMul1D (double xr[], double xi[], double yr[], double yi[], 
                           int n, double zr[], double zi[]);
```
### **Purpose**

Multiplies two 1D complex arrays, **x** and **y**. CxMul1D obtains the *i th* element of the resulting complex array, **z**, using the following formulas:

$$
z r_i = x r_i \times y r_i - x i_i \times y i_i
$$
  

$$
z i_i = x r_i \times y i_i + x i_i \times y r_i
$$

CxMul1D can perform the operations in place; that is, the input and output complex arrays can be the same.

# **Parameters**

### **Input**

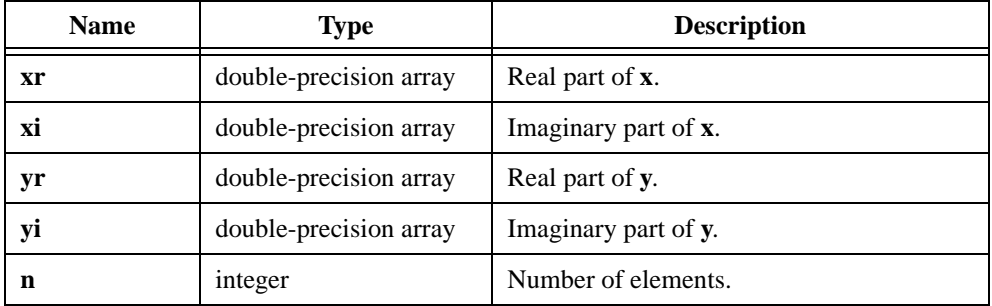

### **Output**

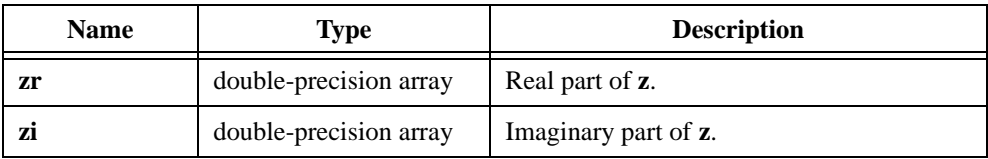

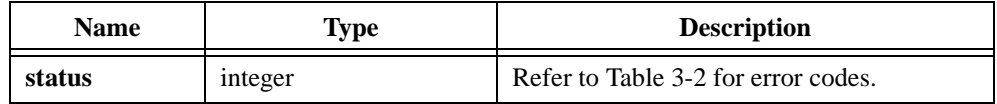

# **CxRecip**

int status = CxRecip (double xr, double xi, double \*yr, double \*yi);

### **Purpose**

Finds the reciprocal of a complex number, *x*. CxRecip obtains the resulting complex number, *y*, using the following formulas:

$$
yr = \frac{xr}{xr^2 + xi^2}
$$

$$
yi = \frac{-xi}{xr^2 + xi^2}
$$

### **Parameters**

**Input**

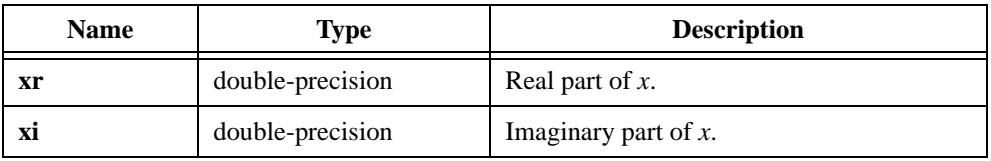

# **Output**

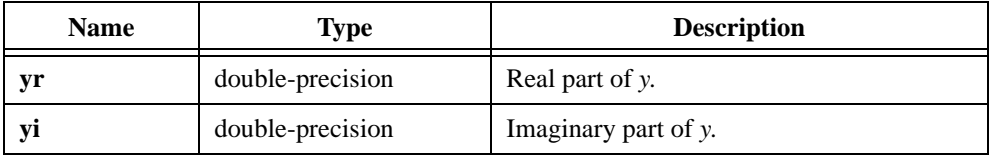

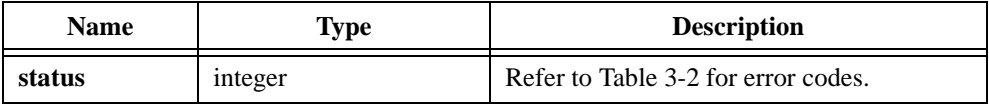

# **CxSub**

int status = CxSub (double xr, double xi, double yr, double yi, double \*zr, double \*zi);

### **Purpose**

Subtracts two complex numbers, *x* and *y*. The resulting complex number, *z*, is obtained using the following formulas:

$$
zr = xr - yr
$$

$$
zi = xi - yi
$$

# **Parameters**

#### **Input**

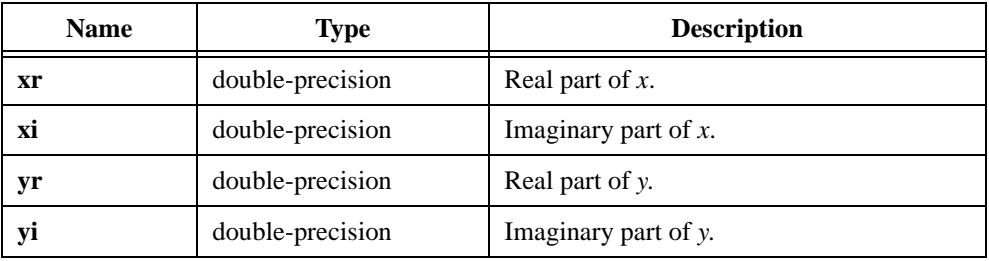

# **Output**

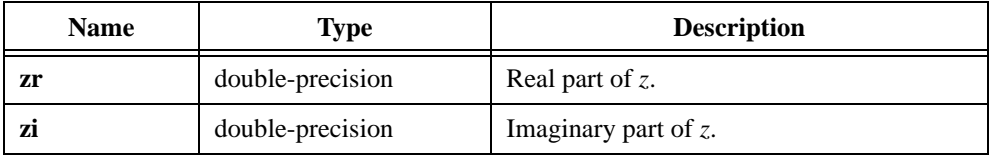

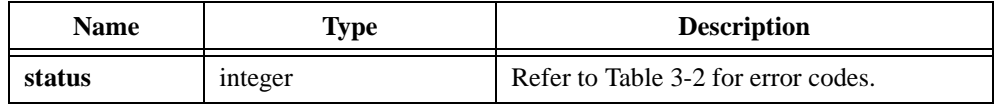

# **CxSub1D**

```
int status = CxSub1D (double xr[], double xi[], double yr[], double yi[], 
                           int n, double zr[], double zi[]);
```
#### **Purpose**

Subtracts two 1D complex arrays, **x** and **y**. CxSub1D obtains the  $i<sup>th</sup>$  element of the resulting complex array, **z**, using the formulas:

$$
z r_i = x r_i - y r_i
$$
  

$$
z i_i = x i_i - y i_i
$$

CxSub1D can perform the operations in place; that is, the input and output complex arrays can be the same.

### **Parameters**

### **Input**

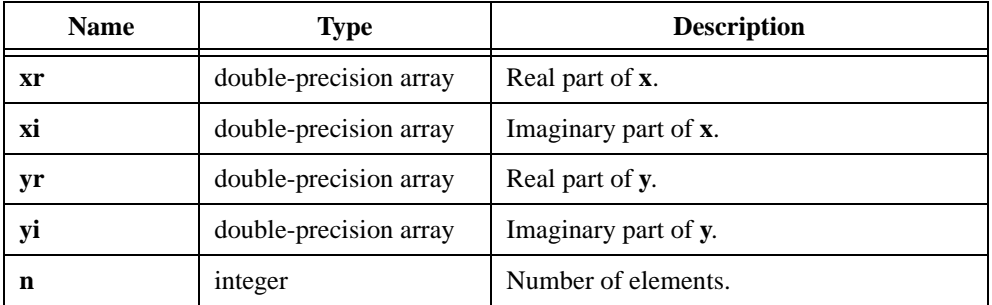

### **Output**

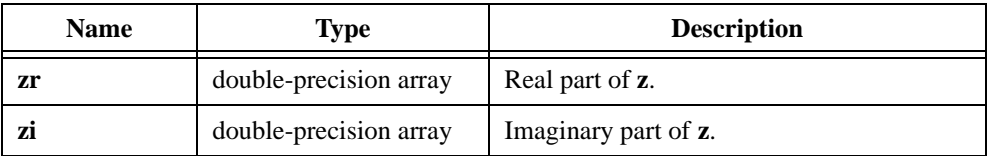

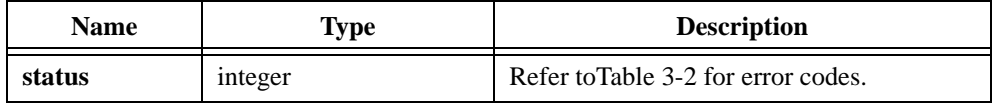

# **Determinant**

int status = Determinant (void \*x, int n, double \*det);

### **Purpose**

Finds the determinant of an **n**-by-**n** 2D input matrix.

# **Parameters**

#### **Input**

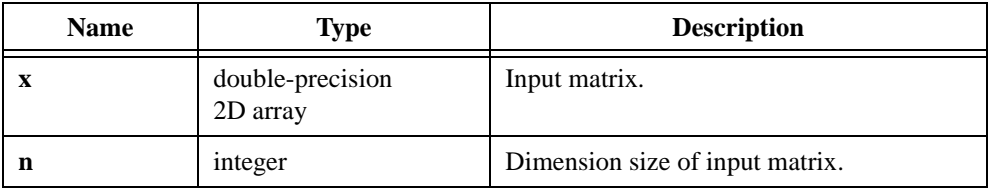

# **Output**

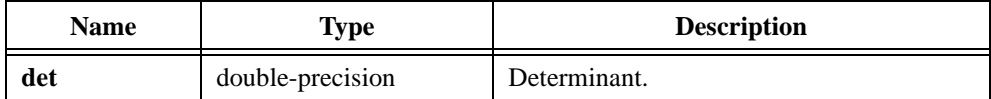

#### **Note** *The input matrix must be an* **n***-by-***n** *square matrix.*  $\mathbb{C}$

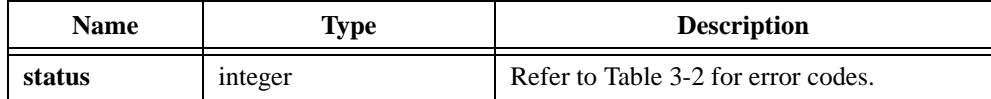

# **Div1D**

int status = Div1D (double  $x[]$ , double  $y[]$ , int n, double  $z[]$ );

### **Purpose**

Divides two 1D arrays, **x** and **y**. Div1D obtains the  $i<sup>th</sup>$  element of the output array, **z**, using the following formula:

$$
z_i = \frac{x_i}{y_i}
$$

Div1D can perform the operation in place; that is, **z** can be the same array as either **x** or **y**.

# **Parameters**

#### **Input**

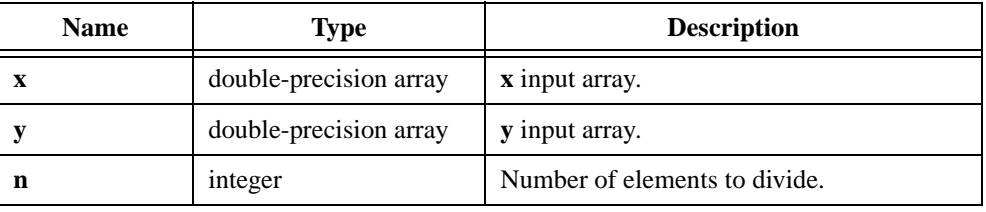

### **Output**

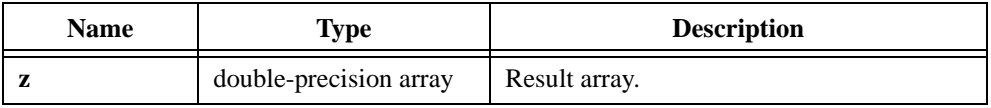

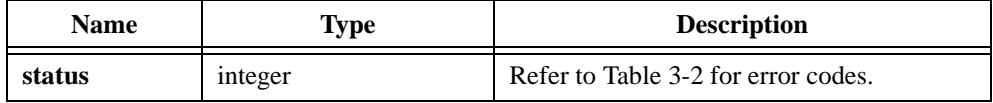

# **Div2D**

int status =  $Div2D$  (void \*x, void \*y, int n, int m, void \*z);

### **Purpose**

Divides two 2D arrays. Div2D obtains the  $(i, j)$ <sup>th</sup> element of the output array using the following formula:

$$
z_{i,j} = \frac{x_{i,j}}{y_{i,j}}
$$

Div2D can perform the operation in place; that is, **z** can be the same array as either **x** or **y**.

# **Parameters**

#### **Input**

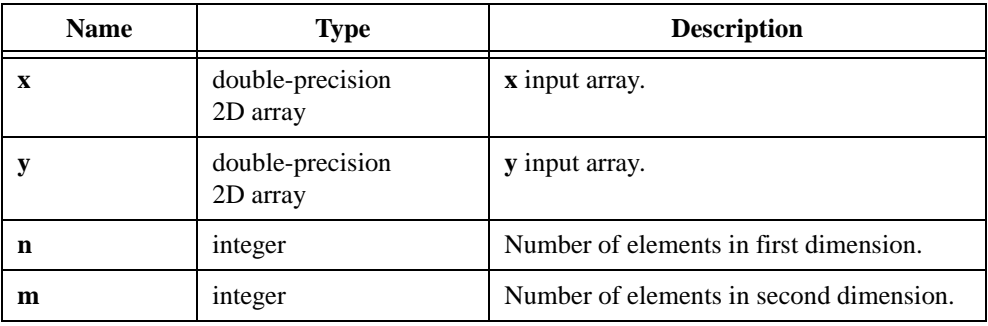

# **Output**

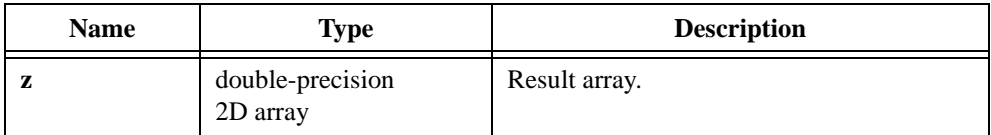

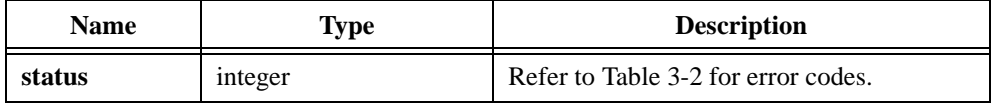

# **DotProduct**

int status = DotProduct (double  $x[]$ , double  $y$ , int n, double \*dotProd);

### **Purpose**

Calculates the dot product of the **x** and **y** input arrays. DotProduct obtains the dot product using the following formula:

$$
dotProd = x \bullet y = \sum_{i=0}^{n-1} x_i \times y_i
$$

# **Parameters**

**Input**

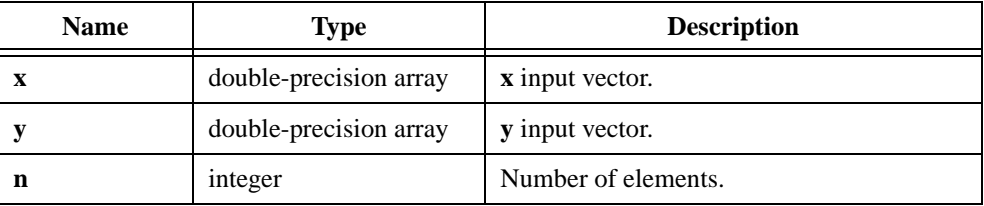

## **Output**

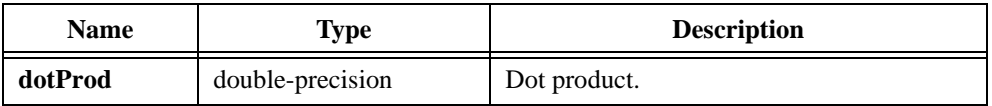

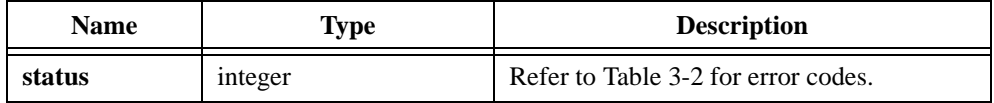

# **GetAnalysisErrorString**

char \*message = GetAnalysisErrorString (int errorNum)

### **Purpose**

Converts the error number an Analysis Library function returns into a meaningful error message.

# **Parameter**

#### **Input**

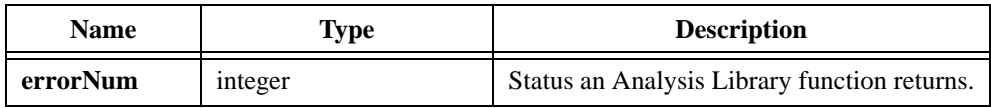

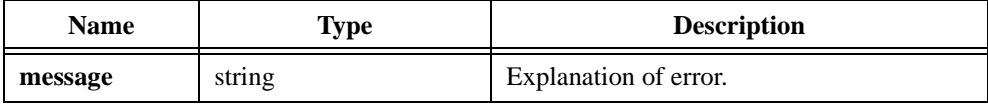

# **Histogram**

```
int status = Histogram (double inputArray[], int numberOfElements, 
                           double base, double top, int histogramArray[], 
                           double axisArray[], int intervals);
```
#### **Purpose**

Calculates the histogram of the **inputArray**. If the input sequence is

 $X = \{0, 1, 3, 3, 4, 4, 4, 5, 5, 8\}$ 

the Histogram:  $h(X)$  of *X* for eight **intervals** is

$$
h(x) = \{h_0, h_1, h_2, h_3, h_4, h_5, h_6, h_7\} = \{1, 1, 0, 2, 3, 2, 0, 1\}
$$

Notice that the histogram of the input sequence *X* is a function of *X*.

The function obtains Histogram: *h*(*X* ) as follows: Histogram scans the input sequence *X* to determine the range of values in it. Then the function establishes the interval width,  $\Delta x$ , according to the specified number of **intervals**,

$$
\Delta x = \frac{max - min}{m}
$$

where *max* is the maximum value found in the input sequence *X min* is the minimum value found in the input sequence *X m* is the specified number of **intervals**

Let  $\chi$  represent the output sequence *X* because the histogram is a function of *X*. The function evaluates elements of  $\chi$  using

$$
\chi_i = min + 0.5 \times \Delta x + i \times \Delta x
$$
 for  $i = 0, 1, 2, ..., m - 1$ 

Histogram defines the *i<sup>th</sup>* interval  $\Delta_i$  to be the range of values from  $\chi_i - 0.5 \times \Delta x$  up to but not including  $\chi_i + 0.5 \times \Delta x$ 

$$
\Delta_i = [\chi_i - 0.5 \times \Delta x : \chi_i + 0.5 \times \Delta x) \quad \text{for } i = 0, 1, 2, ..., m - 1
$$

and defines the function  $y_i(x)$  to be

$$
y_i(x) = \begin{cases} 1 & \text{if } x \in \text{union of } \Delta_i \\ 0 & \text{elsewhere} \end{cases}
$$

 $H$ istogram has unity value if the value of  $x$  falls within the specified interval. Otherwise it is zero. Notice that the interval  $\Delta_i$  is centered about  $\chi_i$ , and its width is  $\Delta_{\chi}$ .

The last interval,  $\Delta_{m-1}$ , is defined as  $[\chi_{m-i} - 0.5 \times \Delta x : \chi_{m-i} + 0.5 \times \Delta x]$ . In other words, if a value equals *max*, it is counted as belonging to the last interval.

Finally, Histogram evaluates the histogram sequence *h* using

$$
h_i = \sum_{j=0}^{n-1} y_i(x_j) \quad \text{for } i = 0, 1, 2, ..., m-1
$$

where *hi*  $h_i$  represents the elements of the output sequence Histogram:  $h(X)$ *n* is the number of elements in the input sequence *X*

Histogram obtains the histogram by counting the number of times the elements in the input array fall in the *i th* interval.

# **Parameters**

#### **Input**

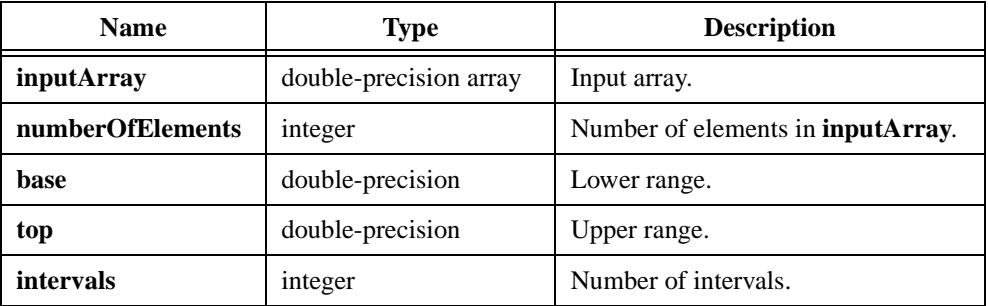

### **Output**

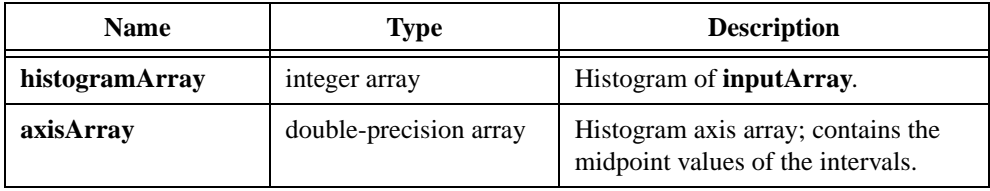

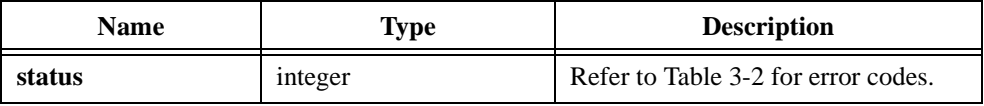

# **InvMatrix**

int status = InvMatrix (void  $*x$ , int n, void  $*y$ );

#### **Purpose**

Finds the inverse matrix of an input matrix. InvMatrix can perform the operation in place; that is, **x** and **y** can be the same matrices.

# **Parameters**

### **Input**

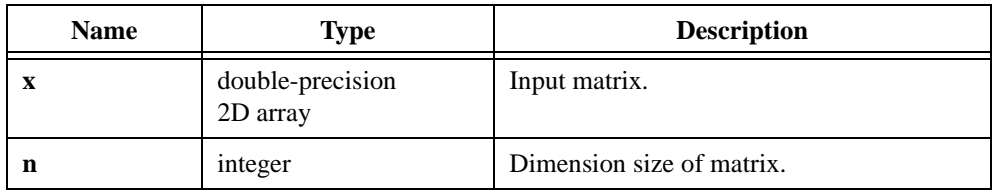

### **Output**

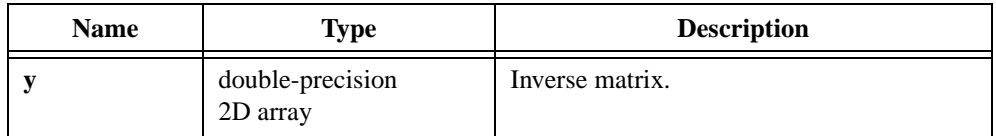

**Note** *The input matrix must be an* **n***-by-***n** *square matrix.*  $\mathbb{F}$ 

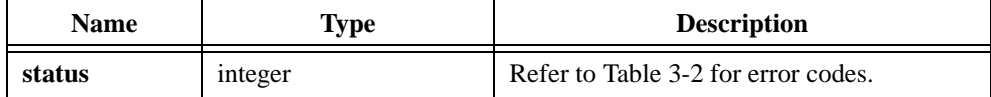

# **LinEv1D**

int status = LinEv1D (double  $x[]$ , int n, double a, double b, double  $y[]$ );

### **Purpose**

Performs a linear evaluation of a 1D array, **x**. LinEv1D obtains the *i th* element of the output array, **y**, using the formula:

$$
y_i = a \times x_i + b
$$

LinEv1D can perform the operation in place; that is, **x** and **y** can be the same array.

### **Parameters**

#### **Input**

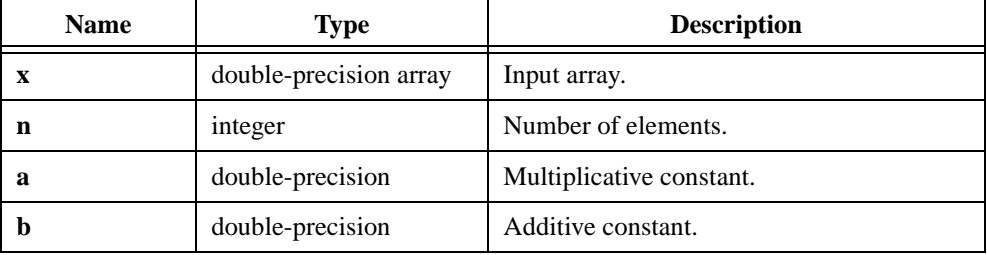

### **Output**

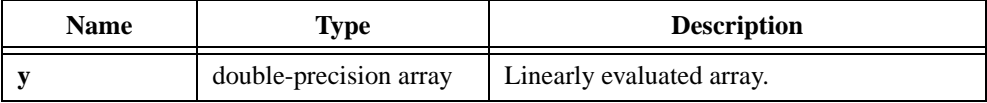

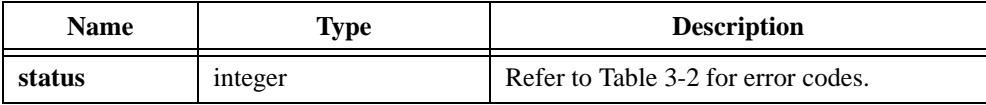

# **LinEv2D**

int status = LinEv2D (void \*x, int n, int m, double a, double b, void \*y);

#### **Purpose**

Performs a linear evaluation of a 2D array, **x**. LinEv2D obtains the  $(i, j)$ <sup>th</sup> element of the output array, **y**, using the formula:

$$
y_{i,j} = a \times x_{i,j} + b
$$

LinEv2D can perform the operation in place; that is, **x** and **y** can be the same array.

### **Parameters**

#### **Input**

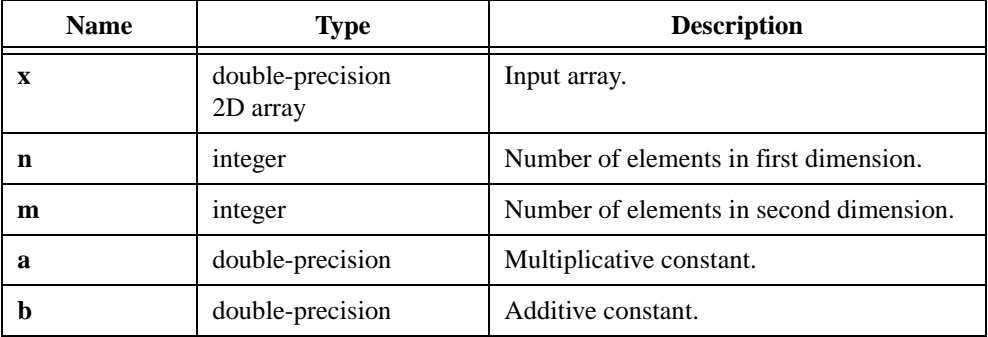

### **Output**

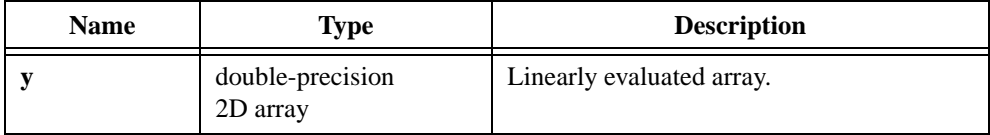

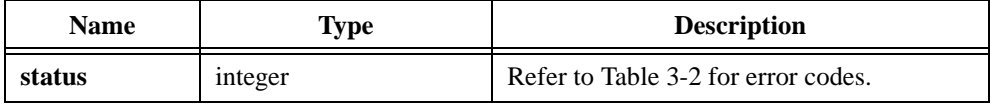

# **MatrixMul**

int status = MatrixMul (void \*X, void \*Y, int n, int k, int m, void \*Z);

### **Purpose**

Multiplies two 2D input matrices, **X** and **Y**. MatrixMul obtains the  $(i, j)$ <sup>th</sup> element of the output matrix, **Z**, using the formula:

$$
Z_{i,j} = \sum_{p=0}^{k-1} x_{i,p} \times y_{p,j}
$$

# **Parameters**

**Input**

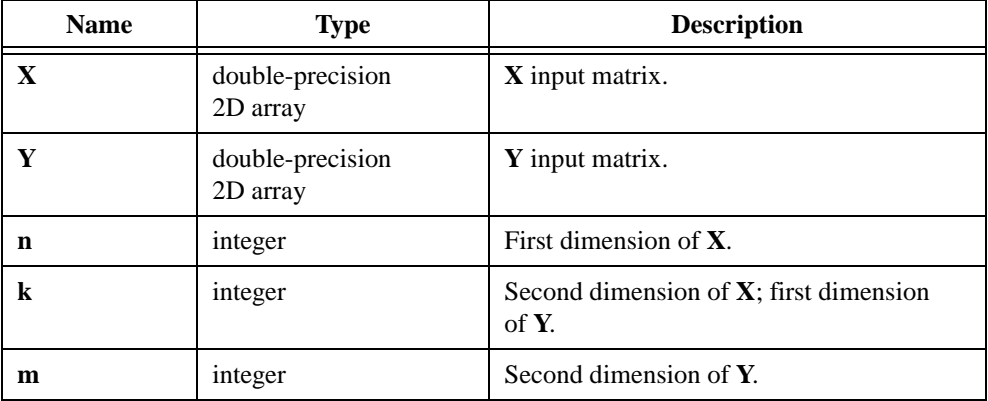

### **Output**

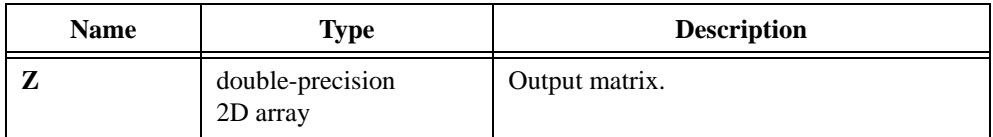

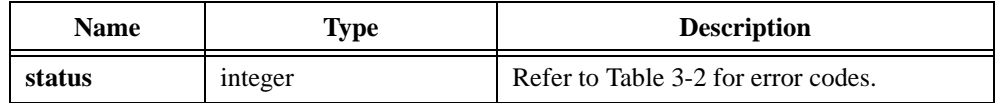

### **Parameter Discussion**

Confirm that the array sizes are correct. You must meet the following array sizes:

- **X** must be **n** by **k**.
- **Y** must be **k** by **m**.
- **Z** must be **n** by **m**.

### **Example**

```
/* Multiply two matrices. Note: A x B - B x A, in general. */
double x[10][20], y[20][15], z[10][15];
int n, k, m;
n = 10;k = 20;m = 15;MatrixMul (x, y, n, k, m, z);
```
# **MaxMin1D**

```
int status = MaxMin1D (double x[], int n, double *max, int *imax, double *min, 
                            int *imin);
```
### **Purpose**

Finds the maximum and minimum values in the input array and the respective indices of the first occurrence of the maximum and minimum values.

# **Parameters**

#### **Input**

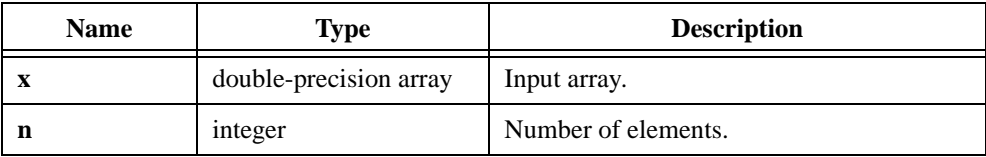

### **Output**

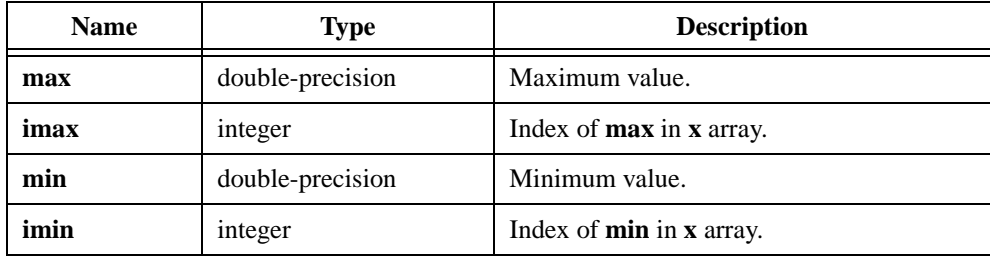

# **Return Value**

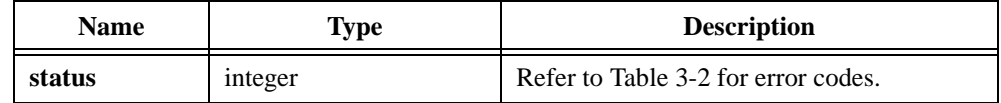

### **Example**

```
/* Generate an array with random and find the maximum and minimum 
values. */
double x[20], y[20];
double max, min;
int n, imax, imin;
n = 20;Uniform (n, 17, x);
MaxMin1D (x, n, &max, &imax, &min, &imin);
```
# **MaxMin2D**

```
int status = MaxMin2D (void *X, int n, int m, double *max, int *imax, 
                           int *jmax, double *min, int *imin, int *jmin);
```
### **Purpose**

Finds the maximum and the minimum values in the 2D input array and the respective indices of the first occurrence of the maximum and minimum values. MaxMin2D scans the **X** array by rows.

# **Parameters**

#### **Input**

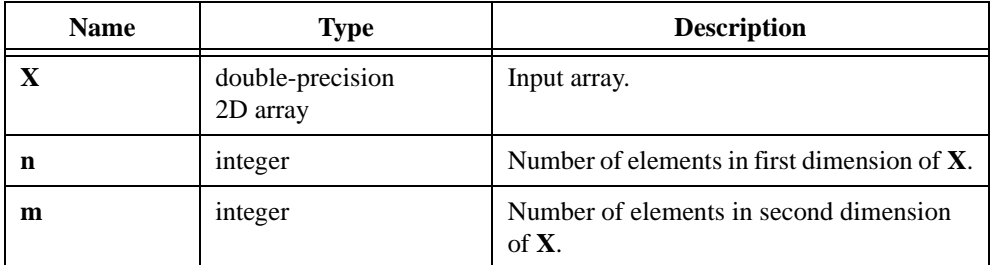

# **Output**

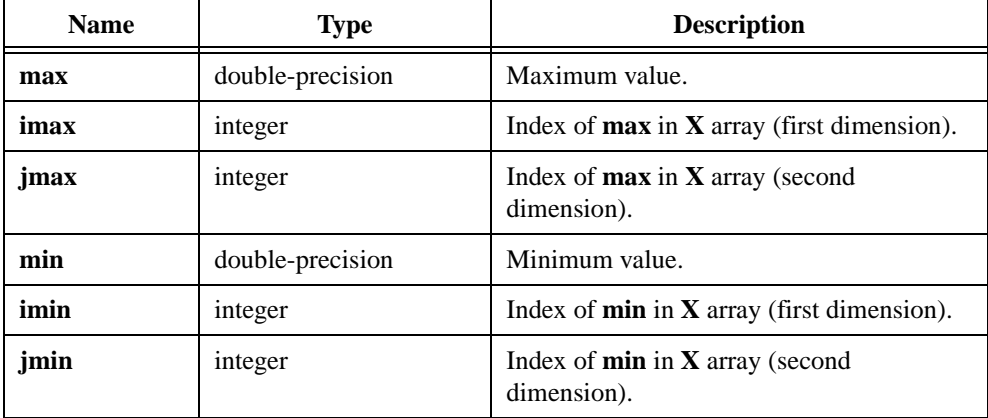

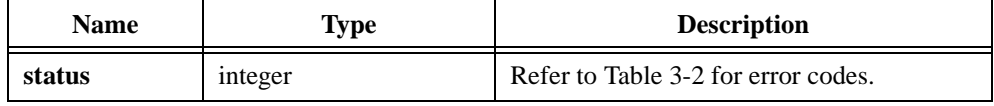

### **Example**

```
/* This example finds the maximum and minimum values as well as their 
location within the array. */
double x[5][10], max, min;
int n, m, imax, jmax, imin, jmin;
n = 5;m = 10;MaxMin2D (x, n, m, &max, &imax, &jmax, &min, &imin, &jmin);
```
# **Mean**

int status = Mean (double  $x[]$ , int n, double \*meanval);

### **Purpose**

Calculates the mean, or average, value of the input array. Mean calculates the mean using the following formula:

$$
meanval = \frac{\sum_{i=0}^{n-1} x_i}{n}
$$

# **Parameters**

### **Input**

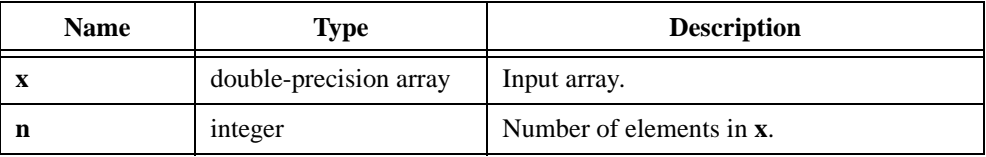

### **Output**

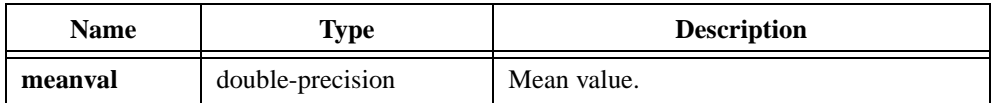

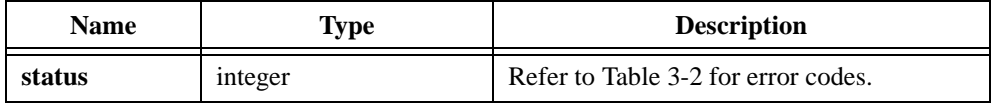

# **Mul1D**

int status = MullD (double  $x[]$ , double  $y[]$ , int n, double  $z[]$ );

### **Purpose**

Multiplies two 1D arrays. Mul1D obtains the *i th* element of the output array using the following formula:

```
z_i = x_i \times y_i
```
Mul1D can perform the operation in place; that is, **z** can be the same array as either **x** or **y**.

### **Parameters**

#### **Input**

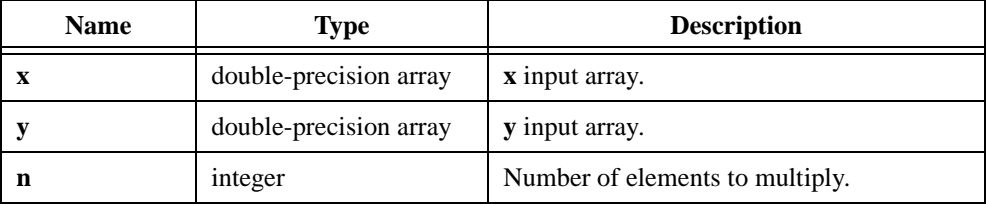

# **Output**

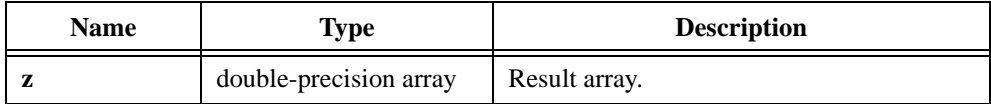

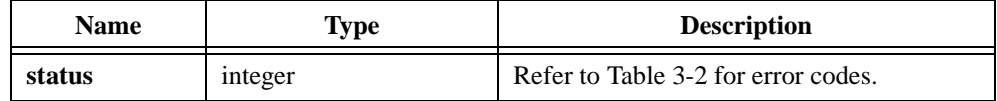

# **Mul2D**

int status = Mul2D (void \*X, void \*Y, int n, int m, void \*Z);

#### **Purpose**

Multiplies two 2D arrays, **X** and **Y**. Mul2D obtains the  $(i, j)$ <sup>th</sup> element of the output array, **Z**, using the following formula:

$$
z_{i,j} = x_{i,j} + y_{i,j}
$$

Mul2D can perform the operation in place; that is, **Z** can be the same array as either **X** or **Y**.

### **Parameters**

#### **Input**

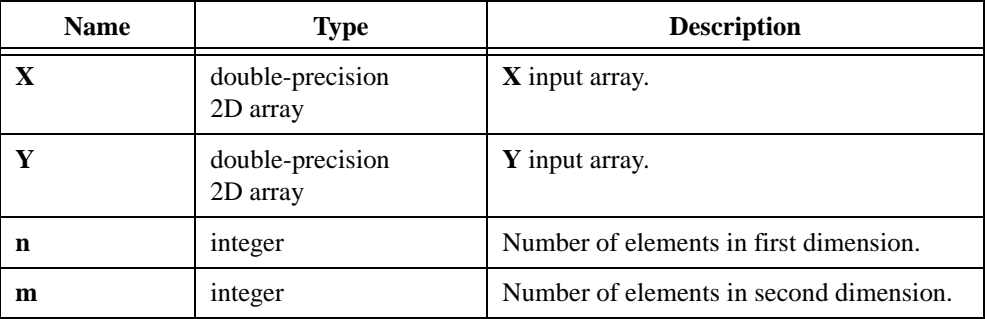

### **Output**

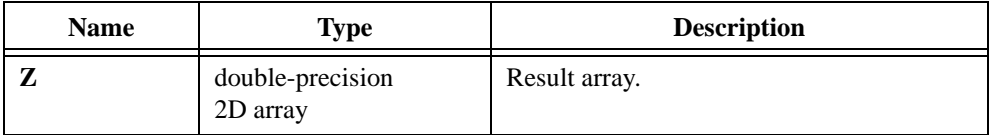

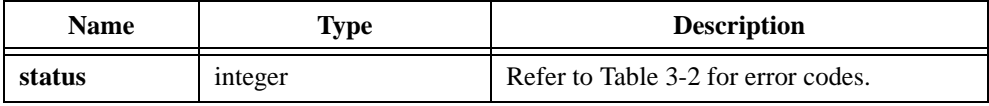

# **Neg1D**

int status = NeglD (double  $x[]$ , int n, double  $y[]$ );

### **Purpose**

Negates the elements of the input array. Neg1D can perform the operation in place; that is, **x** and **y** can be the same array.

# **Parameters**

### **Input**

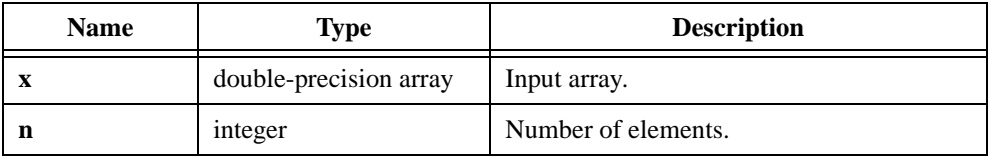

# **Output**

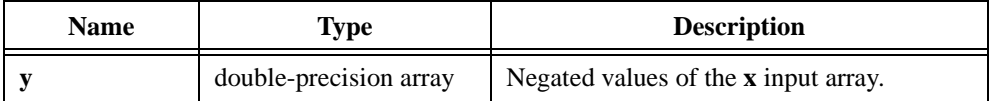

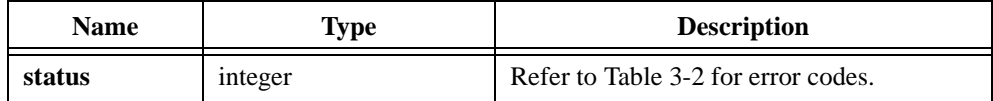

# **Set1D**

```
int status = Set1D (double x[], int n, double a);
```
### **Purpose**

Sets the elements of the **x** array to a constant value.

# **Parameters**

# **Input**

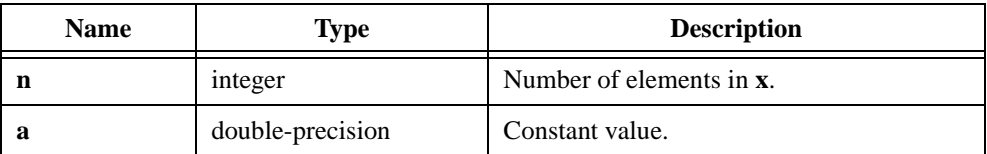

# **Output**

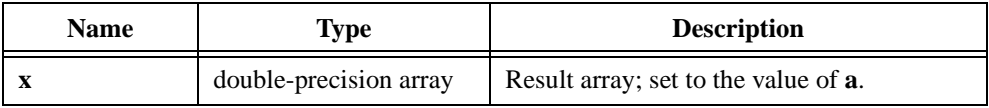

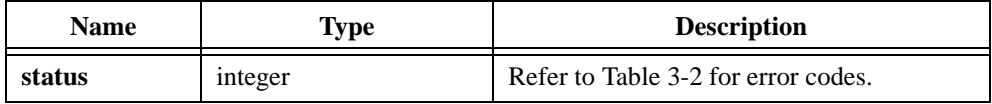

# **Sort**

int status = Sort (double  $x[]$ , int n, int direction, double  $y[]$ );

### **Purpose**

Sorts the **x** input array in ascending or descending order. Sort can perform the operation in place; that is, **x** and **y** can be the same array.

# **Parameters**

### **Input**

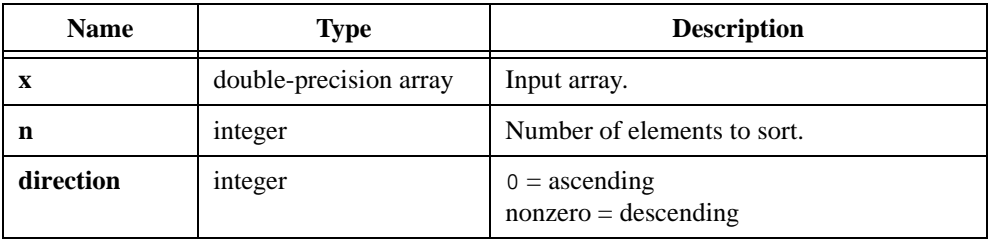

#### **Output**

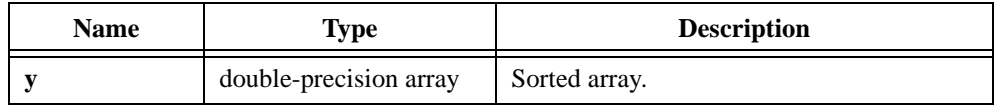

# **Return Value**

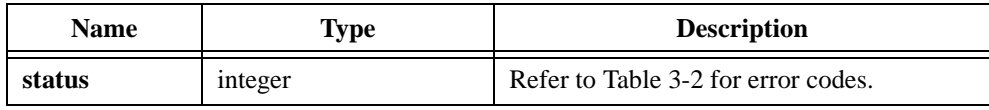

### **Example**

/\* Generate a random array of numbers and sort them in ascending order. \*/ double x[200], y[200]; int n; int dir;  $n = 200;$  $dir = 0;$ Uniform (n, 17, x); Sort (x, n, dir, y);

# **StdDev**

int status = StdDev (double x[], int n, double \*meanval, double \*sDev);

### **Purpose**

Calculates the standard deviation and the mean, or average, values of the input array. StdDev uses the following formulas to find the mean and the standard deviation:

$$
meanval = \frac{\sum_{i=0}^{n-1} x_i}{n}
$$

$$
sDev = \sqrt{\frac{\sum_{i=0}^{n-1} (x_i - meanval)^2}{n}}
$$

# **Parameters**

#### **Input**

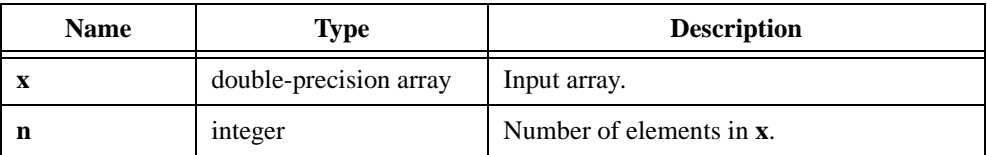

# **Output**

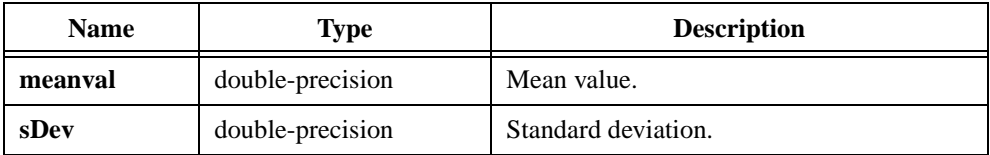

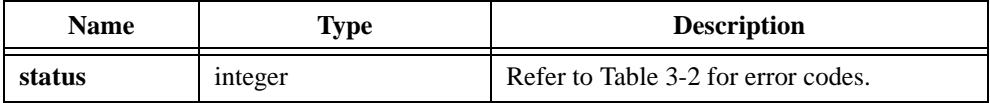

# **Sub1D**

int status = Sub1D (double  $x[]$ , double  $y[]$ , int n, double  $z[]$ );

### **Purpose**

Subtracts two 1D arrays. Sub1D can obtain the *i th* element of the output array using the following formula:

 $z_i = x_i - y_i$ 

Sub1D can perform the operation in place; that is, **z** can be either **x** or **y**.

### **Parameters**

#### **Input**

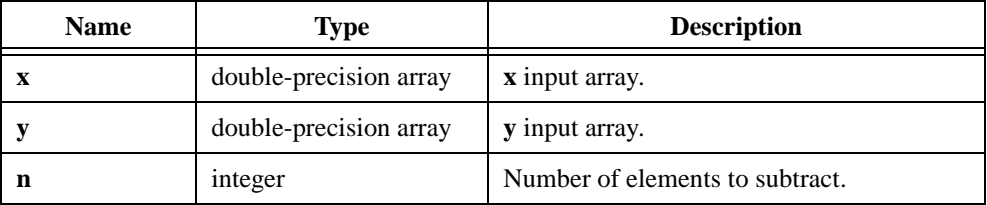

# **Output**

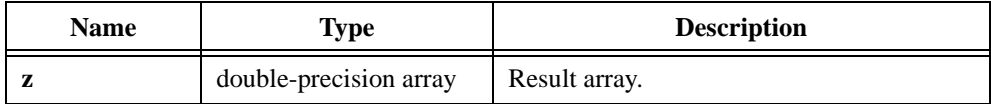

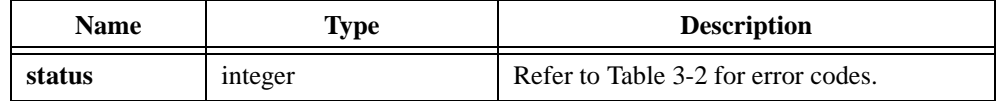

# **Sub2D**

int status = Sub2D (void \*X, void \*Y, int n, int m, void \*Z);

### **Purpose**

Subtracts two 2D arrays. Sub2D obtains the  $(i, j)$ <sup>th</sup> element of the output array using the formula:

$$
z_{i,j} = x_{i,j} - y_{i,j}
$$

Sub2D can perform the operation in place; that is, **Z** can be either **X** or **Y**.

### **Parameters**

#### **Input**

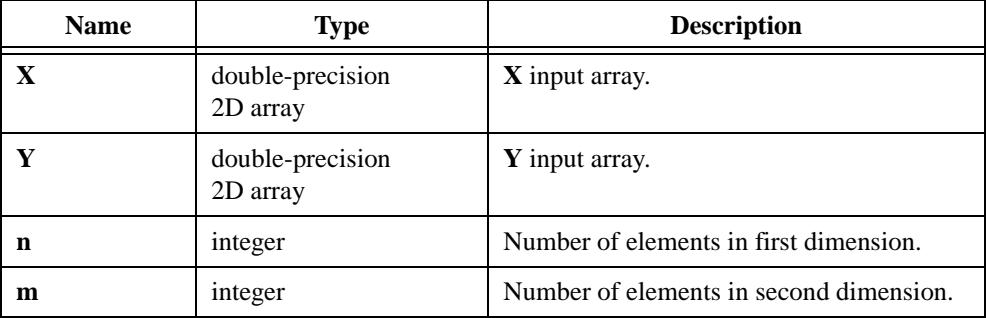

### **Output**

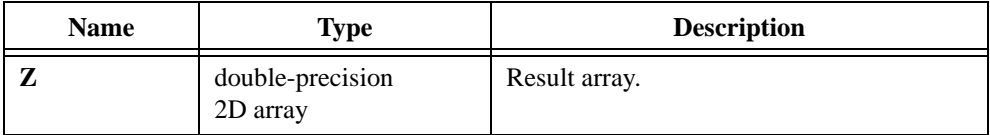

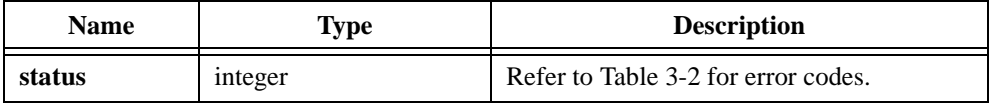
### **Subset1D**

int status = Subset1D (double  $x[]$ , int n, int index, int length, double  $y[]$ );

#### **Purpose**

Extracts a subset of the input array. The output array contains the number of elements you specify by the **length**. Subset1D starts copying from **x** to **y** at the **index** element of **x**.

#### **Parameters**

#### **Input**

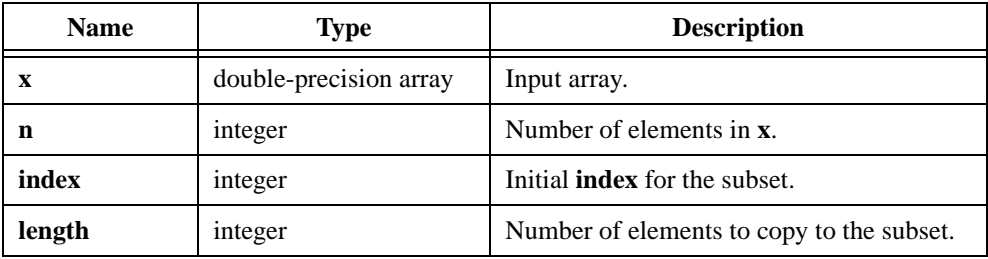

#### **Output**

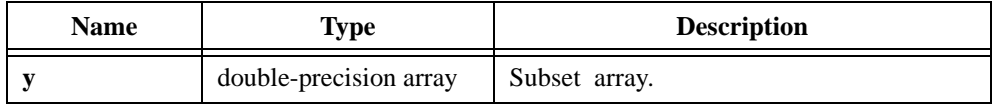

#### **Return Value**

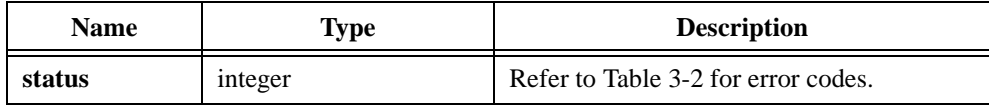

#### **Example**

```
/* The following example generates y = \{0.0, 1.0, 2.0, 3.0\}. */
double x[11], y[4], first, last;
int n, index, length;
n = 11;index = 5;
length = 4;
first = -5.0;
last = 5.0;Ramp (n, first, last, x);
Subset1D (x, n, index, length, y);
```
### **ToPolar**

int status = ToPolar (double x, double y, double \*mag, double \*phase);

#### **Purpose**

Converts the rectangular coordinates (**x**, **y**) to polar coordinates (**mag**, **phase**). ToPolar obtains the polar coordinates using the following formulas:

$$
mag = \sqrt{x^2 + y^2}
$$
  

$$
phase = \arctan\left(\frac{y}{x}\right)
$$

The **phase** value is in the range  $[-\pi : \pi]$ .

#### **Parameters**

#### **Input**

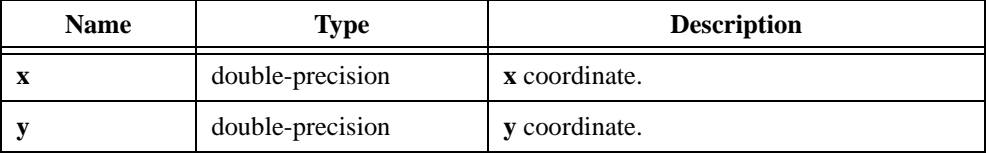

#### **Output**

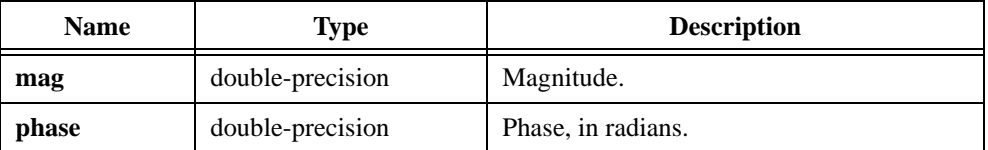

#### **Return Value**

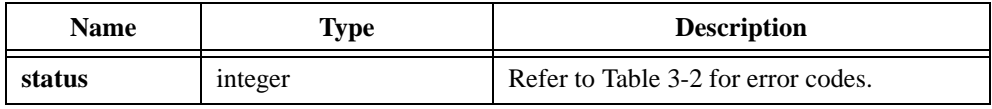

#### **Example**

```
/* Convert the rectangular coordinates to polar coordinates. */
double x, y, mag, phase;
x = 1.5;y = -2.5ToPolar (x, y, &mag, &phase);
```
### **ToPolar1D**

int status = ToPolar1D (double x[], double y[], int n, double maq[], double phase[]);

#### **Purpose**

Converts the set of rectangular coordinate points (**x**, **y**) to a set of polar coordinate points (**mag**, **phase**). ToPolar1D obtains the *i th* element of the polar coordinate set using the following formulas:

$$
mag_i = \sqrt{x_i^2 + y_i^2}
$$

$$
phase_i = \arctan\left(\frac{y_i}{x_i}\right)
$$

The **phase** value is in the range  $[-\pi : \pi]$ .

ToPolar1D can perform the operations in place; that is, **x** and **mag**, and **y** and **phase**, can be the same arrays, respectively.

#### **Parameters**

**Input**

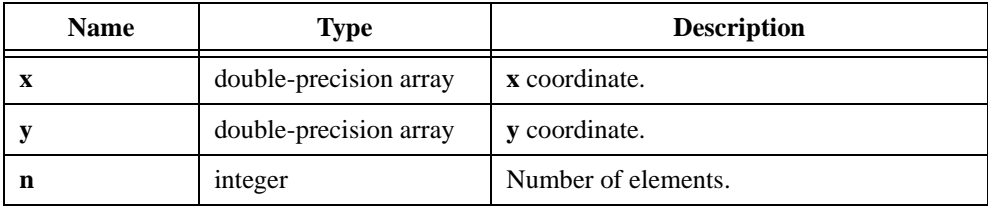

#### **Output**

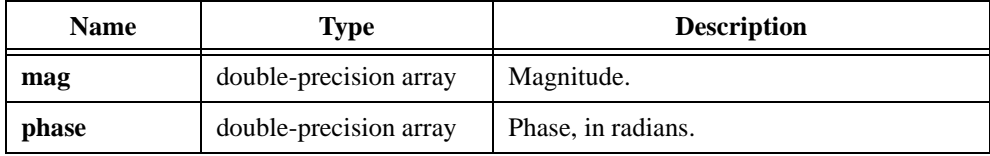

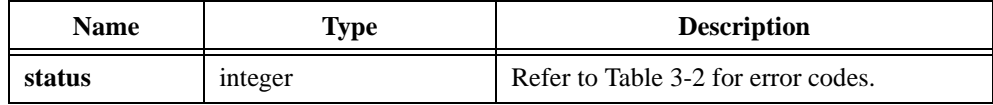

### **ToRect**

int status = ToRect (double mag, double phase, double \*x, double \*y);

#### **Purpose**

Converts the polar coordinates (**mag**, **phase**) to rectangular coordinates (**x**, **y**). ToRect obtains the rectangular coordinates using the following formulas:

```
x = mag \times cos(phase)
```

$$
y = mag \times \sin(phase)
$$

#### **Parameters**

#### **Input**

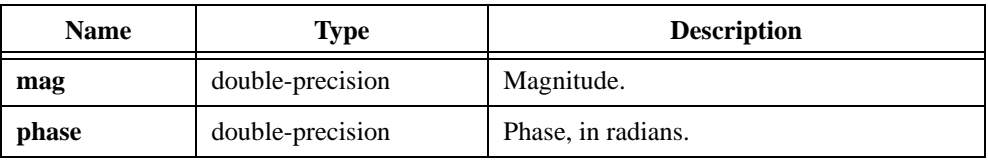

#### **Output**

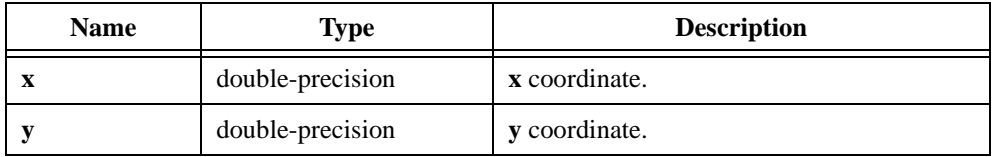

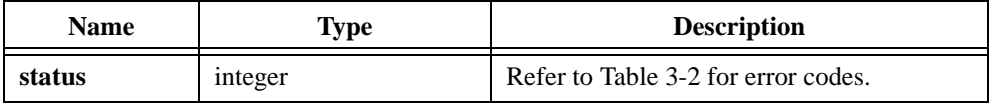

### **ToRect1D**

int status = ToRect1D (double mag[], double phase[], int n, double x[], double y[]);

#### **Purpose**

Converts the set of polar coordinate points (**mag**, **phase**) to a set of rectangular coordinate points (**x**, **y**). ToRect1D obtains the *i th* element of the rectangular set using the following formulas:

$$
x_i = mag_i \times \cos(phase_i)
$$
  

$$
y_i = mag_i \times \sin(phase_i)
$$

ToRect1D can perform the operations in place; that is, **x** and **mag**, and **y** and **phase**, can be the same arrays, respectively.

#### **Parameters**

#### **Input**

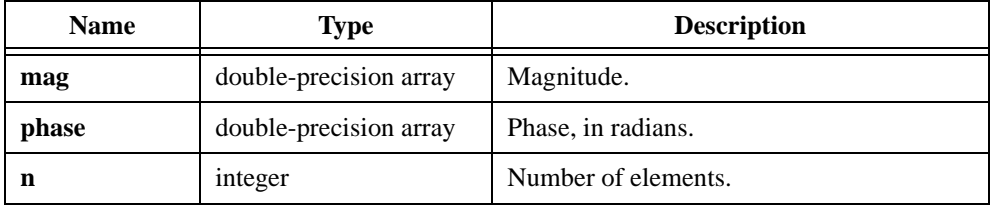

#### **Output**

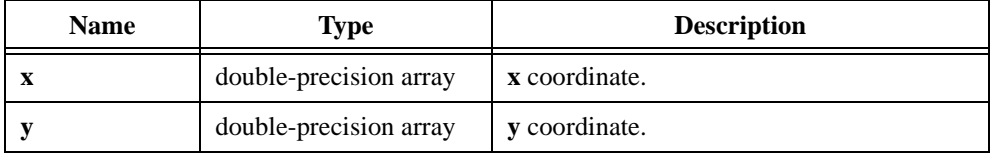

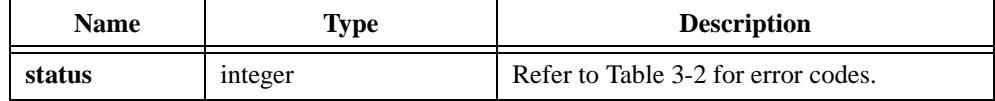

### **Transpose**

int status = Transpose (void \*x, int n, int m, void \*y);

#### **Purpose**

Finds the transpose of a 2D input matrix. Transpose obtains the  $(i, j)$ <sup>th</sup> element of the resulting matrix using the following formula:

$$
y_{i,j} = x_{j,i}
$$

#### **Parameters**

#### **Input**

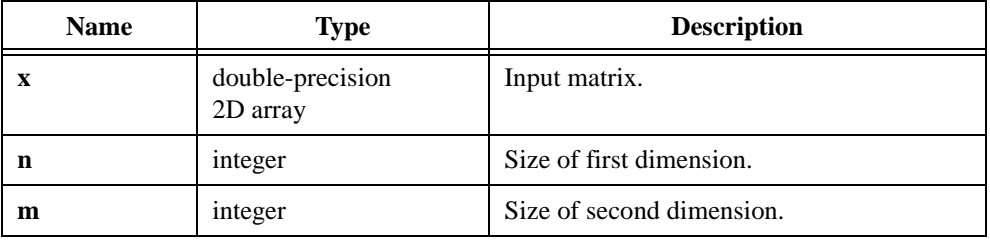

#### **Output**

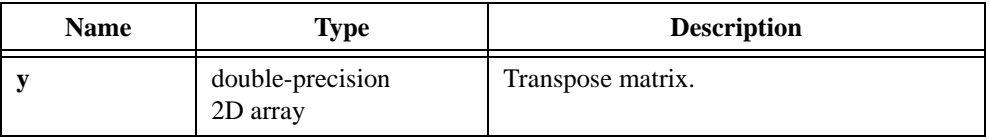

**Note** *If the input matrix has* **n***-by-***m** *dimensions, the output matrix must have* **m***-by-***n** *dimensions.*

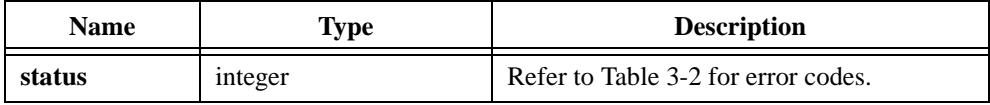

# <span id="page-186-0"></span>**Error Conditions**

If an error condition occurs during a call to any of the functions in the Analysis Library, the status return value contains the error code. This code is a value that specifies the type of error that occurred. Table 3-2 shows the currently defined error codes and the associated meanings.

| <b>Symbolic Name</b>   | Code     | <b>Error Message</b>                                                            |
|------------------------|----------|---------------------------------------------------------------------------------|
| BaseGETopAnlysErr      | $-20101$ | Base must be less than Top.                                                     |
| DivByZeroAnlysErr      | $-20060$ | Divide by zero error.                                                           |
| IndexLengthAnlysErr    | $-20018$ | The following condition must be<br>met:<br>$0 \leq (index + length) <$ samples. |
| NoAnlysErr             | $\Omega$ | No error; the call was successful.                                              |
| OutOfMemAnlysErr       | $-20001$ | There is not enough space left to<br>perform the specified routine.             |
| SamplesGEZeroAnlysErr  | $-20004$ | The number of samples must be<br>greater than or equal to zero.                 |
| SamplesGTZeroAnlysErr  | $-20003$ | The number of samples must be<br>greater than zero.                             |
| SingularMatrixAnlysErr | $-20041$ | The input matrix is singular. The<br>system of equations cannot be<br>solved.   |

**Table 3-2.** Analysis Library Error Codes

# **GPIB/GPIB-488.2 Library**

This chapter describes the functions in the LabWindows/CVI GPIB Library. The *GPIB Library Function Overview* section contains general information about the GPIB Library functions and panels, the GPIB DLL, and guidelines and restrictions you should know when using the GPIB Library. The *[GPIB Function Reference](#page-197-0)* section contains an alphabetical list of descriptions for the Device Manager functions, the callback installation functions, and the functions for returning the thread-specific status variables. Refer to your NI-488.2 or NI-488.2M function reference for detailed descriptions of the NI-488 and NI-488.2 functions.

## **GPIB Library Function Overview**

This section describes the functions in the LabWindows/CVI GPIB Library. These functions are arranged alphabetically according to their names in C. For detailed function descriptions, refer to the NI-488.2 function reference manual that accompanied your GPIB interface.

### **GPIB Functions Library Function Panels**

The GPIB Functions Library function panels are grouped in the tree structure in Table 4-1 according to the types of operations they perform.

The first- and second-level headings in the function tree are names of the function classes. Function classes are groups of related function panels. The third-level headings are the names of individual function panels. Each GPIB function panel generates a GPIB function call.

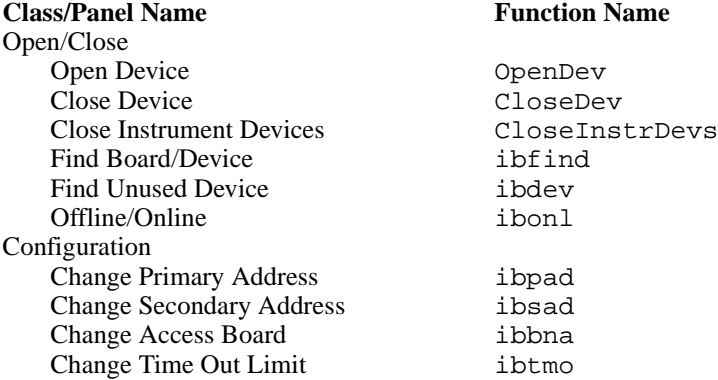

**Table 4-1.** Functions in the GPIB/GPIB-488.2 Library Function Tree

**4**

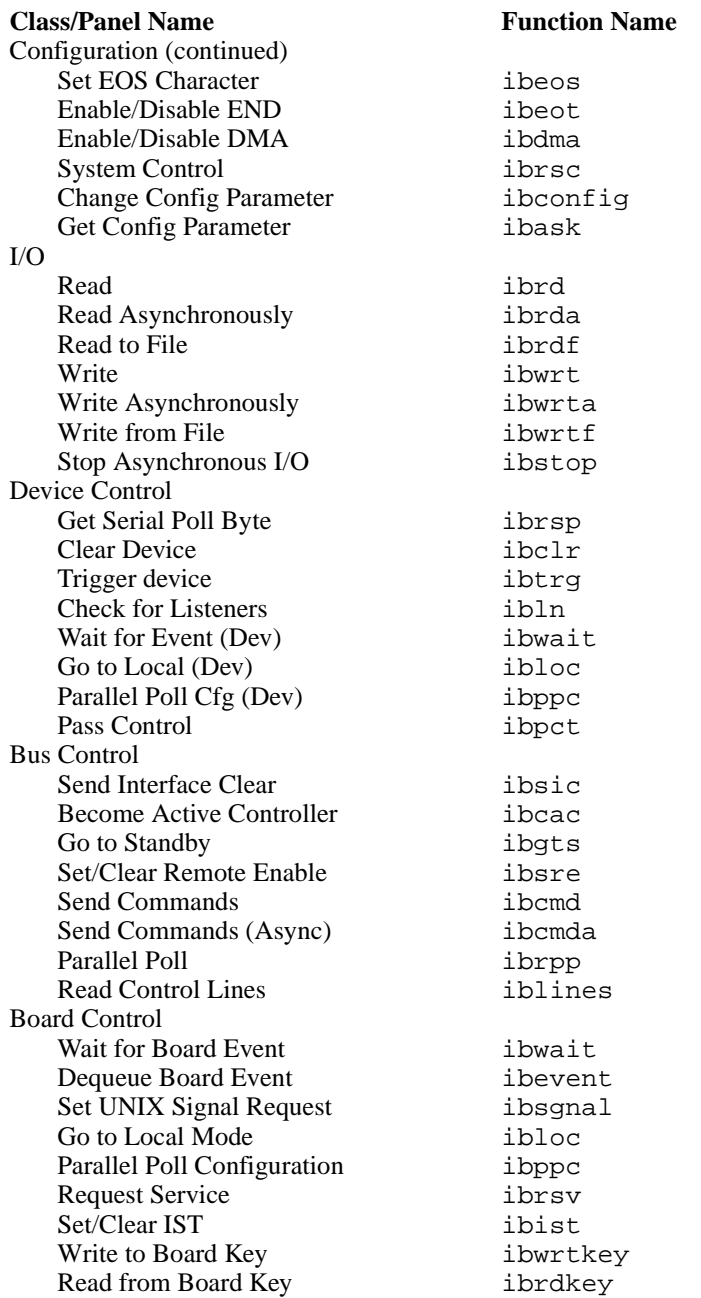

**Table 4-1.** Functions in the GPIB/GPIB-488.2 Library Function Tree (Continued)

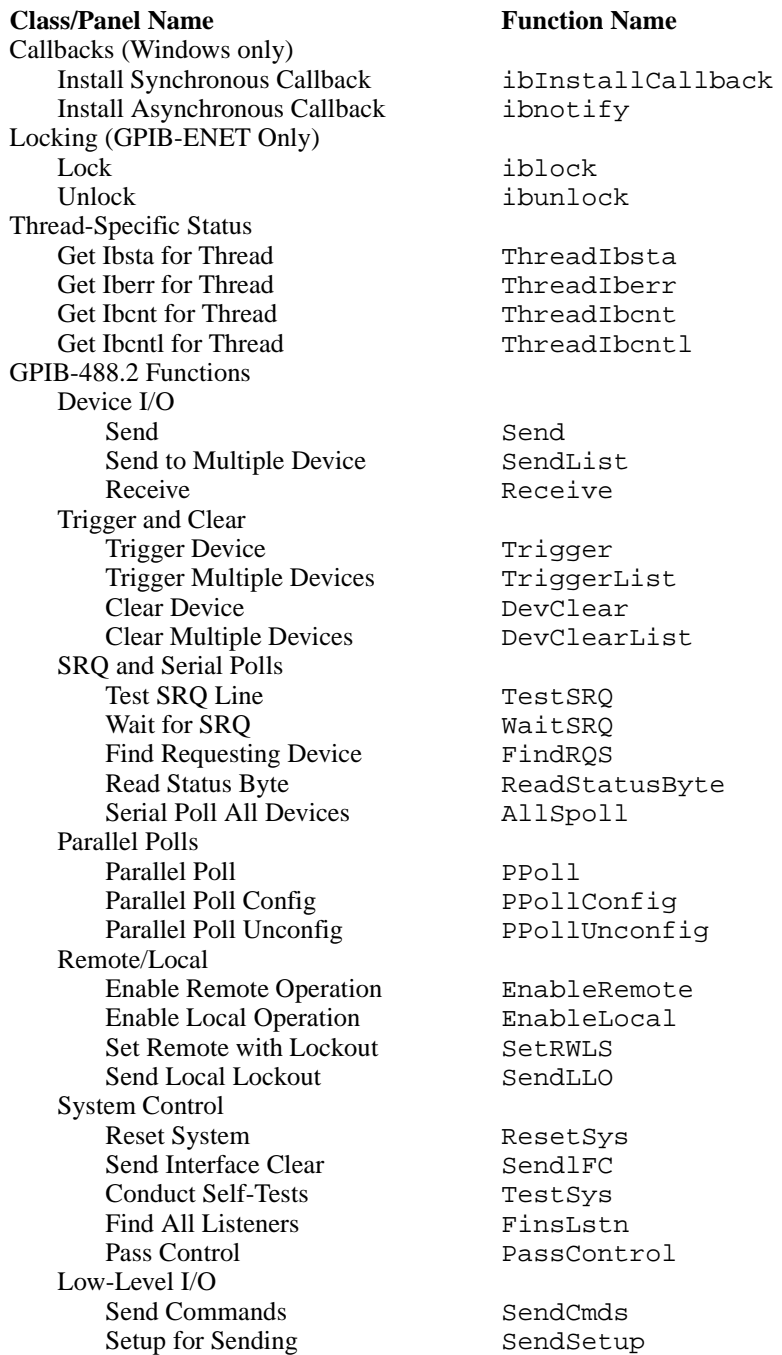

**Table 4-1.** Functions in the GPIB/GPIB-488.2 Library Function Tree (Continued)

**Table 4-1.** Functions in the GPIB/GPIB-488.2 Library Function Tree (Continued)

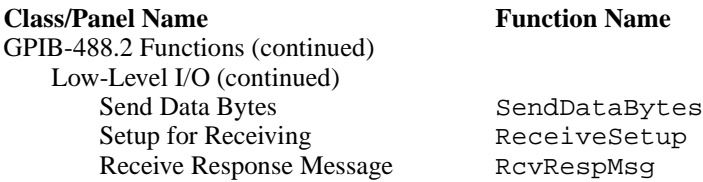

### **Class and Subclass Descriptions**

- The Open/Close function panels open and close GPIB interfaces and devices.
- The Configuration function panels alter configuration parameters you set during installation of the GPIB handler or during the execution of previous program statements.
- The I/O function panels read and write data over the GPIB. You can use these functions at the board or the device level.
- The Device Control function panels provide high-level, commonly-used GPIB services for instrument control applications.
- The Bus Control function panels provide low-level control of the GPIB bus.
- The Board Control function panels provide low-level control of the GPIB interface. Normally, you use these functions when the GPIB interface is not Controller-In-Charge.
- The Callbacks function panels install callback functions to invoke when certain GPIB events occur. The functions in this class are available only under Windows. Under UNIX, you can use the ibsgnl function.
- The Locking function panels allow you to control simultaneous access to the GPIB-ENET from multiple applications or computers.
- The Thread-Specific Status function panels return the value of the thread-specific GPIB status variables for the current thread. The functions in this class are necessary only for multithreaded applications. They are available only on Windows 95/NT.
- The GPIB 488.2 Functions function panels directly adhere to the IEEE-488.2 standard for communicating with and controlling GPIB devices.
	- The Device I/O function panels read data from and write data to devices on the GPIB.
	- The Trigger and Clear function panels trigger and clear GPIB devices.
	- The SRQ and Serial Polls function panels handle service requests and perform serial polls.
	- The Parallel Polls function panels conduct parallel polls and configure devices to respond to them.
	- The Remote/Local function panels enable and disable operation of devices remotely through the GPIB or locally through the front panel of the device.
- The System Control function panels perform system-wide functions, obtain system-wide status information, and pass system control to other devices.
- The Low-Level I/O function panels perform I/O functions at a lower-level than the function panels in the other classes.

The online help with each panel contains specific information about operating each function panel.

## **GPIB Library Concepts**

This section contains general information about the GPIB Library, the GPIB device driver, guidelines and restrictions you should know when using the GPIB Library, and descriptions of the types of GPIB functions the GPIB Library contains.

### **GPIB Libraries and the GPIB Dynamic Link Library/Device Driver**

LabWindows/CVI for Windows uses the National Instruments standard GPIB DLL for Windows. LabWindows/CVI for Sun uses the standard Sun Solaris-installed GPIB device drivers. These drivers are packaged with your GPIB interface and are not included with LabWindows/CVI. LabWindows/CVI does not require any special procedures for installing and using the device driver. Follow the directions outlined in your interface documentation.

You can use a software utility called ibconf, included with your GPIB software, to specify configuration parameters for devices on the GPIB. If your device has special configuration parameters, such as a secondary address or a special termination character, you can specify these using ibconf. When you use the LabWindows/CVI GPIB Library function panels, parameters you specified using ibconf are still in effect. You can modify configuration parameters directly from one of the LabWindows/CVI configuration function panels or from your program.

If you use a LabWindows/CVI Instrument Driver module, you do not need to make any changes using ibconf. The module takes into account any special configuration requirements for the instrument. If special parameters must be specified, the module sets them programmatically.

### **Guidelines and Restrictions for Using the GPIB Libraries**

Follow these guidelines when using the GPIB Libraries:

- Before performing any other operations, open the device. You must use OpenDev, ibfind, or ibdev. Instrument modules must use OpenDev. When you open a device, an integer value that represents a device descriptor is returned. All subsequent operations that involve a particular device require that you specify this device descriptor.
- If you use OpenDev, you should use CloseDev to close the device at the end of the program.
- Each GPIB Library function panel has three global controls labeled Status, Error, and Count. These controls show the values of the GPIB status (ibsta), error (iberr), and byte count (ibcntl) variables.
	- The Status control displays in hexadecimal format. The help information for Status explains the meaning of each bit in the status word. If the most significant bit is set, a GPIB error has occurred.
	- When an error occurs, the Error control displays an error number. The help information for Error describes the type of error associated with each error number.
	- Count displays the number of bytes transferred over the GPIB during the most recent bus transfer.
- **If a Note** *When writing instrument modules, you must use the Device Manager functions (*OpenDev *and* CloseDev*) instead of* ibfind *or* ibdev*. You also must use the Device Manager functions in application programs that make calls to instrument modules. The Device Manager functions allow instrument modules to open devices without specific device names, thereby preventing device name conflicts. They also help the LabWindows/CVI interactive program ensure that devices are closed when no longer needed.*

### **Device and Board Functions**

Device functions are high-level functions that execute command sequences to handle bus management operations required for operations such as reading from and writing to devices or polling them for status. Device functions access a specific device and handle the addressing and bus management protocol for that device. You do not need to know any GPIB protocol or bus management details. A descriptor of the accessed device is one of the arguments of the function.

In contrast, board functions are low-level functions that perform rudimentary GPIB operations. They are necessary because high-level functions might not always meet the requirements of applications. In such cases, low-level functions offer the flexibility to meet your application needs.

Board functions access the GPIB interface directly and require you to configure the addressing and bus management protocol for the bus. A descriptor of the accessed board is one of the arguments of the function.

### **Automatic Serial Polling**

Automatic Serial Polling relieves you of the burden of sorting out occurrences of SRQ and obtaining status bytes from devices. To enable Automatic Serial Polling, (or *autopolling*), use the configuration utility ibconf or the configuration function ibconfig. If you enable autopolling, the handler automatically conducts serial polls when SRQ is asserted.

As part of the autopoll procedure, the handler stores each positive serial poll response in a queue associated with each device. A positive response has the RQS or hex 40 bit set in the device status byte. The handler stores the positive responses in a queue because some devices can send multiple positive status bytes before your program can act on them. When the handler receives a positive response from a device, the handler sets the RQS bit of the status word (ibsta). The polling continues until the device unasserts SRQ or the handler detects an error condition.

If the handler cannot locate the device that requests service because no known device responds positively to the poll, or if SRQ is stuck in the asserted state because of a faulty instrument or cable, a GPIB system error exists that interferes with the proper evaluation of the RQS bit in the status words of devices. The handler reports the ESRQ error to you when you issue an ibwait call with the RQS bit included in the wait mask. Aside from the difficulty ESRQ causes in waiting for RQS, the error has no detrimental effects on other GPIB operations.

If you call the serial poll function ibrsp and have received one or more responses previously through the automatic serial poll feature, the ibrsp function returns the first queued response. Other responses are read in FIFO (first-in-first-out) fashion. If the RQS bit of the status word is not set when you call ibrsp, the function conducts a serial poll and returns whatever response it receives.

If your application requires that requests for service be noticed, call the ibrsp function whenever the RQS bit appears in the status word. The serial poll response queue of a device can overflow with old status bytes when you neglect to call ibrsp. ibrsp returns the error condition ESTB when status bytes are discarded because the queue is full. If your application has no interest in SRQ or status bytes, you can ignore the occurrence of the automatic polls.

*If the RQS bit of the device status word remains set after you call ibrsp, the* $\int$ *response byte queue has at least one more response byte remaining. You should continue to call* ibrsp *until RQS clears.*

### **Autopolling Compatibility**

You cannot detect the SRQI bit in device status words (ibsta) if you enable autopolling. The goal of autopolling is to remove the SRQ from the IEEE 488 bus, thus preventing visibility of the SRQI bit in status words for board calls and device calls. If you choose to look for SRQI in your program, you must disable autopolling.

Board functions also are incompatible with autopolling. The handler disables autopolling whenever you make a board call and re-enables it at the end of a subsequent device call.

### **Hardware Interrupts and Autopolling**

If you disable the interrupts of the GPIB interface using ibconf or the ibconfig function, the handler detects SRQ only during calls to the handler, and autopolling can occur only at the following events:

- During a device ibwait for RQS
- Immediately after a device function completes and prepares to return to the application program.

If you enable hardware interrupts, the handler can respond to SRQI interrupts and perform autopolling even when the handler is not performing a function. However, the handler does not conduct an autopoll if any of the following conditions exist:

- The last GPIB call was a board call. The handler reinstates autopolling after a subsequent device call.
- GPIB I/O is in progress. In particular, during asynchronous GPIB I/O, autopolling does not occur until the asynchronous I/O completes.
- The stuck SRQ condition exists.
- You disabled autopolling by using ibconf or ibconfig.

### **Read and Write Termination**

The IEEE 488 specification defines two methods of identifying the last byte of device-dependent (data) messages. The two methods permit a talker to send data messages of any length without the listener(s) knowing in advance the number of bytes in the transmission. The two methods are as follows:

- END message. The talker asserts the EOI (End Or Identify) signal simultaneously with transmission of the last data byte. By design, the listener stops reading when it detects a data message accompanied by EOI, regardless of the value of the byte.
- End of String (EOS) character. The talker uses a special character at the end of its data string. You can configure the listener to stop receiving data when it detects that character. You can use either a 7-bit ASCII character or a full 8-bit binary byte.

You can use these methods individually or in combination. However, you must properly configure the listener to unambiguously detect the end of a transmission.

Using the ibconf configuration program, you can accommodate all permissible forms of read and write termination. You can change the default configuration settings for read and write termination at run time using ibeos and ibeot. In accordance with the IEEE 488 specification, you cannot force the handler to ignore END on read operations.

### **Timeouts**

A timeout mechanism regulates the GPIB routines that transfer command sequences or data messages. All I/O must complete within the timeout period to avoid a timeout error. The handler uses a default timeout period of 10 seconds. You can change the default timeout value with ibconf. In addition, you can use the function ibtmo to programmatically alter the timeout period.

Regardless of the I/O and wait timeout period, GPIB enforces a much shorter timeout for reading responses to serial polls. This shorter timeout period takes effect whenever you conduct a serial poll. Because devices normally respond quickly to polls, you do not need to wait the relatively lengthy I/O timeout period for a nonresponsive device.

### **Global Variables for the GPIB Library**

The GPIB Library and the GPIB-488.2 Library use the following global variables:

- Status Word (ibsta)
- Error (ibcnt, ibcntl)

These variables update after each NI-488 or NI-488.2 routine to reflect the status of the device or board just accessed. Refer to your NI-488.2 user manual for detailed information on the GPIB global variables.

### **Multithreading under Windows 95/NT**

If you use multithreading in a standalone executable, you can call GPIB functions from more than one thread at the same time under Windows 95/NT. To be truly multithreaded safe, you must use one of the following versions of the NI-488.2M driver:

- For Windows 95: Version 1.1 or later
- For Windows NT: Version 1.2 or later

Although previous versions of the drivers support multithreading, they do not support ThreadIbsta, ThreadIberr, ThreadIbcnt, or ThreadIbcntl. You need these functions to obtain thread-specific status values when calling GPIB functions from more than one thread. The global status variables ibsta, iberr, ibcnt, and ibcntl are not reliable in this case because the GPIB Library maintains them on a *per process* basis.

### **Notification of SRQ and Other GPIB Events under Windows Synchronous Callbacks**

Under Windows 3.1, you can use ibInstallCallback to specify a function to call when an SRQ is asserted on the GPIB or when an asynchronous I/O operation completes. It is a board-level function only.

If you use Windows 95/NT, you can use ibInstallCallback to specify functions to invoke on the occurrence of any board-level or device-level condition on which you can wait using ibwait.

Callback functions you install with ibInstallCallback are *synchronous* callbacks; that is, LabWindows/CVI can invoke them only when it processes events. LabWindows/CVI processes events when you call ProcessSystemEvents or GetUserEvent or when RunUserInterface is active and you are not in a callback function. Consequently, the latency between the occurrence of the GPIB event and the invocation of the callback can be large. On the other hand, you are not restricted in what you can do in the callback function.

### **Asynchronous Callbacks**

If you use Windows 95/NT, you can use ibnotify to install *asynchronous* callbacks. LabWindows/CVI can call your asynchronous callbacks at any time with respect to the rest of your program. Consequently, the latency between the occurrence of the GPIB event and the invocation of the callback is smaller than with synchronous callbacks, but you are restricted in what you can do in the callback function. Refer to the  $\Delta$ ibnotify function description later in this chapter for more details.

### **Driver Version Requirements**

If you use Windows NT, you must have version 1.2 or later of the NI-488.2M driver to use ibInstallCallback and ibnotify.

If you use Windows 95, you must have version 1.1 or later of the NI-488.2M driver to use ibInstallCallback and ibnotify.

If you use Windows 3.1, you can use the limited version of ibInstallCallback, but you cannot use ibnotify.

### <span id="page-197-0"></span>**GPIB Function Reference**

The software reference manual you receive with your GPIB interface describes most of the functions in the GPIB/GPIB-488.2 Library. This section contains descriptions, in alphabetical order, only for the Device Manager functions, the callback installation functions, and the functions for returning the thread-specific status variables.

 $\mathbb{F}$ 

**Note** ResetDevs *is not available in LabWindows/CVI. This function was available in a previous LabWindows version.*

### **CloseDev**

```
int result = CloseDev (int Device);
```
#### **Purpose**

Closes a device.

#### **Parameter**

#### **Input**

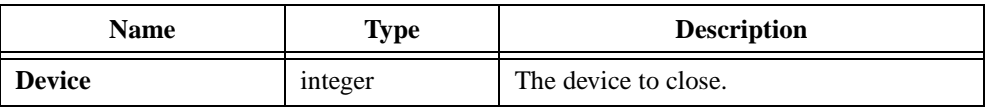

#### **Return Value**

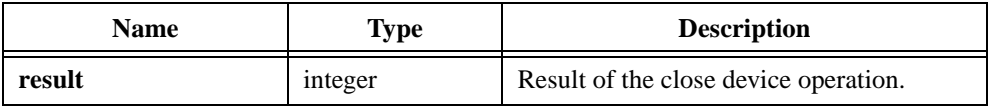

#### **Return Codes**

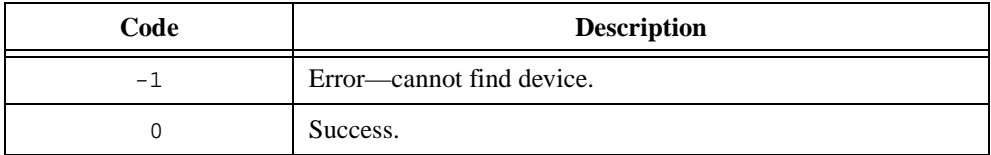

#### **Using This Function**

Takes a device offline. CloseDev first calls ibloc and then calls ibonl with a value of zero. **Device** is the device descriptor you obtain when you open the device with OpenDev. If CloseDev cannot find the device descriptor in its table, it returns a -1. You should use CloseDev only in conjunction with OpenDev. Never call CloseDev with a device descriptor you obtain by calling ibfind.

### **CloseInstrDevs**

int result = CloseInstrDevs (char \*instrumentPrefix);

#### **Purpose**

Closes all devices associated with an instrument module.

#### **Parameter**

**Input**

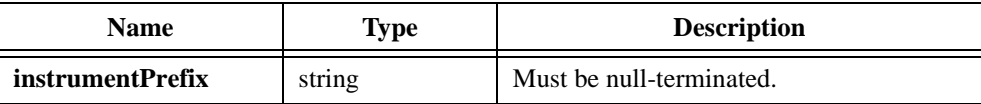

#### **Return Value**

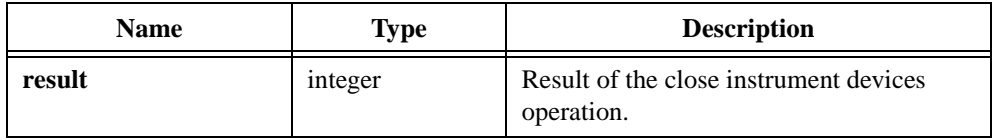

#### **Return Code**

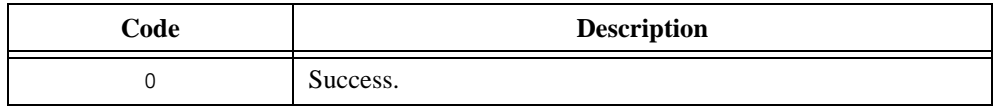

#### **Using This Function**

**instrumentPrefix** specifies the prefix of the instrument module to close. CloseInstrDevs always returns zero. You should use CloseInstrDevs only in conjunction with OpenDev.

### <span id="page-200-0"></span>**ibInstallCallback**

```
int status = ibInstallCallback (int boardOrDevice, int eventMask, 
                           GPIBCallbackPtr callbackFunction, 
                           void *callbackData)
```
**Note** ibInstallCallback *is available only under Windows. Under UNIX, use*  エラ ibsgnl*. Under Windows 3.1, the data type of the return value and the first two parameters is* short *rather than* int*.* ibInstallCallback *does not work with GPIB-ENET.*

#### **Purpose**

Allows you to install a synchronous callback function for a specified interface or device. If you want to install an asynchronous callback, use ibnotify instead.

The callback function is called when any of the GPIB events you specify in **eventMask** have occurred on the interface or device, but only while you allow the system to process events. The system can process events when you call ProcessSystemEvents or GetUserEvent, or when you call RunUserInterface and none of your callback functions are currently active. The callbacks are called "synchronous" because you can invoke them only in the context of normal event processing.

Unlike asynchronous callbacks, no restrictions exist on what you can do in a synchronous callback. On the other hand, the latency between the occurrence of a GPIB event and the invocation of the callback function is greater and more unbounded with synchronous callbacks than with asynchronous callbacks.

You can install only one callback function for each interface or device. Each call to ibInstallCallback for the same interface or device supersedes the previous call.

To disable callbacks for an interface or device, pass 0 for **eventMask**.

To use ibInstallCallback under Windows 95/NT, you must have one of the following versions of the NI-488.2M driver:

- For Windows 95: Version 1.1 or later
- For Windows NT: Version 1.2 or later

If you use Windows 3.1, you must pass a board index for the first parameter, and you can use only SRQI or CMPL for **eventMask**.

#### **Parameters**

#### **Input**

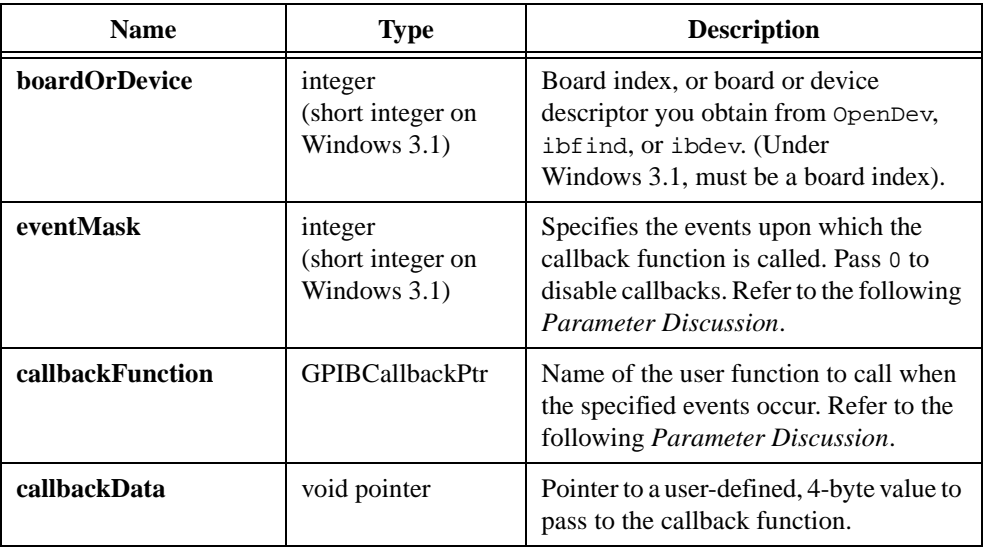

#### **Return Value**

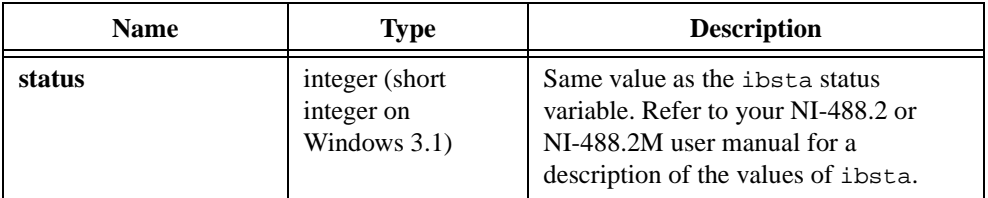

#### **Parameter Discussion**

#### **eventMask**

You specify the conditions upon which LabWindows/CVI invokes the callback function as bits in **eventMask**. The bits correspond to the bits of the ibsta status word. This value reflects a sum of one or more events. If any one of the conditions occur, the callback is called.

If, when you install the callback, one of the bits you set in the mask is already TRUE, LabWindows/CVI invokes the callback immediately. For example, if you pass CMPL as the **eventMask**, and ibwait would currently return a status word with CMPL set, LabWindows/CVI calls the callback immediately.

If you use Windows 95/NT, the following mask bits are valid:

- At the board level, you can specify any of the status word bits that you can specify in the **waitMask** parameter to ibwait for a board, other than ERR. This includes SRQI, END, CMPL, TIMO, CIC, and others.
- At the device level, you can specify any of the status word bits that you can specify in the **waitMask** parameter to ibwait for a device, other than ERR. This includes RQS, END, CMPL, and TIMO.

If you use Windows 3.1, the only valid mask bits are SRQI or CMPL but not both.

#### **SRQI, RQS, and Auto Serial Polling**

If you want to install a callback for the SRQI (board-level) event, you must disable autopolling. You can disable autopolling with the following function call:

```
ibconfig (boardIndex, IbcAUTOPOLL, 0);
```
If you want to install a callback for the RQS (device-level) event, you must enable autopolling for the board. You can enable autopolling with the following function call:

```
ibconfig (boardIndex, IbcAUTOPOLL, 1);
```
#### **callbackFunction**

The callback function must have the following form:

```
void CallbackFunctionName (int boardOrDevice, int mask,
                           void *callbackData);
```
**mask** and **callbackData** are the same values you pass to ibInstallCallback.

If invoked because of an SRQI or RQS condition, the callback function must call ibrsp to read the status byte. For an SRQI (board-level) condition, calling the ibrsp function is necessary to cause the requesting device to turn off the SRQ line.

```
char statusByte;
ibrsp (device, &statusByte);
```
If invoked because of a completed asynchronous I/O operation that ibrda, ibwrta, or ibcmda started, the callback function must make the following call:

```
ibwait (boardOrDevice, TIMO | CMPL);
```
The ibcnt and ibcntl status variables are not updated until you call ibwait.

#### **See Also**

[ibnotify](#page-204-0)

### **iblock**

int status = iblock (int boardDevice);

#### **Purpose**

Blocks other processes from accessing the specified GPIB-ENET board or device. You can release the lock by calling ibunlock with the same board or device descriptor.

By default, a process returns an ELCK (21) error when it attempts to use a board or device locked by another process. You can cause your process to block instead of returning an error by making the following function call:

```
ibconfig (boardOrDevice, IbcBlockIfLocked, 1);
```
There is no timeout on the process that remains in a blocked state.

In general, you should use iblock to gain critical access to a GPIB-ENET board or device when multiple processes might be accessing it at the same time. When the GPIB-ENET is locked, the GPIB driver guarantees that subsequent calls you make to the GPIB-ENET are completed without interruption.

#### **Parameters**

#### **Input**

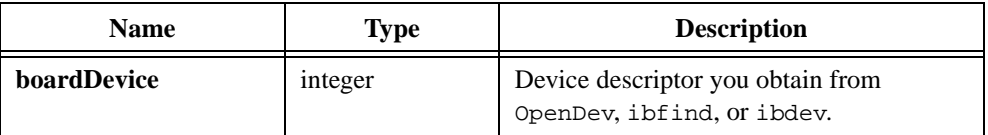

#### **Return Value**

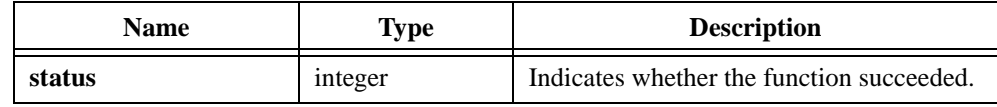

#### **See Also**

[ibunlock](#page-208-0)

### <span id="page-204-0"></span>**ibnotify**

```
int status = ibnotify (int boardOrDevice, int eventMask, 
                           GpibNotifyCallback_t callbackFunction, 
                           void *callbackData);
```
╓╼

**Note** ibnotify *is available only under Windows 95/NT. Under UNIX, use* ibsgnl*.*  ibnotify *does not work with GPIB-ENET.*

#### **Purpose**

Allows you to install an asynchronous callback function for a specified board or device. If you want to install a synchronous callback, use ibInstallCallback instead.

LabWindows/CVI calls the callback function when any of the GPIB events you specify in **eventMask** occur on the specified interface or device. LabWindows/CVI can call asynchronous callbacks at any time while your program is running. You do not have to allow the system to process events. Because of this, you are restricted in what you can do in the callback. Refer to the following *[Restrictions on Operations in Asynchronous Callbacks](#page-207-0)* discussion.

You can install only one callback function for each interface or device. Each call to ibnotify for the same interface or device supersedes the previous call.

To disable callbacks for a interface or device, pass 0 for **eventMask**.

#### **Parameters**

#### **Input**

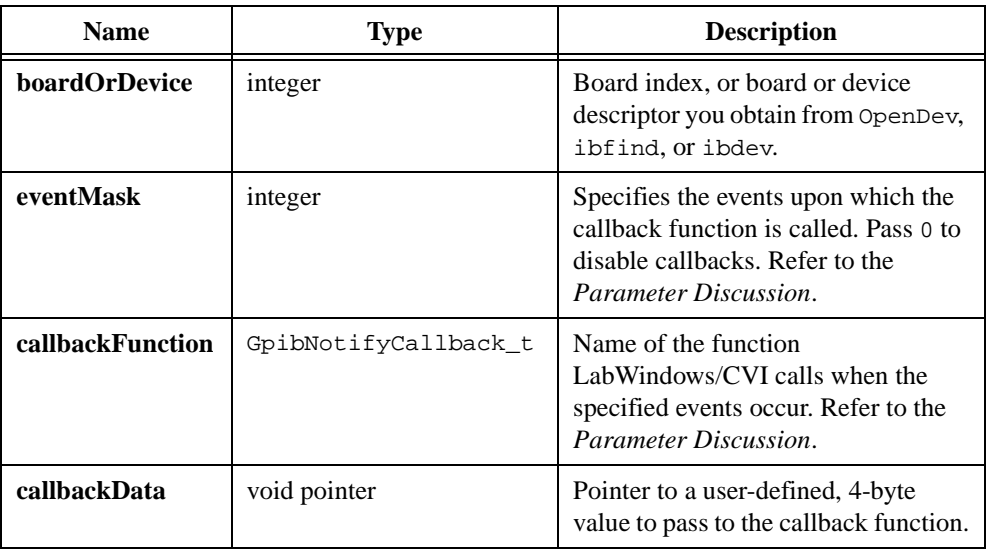

#### **Return Value**

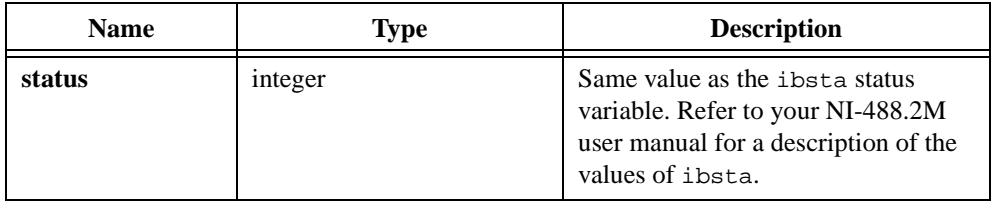

#### **Parameter Discussion**

#### **eventMask**

You specify the conditions upon which LabWindows/CVI invokes the callback function as bits in **eventMask**. The bits correspond to the bits of the ibsta status word. This value reflects a sum of one or more events. If any one of the conditions occur, the callback is called.

If, when you install the callback, one of the bits you set in the mask is already TRUE, LabWindows/CVI invokes the callback immediately. For example, if you pass CMPL as the **eventMask**, and ibwait would currently return a status word with CMPL set, LabWindows/CVI calls the callback immediately.

At the board level, you can specify any of the status word bits that you can specify in the **waitMask** parameter to ibwait for a board, other than ERR. This includes SRQI, END, CMPL, TIMO, CIC, and others.

At the device level, you can specify any of the status word bits that you can specify in the **waitMask** parameter to ibwait for a device, other than ERR. This includes RQS, END, CMPL, and TIMO.

#### **SRQI, RQS, and Auto Serial Polling**

If you want to install a callback for the SRQI (board-level) event, you must disable autopolling. You can disable autopolling with the following function call:

```
ibconfig (boardIndex, IbcAUTOPOLL, 0);
```
If you want to install a callback for the RQS (device-level) event, you must enable autopolling for the board. You can enable autopolling with the following function call:

```
ibconfig (boardIndex, IbcAUTOPOLL, 1);
```
#### **callbackFunction**

The callback function must have the following form:

```
void __stdcall CallbackFunctionName (int boardOrDevice, int sta,
                           int err, long cntl, void *callbackData);
```
**callbackData** is the same **callbackData** value you pass to ibInstallCallback. **sta**, **err**, and **cntl** contain the information that you normally obtain using the ibsta, iberr, and ibcntl global variables or ThreadIbsta, ThreadIberr, and ThreadIbcntl. The global variables and thread status functions return undefined values within the callback function. So you must use **sta**, **err** and **cntl** instead.

The value you return from the callback function is very important. It is the event mask that is used to *rearm* the callback. Returning 0 disarms the callback; that is, it is not called again until you make another call to ibnotify. If you return an event mask different than the one you originally passed to ibnotify, ibnotify uses the new event mask. Normally, you want to return the same event mask that you originally passed to ibnotify.

If you return an invalid event mask or if there is an operating system error in rearming the callback, the callback is called with the **sta** set to ERR, **err** set to EDVR, and **cntl** set to IBNOTIFY\_REARM\_FAILED.

 $\ddot{\mathbf{l}}$ 

**Caution** *Because the callback can be called as the result of a rearming error, you should always check the value of the* **sta** *parameter to make sure that one of the requested events has in fact occurred.*

<span id="page-207-0"></span>If invoked because of an SRQI or RQS condition, the callback function should call ibrsp to read the status byte. For an SRQI (board-level) condition, calling ibrsp is necessary to cause the requesting device to turn off the SRQ line.

```
char statusByte;
ibrsp (device, &statusByte);
```
If invoked because of a completed asynchronous I/O operation that ibrda, ibwrta, or ibcmda started, the callback function must make the following call:

```
ibwait (boardOrDevice, TIMO | CMPL);
```
The ibcnt and ibcntl status variables are not updated until you call ibwait.

#### **Restrictions on Operations in Asynchronous Callbacks**

LabWindows/CVI can call callbacks you install with ibnotify at any time with respect to the rest of your program. You do not have to allow the system to process events. Because of this, you are restricted in what you can do in the callback. You can do the following:

- Call any GPIB function, except ibnotify or ibInstallCallback.
- Manipulate global variables, but only if you know that the callback has not been called at a point when the main part of your program is modifying or interrogating the same global variables.
- In a standalone executable, you can use any of the other LabWindows/CVI libraries, subject to the multithreading restrictions described in the documentation for each library.
- When running in the LabWindows/CVI development environment, you can use the other LabWindows/CVI libraries only in the following ways:
	- Call the User Interface Library PostDeferredCall function, which schedules a different callback function for *synchronous* invocation.
	- Call ANSI C functions such as strcpy and sprintf, which have no side effects and affect only the arguments you pass in. You cannot call printf or file I/O functions.
	- Call malloc, calloc, realloc, or free.

If you need to perform operations that fall outside these restrictions, do the following:

- 1. Perform the time-critical operations in the asynchronous callback and call PostDeferredCall to schedule a synchronous callback.
- 2. In the synchronous callback, perform the other operations.

#### **See Also**

#### [ibInstallCallback](#page-200-0)

### <span id="page-208-0"></span>**ibunlock**

int status = ibunlock (int boardDevice);

#### **Purpose**

Releases a lock on a GPIB-ENET board or device. Refer to the iblock function for more information. In general, you should release your lock on a GPIB-ENET connection immediately after you make your critical access.

#### **Parameters**

#### **Input**

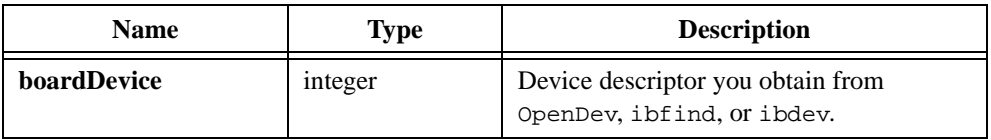

#### **Return Value**

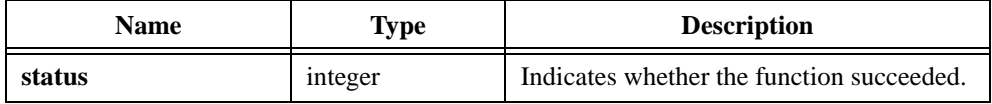

#### **See Also**

ibunlock

### **OpenDev**

int bd = OpenDev (char \*deviceName, char \*instrumentPrefix);

#### **Purpose**

Opens a GPIB device.

#### **Parameters**

**Input**

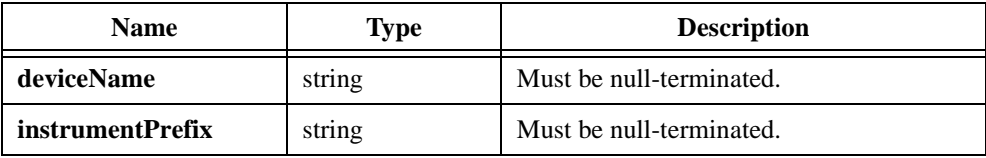

#### **Return Value**

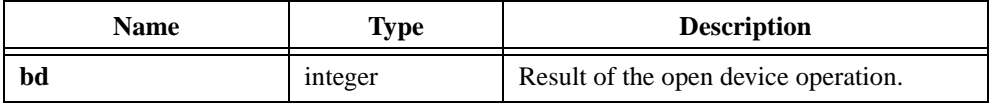

#### **Return Code**

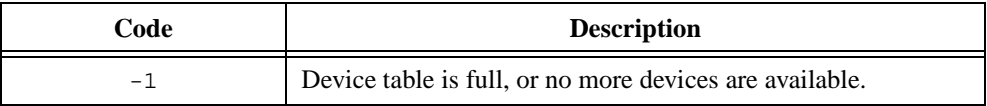

#### **Parameter Discussion**

deviceName is a string that specifies a device name that appears in the ibconf device table. If **deviceName** is not "", OpenDev acts identically to ibfind. If **deviceName** is "", OpenDev acts identically to ibdev by opening the first available unopened device.

**instrumentPrefix** is a string that specifies the instrument prefix associated with the instrument module. The instrument prefix must be identical to the prefix you enter when creating the function tree for the instrument module. If the instrument module has no prefix or you are not using OpenDev in an instrument module, pass the string "" for **instrumentPrefix**.

#### **Using This Function**

OpenDev attempts to find an unused device in the GPIB handler device table and open the device. If successful, OpenDev returns a device descriptor. Otherwise, it returns a negative number.

### <span id="page-210-0"></span>**ThreadIbcnt**

int threadSpecificCount = ThreadIbcnt (void);

**Note** ThreadIbnct *is available only under Windows 95/NT.*  $\mathbb{T}$ 

#### **Purpose**

Returns the value of the thread-specific ibcnt variable for the current thread.

The global variables ibsta, iberr, ibcnt, and ibcntl are maintained on a process-specific rather than a thread-specific basis. If you call GPIB functions in more than one thread, the values in these global variables are not always reliable.

Status variables analogous to ibsta, iberr, ibcnt, and ibcntl are maintained for each thread. ThreadIbcnt returns the value of the thread-specific ibcnt variable.

If you do not use multiple threads, ThreadIbcnt returns a value identical to the value of the ibcnt global variable.

#### **Parameters**

None.

#### **Return Value**

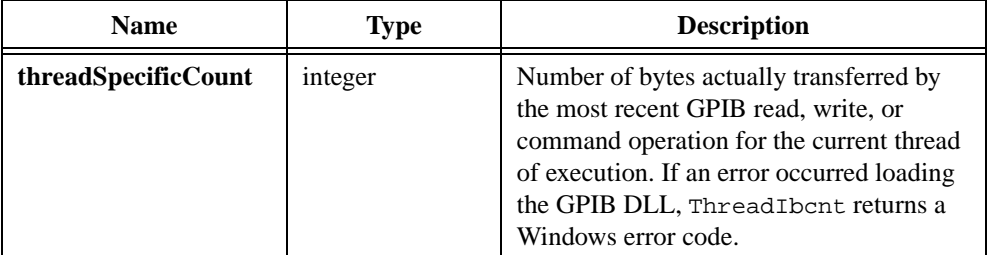

#### **See Also**

[ThreadIbsta](#page-215-0), [ThreadIberr](#page-212-0), [ThreadIbcntl](#page-211-0)

### <span id="page-211-0"></span>**ThreadIbcntl**

long threadSpecificCount = ThreadIbcntl (void);

#### **Note** ThreadIbcntl *is available only under Windows 95/NT.* ℾる

#### **Purpose**

Returns the value of the thread-specific ibcntl variable for the current thread.

The global variables ibsta, iberr, ibcnt, and ibcntl are maintained on a process-specific rather than a thread-specific basis. If you call GPIB functions in more than one thread, the values in these global variables are not always reliable.

Status variables analogous to ibsta, iberr, ibcnt, and ibcntl are maintained for each thread. ThreadIbcntl returns the value of the thread-specific ibcntl variable.

If you do not use multiple threads, ThreadIbcntl returns a value identical to the value of the ibcntl global variable.

#### **Parameters**

None.

#### **Return Value**

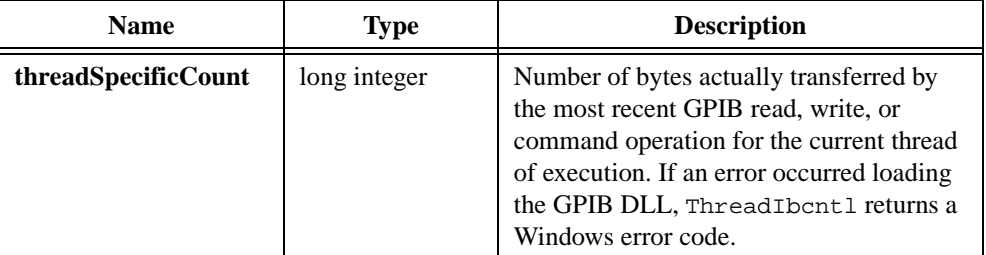

#### **See Also**

[ThreadIbsta](#page-215-0), [ThreadIberr](#page-212-0), [ThreadIbcnt](#page-210-0)

### <span id="page-212-0"></span>**ThreadIberr**

int threadSpecificError = ThreadIberr (void);

**Note** ThreadIberr *is available only under Windows 95/NT.*  $\mathbb{T}$ 

#### **Purpose**

Returns the value of the thread-specific iberr variable for the current thread.

The global variables ibsta, iberr, ibcnt, and ibcntl are maintained on a process-specific rather than a thread-specific basis. If you call GPIB functions in more than one thread, the values in these global variables are not always reliable.

Status variables analogous to ibsta, iberr, ibcnt, and ibcntl are maintained for each thread. ThreadIberr returns the value of the thread-specific iberr variable.

If you do not use multiple threads, ThreadIberr returns a value identical to the value of the iberr global variable.

#### **Parameters**

None.

#### **Return Value**

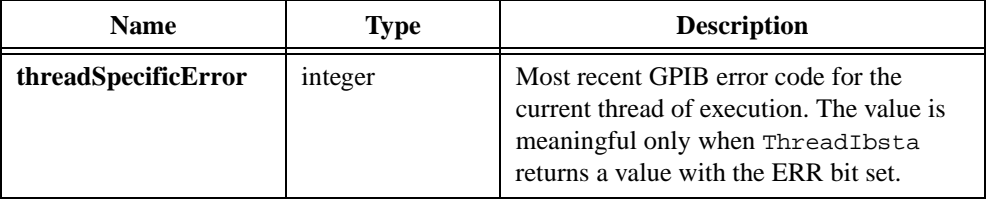

#### **Return Codes**

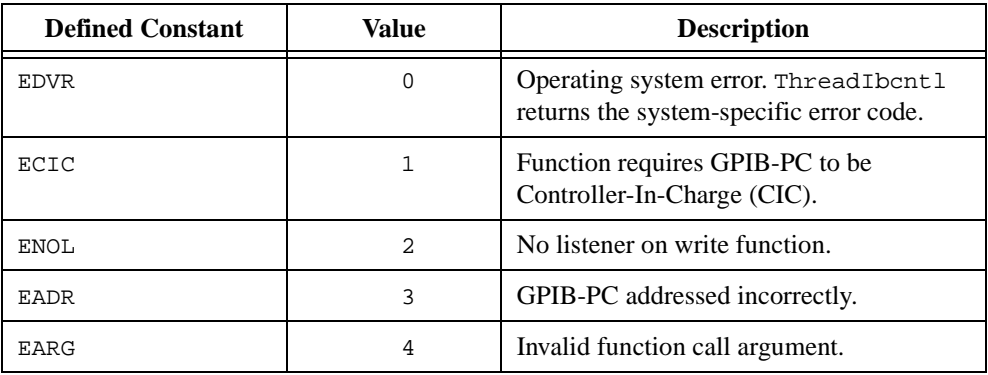

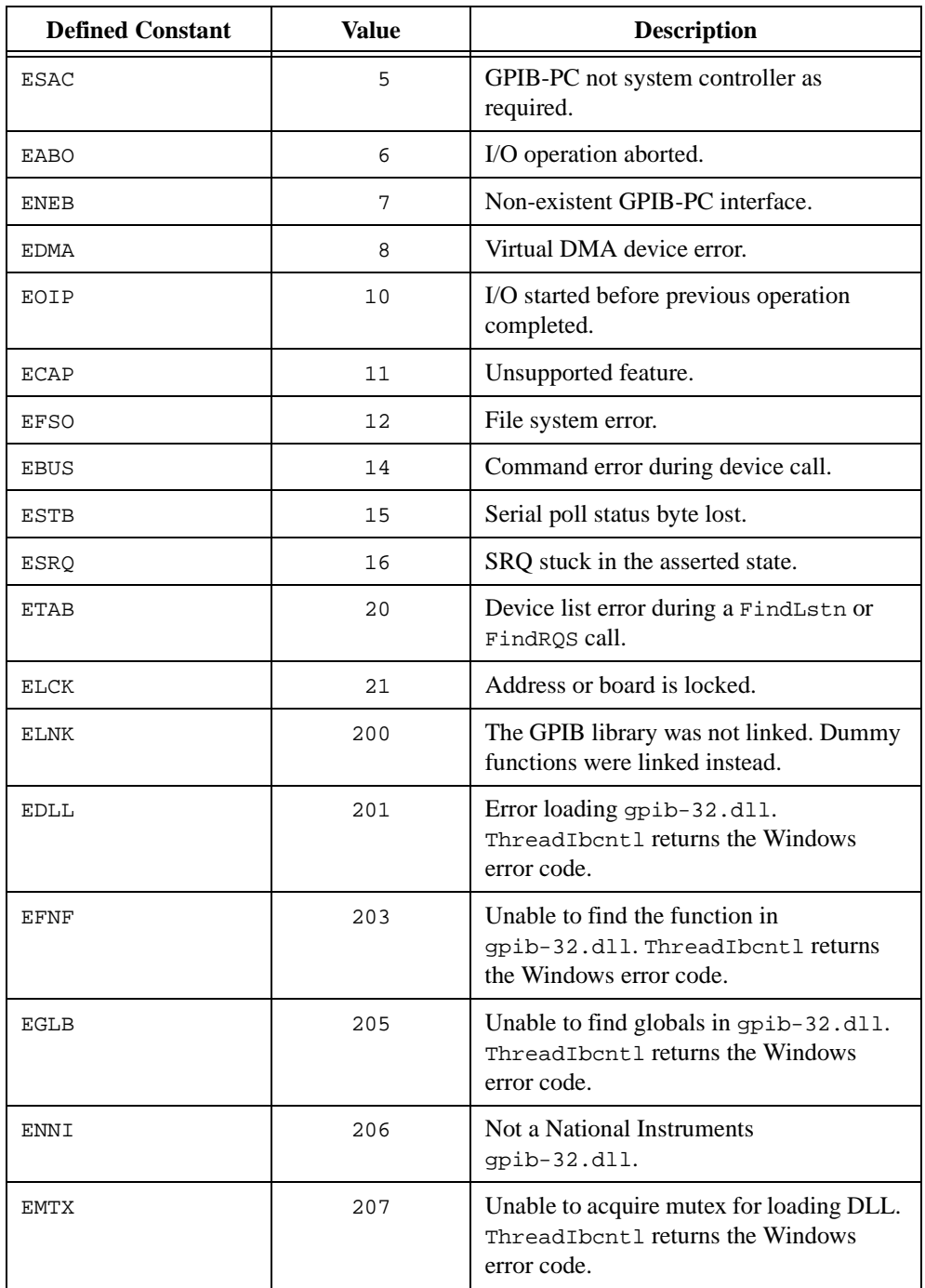

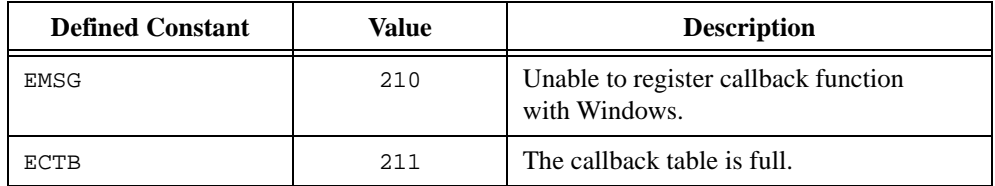

### **See Also**

[ThreadIbsta](#page-215-0), [ThreadIbcnt](#page-210-0), [ThreadIbcntl](#page-211-0)

### <span id="page-215-0"></span>**ThreadIbsta**

int threadSpecificStatus = ThreadIbsta (void);

#### **Note** ThreadIbsta *is available only under Windows 95/NT.* ℾる

#### **Purpose**

Returns the value of the thread-specific ibsta variable for the current thread.

The global variables ibsta, iberr, ibcnt, and ibcntl are maintained on a process-specific rather than a thread-specific basis. If you call GPIB functions in more than one thread, the values in these global variables are not always reliable.

Status variables analogous to ibsta, iberr, ibcnt, and ibcntl are maintained for each thread. ThreadIbsta returns the value of the thread-specific ibsta variable.

If you do not use multiple threads, ThreadIbsta returns a value identical to the value of the ibsta global variable.

#### **Parameters**

None.

#### **Return Value**

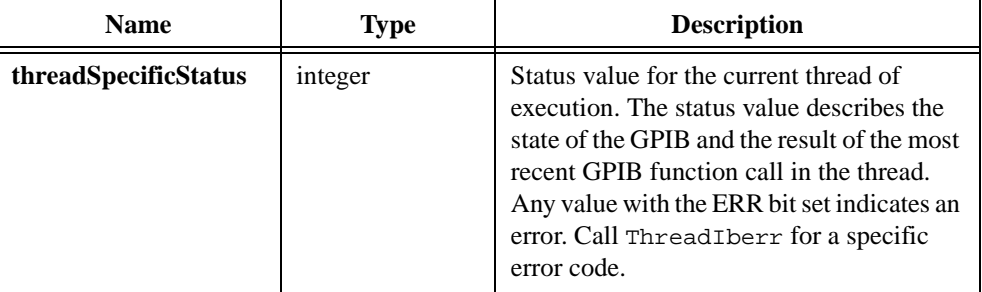

#### **Return Codes**

The return value is a sum of the following bits.

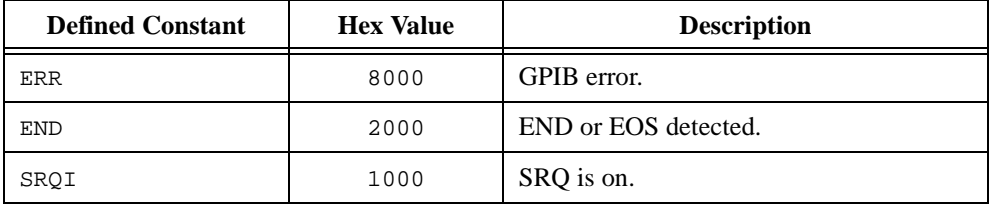
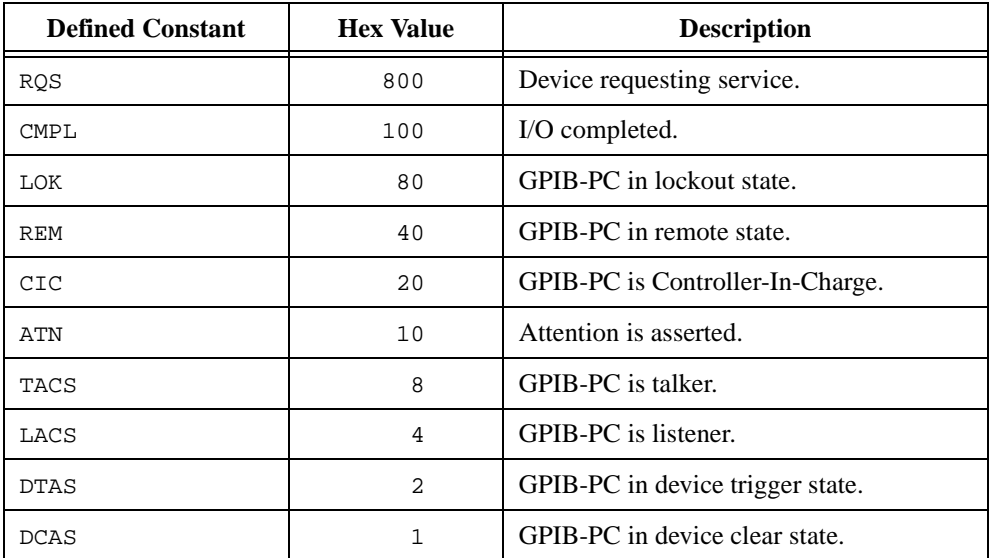

## **See Also**

[ThreadIberr](#page-212-0), [ThreadIbcnt](#page-210-0), [ThreadIbcntl](#page-211-0)

# **RS-232 Library**

This chapter describes the functions in the LabWindows/CVI RS-232 Library. The *RS-232 Library Function Overview* section contains general information about the RS-232 Library functions and panels. The *[RS-232 Library Function Reference](#page-225-0)* section contains an alphabetical list of function descriptions.

In order to use the RS-232 Library under UNIX, your UNIX kernel must support asynchronous I/O functions, for example, aioread and aiowrite. You can enable this by building your UNIX kernel as Generic instead of Generic Small.

# **RS-232 Library Function Overview**

This section contains general information about the RS-232 Library functions and panels. The RS-232 Library also can be used with a National Instruments RS-485 serial board.

# **RS-232 Library Function Panels**

The RS-232 Library function panels are grouped in the tree structure in Table 5-1 according to the types of operations they perform.

The first- and second-level headings in the tree are the names of function classes and subclasses. Function classes and subclasses are groups of related function panels. The third-level headings are the names of individual function panels. Each RS-232 function panel generates one or more RS-232 function calls.

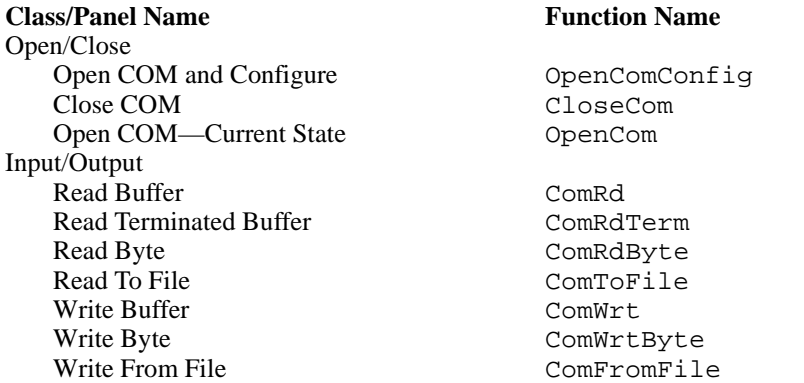

**Table 5-1.** Functions in the RS-232 Library Function Tree

**5**

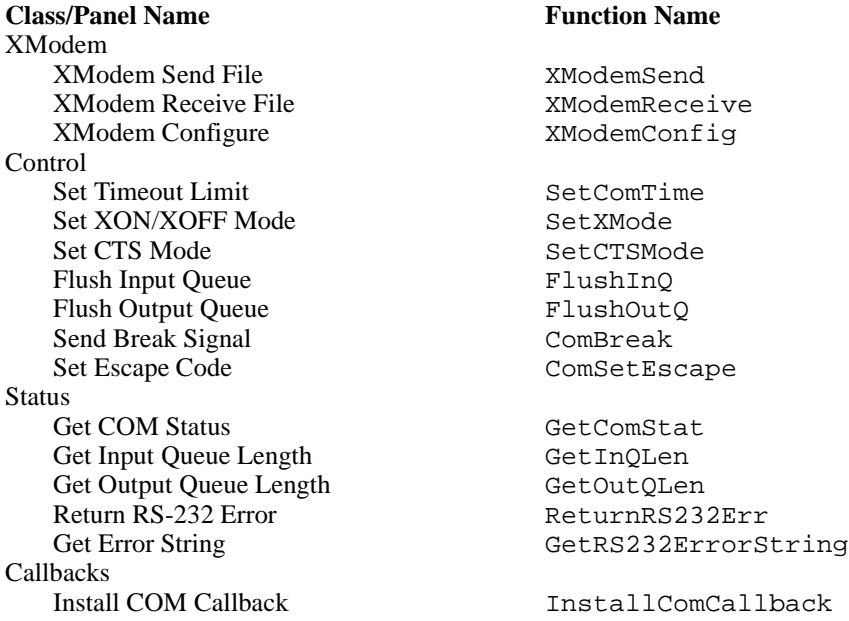

#### **Table 5-1.** Functions in the RS-232 Library Function Tree (Continued)

## **Class Descriptions**

- The Open/Close function panels open, close, and configure a COM port.
- The Input/Output function panels read from and write to a COM port.
- The XModem function panels transfer files using the XModem protocol.
- The Control function panels set the timeout limit, set communication modes, flush the I/O queues, and send the break signal.
- The Status function panels return the COM port status and the length of the I/O queues.
- The Callbacks function panel installs callback functions for COM events.

The online help with each panel contains specific information about operating each function panel.

## **Using RS-485**

You can use all the functions in the RS-232 Library with the National Instruments RS-485 AT-Serial board. ComSetEscape allows you to control the transceiver mode of the board.

# **Reporting RS-232 Errors**

The functions in the RS-232 Library return negative values when an error occurs. In addition, the global variable rs232err is updated after each function call to the RS-232 Library. If the function executes properly, it sets rs232err to zero. Otherwise, it sets rs232err to the same error code that it returns.

When an aynchronous write operation fails, the function sets rs232err to an error code unless it already contains a negative value. ReturnRS232Error returns the same value as rs232err except that it keeps track of separate error codes for each thread in your application. In a multithreaded application on Windows 95/NT, use ReturnRS232Error rather than rs232err.

GetRS232ErrorString translates each possible error code into a meaningful error string.

Tabl[e 5-10](#page-268-0) at the end of this chapter lists the possible error conditions that can occur when you use the RS-232 Library functions.

## **XModem File Transfer Functions**

With the XModem functions, you can transfer files using a data transfer protocol. The protocol uses a generally accepted technique for serial file transfers with error-checking. The XModem functions transfer packets that contain data from the files plus error-checking and synchronization information.

You do not need to understand the protocol to use the functions. To transfer a file, open the COM port, use XModemSend on the sender side of the transfer or XModemReceive on the receiver side of the transfer, and then close the COM port. The XModem functions handle all aspects of the transfer protocol.

You can treat the XModem functions as higher-level functions that perform a more precisely defined task than the functions ComToFile and ComFromFile. Use ComToFile and ComFromFile if you need finer control over the file operations. Remember that the XModem functions calculate the checksum and retransmit when they detect an error, whereas ComToFile and ComFromFile do not do so.

# **Troubleshooting**

Establishing communication between two RS-232 devices can be difficult because of the many different possible configurations. When using this library, you must know the device requirements, such as baud rate, parity, number of data bits, and number of stop bits. These configurations must match between the two parties of communication.

If you encounter difficulty in establishing initial communication with the device, refer to an elementary RS-232 communications handbook for information about cable requirements and <span id="page-220-0"></span>general RS-232 communication. Refer also to the *RS-232 Cable Information* section later in this chapter.

You must call OpenCom or OpenComConfig to open a COM port before using any of the other functions.

If the program writes data to the output queue and then immediately closes the COM port, the data in the queue might be lost if LabWindows/CVI did not have time to send it over the port. To guarantee that all bytes are written before the port closes, monitor the length of the output queue with GetOutQLen. When the output queue length becomes zero, it is safe to close the port.

If XModemReceive fails to complete properly, verify that the input queue length is greater than or equal to the packet size. Refer to OpenComConfig and XModemConfig for more information.

If the receiver appears to lose data the sender transmits, the input queue of the receiver might be overflowing. This means that the library does not empty the input queue of the receiver as quickly as data is coming in. You can solve this problem using handshaking, provided both devices offer the same handshaking support. Refer to the *[Handshaking](#page-222-0)* section of this chapter for more information.

If an XModem file transfer with a large packet size and a low baud rate fails, you might need to increase the wait period. Ten seconds is sufficient for most transfers.

# **RS-232 Cable Information**

An RS-232 cable consists of wires, or lines, that join two connectors. The connectors plug into the serial ports of each device to form a communications link over which data and control signals flow. Each serial port consists of numbered pins that have the meanings shown in Table 5-2.

| Pin | <b>Meaning</b>        |  |
|-----|-----------------------|--|
|     | TxD—Transmit Data *   |  |
| 3   | RxD—Receive Data      |  |
|     | RTS—Request to Send * |  |
|     | CTS—Clear to Send     |  |
|     | DSR—Data Set Ready    |  |

**Table 5-2.** PC Cable Configuration

| Pin | <b>Meaning</b>            |  |  |
|-----|---------------------------|--|--|
| 20  | DTR-Data Terminal Ready * |  |  |
|     | Common                    |  |  |

**Table 5-2.** PC Cable Configuration (Continued)

<span id="page-221-0"></span>The items with an asterisk (\*) indicate the lines that the PC drives. All other items indicate the lines the PC monitors.

The type of all serial devices is either Data Communication Equipment (DCE) or Data Transmission Equipment (DTE). IBM-compatible PCs are DTE type devices. The difference between the two types is in the meaning assigned to the pins. A DCE device reverses the meaning of pins 2 and 3, 4 and 5, and 6 and 20. In the simplest scenario, a DTE device attaches to a DCE device, such as a modem. Table 5-3 shows the cable required to connect a PC (or DTE) to a DCE device.

| (PC)       | <b>Connect pins</b><br>as indicated: | (Device)   |
|------------|--------------------------------------|------------|
| $TxD^*$    | $2 \frac{2}{2}$                      | RxD        |
| RxD        | $\overline{\phantom{1}}$ 3<br>3      | $TxD^*$    |
| $RTS*$     |                                      | <b>CTS</b> |
| <b>CTS</b> | $5$ 5                                | $RTS*$     |
| <b>DSR</b> | 6<br>б.                              | <b>DTR</b> |
| $DTR*$     | 20<br>-20                            | $DSR*$     |
| common     |                                      | common     |

**Table 5-3.** DTE to DCE Cable Configuration

You need a different cable for the PC to talk to a DTE device because both devices transmit data over pin 2. A *null modem cable* connects a PC to a DTE. Table 5-4 shows the configuration of a null modem cable.

| (PC)    | <b>Connect pins</b><br>as indicated: | (Device) |
|---------|--------------------------------------|----------|
| $TxD^*$ |                                      | RxD      |
| RxD     |                                      | $TxD^*$  |

**Table 5-4.** PC to DTE Cable Configuration

<span id="page-222-0"></span>

| (PC)       | <b>Connect pins</b><br>as indicated: | (Device)   |
|------------|--------------------------------------|------------|
| $RTS*$     |                                      | <b>CTS</b> |
| <b>CTS</b> |                                      | $RTS*$     |
| <b>DSR</b> | -20                                  | <b>DTR</b> |
| $DTR*$     | 20<br>6                              | DSR*       |
| common     |                                      | common     |

**Table 5-4.** PC to DTE Cable Configuration (Continued)

For more information on the meaning of DTE and DCE, refer to a reference book on RS-232 communication.

In the simplest case, a serial cable needs lines 2, 3, and 7 for basic communication to take place. Hardware handshaking and modem control can require other lines, depending on your application. Refer to the *[Hardware Handshaking](#page-223-0)* section later in this chapter for more information about using the lines 4, 5, 6, and 20.

Another area that requires special attention is the *gender* of the connectors of your serial cable. The serial cable plugs into sockets in the PC and the serial device, just as a lamp cord plugs into a wall socket. Both the connector and the socket can be male, with pins (like a lamp plug), or female, with holes (like an outlet). If your serial cable connector and PC socket are the same gender, you cannot plug the cable into the socket. You can change this by attaching a small device called a *gender changer* to your cable. One type of gender changer converts a female connector to a male connector, and the other type converts a male connector to a female connector.

The size of the connector on your serial cable also can differ from the size of the socket. Most serial ports require a 25-pin connector. However, some serial ports require a 9-pin connector. To resolve this incompatibility, you must either change the connector on your serial cable or attach a small device that converts from a 25-pin connector to a 9-pin connector.

# **Handshaking**

A common error condition in RS-232 communications is that the receiver appears to lose data the sender transmits. This condition typically results because the receiver cannot empty its input queue quickly enough.

Handshaking prevents overflow of the input queue that occurs when the receiver cannot empty its input queue as quickly as the sender is able to fill it. The RS-232 Library has two types of handshaking: software handshaking and hardware handshaking. You should enable <span id="page-223-0"></span>one or the other if you want to ensure that your application program synchronizes its data transfers with other serial devices that perform handshaking.

# **Software Handshaking**

SetXMode enables software handshaking. You can use software handshaking to transfer ASCII data or text to or from a serial device that also uses software handshaking. The RS-232 Library performs software handshaking by sending and monitoring incoming data for special data bytes (XON and XOFF, or decimal 17 and 19). These bytes indicate whether the receiver is ready to receive data.

Do not enable software handshaking when you transmit binary data because the special XON/XOFF characters can occur as part of the data stream and the receiver can mistake them as control codes. However, you can enable hardware handshaking regardless of the type of data you transfer.

Software Handshaking requires no special cable configuration.

# **Hardware Handshaking**

SetCTSMode enables hardware handshaking. For hardware handshaking to work, two conditions must exist. First, the serial devices must follow the same or similar hardware handshake protocols; they must use the same lines for the handshake and assign the same meanings to those lines. Second, the serial cable that connects the two devices must include the lines required to support the protocol. Because no single well-defined hardware handshake protocol exists, you must resolve any differences between the LabWindows/CVI hardware handshake protocol and the one your device uses.

Most serial devices primarily rely on the CTS and RTS lines to perform hardware handshaking and use the DTR line to signal its online presence to the other device. Some serial devices also use the DTR line for hardware handshaking, similar to the CTS line. SetCTSMode has two different modes to handle either case.

SetCTSMode employs the following line behaviors for each mode:

#### **Note** *Under UNIX, changes to the DTR line have no effect on the communication port.*

#### LWRS\_HWHANDSHAKE\_OFF

The library raises the RTS and DTR lines when opening the port and lowers them when closing the port. The library sends data out the port regardless of the status of CTS.

#### **Note** *Under Windows, you can use* ComSetEscape *to change the state of the RTS and DTR lines.*

LWRS\_HWHANDSHAKE\_CTS\_RTS

- When the PC is the receiver:
	- If the port is opened, the library raises RTS and DTR.
	- If the input queue of the port is nearly full, the library lowers RTS.
	- If the input queue of the port is nearly empty, the library raises RTS.
	- If the port is closed, the library lowers RTS and DTR.
- When the PC is the sender, the RS-232 library must detect that its CTS line is high before it sends data out the port.

LWRS\_HWHANDSHAKE\_CTS\_RTS\_DTR

- When the PC is the receiver:
	- If the port is opened, the library raises RTS and DTR.
	- If the input queue of the port is nearly full, the library lowers RTS and DTR.
	- If the input queue of the port is nearly empty, the library raises RTS and DTR.
	- If the port is closed, the library lowers RTS and DTR.
- When the PC is the sender, the RS-232 library must detect that its CTS line is high before it sends data out the port.

#### **Note** *The only difference between* LWRS\_HWHANDSHAKE\_CTS\_RTS *and*  ☞ LWRS\_HWHANDSHAKE\_CTS\_RTS\_DTR *is the behavior of the DTR line.*

If the handshaking mechanism of your device uses the CTS and RTS lines, refer to Tabl[e 5-3](#page-221-0)  and Table [5-4](#page-221-0) in the previous *[RS-232 Cable Information](#page-220-0)* section for information on how to configure your cable. Your cable can omit the connection between pins 6 and 20 if your device does not monitor DSR when it sends data. Notice that the RTS pin of the receiver translates to the CTS pin of the sender and that the DSR pin of the receiver translates to the DTR pin of the sender.

If you want to use hardware handshaking but your device uses a different hardware handshake protocol than the ones described here, you can build a cable that overcomes the differences. You can construct a cable to serve your special needs by referencing the pin description in Table [5-2](#page-220-0) in the previous *[RS-232 Cable Information](#page-220-0)* section.

## **Multithreading under Windows 95/NT**

Under Windows 95/NT, you can call RS-232 Library functions from different threads in the same process, even if the functions operate on the same port. The following limitations apply:

- Do not use the rs232err global variable in a multithreaded application. Use ReturnRS232Err instead.
- Do not call XModemReceive or ComToFile from two threads at the same time if the target file in both calls is the Standard Output.

# <span id="page-225-0"></span>**RS-232 Library Function Reference**

This section describes each function in the LabWindows/CVI RS-232 Library in alphabetical order.

# **CloseCom**

```
int result = CloseCom (int COMPort);
```
#### **Purpose**

Closes a COM port.

## **Parameter**

#### **Input**

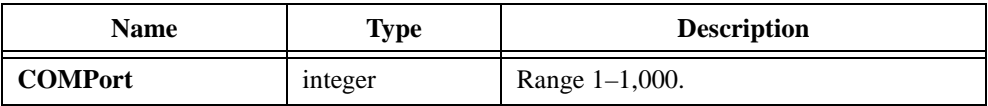

## **Return Value**

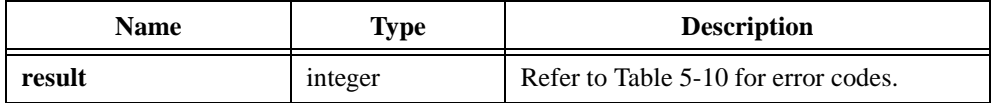

## **Parameter Discussion**

CloseCom does nothing if the port is not open.

# **ComBreak**

int result = ComBreak (int COMPort, int breakTimeMsec);

#### **Purpose**

Generates a break signal.

## **Parameters**

**Input**

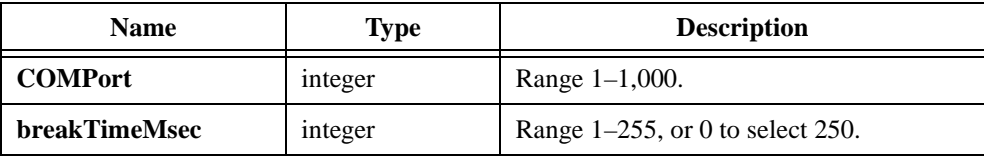

## **Return Value**

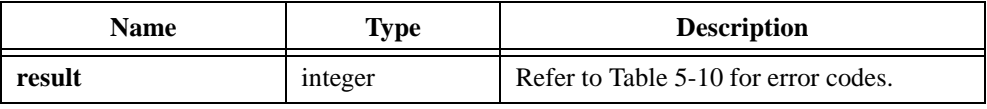

#### **Using This Function**

ComBreak generates a break signal for the number of milliseconds you indicate or for 250 ms if the **breakTimeMsec** parameter is zero. For most applications, 250 ms is adequate.

A break signal is the transmission of a special character on the communication line for a period longer than the transmission time for one character and its framing bits. You can use a break signal to convey any special condition as long as the sender and receiver agree on the meaning.

ComBreak returns an error if you have not opened the port or if you pass an invalid parameter value.

# **ComFromFile**

```
int nbytes = ComFromFile (int COMPort, int fileHandle, int count, 
                           int terminationByte);
```
#### **Purpose**

Reads from the specified file and writes to the output queue of a COM port.

#### **Parameters**

#### **Input**

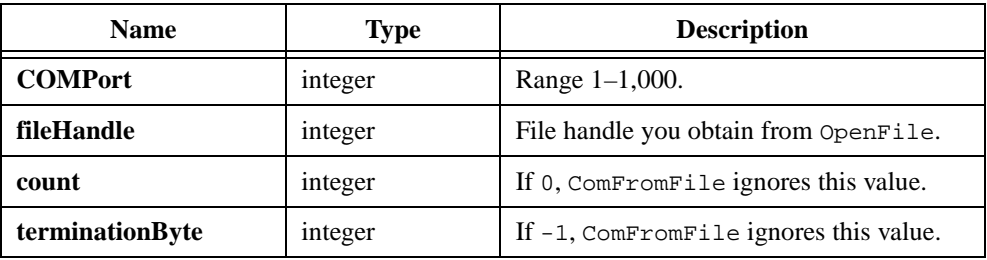

#### **Return Values**

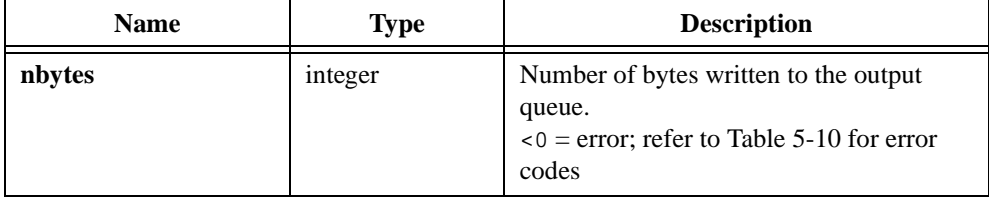

#### **Parameter Discussion**

ComFromFile reads **count** bytes from the file unless it encounters **terminationByte**, reaches EOF, or encounters an error. ComFromFile returns the number of bytes it writes successfully to the output queue. ComFromFile returns immediately after it places all bytes in the output queue, not when it sends all bytes out the COM port.

If **count** is zero, ComFromFile terminates on **terminationByte**, EOF, or error.

If **terminationByte** is -1, ComFromFile ignores it, and ComFromFile terminates on **count** bytes written, EOF, or error. If **terminationByte** is not  $-1$ , ComFromFile stops reading from the file when it encounters **terminationByte**. It does not write **terminationByte** to the output queue. If **terminationByte** is CR or LF, ComFromFile treats CR-LF and LF-CR combinations just as ComRdTerm does.

If **count** is 0 and **terminationByte** is –1, ComFromFile terminates on EOF or error.

## **Using This Function**

ComFromFile times out whenever the library does not write any bytes from the output queue to the COM port during an entire timeout period. This can occur if you enable XON/XOFF, the device sends an XOFF character without sending the follow-on XON character, and the output queue is full. It also can occur if you enable hardware handshaking and the CTS line is not asserted. On a timeout, ComFromFile returns the number of bytes actually read from the COM port and sets rs232err to -99. You can set the timeout period by calling SetComTime.

To guarantee that ComFromFile removes all bytes from the output queue before it closes the port, call GetOutQLen to determine the number of bytes left in the output queue. If you close the port before ComFromFile sends every byte, you lose the bytes left in the queue.

ComFromFile returns an error code if you have not opened the port, if you pass an invalid parameter value, or if a file read error occurs.

# **ComRd**

int nbytes = ComRd (int COMPort, char buffer[], int count);

#### **Purpose**

Reads **count** bytes from the input queue of the port you specify and stores them in **buffer**. Returns on timeout or when **count** bytes have been read. Returns an integer value that indicates the number of bytes read from queue.

#### **Parameters**

#### **Input**

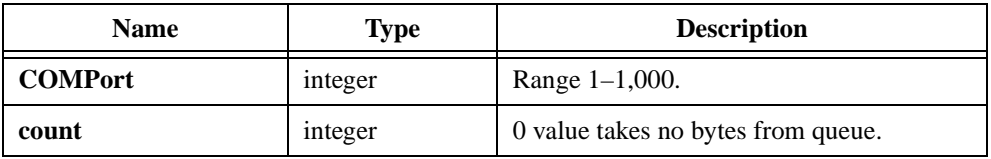

#### **Output**

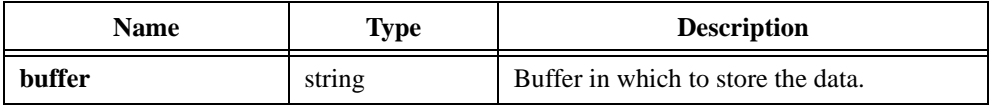

#### **Return Value**

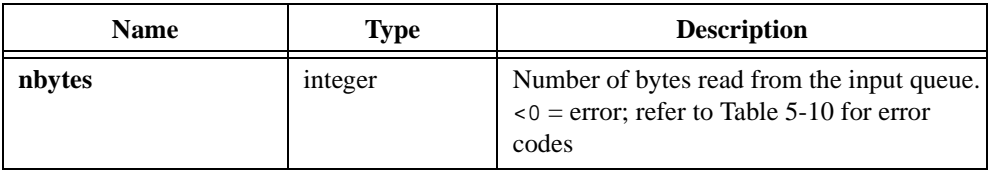

#### **Using This Function**

ComRd times out whenever the input queue remains empty for an entire timeout period. On a timeout, ComRd returns the number of bytes actually written and sets rs232err to -99. You can set the timeout period by calling SetComTime.

ComRd returns an error code if you have not opened the port or if you pass an invalid parameter value.

## **Example**

```
/* Read 100 bytes from input queue of COM1 into buf.*/
int n;
char buf[100];
.
.
n = ComRd (1, but, 100);
if (n != 100)
   /* Timeout or error occurred before read completed. */;
```
# **ComRdByte**

int byte = ComRdByte (int COMPort);

#### **Purpose**

Reads a byte from the input queue of the port you specify. Returns an integer whose low-order byte contains the byte read. Returns on timeout, when the byte is read, or when an error occurs. If an error or a timeout occurs, ComRdByte returns a negative error code. Refer to Tabl[e 5-10](#page-268-0) at the end of this chapter for error codes. This is the only case in which the high-order byte of the return value is nonzero.

## **Parameter**

#### **Input**

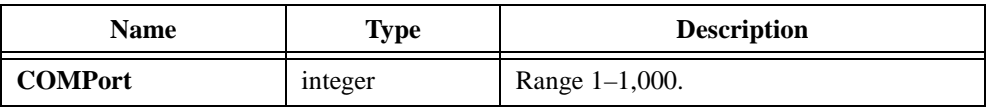

## **Return Value**

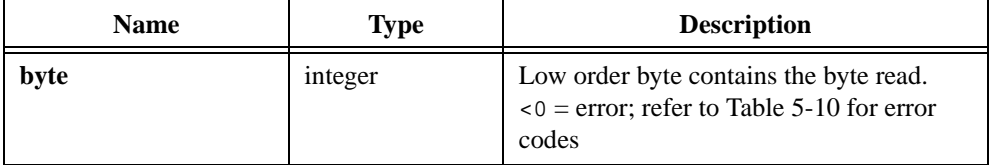

## **Using This Function**

ComRdByte times out whenever the input queue remains empty for an entire timeout period. On a timeout, ComRdByte returns -99. You can set the timeout period by calling SetComTime.

ComRdByte returns an error code if you have not opened the port, if you pass an invalid parameter value, or if a timeout occurs.

# **ComRdTerm**

```
int nbytes = ComRdTerm (int COMPort, char buffer[], int count, 
                           int terminationByte);
```
#### **Purpose**

Reads from the input queue until **terminationByte** occurs in **buffer**, **count** is met, or a timeout occurs. Returns integer value that indicates the number of bytes read from the queue.

## **Parameters**

#### **Input**

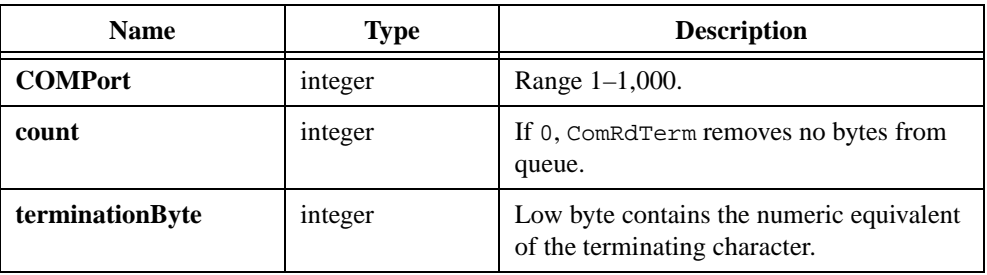

#### **Output**

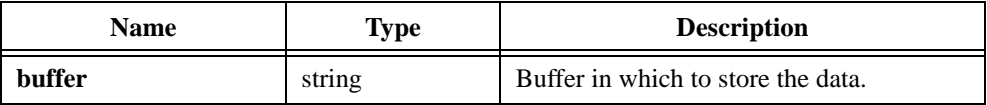

## **Return Value**

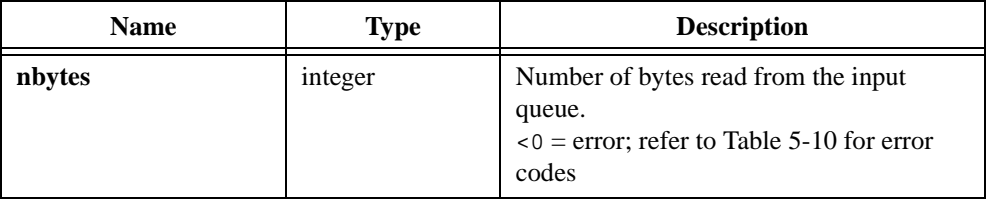

## **Using This Function**

ComRdTerm times out whenever the input queue remains empty during an entire timeout period. This occurs when no data has been received during one timeout period. On a timeout, ComRdTerm returns the number of bytes read and sets rs232err to -99. You can set the timeout period by calling SetComTime.

If the read terminates on the termination byte, ComRdTerm neither writes the byte to the buffer nor includes it in **count**.

If the termination character is a carriage return (CR or decimal 13) or a linefeed (LF or decimal 10), the function handles it as follows:

- If **terminationByte** = CR, and if the character immediately following CR is LF, ComRdTerm discards the LF in addition to the CR.
- If **terminationByte** = LF, and if the character immediately following LF is CR, ComRdTerm discards the CR in addition to the LF.

ComRdTerm includes in the return count only the bytes placed in buffer. If ComRdTerm discards CR or LF because it follows an LF or CR, the function does not count it toward satisfying **count**.

ComRdTerm returns an error if you have not opened the port or you pass an invalid parameter value.

# **ComSetEscape**

int result = ComSetEscape (int COMPort, int escapeCode);

#### **Purpose**

Directs a COM port to carry out an extended function such as clearing or setting the RTS signal line or setting the transceiver mode for RS-485. The serial device driver defines the extended functions.

Not all device drivers support all escape codes. ComSetEscape returns Unknown System Error (-1) when the device driver does not support a particular escape code.

#### **Parameters**

#### **Input**

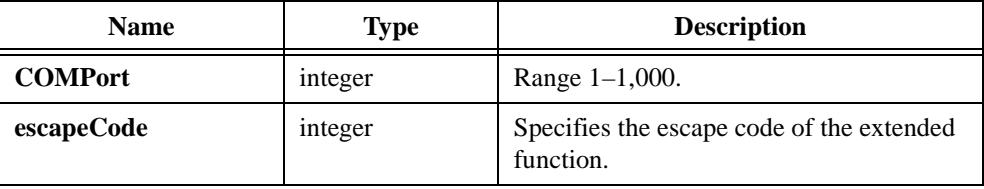

#### **Return Value**

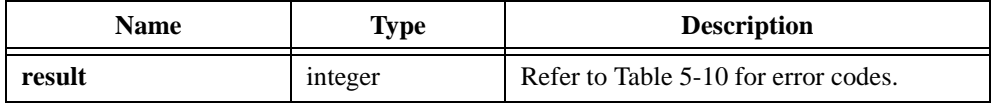

#### **Parameter Discussion**

You can use the following values for escape code:

CLRDTR—Clears the DTR (data-terminal-ready) signal.

CLRRTS—Clears the RTS (request-to-send) signal.

GETMAXCOM—Returns the maximum COM port identifier the system supports. This value ranges from 0x00 to 0x7F, such that 0x00 corresponds to COM1, 0x01 to COM2, 0x02 to COM3, and so on.

SETDTR—Sends the DTR signal.

SETRTS—Sends the RTS signal.

SETXOFF—Causes the port to act as if it has received an XOFF character.

SETXON—Causes the port to act as if it has received an XON character.

You can use the following values only with the National Instruments RS-485 serial driver:

WIRE\_4—Sets the transceiver to four-wire mode.

WIRE\_2\_ECHO—Sets the transceiver to two-wire DTR controlled with echo mode.

WIRE\_2\_CTRL—Sets the transceiver to two-wire DTR controlled without echo.

WIRE\_2\_AUTO—Sets the transceiver to two-wire auto TXRDY controlled mode.

# **ComToFile**

```
int nbytes = ComToFile (int COMPort, int fileHandle, int count, 
                           int terminationByte);
```
#### **Purpose**

Reads from the input queue of a COM port and writes the data to a file. Returns the number of bytes successfully written to the file. ComToFile reads bytes from the input queue until it satisfies **count**, encounters **terminationByte**, a timeout occurs, or an error occurs.

## **Parameters**

#### **Input**

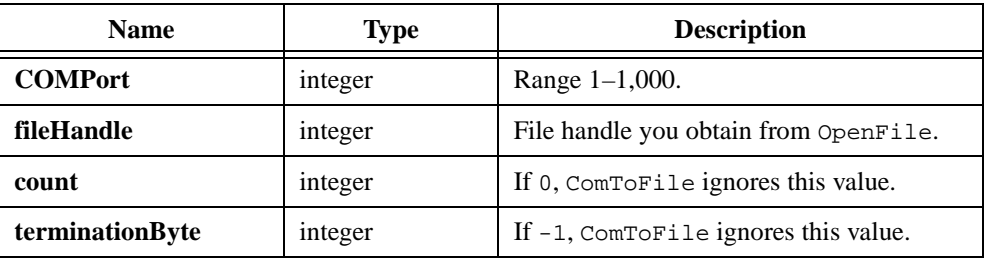

## **Return Value**

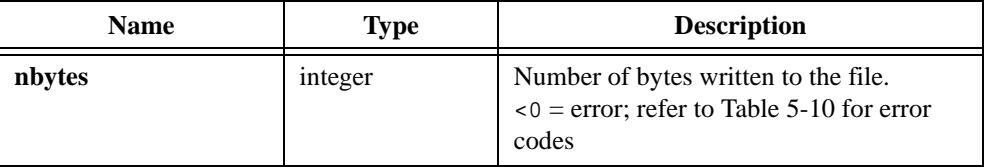

## **Parameter Discussion**

If **count** is zero, ComToFile ignores it and terminates on **terminationByte** or error.

If **terminationByte** is -1, ComToFile ignores it and terminates on **count** bytes read or an error. If **terminationByte** is valid, the function stops when it encounters a byte that has the value of **terminationByte**; ComToFile removes the termination byte from the input queue and does not write it to the file. If **terminationByte** is CR or LF, ComToFile treats CR LF and LF CR combinations just as ComRdTerm does. If **count** is 0 and **terminationByte** is –1, ComToFile terminates on error or timeout.

## **Using This Function**

ComToFile times out whenever the input queue remains empty for an entire timeout period. On a timeout, ComToFile returns the number of bytes actually written to the COM port and sets rs232err to -99. You can set the timeout period by calling SetComTime.

ComToFile returns an error code if you have not opened the port, if you pass an invalid parameter value, or if a file write error occurs.

# **ComWrt**

int nbytes = ComWrt (int COMPort, char buffer[], int count);

## **Purpose**

Writes **count** bytes to the output queue of the port you specify. Returns an integer value that indicates the number of bytes placed in the queue. Returns immediately without waiting for the bytes to be sent out of the serial port.

## **Parameters**

#### **Input**

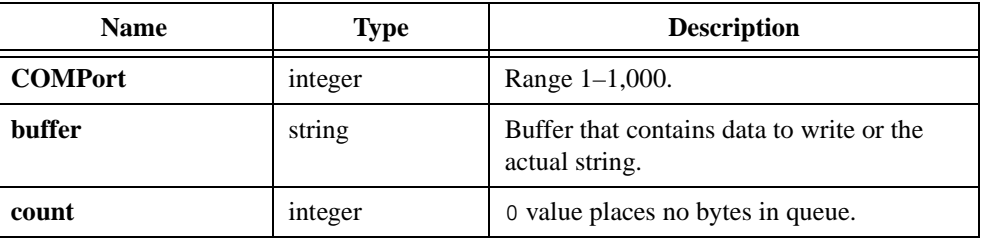

## **Return Values**

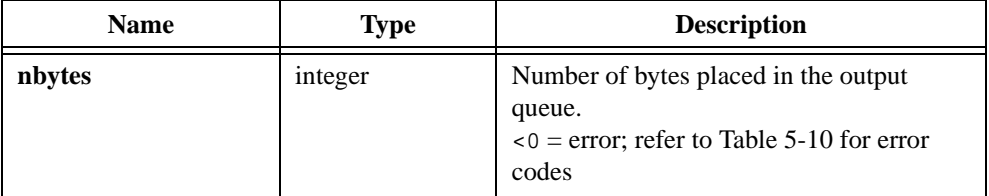

## **Using This Function**

ComWrt times out whenever the library does not write any bytes from the output queue to the COM port during an entire timeout period. This can occur if you enable XON/XOFF, the device sends an XOFF character without sending the follow-on XON character, and the output queue is full. It also can occur if you enable hardware handshaking and the CTS line is not asserted. On a timeout, ComWrt returns the number of bytes actually written and sets rs232err to -99.

ComWrt sends bytes from the output queue to the serial device under interrupt control without program intervention. If you close the port before all bytes are sent, you lose the bytes that remain in the queue. To guarantee that all bytes are removed from the output queue before you close the port, call GetOutQLen. GetOutQLen returns the number of bytes that remain in the output queue.

ComWrt returns an error if you have not opened the port or if you pass an invalid parameter value.

#### **Example**

```
/* Place the string "Hello, world!" in the output queue of */
/* COM2 and check if operation was successful. */
if (ComWrt (2, "Hello, World!", 13) != 13)
/* Operation was unsuccessful. */;
```
#### or

```
char buf[100];
Fmt(buf,"%s","Hello, World!");
if (ComWrt (2, buf, 13) != 13)
/* Operation was unsuccessful. */;
```
# **ComWrtByte**

int status = ComWrtByte (int COMPort, int byte);

## **Purpose**

Writes a byte to the output queue of a COM port. The byte written is the low-order byte of the integer. Returns a 1 to indicate the operation is successful or a negative error code to indicate the operation failed. Returns immediately without waiting for the byte to be transmitted out through the serial port.

## **Parameters**

#### **Input**

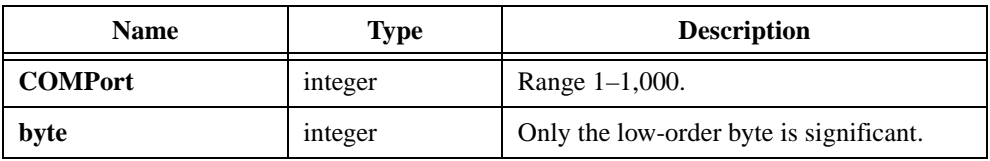

## **Return Values**

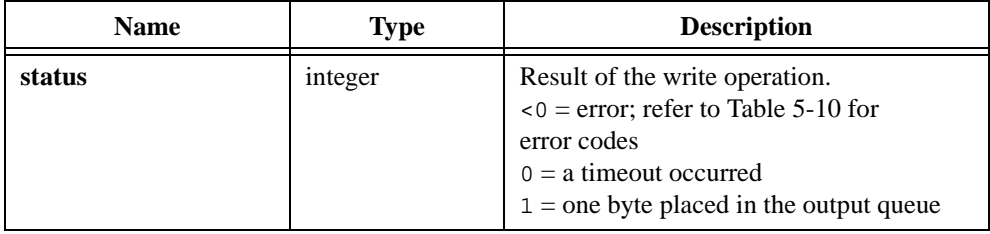

## **Parameter Discussion**

ComWrtByte times out whenever the library does not write any bytes from the output queue to the COM port during an entire timeout period. This can occur if you enable XON/XOFF, the device sends an XOFF character without sending the follow-on XON character, and the output queue is full. It also can occur if you enable hardware handshaking and the CTS line is not asserted. On a timeout, ComWrtByte returns 0 and sets rs232err to -99.

ComWrtByte sends bytes from the output queue to the serial device under interrupt control without program intervention. If you close the port before all bytes are sent, you lose the bytes left in the queue. To guarantee that all bytes are removed from the output queue before you close the port, call GetOutQLen. GetOutQLen returns the number of bytes left in the output queue.

ComWrtByte returns an error if you have not opened the port or if you pass an invalid parameter value.

# **FlushInQ**

```
int status = FlushInQ (int COMPort);
```
## **Purpose**

Removes all characters from the input queue of a COM port.

## **Parameter**

## **Input**

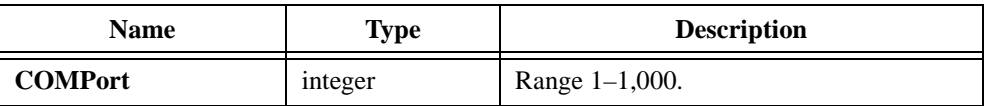

## **Return Value**

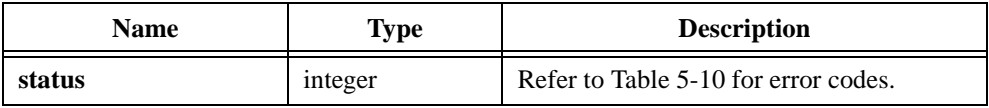

## **Using This Function**

You can use FlushInQ to flush a flawed transmission in preparation for re-transmission. It alleviates the need to read bytes into a buffer to empty the queue. If the queue is already empty, FlushInQ does nothing.

FlushInQ returns a negative error code if you have not opened the port of if you pass an invalid value for **COMPort**.

# **FlushOutQ**

```
int status = FlushOutQ (int COMPort);
```
#### **Purpose**

Removes all characters from the output queue of a COM port.

## **Parameter**

**Input**

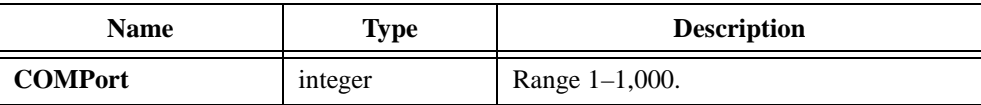

## **Return Value**

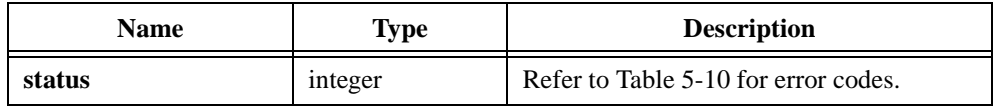

## **Using This Function**

FlushOutQ returns an error if you have not opened the port of if you pass an invalid value for **COMPort**.

# **GetComStat**

```
int status = GetComStat (int COMPort);
```
#### **Purpose**

Returns information about the status of a COM port. The library accumulates COM port conditions until you call GetComStat.

#### **Parameter**

**Input**

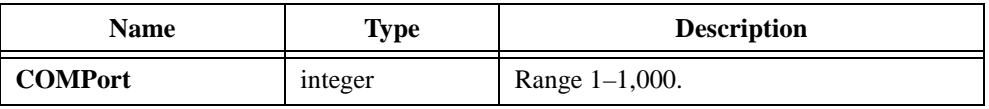

## **Return Values**

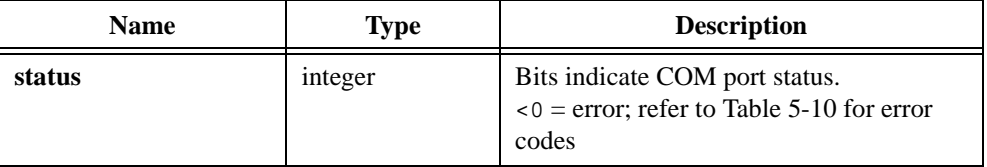

## **Using This Function**

Table 5-5 lists definitions of specific bits in the return value. Several bits can indicate the presence of more than one condition.

| <b>Hex</b><br>Value | <b>Mnemonic</b> | <b>Description</b>                                                                                                    |
|---------------------|-----------------|----------------------------------------------------------------------------------------------------|
| 0001                | INPUT LOST      | Input queue filled and input characters lost; you did not<br>remove characters fast enough.                             |
| 0002                | ASYNCH ERROR    | Problem determining number of characters in input<br>queue. This is an internal error and normally should not<br>occur. |
| 0010                | PARITY          | Parity error detected.                                                                                                  |
| 0020                | OVERRUN         | Overrun error detected; a character was received before<br>the receiver data register was emptied.                      |
| 0040                | FRAMING         | Framing error detected; stop bits were not received when<br>expected.                                                   |

**Table 5-5.** Bit Definitions for the GetComStat Function

| <b>Hex</b><br>Value | <b>Mnemonic</b> | <b>Description</b>                                                                                                    |
|---------------------|-----------------|----------------------------------------------------------------------------------------------------|
| 0080                | <b>BREAK</b>    | Break signal detected.                                                                                                    |
| 1000                | REMOTE XOFF     | XOFF character received. If you enabled XON/XOFF, no<br>characters are removed from the output queue and sent to<br>the other device until that device sends an XON character.<br>Refer to Set XMode.                                                                                                    |
| 4000                | LOCAL XOFF      | XOFF character sent to the other device. If you enabled<br>XON/XOFF, XOFF is transmitted when the input queue<br>is 50%, 75%, and 90% full. If the other device is sensitive<br>to XON/XOFF protocol, it transmits no more characters<br>until it receives an XON character. You use this process<br>to avoid the INPUT LOST error. |

**Table 5-5.** Bit Definitions for the GetComStat Function (Continued)

. Notice the ambiguity in this status information. If an error occurs on the indicated port, your application program knows that one or more bytes are invalid. Your program cannot determine from the status word which byte read is invalid.

GetComStat returns a negative error code if you have not opened the port of if you pass an invalid value for **COMPort**.

# **GetInQLen**

```
int len = GetInQLen (int COMPort);
```
#### **Purpose**

Returns the number of characters in the input queue of a COM port. GetInQLen does not change the input queue.

## **Parameter**

**Input**

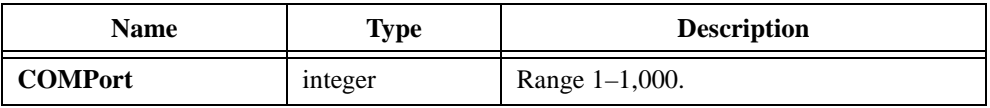

## **Return Value**

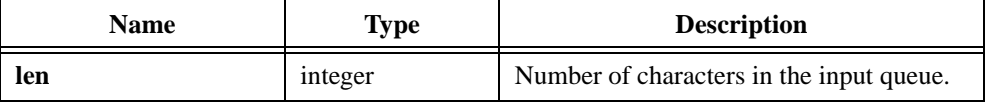

#### **Parameter Discussion**

GetInQLen returns an error if you have not opened the port of if you pass an invalid value for **COMPort**.

## **GetOutQLen**

```
int len = GetOutQLen (int COMPort);
```
**Note** *Only the Windows versions of LabWindows/CVI support* GetOutQLen.

#### **Purpose**

Returns the number of characters in the output queue of a COM port.

#### **Parameter**

#### **Input**

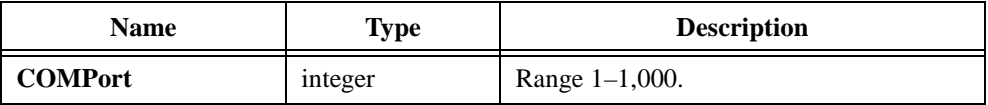

#### **Return Value**

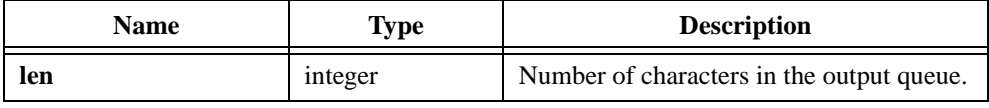

#### **Using This Function**

You can use GetOutQLen to ensure the output queue empties before you close the port. This function has no effect on the output queue.

GetOutQLen returns an error if you have not opened the port of if you pass an invalid value for **COMPort**.

# **GetRS232ErrorString**

char \*message = GetRS232ErrorString (int errorNum);

#### **Purpose**

Converts the error number an RS-232 Library function returns into a meaningful error message.

If **errorNum** is -1 (Unknown System Error) and you are running under Windows 95/NT, GetRS232ErrorString calls the Windows SDK GetLastError function and translates the return value to a Windows message string.

## **Parameter**

**Input**

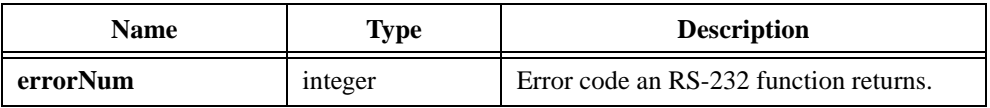

## **Return Value**

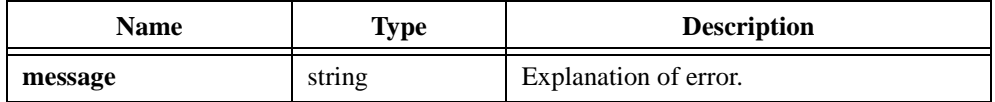

# **InstallComCallback**

```
int status = InstallComCallback (int COMPort, int eventMask, int notifyCount, 
                            int eventCharacter, ComCallbackPtr callbackPtr, 
                            void *callbackData);
```
**Note** *Only the Windows version of LabWindows/CVI supports* InstallComCallback*.*

#### **Purpose**

Allows you to install a callback function for a particular COM port. The callback function is called whenever any of the events you specify in **eventMask** occur on the COM port and you allow the system to process events. The system can process events in the following situations:

- You call RunUserInterface and none of your callback functions is currently executing.
- You call GetUserEvent.
- You call ProcessSystemEvents.

You can install only one callback function for each COM port. Each call to this function for the same COM port supersedes the previous call.

To disable callbacks for a board or device, pass 0 for the **eventMask** and/or **callbackFunction**.

**Note** *The callback function can receive more than one event at a time. When using this*  ☞ *function at higher baud rates, the library might miss some LWRS RXCHAR events. Use* LWRS\_RECEIVE *or* LWRS\_RXFLAG *instead.*

**Note** *Once the* LWRS\_RECEIVE *event occurs, it does not occur again until the input queue falls below and then rises back above* **notifyCount** *bytes.*

#### **Parameters**

#### **Input**

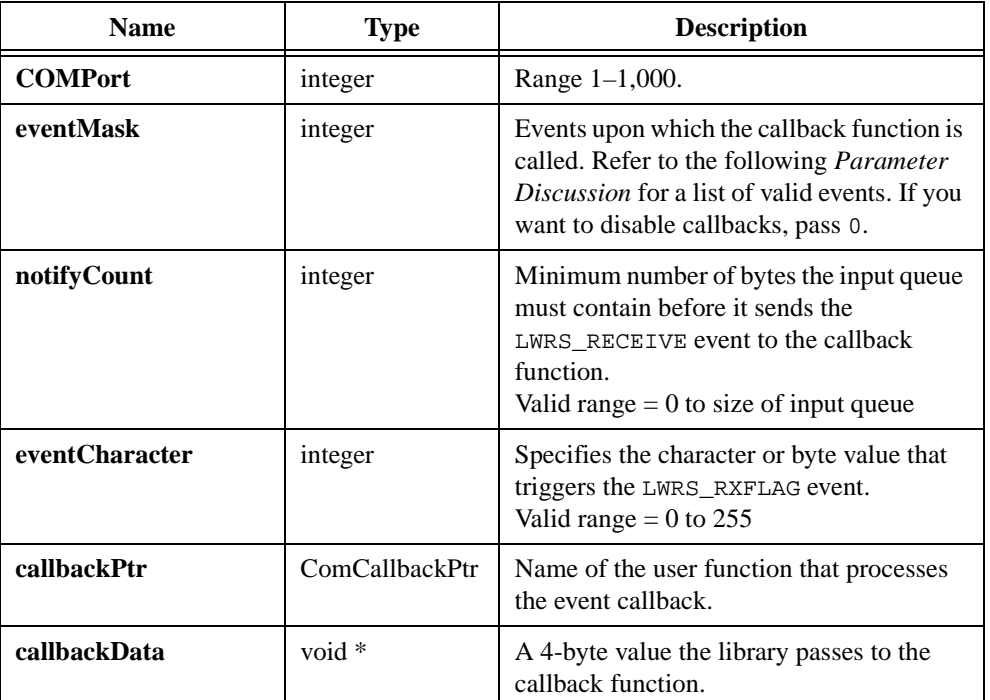

## **Return Value**

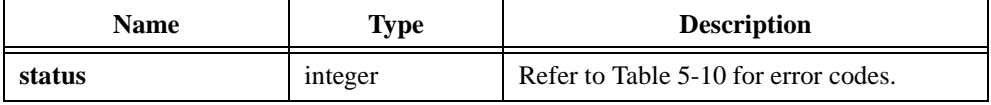

## **Parameter Discussion**

The callback function must have the following form:

void CallbackFunctionName (int COMPort, int eventMask, void \*callbackData);

**eventMask** and **callbackData** are the same values you pass to InstallComCallback. You can use **callbackData** as a pointer to a data object you want to access in the callback function. In this way, you do not have to declare the data object as a global variable.

You specify the events using bits in **eventMask**, and you can specify multiple event bits. Table 5-6 lists valid event bits.

| <b>Bit</b>               | <b>Hex Value</b> | <b>COM Port</b><br>Event          | <b>Constant Name</b> | <b>Description</b>                                                                                                    |
|--------------------------|------------------|-----------------------------------|----------------------|----------------------------------------------------------------------------------------------------|
| $\theta$                 | 0x0001           | Any character<br>received.        | LWRS RXCHAR          | Set when a character is<br>received and placed in the<br>input queue.                                                                   |
| 1                        | 0x0002           | Received<br>certain<br>character. | LWRS RXFLAG          | Set when the event character<br>is received and placed in the<br>input queue. The event<br>character is specified in<br>eventCharacter. |
| $\mathfrak{D}$           | 0x0004           | Transmit queue<br>empty.          | LWRS_TXEMPTY         | Set when the last character in<br>the output queue is sent.                                                                             |
| 3                        | 0x0008           | CTS changed<br>state.             | LWRS_CTS             | Set when the CTS<br>(clear-to-send) line<br>changes state.                                                                              |
| $\overline{\mathcal{A}}$ | 0x0010           | DSR changed<br>state.             | LWRS DSR             | Set when the DSR<br>(data-set-ready) line<br>changes state.                                                                             |
| 5                        | 0x0020           | RLSD changed<br>state.            | LWRS RLSD            | Set when the RLSD<br>(receive-line-signal-detect)<br>line changes state.                                                                |
| 6                        | 0x0040           | <b>BREAK</b><br>received.         | LWRS BREAK           | Set when a break is detected<br>on input.                                                                                               |
| 7                        | 0x0080           | Line status error<br>occurred.    | LWRS ERR             | Set when a line-status error<br>occurs. Line-status errors are<br>CE_FRAME, CE_OVERRUN,<br>and CE RXPARITY.                             |

**Table 5-6.** Valid Event Bits and Descriptions
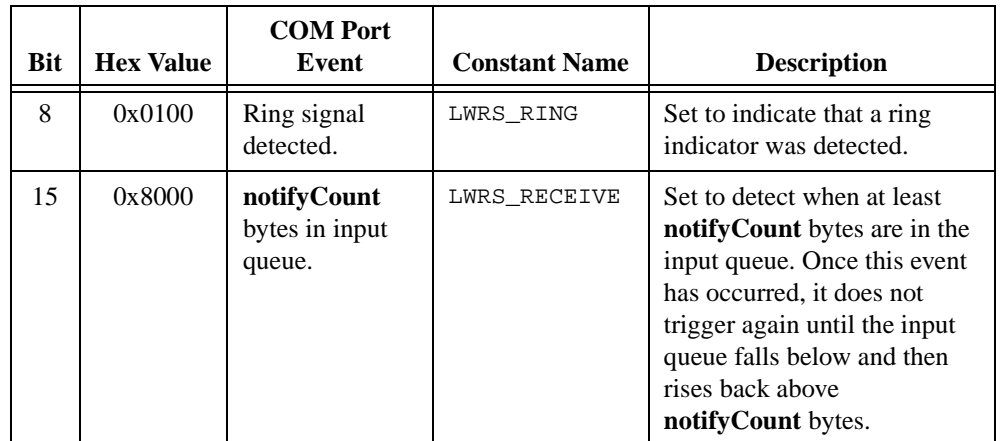

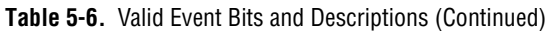

#### **Example**

```
notifyCount = 50; /* Wait for at least 50 bytes in queue. */
eventChar = 13; /* Wait for LF. */eventMask = LWRS_RXFLAG | LWRS_TXEMPTY | LWRS_RECEIVE;
InstallComCallback (comport, eventMask, notifyCount,
                     eventChar, ComCallback, NULL);
.
.
.
/* Callback Function */
void ComCallback(int portNo, int evnetMask, void *data) 
{
   if (eventMask & LWRS_RXFLAG)
      printf("Received specified character\n");
   if (eventMask & LWRS_TXEMPTY)
      printf("Transmit queue now empty\n");
   if (eventMask & LWRS_RECEIVE)
      printf("50 or more bytes in input queue\n");
}
```
# **OpenCom**

int result = OpenCom (int COMPort, char deviceName[]);

# **Purpose**

Opens a COM port using the default settings for the port parameters. If you want to set port settings, call OpenComConfig instead.

# **Parameters**

**Input**

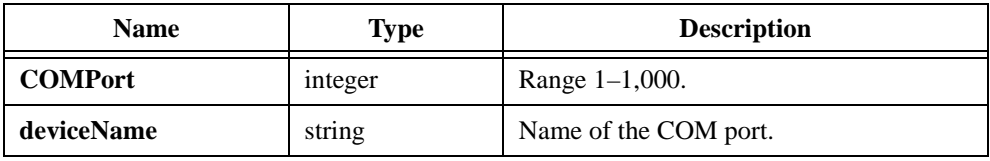

# **Return Value**

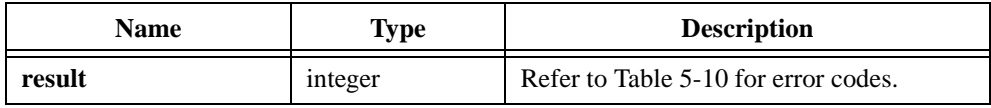

# **Parameter Discussion**

**deviceName** is the name of the COM port in ASCII string format; for example, "COM1" for COM port 1 under Windows using com.drv and "/dev/ttya" for COM port 1 under UNIX using the Zilog 8530 SCC serial comm driver.

If you pass a NULL pointer or an empty string for **deviceName**, the library uses the following device names depending on the COM port number you specify. Table 5-7 shows the syntax for opening ports one through four. You can follow this model exemplified in the table to open higher-numbered ports.

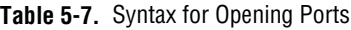

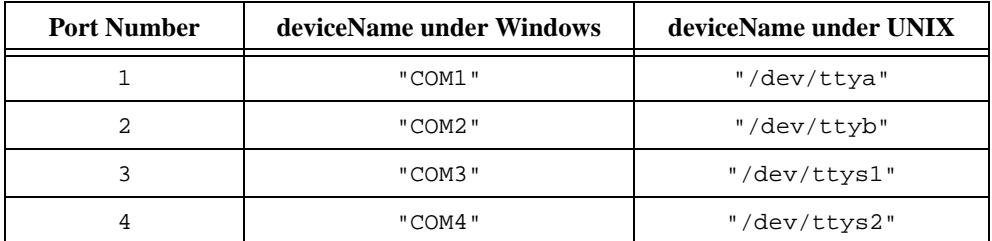

# **Using This Function**

OpenCom uses 512 bytes of the buffer for the input queue, and 512 bytes for the output. OpenCom assumes the default baud rate, parity, stop bits, data bits, port address, and handshake mode established through the *COM port* configuration of the operating system. The timeout for I/O operations is 5 seconds. Refer to SetXMode, SetCTSMode, SetComTime, and OpenComConfig if you want to change these defaults.

If the specified port is already open, OpenCom closes the port and then opens it again.

# **OpenComConfig**

```
int result = OpenComConfig (int COMPort, char deviceName[], long baudRate, 
                           int parity, int dataBits, int stopBits, 
                           int inputQueueSize, int outputQueueSize);
```
# **Purpose**

Opens a COM port and sets port parameters. If **inputQueueSize** or **outputQueueSize** is between 1 and 29, OpenComConfig forces it to 30.

# **Parameters**

# **Input**

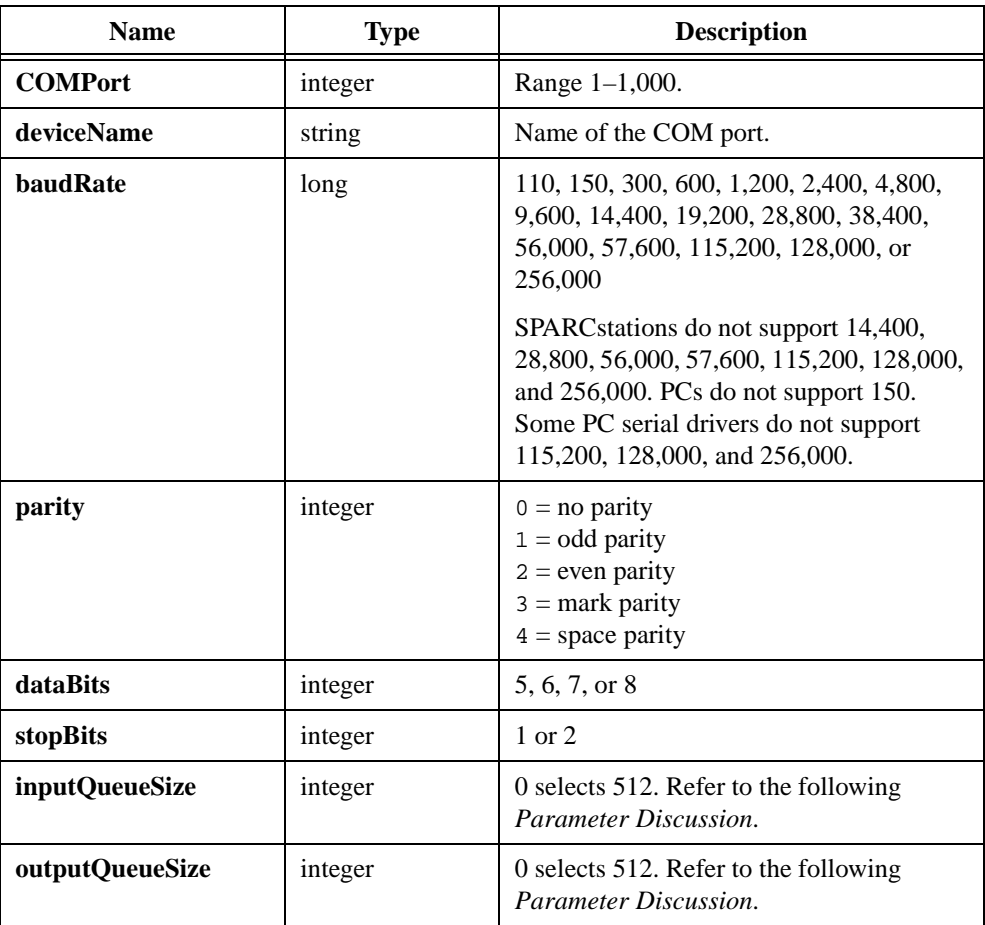

# **Return Value**

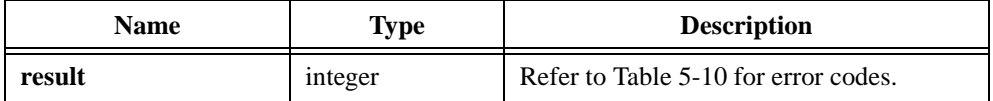

#### **Parameter Discussion**

**deviceName** is the name of the COM port in ASCII string format; for example, "COM1" for COM port 1 under Windows using comm.drv and "/dev/ttya" for COM port 1 under UNIX using the Zilog 8530 SCC serial comm driver.

If you pass a NULL pointer or an empty string for **deviceName**, the library uses the following device names depending on the COM port number you specify. Table 5-8 shows the syntax for opening ports one through four. You can follow this model to open higher-numbered ports.

| <b>Port Number</b> | deviceName on Windows | deviceName on UNIX |
|--------------------|-----------------------|--------------------|
|                    | "COM1"                | "/dev/ttya"        |
|                    | "COM2"                | "/dev/ttyb"        |
|                    | "COM3"                | "/dev/ttys1"       |
| " COM4 "           |                       | "/dev/ttys2"       |

**Table 5-8.** Syntax for Opening Ports

Under UNIX, OpenComConfig ignores **inputQueueSize** and **outputQueueSize**. The serial driver determines the queue size.

Under Windows, if you specify 0 for **inputQueueSize** or **outputQueueSize**, OpenComConfig uses 512. If you specify a value between 0 and 30, OpenComConfig uses 30. Under Windows 95/NT, there is no maximum limitation on the queue size. Under Windows 3.1, the maximum queue size is 65,535. However, some serial drivers have a maximum of 32,767 and give undefined behavior when you use a larger queue size. National Instruments recommends that you use a queue size no greater than 32,767.

If you pass an odd number for **inputQueueSize** under Windows NT, LabWindows/CVI rounds it to the next highest even number. The Microsoft serial driver for Windows NT requires an even number for the input queue size.

On all Windows platforms, LabWindows/CVI passes **inputQueueSize** to the Windows serial driver, which might use a different number. For example, the Windows NT serial driver imposes a minimum input queue size of 4096.

Under Windows 3.1, the **baudRate** value can range from 0 to 0xffff. The COM driver interprets values below  $0 \times f \in 00$  literally. Values from  $0 \times f \in 00$  to  $0 \times f \in f$  are codes the particular COM driver defines to represent rates higher than 0xfeff.

Under Windows 95/NT, the comm driver interprets all **baudRate** values literally.

# **Using This Function**

OpenComConfig disables XON/XOFF mode and CTS hardware handshaking. The default timeout for I/O operations is 5 seconds. Refer to the SetXMode, SetCTSMode, and SetComTime function descriptions if you want to change these defaults.

If the specified port is already open, OpenComConfig closes the port and then opens it again. Refer to the CloseCom function description for more information.

# **ReturnRS232Err**

int status = ReturnRS232Err (void);

# **Purpose**

Returns the error code from the most recent function call in the current thread. If the most recent function call was successful, ReturnRS232Err returns zero.

**Note** *If the most recent function call was successful but an asyncrhonous write operation failed,* ReturnRS232Err *returns the error code from the asynchronous operation. If you want to make sure that a particular function call succeeded, use the return value from that function call.*

ReturnRS232Err is multithread safe. Using the rs232err global variable is not multithread safe.

If this function returns -1 and you are running under Windows 95/NT, you can call GetRS232ErrorString to obtain a Windows system message.

# **Parameters**

None.

# **Return Value**

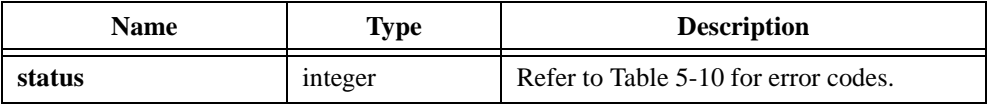

# **SetComTime**

int result = SetComTime (int COMPort, double timeoutSeconds);

# **Purpose**

Sets timeout limit for input/output operations.

# **Parameters**

**Input**

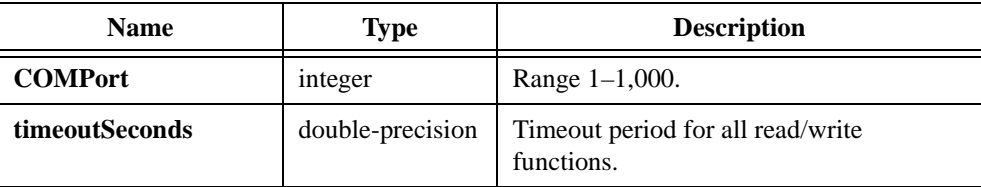

# **Return Value**

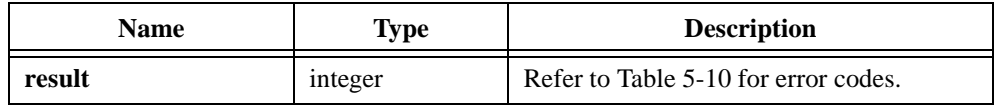

# **Using This Function**

SetComTime sets the timeout parameters for all read and write operations. The default value of **timeoutSeconds** is 5 seconds.

For an RS-232 read operation, **timeoutSeconds** specifies the time the library allows from the start of the transfer to the arrival of the first byte. It also specifies the time the library allows to elapse between the arrival of any two consecutive bytes. An RS-232 read operation waits for at least the amount of time you specify for the next incoming byte before it returns a timeout error.

For an RS-232 write operation, **timeoutSeconds** specifies the time the library allows before the first byte is transferred to the output queue. It also specifies the time the library allows between the transfer of any two consecutive bytes to the output queue. The transfer of bytes to the output queue can stall if the output queue is full and hardware or software handshaking is held off. If the holdoff is not resolved within the timeout period, the RS-232 write operation returns a timeout error.

If **timeoutSeconds** is zero, it disables timeouts, and the read or write functions wait indefinitely for the operation to complete.

SetComTime returns an error if you have not opened the port or if you pass an invalid parameter value.

# **SetCTSMode**

int result = SetCTSMode (int COMPort, int mode);

# **Purpose**

Enables or disables hardware handshaking as described in the *[Hardware Handshaking](#page-223-0)* section of the *[RS-232 Library Function Overview](#page-217-0)* section at the beginning of this chapter.

# **Parameters**

# **Input**

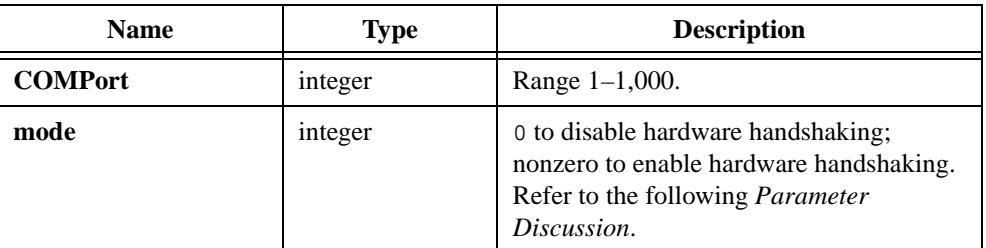

# **Return Value**

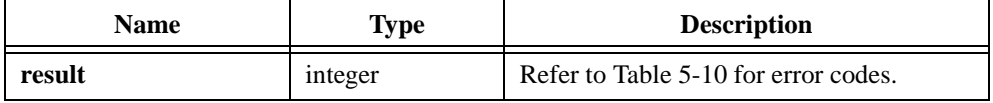

# **Parameter Discussion**

Table 5-9 shows the valid values for **mode**.

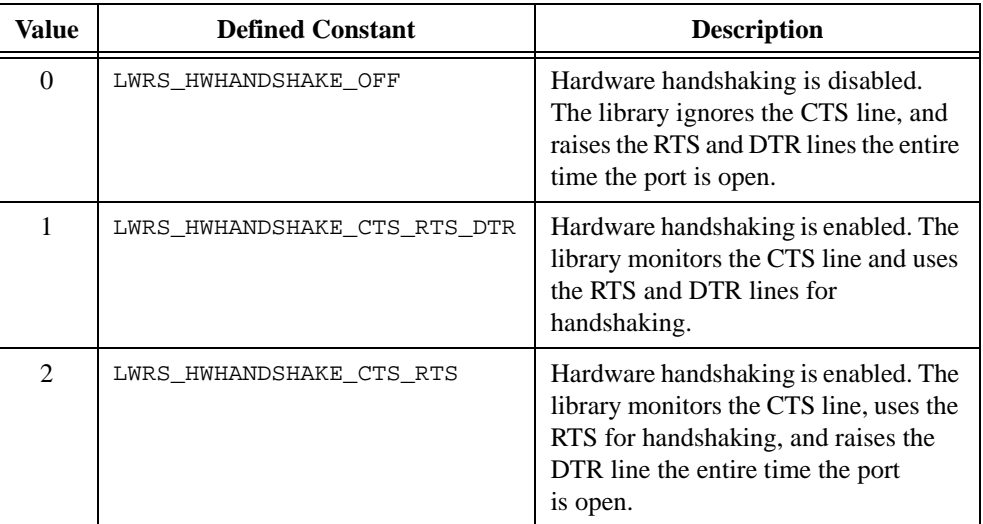

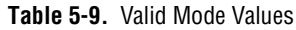

# **Using This Function**

By default, hardware handshaking is not used.

SetCTSMode returns an error if you have not opened the port or if you pass an invalid parameter value.

# **SetXMode**

int result = SetXMode (int COMPort, int mode);

#### **Purpose**

Enables or disables software handshaking by enabling or disabling XON/XOFF sensitivity on transmission and reception of data.

# **Parameters**

**Input**

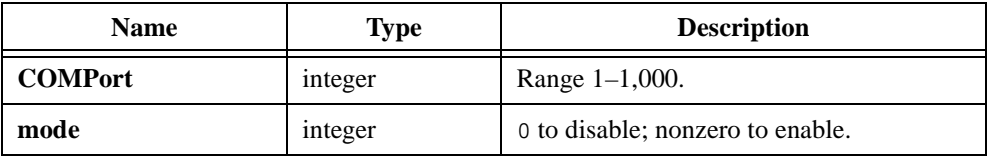

# **Return Value**

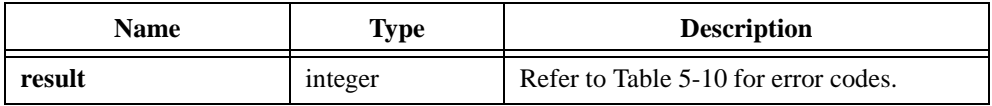

# **Using This Function**

By default, XON/XOFF sensitivity is disabled. Refer to the *[Software Handshaking](#page-223-0)* section of the *[RS-232 Library Function Overview](#page-217-0)* section at the beginning of this chapter for more information.

SetXMode returns an error if you have not opened the port of if you pass an invalid parameter value.

# **XModemConfig**

```
int result = XModemConfig (int COMPort, double startDelay, 
                           int maximum#ofRetries, double waitPeriod, 
                           int packetSize);
```
# **Purpose**

Sets the XModem configuration parameters for a COM port.

# **Parameters**

#### **Input**

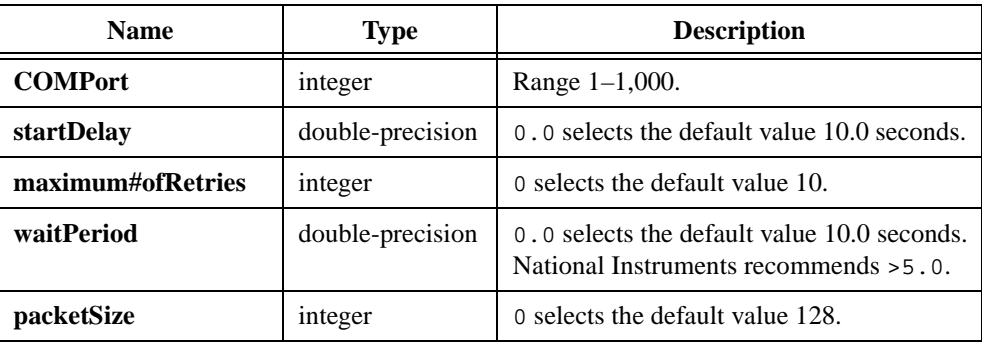

# **Return Values**

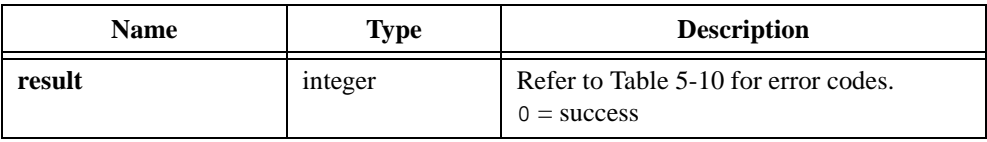

# **Parameter Discussion**

XModemSend and XModemReceive use the baud rate and the input/output queue sizes you specify when you call OpenComConfig. They ignore the data bits, the parity, and the stop bits settings of OpenComConfig and always use 8 bits, no parity, and one stop bit. Instead of using the timeout value you set by calling SetComTime, XModem functions use a 1-second timeout between data bytes.

A zero input for any parameter except **COMPort** sets the parameter to its default value.

**startDelay** sets the timing for the initial connection between the two communication parties. When a LabWindows/CVI program assumes the role of receiver, **startDelay** specifies the interval, in seconds, during which to send the initial negative acknowledgment character to the transmitter. XModemConfig sends that character every **startDelay** seconds, up to **maximum#ofRetries** times. When a LabWindows/CVI program assumes the role of

transmitter, **startDelay** specifies the interval, in seconds, during which the transmitter waits for the initial negative acknowledgment. The transmitter waits up to **startDelay × maximum#ofRetries** seconds. The default value of **startDelay** is 10.0.

**maximum#ofRetries** sets the maximum number of times the transmitter retries sending a packet to the receiver on the occurrence of an error condition. The default value of **maximum#ofRetries** is 10.

**waitPeriod** sets the period of time between the transfers of two packets. When a LabWindows/CVI program assumes the role of transmitter, it waits for up to **waitPeriod** seconds for an acknowledgment before it re-sends the current packet. When LabWindows/CVI plays the role of receiver, it waits for up to **waitPeriod** seconds for the next packet after it sends out an acknowledgment for the current packet. If it does not receive the next packet within **delayPeriod** seconds, it re-sends the acknowledgment and waits again, up to **maximum#ofRetries** times. The default value of **waitPeriod** is 10.0.

**packetSize** sets the packet size in bytes. The value must be less than or equal to the input and output queue sizes. The standard XModem protocol defines packet sizes as 128 or 1,024. If you use any other size, make sure the two communication parties understand each other. The default value of **packetSize** is 128.

#### **Using This Function**

For transfers with a large packet size and a low baud rate, a large delay period is recommended.

# **XModemReceive**

int result = XModemReceive (int COMPort, char fileName[]);

# **Purpose**

Receives packets of information over a COM port and writes the packets to a file.

# **Parameters**

**Input**

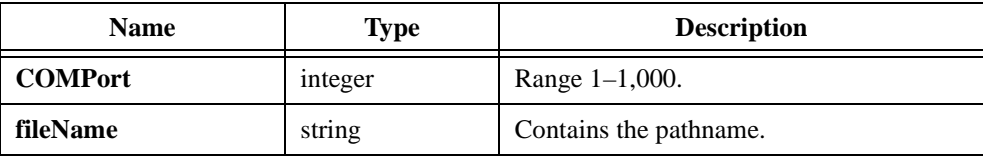

# **Return Value**

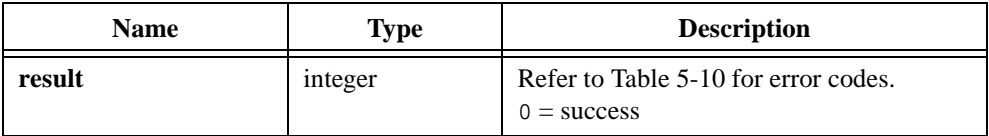

# **Using This Function**

XModemReceive uses the XModem file transfer protocol. The transmitter also must follow this protocol for this function to work properly.

The Xmodem protocol requires that the sender and receiver agree on the error checking protocol. The sender and receiver negotiate this agreement at the beginning of the transfer, which can cause a significant delay. **XModemReceive** tries ( $\textbf{maximum#}$ ofTries + 1)/2 times to negotiate a CRC error check transfer. If there is no response, it tries to negotiate a check sum transfer up to  $(\text{maximum#ofTries} - 1)/2$  times.

XModemReceive opens the file in binary mode and does not treat carriage returns and linefeeds as special characters. The function writes them to the RS-232 line untouched.

If the size of the file being sent is not an even multiple of the packet size, the file received is padded with ASCII NUL (0) bytes. For example, if the file being sent contains only the string HELLO, the file written to disk contains the letters HELLO followed by (packet size  $-5$ ) NUL bytes. If the packet size is 128, the file contains the five letters in HELLO and 123 NUL bytes.

The standard XModem protocol supports only 128 and 1,024 as packet sizes. The sender sends an SOH ASCII character  $(0x01)$  to indicate that the packet size is 128 or an STX ASCII character (0x02) to indicate that the packet size is 1,024. LabWindows/CVI attempts to support any packet size. As a receiver, when LabWindows/CVI receives an STX character from the sender, it switches to 1,024 packet size regardless of what you specify. When it receives an SOH character from the sender, it uses the packet size you specify. You can specify the packet size by calling XModemConfig.

For transfers with a large packet size and a low baud rate, National Instruments recommends a large delay period.

#### **Example**

```
/* Receive the file c:\test\data from COM1. */
/* NOTE: use \setminus in pathname in C instead of \setminus. */
int n;
OpenComConfig(1, "", 9600, 1, 8, 1, 256, 256);
n = XModemReceive (1, "c:\\test\\data");if (n != 0)FmtOut ("Error %d in receiving file",rs232err);
else
   FmtOut ("File successfully received.");
```
# **XModemSend**

int result = XModemSend (int COMPort, char fileName[]);

# **Purpose**

Reads data from a file and sends it in packets over a COM port.

# **Parameters**

**Input**

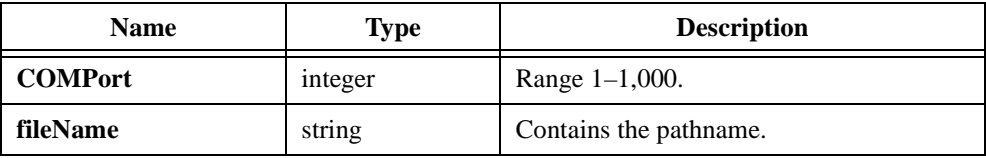

# **Return Values**

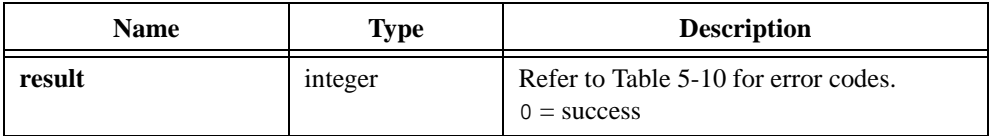

# **Using This Function**

XModemSend opens the file in binary mode and does not treat carriage returns and linefeeds as special characters. The function sends them to the receiver untouched.

XModemSend uses the XModem file transfer protocol. The receiver also must follow this protocol for this function to work properly.

If the size of the file being sent is not an even multiple of the packet size, the last packet is padded with ASCII NUL (0) bytes. For example, if the file being sent contains only the string HELLO and the packet size is 128, the packet of data sent contains the letters HELLO followed by 123 (packet size  $-5$ ) NUL bytes.

The standard XModem protocol supports only 128 and 1,024 as packet sizes. The sender sends an SOH ASCII character (0x01) to indicate that the packet size is 128 or an STX ASCII character (0x02) to indicate that the packet size is 1,024. LabWindows/CVI attempts to support any packet size. As a sender, LabWindows/CVI sends an STX character when you specify packet size as 1,024. For any other packet size, it sends an SOH character. You can specify the packet size by calling XModemConfig.

For transfers with a large packet size and a low baud rate, National Instruments recommends a large delay period.

# <span id="page-268-0"></span>**Error Conditions**

If an error condition occurs during a call to any of the functions in the LabWindows/CVI RS-232 Library, the function returns an error code. This code is a negative value that specifies the type of error that occurred.

You can call ReturnRS232Err to obtain the error code, either zero or negative, from the most recent function call in the current thread. If the most recent call was successful but an asynchronous write operation failed, ReturnRS232Err returns the error code from the asynchronous operation. To make sure that a particular function call succeeded, use the return value from that function call.

The rs232err global variable is the error code from the most recent function call or failed asynchronous write operation in your application, regardless of thread. In multithreaded applications, use ReturnRS232Err rather than rs232err.

Table 5-10 lists the currently defined error codes and their meanings.

| Code  | <b>Error Message</b>                                     |  |  |
|-------|----------------------------------------------------------|--|--|
| $-1$  | Unknown system error. Refer to the following discussion. |  |  |
| $-2$  | Invalid port number.                                     |  |  |
| $-3$  | Port is not open.                                        |  |  |
| $-4$  | Unknown I/O error.                                       |  |  |
| $-5$  | Unexpected internal error.                               |  |  |
| -6    | No serial port found.                                    |  |  |
| $-7$  | Cannot open port.                                        |  |  |
| $-11$ | Memory allocation error in creating buffers.             |  |  |
| $-12$ | Unable to allocate system resources.                     |  |  |
| $-13$ | Invalid parameter.                                       |  |  |
| $-14$ | Invalid baud rate.                                       |  |  |
| $-24$ | Invalid parity.                                          |  |  |
| $-34$ | Illegal number of data bits.                             |  |  |
| $-44$ | Illegal number of stop bits.                             |  |  |

**Table 5-10.** RS-232 Library Error Codes

| Code   | <b>Error Message</b>                                                                |  |  |
|--------|-------------------------------------------------------------------------------------|--|--|
| $-90$  | Bad file handle.                                                                    |  |  |
| $-91$  | Error in performing file I/O.                                                       |  |  |
| $-94$  | Invalid count; must be greater than or equal to 0.                                  |  |  |
| $-97$  | Invalid interrupt level.                                                            |  |  |
| $-99$  | I/O operation timed out.                                                            |  |  |
| $-104$ | Value must be between 0 and 255.                                                    |  |  |
| $-114$ | Requested input queue size must be 0 or greater.                                    |  |  |
| $-124$ | Requested output queue size must be 0 or greater.                                   |  |  |
| $-151$ | General I/O error.                                                                  |  |  |
| $-152$ | Buffer parameter is NULL.                                                           |  |  |
| $-257$ | Packet was sent, but no acknowledgment was received.                                |  |  |
| $-258$ | Packet not sent within retry limit.                                                 |  |  |
| $-259$ | Packet not received within retry limit.                                             |  |  |
| $-260$ | End of transmission character encountered when start of<br>data character expected. |  |  |
| $-261$ | Packet number could not be read.                                                    |  |  |
| $-262$ | Packet number inconsistency.                                                        |  |  |
| $-263$ | Packet data could not be read.                                                      |  |  |
| $-264$ | Checksum could not be read.                                                         |  |  |
| $-265$ | Checksum received did not match computed checksum.                                  |  |  |
| $-269$ | Packet size exceeds input queue size.                                               |  |  |
| $-300$ | Error opening file.                                                                 |  |  |
| $-301$ | Error reading file.                                                                 |  |  |
| $-302$ | Did not receive the initial negative acknowledgment<br>character.                   |  |  |
| $-303$ | Did not receive acknowledgment after the end of<br>transmission character was sent. |  |  |

**Table 5-10.** RS-232 Library Error Codes (Continued)

| Code   | <b>Error Message</b>                                                                      |  |  |
|--------|-------------------------------------------------------------------------------------------|--|--|
| $-304$ | Error while writing to file.                                                              |  |  |
| $-305$ | Did not receive either a start of data or end of transmission<br>character when expected. |  |  |
| $-402$ | Transfer was canceled because the CAN ASCII character<br>was received.                    |  |  |
| $-503$ | Invalid start delay.                                                                      |  |  |
| $-504$ | Invalid maximum number of retries.                                                        |  |  |
| $-505$ | Invalid wait period.                                                                      |  |  |
| $-506$ | Invalid packet size.                                                                      |  |  |
| $-507$ | Unable to read Cyclical Redundancy Check.                                                 |  |  |
| $-508$ | Cyclical Redundancy Check error.                                                          |  |  |

**Table 5-10.** RS-232 Library Error Codes (Continued)

Errors above 200 occur only on XModem function calls. The library records errors 261 through 265 when the maximum number of retries has been exhausted in trying to receive an XModem function packet.

For error code -1 (UnknownSystemError) on Windows 95/NT, call the GetRS232ErrorString function to obtain a specific Window message string.

# **DDE Library**

This chapter describes the functions in the LabWindows/CVI DDE (Dynamic Data Exchange) Library. The *DDE Library Function Overview* section contains general information about the DDE Library functions and panels. The *[DDE Library Function](#page-276-0)  [Reference](#page-276-0)* section contains an alphabetical list of function descriptions. This library is available for LabWindows/CVI for Windows only.

# **DDE Library Function Overview**

The DDE Library includes functions specifically for Windows DDE support. This section contains general information about the DDE Library functions and panels.

# **DDE Library Function Panels**

The DDE Library function are grouped in the tree structure in Table 6-1 according to the types of operations they perform.

The first- and second-level headings in the tree are the names of function classes and subclasses. Function classes and subclasses are groups of related function panels. The third-level headings are the names of individual function panels. Each DDE function panel generates one or more DDE function calls.

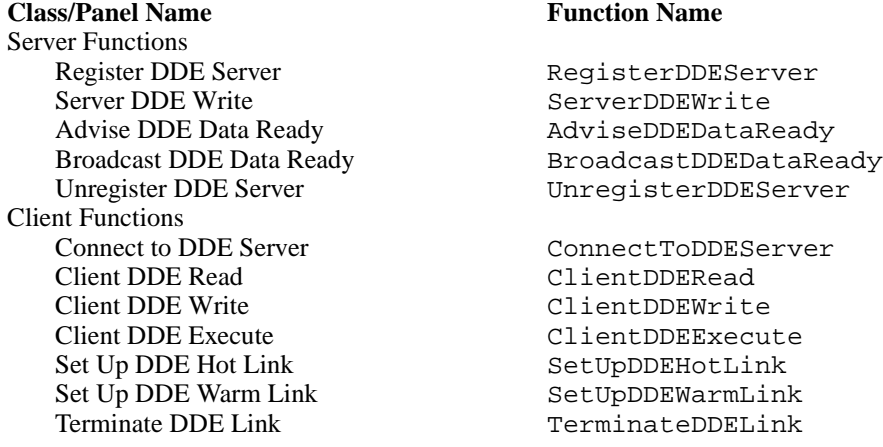

**Table 6-1.** Functions in the DDE Library Function Tree

**6**

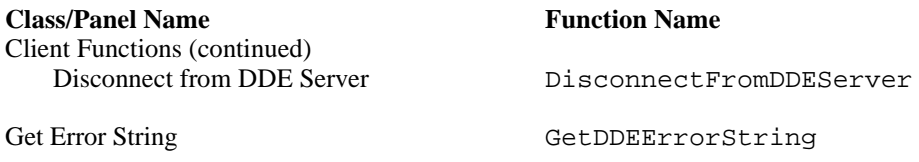

**Table 6-1.** Functions in the DDE Library Function Tree (Continued)

The online help with each panel contains specific information about operating each function panel.

# **DDE Clients and Servers**

Interprocess communication with DDE involves a client and a server in each DDE conversation. A DDE server can execute commands another application sends, and send and receive information to and from a client application under Windows. A DDE client can send commands to a server application to execute and can request data from a server application.

With the LabWindows/CVI DDE Library, you can write programs that act as a DDE client or server. Refer to the *[DDE Library Example Using Microsoft Excel and LabWindows/CVI](#page-275-0)* section later in this chapter for information on how to use the DDE Library functions.

To connect to a DDE server from a LabWindows/CVI program, you must know some information about the application to which you want to connect. All DDE server applications have a name and a topic that defines the connection. For example, you can connect to Microsoft Excel in two ways with the ConnectToDDEServer function. If you want Excel to perform tasks, such as opening worksheets and creating charts when you send commands, you should specify excel as the server name and system as the topic name in the call to the ConnectToDDEServer function. However, if you want to send data to an Excel spreadsheet, you should specify excel as the server name and the filename of the worksheet that is already loaded in Excel as the topic name.

If your program acts as a DDE server, to which other Windows applications will send and receive commands and data, you need to call RegisterDDEServer in your program. RegisterDDEServer establishes your program as a valid DDE server so that other applications can connect to it and exchange information. The server callback function is then invoked as discussed in the following section.

# **DDE Callback Function**

Callback functions provide the mechanism for sending and receiving data to and from other applications through DDE. Similar to the method in which a callback function responds to user interface events from your User Interface Library objects, a DDE callback function responds to incoming DDE information.

A callback function in a client application can respond to only two types of DDE messages: DDE DISCONNECT and DDE DATAREADY. If you set up a warm link or hot link, also called an advisory loop, the callback function you specify in ConnectToDDEServer is called with the DDE\_DATAREADY message whenever the data values change in the server application.

A DDE callback function used in a server application can be triggered in a number of ways. Whenever a client application attempts to connect to your server program or requests information from your program, the callback function in your program is executed to process the request. The parameter prototypes for the DDE callback functions in LabWindows/CVI are defined as follows:

```
int CallbackFunction (int handle, char *topicName, char *itemName,
                     int xType, int dataFmt, int dataSize,
                     void *dataPtr, void *callbackData);
```
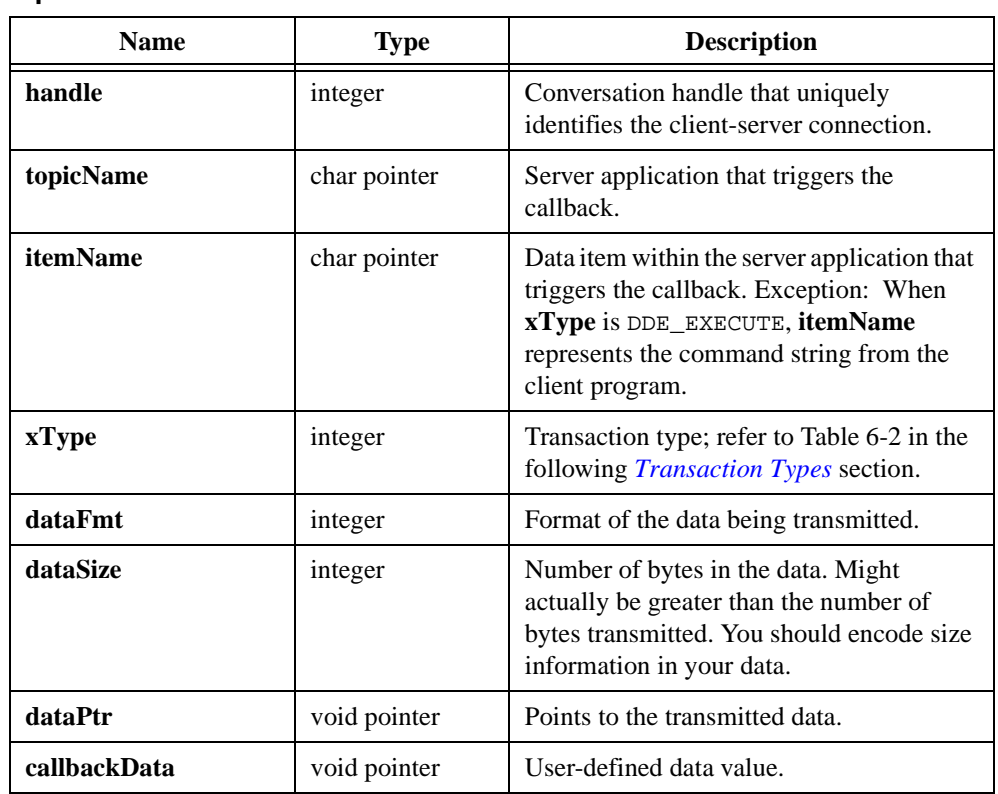

# **Parameters**

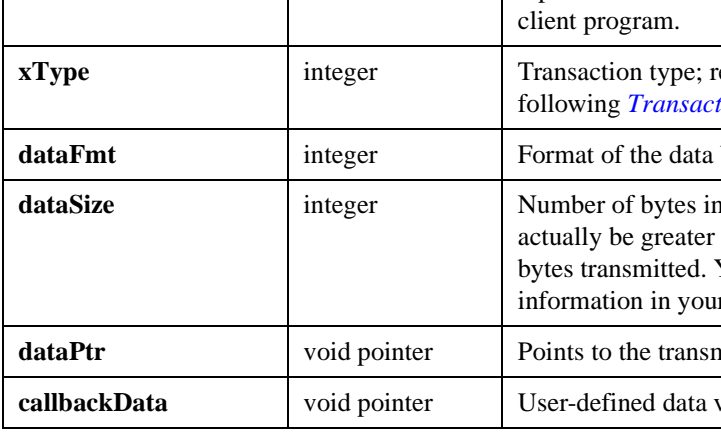

# **Input**

**Note** *The value of the* **dataSize** *parameter is greater than or equal to the actual size of the data. You should encode more exact size information in your data.*

# <span id="page-274-0"></span>**Return Value**

The callback function should return 1 to indicate success or 0 to indicate failure or rejection of the requested action.

# **Transaction Types**

Table 6-2 lists all the DDE transaction types, **xType**, that can trigger a callback function.

| xType           | <b>Server</b> | <b>Client</b> | When?                                                |
|-----------------|---------------|---------------|------------------------------------------------------|
| DDE CONNECT     | Y             | N             | When a new client requests a<br>connection.          |
| DDE DISCONNECT  | Y             | Y             | When conversation partner<br>quits.                  |
| DDE DATAREADY   | Y             | Y             | When conversation partner<br>sends data.             |
| DDE REOUESTDATA | Y             | N             | When client requests data.                           |
| DDE ADVISELOOP  | Y             | N             | When client requests advisory<br>loop.               |
| DDE ADVISESTOP  | Y             | N             | When client terminates request<br>for advisory loop. |
| DDE EXECUTE     | Y             | N             | When client requests execution<br>of a command.      |

**Table 6-2.** DDE Transaction Types (xType)

Refer to the description for RegisterDDEServer and ConnectToDDEServer for more information about the DDE callback function.

# **DDE Links**

You need a DDE data link whenever a client program needs to know about changes to the value of a particular data item in the server application. You can establish a DDE data link in LabWindows/CVI by calling SetUpDDEWarmLink or SetUpDDEHotLink. Whenever the data value changes, the client callback function is invoked with the DDE\_DATAREADY message, and the data is available in the **dataPtr** parameter.

Within one client-server connection, multiple data links can exist, each applying to a different data item. For example, you can establish a link between your LabWindows/CVI program and a particular cell in Excel. You specify the data item to which the link applies in the **itemName** parameter to SetUpDDEWarmLink or SetUpDDEHotLink.

<span id="page-275-0"></span>As defined in Windows, warm and hot links differ in that under a warm link, the client is merely alerted when the data value changes, and under a hot link, the data is actually sent.

LabWindows/CVI makes no distinction between warm links and hot links. In both cases, your client application receives the data through the client callback function when the data value changes. If a warm link is in effect, LabWindows/CVI requests and receives the data from the server before the callback function is called. SetUpDDEWarmLink and SetUpDDEHotLink are provided because some DDE server applications offer only one type of link.

# **DDE Library Example Using Microsoft Excel and LabWindows/CVI**

LabWindows/CVI includes a sample program called ddedemo.pr  $\gamma$  that uses DDE to send data to Microsoft Excel. The example program is located in the samples\dde directory. The following discussion outlines the process required to open an Excel worksheet file, send data over DDE, and set up a DDE link with one of the cells in the worksheet from a LabWindows/CVI program.

Start Excel and load the worksheet file called  $l$  wcvi.xls. The sample program performs the following operations:

1. Connects to the Microsoft Excel worksheet as a client.

ConnectToDDEServer, with excel as the server name and  $l$ wcvi.xls as the topic name, establishes a connection with the worksheet. The client callback function ClientCallback identifies the function that processes the DDE transactions this particular conversation generates.

2. Establishes a DDE warm link with a particular cell in the Excel worksheet.

SetUpDDEWarmLink, with the cell address R5C2 as the item name, establishes a DDE link with the cell in the worksheet. Thereafter, whenever the value of cell B5—row 5, column 2—changes, Excel sends information to LabWindows/CVI by invoking the clientCallback function.

3. Sends data to the Excel worksheet from LabWindows/CVI.

The program formats the data as a string and sends it to Excel using ClientDDEWrite with the Excel cell region R1C2:R50C2 as the item name and a character array that contains 50 elements as the buffer pointer.

4. The callback function responds to DDE transactions from the Excel worksheet.

The callback function automatically returns the following information:

**handle**—Conversation that triggered the callback. One callback function can process multiple DDE conversations.

**item name—Cell(s)** involved.

**topic name**—Excel system or Excel file.

**transaction type**—Either DDE\_DATAREADY or DDE\_DISCONNECT.

<span id="page-276-0"></span>**data format**—CF\_TEXT in this case.

**data size**—Number of bytes in the data.

**data pointer**—Pointer to the data.

**callback data—User** defined; NULL in this case.

When the callback function receives the DDE\_DATAREADY transaction, it updates a numeric display by passing the data pointer value to a numeric control on the .uir file. When the DDE event is DDE\_DISCONNECT, Disconnect From DDEServer ends the DDE conversation.

# **Multithreading under Windows 95/NT**

Although it is safe to use DDE Library functions in a multithreaded executable, you must observe a few restrictions. The following restrictions stem from limitations in the Windows implementation of DDE:

- After you call RegisterDDEServer to register your program as a server, you must make all subsequent function calls that apply to the server in the same thread in which you called RegisterDDEServer.
- After you call ConnectToDDEServer to create a client connection, you must make all subsequent functions calls that apply to the connection in the same thread in which you called ConnectToDDEServer.

# **DDE Library Function Reference**

This section describes each function in the LabWindows/CVI DDE Library in alphabetical order.

# <span id="page-277-0"></span>**AdviseDDEDataReady**

```
int nbytes = AdviseDDEDataReady (unsigned int conversationHandle, 
                           char itemName[], unsigned int dataFormat, 
                           void *dataPointer, unsigned int dataSize, 
                           unsigned int timeout);
```
# **Purpose**

This server function writes data to a DDE client application. Call AdviseDDEDataReady in your server program only when the value of a data item changes and a warm or hot link has been established for the data item.

# **Parameters**

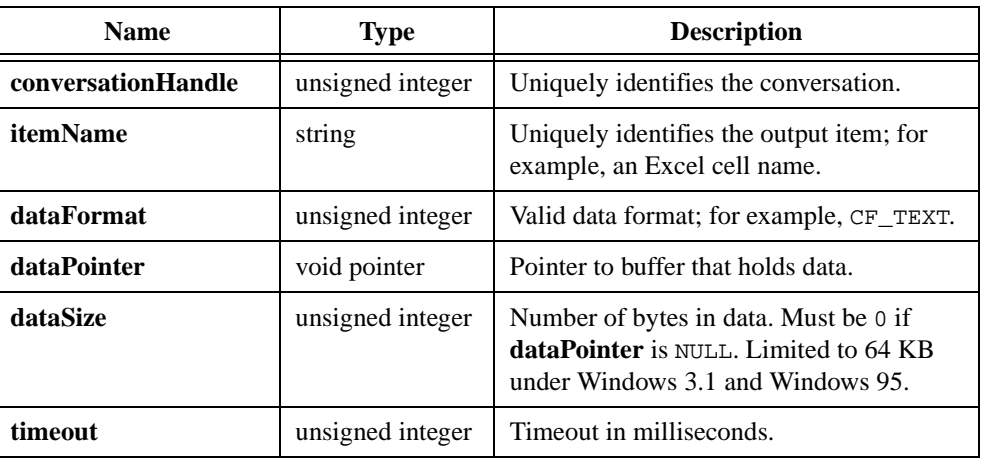

#### **Input**

# **Return Value**

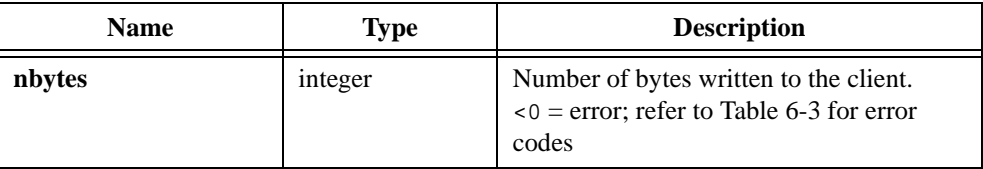

# **Parameter Discussion**

**dataFormat** must be a valid data format Windows recognizes. Windows supports the following valid data formats:

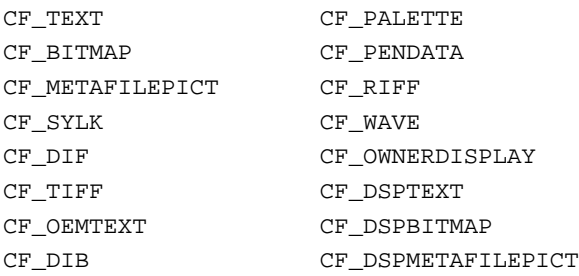

Refer to Microsoft programmer's documentation for Windows for an in-depth discussion of DDE programming and the meaning of each data format type.

# **Using This Function**

AdviseDDEDataReady allows your program, acting as a DDE server, to send data to a client that has a hot or warm link.

When a client sets up a hot or warm link, your server callback function receives a DDE\_ADVISELOOP message for a particular data object that corresponds to **itemName**. When the hot or warm link is terminated, your server callback function receives a DDE\_ADVISESTOP message for the data object.

During the period when the hot or warm link is in effect, your server program is responsible for notifying the client whenever the value of the data object changes. When the data object value changes, you can call AdviseDDEDataReady or BroadcastDDEDataReady.

AdviseDDEDataReady differs from BroadcastDDEDataReady in that you specify a particular conversation with a client. AdviseDDEDataReady sends the data only to the client you specify with **conversationHandle**, even if other clients have hot or warm links to the same item. AdviseDDEDataReady sends the data without invoking your server callback function. However, if other clients have warm links to the same item, the function notifies them all that new data is available. If the clients request the new data, the DDE\_REQUESTDATA message invokes your server callback function. If you do not want to send the data to those other clients, you must write your server callback function so that it does not call ServerDDEWrite in this case.

If you pass NULL (0) as **dataPointer** and 0 as **dataSize**, AdviseDDEDataReady sends no data to the client you specify with **conversationHandle**. Instead, the function notifies all clients with warm links to the item. If the clients request the new data, the DDE\_REQUESTDATA message invokes your server callback function, and you can use ServerDDEWrite to send the data in response.

If successful, AdviseDDEDataReady returns the number of bytes sent. Otherwise, AdviseDDEDataReady returns a negative error code. Refer to Tabl[e 6-3](#page-301-0) at the end of this chapter for error codes.

**Note** *Your program should not call AdviseDDEDataReady in a tight loop because the iterations compete with user interface events for the CPU time. You should use*  AdviseDDEDataReady *sparingly, and only when the value of the hot- or warm-linked data object changes. In cases when the server returns large data objects, your program should call* AdviseDDEDataReady *only when the user interface is not busy.*

#### **See Also**

[RegisterDDEServer](#page-292-0), [SetUpDDEHotLink](#page-297-0), [SetUpDDEWarmLink](#page-298-0), [BroadcastDDEDataReady](#page-280-0)

# <span id="page-280-0"></span>**BroadcastDDEDataReady**

```
int nbytes = BroadcastDDEDataReady (char serverName[], char topicName[], 
                           char itemName[], unsigned int dataFormat, 
                           void *dataPointer, unsigned int dataSize)
```
#### **Purpose**

This server function sends data to all clients that have set up hot or warm links on **topicName** and **itemName**.

# **Parameters**

#### **Input**

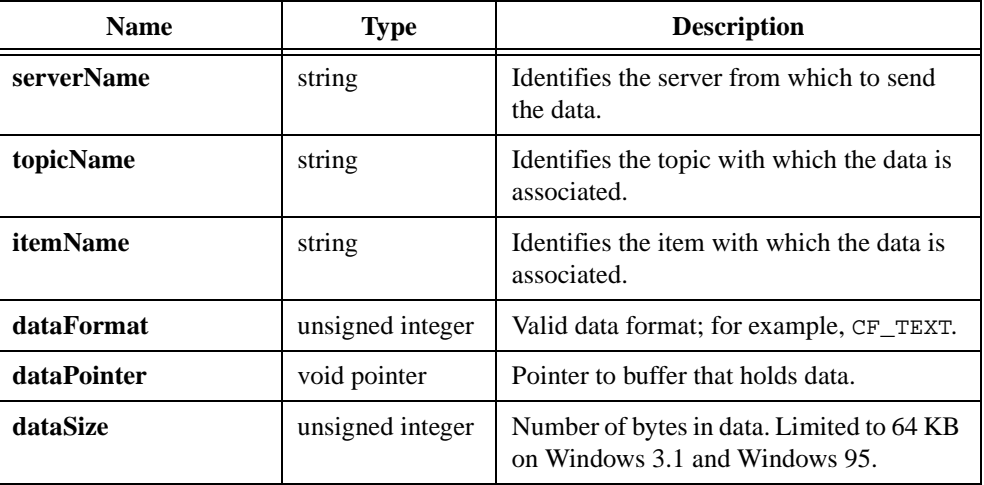

# **Return Value**

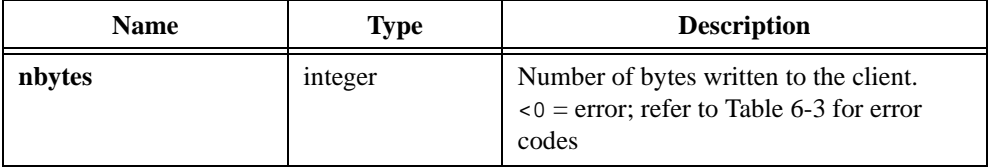

# **Parameter Discussion**

**serverName**, **topicName**, and **itemName** must be strings of length from 1 to 255. You can use them without regard to case.

# **Using This Function**

BroadcastDDEDataReady allows your program, acting as a DDE server, to send data to all clients that have hot or warm links on the topic and item you specify.

When a client sets up a hot or warm link, your server callback function receives a DDE\_ADVISELOOP message for a particular data object that corresponds to **itemName**. When the hot or warm link is terminated, your server callback function receives a DDE\_ADVISESTOP message for the data object.

During the period when the hot or warm link is in effect, your server program is responsible for notifying the client whenever the value of the data object changes. When the data object value changes, your server program should call BroadcastDDEDataReady or AdviseDDEDataReady.

BroadcastDDEDataReady differs from AdviseDDEDataReady in that it is not restricted to a particular client. BroadcastDDEDataReady sends the data automatically to all clients with hot links to the item. BroadcastDDEDataReady notifies all clients with warm links to the item. For each warm-linked client that requests the data, the DDE\_REQUESTDATA message invokes your server callback function. You must call ServerDDEWrite in the callback to send the data.

When successful, BroadcastDDEDataReady returns the number of bytes sent. Otherwise, BroadcastDDEDataReady returns a negative error code. Refer to Table [6-3](#page-301-0) at the end of this chapter for error codes.

**Note** *Your program should not call* BroadcastDDEDataReady *in a tight loop because the iterations compete with user interface events for the CPU time. You should use*  BroadcastDDEDataReady *sparingly and only when the value of the hot- or warm-linked data object changes. In cases when the server returns large data objects, your program should call* BroadcastDDEDataReady *only when the user interface is not busy.*

# **See Also**

[RegisterDDEServer](#page-292-0), [SetUpDDEHotLink](#page-297-0), [SetUpDDEWarmLink](#page-298-0), [AdviseDDEDataReady](#page-277-0)

# **ClientDDEExecute**

```
int status = ClientDDEExecute (unsigned int conversationHandle, 
                           char commandString[], unsigned int timeout);
```
#### **Purpose**

This client function sends a command for a DDE server application to execute.

# **Parameters**

#### **Input**

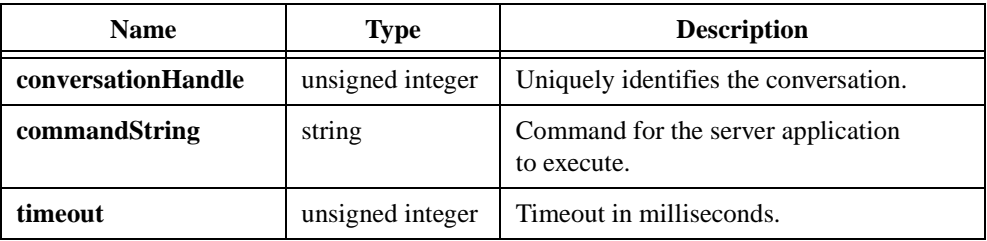

# **Return Value**

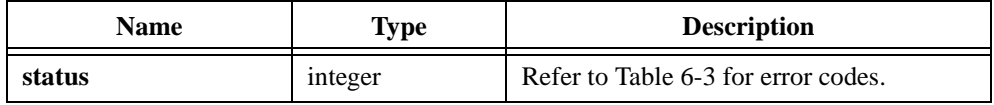

# **Parameter Discussion**

**commandString** represents a valid command sequence for the server application to execute. Refer to the command function reference manual for the application to which you are connecting for more information on the commands supported.

# **See Also**

[ConnectToDDEServer](#page-287-0), [ClientDDERead](#page-283-0), [ClientDDEWrite](#page-285-0)

# <span id="page-283-0"></span>**ClientDDERead**

```
int nbytes = ClientDDERead (unsigned int conversationHandle, 
                           char itemName[], unsigned int dataFormat, 
                           void *dataBuffer, unsigned int dataSize, 
                           unsigned int timeout);
```
# **Purpose**

This client function reads data from a DDE server application.

# **Parameters**

#### **Input**

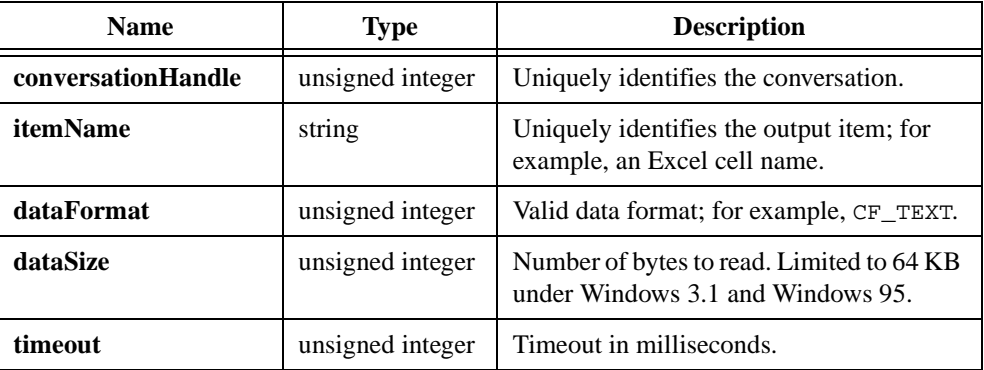

# **Output**

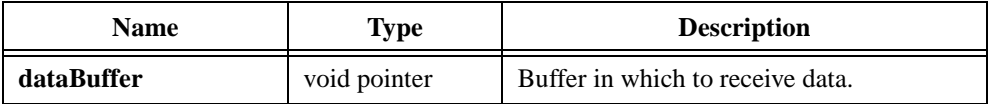

# **Return Value**

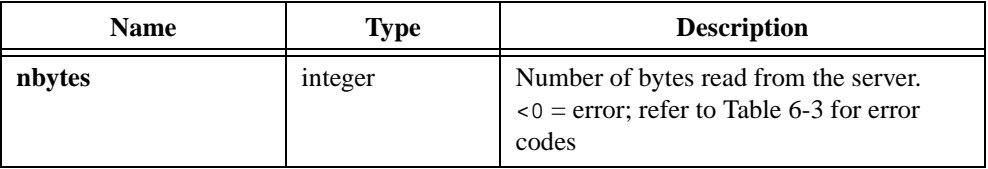

# **Parameter Discussion**

**dataFormat** must be a valid data format Windows recognizes. Windows supports the following data types:

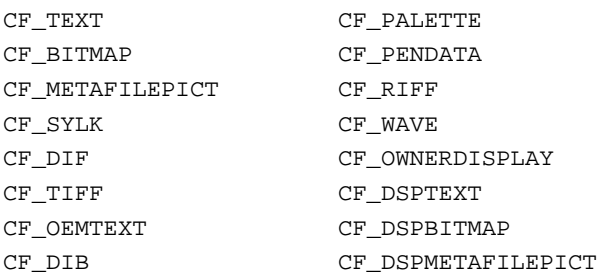

Refer to Microsoft programmer's documentation for Windows for an in-depth discussion of DDE programming and the meaning of each data format type.

**status** returns a positive number that represents the number of bytes that were successfully read. A negative number is an error code.

# **See Also**

[ConnectToDDEServer](#page-287-0), [ClientDDEWrite](#page-285-0)

# <span id="page-285-0"></span>**ClientDDEWrite**

```
int nbytes = ClientDDEWrite (unsigned int conversationHandle, 
                           char itemName[], unsigned int dataFormat, 
                           void *dataPointer, unsigned int dataSize, 
                           unsigned int timeout);
```
# **Purpose**

This client function writes data to a DDE server application.

# **Parameters**

#### **Input**

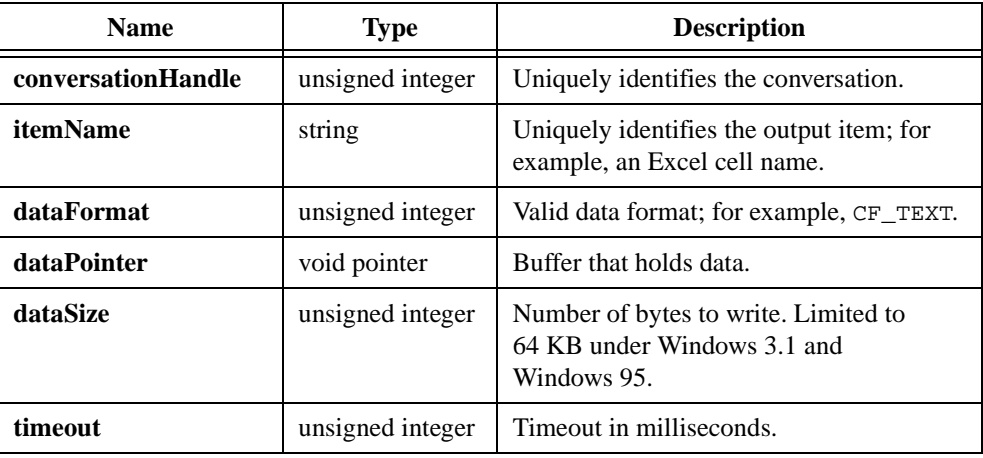

# **Return Value**

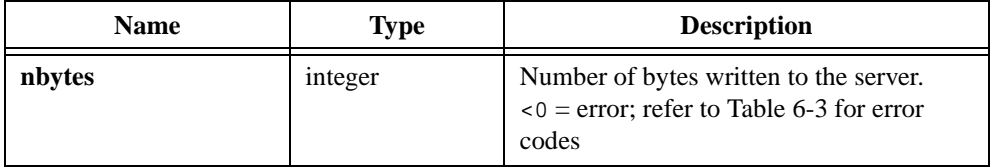

# **Parameter Discussion**

**dataFormat** must be a valid data format Windows recognizes. Windows supports the following valid data formats:

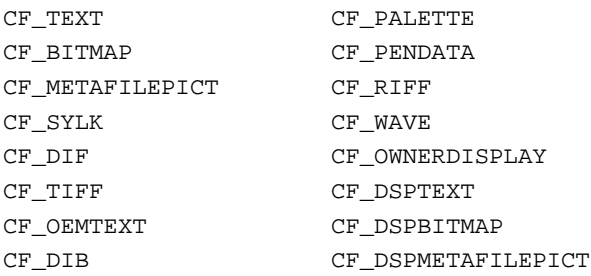

Refer to Microsoft programmer's documentation for Windows for an in-depth discussion of DDE programming and the meaning of each data format type.

**status** returns a positive number that represents the number of bytes that were successfully read. A negative number is an error code.

# **See Also**

[ConnectToDDEServer](#page-287-0), [ClientDDERead](#page-283-0)

# <span id="page-287-0"></span>**ConnectToDDEServer**

```
int status = ConnectToDDEServer (unsigned int *conversationHandle, 
                           char serverName[], char topicName[], 
                           ddeFuncPtr clientCallbackFunction, 
                           void *callbackData);
```
# **Purpose**

Establishes a connection, or conversation, between your program and a named server on a topic name you specify.

# **Parameters**

#### **Input**

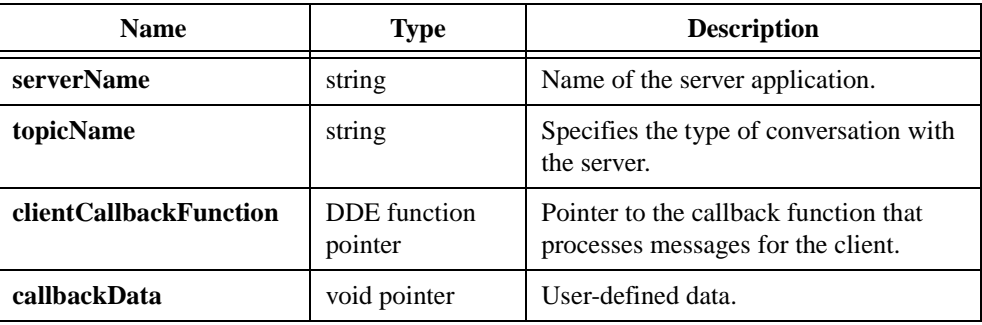

# **Output**

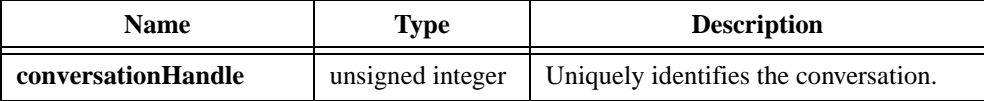

# **Return Value**

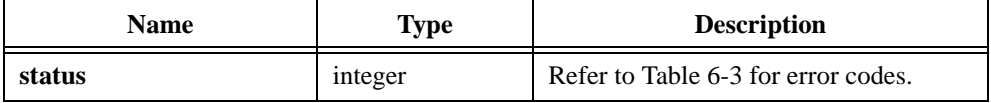

# **Parameter Discussion**

**conversationHandle** returns an integer value that uniquely represents a conversation between a server and a client.

**serverName** and **topicName** must be strings of length from 1 to 255. You can use them without regard to case.
Each server application defines its own set of valid topic names. Refer to the command function reference manual for the server application. A client and a server can have multiple connections as long as they are under different topic names.

**clientCallbackFunction** is the name of a callback function to which the DDE Library sends messages from the server.

The callback function must be of the following form:

```
int (*ddeFuncPtr) (int handle, char *topicName, char *itemName,
      int xType, int dataFmt, int dataSize,
      void *dataPtr, void *callbackData);
```
**xType** specifies the type of message the server sends.

**clientCallbackFunction** can receive only two transaction types: DDE\_DISCONNECT and DDE\_DATAREADY.

DDE\_DISCONNECT—Received when a server requests the termination of a connection or when Windows terminates the connection because of an internal error.

DDE\_DATAREADY—Received when you have already set up a hot or warm link by calling SetUpDDEHotLink or SetUpDDEWarmLink and the server notifies you that new data is available. If the server program uses the LabWindows/CVI DDE Library, it notifies you by calling AdviseDDEDataReady or BroadcastDDEDataReady. The callback receives the data in **dataPtr**. **topicName**, **itemName**, **dataFmt**, **dataSize**, and **dataPtr** contain significant data. The server to which you are connecting assigns its own meaning to **topicName**. **itemName** can specify an object to which the data refers. For example, in Excel, the item name specifies a cell. **dataFmt** is one of the Windows-defined data types, for example, CF\_TEXT. **dataSize** specifies the number of bytes in the data **dataPtr** points to.

**Note** *The* **dataSize** *value is the value LabWindows/CVI receives from Windows. This value can be larger than the actual number of bytes the client writes.*

**Note** *Return TRUE from the callback function if it can process the message successfully. Otherwise, return FALSE. The callback function should be short and return as soon as possible.*

**callbackData** is a 4-byte value the DDE Library passes to the callback function each time the DDE Library invokes the callback for the same client.

It is your responsibility to define the meaning of the callback data. For example, you can use the callback data as a pointer to a data object that you need to access in the callback function. In this way, you do not need to declare the data object as a global variable.

If you do not want to use the callback data, you can pass zero.

#### **Note** *In the case of* DDE\_DISCONNECT*, the value of* **callbackData** *is undefined.*   $\mathbb{F}$

#### **See Also**

[DisconnectFromDDEServer](#page-290-0), [RegisterDDEServer](#page-292-0)

### <span id="page-290-0"></span>**DisconnectFromDDEServer**

int status = DisconnectFromDDEServer (unsigned int conversationHandle);

#### **Purpose**

Disconnects your client program from a server application.

### **Parameter**

**Input**

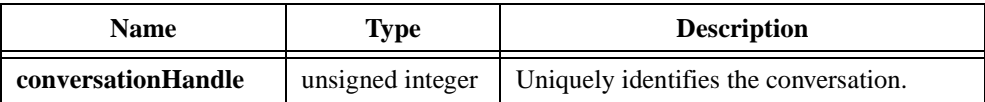

### **Return Value**

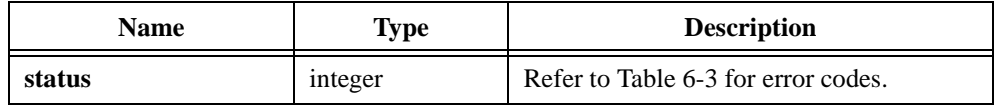

**Note** DisconnectFromDDEServer *ends only the client-server conversation that* conversationHandle *identifies. Multiple, concurrent conversations can exist between a client and a server.*

### **See Also**

[ConnectToDDEServer](#page-287-0), [RegisterDDEServer](#page-292-0)

### **GetDDEErrorString**

char \*message = GetDDEErrorString (int errorNum)

### **Purpose**

Converts the error number that a DDE Library function returns into a meaningful error message.

### **Parameter**

**Input**

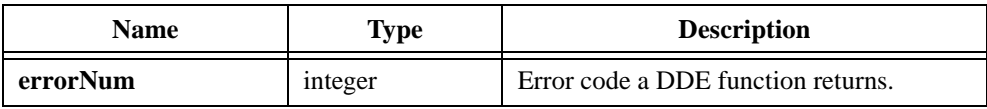

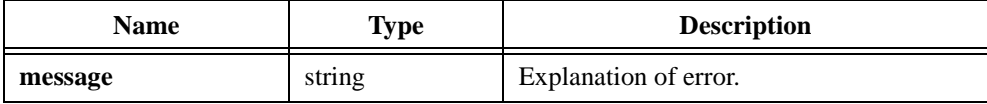

### <span id="page-292-0"></span>**RegisterDDEServer**

```
int status = RegisterDDEServer (char serverName[], 
               ddeFuncPtr serverCallbackFunction, 
               void *callbackData);
```
### **Purpose**

Registers your program as a valid DDE server, allowing other Windows applications to connect to it for interprocess communication.

### **Parameters**

#### **Input**

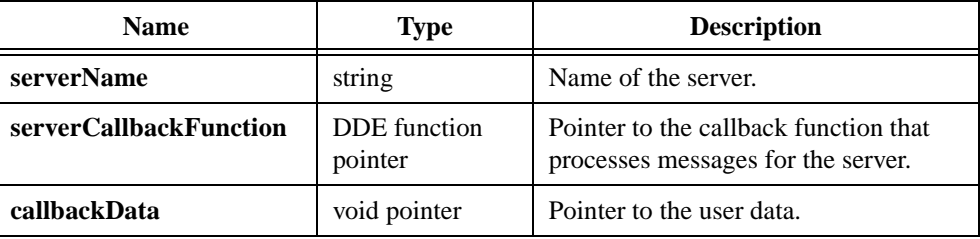

### **Return Value**

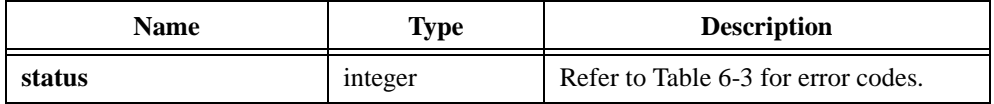

### **Parameter Discussion**

**serverName** must be a string of length from 1 to 255. You can use it without regard to case.

**serverCallbackFunction** is the name of a callback function that the DDE Library calls to process client requests.

The callback function must be of the following form:

```
int (*ddeFuncPtr) (int handle, char *topicName, char *itemName,
      int xType, int dataFmt, int dataSize, 
      void *dataPtr, void *callbackData);
```
**xType** specifies the type of request the client sent. **serverCallbackFunction** can receive the following transaction types:

DDE\_CONNECT—Received when a client requests a connection. **topicName** specifies the connection topic. The server defines the set of valid topic names and uses them in different ways. For example, Excel uses the topic name to specify the file the client asks to operate on. A client can have multiple connections to the same server as long as a different topic name exists for each connection.

DDE DISCONNECT—Received when a client requests the termination of a connection or when Windows terminates the connection because of an internal error.

DDE\_DATAREADY—Received when the client sends data through DDE to the server. **topicName**, **itemName**, **dataFmt**, **dataSize**, and **dataPtr** contain significant data. **itemName** can specify an object to which the data refers. For example, in Excel, the item name specifies a cell. **dataFmt** is one of the Windows-defined data types, for example, CF\_TEXT. **dataSize** specifies the number of bytes in the data **dataPtr** points to.

#### **Note** *The* **dataSize** *value is the value LabWindows/CVI receives from Windows. This*  ਿੱ⇒ *value can be larger than the actual number of bytes the client writes.*

DDE\_REQUEST—Received when the client requests that you send data to it through DDE. **itemName** can specify an object to which the data refers. For example, in Excel, the item name specifies a cell. **dataFmt** is one of the Windows-defined data types, for example, CF\_TEXT.

DDE\_ADVISELOOP—Received when the client requests a hot or warm link, or advisory loop, on a specific item. When a hot or warm link is in effect, the server is supposed to notify the client whenever the item you specify changes value. The server notifies the client of the change in value by calling AdviseDDEDataReady or BroadcastDDEDataReady. **itemName** and **dataFmt** contain significant values. **itemName** can specify an object to which the data item refers. For example, in Excel, the item name specifies a cell. **dataFmt** is one of the Windows-defined data types, for example, CF\_TEXT.

DDE\_ADVISESTOP—Received when the client requests the termination of an advisory loop. **itemName** contains the same value that the client used to set up the advisory loop.

DDE\_EXECUTE—Received when the client requests the execution of a command. **itemName** contains the command string. The server defines the set of valid command strings. For example, Excel uses "[Save()]" to save a file.

### **Using This Function**

RegisterDDEServer registers your program as a DDE server with the name you specify. Clients that attempt to connect to your program must use the specified name. Thereafter, RegisterDDEServer routes all client requests through the **serverCallbackFunction** you specify.

You can register your program as a DDE server multiple times as long as you specify different server names.

#### **Note** *Return TRUE from the callback function if the request is successful. Otherwise,*  ℾె *return FALSE. The callback function should be short and should return as soon as possible.*

**callbackData** is a 4-byte value the DDE Library passes to the callback function each time the DDE Library invokes the callback for the same server.

It is your responsibility to define the meaning of the callback data. The following examples show you how you can use the callback data:

- You can register your program as a DDE server multiple times under different names. For instance, you can use the same callback function for all the server instances by using the callback data to differentiate between them.
- You can use the callback data as a pointer to a data object that you need to access in the callback function. In this way, you do not need to declare the data object as a global variable.

If you do not want to use the callback data, you can pass zero.

**Note** *In the case of* DDE\_DISCONNECT*, the value of* **callbackData** *is undefined.*   $\mathbb{T}^*$ 

### **See Also**

[ConnectToDDEServer](#page-287-0), [UnregisterDDEServer](#page-300-0)

### **ServerDDEWrite**

```
int nbytes = ServerDDEWrite (unsigned int conversationHandle, 
               char itemName[], unsigned int dataFormat, 
               void *dataPointer, unsigned int dataSize, 
               unsigned int timeout);
```
### **Purpose**

Writes data to a DDE client application when the client requests data.

### **Parameters**

#### **Input**

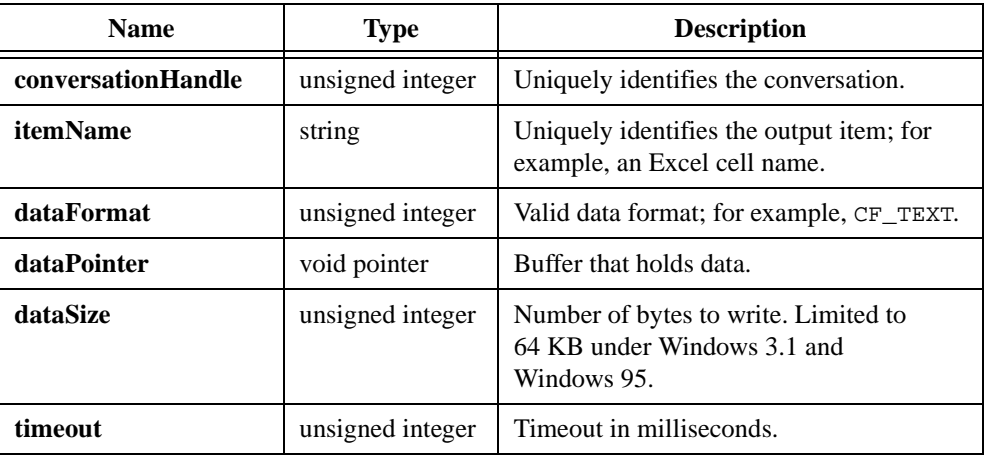

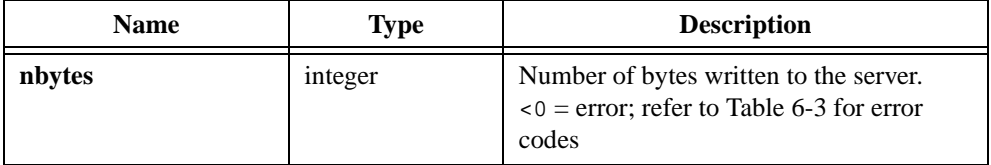

### **Parameter Discussion**

**dataFormat** must be a valid data format Windows recognizes. Windows supports the following valid data formats:

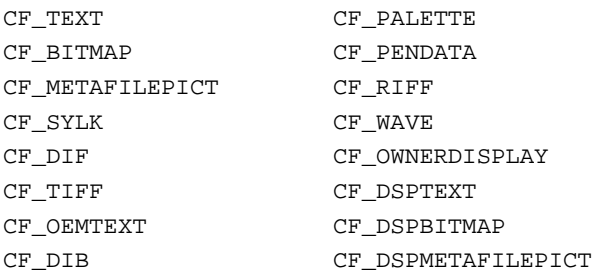

Refer to Microsoft programmer's documentation for Windows for an in-depth discussion of DDE programming and the meaning of each data format type.

### **Using This Function**

ServerDDEWrite allows your program, acting as a DDE server, to send data to a client. You should call this function only when your **serverCallbackFunction** receives a DDE\_REQUESTDATA transaction.

If you call the function at any other time, ServerDDEWrite stores the data until the client requests it. If you call the function multiple times on the same conversation before the client requests the data, ServerDDEWrite appends each new data set to the buffer that contains the stored data.

If the client has a hot or warm link and you need to send data *other than* in response to a DDE\_REQUESTDATA transaction, use AdviseDDEDataReady or BroadcastDDEDataReady.

If successful, ServerDDEWrite returns the number of bytes written. Otherwise, ServerDDEWrite returns a negative error code.

### **See Also**

[RegisterDDEServer](#page-292-0), [AdviseDDEDataReady](#page-277-0)

### <span id="page-297-0"></span>**SetUpDDEHotLink**

```
int status = SetUpDDEHotLink (unsigned int conversationHandle, 
               char itemName[], unsigned int dataFormat, 
               unsigned int timeout);
```
#### **Purpose**

This client function sets up a hot link, or advisory loop, between the client and the server. SetUpDDEHotLink returns zero for success and a negative error code for failure.

### **Parameters**

#### **Input**

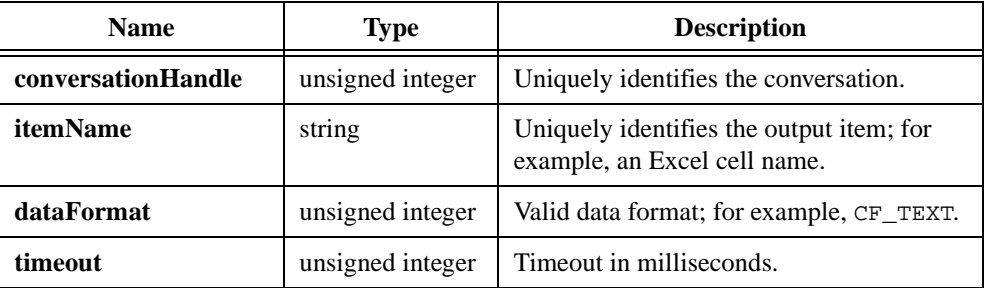

### **Return Value**

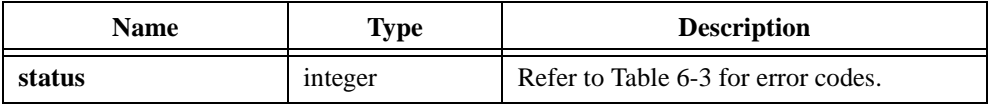

### **Parameter Discussion**

**itemName** identifies the information in the server application to which the DDE link applies. For example, the item name can represent an Excel range of cells by using the range description R1C1:R10C10.

**Note** *To the client, LabWindows/CVI does not distinguish between a hot link and a warm link. For both types of links, the DDE Library calls the client callback function with a transaction type of* DDE\_DATAREADY *when the data item changes at the server site. The new data is available in the* **dataPtr** *parameter of the callback function. LabWindows/CVI has two different functions for setting up a warm link or hot link in case some applications accept only one or the other kind of link.*

### **See Also**

[RegisterDDEServer](#page-292-0), [SetUpDDEWarmLink](#page-298-0)

### <span id="page-298-0"></span>**SetUpDDEWarmLink**

```
int status = SetUpDDEWarmLink (unsigned int conversationHandle, 
               char itemName[], unsigned int dataFormat, 
               unsigned int timeout);
```
#### **Purpose**

This client function sets up a warm link, or advisory loop, between the client and the server. SetUpDDEWarmLink returns zero for success and a negative error code for failure.

### **Parameters**

#### **Input**

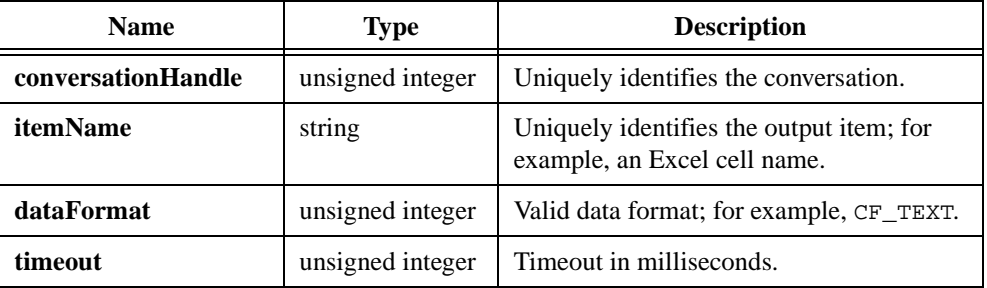

### **Return Value**

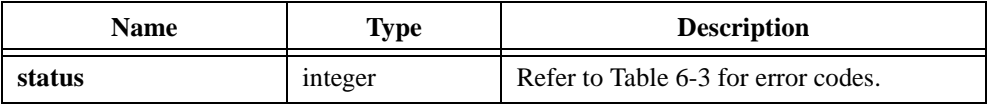

### **Parameter Discussion**

**itemName** identifies the information in the server application to which the DDE link applies. For example, the item name can represent an Excel range of cells by using the range description R1C1:R10C10.

**Note** *To the client, LabWindows/CVI does not distinguish between a hot link and a warm link. For both types of links, the DDE Library calls the client callback function with a transaction type of* DDE\_DATAREADY *when the data item changes at the server site. The new data is available in the* **dataPtr** *parameter of the callback function. LabWindows/CVI has two different functions for setting up a warm link or hot link in case some applications accept only one or the other kind of link.*

### **See Also**

[RegisterDDEServer](#page-292-0), [SetUpDDEHotLink](#page-297-0)

 $\mathbb{F}$ 

### **TerminateDDELink**

```
int status = TerminateDDELink (unsigned int conversationHandle, 
               char itemName[], unsigned int dataFormat, 
               unsigned int timeout);
```
### **Purpose**

Lets your program, acting as a DDE client, terminate an advisory loop you previously established with the server through SetUpDDEWarmLink or SetUpDDEHotLink.

TerminateDDELink returns zero for success or a negative error code for failure.

### **Parameters**

#### **Input**

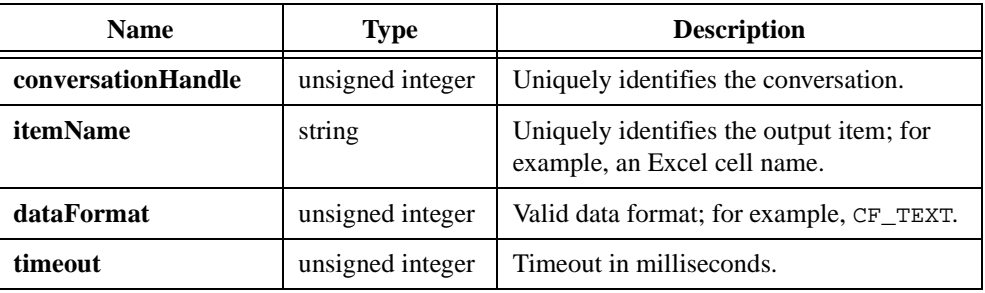

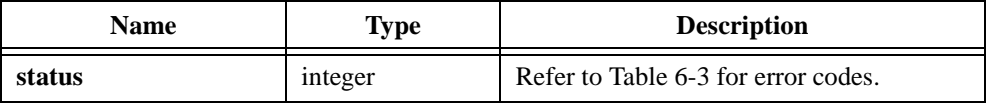

### <span id="page-300-0"></span>**UnregisterDDEServer**

int status = UnregisterDDEServer (char serverName[]);

### **Purpose**

Unregisters your application program as a DDE server.

### **Parameter**

### **Input**

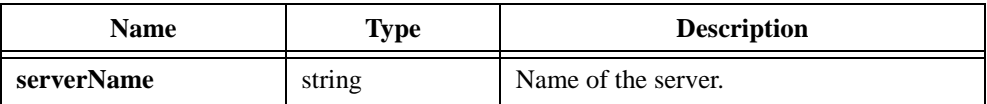

### **Return Value**

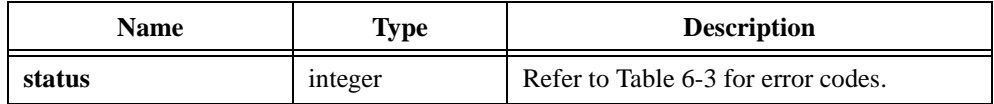

### **See Also**

[RegisterDDEServer](#page-292-0)

# <span id="page-301-0"></span>**Error Conditions**

If an error condition occurs during a call to any of the functions in the LabWindows/CVI DDE Library, the status return value contains the error code. This code is a nonzero value that specifies the type of error that occurred. Error codes are negative numbers. Table 6-3 lists the currently defined error codes and the associated meanings.

| Code  | <b>Error Message</b>          |  |  |
|-------|-------------------------------|--|--|
| 0     | <b>kDDE NoError</b>           |  |  |
| $-1$  | -kDDE UnableToRegisterService |  |  |
| $-2$  | -kDDE_ExistingServer          |  |  |
| $-3$  | -kDDE FailedToConnect         |  |  |
| $-4$  | -kDDE_ServerNotRegistered     |  |  |
| $-5$  | -kDDE_TooManyConversations    |  |  |
| $-9$  | -kDDE InvalidParameter        |  |  |
| $-10$ | -kDDE_OutOfMemory             |  |  |
| $-12$ | -kDDE NoConnectionEstablished |  |  |
| $-13$ | -kDDE NotThreadOfServer       |  |  |
| $-14$ | -kDDE NotThreadOfClient       |  |  |
| $-16$ | -kDDE AdvAckTimeOut           |  |  |
| $-17$ | -kDDE Busy                    |  |  |
| $-18$ | -kDDE DataAckTimeOut          |  |  |
| $-19$ | -kDDE_DllNotInitialized       |  |  |
| $-20$ | -kDDE_DllUsage                |  |  |
| $-21$ | -kDDE ExecAckTimeOut          |  |  |
| $-22$ | -kDDE DataMismatch            |  |  |
| $-23$ | -kDDE LowMemory               |  |  |
| $-24$ | -kDDE MemoryError             |  |  |
| $-25$ | -kDDE NotProcessed            |  |  |
| $-26$ | -kDDE NoConvEstablished       |  |  |

**Table 6-3.** DDE Library Error Codes

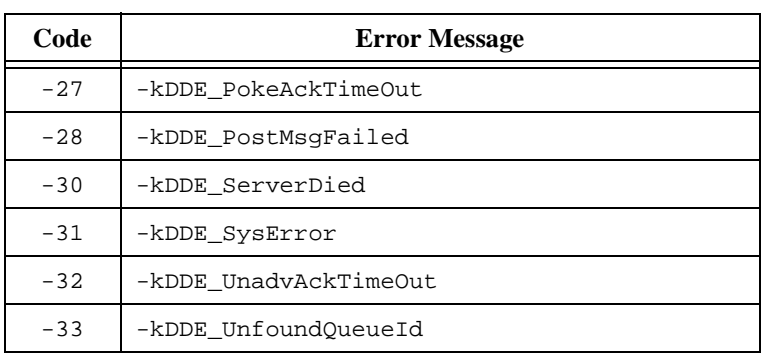

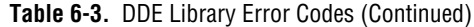

**Note** *Error codes* -16 *to* -33 *correspond to native Windows DDE error codes that start from* 0x4000*.*

# **TCP Library**

This chapter describes the functions in the LabWindows/CVI TCP (Transmission Control Protocol) Library. The *TCP Library Function Overview* section contains general information about the TCP Library functions and panels. The *[TCP Library Function Reference](#page-306-0)* section contains an alphabetical list of function descriptions.

To use this library under Windows, you must have a version of winsock.dll. The DLL comes with the program that drives the network card.

# **TCP Library Function Overview**

This section contains general information about the TCP Library functions and network communication using TCP. TCP Library functions provide a platform-independent interface to the reliable, connection-oriented, byte-stream, network communication protocol.

### **TCP Library Function Panels**

The TCP Library function panels are grouped in the tree structure in Table 7-1 according to the types of operations they perform.

The first- and second-level headings in the tree are the names of function classes and subclasses. Function classes and subclasses are groups of related function panels. The third-level headings are the names of individual function panels. Each TCP Library function panel generates one TCP Library function call.

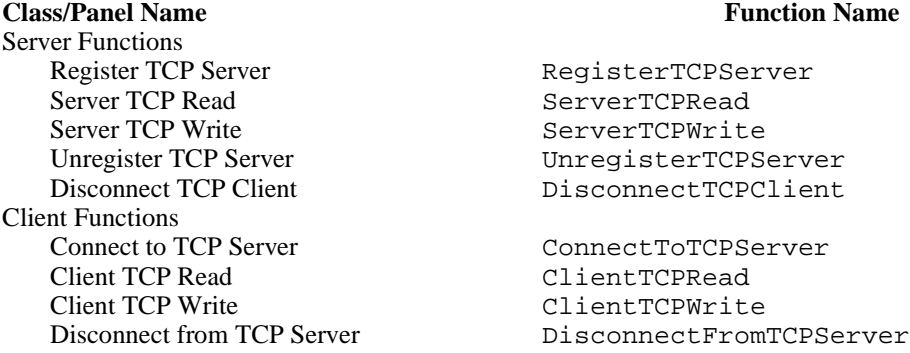

**Table 7-1.** Functions in the TCP Library Function Tree

**7**

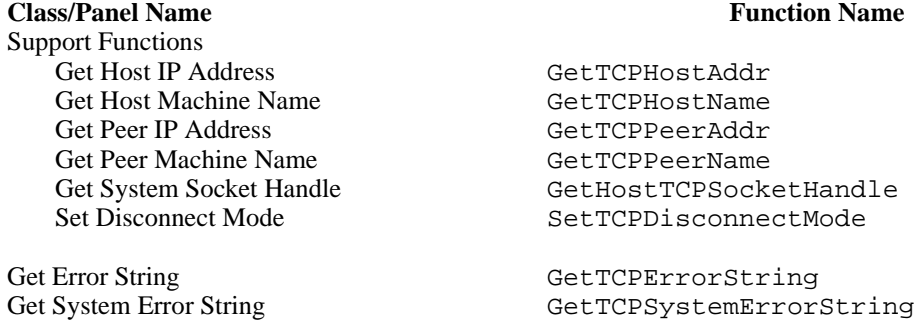

#### **Table 7-1.** Functions in the TCP Library Function Tree (Continued)

The online help with each panel contains specific information about operating each function panel.

### **TCP Clients and Servers**

Network communication using the TCP Library involves a client and a server in each connection. A TCP server can send and receive information to and from a client application through a network. A TCP client can send and request data to and from a server application. Once registered, a server waits for clients to request connection to it. A client, however, can request connection only to a pre-existing server.

With the LabWindows/CVI TCP Library, you can write programs to act as a TCP client or server. Under Windows, you cannot run both a server and a client on the same computer. The procedure for writing a program using TCP is similar to the procedure you follow for using DDE. Refer to the sample program discussion in Chapter [6,](#page-271-0) *[DDE Library](#page-271-0)*. Two additional sample programs, tcpserv.prj and tcpclnt.prj, provide some guidelines on structuring your TCP programs as a server or a client. These programs are provided as templates only and require modification for operation on your computer.

To connect to a TCP server from a LabWindows/CVI program, you must have some information about the application to which you would like to connect. All TCP server applications must run on a specified host, which has a known host name, for example, aaa.bbb.ccc, or a known IP address, for example, 123.456.78.90, associated with it. In addition, each server has a unique port number on the host computer. These two pieces of information identify different servers on the same computer or on different computers. Before any client program can connect to a server, it must know the host name and server port number.

If you want your program to act as a TCP server, you must call RegisterTCPServer in your program. RegisterTCPServer establishes your program as the server associated with a port number on the local host. Client applications can connect to your program by using the port number associated with the server and either the host name or the IP address of the computer

on which the server application is currently running. The TCP Library calls your server callback function whenever the conversation partner requests communication.

### **TCP Callback Function**

Callback functions provide the mechanism for receiving notification of connection, connection termination, and data availability. Similar to the method in which a callback function responds to user interface events from your User Interface Library object files, a TCP callback function responds to incoming TCP messages and information.

A callback function can respond to three types of TCP messages: TCP\_CONNECT, TCP\_DISCONNECT, and TCP\_DATAREADY.

If your program acts as a TCP server, client applications can trigger your TCP callback function in a number of ways. Whenever a client application attempts to connect to your server program or requests information from your program, the TCP Library invokes your callback function to process the request.

The parameter prototype for the TCP callback function in LabWindows/CVI is defined as follows:

```
int CallbackFunction (int handle, int xType, int errCode,
          void *callbackData);
```
where **handle** represents the conversation handle **xType** represents the transaction type; refer to Table 7-2 in this section **errCode** for TCP\_DISCONNECT is negative if the connection terminates because of an error **callbackData** is a user-defined data value

Table 7-2 lists the TCP transaction types, **xType**, that can trigger a callback function.

| <b>xType</b>   | <b>Server</b> | <b>Client</b> | When?                                     |
|----------------|---------------|---------------|-------------------------------------------|
| TCP CONNECT    |               | N             | When a new client requests<br>connection. |
| TCP DISCONNECT |               |               | When conversation partner quits.          |
| TCP DATAREADY  |               |               | When conversation partner<br>sends data.  |

**Table 7-2.** TCP Transaction Types (xType)

Refer to RegisterTCPServer and ConnectToTCPServer for more information about the TCP callback function.

### <span id="page-306-0"></span>**Multithreading under Windows 95/NT**

It is safe to use TCP Library in a multithreaded executable. No restrictions exist.

## **TCP Library Function Reference**

This section describes each function in the LabWindows/CVI TCP Library in alphabetical order.

### <span id="page-307-0"></span>**ClientTCPRead**

```
int nbytes = ClientTCPRead (unsigned int conversationHandle, 
               void *dataBuffer, unsigned int dataSize, 
               unsigned int timeout);
```
### **Purpose**

Reads data from a TCP server application.

### **Parameters**

### **Input**

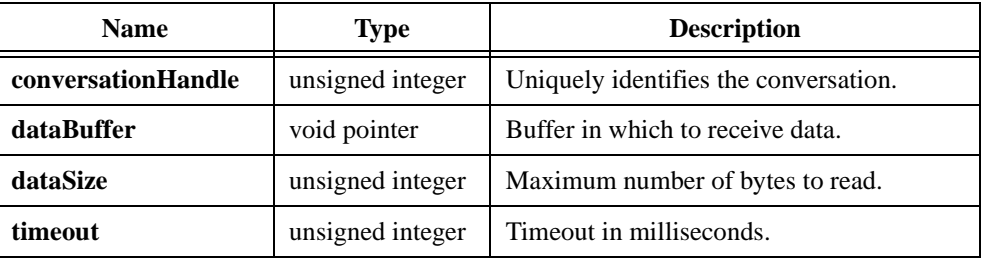

### **Return Value**

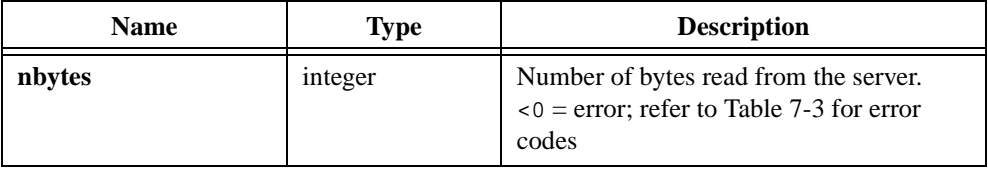

### **See Also**

[ConnectToTCPServer](#page-309-0), [ClientTCPWrite](#page-308-0)

### <span id="page-308-0"></span>**ClientTCPWrite**

```
int nbytes = ClientTCPWrite (unsigned int conversationHandle, 
               void *dataPointer, int dataSize, 
               unsigned int timeout);
```
### **Purpose**

Writes data to a TCP server application.

### **Parameters**

### **Input**

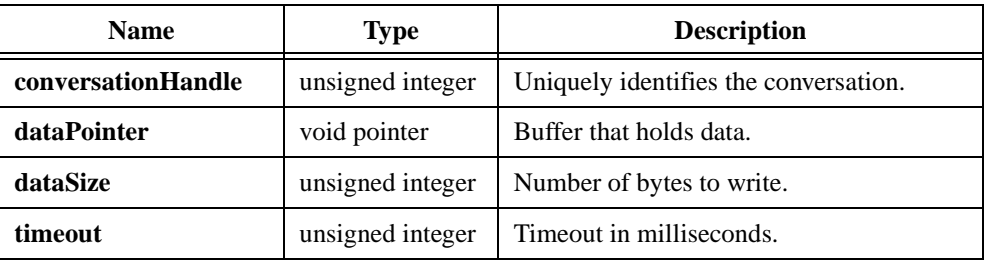

### **Return Value**

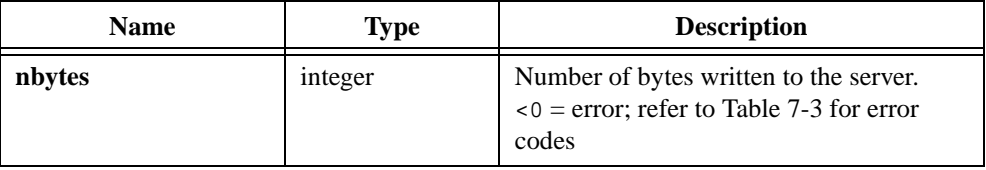

### **See Also**

[ConnectToTCPServer](#page-309-0), [ClientTCPRead](#page-307-0)

### <span id="page-309-0"></span>**ConnectToTCPServer**

```
int status = ConnectToTCPServer (unsigned int *conversationHandle, 
               unsigned int portNumber, char *serverHostName, 
               tcpFuncPtr clientCallbackFunction, 
               void *callbackData, unsigned int timeout);
```
### **Purpose**

Establishes a conversation between your program and a pre-existing server. Your program becomes a client.

### **Parameters**

#### **Input**

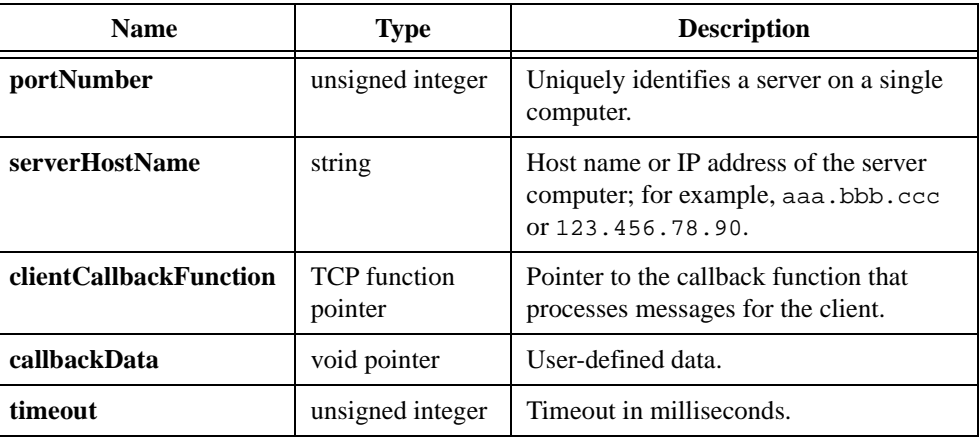

### **Output**

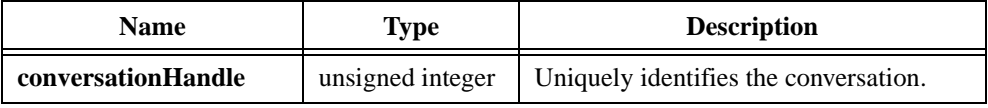

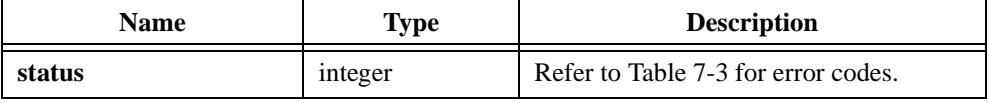

### **Parameter Discussion**

**clientCallbackFunction** is the name of the function the TCP Library calls to process messages your program receives as a TCP client.

The callback function must be of the following form:

int (\*tcpFuncPtr) (int handle, int xType, int errCode, void \*callbackData);

**xType** specifies the type of message the server sends. The client callback function can receive the following transaction types:

TCP\_DISCONNECT TCP\_DATAREADY

Use **errCode** only when the transaction type is TCP\_DISCONNECT.

TCP\_DISCONNECT—Received when a server requests the termination of a connection or when a connection terminates because of an error. If the connection terminates because of an error, the **errCode** parameter contains a negative error code. Refer to Tabl[e 7-3](#page-327-0) at the end of this chapter for the list of error codes.

TCP\_DATATREADY—Received when the server sends data through TCP to the client. Your program, acting as the client, calls ClientTCPRead to obtain the data.

**Note** *Return TRUE for the client callback function if it can process the message successfully. Otherwise, return FALSE. The callback function should be short and should return as soon as possible.*

**callbackData** is a 4-byte value the TCP Library passes to the callback function each time the TCP Library invokes the callback for the same client.

It is your responsibility to define the meaning of the callback data. One way to use **callbackData** is as a pointer to a data object that you need to access in the callback function. By doing this, you can avoid declaring the data object as a global variable.

If you do not want to use **callbackData**, you can pass zero.

#### **See Also**

[RegisterTCPServer,](#page-320-0) [DisconnectFromTCPServer](#page-311-0)

### <span id="page-311-0"></span>**DisconnectFromTCPServer**

int status = DisconnectFromTCPServer (unsigned int conversationHandle);

### **Purpose**

Disconnects your client program from a server application.

### **Parameter**

**Input**

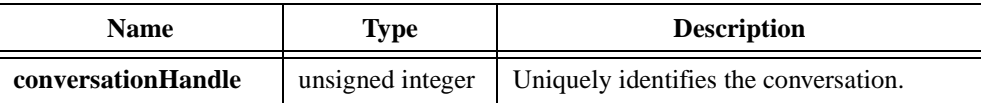

### **Return Value**

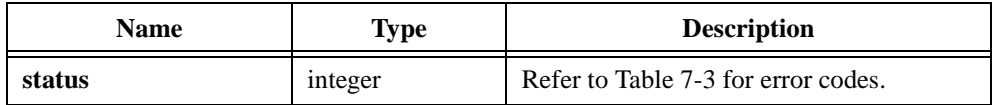

**Note** DisconnectFromTCPServer *terminates only the connection* **conversationHandle** *identifies. There can be more than one conversation between a client and a server.*

### **See Also**

[ConnectToTCPServer](#page-309-0), [RegisterTCPServer,](#page-320-0) [SetTCPDisconnectMode](#page-324-0)

### **DisconnectTCPClient**

int status = DisconnectTCPClient (unsigned int conversationHandle);

#### **Purpose**

This TCP server function terminates a connection with a client.

### **Parameter**

**Input**

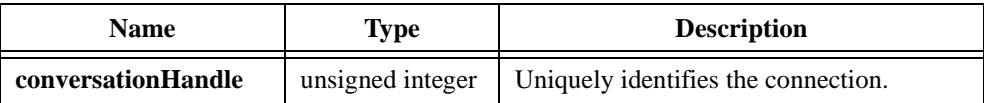

### **Return Value**

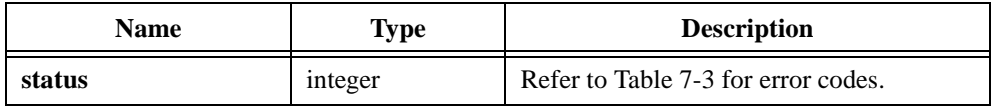

**Note** DisconnectTCPClient *terminates only the connection* conversationHandle *identifies. There can be more than one conversation between a client and a server.*

### **See Also**

[RegisterTCPServer,](#page-320-0) [SetTCPDisconnectMode](#page-324-0)

### **GetHostTCPSocketHandle**

```
int status = GetHostTCPSocketHandle (unsigned int connectionHandle,
               int systemSocket);
```
### **Purpose**

Obtains the system socket handle that corresponds to a TCP Library connection.

### **Parameters**

### **Input**

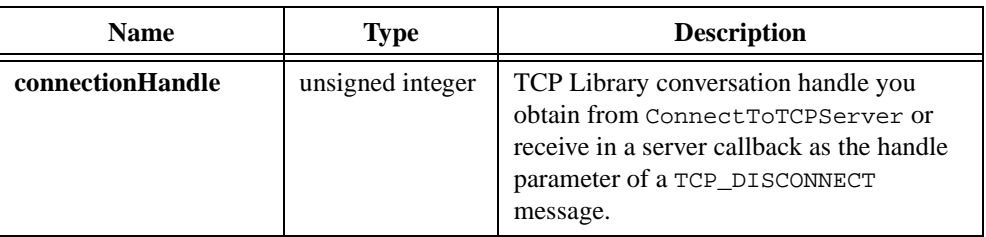

### **Output**

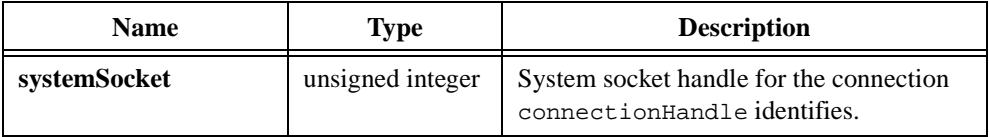

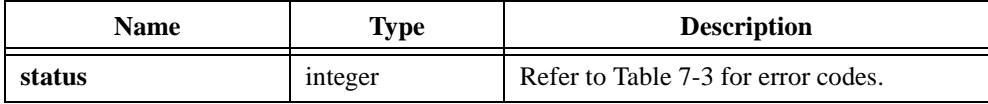

### <span id="page-314-0"></span>**GetTCPErrorString**

char \*message = GetTCPErrorString (int errorNum);

### **Purpose**

Converts the error number a TCP Library function returns into a meaningful error message.

### **Parameter**

**Input**

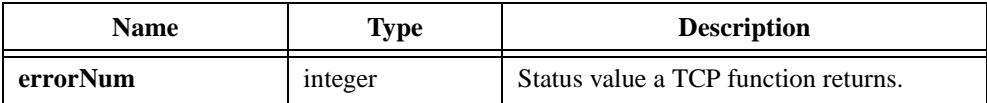

### **Return Value**

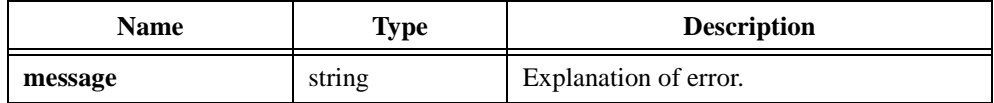

### **See Also**

[GetTCPSystemErrorString](#page-319-0)

### **GetTCPHostAddr**

```
int status = GetTCPHostAddr (char buffer[], int bufferSize);
```
### **Purpose**

Obtains the IP address of the computer on which your program is currently running.

### **Parameters**

**Input**

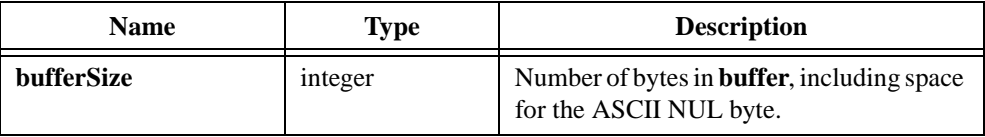

#### **Output**

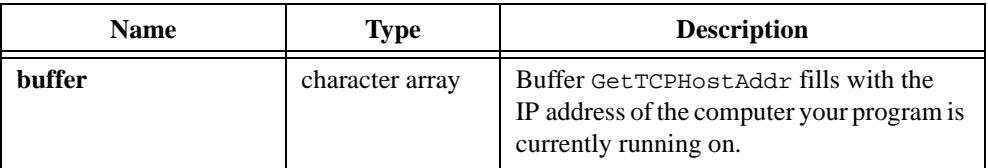

### **Parameter Discussion**

GetTCPHostAddr fills in **buffer** with the IP address of your computer. The IP address is in the dot format, as in "130.164.1.1".

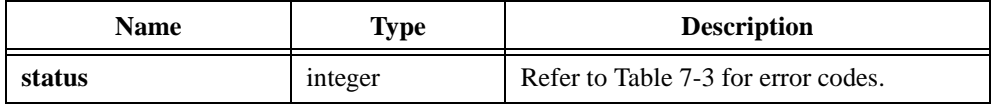

### **GetTCPHostName**

```
int status = GetTCPHostName (char buffer[], int bufferSize);
```
### **Purpose**

Obtains the name of the computer on which your program is currently running.

### **Parameters**

### **Input**

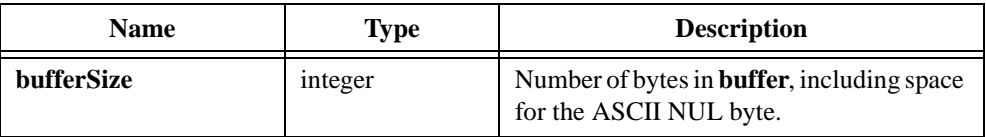

### **Output**

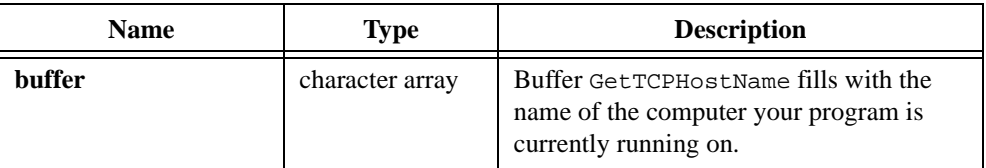

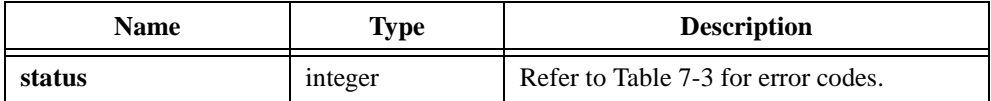

### **GetTCPPeerAddr**

```
int status = GetTCPPeerAddr (unsigned int connectionHandle, 
               char buffer[], int bufferSize);
```
#### **Purpose**

Obtains the IP address of the computer on which a remote client or server is currently running.

### **Parameters**

#### **Input**

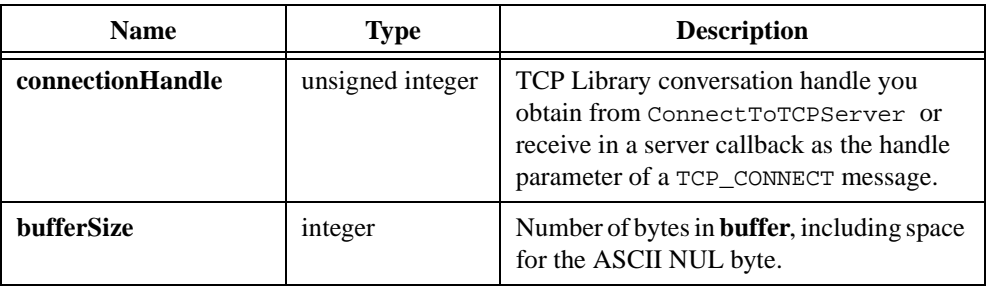

### **Output**

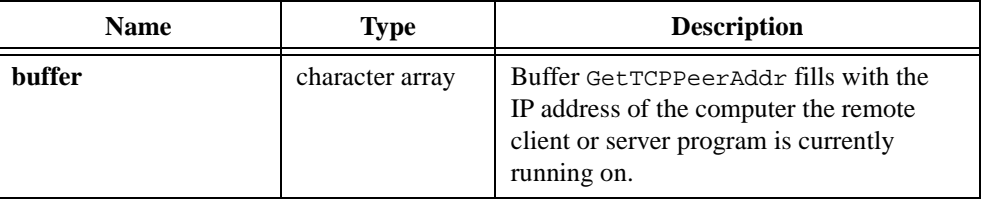

### **Return Value**

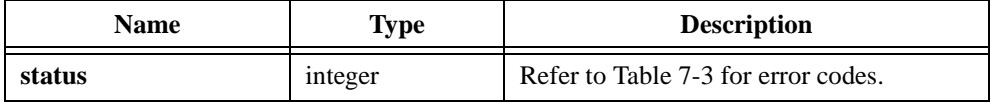

### **Parameter Discussion**

GetTCPPeerAddr fills in **buffer** with the IP address of the remote client or server computer. The IP address is in the dot format, as in "130.164.1.1".

### **GetTCPPeerName**

```
int status = GetTCPPeerName (unsigned int connectionHandle, 
                char buffer[], int bufferSize);
```
### **Purpose**

Obtains the name of the computer on which a remote client or server is currently running.

### **Parameters**

#### **Input**

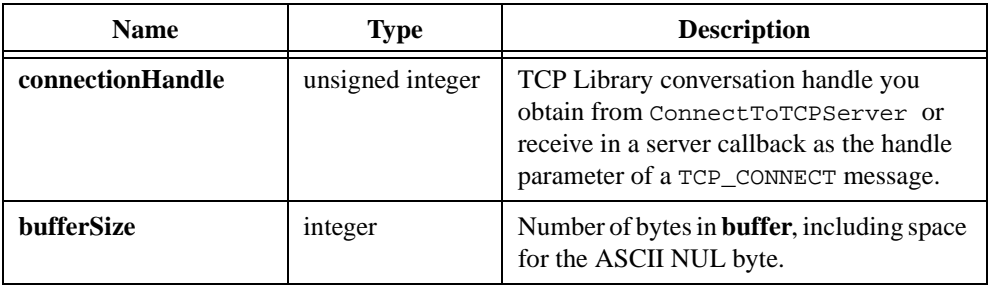

### **Output**

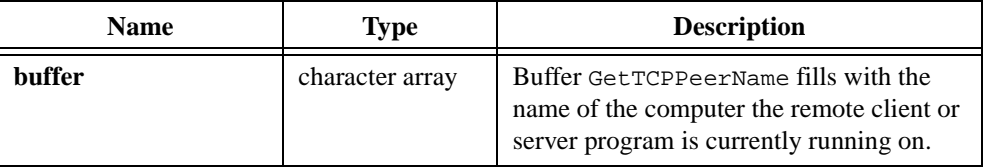

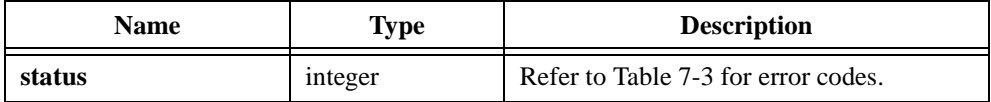

### <span id="page-319-0"></span>**GetTCPSystemErrorString**

char \*errorMsgString = GetTCPSystemErrorString (void);

**Note** *Only the Windows versions of LabWindows/CVI support* GetTCPSystemErrorString*.*

#### **Purpose**

Obtains a system message that describes the error that caused a TCP Library function to fail. The messages GetTCPSystemErrorString returns are sometimes more descriptive than the error codes the TCP Library functions return.

To obtain the correct system error message, you must call GetTCPSystemErrorString immediately after you call the TCP Library function that failed.

### **Parameters**

None.

### **Return Value**

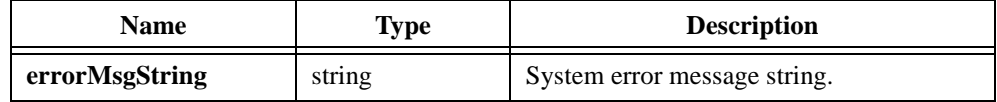

#### **See Also**

[GetTCPErrorString](#page-314-0)

### <span id="page-320-0"></span>**RegisterTCPServer**

```
int status = RegisterTCPServer (unsigned int portNumber, 
               tcpFuncPtr serverCallbackFunction, 
               void *callbackData);
```
#### **Purpose**

Registers your program as a valid TCP server and allows other applications to connect to it for network communication.

### **Parameters**

#### **Input**

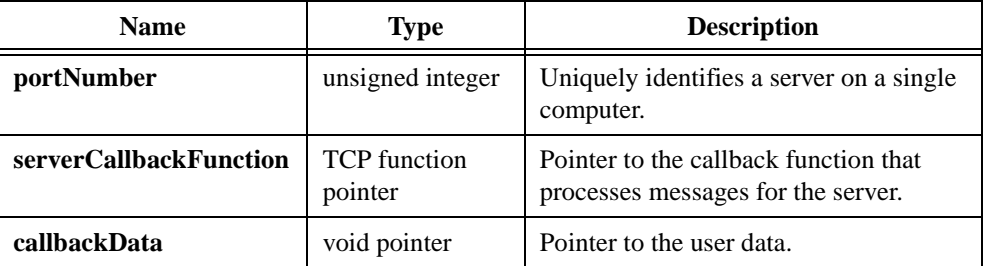

### **Return Value**

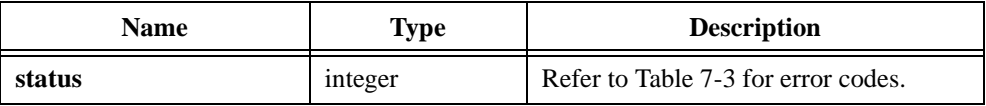

### **Parameter Discussion**

**serverCallbackFunction** is the name of the function the TCP Library calls to process client requests.

The callback function must be of the following form:

int (\*tcpFuncPtr) (int handle, int xType, int errCode, void \*callbackData);

**xType** specifies the type of message the server sends. The server callback function can receive the following transaction types:

TCP\_CONNECT—Received when a client requests a connection.

TCP DISCONNECT—Received when a client requests the termination of a connection or when a connection terminates because of an error. If the connection terminates because of an error,

the **errCode** parameter contains a negative error code. Refer to Table [7-3](#page-327-0) at the end of this chapter for error codes.

TCP\_DATATREADY—Received when the client sends data through TCP to the server. Your program, acting as the server, calls ServerTCPRead to obtain the data.

Use **errCode** only when the transaction type is TCP\_DISCONNECT.

**Note** *Return TRUE for the server callback function if the request is successful.*  ℾ╤ *Otherwise, return FALSE. Server callbacks should be short and should return as soon as possible.*

**callbackData** is a 4-byte value the TCP Library passes to the callback function each time the TCP Library invokes the callback for the same server.

It is your responsibility to define the meaning of the callback data. The following examples show you how you can use the callback data:

- You can register your program as a TCP server multiple times under different port numbers. You can use the same callback function for all the server instances by using the callback data to differentiate between them.
- You can use the callback data as a pointer to a data object that you need to access in the callback function. By doing this, you can avoid declaring the data object as a global variable.

If you do not want to use the callback data, you can pass zero.

#### **See Also**

[ConnectToTCPServer](#page-309-0), [UnregisterTCPServer](#page-326-0)

### <span id="page-322-0"></span>**ServerTCPRead**

```
int nbytes = ServerTCPRead (unsigned int conversationHandle, 
               void *dataBuffer, unsigned int dataSize, 
               unsigned int timeout);
```
### **Purpose**

Reads data from a TCP client application.

### **Parameters**

### **Input**

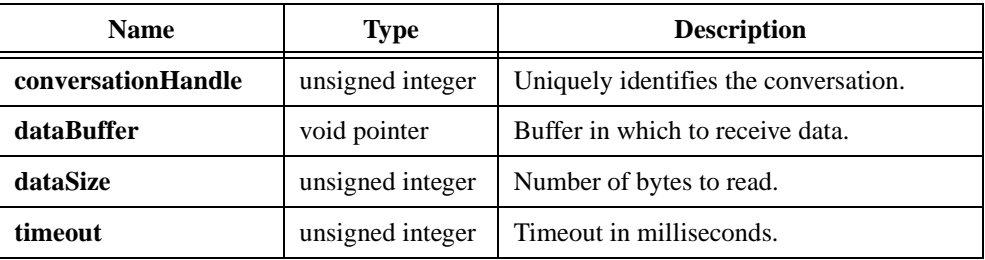

### **Return Value**

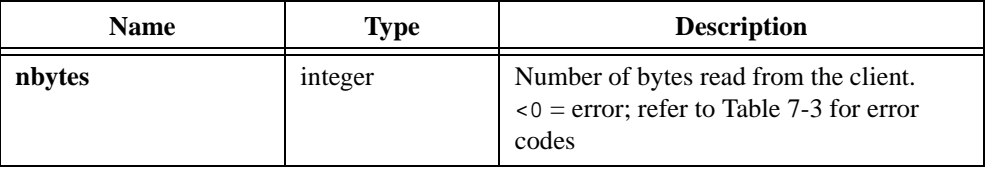

### **See Also**

[RegisterTCPServer](#page-320-0), [ServerTCPWrite](#page-323-0)

### <span id="page-323-0"></span>**ServerTCPWrite**

```
int nbytes = ServerTCPWrite (unsigned int conversationHandle, 
               void *dataPointer, unsigned int dataSize, 
               unsigned int timeout);
```
### **Purpose**

Writes data to a TCP client application.

### **Parameters**

#### **Input**

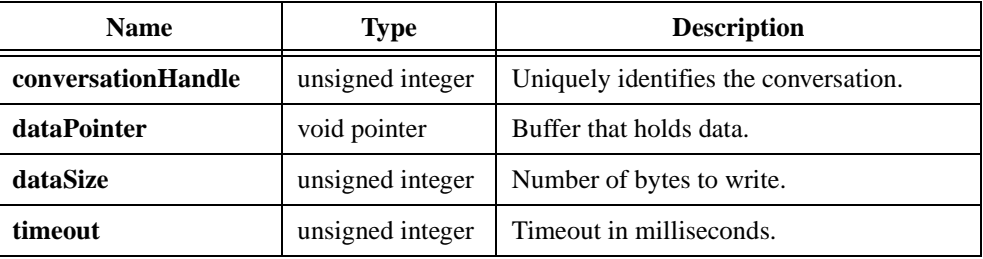

### **Return Value**

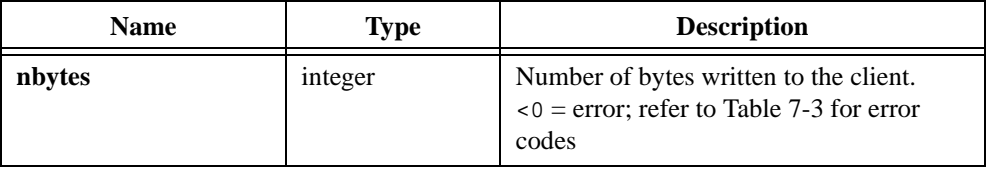

### **See Also**

[RegisterTCPServer](#page-320-0), [ServerTCPRead](#page-322-0)
## **SetTCPDisconnectMode**

```
int status = SetTCPDisconnectMode (unsigned int conversationHandle,
                             int disconnectMode);
```
#### **Purpose**

Tells the TCP Library whether to close the local conversation handle when a remote client or server terminates a connection. There are two modes: auto disconnect and manual disconnect.

In the auto disconnect mode (TCP\_DISCONNECT\_AUTO), the TCP Library closes the local conversation handle after it invokes your client or server callback with the TCP\_DISCONNECT message. If, however, the library invokes the TCP\_DISCONNNECT message while your program is already nested in a ServerTCPRead or ClientTCPRead call on the same conversation handle, the library does not close the conversation handle until the ServerTCPRead or ClientTCPRead function completes.

In the manual disconnect mode (TCP\_DISCONNECT\_MANUAL), the TCP Library never closes the local conversation handle automatically. You must call DisconnectFromTCPServer or DisconnectTCPClient to close the conversation handle. This method allows you to read data from the connection after you receive a TCP\_DISCONNECT for the connection. You should close the handle to the connection after you have read all the data.

If you do not call SetTCPDisconnectMode, the TCP Library uses the auto disconnect method.

#### **Parameters**

#### **Input**

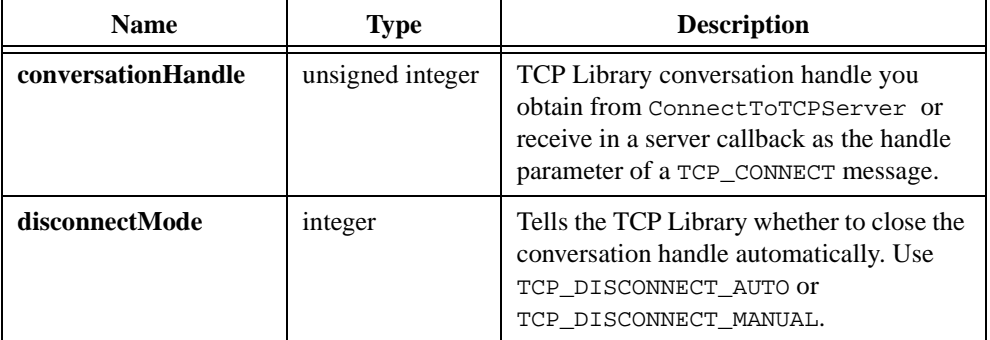

#### **Return Value**

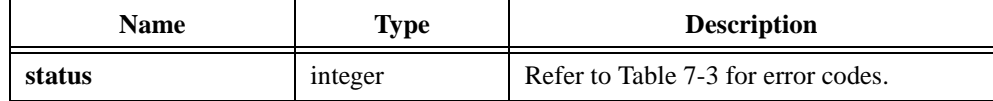

#### **See Also**

[DisconnectFromTCPServer](#page-311-0), [DisconnectTCPClient](#page-312-0)

## **UnregisterTCPServer**

int status = UnregisterTCPServer (unsigned int portNumber);

#### **Purpose**

Unregisters your server application program as a TCP server.

#### **Parameter**

#### **Input**

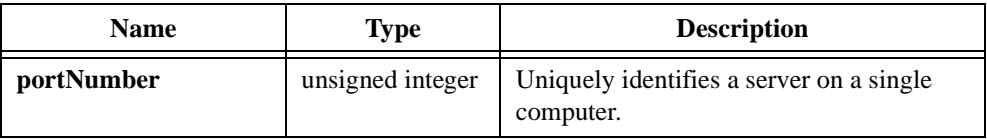

#### **Return Value**

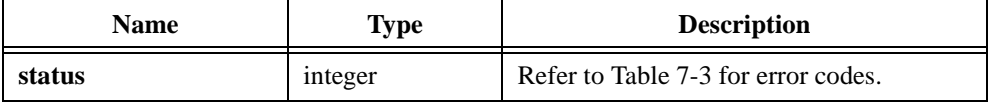

#### **See Also**

[RegisterTCPServer](#page-320-0)

## <span id="page-327-0"></span>**Error Conditions**

If an error condition occurs during a call to any of the functions in the LabWindows/CVI TCP Library, the status return value contains the error code. This code is a nonzero value that specifies the type of error that occurred. Error codes are negative numbers. Table 7-3 lists the currently defined error codes and the associated meanings.

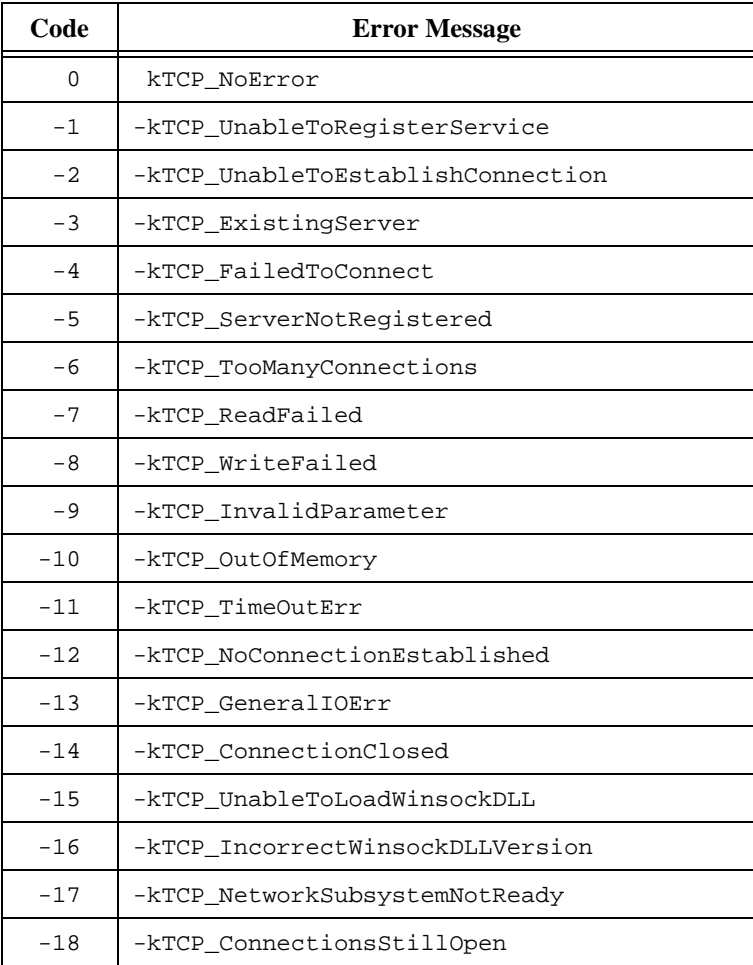

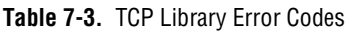

# **Utility Library**

This chapter describes the functions in the LabWindows/CVI Utility Library. The Utility Library contains functions that do not fit into any of the other LabWindows/CVI libraries. The *Utility Library Function Overview* section contains general information about the Utility Library functions and panels. The *[Utility Library Function Reference](#page-332-0)* section contains an alphabetical list of function descriptions.

## **Utility Library Function Overview**

The Utility Library function panels are grouped in the tree structure in Table [8-1](#page-329-0) according to the type of operations they perform.

The first- and second-level headings in the tree are the names of function classes and subclasses. Function classes and subclasses are groups of related function panels. The third-level headings are the names of individual function panels.

The following shows the structure of the ActiveX Automation Library function tree.

Timer/Wait Date/Time Keyboard File Utilities Directory Utilities External Modules Port I/O Standard Input/Output Window Run-Time Error Reporting Old-Style Functions Interrupts Physical Memory Access Persistent Variable Task Switching Launching Executables Extended Functions Miscellaneous

**8**

<span id="page-329-0"></span>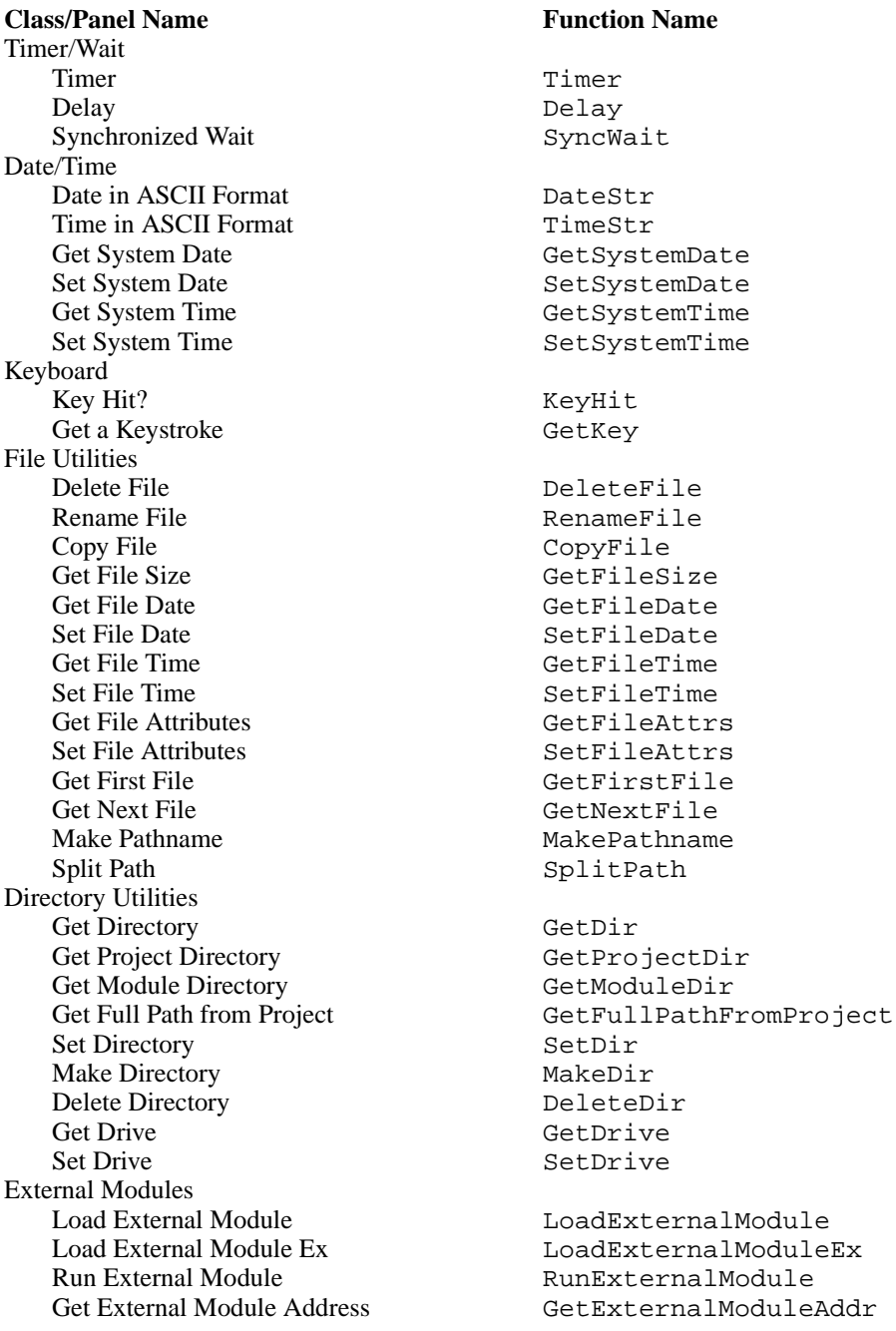

#### **Table 8-1.** Functions in the Utility Library Function Tree

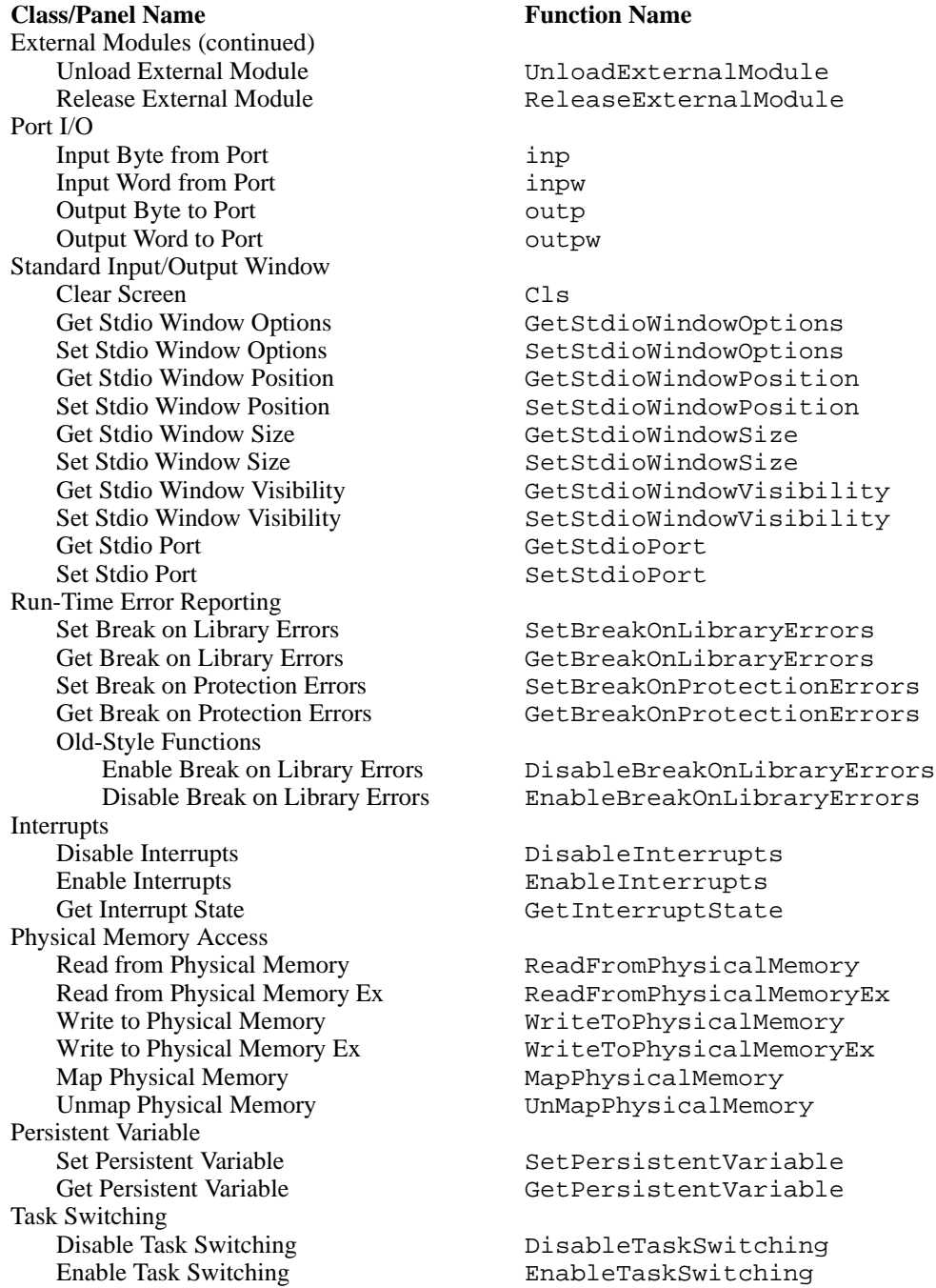

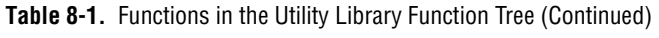

EnableTaskSwitching

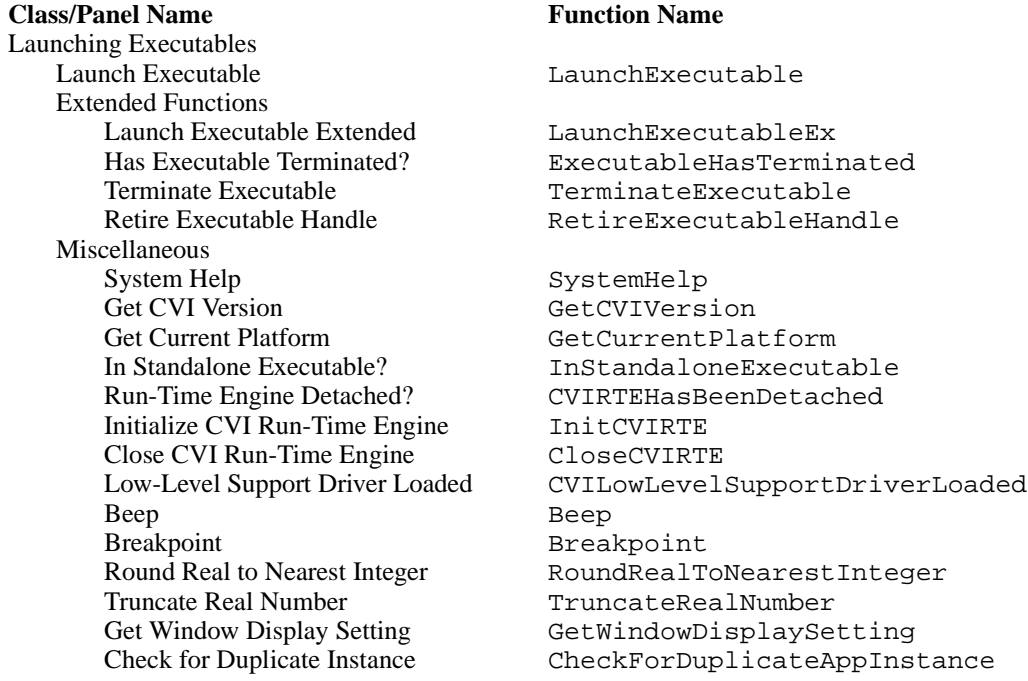

#### **Table 8-1.** Functions in the Utility Library Function Tree (Continued)

## <span id="page-332-0"></span>**Class Descriptions**

- Timer/Wait functions use the system timer, including functions that wait on a timed basis.
- Date/Time functions return the date or time in ASCII or integer formats and set the date or time.
- Keyboard functions provide access to user keystrokes.
- File Utilities functions manipulate files.
- Directory Utilities functions manipulate directories and disk drives.
- External Modules functions load, execute, and unload files that contain compiled code.
- Port I/O functions read and write data from I/O ports; available only under Windows.
- Standard Input/Output Window functions control various attributes of the Standard Input/Output window.
- Run-Time Error Reporting functions enable and disable the features that break execution when certain types of errors occur.
- Interrupts functions disable and enable the occurrence of interrupts.
- Physical Memory Access functions read and write data from and to physical memory addresses; supported only under Windows.
- Persistent Variable functions store and retrieve an integer value across multiple builds and executions of a project in the LabWindows/CVI development environment.
- Task Switching functions control whether a user can switch to another task when running your program under Windows.
- Launching Executables functions start another executable, check whether it is still running, and terminate it.
- Miscellaneous functions perform a variety of operations that do not fit into any of the other function classes.

The online help with each panel contains specific information about operating each function panel.

## **Utility Library Function Reference**

This section describes each of the functions in the LabWindows/CVI Utility Library in alphabetical order.

## **Beep**

void Beep (void);

### **Purpose**

Sounds the speaker.

#### **Parameters**

None.

#### **Return Value**

## **Breakpoint**

void Breakpoint (void);

#### **Purpose**

Suspends program operation. While the program is suspended, you can inspect or modify variables and use many other features of the LabWindows/CVI interactive program.

Calling Breakpoint with the debugging level set to None or from a compiled module has no effect.

#### **Parameters**

None.

#### **Return Value**

## **CheckForDuplicateAppInstance**

```
int status = CheckForDuplicateAppInstance (int activateOtherInstance,
                           int *thereIsAnotherInstance);
```
#### **Purpose**

Determines if another copy of the same executable is running, but only if the other copy has already called this function. You can pass ACTIVATE\_OTHER\_INSTANCE in **activateOtherInstance** to bring the other copy to the front.

Use CheckForDuplicateAppInstance to prevent two instances of your application from running at the same time.

**Note** *Only the Windows 95/NT versions of LabWindows/CVI support* CheckForDuplicateAppInstance

For other platforms, CheckForDuplicateAppInstance always returns -1.

#### **Parameters**

#### **Input**

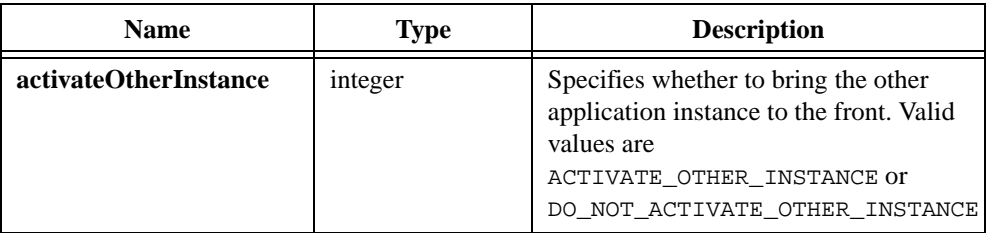

#### **Output**

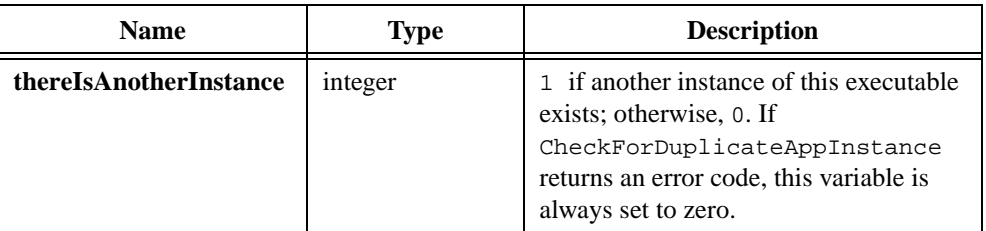

#### **Return Value**

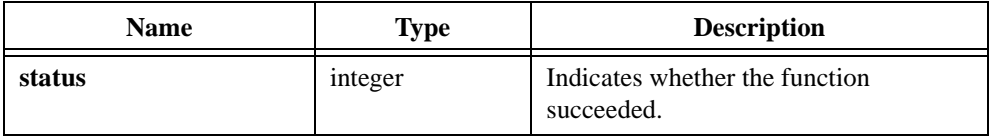

#### **Return Codes**

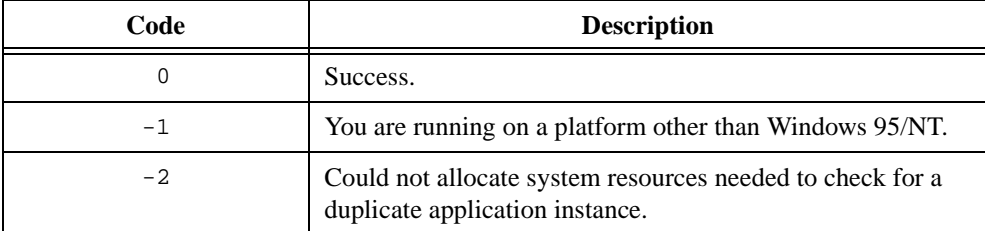

#### **Example**

```
#include <cvirte.h> 
int main (int argc, char *argv[])
{
   int thereIsAnother;
   if (InitCVIRTE (0, \text{argv}, 0) == 0)
      return -1; /* out of memory */
   if (CheckForDuplicateAppInstance (ACTIVATE_OTHER_INSTANCE,
                                    &thereIsAnother) < 0)
      return -1; /* out of memory, or not Win 95/NT */
   if (thereIsAnother)
      return 0; /* prevent duplicate instance */ 
   return 0;
}
```
## **CloseCVIRTE**

void CloseCVIRTE (void);

#### **Purpose**

Releases memory that InitCVIRTE allocated in the LabWindows/CVI Run-time Engine for a particular DLL.

If you call InitCVIRTE from DllMain, you also should call CloseCVIRTE from DllMain. You should call it in response to the DLL\_PROCESS\_DETACH message just before you return from DllMain.

#### **Parameters**

None.

#### **Return Value**

## **Cls**

void Cls (void);

### **Purpose**

Clears the Standard I/O window.

#### **Parameters**

None.

#### **Return Value**

## **CopyFile**

int result = CopyFile (char sourceFileName[], char targetFileName[]);

#### **Purpose**

Copies the contents of an existing file to another file.

#### **Parameters**

#### **Input**

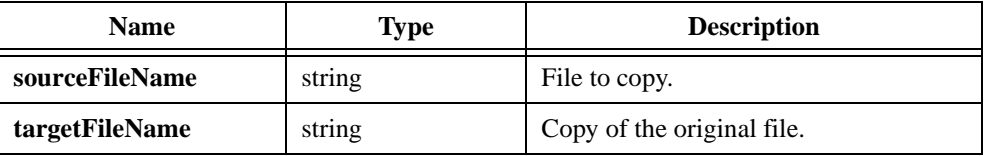

#### **Return Value**

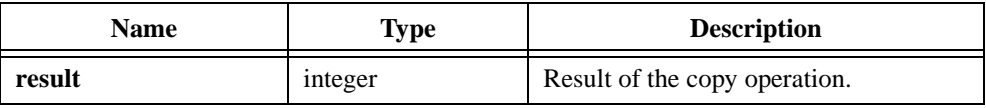

#### **Return Codes**

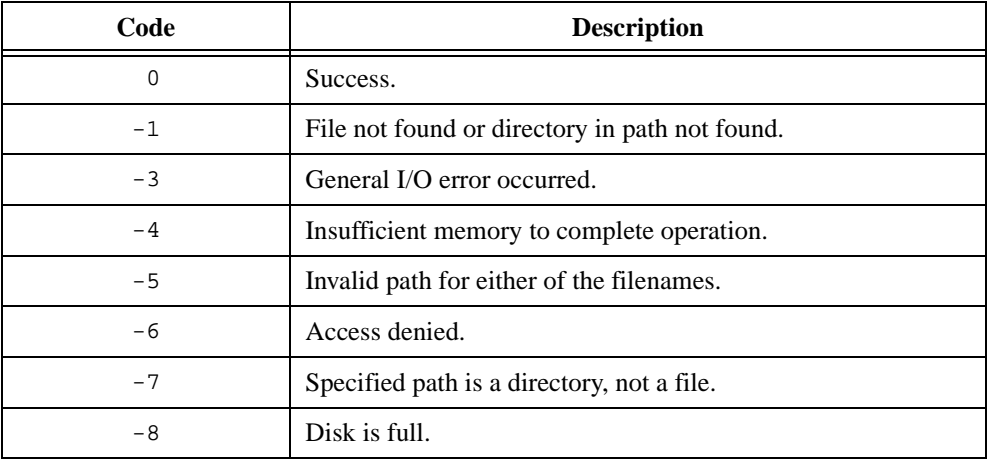

#### **Parameter Discussion**

**sourceFileName** and **targetFileName** can contain wildcard characters '?' and '\*'. If **sourceFileName** has wildcards, CopyFile copies all matching files. If **targetFileName** has wildcards, the function matches it to **sourceFileName**. If the target file is a directory, CopyFile copies the existing file or group of files into the directory.

**sourceFileName** also can be the empty string "", in which case CopyFile copies the file found by the most recent call to GetFirstFile or GetNextFile.

## <span id="page-341-0"></span>**CVILowLevelSupportDriverLoaded**

int loaded = CVILowLevelSupportDriverLoaded (void);

**Note** *Only the Windows 95/NT versions of LabWindows/CVI support*  ℾ℈ CVILowLevelSupportDriverLoaded*.*

#### **Purpose**

Returns an indication of whether the LabWindows/CVI low-level support driver was loaded at startup. Table 8-2 lists Utility Library functions that require the LabWindows/CVI low-level driver.

| <b>Function</b>          | <b>Platforms</b> |
|--------------------------|------------------|
| inp                      | Windows NT       |
| inpw                     | Windows NT       |
| outp                     | Windows NT       |
| outpw                    | Windows NT       |
| ReadFromPhysicalMemory   | Windows 95/NT    |
| ReadFromPhysicalMemoryEx | Windows 95/NT    |
| WriteToPhysicalMemory    | Windows 95/NT    |
| WriteToPhysicalMemoryEx  | Windows 95/NT    |
| MapPhysicalMemory        | Windows 95/NT    |
| UnMapPhysicalMemory      | Windows 95/NT    |
| DisableInterrupts        | Windows 95       |
| EnableInterrupts         | Windows 95       |
| DisableTaskSwitching     | Windows 95       |

**Table 8-2.** Functions That Require Low-Level Driver

**Note** *Most of these functions do not return an error if the low-level support driver is not loaded. To make sure your calls to these functions can execute correctly, call*  CVILowLevelSupportDriverLoaded *at the beginning of your program.*

Both the LabWindows/CVI development environment and run-time engine automatically load the low-level support driver at startup if it is on disk. The low-level support driver ships with LabWindows/CVI. The Create Distribution Kit command in the Project window gives you an option to include it with your standalone executables or DLLs.

#### **Parameters**

None.

#### **Return Value**

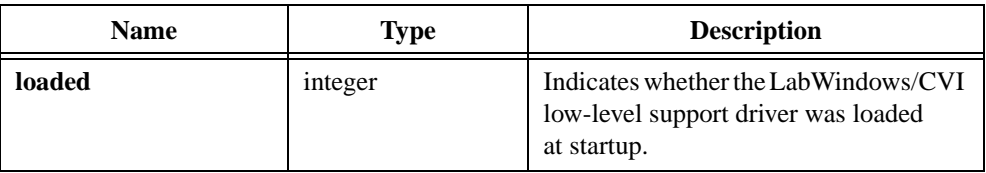

#### **Return Codes**

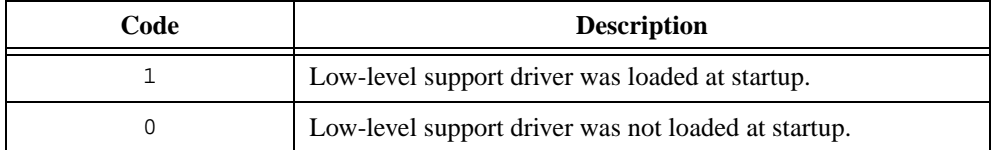

## **CVIRTEHasBeenDetached**

int hasBeenDetached = CVIRTEHasBeenDetached (void);

**Note** *Only the Windows 95/NT versions of LabWindows/CVI support*  CVIRTEHasBeenDetached*.*

#### **Purpose**

Indicates whether Windows 95/NT has detached the LabWindows CVI Run-time Engine from your standalone executable process. The operating system detaches the run-time engine from a process in the following cases:

- The process terminates.
- The process dynamically unloads a DLL that uses the run-time engine, and the process does not directly link to the run-time engine.

You might need to use CVIRTEHasBeenDetached if you call LabWindows/CVI library functions in response to a PROCESS\_DETACH message in the DllMain function of a DLL. In some cases, Windows 95/NT sends a PROCESS\_DETACH message to the LabWindows/CVI Run-time Engine before it sends a PROCESS\_DETACH message to your DLL. When the LabWindows/CVI Run-time Engine receives a PROCESS\_DETACH message, it releases all the system resources it has acquired. When, in response to the PROCESS\_DETACH message, your DLL calls LabWindows/CVI library functions that assume the system resources are still present, a general protection fault occurs.

A similar problem can occur when you call the atexit function in a DLL to register a routine for the ANSI C library to execute when your DLL unloads. The ANSI C library calls your routine when the DLL receives a PROCESS\_DETACH message. This can occur after the LabWindows/CVI Run-time Engine receives a PROCESS\_DETACH message. If your registered function calls LabWindows/CVI library functions that assume the system resources are still present, a general protection fault occurs.

To prevent such problems, call LabWindows/CVI functions from the PROCESS\_DETACH code and registered functions in your DLL only if CVIRTEHasBeenDetached returns 0.

#### **Note** CVIRTEHasBeenDetached *always returns* 0 *when you call it in the LabWindows/CVI development environment or on platforms other than Windows 95/NT.*

#### **Parameters**

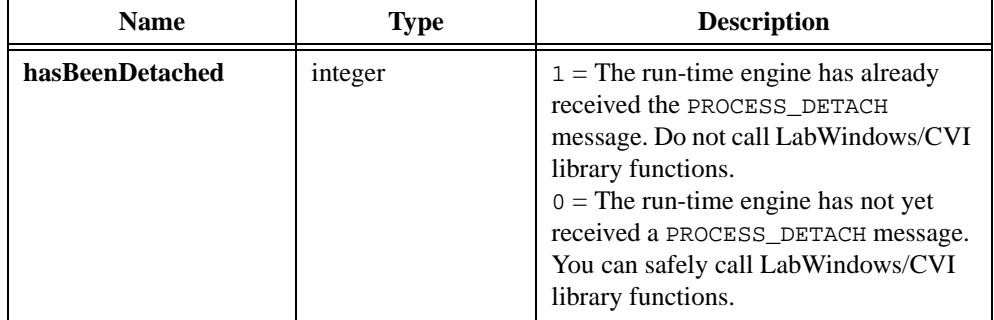

#### **Return Value**

#### **Example:**

```
int myPanel = 0;
static void CleanupPanels (void)
{
   if ( ! CVIRTEHasBeenDetached())
      if (my Panel > 0)DiscardPanel(myPanel);
}
int CreatePanel (void)
{
   if ((myPanel = LoadPanel (0, "my.uir", MY_PANEL) < 0)
      return 0;
   atexit (CleanupPanels)
   return 1;
}
```
## **DateStr**

char  $*$ s = DateStr (void);

#### **Purpose**

Returns a 10-character string in the form *MM-DD-YYYY*, where *MM* is the month, *DD* is the day, and *YYYY* is the year.

#### **Parameters**

None.

#### **Return Value**

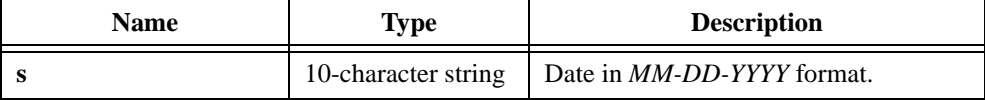

## **Delay**

void Delay (double numberOfSeconds);

#### **Purpose**

Waits the number of seconds **numberOfSeconds** indicates. The resolution under Windows is normally 1 ms. If, however, you set the useDefaultTimer configuration option to True, the resolution is 55 ms.

The resolution on Sun Solaris is 1 ms.

### **Parameter**

#### **Input**

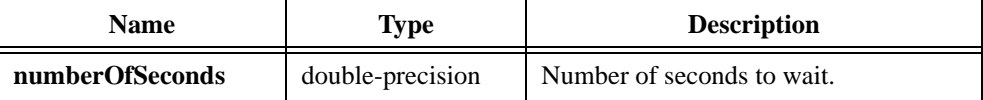

#### **Return Value**

## **DeleteDir**

int result = DeleteDir (char directoryName[]);

#### **Purpose**

Deletes an existing directory.

#### **Parameter**

#### **Input**

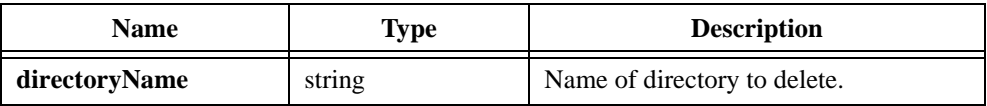

#### **Return Value**

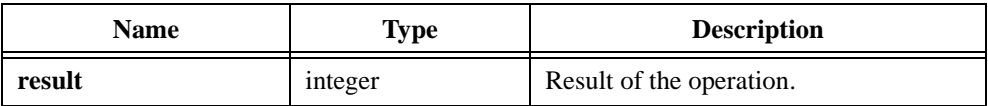

#### **Return Codes**

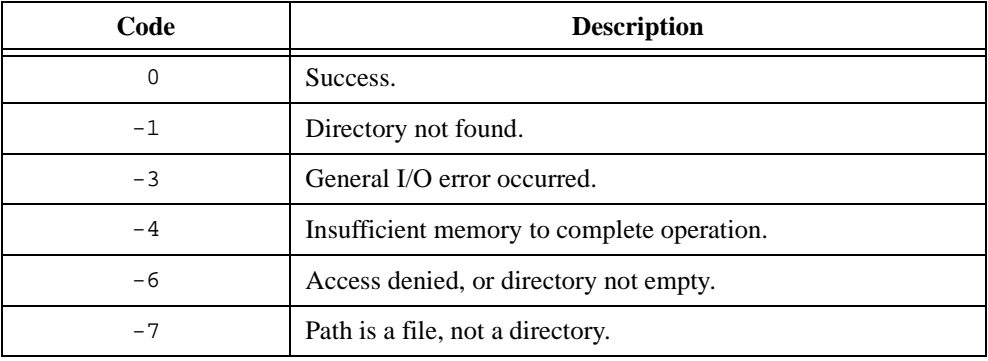

## **DeleteFile**

int result = DeleteFile (char fileName[]);

#### **Purpose**

Deletes an existing file from disk.

#### **Parameter**

**Input**

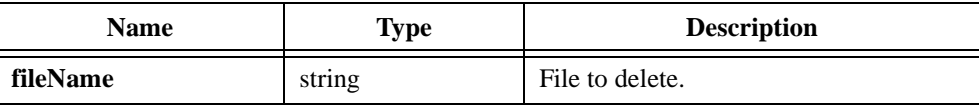

#### **Return Value**

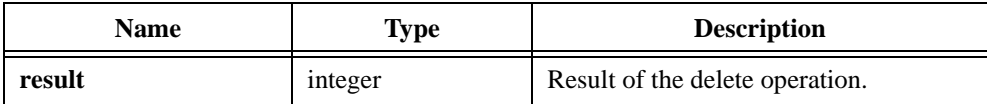

#### **Return Codes**

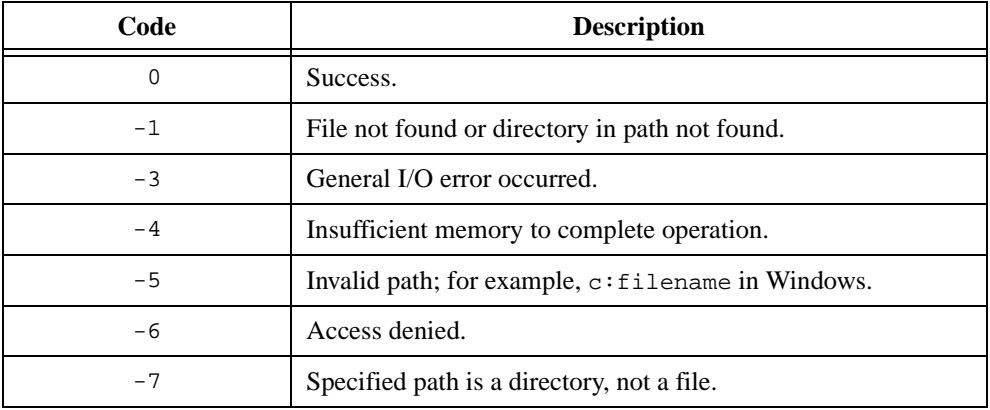

#### **Parameter Discussion**

fileName can contain wildcard characters '?' and '\*', in which case DeleteFile deletes all matching files.

fileName also can be the empty string "", in which case DeleteFile deletes the file found by the most recent call to GetFirstFile or GetNextFile.

## **DisableBreakOnLibraryErrors**

void DisableBreakOnLibraryErrors (void);

#### **Purpose**

DisableBreakOnLibraryErrors directs LabWindows/CVI not to display a run-time error dialog box when a National Instruments library function reports an error.

In general, you should use the Break on Library Errors checkbox in the **Run Options** command of the Project window to disable this option. However, you can use this function in conjunction with EnableBreakOnLibraryErrors to temporarily suppress the Break on Library Errors feature around a segment of code. DisableBreakOnLibraryErrors does not affect the state of the Break on Library Errors checkbox in the **Run Options** command of the Project window.

**Note** SetBreakOnLibraryErrors *obsoletes* DisableBreakOnLibraryErrors*.* ℾ⅌

#### **Parameters**

None.

#### **Return Value**

## **DisableInterrupts**

void DisableInterrupts (void);

#### **Purpose**

Uses the CLI instruction to turn off all maskable 80x86 interrupts under Windows 3.1 and Windows 95. Under UNIX, DisableInterrupts uses sigblock to block all blockable signals.

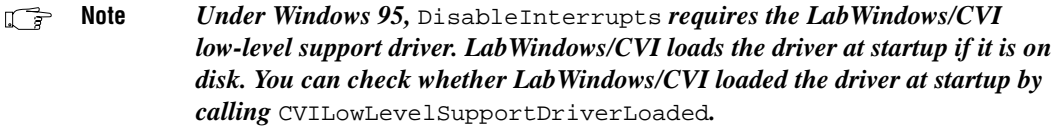

**Note** *Under Windows NT,* EnableInterrupts *and* DisableInterrupts *have no*  にっ *effect. Interrupts are always enabled while your program is running at the user level, as opposed to the kernel level.*

#### **Parameters**

None.

#### **Return Value**

None.

#### **See Also**

[CVILowLevelSupportDriverLoaded](#page-341-0)

## <span id="page-351-0"></span>**DisableTaskSwitching**

void DisableTaskSwitching (void);

ℾెె

**Note** *Only the Windows versions of LabWindows/CVI support*  DisableTaskSwitching*.*

#### **Purpose**

Prevents the user from using one of the following Windows features to switch another task:

- The <Alt-Tab>, <Alt-Esc>, or <Ctrl-Esc> key combination under Windows 3.1 or Windows 95
- The **Switch To** item in the system menu under Windows 3.1.

DisableTaskSwitching affects the behavior of these keys only while LabWindows/CVI or a LabWindows/CVI standalone executable is the active application under Windows.

If you configure Windows 95 to hide the taskbar, DisableTaskSwitching also prevents the user from using the mouse to bring the taskbar back up.

DisableTaskSwitching has no effect in Windows NT. Refer to the *[Alternatives under](#page-353-0)  [Windows NT](#page-353-0)* section in this function description for instructions on how to achieve the desired effect.

**Note** *Under Windows 95,* DisableTaskSwitching *requires the LabWindows/CVI*  『? *low-level support driver. LabWindows/CVI loads the driver at startup if it is on disk. You can check whether LabWindows/CVI loaded the driver at startup by calling* CVILowLevelSupportDriverLoaded*.*

#### **Parameters**

None.

#### **Return Value**

None.

#### **See Also**

[CVILowLevelSupportDriverLoaded](#page-341-0)

#### **Disabling the Task List**

DisableTaskSwitching does not prevent the user from clicking on the desktop to get the task list under Windows 3.1 or from clicking on the taskbar under Windows 95. You can prevent the user from clicking on the desktop by forcing your window to cover the entire screen.

#### **Forcing Window to Cover Entire Screen**

You can force your window to cover the entire screen by making the following calls to functions in the User Interface Library.

```
SetPanelAttribute (panel, ATTR SIZABLE, FALSE);
SetPanelAttribute (panel, ATTR_CAN_MINIMIZE, FALSE);
SetPanelAttribute (panel, ATTR_CAN_MAXIMIZE, FALSE);
SetPanelAttribute (panel, ATTR SYSTEM MENU VISIBLE, FALSE);
SetPanelAttribute (panel, ATTR MOVABLE, FALSE);
SetPanelAttribute (panel, ATTR_WINDOW_ZOOM, VAL_MAXIMIZE);
```
In these calls, panel is the panel handle for your top-level window. These calls work under Windows 3.1, Windows 95, and Windows NT.

#### **Alternatives under Windows 3.1**

Under Windows 3.1, you can prevent the user accessing the task list by disabling the Task Manager. You can do this by changing the following line in your system.ini [boot] section from:

```
taskman.exe = taskman.exe
to:
taskman.exe =
```
Forcing your window to cover the entire screen or disabling the Task Manager does not prevent the user from task switching using the <Alt-Tab> and <Alt-Esc> key combinations. You also must call DisableTaskSwitching to disable the <Alt-Tab> and <Alt-Esc> key combinations. As an alternative to calling DisableTaskSwitching, you can arrange for Windows to open your standalone application in place of the Program Manager when Windows boots. You can do this by changing the following line in your system.ini [boot] section from:

```
shell = progman.exe 
to:
shell = full-path-of-your-executable
```
#### **Alternatives under Windows 95**

Under Windows 95, you can arrange for your standalone application to appear in place of the desktop when Windows boots.

You can do this by changing the following line in your system.ini [boot] section from:

```
shell = Explorer.exe
to:
shell = full-path-of-your-executable
```
#### <span id="page-353-0"></span>**Alternatives under Windows NT**

Under Windows NT, you can achieve the same results as DisableTaskSwitching by arranging for your LabWindows/CVI application to be brought up in place of the Program Manager and by disabling the Task Manager. You can do this by making the following changes to the registry entry for the key name:

KEY\_LOCAL\_MACHINE\Software\Microsoft\Windows NT \CurrentVersion\Winlogon

- Change the value for shell to the pathname of your application executable.
- Add a value with the name taskman. Set the data to an empty string.

#### **Preventing Interference with Real-Time Processing**

Under Windows, many user actions can interfere with real-time processing. The following actions suspend the processing of events:

- Moving and sizing top-level windows
- Bringing down the **System** menu
- Pressing the <Alt-Tab> key combination

You can prevent these user actions from interfering with event processing by:

- Calling DisableTaskSwitching or using the alternative this section mentions for Windows NT.
- Making all your top-level panels non-movable and non-sizable.
- Not using the Standard I/O Window in your final application.
- Making the following calls if you use any of the built-in pop-ups in the User Interface Library:

```
SetSystemPopupsAttribute (ATTR_MOVABLE, 0);
SetSystemPopupsAttribute (ATTR_SYSTEM_MENU_VISIBLE, 0);
```
An alternative approach is available on Windows 95/NT. You can enable timer control callbacks while the user presses <Alt-Tab>, pulls down the **System** menu, or, in some cases, moves or sizes a window. You can do this by using the following function call:

SetSystemAttribute (ATTR\_ALLOW\_UNSAFE\_TIMER\_EVENTS, 1);

This alternative approach is incomplete and can be unsafe. Refer to the discussion on *Unsafe Timer Events* in the *Using the System Attributes* section of Chapter 3, *Programming with the User Interface Library*, of the *LabWindows/CVI User Interface Reference Manual*.

#### **See Also**

[EnableTaskSwitching](#page-356-0)

## **EnableBreakOnLibraryErrors**

void EnableBreakOnLibraryErrors (void);

#### **Purpose**

EnableBreakOnLibraryErrors directs LabWindows/CVI to display a run-time error dialog box when a National Instruments library function reports an error. If you disable debugging, EnableBreakOnLibraryErrors has no effect.

In general, you should check the Break on Library Errors checkbox in the **Run Options** command of the Project window to enable this feature. However, you can use EnableBreakOnLibraryErrors in conjunction with DisableBreakOnLibraryErrors to temporarily suppress the Break on Library Errors feature around a segment of code. EnableBreakOnLibraryErrors does not affect the state of the Break on Library Errors checkbox.

**Note** SetBreakOnLibraryErrors *obsoletes* EnableBreakOnLibraryErrors*.*

#### **Parameters**

☞

None.

#### **Return Value**

## **EnableInterrupts**

void EnableInterrupts (void);

#### **Purpose**

Uses the STI instruction to turn on all maskable 80x86 interrupts under Windows 3.1 and Windows 95. Under UNIX, EnableInterrupts reverses the effect of the last call to DisableInterrupts. It restores the signal processing state to the condition prior to the DisableInterrupts call.

#### $\mathbb{T}$

**Note** *Under Windows 95,* EnableInterrupts *requires the LabWindows/CVI low-level support driver. LabWindows/CVI loads the driver at startup if it is on disk. You can check whether LabWindows/CVI loaded the driver at startup by calling*  CVILowLevelSupportDriverLoaded*.*

#### **Note** *Under Windows NT,* EnableInterrupts *and* DisableInterrupts *have no effect. Interrupts are always enabled while your program is running at the user level, as opposed to the kernel level.*

#### **Parameters**

None.

#### **Return Value**

None.

#### **See Also**

[CVILowLevelSupportDriverLoaded](#page-341-0)

## <span id="page-356-0"></span>**EnableTaskSwitching**

void EnableTaskSwitching (void);

#### **Note** *Only the Windows versions of LabWindows/CVI support*   $\mathbb{T}^*$ EnableTaskSwitching*.*

#### **Purpose**

Lets the user switch to another task by using the <Alt-Tab>, <Alt-Esc>, and <Ctrl-Esc> key combinations, and the **Switch To** item in the **Control/System** menu. EnableTaskSwitching affects the behavior of these keys only while LabWindows/CVI or a LabWindows/CVI standalone executable is the active application.

#### **Parameters**

None.

#### **Return Value**

None.

#### **See Also**

[DisableTaskSwitching](#page-351-0)

## **ExecutableHasTerminated**

int status = ExecutableHasTerminated (int executableHandle);

#### **Purpose**

Determines whether an application you started with LaunchExecutableEx has terminated.

#### **Parameter**

**Input**

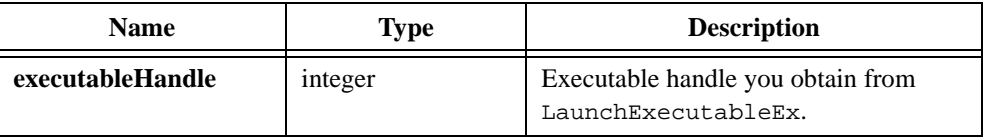

#### **Return Value**

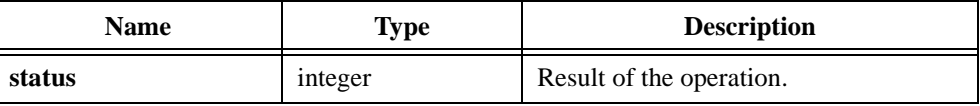

#### **Return Codes**

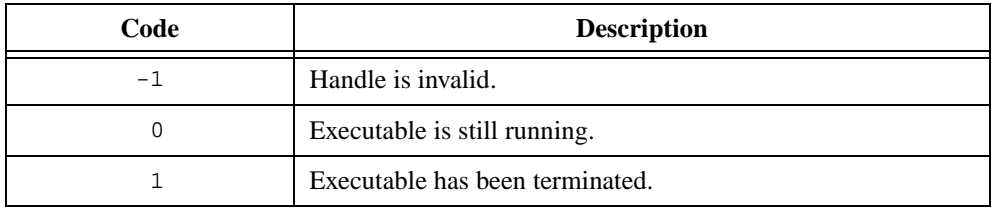

 $\mathbb{F}$ 

**Note** *If you launch a LabWindows/CVI executable under Windows 3.x, the launched executable process terminates itself after it launches a copy of the LabWindows/CVI Run-time Engine.* ExecutableHasTerminated *then always returns* 1 *because it cannot track the process identification for the second run-time engine. Refer to* LaunchExecutableEx *for more information.*

## **GetBreakOnLibraryErrors**

int state = GetBreakOnLibraryErrors (void);

#### **Purpose**

Returns the state of the Break on Library Errors option. It returns a 1 if you enable the Break on Library Errors option. If you disable debugging, GetBreakOnLibraryErrors always returns 0.

You can change the state of the Break on Library Errors option interactively using the **Run Options** command of the Project window. You can change the state of the Break on Library Errors option programmatically using SetBreakOnLibraryErrors.

#### **Parameters**

None.

#### **Return Value**

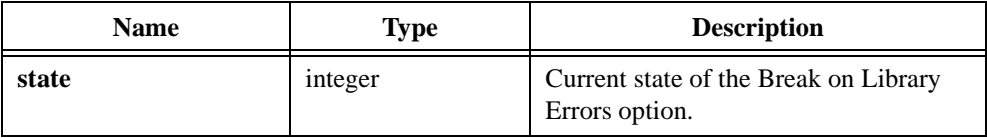

#### **Return Codes**

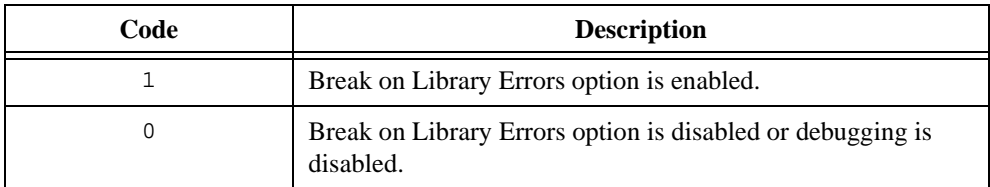

#### **See Also**

[SetBreakOnLibraryErrors](#page-436-0)

## **GetBreakOnProtectionErrors**

int state = GetBreakOnProtectionErrors (void);

#### **Purpose**

Returns the state of the Break on Protection Errors feature. It returns a 1 if you enable the option. If you disable debugging GetBreakOnProtectionErrors always returns 0.

For more information, refer to SetBreakOnProtectionErrors.

#### **Parameters**

None.

#### **Return Value**

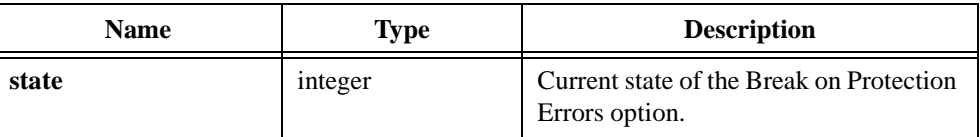

#### **Return Codes**

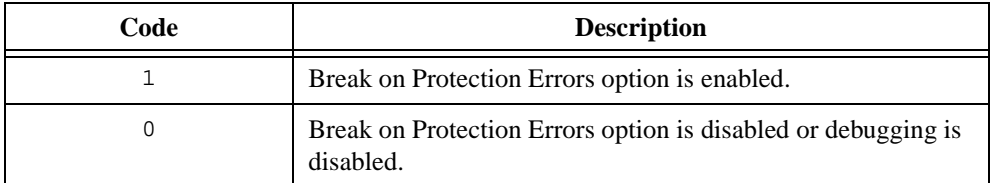

#### **See Also**

[SetBreakOnProtectionErrors](#page-438-0)
# **GetCurrentPlatform**

int platformCode = GetCurrentPlatform (void);

#### **Purpose**

Returns a code that represents the operating system under which a project or standalone executable is running.

Do not confuse the return value of GetCurrentPlatform with the predefined macros such as \_NI\_mswin\_, \_NI\_unix\_, and others, which specify the platform on which you compile a source file.

GetCurrentPlatform is useful when you have a program that can run under multiple operating systems but must take different actions on the different systems. For example, consider a standalone executable that can run under Sun Solaris 2 and Windows 95/ NT. If the program must behave differently on the two platforms, you can use GetCurrentPlatform to determine the platform at run time.

### **Parameters**

None.

#### **Return Value**

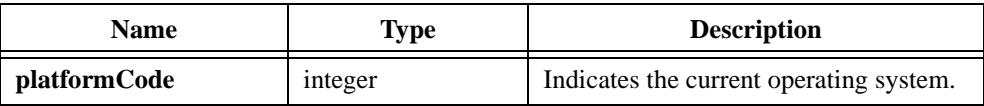

### **Return Codes**

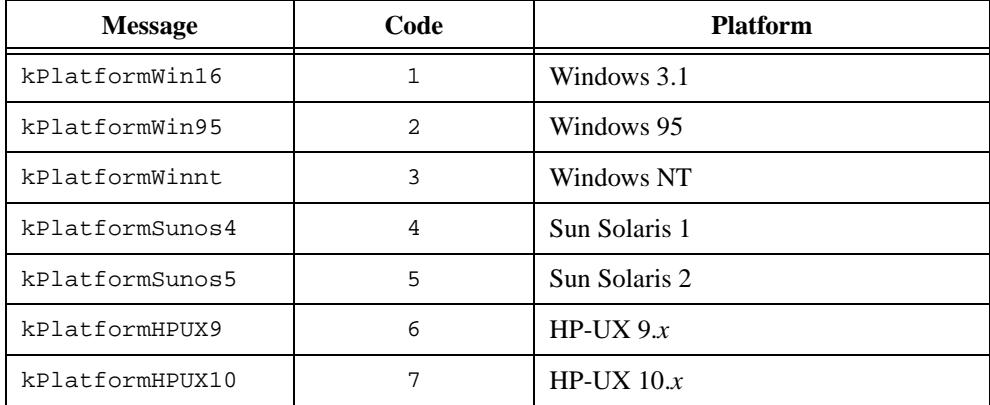

**Note** GetCurrentPlatform *returns* kPlatformWin16 *when you call it from a program that is running under Windows 95 but that was built using LabWindows/CVI for Windows 3.1.*

# **GetCVIVersion**

int versionNum = GetCVIVersion (void);

#### **Purpose**

Returns the version of LabWindows/CVI you are running. In a standalone executable, this tells you which version of the LabWindows/CVI Run-time Libraries you are using.

The value is in the form  $N<sub>nn</sub>$ , where the  $N$ ,  $nn$  is the version number the About LabWindows/CVI dialog box shows.

For example, for LabWindows/CVI version 5.0, GetCVIVersion returns 500. For version 4.0.1, it returns 401. The values always increase with each new version of LabWindows/CVI.

Do not confuse the return value of GetCVIVersion with the predefined macro \_CVI\_, which specifies the version of LabWindows/CVI in which you compile the source file that contains the macro.

#### **Parameters**

None.

#### **Return Value**

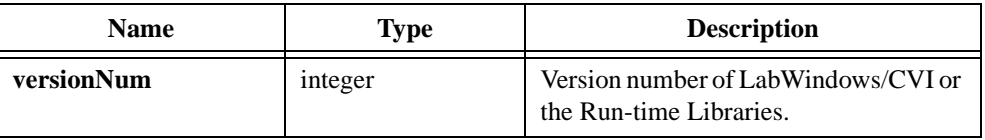

### **Return Code**

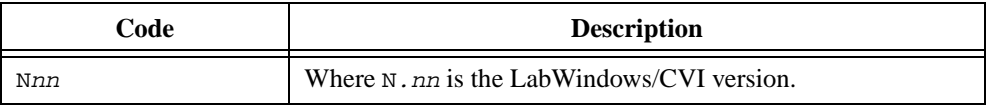

# **GetDir**

int result = GetDir (char currentDirectory[]);

### **Purpose**

Gets the current working directory on the default drive.

# **Parameter**

#### **Output**

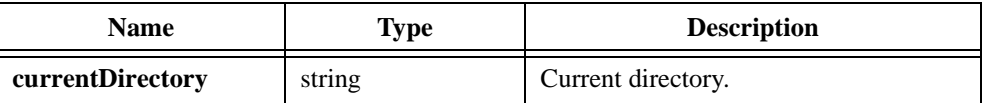

# **Return Value**

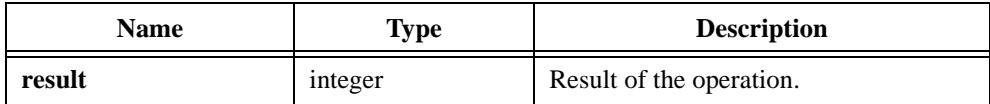

# **Return Codes**

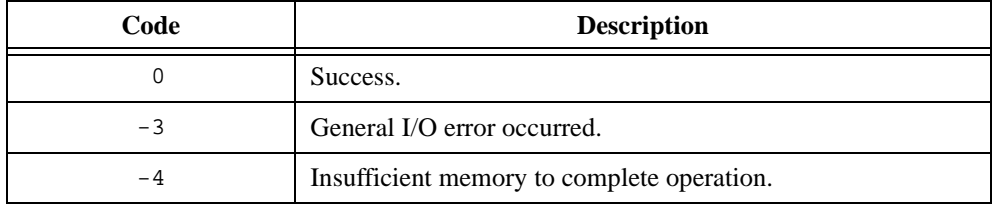

# **Parameter Discussion**

**currentDirectory** must be at least MAX\_PATHNAME\_LEN bytes long.

# **GetDrive**

int result = GetDrive (int \*currentDriveNumber, int \*numberOfDrives);

**Note** *Only the Windows versions of LabWindows/CVI support* GetDrive*.*  $\mathbb{T}^*$ 

#### **Purpose**

Gets the current default drive number and the total number of logical drives in the system.

#### **Parameters**

#### **Output**

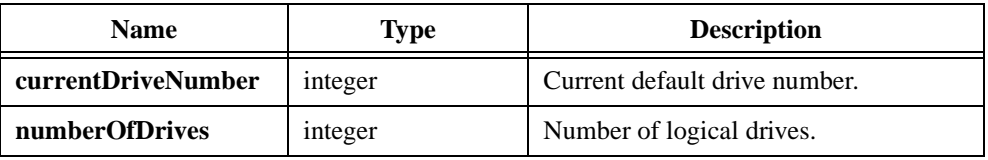

#### **Return Value**

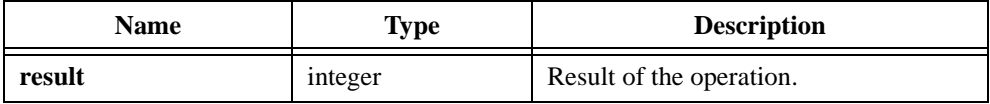

#### **Return Codes**

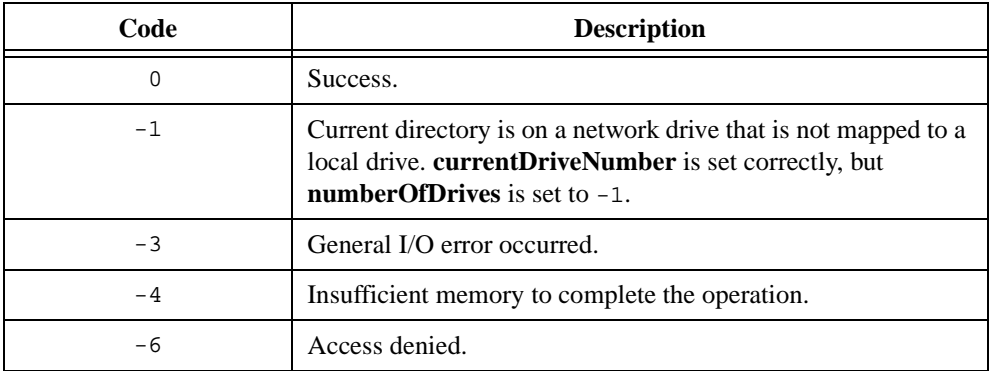

### **Parameter Discussion**

The mapping between the drive number and the logical drive letter is  $0 = A$ ,  $1 = B$ , and so on.

The total number of logical drives includes floppy-disk drives, hard-disk drives, RAM disks, and networked drives.

# **GetExternalModuleAddr**

```
void *address = GetExternalModuleAddr (char name[], int moduleID, 
                           int *status);
```
### **Purpose**

Obtains the address of an identifier in a module you loaded using LoadExternalModule or LoadExternalModuleEx.

# **Parameters**

#### **Input**

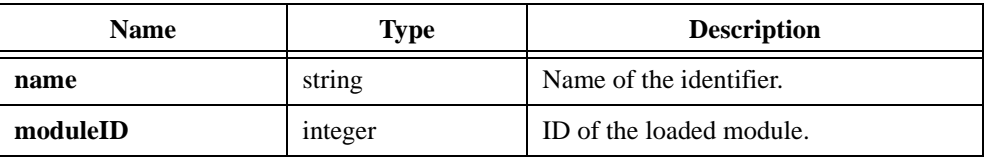

# **Output**

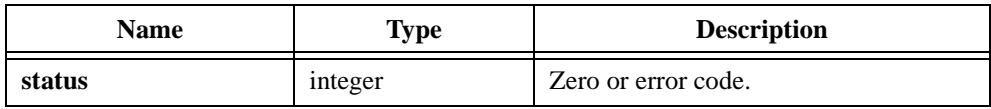

### **Return Value**

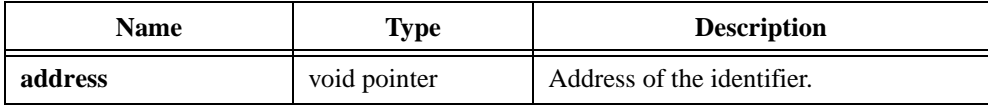

# **Return Codes**

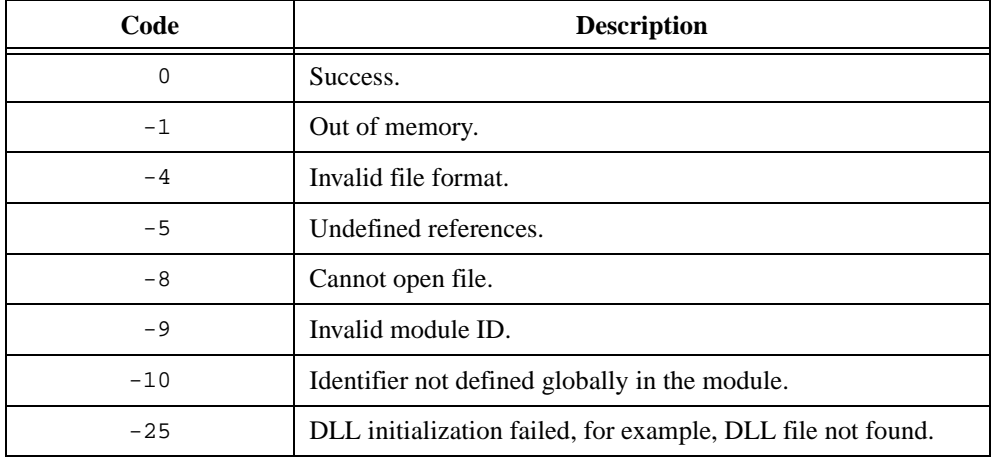

### **Parameter Discussion**

**moduleID** is the value LoadExternalModule returns.

**name** is the name of the identifier, the address of which you obtain from the external module. The identifier must be a variable or function name defined globally in the external module.

**status** is zero if the function is a success or a negative error code if it fails.

If GetExternalModuleAddr succeeds, it returns the address of the variable or function in the module. If GetExternalModuleAddr fails, it returns NULL.

If the return value is the address of a function that has a calling convention different from the default calling convention, you must include the calling convention in the declaration of the function pointer. For example, if the function is declared in the external module as

```
int __stdcall SetADouble (double d);
```
and the default calling convention is \_\_cdecl, you should declare the function pointer as int ( stdcall \* SetADouble FnPtr)(double d) =  $NULL$ ;

Select **Options»Compiler Options** in the Project window to determine the default calling convention.

#### **Example**

```
void (*funcPtr) (char buf[], double dval, int *ival);
int module_id;
int status;
char buf[100];
double dval;
int ival;
char *pathname;
char *funcname;
pathname = "EXTMOD.OBJ";
funcname = "my_function";
module_id = LoadExternalModule (pathname);
if (module id < 0)
   FmtOut ("Unable to load %s\n", pathname);
else
   {
   funcPtr = GetExternalModuleAddr (module_id, funcname, &status);
   if (funcPtr == NULL)
      FmtOut ("Could not get address of %s\n", funcname);
   else
      (*funcPtr) (buf, dval, &ival);
   }
```
# **GetFileAttrs**

```
int result = GetFileAttrs (char fileName[], int *read-only, int *system, 
                           int *hidden, int *archive);
```
**Note** *Only the Windows versions of LabWindows/CVI support* GetFileAttrs*.*  $\mathbb{T}$ 

#### **Purpose**

Gets the **read-only**, **system**, **hidden**, and **archive** attributes of a file.

The **read-only** attribute makes it impossible to write to the file or create a file with the same name.

The **system** attribute and **hidden** attribute both prevent the file from appearing in a directory list and exclude it from normal searches.

The operating system sets the **archive** attribute whenever you modify the file. The DOS backup command clears the **archive** attribute.

### **Parameters**

#### **Input**

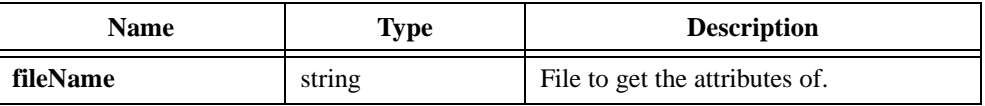

#### **Output**

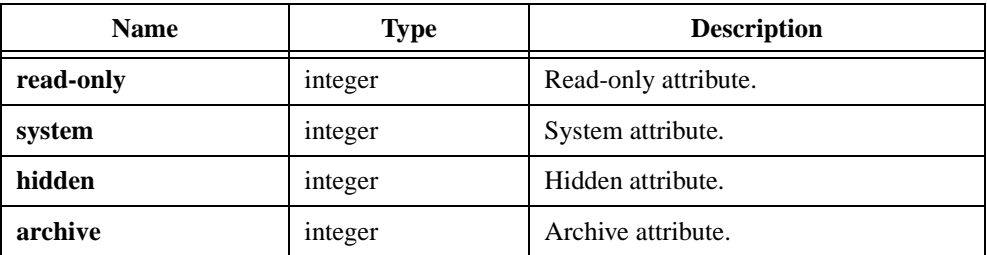

# **Return Value**

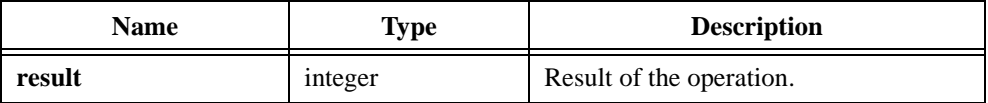

#### **Return Codes**

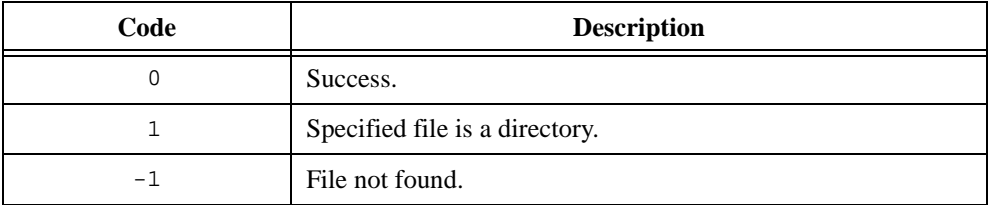

#### **Parameter Discussion**

Each attribute parameter contains one of the following values:

0—attribute is not set

1—attribute is set

**fileName** can be the empty string "", in which case GetFileAttrs returns the attributes of the file that the most recent call to GetFirstFile or GetNextFile found.

#### **Example**

```
/* Get the attributes of WAVEFORM.DAT. */ 
int read_only, system, hidden, archive;
GetFileAttrs ("WAVEFORM.DAT",&read_only,&system,&hidden,&archive);
if (read_only)
   FmtOut("WAVEFORM.DAT is a read-only file!");
```
# **GetFileDate**

```
int result = GetFileDate (char fileName[], int *month, int *day, int *year);
```
### **Purpose**

Gets the date of a file.

# **Parameters**

### **Input**

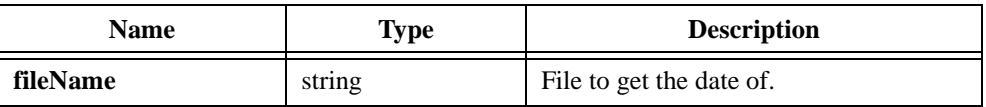

### **Output**

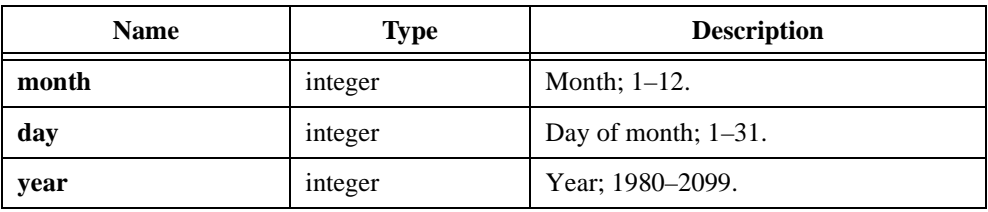

# **Return Value**

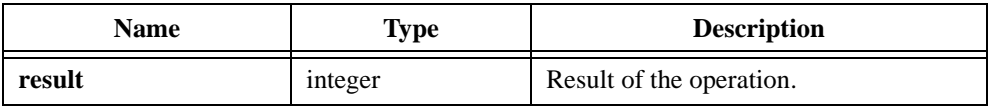

#### **Return Codes**

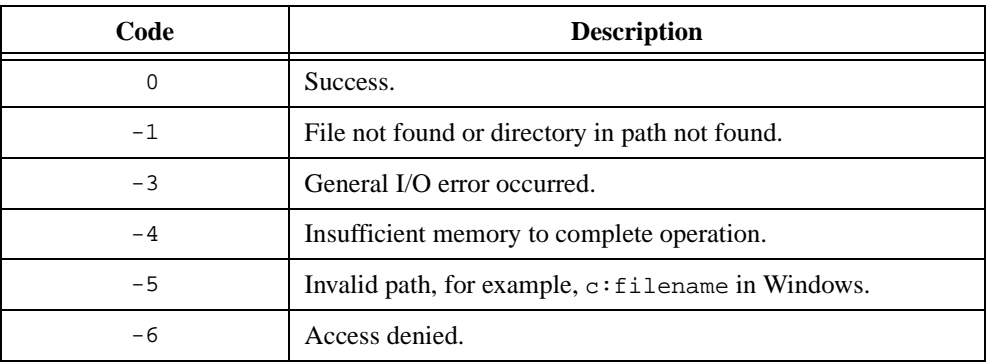

#### **Parameter Discussion**

fileName can be the empty string "", in which case GetFileDate returns the date of the file that the most recent call to GetFirstFile or GetNextFile found.

#### **Example**

```
/* Get the date of WAVEFORM.DAT. */
int month, day, year;
GetFileDate ("WAVEFORM.DAT", &month, &day, &year);
```
# **GetFileSize**

```
int result = GetFileSize (char fileName[], long *fileSize);
```
#### **Purpose**

Returns the size of a file.

# **Parameters**

**Input**

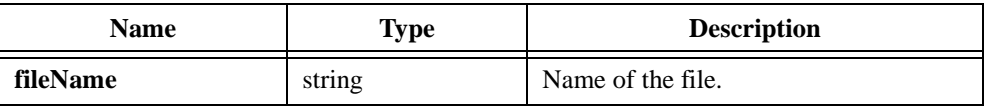

### **Output**

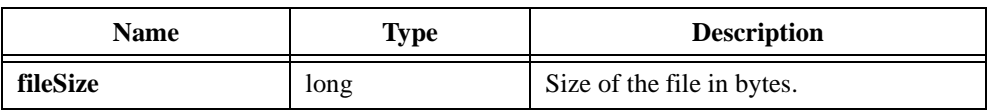

# **Return Value**

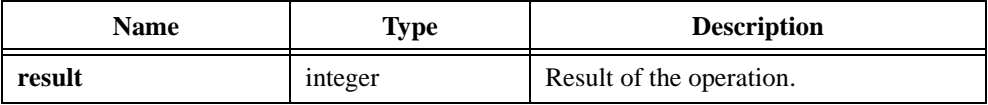

# **Return Codes**

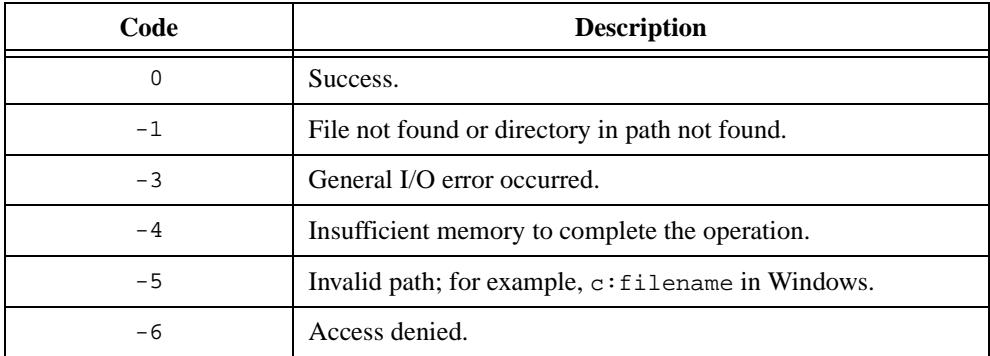

#### **Parameter Discussion**

fileName can be the empty string "", in which case GetFileSize returns the size of the file that the most recent call to GetFirstFile or GetNextFile found.

### **Example**

```
/* Get the size of WAVEFORM.DAT. */
long size;
if (GetFileSize ("WAVEFORM.DAT",&size) == 0)
   FmtOut("The size of WAVEFORM.DAT is %i[b4]", size);
```
# **GetFileTime**

```
int result = GetFileTime (char fileName[], int *hours, int *minutes, 
                           int *seconds);
```
#### **Purpose**

Gets the time of a file.

### **Parameters**

**Input**

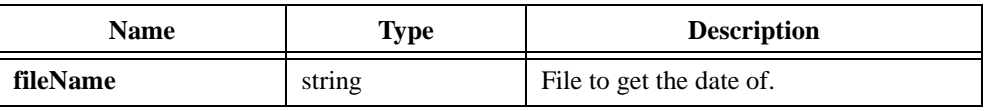

#### **Output**

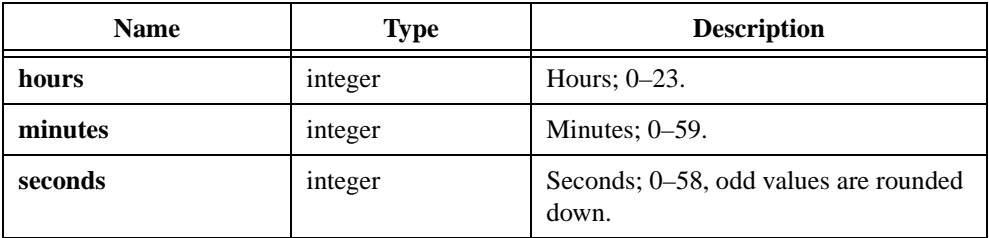

# **Return Value**

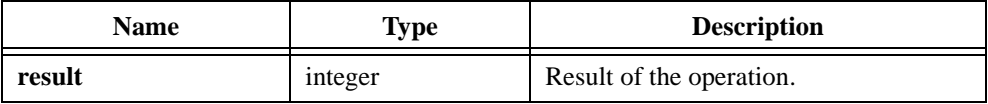

# **Return Codes**

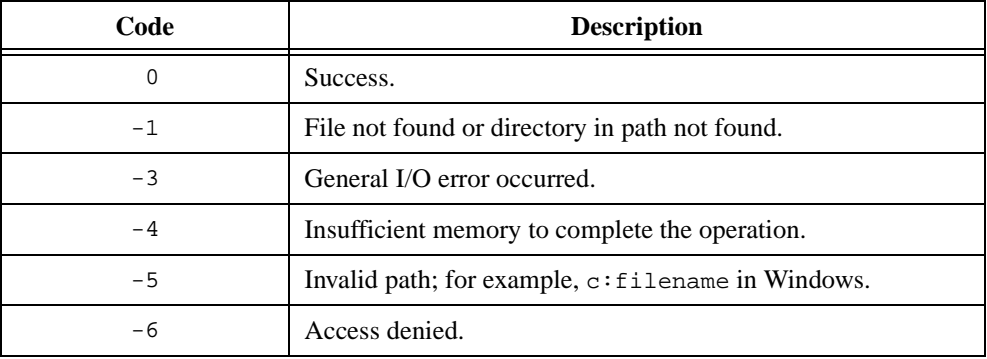

#### **Parameter Discussion**

**fileName** can be the empty string "", in which case GetFileTime returns the time of the file the most recent call to GetFirstFile or GetNextFile found.

### **Example**

```
/* Get the time of WAVEFORM.DAT. */
int hours, minutes, seconds;
GetFileTime ("WAVEFORM.DAT", &hours, &minutes, &seconds);
```
# **GetFirstFile**

```
int result = GetFirstFile (char searchPath[], int normal, int read-only, 
                           int system, int hidden, int archive, 
                           int directory, char fileName[]);
```
#### **Purpose**

Conducts a search for files with specified attributes and returns the first matching file. Call GetNextFile to get the names of other matching files.

If you select multiple attributes, a match occurs on the first file for which one or more of the specified attributes are set and that matches the pattern in **searchPath**. The search attributes are **normal**, **read-only**, **system**, **hidden**, **archive**, and **directory**.

Under UNIX, GetFirstFile honors only the **directory** attribute. If you pass 1 for the **directory** attribute, only directories match. If you pass 0 for the **directory** attribute, only non-directories match.

Under Windows, GetFirstFile honors all the attributes. The **normal** attribute specifies files with no attributes set or with only the archive bit set. The **archive** attribute specifies files that have been modified because they were last backed up using the DOS backup command. The **read-only** attribute specifies files that are protected from modification or overwriting. The **system** and **hidden** attributes specify files that normally do not appear in a directory listing. The **directory** attribute specifies directories.

If you use only the **normal** attribute, GetFirstFile can return any file that is not read only, not a system file, not hidden, and not a directory. Normal files can have the **archive** attribute on or off.

If you specify the **read-only** attribute, GetFirstFile can return any file that is read only unless the file is a system, or hidden, file and you did not specify the **system**, or **hidden** attribute.

If you specify the **system** attribute, GetFirstFile can return any system file unless the file is also a hidden file and you did not specify the **hidden** attribute. If you do not specify the **system** attribute, a system file cannot match regardless of its other attributes.

If you specify the **hidden** attribute, GetFirstFile can return any hidden file unless the file is also a system file and you did not specify the **system** attribute. If you do not specify the **hidden** attribute, a hidden file cannot match regardless of its other attributes.

If you use more than one attribute, the effect is additive. GetFirstFile returns any file that meets only one of the attributes you specify regardless of the additional attributes you specify.

# **Parameters**

### **Input**

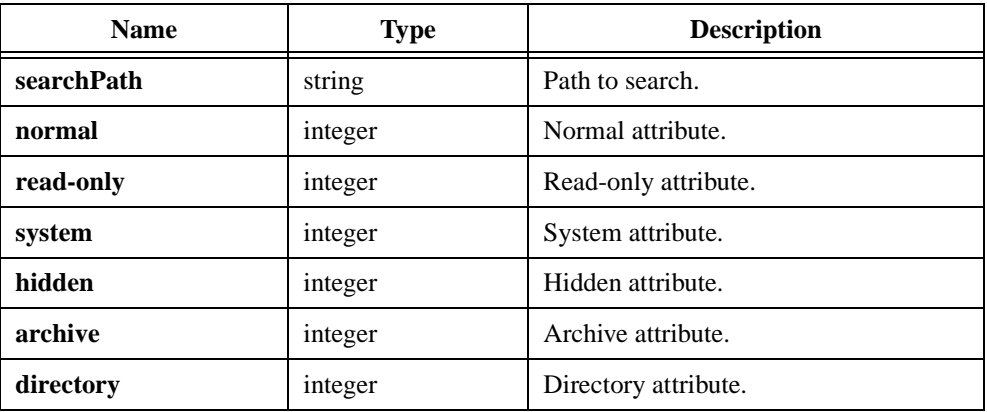

# **Output**

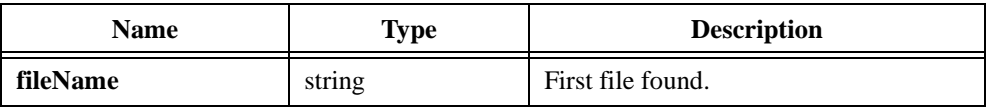

# **Return Value**

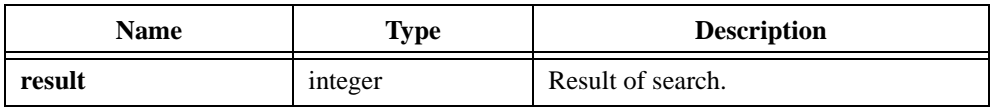

# **Return Codes**

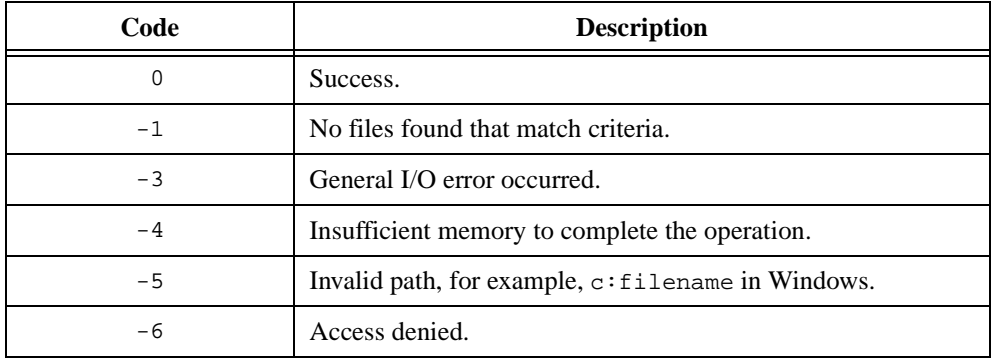

# **Parameter Discussion**

**searchPath** can contain the wildcard characters '\*' and '?'.

Each attribute parameter can have one of the following values:

- 0— do not search for files with the attribute
- 1— search for files with the attribute

**fileName** contains the basename and extension of the first matching file and must be at least MAX\_FILENAME\_LEN characters in length.

# **GetFullPathFromProject**

int result = GetFullPathFromProject (char fileName[], char fullPathName[]);

#### **Purpose**

Gets the full pathname for the file you specify, if the file is in the currently loaded project.

### **Parameters**

**Input**

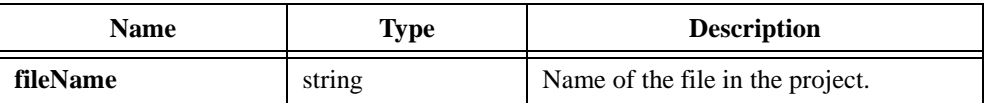

**Output**

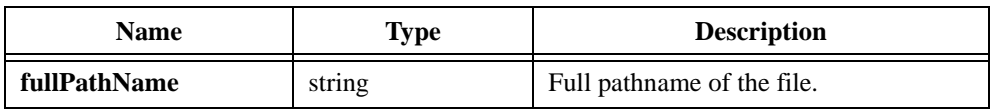

### **Return Value**

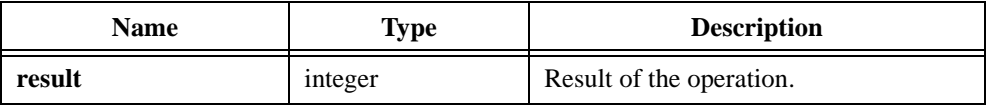

# **Return Codes**

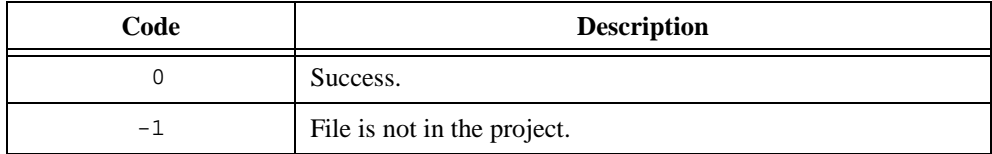

### **Parameter Discussion**

**fileName** is the name of a file that is in the currently loaded project. The name must be a simple filename and should not contain any directory paths. For example,  $\texttt{file.c}$  is a simple filename, whereas dir\file.c is not.

**fullPathName** must be at least MAX\_PATHNAME\_LEN bytes long.

#### **Using This Function**

GetFullPathFromProject is useful when your program needs to access a file in the project and you do not know what directory the file is in.

# **Example**

```
char *fileName;
char fullPath[MAX_PATHNAME_LEN];
fileName = "myfile.c";
if (GetFullPathFromProject (fileName, fullPath) < 0)
   FmtOut ("File %s is not in the project\n", fileName);
```
#### **Note** *LabWindows/CVI does not report run-time errors for*

GetFullPathFromProject*.*

# **GetInterruptState**

int interruptstate = GetInterruptState (void);

**Note** *Only the Windows versions of LabWindows/CVI support* GetInterruptState*.*  $\mathbb{F}$ 

#### **Purpose**

Returns the state of the interrupt bit of the 80x86 CPU status flag.

Under Windows NT, GetInterruptState always returns 1. Interrupts are always enabled while your program is running at the user level, as opposed to the kernel level.

#### **Parameters**

None.

### **Return Value**

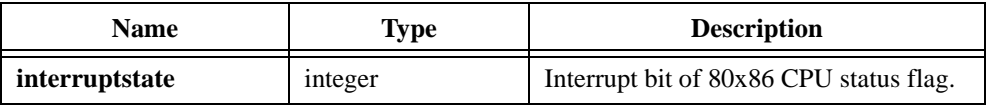

# **GetKey**

int  $k = GetKey (void);$ 

#### **Purpose**

Waits for the user to press a key and returns the key code as an integer value.

**Note** GetKey *detects keystrokes only in the Standard I/O window. It does not detect*  $\mathbb{F}$ *keystrokes in windows you create with the User Interface Library or in the console window in a Windows Console Application.*

#### **Parameters**

None.

#### **Return Value**

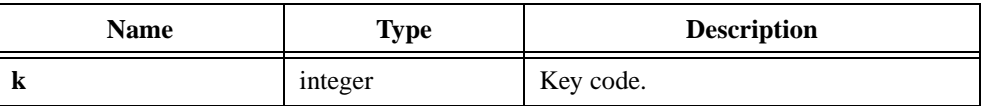

#### **Using This Function**

The values GetKey returns are the same as the key values the User Interface Library uses. Refer to userint.h. Table 8-3 shows examples of keystrokes and the values GetKey returns for them.

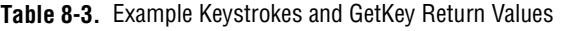

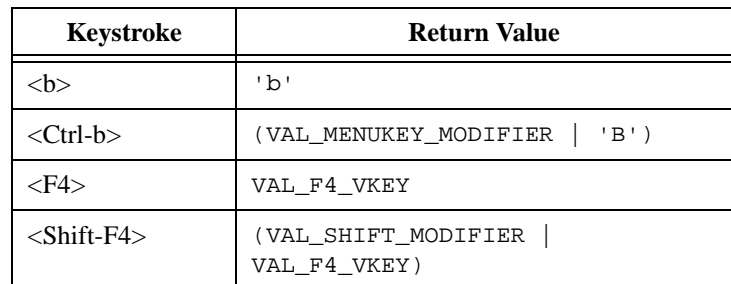

**Note** GetKey *returns* -1 *if you are running under UNIX and have done one of the following:*

- *Selected* **Options»Environment***»***Use hosts system's Standard Input/Output** *in the Project window*
- *Called* SetStdioPort *to set the port to* HOST\_SYSTEM\_STDIO

#### **Example**

```
/* Give the user a chance to quit the program. */
int k;
FmtOut ("Enter 'q' to quit, any other key to continue");
k = GetKey();
if ((k == 0x0051) || (k == 0x0071)) /* q or Q */
      exit (0);
```
# **GetModuleDir**

int result = GetModuleDir (void \*moduleHandle, char directoryPathname[]);

**Note** *Only the Windows 95/NT versions of Lab Windows/CVI support GetModuleDir.*  $\mathbb{T}$ 

#### **Purpose**

Obtains the name of the directory of the DLL module you specify.

GetModuleDir is useful when you distribute a DLL and its related files to multiple users who might place them in different directories. If your DLL needs to access a file that is in the same directory as the DLL, you can use GetModuleDir and MakePathname to construct the full pathname.

If the moduleHandle you specify is zero, GetModuleDir returns the same result as GetProjectDir.

### **Parameters**

#### **Input**

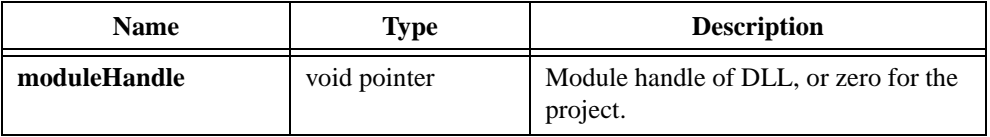

#### **Output**

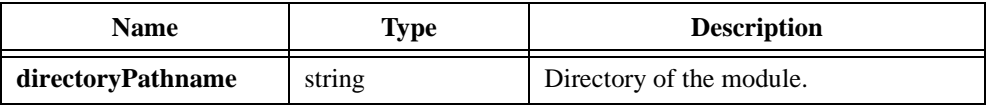

#### **Return Value**

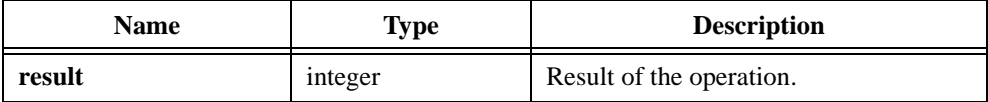

# **Return Codes**

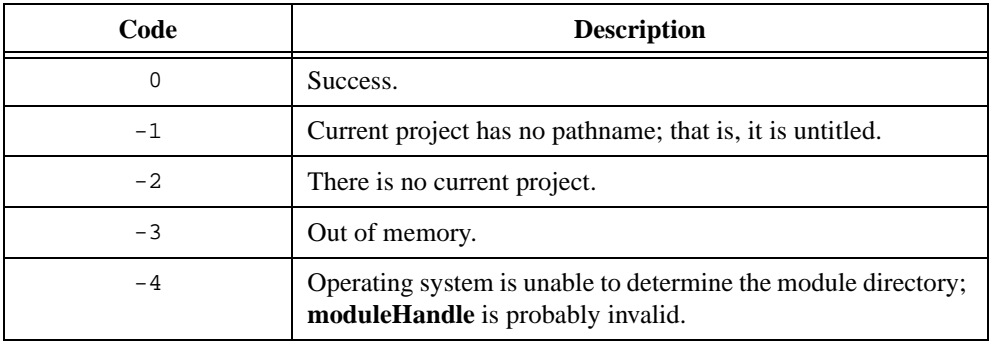

### **Parameter Discussion**

**directoryPathname** must be at least MAX\_PATHNAME\_LEN bytes long.

If you want to obtain the directory name of the DLL in which the call to GetModuleDir resides, then pass \_\_CVIUserHInst as the **moduleHandle.** You can pass any valid Windows module handle. If you pass 0 for the **moduleHandle**, GetModuleDir obtains the directory of the project or standalone executable.

# **GetNextFile**

int result = GetNextFile (char fileName[]);

#### **Purpose**

Gets the next file found in the search that GetFirstFile starts.

# **Parameter**

#### **Output**

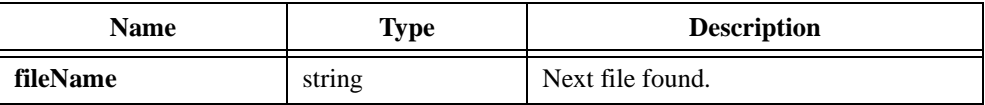

# **Return Value**

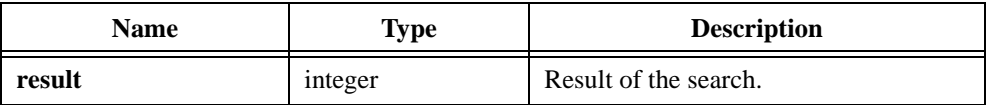

### **Return Codes**

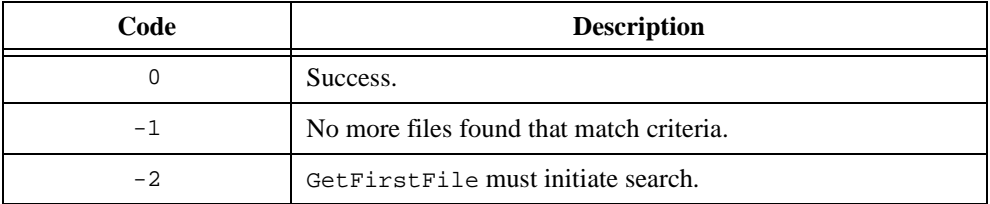

# **Parameter Discussion**

**fileName** contains the basename and extension of the next matching file and must be at least MAX\_FILENAME\_LEN characters in length.

# **GetPersistentVariable**

```
void GetPersistentVariable (int *value);
```
# **Purpose**

Returns the value SetPersistentVariable sets. However, if you unloaded the project since you last called SetPersistentVariable, the function returns zero.

In a standalone executable, GetPersistentVariable returns zero if you have not called SetPersistentVariable since the start of execution.

# **Parameter**

#### **Output**

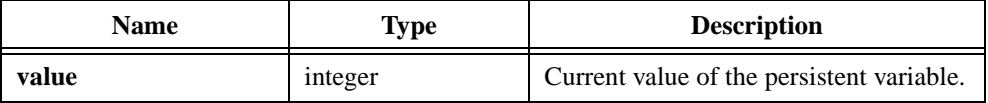

# **Return Value**

# **GetProjectDir**

```
int result = GetProjectDir (char directoryName[]);
```
#### **Purpose**

Gets the name of the directory that contains the currently loaded project file.

### **Parameter**

#### **Output**

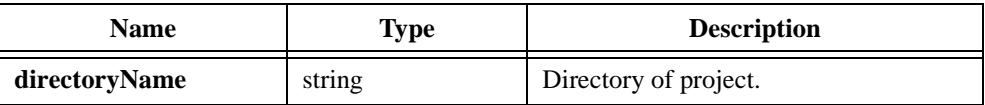

# **Return Value**

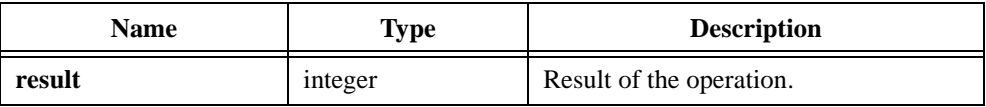

# **Return Codes**

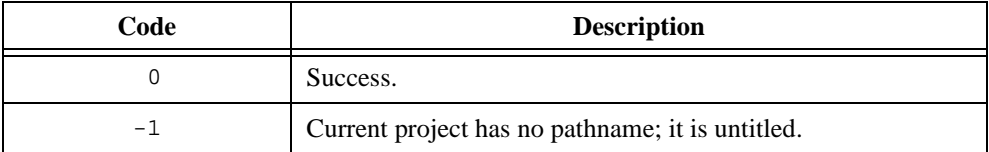

# **Parameter Discussion**

**directoryName** must be at least MAX\_PATHNAME\_LEN bytes long.

### **Using This Function**

Get Project Dir is useful when you distribute a project and its related files to multiple users who might place them in a different directory on each computer. If your program needs to access a file that is in the same directory as the project, you can use GetProjectDir and MakePathname to construct the full pathname.

### **Example**

```
/* Get the name of the directory that contains myfile. */
char *fileName;
char projectDir[MAX_PATHNAME_LEN];
char fullPath[MAX_PATHNAME_LEN];
fileName = "myfile";
if (GetProjectDir (projectDir) < 0)
   FmtOut ("Project is untitled\n");
else
   MakePathname (projectDir, fileName, fullPath);
```
# **GetStdioPort**

void GetStdioPort (int \*stdioPort);

**Note** *Only the UNIX versions of LabWindows/CVI support GetStdioPort.* 

#### **Purpose**

Gets a value that indicates the current destination for data you write to the Standard Output and the source of data you read from the Standard Input.

The Standard I/O port can be either the LabWindows/CVI Standard Input/Output window or the Standard Input/Output of the host system.

### **Parameter**

#### **Output**

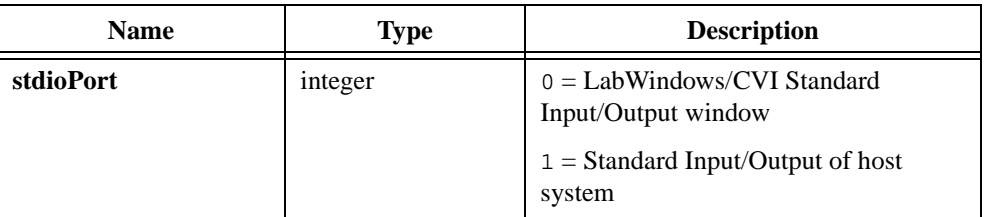

# **Return Value**

# **GetStdioWindowOptions**

```
void GetStdioWindowOptions (int *maxNumLines, int *bringToFrontWhenModified, 
                           int *showLineNumbers);
```
#### **Purpose**

Gets the current value of the following Standard Input/Output window options:

- Maximum number of lines
- Bring to front when modified
- Show line numbers

#### **Parameters**

#### **Output**

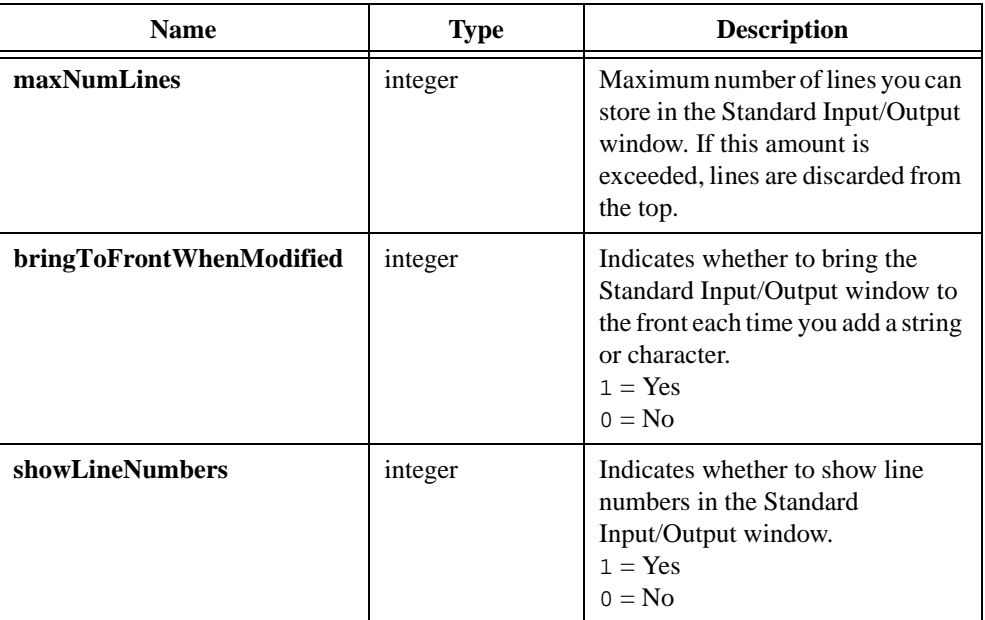

#### **Return Value**

None.

#### **Parameter Discussion**

If you do not want to obtain any of these values, you can pass NULL.

# **GetStdioWindowPosition**

void GetStdioWindowPosition (int \*top, int \*left);

#### **Purpose**

Gets the current position, in pixels, of the client area of the Standard Input/Output window relative to the upper left corner of the screen. The client area begins under the title bar and to the right of the frame.

### **Parameters**

#### **Output**

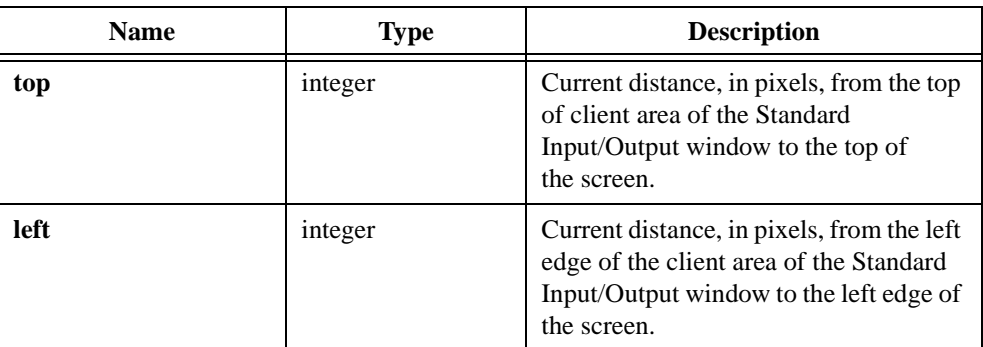

# **Return Value**

# **GetStdioWindowSize**

void GetStdioWindowSize (int \*height, int \*width);

### **Purpose**

Gets the height and width, in pixels, of the client area of the Standard Input/Output window. The client area excludes the frame and the title bar.

# **Parameters**

### **Output**

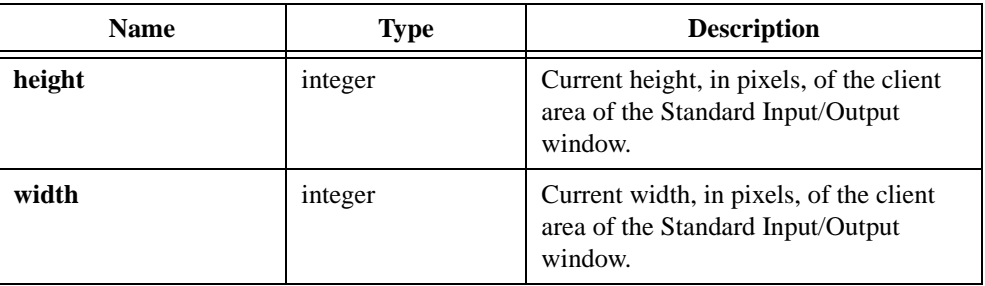

# **Return Value**

# **GetStdioWindowVisibility**

void GetStdioWindowVisibility (int \*visible);

#### **Purpose**

Indicates whether the Standard Input/Output window is currently visible. If the window is minimized into an icon, GetStdioWindowVisibility considers the window to be *not* visible. If the you cannot see the window merely because its position is off the screen, GetStdioWindowVisibility considers the window to be visible.

### **Parameters**

#### **Output**

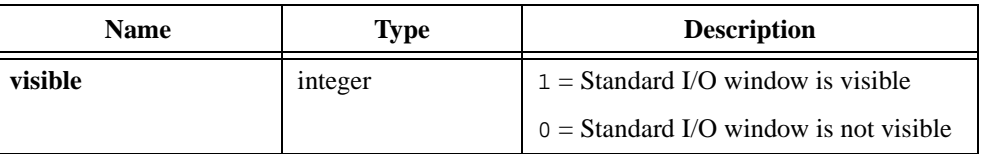

# **Return Value**

# **GetSystemDate**

int status = GetSystemDate (int \*month, int \*day, int \*year);

**Note** *Only the Windows versions of Lab Windows/CVI support GetSystemDate.* 

### **Purpose**

Obtains the system date in numeric format.

### **Parameters**

#### **Output**

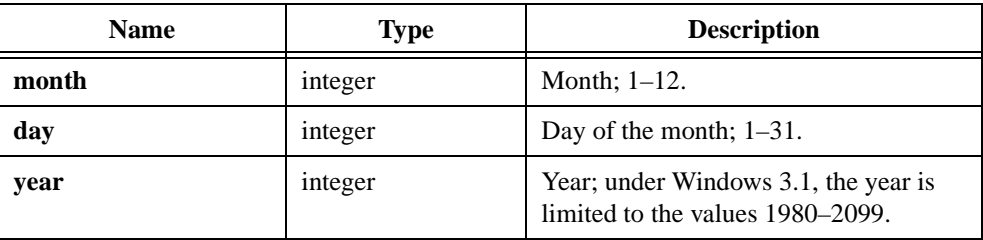

# **Return Value**

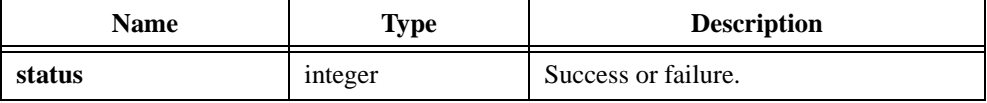

# **Return Codes**

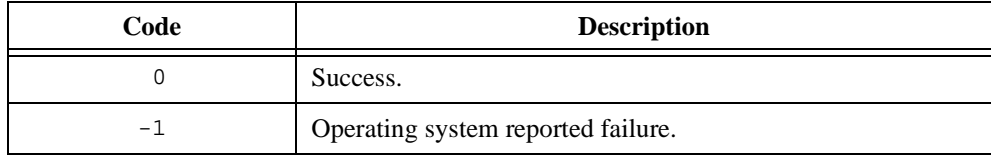

# **GetSystemTime**

int status = GetSystemTime(int \*hours, int \*minutes, int \*seconds);

**Note** *Only the Windows versions of LabWindows/CVI support* GetSystemTime*.*   $\mathbb{F}$ 

#### **Purpose**

Obtains the system time in numeric format.

#### **Parameters**

### **Output**

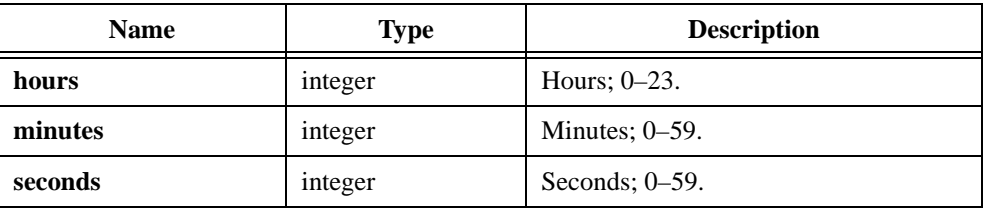

# **Return Value**

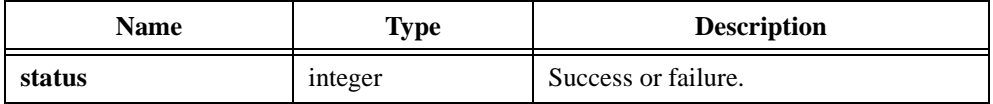

### **Return Codes**

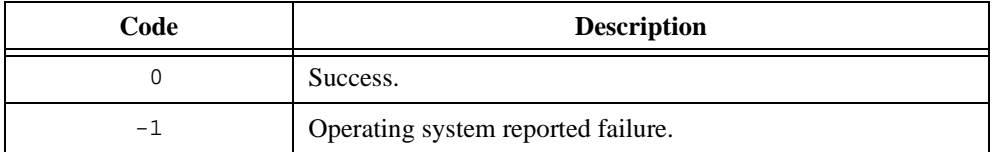
# **GetWindowDisplaySetting**

void GetWindowDisplaySetting (int \*visible, int \*zoomState);

**Note** *Only the Windows versions of LabWindows/CVI support*  ℾる GetWindowDisplaySetting*.* 

#### **Purpose**

Indicates how the user of your application wants the initial application window to display. The values GetWindowDisplaySetting returns reflect the display options the user sets for the program in Program Manager and other Windows shells.

#### **Parameters**

#### **Output**

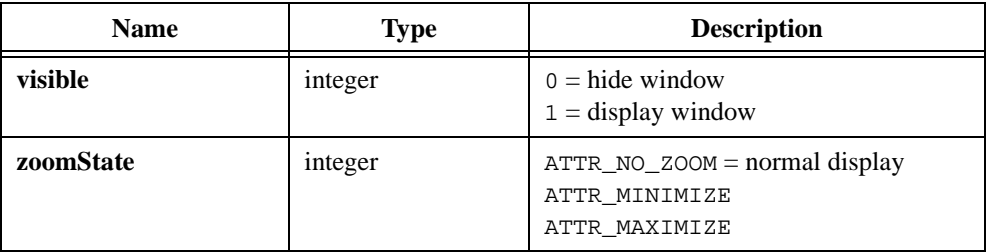

## **Return Value**

None.

#### **Example**

If you want to honor the user's display options, put the following code where you display your initial panel:

```
int showWindow, zoomState;
GetWindowDisplaySetting (&showWindow, &zoomState); 
/* Load panel or create panel. */
if (showWindow){
   SetPanelAttribute (panel, ATTR_WINDOW_ZOOM, zoomState);
   SetPanelAttribute (panel, ATTR_VISIBLE, 1);
}
```
# **InitCVIRTE**

int status = InitCVIRTE (void \*hInstance, char \*argv[], void \*reserved);

#### **Purpose**

Performs initialization of the LabWindows/CVI Run-time Engine. You need InitCVIRTE only in executables or DLLs that you link using an external compiler. Otherwise, the function is harmless.

#### **Parameters**

#### **Input**

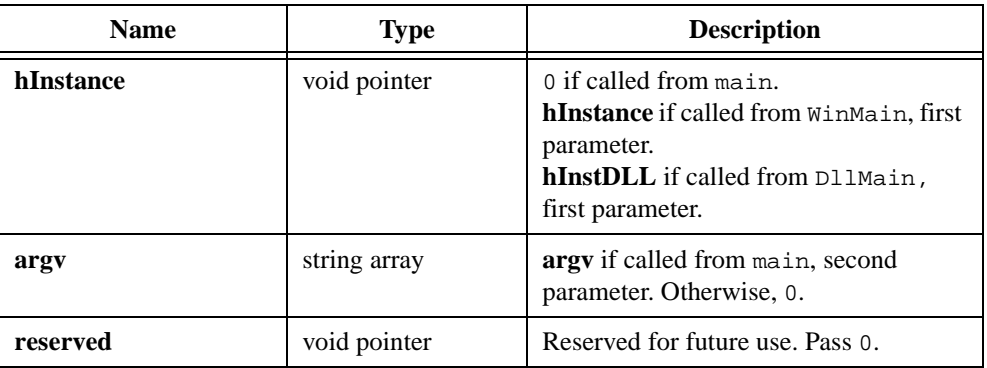

## **Return Value**

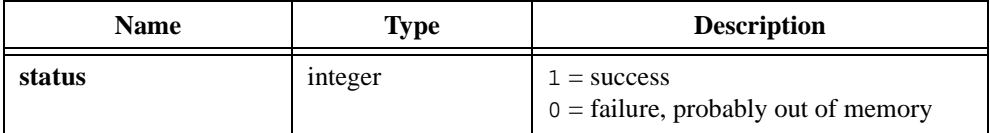

#### **Using this Function**

You should call InitCVIRTE in your main, WinMain, or DllMain function. Which of these three functions you use determines the parameter values you pass to InitCVIRTE. The following examples show how to use InitCVIRTE in each case:

```
int main (int argc, char *argv[])
{
   if (InitCVIRTE (0, \text{arqu}, 0) == 0)
      return -1; /* out of memory *//* your other code */
   return 0;
}
int __stdcall WinMain (HINSTANCE hInstance, HINSTANCE hPrevInstance, 
                         LPSTR lpszCmdLine, int nCmdShow)
{
   if (InitCVIRTE (hInstance, 0, 0) == 0)
      return -1; /* out of memory */
   /* your other code */
   return 0;
}
int __stdcall DllMain (void *hinstDLL, int fdwReason, void 
                          *lpvReserved)
{
   if (fdwReason == DLL_PROCESS_ATTACH)
       {
      if (InitCVIRTE (hinstDLL, 0, 0) == 0)
          return 0; /* out of memory */
           /* your other ATTACH code */
        }
   else if (fdwReason == DLL_PROCESS_DETACH)
       {
      /* your other DETACH code */
      CloseCVIRTE ();
       }
   return 1;
}
```
**Note** *The prototypes for* InitCVIRTE *and* CloseCVIRTE *are in* cvirte.h*, which is included by* utility.h*.*

# **inp**

```
char byteRead = inp (int portNumber);
```
**Note** *Only the Windows versions of LabWindows/CVI support* inp*.*  $\mathbb{T}^*$ 

#### **Purpose**

Reads a byte from a port.

**Note** *Under Windows NT,* inp *requires the LabWindows/CVI low-level support driver.*   $\mathbb{F}$ *LabWindows/CVI loads the driver at startup if it is on disk. You can check whether LabWindows/CVI loaded the driver at startup by calling*  CVILowLevelSupportDriverLoaded*.*

#### **Parameter**

#### **Input**

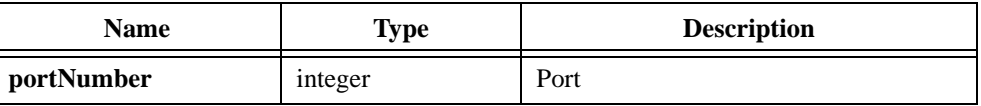

## **Return Value**

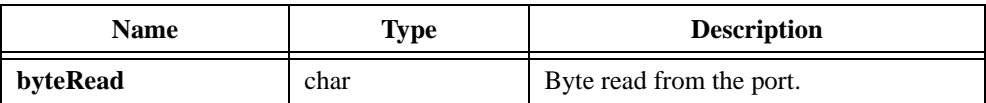

#### **See Also**

[CVILowLevelSupportDriverLoaded](#page-341-0)

## **inpw**

short wordRead = inpw (int portNumber);

**Note** *Only the Windows versions of LabWindows/CVI support* inpw.

#### **Purpose**

Reads a word from a port.

**Note** *Under Windows NT, inpw requires the LabWindows/CVI low-level support driver. LabWindows/CVI loads the driver at startup if it is on disk. You can check whether LabWindows/CVI loaded the driver at startup by calling*  CVILowLevelSupportDriverLoaded*.*

#### **Parameter**

#### **Input**

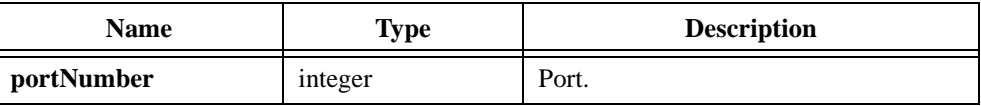

## **Return Value**

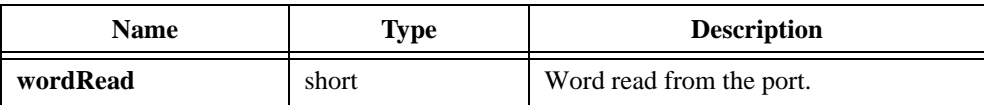

#### **See Also**

[CVILowLevelSupportDriverLoaded](#page-341-0)

# **InStandaloneExecutable**

int standalone = InStandaloneExecutable(void);

#### **Purpose**

Returns a nonzero value if your program is currently running as a standalone executable. If your program is currently running under the LabWindows/CVI development environment, InStandaloneExecutable returns zero.

#### **Parameters**

None.

#### **Return Value**

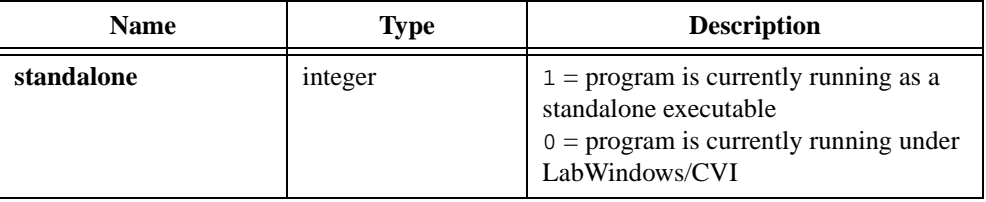

# **KeyHit**

int result =  $KeyHit (void);$ 

#### **Purpose**

Indicates whether the user has pressed a key on the keyboard.

**Note** KeyHit *detects keystrokes only in the Standard I/O window. It does not detect*  听字 *keystrokes in windows you create with the User Interface Library or in the console window in a Windows console application.*

#### **Parameters**

None.

#### **Return Value**

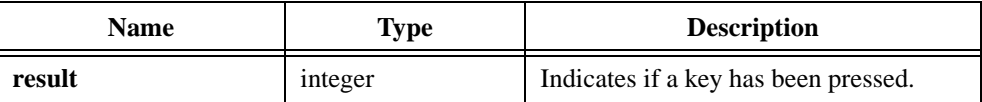

#### **Return Codes**

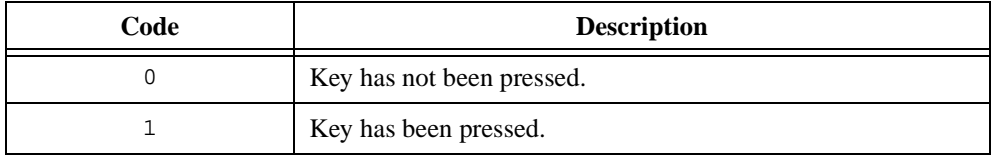

#### **Using This Function**

KeyHit returns 1 if a keystroke is available in the keyboard buffer; 0 otherwise. After a keystroke is available, you should make a call to GetKey to flush the keyboard buffer. Otherwise, KeyHit continues to return 1.

ℾ℈

**Note** KeyHit *always returns* 0 *if you are running under UNIX and have done one of the following:*

- *Selected* **Options»Environment»Use Host System's Standard Input/Output**  *in the Project window*
- *Called* SetStdioPort *to set the port to* HOST\_SYSTEM\_STDIO

## **Example**

```
/* Flush any pending keystrokes. */
while (KeyHit())
   GetKey();
/* Perform loop indefinitely until the user presses key. */
while (!KeyHit()) {
}
```
# **LaunchExecutable**

int result = LaunchExecutable (char fileName[]);

#### **Purpose**

Starts running a program and returns without waiting for it to exit. The program must be an actual executable; that is, you cannot launch commands intrinsic to a command interpreter.

Under Windows the executable can be either a DOS or Windows executable, including \*.exe, \*.com, \*.bat, and \*.pif files.

If you need to execute a command built into command.com such as copy, dir, and others, you can call LaunchExecutable with the command

command.com /C DosCommand args

where DosCommand is the shell command you want to execute. For example, the following command string copies file.tmp from the temp directory to the tmp directory:

command.com /C copy c:\\temp\\file.tmp c:\\tmp

**Note** *If you want to monitor whether the launched executable has terminated, use* LaunchExecutableEx*.*

# **Parameter**

#### **Input**

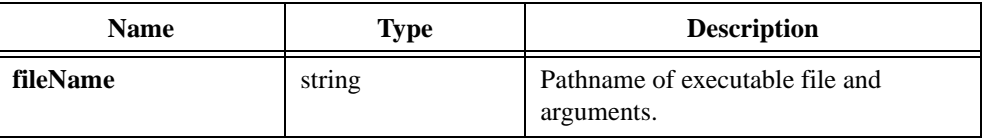

#### **Return Value**

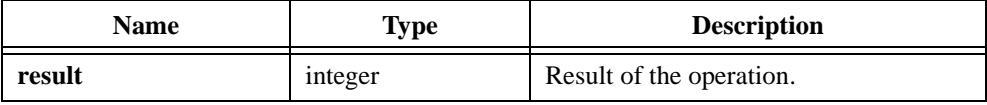

# **Return Codes under UNIX**

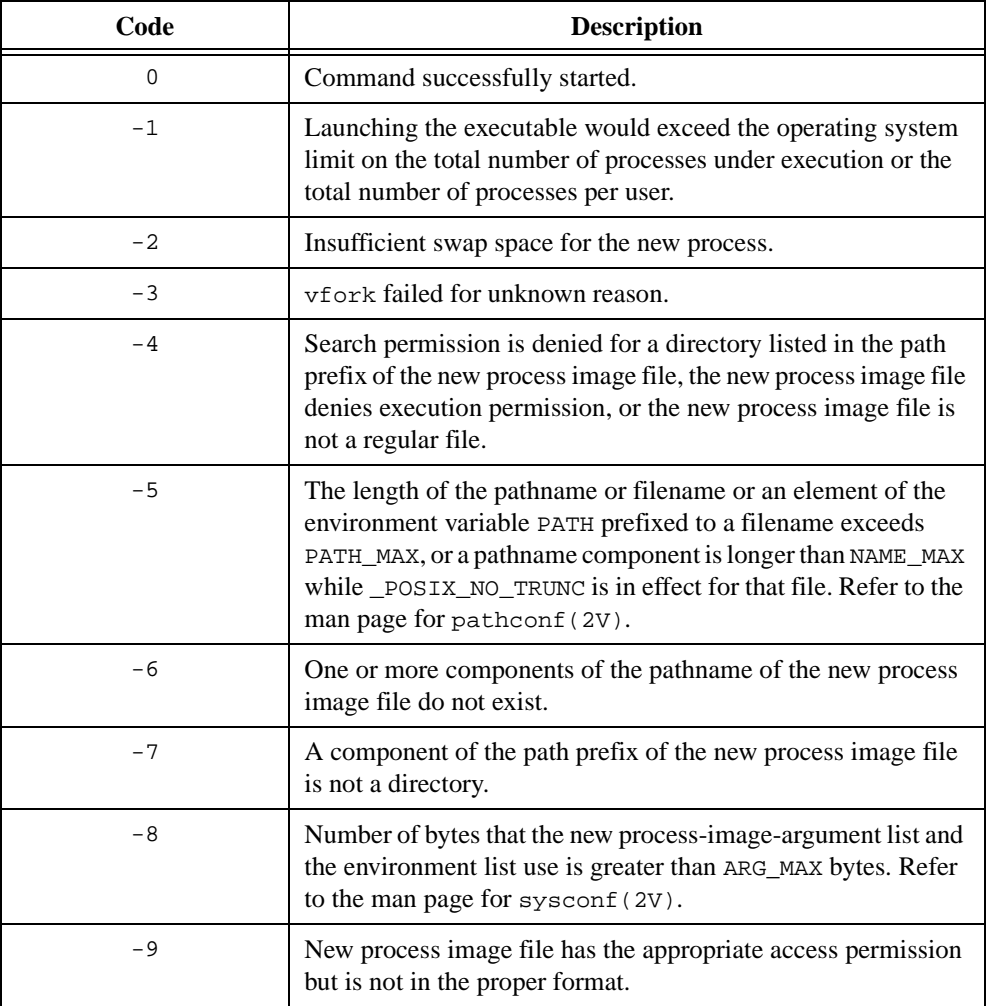

## **Return Codes under Windows**

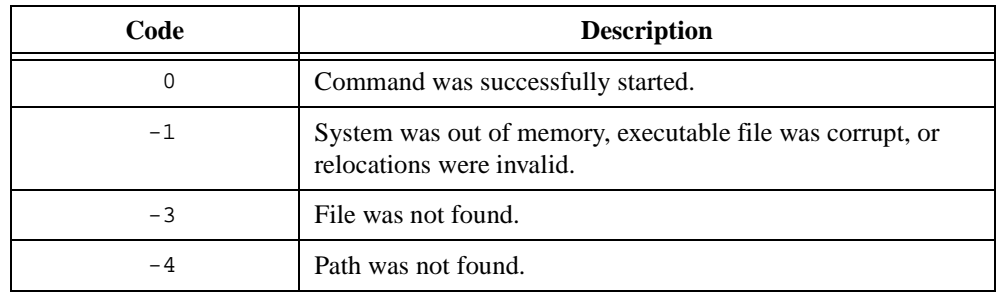

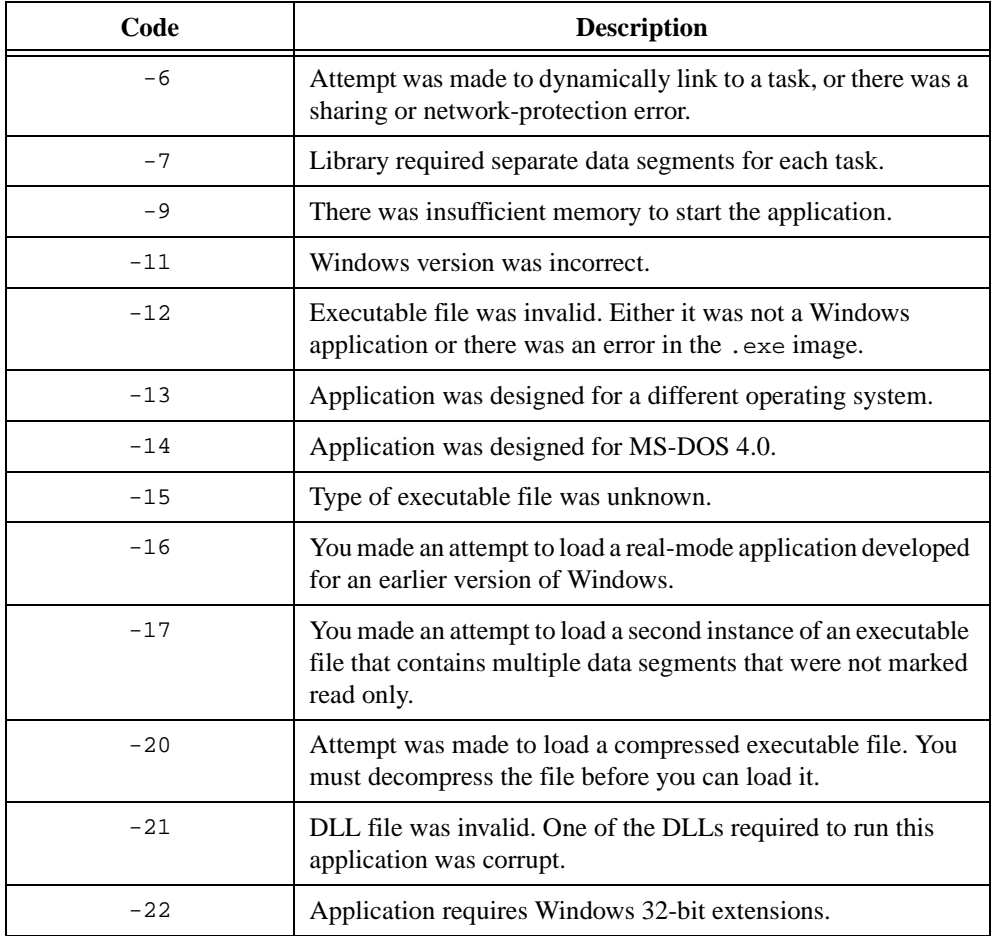

#### **Parameter Discussion**

**fileName** is the program to run.

If the program is not in one of the directories specified in the PATH environment variable, you must specify the full path. The path can include arguments to pass to the program.

Under Windows, if the program is a .pif, .bat, or .com file, you must include the extension in the pathname. For example, under Windows, the following command string launches the Edit program with the file file.dat:

c:\\dos\\edit.com c:\\file.dat

#### **See Also**

[LaunchExecutableEx](#page-407-0)

# <span id="page-407-0"></span>**LaunchExecutableEx**

```
int result = LaunchExecutableEx (char *fileName, int windowState, 
                           int *handle);
```
#### **Purpose**

Performs the same operation as LaunchExecutable with the following extended features:

- Under Windows, you can specify how the Windows application displays.
- LaunchExecutableEx returns a handle to the executable that can show whether the executable is still running and also can terminate the executable.

#### **Parameters**

#### **Input**

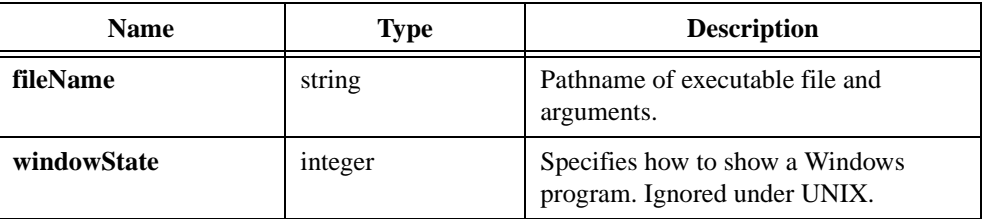

#### **Output**

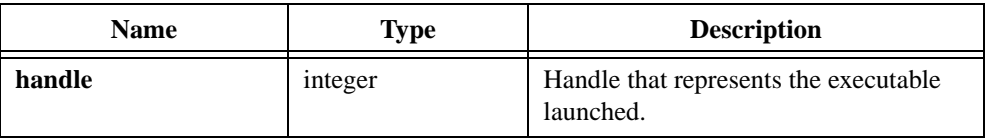

## **Return Value**

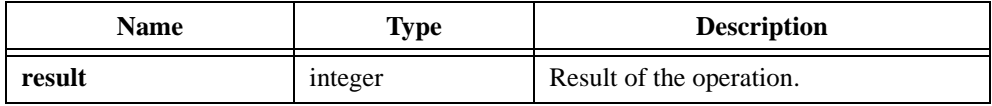

#### **Return Codes**

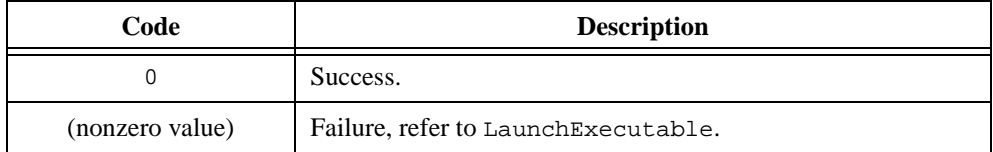

#### **Parameter Discussion**

Table 8-4 shows valid values for **windowState**.

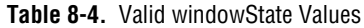

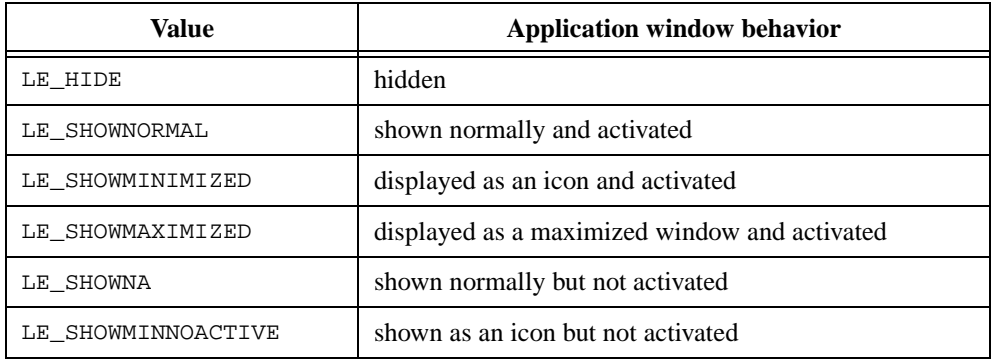

You can pass the handle you obtain from LaunchExecutableEx to ExecutableHasTerminated and TerminateExecutable. When you no longer need the handle, you must call RetireExecutableHandle. If you do not want to obtain a handle, you can pass NULL for the **handle** parameter.

When you launch several processes with LaunchExecutableEx but do not call RetireExecutableHandle on them, you might reach the limit for the maximum number of processes the system imposes. This happens even if the processes terminate; the program does not recognize that the processes have terminated until you call RetireExecutableHandle.

#### **Checking Termination of LabWindows/CVI Executables under Windows 3.1**

If you launch another LabWindows/CVI executable under Windows 3.1, the launched executable process terminates itself after launching a copy of the LabWindows/CVI Run-time Engine. ExecutableHasTerminated then always returns 1 because it cannot track the process identification for the second run-time engine. This behavior can also occur with non-LabWindows/CVI executables.

You can work around this problem when launching LabWindows/CVI runtime executables by executing the run-time engine directly and passing it the pathname of the executable, as shown in the following example:

c:\cvi\cvirt5.exe c:\test\myapp.exe

The pathname of the run-time engine might not be  $c:\c{v}{\c{v}{\c{v}{t}} \text{...}}$  Sexe. You can determine the pathname of the run-time engine by looking at the cvirt5 section in win.ini. If the run-time executable was made with a different version of CVI, look in the cvirtnes section for that version.

If you need to pass arguments to your application, create a file that contains the arguments and pass the pathname of that file as the second argument to the run-time engine, as shown in the following example:

c:\cvi\cvirt5.exe c:\test\myapp.exe myargs

The file that contains the arguments must be in the same directory as the executable. The first three characters in the file that contains the arguments must be "CVI" in uppercase, as in the following example:

CVI arg1 arg2 arg3

The run-time engine deletes the file that contains the arguments after reading it.

#### **See Also**

[ExecutableHasTerminated](#page-357-0), [TerminateExecutable](#page-464-0), [RetireExecutableHandle](#page-432-0)

# **LoadExternalModule**

int module\_id = LoadExternalModule (char pathName[]);

#### **Purpose**

Loads a file that contains one or more object modules.

# **Parameter**

**Input**

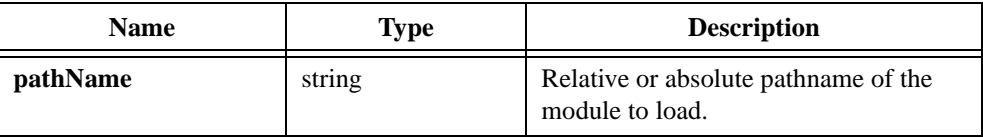

# **Return Value**

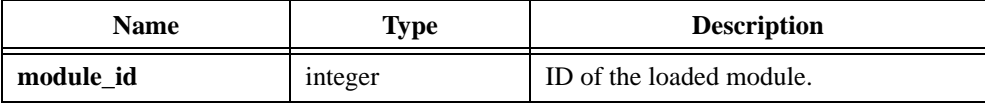

## **Return Codes**

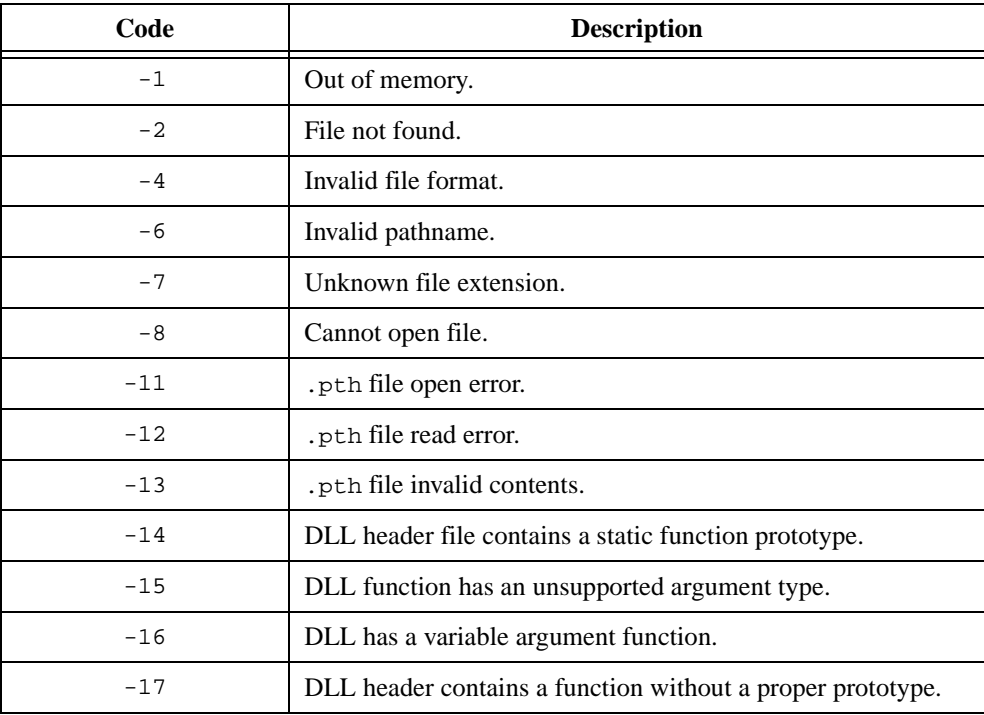

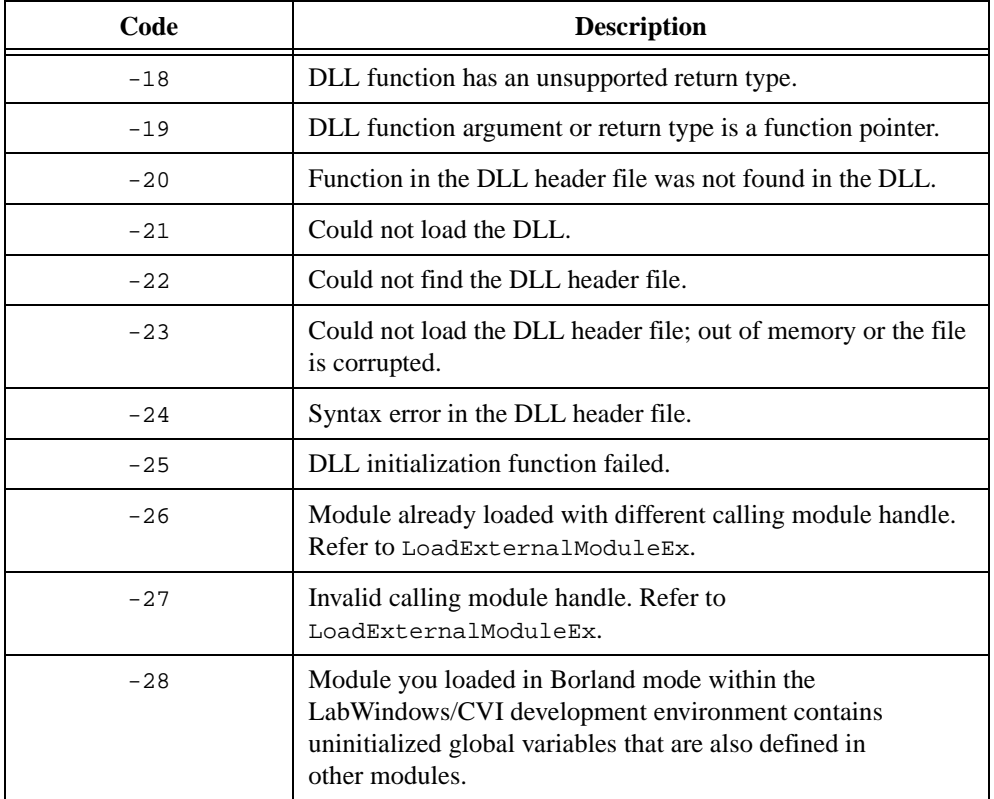

#### **Parameter Discussion**

LoadExternalModule loads an external object module file. You do not need to list the file in your project or load it as an instrument module.

Under Windows 3.1, the file can be an object file  $(0.66)$ , a library file  $(0.11)$ , or a dynamic link library (.dll). You must compile object and library modules with the Watcom C compiler for Windows or with the LabWindows/CVI compiler.

Under Windows 95/NT, the file can be an object file  $(. \text{obj})$ , a library file  $(. \text{lib})$ , or a DLL import library (.lib). You cannot load a DLL directly. You can compile object and library modules with LabWindows/CVI or with an external compiler.

Under UNIX, the file can be an object file  $(.)$  or a statically linked library  $(.)$ .

All files must conform to the rules for loadable compiled modules in the *LabWindows/CVI Programmer Reference Manual*.

By loading external object modules, you can execute code that is not in your project and not in a loaded instrument module. You can load the external modules only when you need them and unload them when you no longer need them.

After you load a module, you can execute its code in one of two ways:

- You can obtain pointers to functions in the module by calling GetExternalModuleAddr. Then, you can call the module functions through the function pointers.
- You can call RunExternalModule. This requires that the module contain a function with a pre-defined name and prototype. The function serves as the entry point to the module. Refer to RunExternalModule for more information.

You can use LoadExternalModule on a source file  $(.)$  c) that is part of the current project or on a source file that you load as the program for an instrument module. This allows you to develop your module in source code form and test it using the LabWindows/CVI debugging capabilities. After you finish testing your module and compile it into an external object or library file, you must change the pathname in the call to LoadExternalModule in your application source code. You do not have to make any other modifications to load the module.

Avoid calling LoadExternalModule on a file in the project when you plan to link your program in an external compiler. The LabWindows/CVI Utility Library does not know the locations of symbols in executables or DLLs linked in external compilers. You can provide this information by using the Other Symbols section of the **External Compiler Support** dialog box in the **Build** menu of the LabWindows/CVI Project window to create an object module that contains a table of symbols you want to find using GetExternalModuleAddr. If you use this method, you should pass the empty string "" to LoadExternalModule for the module pathname.

If successful, LoadExternalModule returns an integer module ID that you can later pass to RunExternalModule, GetExternalModuleAddr, and UnloadExternalModule. If unsuccessful, LoadExternalModule returns a negative error code.

#### **Resolving External References from Object and Static Library Files on Windows 95/NT**

An important difference exists between loading an object or static library module and loading a DLL through an import library. DLLs are prelinked; that is, when you load a DLL, the loader does not need to resolve any external references. Object and static library modules, on the other hand, have unresolved external references. LoadExternalModule resolves them using symbols defined in the project or exported by object, static library, or import library modules that you have already loaded using LoadExternalModule. This is true even when you call LoadExternalModule in a DLL. LoadExternalModule does not use symbols in a DLL to resolve external references unless the DLL exports those symbols.

When you load an object or library module from a DLL, you might want to resolve external references in the object or library module through global symbols the DLL does not export. If you want to do this, you must call LoadExternalModuleEx rather than LoadExternalModule.

#### **Using This Function**

**pathname** can be a relative or absolute pathname. If it is a simple filename, such as module.obj, LoadExternalModule takes the following steps to find the file:

- 1. It first looks for the file in the project list.
- 2. It then looks for the file in the directory that contains the currently loaded project.
- 3. Under Windows 3.1, if the file is not found and its extension is .dll, LoadExternalModule searches for the file in the directories Windows searches to find DLL<sub>S</sub>.

If it is a relative pathname with one or more directory paths (such as  $dir\modul_e.obj$ ), LoadExternalModule creates an absolute pathname by appending the relative pathname to the directory that contains the currently loaded project.

If the **pathname** is for a DLL import library, LoadExternalModule finds the DLL using the DLL name embedded in the import library and the standard Windows DLL search algorithm.

#### **See Also**

[LoadExternalModuleEx](#page-415-0), [GetExternalModuleAddr](#page-364-0), [RunExternalModule](#page-434-0), [UnloadExternalModule](#page-468-0), [ReleaseExternalModule](#page-428-0)

#### **Example**

```
void (*funcPtr) (char buf[], double dval, int *ival);
int module_id;
int status;
char buf[100];
double dval;
int ival;
char *pathname;
char *funcname;
pathname = "EXTMOD.OBJ";
funcname = "my_function";
module_id = LoadExternalModule (pathname);
if (module id < 0)
   FmtOut ("Unable to load %s\n", pathname);
else {
       funcPtr = GetExternalModuleAddr (module_id, funcname, &status);
       if (funcPtr == NULL)
          FmtOut ("Could not get address of %s\n", funcname);
       else
          (*funcPtr) (buf, dval, &ival);
}
```
# <span id="page-415-0"></span>**LoadExternalModuleEx**

```
int moduleId = LoadExternalModuleEx (char pathName[], 
                           void *callingModuleHandle);
```
#### **Purpose**

Loads a file that contains one or more object modules. It is similar to LoadExternalModule except that under Windows 95/NT, you can resolve external references in object and library modules you load in a DLL by using symbols the DLL does not export. On platforms other than Windows 95/NT, LoadExternalModuleEx works exactly like LoadExternalModule.

#### **Parameters**

#### **Input**

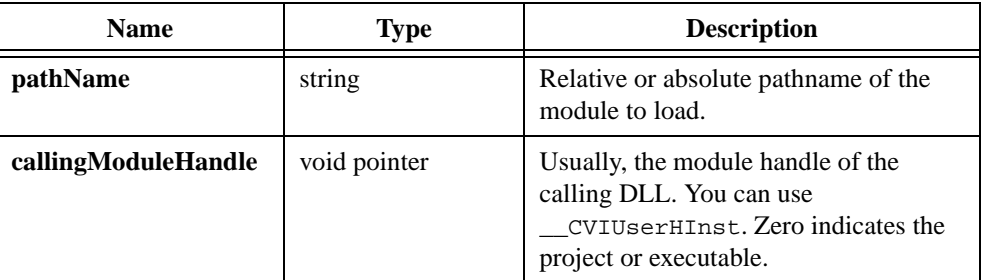

#### **Return Value**

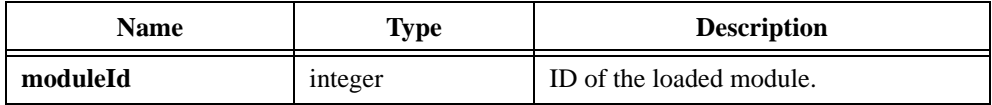

#### **Return Codes**

Same as the return codes for LoadExternalModule.

#### **Using this Function**

Refer to the function help for LoadExternalModule for more information on this function.

If you call LoadExternalModule on an object or library module, LoadExternalModule resolves external references using symbols defined in the project or exported by object, library, or DLL import library modules that you have already loaded using LoadExternalModuleEx or LoadExternalModule. This is true even if you call LoadExternalModule in a DLL.

You might want to load an object or library module in a DLL and have the module link back to symbols that you defined in, but did not export from, the DLL. You can do this using LoadExternalModuleEx. You must specify the module handle of the DLL as **callingModuleHandle**. You can do so by using the LabWindows/CVI pre-defined variable \_\_CVIUserHInst.

LoadExternalModuleEx first searches the global DLL symbols to resolve external references. LoadExternalModuleEx resolves any remaining unresolved references by searching the symbols defined in the project or exported by object, library, or import library modules that you have already loaded using LoadExternalModule or LoadExternalModuleEx.

LoadExternalModuleEx expects the DLL to contain a table of symbols to use to resolve references. If you create the DLL in LabWindows/CVI, the table is included automatically. If you create the DLL using an external compiler, you must arrange for the table to be included in the DLL. You can do this by creating an include file that includes all the symbols that the table must contain. You can then use the **External Compiler Support** command in the **Build** menu of the Project window to create an object file that contains the table. You must include the object file in the external compiler project you use to create the DLL.

LoadExternalModuleEx acts identically to LoadExternalModule in the following cases:

- You pass zero for **callingModuleHandle**.
- You pass \_\_CVIUserHInst for **callingModuleHandle**, but you call the function from a file that is in the project or your executable, rather than in a DLL.
- You are not running under Windows 95/NT.

You cannot load the same external module using two different calling module handles. The function reports an error if you attempt to load an external module when you have already loaded it under a different module handle.

# **MakeDir**

```
int result = MakeDir (char directoryName[]);
```
#### **Purpose**

Creates a new directory with the name you specify.

**Note** *You can create only one directory at a time.* 

#### **Parameter**

#### **Input**

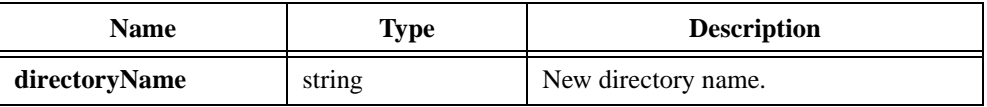

#### **Return Value**

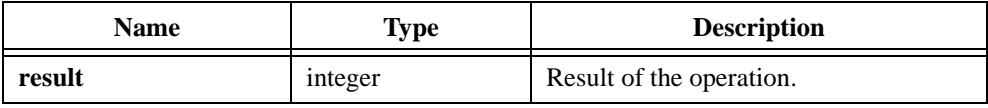

#### **Return Codes**

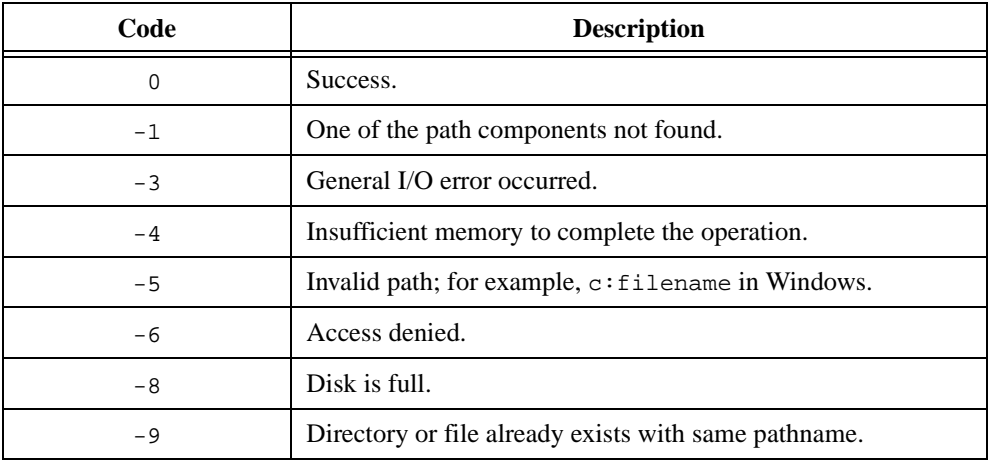

#### **Example**

```
/* Make a new directory named \DATA\WAVEFORM on drive C */
/* assuming that C:\DATA does not exist */
MakeDir ("C:\\DATA");
MakeDir ("C:\\DATA\\WAVEFORM");
```
# **MakePathname**

void MakePathname (char directoryName[], char fileName[], char pathName[]);

#### **Purpose**

Constructs a pathname from a directory path and a filename. The subroutine ensures that a backslash separates the directory path and the filename.

#### **Parameters**

**Input**

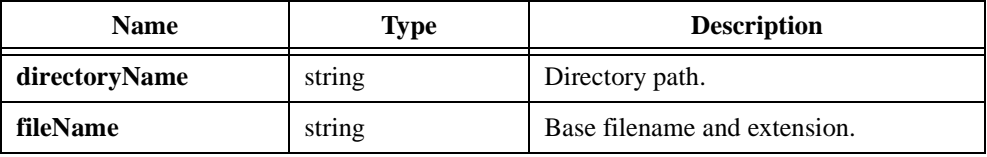

#### **Output**

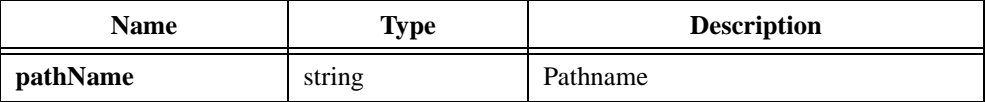

#### **Return Value**

None.

#### **Parameter Discussion**

**pathName** must be at least MAX\_PATHNAME\_LEN bytes long. If MakePathname constructs a pathname that exceeds that size, it fills in **pathName** with an empty string instead.

#### **Example**

```
char dirname[MAX_PATHNAME_LEN];
char pathname[MAX_PATHNAME_LEN];
GetProjectDir (dirname);
MakePathname (dirname, "FILE.DAT", pathname);
```
# <span id="page-419-0"></span>**MapPhysicalMemory**

```
int status = MapPhysicalMemory (unsigned int physAddress, 
                           unsigned int numBytes, void *ptrToMappedAddr, 
                           int *mapHandle);
```
**Note** *Only the Windows 95/NT versions of LabWindows/CVI support*  MapPhysicalMemory*.*

#### **Purpose**

Maps a physical address to a pointer that you can use in your program like any other C pointer. For example, you can read or write an area of physical memory by incrementing the pointer after each access.

In cases where you cannot transfer all your data at once, MapPhysicalMemory provides better performance than ReadPhysicalMemory or WritePhysicalMemory. There is a significant performance penalty to mapping and unmapping physical memory. If you call ReadPhysicalMemory or WritePhysicalMemory on each access, you are mapping and unmapping the memory each time.

When you no longer need the pointer, call UnMapPhysicalMemory on the handle **mapHandle** returns.

**Note** *Under Windows 95/NT*, MapPhysicalMemory *requires the LabWindows/CVI low-level support driver. LabWindows/CVI loads the driver at startup if it is on disk. You can check whether LabWindows/CVI loaded the driver at startup by calling* CVILowLevelSupportDriverLoaded*.*

## **Parameters**

#### **Input**

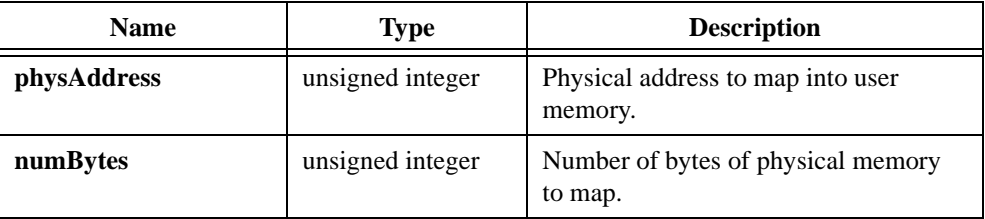

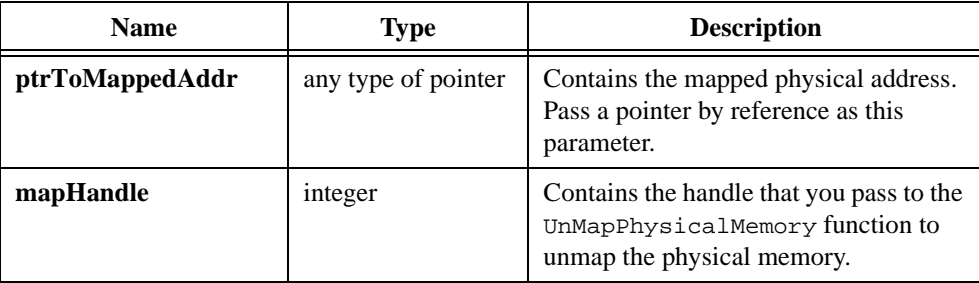

#### **Output**

### **Return Value**

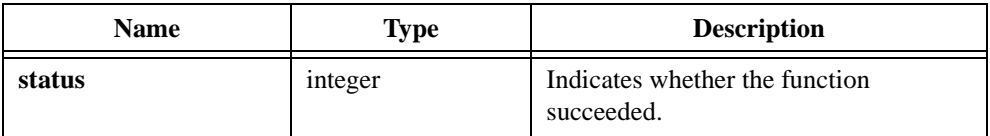

#### **Return Codes**

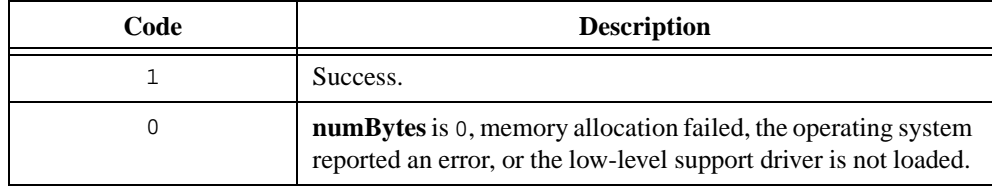

#### **Parameter Discussion**

No restrictions exist on the value of **physAddress**. It can be below or above 1 MB.

**Note** MapPhysicalMemory *does not check the validity of the physical address.* 

#### **Example**

```
int physAddr = 0xB000;
int numBytes = 0x1000;
int *physMemPtr;
int mapHandle;
int data, i; 
if ( ! MapPhysicalMemory (physAddr, numBytes, &physMemPtr,
                                      &mapHandle))
   {
   /* report error */
   }
```

```
else
   {
   for (i=0; i < numBytes/sizeof(int); i++)
       {
      /* <determine data to write> */
      *physMemPtr++ = data;
       }
   UnMapPhysicalMemory (mapHandle);
   }
```
## **See Also**

[UnMapPhysicalMemory,](#page-469-0) [CVILowLevelSupportDriverLoaded](#page-341-0)

# **outp**

char byteWritten = outp(int portNumber, char byteToWrite);

**Note** *Only the Windows versions of LabWindows/CVI support* outp*.*  $\mathbb{T}^*$ 

#### **Purpose**

Writes a byte to a port.

**Note** *Under Windows NT, outprequires the LabWindows/CVI low-level support driver. LabWindows/CVI loads the driver at startup if it is on disk. You can check whether LabWindows/CVI loaded the driver at startup by calling*  CVILowLevelSupportDriverLoaded*.*

#### **Parameters**

#### **Input**

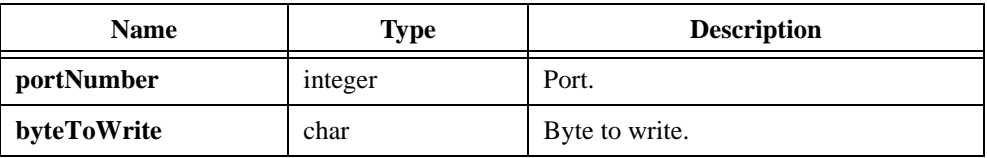

## **Return Value**

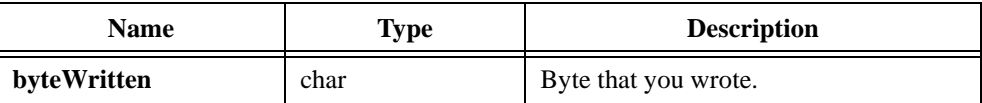

#### **See Also**

[CVILowLevelSupportDriverLoaded](#page-341-0)

## **outpw**

short wordWritten = outpw (short portNumber, int wordToWrite);

**Note** *Only the Windows versions of LabWindows/CVI support* outpw*.*  $\mathbb{T}^*$ 

#### **Purpose**

Writes a word to a port.

**Note** *Under Windows NT,* outpw *requires the LabWindows/CVI low-level support*   $\mathbb{F}$ *driver. LabWindows/CVI loads the driver at startup if it is on disk. You can check whether LabWindows/CVI loaded the driver at startup by calling*  CVILowLevelSupportDriverLoaded*.*

#### **Parameters**

#### **Input**

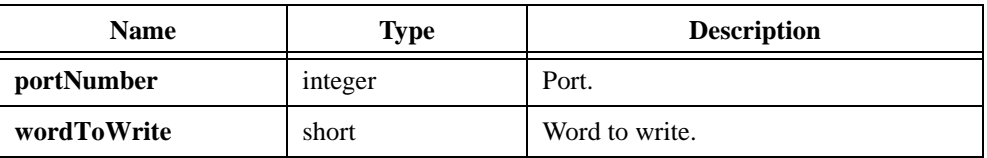

#### **Return Value**

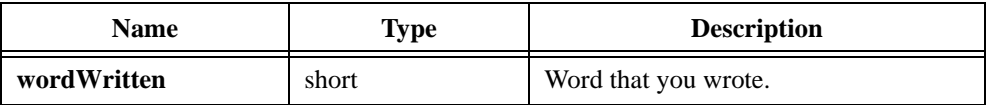

#### **See Also**

[CVILowLevelSupportDriverLoaded](#page-341-0)

# **ReadFromPhysicalMemory**

int status = ReadFromPhysicalMemory (unsigned int physicalAddress, void \*destinationBuffer, unsigned int numberOfBytes);

**Note** *Only the Windows versions of LabWindows/CVI support*  而幸 ReadFromPhysicalMemory*.*

#### **Purpose**

Copies the contents of a region of physical memory into **destinationBuffer**. ReadFromPhysicalMemory does not check whether the memory actually exists. If the memory does not exist, ReadFromPhysicalMemory returns the success value but does not read data.

**Note** *Under Windows 95/NT,* ReadFromPhysicalMemory *requires the*  LabWindows/CVI low-level support driver. LabWindows/CVI loads the driver at *startup if it is on disk. You can check whether LabWindows/CVI loaded the driver at startup by calling* CVILowLevelSupportDriverLoaded*.*

# **Parameters**

#### **Input**

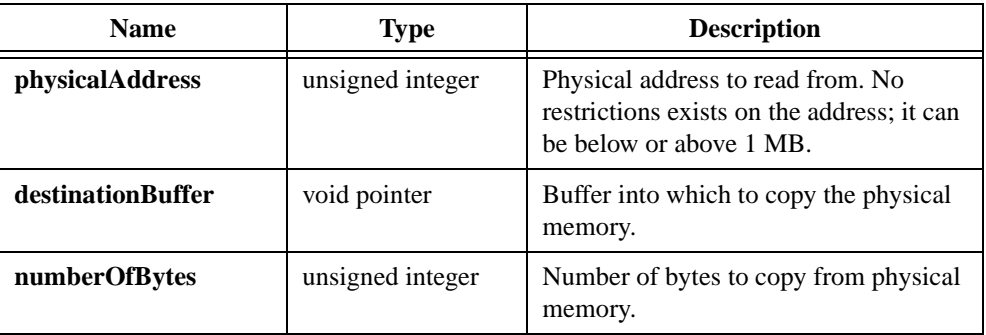

#### **Return Value**

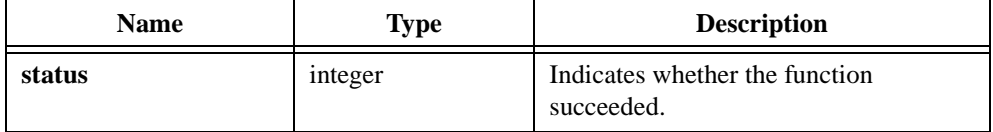

## **Return Codes**

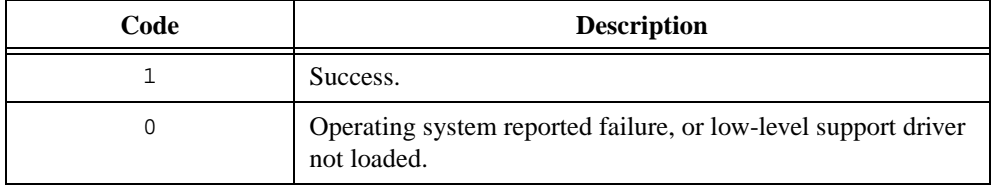

## **See Also**

[ReadFromPhysicalMemoryEx](#page-426-0), [MapPhysicalMemory,](#page-419-0) [CVILowLevelSupportDriverLoaded](#page-341-0)

# <span id="page-426-0"></span>**ReadFromPhysicalMemoryEx**

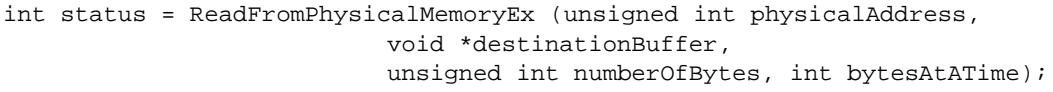

#### **Note** *Only the Windows versions of LabWindows/CVI support*  ╓⋽ ReadFromPhysicalMemoryEx*.*

#### **Purpose**

Copies the contents of a region of physical memory into the buffer you specify. It can copy the data in units of 1, 2, or 4 bytes at a time. ReadFromPhysicalMemoryEx does not check whether the memory actually exists. If the memory does not exist, ReadFromPhysicalMemoryEx returns the success value but does not read data.

**Note** *Under Windows 95/NT,* ReadFromPhysicalMemoryEx *requires the LabWindows/CVI low-level support driver. LabWindows/CVI loads the driver at startup if it is on disk. You can check whether LabWindows/CVI loaded the driver at startup by calling* CVILowLevelSupportDriverLoaded*.*

# **Parameters**

#### **Input**

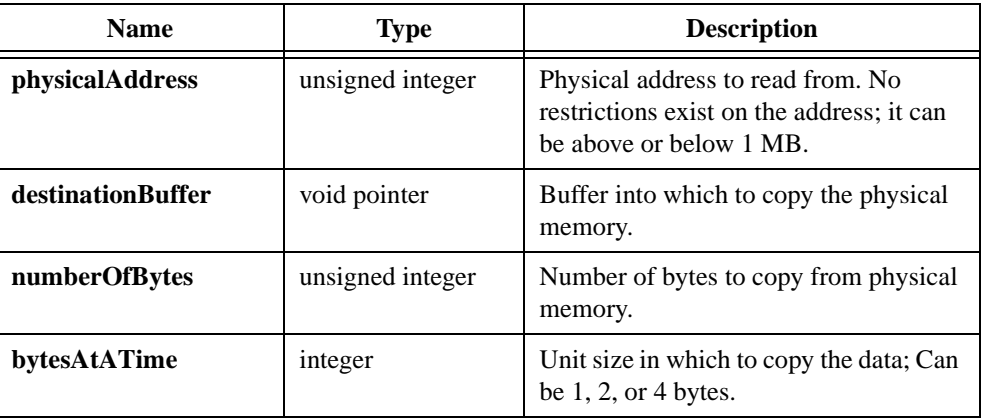

#### **Return Value**

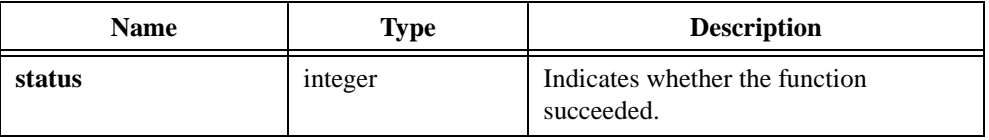

## **Return Codes**

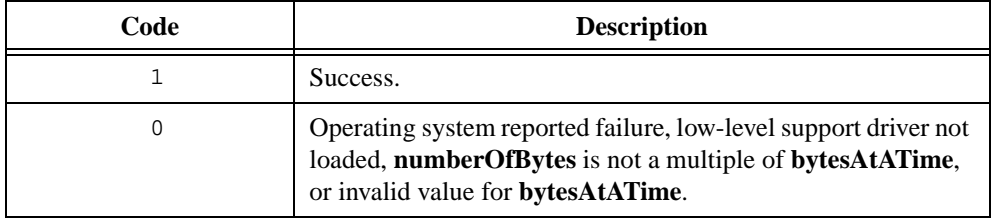

# **Parameter Discussion**

**numberOfBytes** must be a multiple of **bytesAtATime**.

#### **See Also**

[MapPhysicalMemory,](#page-419-0) [CVILowLevelSupportDriverLoaded](#page-341-0)

# <span id="page-428-0"></span>**ReleaseExternalModule**

int status = ReleaseExternalModule (int moduleID);

#### **Purpose**

Decreases the reference count for a module you load using LoadExternalModule or LoadExternalModuleEx.

When you call LoadExternalModule successfully on a module, the module reference count increments by one. When you call ReleaseExternalModule, the module reference count decrements by one.

If the reference count decreases to zero, the module ID is invalidated and you cannot access the module through GetExternalModuleAddr or RunExternalModule. If, in addition, the module file is not in the project and not loaded as an instrument, ReleaseExternalModule removes the external module from memory.

If you want to unload the module regardless of the reference count, call UnloadExternalModule rather than ReleaseExternalModule. Use ReleaseExternalModule when multiple calls might have been made to LoadExternalModule on the same module and you do not want to unload the module in case other parts of the application still use it.

## **Parameter**

#### **Input**

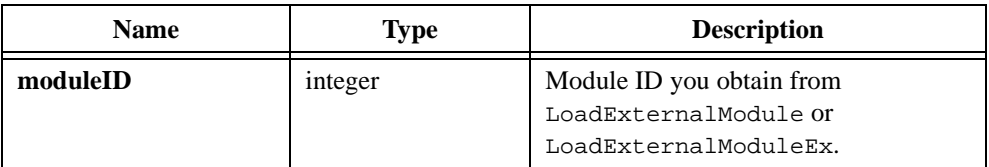

#### **Return Value**

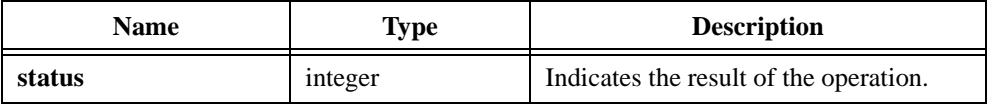

# **Return Codes**

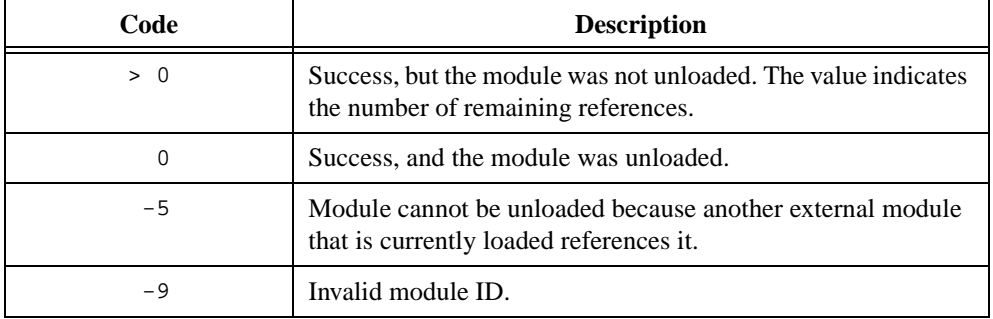

# **RenameFile**

int result = RenameFile (char existingFileName[], char newFileName[]);

#### **Purpose**

Renames an existing file.

## **Parameters**

**Input**

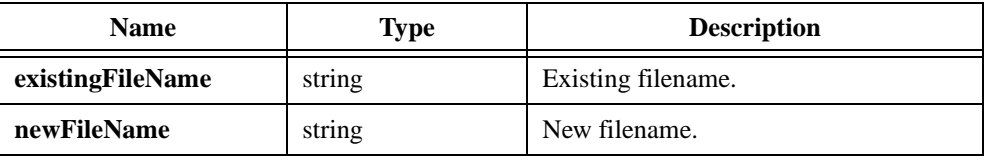

## **Return Value**

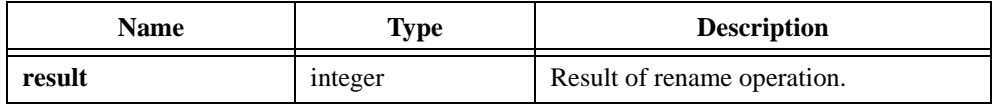

## **Return Codes**

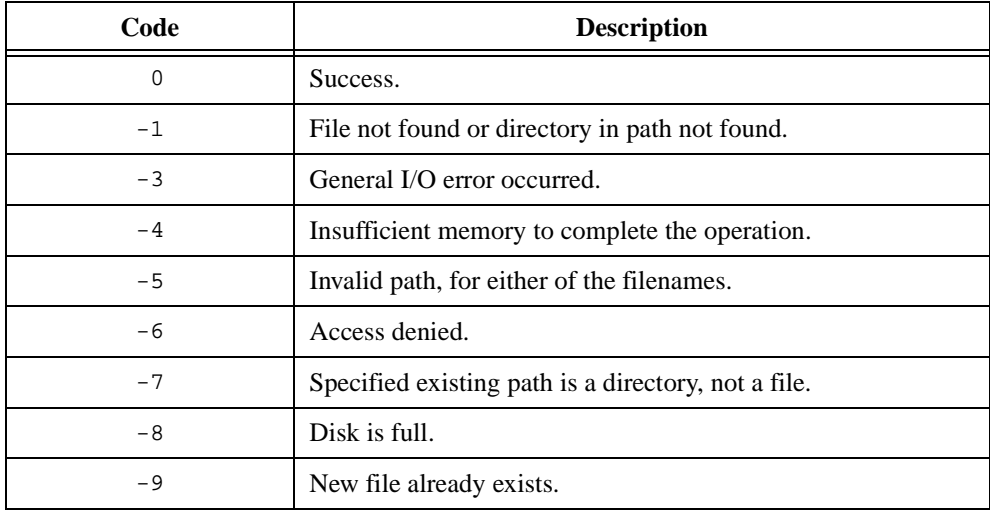

## **Parameter Discussion**

**existingFileName** and **newFileName** can contain DOS wildcard characters '?' and '\*'. If **existingFileName** has wildcards, RenameFile renames all matching files. If **newFileName** has wildcards, RenameFile matches it to **existingFileName**.

**existingFileName** can be the empty string "", in which case RenameFile renames the file that the most recent call to GetFirstFile or GetNextFile found.

Under Windows, if the arguments to RenameFile specify files on different disk drives, RenameFile copies the source to the target and then deletes the source file.

Under UNIX, if the arguments to RenameFile specify files on different file systems, RenameFile copies the source to the target and then deletes the source file.
# **RetireExecutableHandle**

int status = RetireExecutableHandle (int executableHandle);

### **Purpose**

Informs the LabWindows/CVI Utility Library that you no longer intend to use the handle you acquired from LaunchExecutableEx. When you call RetireExecutableHandle, the LabWindows/CVI Utility Library can reuse the memory allocated to keep track of the state of the executable.

When you launch several processes with LaunchExecutableEx but do not call RetireExecutableHandle on them, you might reach the limit for the maximum number of processes the system imposes. This happens even if the processes terminate; the program does not recognize that the processes have terminated until you call RetireExecutableHandle.

## **Parameter**

#### **Input**

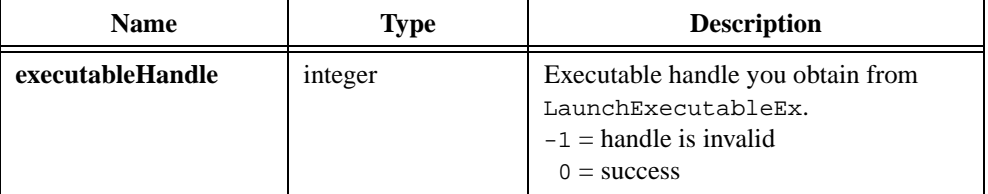

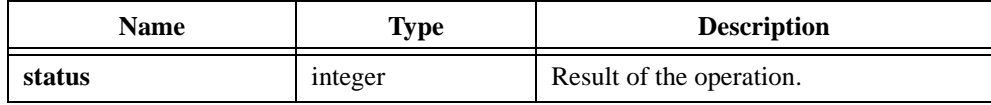

# **RoundRealToNearestInteger**

long n = RoundRealToNearestInteger (double inputRealNumber);

#### **Purpose**

Rounds its floating-point argument and returns the result as a long integer. A value with a fractional part of exactly 0.5 is rounded to the nearest even number.

#### **Parameter**

**Input**

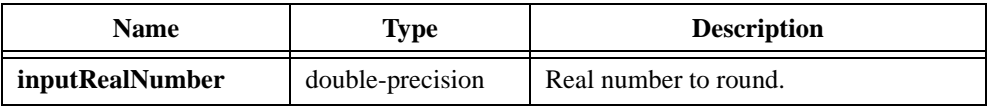

#### **Return Value**

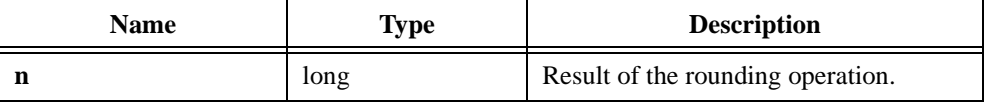

#### **Example**

```
long n;
n = round (1.2); /* result: 1L */
n = round (1.8); /* result: 2L */
n = round (1.5); /* result: 2L */
n = round (0.5); /* result: 0L * /n = round (-1.2); /* result: -1L *n = round (-1.8); /* result: -2L * /n = round (-1.5); /* result: -2L */
n = round (-0.5); /* result: 0L */
```
# **RunExternalModule**

int result = RunExternalModule (int moduleID, char \*buffer);

#### **Purpose**

Calls the pre-defined entry point function in an external module. Refer to LoadExternalModule.

# **Parameters**

**Input**

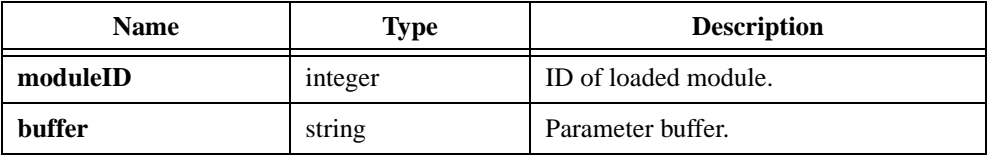

# **Return Value**

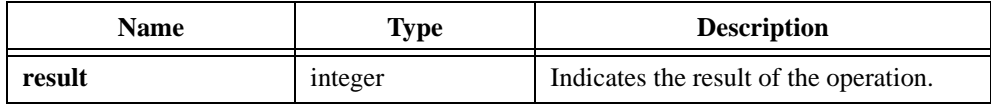

### **Return Codes**

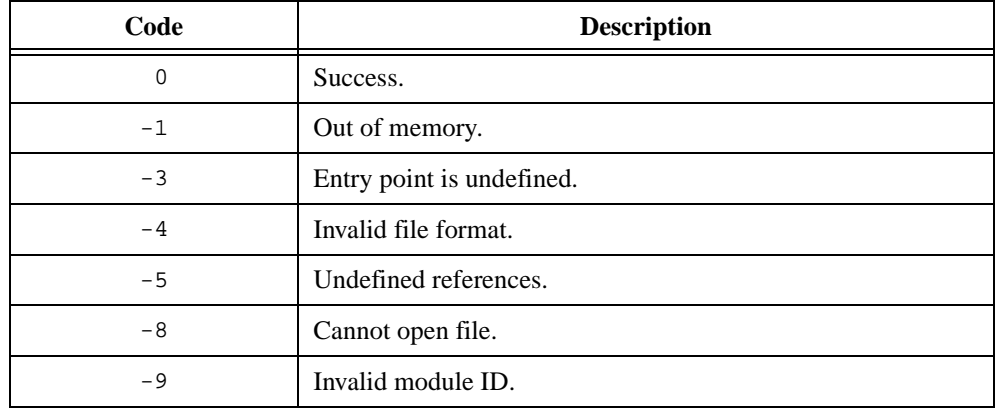

# **Parameter Discussion**

**moduleID** is the value LoadExternalModule returns. **buffer** is a character array in which you can pass information to and from the module.

RunExternalModule requires that the module define the following function:

```
void _xxx_entry_point (char [])
```
where xxx is the base name of the file, in lowercase. For example, if the pathname of the file is C:\LW\PROGRAMS\TEST01.OBJ,

the name of the entry point must be

```
_test01_entry_point.
```
#### **Example**

```
int module_id;
int status;
char *pathname;
pathname = "EXTMOD.OBJ";
module_id = LoadExternalModule (pathname);
if (module_id <0)
   FmtOut ("Unable to load %s\n", pathname);
else {
   RunExternalModule (module_id, "");
   UnloadExternalModule (module_id);
}
```
# **SetBreakOnLibraryErrors**

int oldState = SetBreakOnLibraryErrors (int newState);

#### **Purpose**

When you enable debugging and a National Instruments library function reports an error, LabWindows/CVI can display a runtime error dialog box and suspend execution. You can use SetBreakOnLibraryErrors to enable or disable this feature.

In general, it is best to use the Break on Library Errors checkbox in the **Run Options** command of the Project window to enable or disable this feature. You should use this function only when you want to temporarily disable the Break on Library Errors feature around a segment of code.

SetBreakOnLibraryErrors does not affect the state of the Break on Library Errors checkbox in the **Run Options** command of the Project window.

If you disable debugging, SetBreakOnLibraryErrors has no effect. LabWindows/CVI never reports run-time errors when you disable debugging.

# **Parameter**

#### **Input**

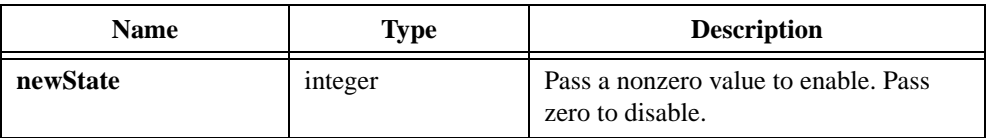

#### **Return Value**

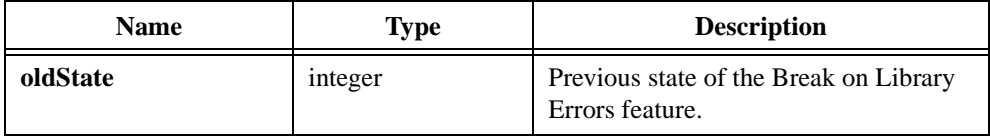

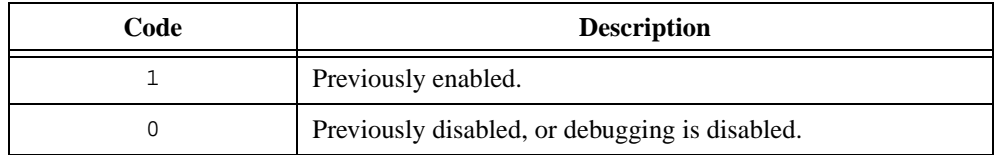

## **Example**

```
int oldValue;
oldValue = SetBreakOnLibraryErrors (0);
/* Function calls that may legitimately return errors. */
SetBreakOnLibraryErrors (oldValue);
```
#### **See Also**

[GetBreakOnLibraryErrors](#page-358-0)

# **SetBreakOnProtectionErrors**

int oldState = SetBreakOnProtectionErrors (int newState);

#### **Purpose**

If you enable debugging, LabWindows/CVI uses information it gathers from compiling your source code to make extensive run-time checks to protect your program. When it encounters a protection error at run-time, LabWindows/CVI displays a dialog box and suspends execution.

Examples of protection errors include:

- Dereferencing an invalid pointer value in source code.
- Attempting, in source code, to read or write beyond the end of an array.
- Making a function call, in source code, in which an array is smaller than the function expects.
- Performing pointer arithmetic in source code which generates an invalid address.

You can use SetBreakOnProtectionErrors to prevent LabWindows/CVI from displaying the dialog box and suspending execution when it encounters a protection error. In general, it is better not to disable the Break on Protection Errors feature. Nevertheless, you might want to disable it temporarily around a line of code for which LabWindows/CVI erroneously reports a protection error.

If you disable debugging, SetBreakOnProtectionErrors has no effect. LabWindows/CVI never reports run-time errors when you disable debugging.

#### **Note** *If an invalid memory access generates a processor exception, LabWindows/CVI reports the error and terminates your program regardless of the debugging level or the state of the Break on Protection Errors feature.*

#### **Parameter**

#### **Input**

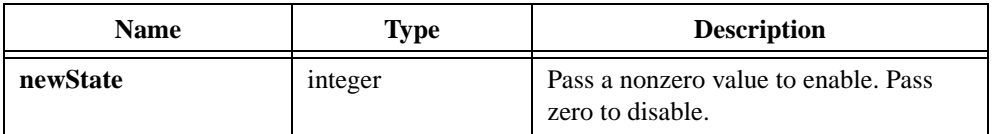

# **Return Value**

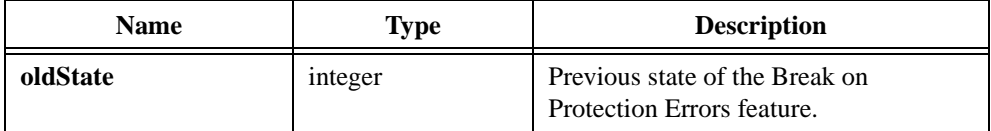

# **Return Codes**

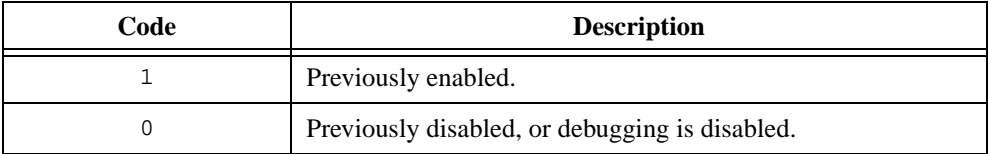

### **Example**

int oldValue; oldValue = SetBreakOnProtectionErrors (0); /\* Statement that erroneously reports an error \*/ SetBreakOnProtectionErrors (oldValue);

### **See Also**

[GetBreakOnProtectionErrors](#page-359-0)

# **SetDir**

int result = SetDir (char directoryName[]);

## **Purpose**

Sets the current working directory to the directory you specify. Under Windows 3.1, SetDir can change the current working directory on any drive; however, it does not change the default drive. To change the default drive, use SetDrive.

## **Parameter**

#### **Input**

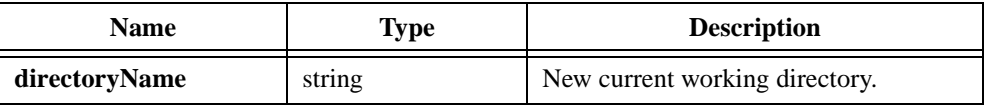

## **Return Value**

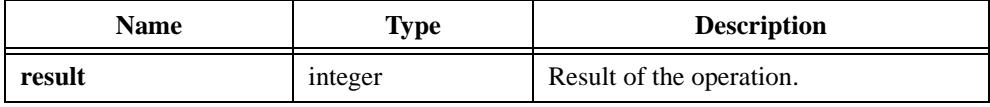

#### **Return Codes**

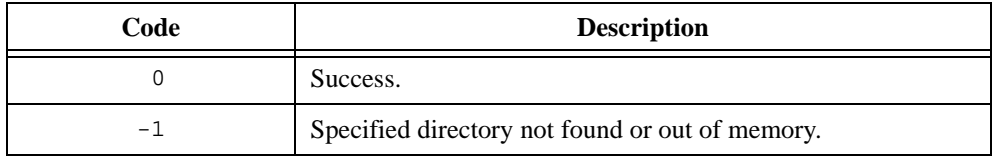

## **Parameter Discussion**

Under Windows 3.1, **directoryName** must not contain a drive letter.

# **SetDrive**

```
int result = SetDrive (int driveNumber);
```
**Note** *Only the Windows versions of LabWindows/CVI support* SetDrive*.*  $\mathbb{F}$ 

#### **Purpose**

Sets the current default drive.

### **Parameter**

#### **Input**

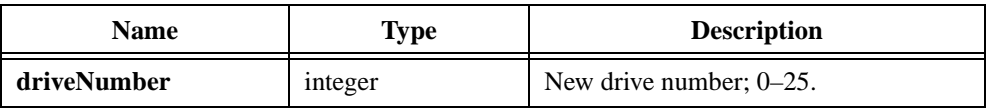

## **Return Value**

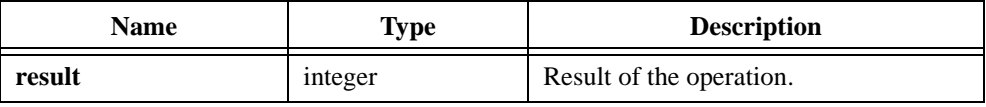

## **Return Codes**

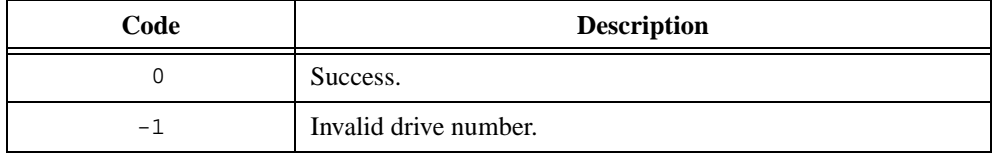

### **Using This Function**

The mapping between the drive number and the logical drive letter is  $0 = A$ ,  $1 = B$ , and so on.

# **SetFileAttrs**

```
int result = SetFileAttrs (char fileName[], int read-only, int system, 
                           int hidden, int archive);
```
**Note** *Only the Windows versions of LabWindows/CVI support SetFileAttrs.* 

#### **Purpose**

Sets the **read-only**, **system**, **hidden** and **archive** attributes of a file.

The **read-only** attribute protects a file from being overwritten and prevents the creation of a file with the same name.

The **system** attribute and **hidden** attribute both prevent the file from appearing in a directory list and exclude it from normal searches.

The operating system sets the **archive** attribute whenever you modify the file. The DOS backup command clears it.

## **Parameters**

#### **Input**

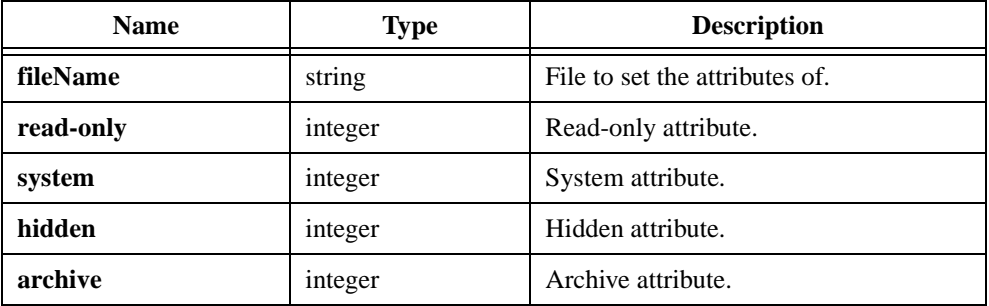

#### **Return Value**

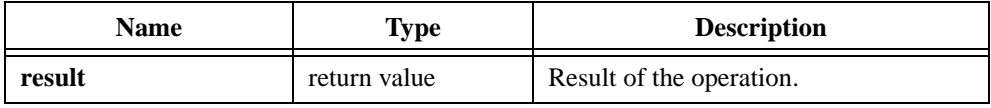

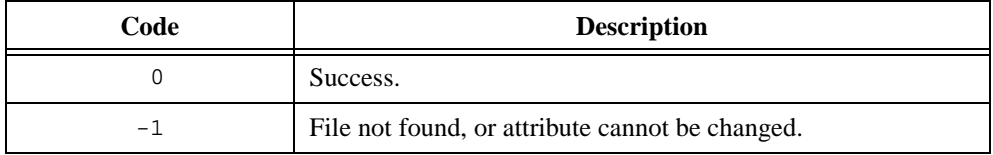

# **Parameter Discussion**

Each attribute parameter can have one of the following values:

- $0 =$  clears the attribute
- $1 =$  sets the attribute
- $-1$  = leaves the attribute unchanged

**fileName** can be the empty string "", in which case SetFileAttrs sets the attributes of the file that the most recent call to GetFirstFile or GetNextFile found.

# **SetFileDate**

int status = SetFileDate (char fileName[], int month, int day, int year);

### **Purpose**

Sets the date of a file.

# **Parameters**

#### **Input**

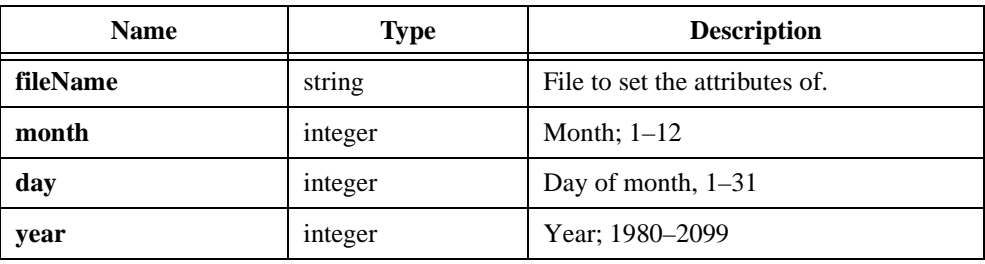

## **Return Value**

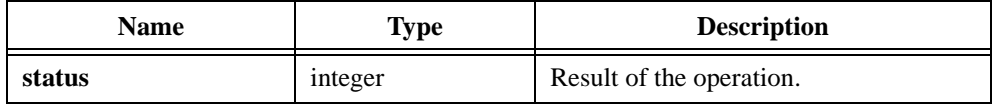

## **Return Codes**

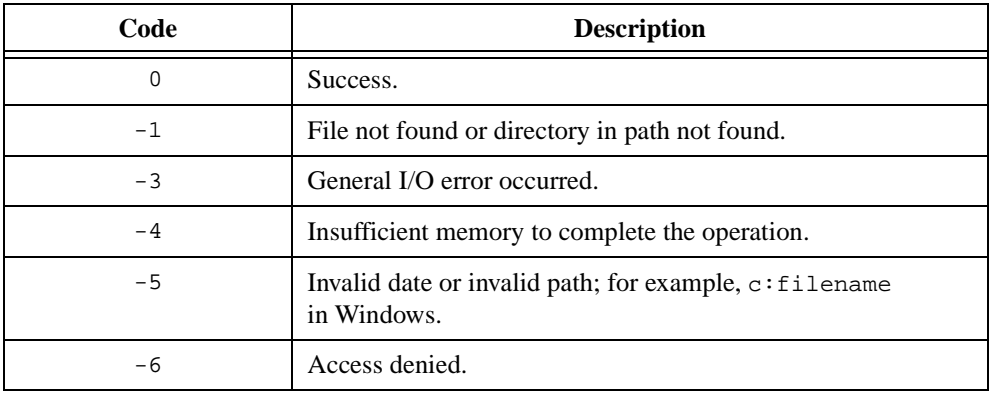

## **Parameter Discussion**

**fileName** can be the empty string "", in which case SetFileAttrs sets the date of the file that the most recent call to GetFirstFile or GetNextFile found.

# **SetFileTime**

```
int result = SetFileTime (char fileName[], int hours, int minutes, 
                           int seconds);
```
### **Purpose**

Sets the time of a file.

## **Parameters**

#### **Input**

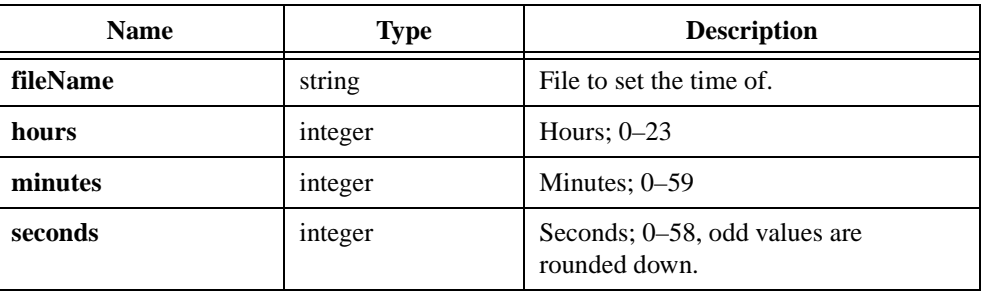

# **Return Value**

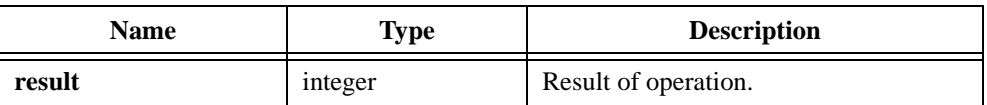

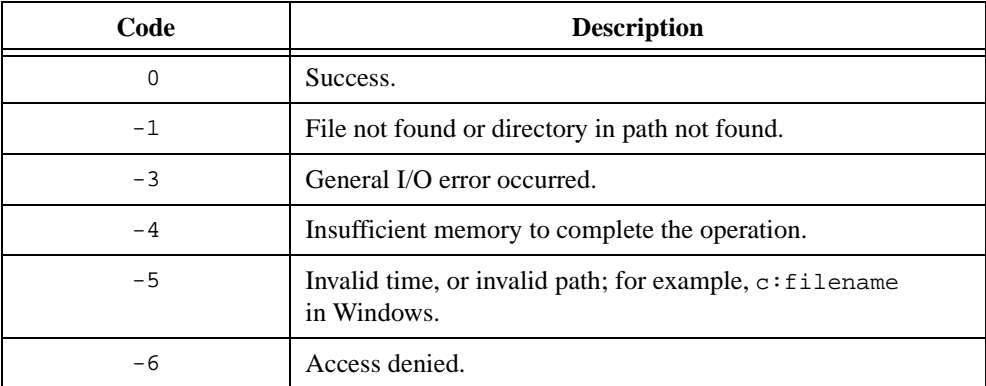

## **Parameter Discussion**

**fileName** can be the empty string "", in which case SetFileTime sets the time of the file that the most recent call to GetFirstFile or GetNextFile found.

If you enter an odd number for the **seconds** parameter, the operating system rounds the value down to an even number.

# **SetPersistentVariable**

void SetPersistentVariable (int value);

#### **Purpose**

Lets you store an integer value across multiple builds and executions of your project in the LabWindows/CVI development environment. When you unload a project or load a new project, SetPersistentVariable resets the value to zero.

SetPersistentVariable is useful when your program performs an action, such as setting up your instruments, that takes a long time and that you do not want to repeat each time you run your program. LabWindows/CVI initializes global variables in your program each time you run your project. Therefore, you cannot use them to indicate that you have already taken the action once.

To get around this problem, LabWindows/CVI maintains an integer variable across multiple builds and executions of your project. SetPersistentVariable sets the value of that variable. To retrieve the variable value, call GetPersistentVariable().

## **Parameter**

#### **Input**

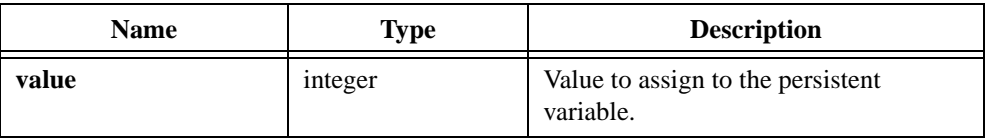

## **Return Value**

None.

# **SetStdioPort**

int status = SetStdioPort (int stdioPort);

**Note** *Only the UNIX versions of LabWindows/CVI support* SetStdioPort.

#### **Purpose**

Sets the current destination for data written to the Standard Output and the source of data read from Standard Input.

You can specify either the LabWindows/CVI Standard Input/Output window or the Standard Input/Output of the host system.

## **Parameter**

#### **Input**

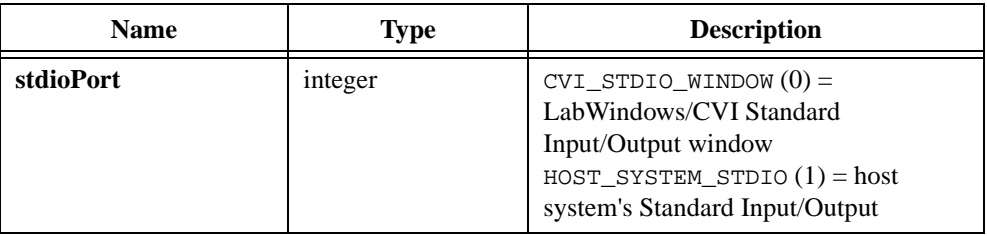

## **Return Value**

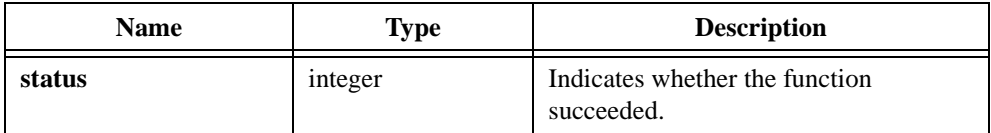

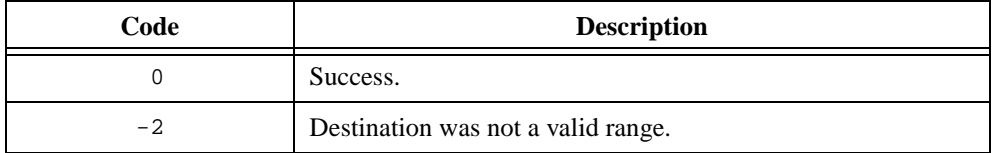

## **Parameter Discussion**

In a standalone executable, the default value for **stdioPort** is CVI\_STDIO\_WINDOW.

In the LabWindows/CVI development system, the default value for **stdioPort** is the current state of the Use Host System's Standard Input/Output option in the Environment dialog box of the Project window. The value you set using SetStdioPort is reflected the next time you open the Environment dialog box.

# **SetStdioWindowOptions**

```
int status = SetStdioWindowOptions (int maxNumLines, 
                           int bringToFrontWhenModified, 
                           int showLineNumbers);
```
### **Purpose**

Sets the current value of the following Standard Input/Output window options:

- Maximum number of lines
- Bring to front when modified
- Show line numbers

# **Parameters**

#### **Input**

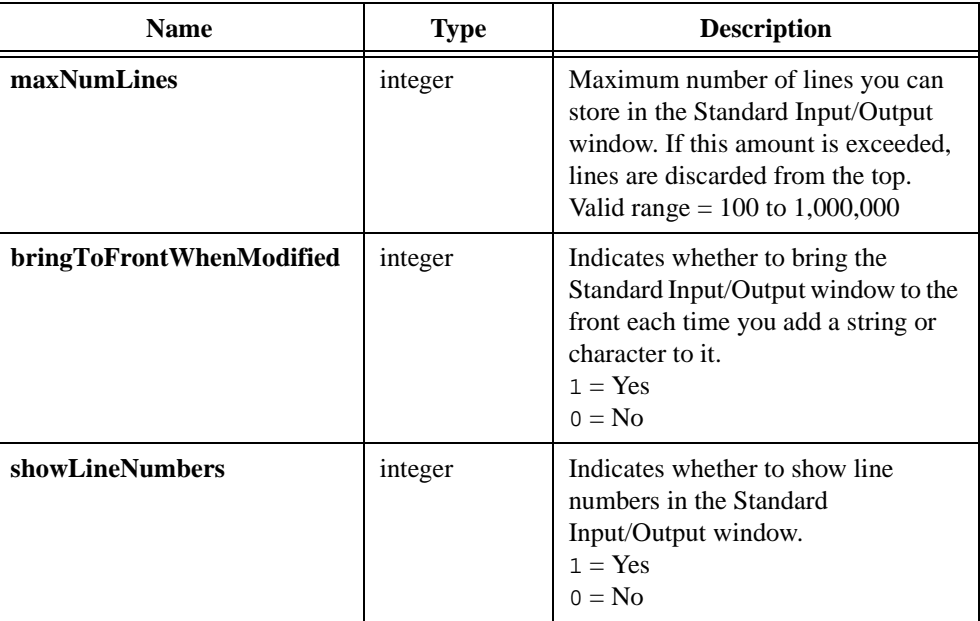

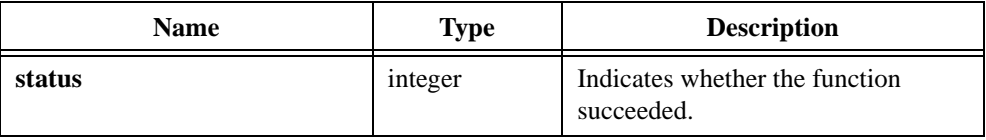

## **Return Codes**

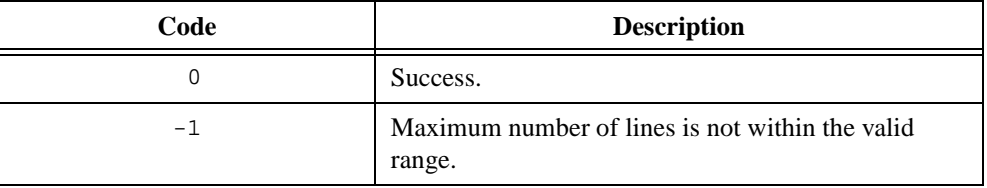

#### **Parameter Discussion**

In an executable, the default value of **maxNumLines** is 10,000. In the LabWindows/CVI development system, the default value is the value of the Maximum Number of Lines in Standard Input/Output Window control in the Environment dialog box of the Project window. The value you set using SetStdioWindowOptions is reflected the next time you bring up the Environment dialog box.

In an executable, the default value of **bringToFrontWhenModified** is 1. In the LabWindows/CVI development system, the default value is the state of the Bring Standard Input/Output Window to Front When Modified checkbox in the Environment dialog box of the Project window. The value you set using SetStdioWindowOptions is reflected the next time you bring up the Environment dialog box.

In an executable, the default value of **showLineNumbers** is 0. In the LabWindows/CVI development system, the default value is the current state you set by selecting **View»Line Numbers** in the Standard Input/Output Window. The value you set using SetStdioWindowOptions is reflected the next time you bring up the **View** menu.

# **SetStdioWindowPosition**

int status = SetStdioWindowPosition (int top, int left);

### **Purpose**

Sets the current position, in pixels, of the client area of the Standard Input/Output window relative to the upper left corner of the screen. The client area begins under the title bar and to the right of the frame.

## **Parameters**

#### **Input**

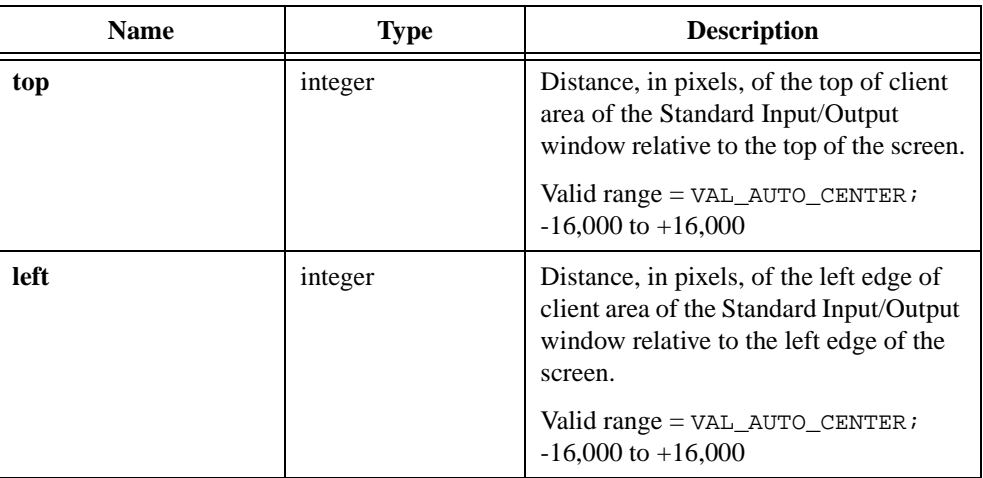

## **Return Value**

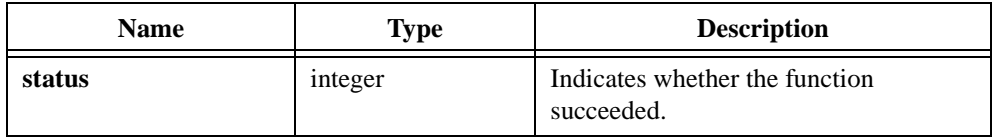

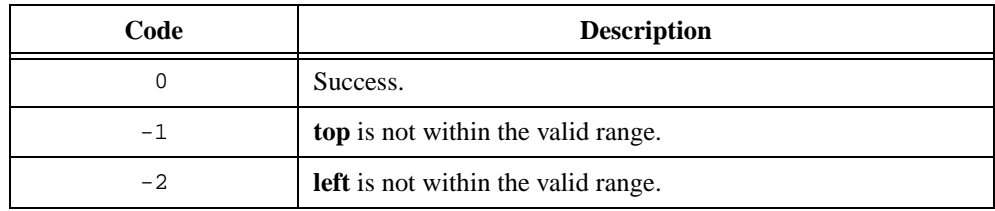

## **Parameter Discussion**

To vertically center the Standard Input/Output window client area within the area of the screen, pass VAL\_AUTO\_CENTER as the **top** parameter.

To horizontally center the Standard Input/Output window client area within the area of the screen, pass VAL\_AUTO\_CENTER as the **left** parameter.

# **SetStdioWindowSize**

int status = SetStdioWindowSize (int height, int width);

### **Purpose**

Sets the height and width, in pixels, of the client area of the Standard Input/Output window. The client area excludes the frame and the title bar.

# **Parameters**

#### **Input**

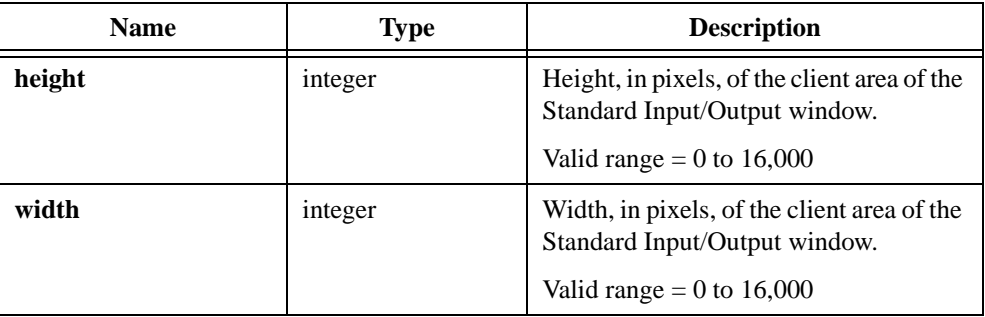

# **Return Value**

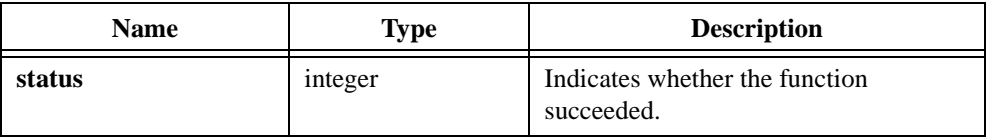

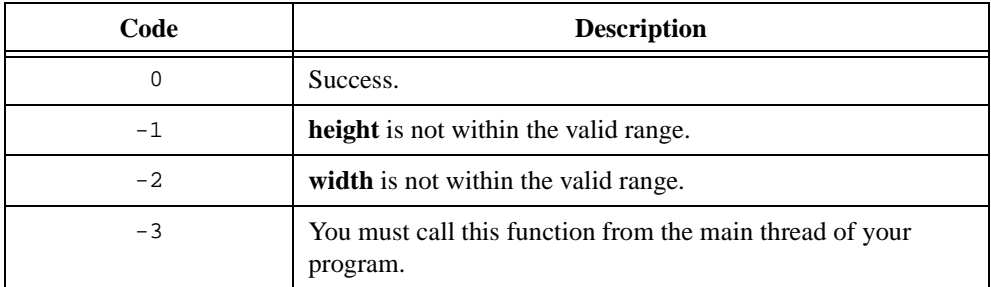

# **SetStdioWindowVisibility**

```
void SetStdioWindowVisibility (int visible);
```
# **Purpose**

Brings to the front or hides the Standard Input/Output window.

# **Parameter**

## **Input**

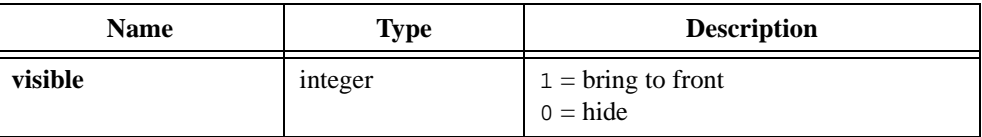

## **Return Value**

None.

# **SetSystemDate**

int status = SetSystemDate (int month, int day, int year);

**Note** *Only the Windows versions of Lab Windows/CVI support*  $\text{SetSystemDate}$ . Under *Windows NT, you must have system administrator status to use this function.*

#### **Purpose**

Sets the system date.

### **Parameters**

#### **Input**

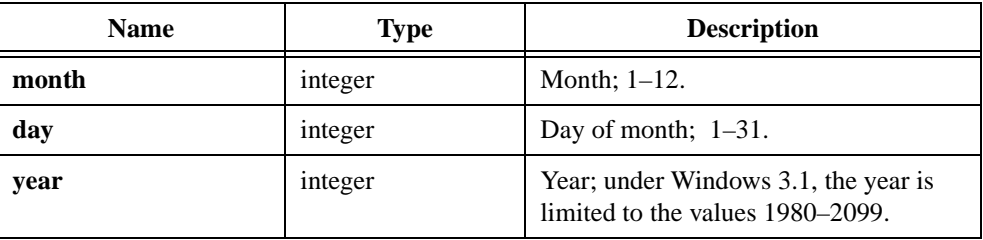

## **Return Value**

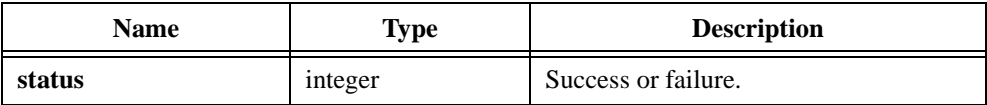

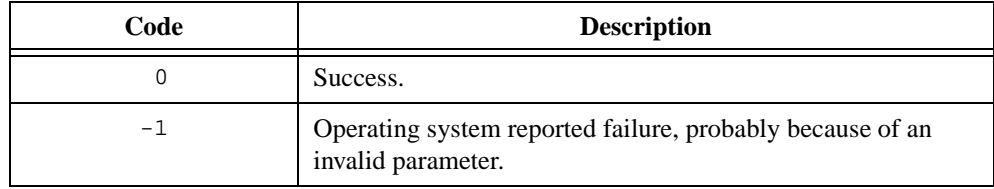

# **SetSystemTime**

int status = SetSystemTime(int hours, int minutes, int seconds);

**Note** *Only the Windows versions of LabWindows/CVI support* SetSystemTime*. Under*   $\mathbb{T}^*$ *Windows NT, you must have system administrator status to use this function.*

#### **Purpose**

Sets the system time.

#### **Parameters**

#### **Input**

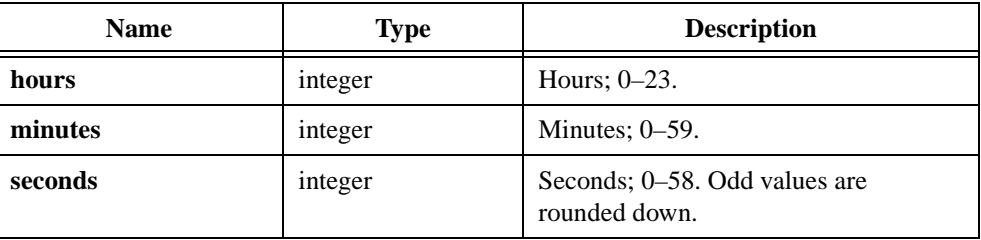

### **Return Value**

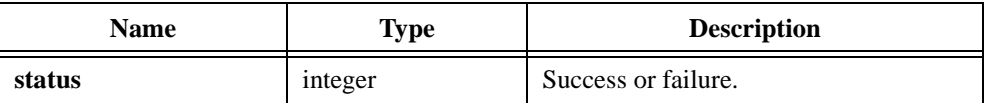

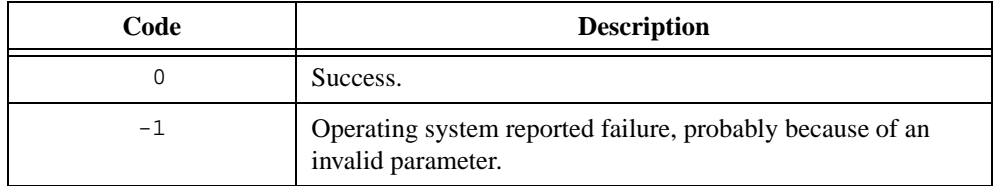

# **SplitPath**

```
void SplitPath (char pathName[], char driveName[], char directoryName[], 
                           char fileName[]);
```
#### **Purpose**

Splits a pathname into the drive name, the directory name, and the filename.

## **Parameters**

**Input**

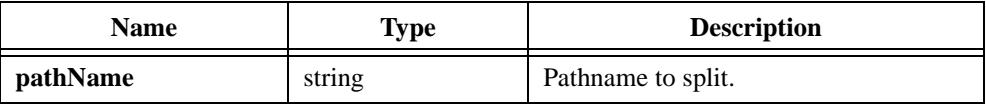

#### **Output**

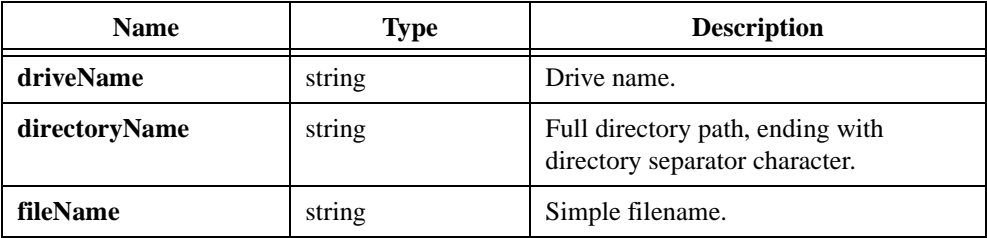

## **Return Value**

None.

## **Parameter Discussion**

**driveName**, **directoryName**, and **fileName** can each be NULL. If not NULL, they must be buffers of the following size or greater:

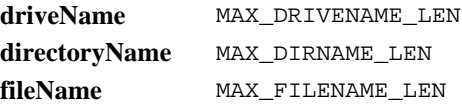

On operating systems without drive names (such as UNIX), SplitPath always fills **driveName** with the empty string.

## **Example**

```
char pathName[MAX_PATHNAME_LEN];
char driveName[MAX_DRIVENAME_LEN];
char dirName[MAX_DIRNAME_LEN];
char fileName[MAX_FILENAME_LEN];
```

```
SplitPath (pathName, driveName, dirName, fileName);
/* If pathName contains
     c:\cvi\samples\apps\update.c
   then
     driveName contains "c:"
     dirName contains "\cvi\samples\apps\"
      fileName contains "update.c"
   If pathName is
     \\computer\share\dirname\foo.c
   then
     drive name is ""
     directory name is \langle\cdot\rangle "\\computer\share\dirname\"
      filename is "foo.c" */
```
# **SyncWait**

void SyncWait (double beginTime, double interval);

## **Purpose**

Waits until **interval** seconds elapse since **beginTime**.

# **Parameters**

#### **Input**

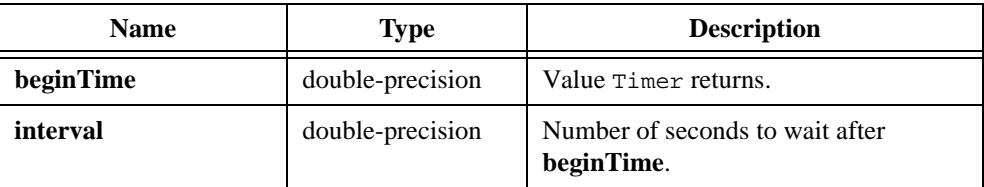

## **Return Value**

None.

## **Parameter Discussion**

**beginTime** must be a value Timer returns.

The resolution on Windows is normally 1 ms. If, however, you set the useDefaultTimer configuration option to True, the resolution is 55 ms.

The resolution on Sun Solaris is 1 ms.

# **SystemHelp**

```
int status = SystemHelp (char helpFile[], unsigned int command,
                           unsigned long additionalLongData,
                           char additionalStringData[]);
```
#### **Purpose**

Under Windows, starts Windows Help, winhelp.exe, on a help file you specify. You can pass optional data that indicates the nature of the help you want to display.

For information about creating help files, refer to the Microsoft Windows programming documentation, which is not included with LabWindows/CVI.

Under UNIX, SystemHelp starts the HyperHelp help viewer on the help file you specify.

**Note** *Although you may use the HyperHelp viewer that comes with LabWindows/CVI, you may not distribute it in an application you build unless you purchase a license from Bristol Technology, Inc.*

## **Parameters**

#### **Input**

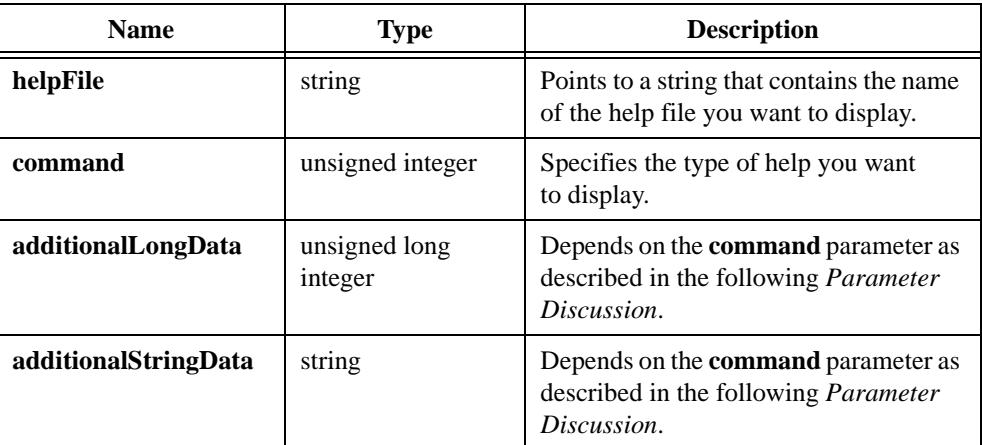

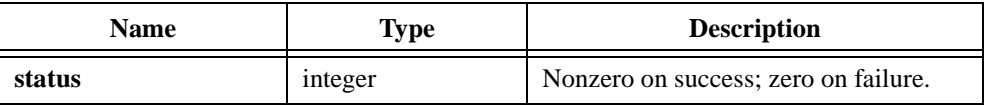

### **Parameter Discussion**

**helpFile** contains the pathname of the file you want to display. The pathname can be followed by an angle bracket (>) and the name of a secondary window if you want the topic to appear in a secondary window rather than in the primary window. The [WINDOWS] section of the help project (.hpj) file must define the name of the secondary window.

**command** can be one of the following values:

HELP\_COMMAND—Executes a help macro or macro string. In this case, **additionalStringData** is the help macro to execute.

HELP\_CONTENTS—Displays the help contents topic as defined by the contents option in the [OPTIONS] section of the .hpj file. HELP\_CONTENTS is for backward compatibility. New programs should provide a .cnt file and use the HELP\_FINDER command.

HELP\_CONTEXT—Displays help for a particular topic identified by a context number that has been defined in the [MAP] section of the .hpj file. In this case, **additionalLongData** is the context number of the topic.

HELP\_CONTEXTPOPUP—Displays in a pop-up window a particular help topic identified by a context number that has been defined in the [MAP] section of the .hpj file. HELP\_CONTEXTPOPUP does not display the main help window. In this case, **additionalLongData** is the context number of the topic.

HELP\_FINDER—Displays the Help Topics dialog box.

HELP\_HELPONHELP—Displays the contents topic of the Using Help file if it is available.

HELP\_KEY—Displays the topic in the keyword list that matches the keyword passed in the **additionalStringData** parameter if one exact match exists. Under Windows 3.1, if more than one match exists, HELP\_KEY displays the first topic found. If no match exists HELP\_KEY displays an error message. Under Windows 95/NT, if more than one match exists, HELP\_KEY displays the Topics Found dialog box.

HELP\_PARTIALKEY—Displays the topic found in the keyword list that matches the keyword passed in the **additionalStringData** parameter if one exact match exists.

Under Windows 3.1, if more than one match exists, HELP PARTIALKEY displays the Search dialog box with the topics listed in the Go To list box. If no match exists, HELP PARTIALKEY displays the Search dialog box. If you want to bring up just the Search dialog box without passing a keyword, pass an empty string ("").

Under Windows 95/NT, if more than one match exists, HELP\_PARTIALKEY displays the Topics Found dialog box. If you want to display the Index without passing a keyword, pass an empty string ("").

HELP\_POPUPID—Displays in a pop-up window the topic identified by a context string. HELP\_POPUPID does not display the main help window.

HELP\_QUIT—Closes the help file. HELP\_QUIT has no effect if another executable opens the help file.

HELP\_SETCONTENTS—Determines which Contents topic help appears when the user chooses the Contents button in a help window if the help file does not have an associated . cnt file. If a help file has two or more Contents topics, you must assign one as the default. Call SystemHelp with **command** set to HELP\_SETCONTENTS and the **additionalLongData** parameter specifying the corresponding context identifier.

# **TerminateExecutable**

```
int status = TerminateExecutable (int executableHandle);
```
## **Purpose**

Terminates an executable if it has not already terminated.

Windows 3.1 terminates an executable by sending close messages to each window in the application. If the application does not honor the close messages, the application does not terminate. TerminateExecutable gives up control for a limited time to give the application an opportunity to process the close messages. This time period should be sufficient for all applications. When you must allow more time, your program can call ProcessSystemEvents in a loop, as shown in the following example.

## **Example for Windows 3.1**

```
#define TIME_LIMIT 5.0 /* number of seconds */
double startTime;
startTime = Timer ();
TerminateExecutable (handle);
while (!ExecutableHasTerminated(handle) 
      && (Timer()-startTime > TIME_LIMIT))
   ProcessSystemEvents();
```
# **Parameter**

#### **Input**

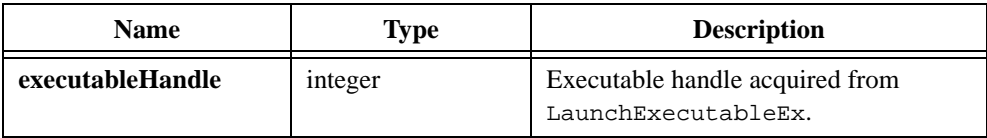

## **Return Value**

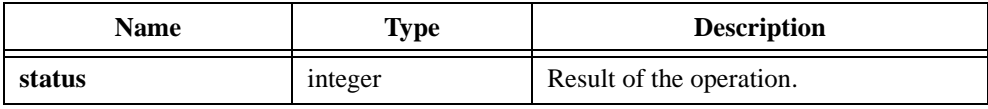

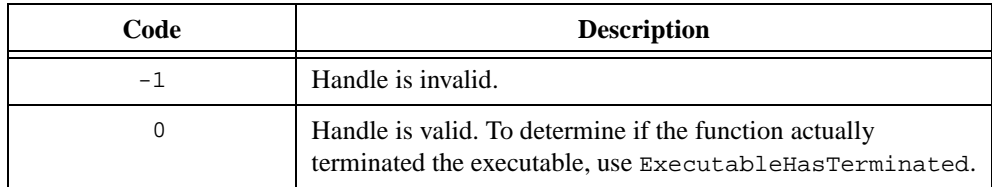

# **Timer**

double  $t =$  Timer (void);

### **Purpose**

Returns the number of seconds that have elapsed since the first call to Timer, Delay, or SyncWait or the first operation on a timer control. The value is never reset to zero except when you restart your program. The resolution on Windows is normally 1 ms. If, however, you set the useDefaultTimer configuration option to True, the resolution is 55 ms.

The resolution on Sun Solaris is 1 ms.

#### **Parameters**

None.

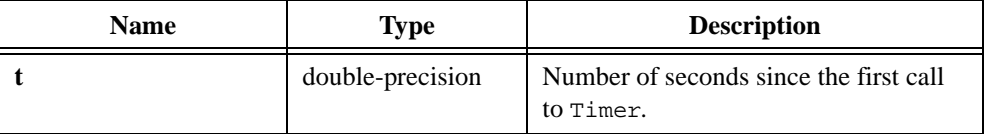

# **TimeStr**

char  $*$ s = TimeStr (void);

## **Purpose**

Returns an 8-character string in the form *HH:MM:SS*, where *HH* is the hour, *MM* is in minutes, and *SS* is in seconds.

## **Parameters**

None.

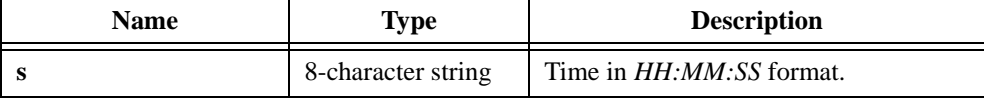

# **TruncateRealNumber**

double y = TruncateRealNumber (double inputRealNumber);

#### **Purpose**

Truncates the fractional part of **inputRealNumber** and returns the result as a real number.

## **Parameter**

#### **Input**

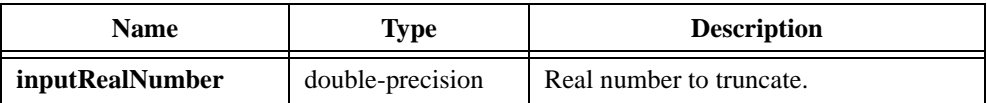

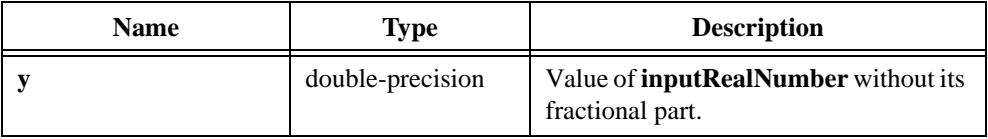
### **UnloadExternalModule**

int status\_id = UnloadExternalModule (int moduleID);

#### **Purpose**

Unloads an external module file you loaded using LoadExternalModule.

#### **Parameter**

#### **Output**

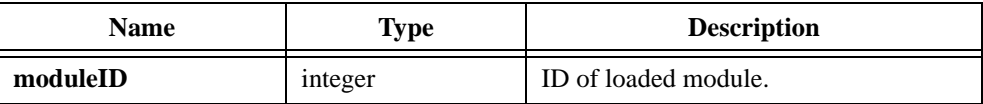

#### **Return Value**

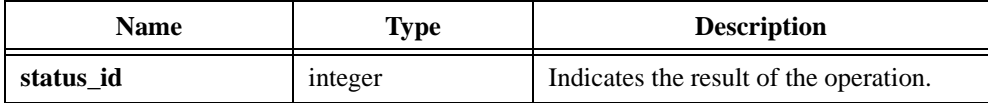

#### **Return Codes**

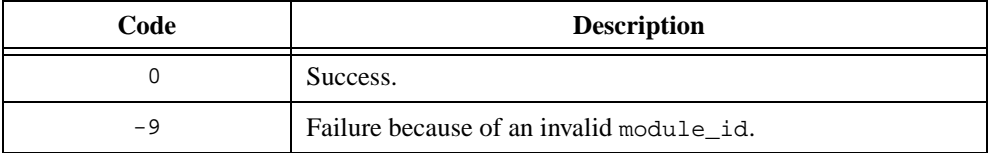

#### **Parameter Discussion**

**moduleID** is the value LoadExternalModule returns, or -1. If **moduleID** is -1, LabWindows/CVI unloads all external modules.

#### **Example**

```
int module_id;
int status;
char *pathname;
pathname = "PROG.OBJ";
module_id = LoadExternalModule (pathname);
if (module_id <0)
   FmtOut ("Unable to load %s\n", pathname);
else {
   RunExternalModule (module_id, "");
   UnloadExternalModule (module_id);
}
```
### **UnMapPhysicalMemory**

int status = UnMapPhysicalMemory (int mapHandle);

**Note** *Only the Windows 95/NT versions of LabWindows/CVI support* UnMapPhysicalMemory*.*

#### **Purpose**

Unmaps an address that you mapped using MapPhysicalMemory. You do not pass the address to this function. Instead, you pass the handle that MapPhysicalMemory returned.

**Note** *Under Windows 95/NT,* UnMapPhysicalMemory *requires the LabWindows/CVI low-level support driver. LabWindows/CVI loads the driver at startup if it is on disk. You can check whether LabWindows/CVI loaded the driver at startup by calling* CVILowLevelSupportDriverLoaded*.*

#### **Parameters**

#### **Input**

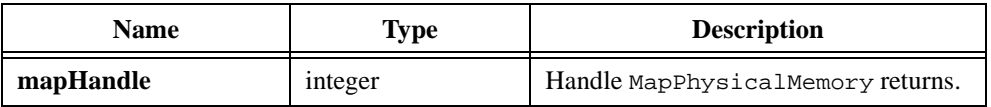

#### **Return Value**

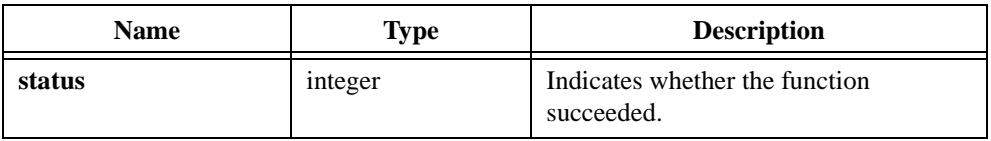

#### **Return Codes**

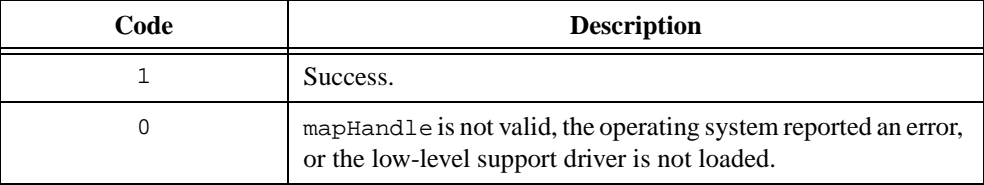

#### **See Also**

[CVILowLevelSupportDriverLoaded](#page-341-0)

### **WriteToPhysicalMemory**

```
int status = WriteToPhysicalMemory (unsigned int physicalAddress, 
                           void *sourceBuffer, unsigned int numberOfBytes);
```
 $\mathbb{T}^{\Rightarrow}$ 

**Note** *Only the Windows versions of LabWindows/CVI support*  WriteToPhysicalMemory*.*

#### **Purpose**

Copies the contents of **destinationBuffer** into a region of physical memory. WriteToPhysicalMemory does not check whether the memory actually exists. If the memory does not exist, WriteToPhysicalMemory returns the success value but does not read any data.

☞

**Note** *Under Windows 95/NT,* WriteToPhysicalMemory *requires the LabWindows/CVI low-level support driver. LabWindows/CVI loads the driver at startup if it is on disk. You can check whether LabWindows/CVI loaded the driver at startup by calling* CVILowLevelSupportDriverLoaded*.*

### **Parameters**

#### **Input**

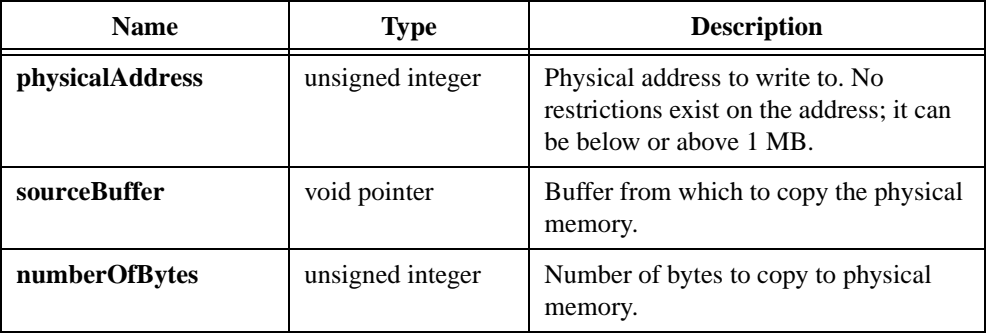

#### **Return Value**

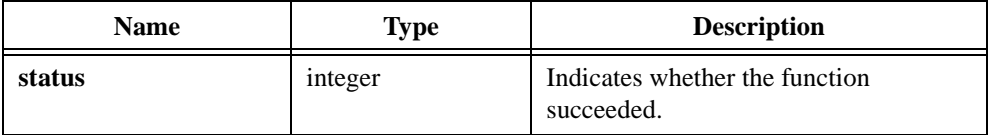

#### **Return Codes**

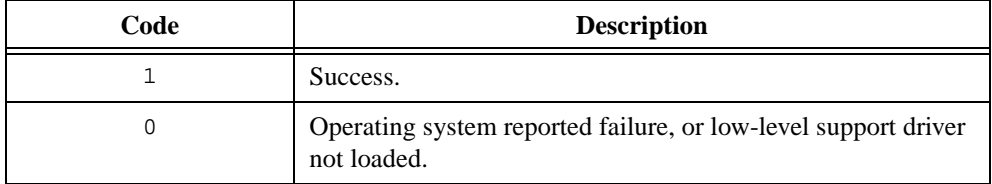

#### **See Also**

[WriteToPhysicalMemoryEx](#page-472-0), [MapPhysicalMemory](#page-419-0), [CVILowLevelSupportDriverLoaded](#page-341-0)

### <span id="page-472-0"></span>**WriteToPhysicalMemoryEx**

```
int status = WriteToPhysicalMemoryEx (unsigned int physicalAddress, 
                           void *sourceBuffer, unsigned int numberOfBytes, 
                           int bytesAtATime);
```
**Note** *Only the Windows versions of LabWindows/CVI support*  而幸 WriteToPhysicalMemoryEx*.*

#### **Purpose**

Copies the contents of the buffer you specify to a region of physical memory. It can copy the data in units of 1, 2, or 4 bytes at a time.  $WriteToPhysicalMemoryEx$  does not check whether the memory actually exists. If the memory does not exist, WriteToPhysicalMemoryEx returns the success value but does not read any data.

**Note** *Under Windows 95/NT, WriteToPhysicalMemoryEx requires the LabWindows/CVI low-level support driver. LabWindows/CVI loads the driver at startup if it is on disk. You can check whether LabWindows/CVI loaded the driver at startup by calling* CVILowLevelSupportDriverLoaded*.*

### **Parameters**

#### **Input**

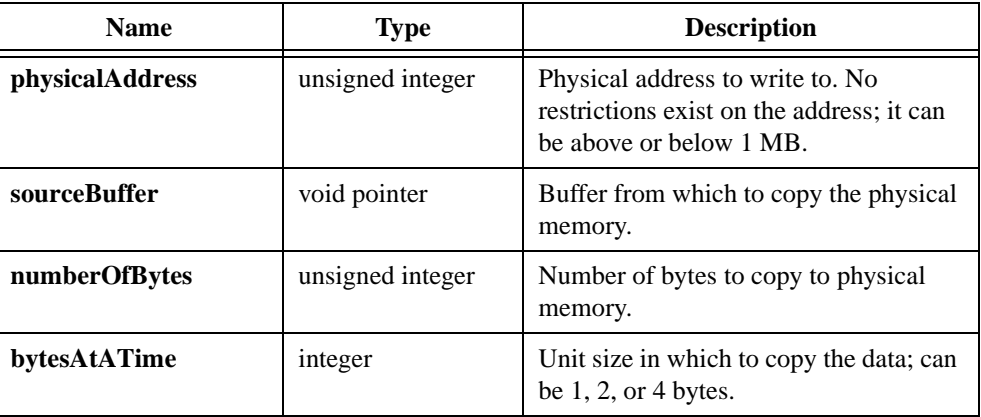

#### **Return Value**

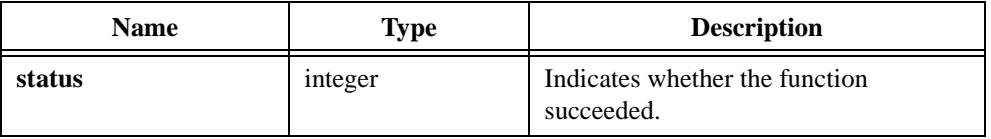

#### **Return Codes**

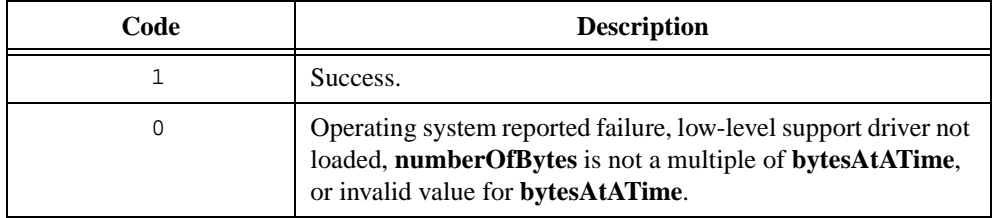

#### **Parameter Discussion**

**numberOfBytes** must be a multiple of **bytesAtATime**.

#### **See Also**

[MapPhysicalMemory](#page-419-0), [CVILowLevelSupportDriverLoaded](#page-341-0)

# <span id="page-474-0"></span>**X Property Library**

This chapter describes the functions in the Lab/Windows CVI X Property Library. The X Property Library contains functions that read and write properties to and from X Windows. The *X Property Library Overview* section contains general information about the X Property Library functions and panels. The *[X Property Library Function Reference](#page-478-0)* section contains an alphabetical list of function descriptions.

These functions provide a mechanism for communication among X clients. This library provides capabilities similar to those available in the TCP Library, but differs from the TCP Library in the following significant ways:

- It conforms to a conventional method for X interclient communication.
- It works between any X clients that are connected to the same display and does not require any particular underlying communication protocol such as TCP.
- It provides a method for sharing data among X clients without explicit point-to-point connections between them.

### **X Property Library Overview**

The X Property Library is available only in the UNIX versions of LabWindows/CVI. This section contains general information about the X Property Library functions and panels.

### **X Property Library Function Panels**

The X Property Library function panels are grouped in the tree structure in Table 9-1 according to the types of operations they perform.

The first- and second-level headings in the tree are the names of function classes and subclasses. Function classes and subclasses are groups of related function panels. The third-level headings are the names of individual function panels. Each X Property Library function panel generates an X Property Library function call.

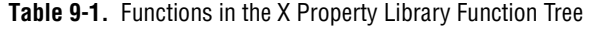

#### **Class/Panel Name Function Name**

Accessing Remote Hosts Connect to X Server ConnectToXDisplay<br>Disconnect from X Server Connect PromXDi

DisconnectFromXDisplay

**9**

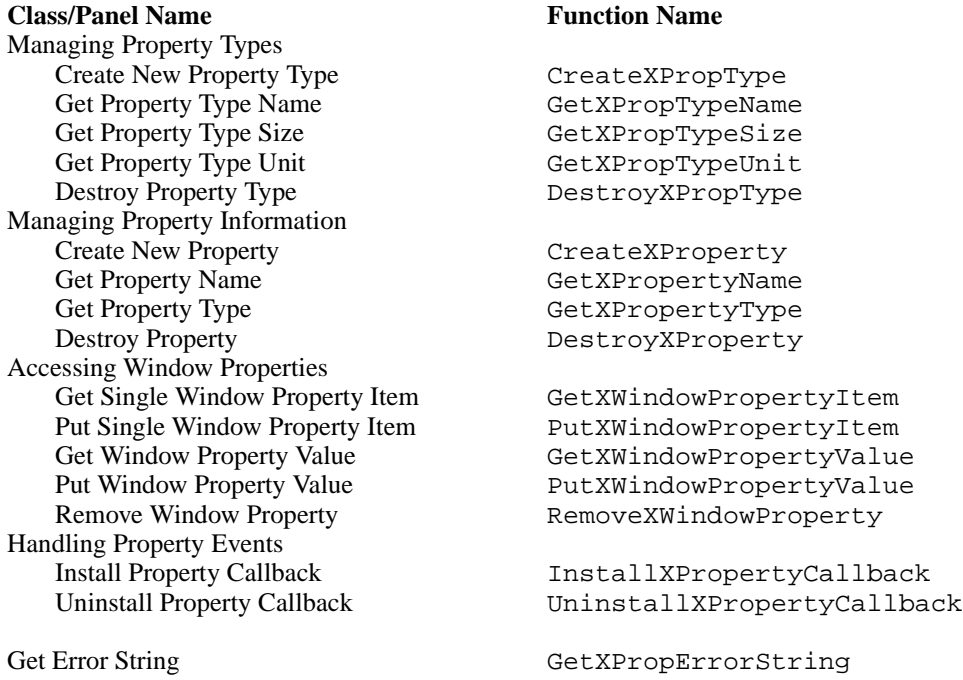

**Table 9-1.** Functions in the X Property Library Function Tree (Continued)

The online help with each panel contains specific information about operating each function panel.

### **X Interclient Communication**

X applications often use X properties to communicate with each other. Properties are essentially tagged data associated with a window. Applications communicate by reading and writing properties to and from windows. In addition, an X application can request that the X server notify it whenever a specific property value changes on a window.

The X applications that need to communicate with each other must first connect to the same X display. Then they must agree upon the names and types of properties and the X window IDs that they use to transfer the data. Although it is a simple matter to agree upon the names and types of properties in advance, the X applications cannot know the window IDs in advance because they are different for each invocation of the program. There must be a mechanism for transferring the window IDs from one client to another. A client usually accomplishes this by placing a property that contains the window ID on the root window, which is a window that all clients can access. The window ID refers to the window that contains the data for transfer to other clients. The other clients read this property from the root window to determine where to access the data.

<span id="page-476-0"></span>With the LabWindows/CVI X Property Library functions, you can connect to X displays and obtain the root window ID, read and write properties on windows, and monitor when specific properties change.

### **Property Handles and Types**

Before you can read or write properties on windows, you must create the property and its type. CreateXProperty takes a property name and a property type and returns a property handle you can use to access properties on windows. The property type, which CreateXPropType creates, contains the attributes that determine how data for the property are stored and retrieved. More specifically, these attributes are the size and unit. The size is the number of bytes in a single property item. The unit is the number of bytes in the basic entities that make up a property item. Refer to CreateXPropType for more information on the meanings of the size and unit attributes.

Table 9-2 lists the three predefined property types that you do not have to create. These types are useful for defining properties to store X window IDs, integers, and strings.

| <b>Property Type</b> | <b>Name</b> | Size/Unit       |
|----------------------|-------------|-----------------|
| WINDOW X PROP TYPE   | "WINDOW"    | sizeof(WindowX) |
| INTEGER X PROP TYPE  | " INTEGER " | sizeof(int)     |
| STRING X PROP TYPE   | "STRING"    | sizeof(char)    |

**Table 9-2.** Predefined Property Types

### **Communicating with Local Applications**

You can use the function ConnectToXDisplay to connect to any X server on a network. However, if your program communicates only with other applications connected to the same display as LabWindows/CVI, you do not need to connect to the display using ConnectToXDisplay. Instead, use the global variable CVIXDisplay, which is a pointer to the X display that LabWindows/CVI uses. The variable CVIXRootWindow contains the X window ID of the root window of the display that LabWindows/CVI uses.

### **Hidden Window**

Before you can read or write property data, you need the X window IDs of the windows that store the properties.

One option is to always use the root window ID for attaching properties. The variable CVIXRootWindow holds the root window ID for the local display. To get the root window ID for a remote display, call ConnectToXDisplay. This approach has disadvantages. First, if your program adds a property to the root window and does not delete it, the property remains there indefinitely. Second, because only one root window exists, conflicts might arise when multiple applications attempt to access the same properties.

To overcome those disadvantages, LabWindows/CVI provides a hidden window. Before it runs your program, LabWindows/CVI creates a window that never displays. The variable CVIXHiddenWindow holds the X window ID for the hidden window. This window ID is always available to your program for reading and writing properties. When your program terminates, LabWindows/CVI removes the window and all its properties.

### **Property Callback Functions**

You can use the X Property Library to instruct LabWindows/CVI to notify your program whenever there is a change to a property/set of properties on a window/set of windows. InstallPropertyCallback registers a function that LabWindows/CVI calls whenever any of the specified properties changes. The callback function must have the type PropertyCallbackTypeX as defined in xproplib.h. LabWindows/CVI passes the X display, window, and property that changed to the callback function. The **state** parameter of the callback function can be NewValueX, if the property value changed, or DeleteX, if the property was deleted. UninstallPropertyCallback disables the callback function.

### **Error Codes**

PropLibXErrType is the data type of all return values in the X Property Library functions.  $PropLibXETType$  is an enumerated (enum) type that contains descriptive constant names and numeric values for the errors. PropLibXErrType and its enumerated values are all integers. All error values are negative numbers.

The function descriptions in the following section include detailed descriptions of these error types.

### <span id="page-478-0"></span>**Using the Library Outside of LabWindows/CVI**

You can use the LabWindows/CVI X Property Library in applications developed outside of LabWindows/CVI. By linking your program with the library file libxprop.a in the misc/lib directory of the LabWindows/CVI installation directory, you can use all the X Property Library functions in your program. You cannot use the libxprop. a library within LabWindows/CVI. The following two functions are available only outside of LabWindows/CVI:

• void \_InitXPropertyLib(DisplayPtrX cviDisplay, WindowX rootWindow, WindowX hiddenWindow)

This function sets the global variables CVIXDisplay, CVIXRootWindow, and CVIXHiddenWindow of the X Property Library.

• void HandlePropertyNotifyEvent(EventPtrX event)

This function calls the functions that you installed as property callbacks. You should call this function whenever you receive an XPropertyNotify event. The event must be a valid XPropertyEvent.

## **X Property Library Function Reference**

This section describes each function in the LabWindows/CVI X Property Library in alphabetical order.

### **ConnectToXDisplay**

```
PropLibXErrType status = ConnectToXDisplay (const char *displayName, 
                           DisplayPtrX *display, WindowX *rootWindow);
```
#### **Purpose**

Connects to a remote X server.

Use ConnectToXDisplay to access an X server on a remote computer. This function returns a display pointer and the root window, which you can use to read and write properties on the root window of the remote X server.

If you want to communicate only with applications that use the same display as your application, you do not need this function. Instead, use the global variables CVIXDisplay and CVIXRootWindow, which contain the display and root window of the X server LabWindows/CVI uses.

#### **Parameters**

#### **Input**

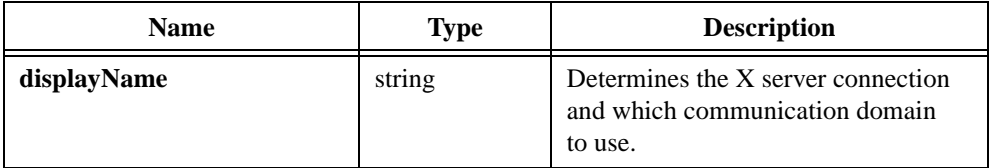

#### **Output**

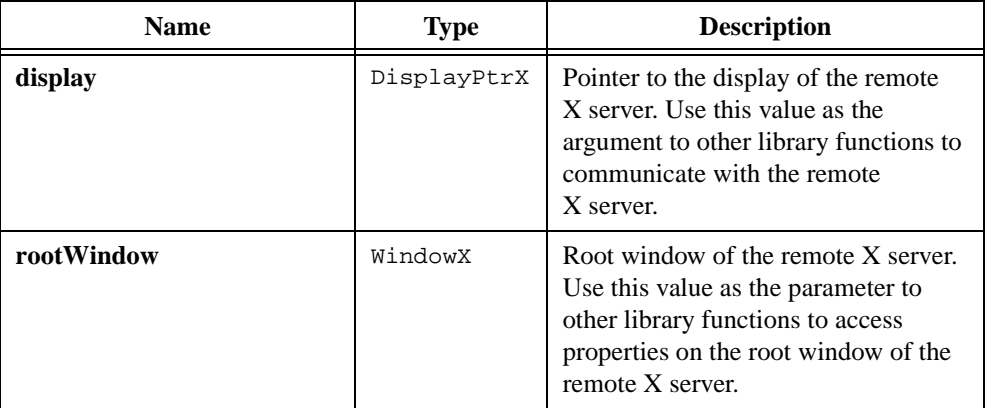

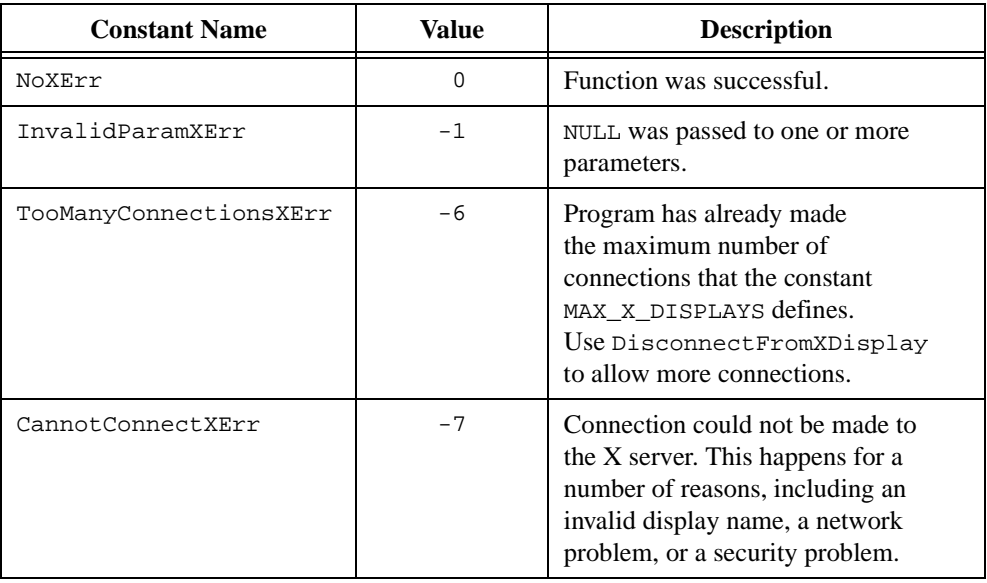

#### **Return Values**

#### **Parameter Discussion**

Valid values for **displayName** include any valid arguments to the Xlib function XOpenDisplay. The format is hostname:server or hostname:server.screen, where:

- hostname specifies the name of the host computer to which the display is physically connected.
- server specifies the number of the server, usually 0, on its host computer.
- screen specifies the number of the default screen, usually 0, on the server.

#### **See Also**

Refer to the *Xlib Programming Manual* or to *Xlib—C Language X Interface, MIT X Consortium Standard* for more information about XOpenDisplay DefaultRootWindow.

### **CreateXProperty**

```
PropLibXErrType status = CreateXProperty (const char *propertyName, 
                           PropTypeHandleX propertyType, 
                           PropertyHandleX *property);
```
#### **Purpose**

Creates X property information.

Use this function to define the attributes of the properties that you read and write on X windows. You must create properties with CreateXProperty before you can access them on X windows.

Each property has a unique name and a type, created by CreateXPropType, that you cannot change except by destroying the property and recreating it.

#### **Note** *You can create a maximum of 256 different properties.*

#### **Parameters**

#### **Input**

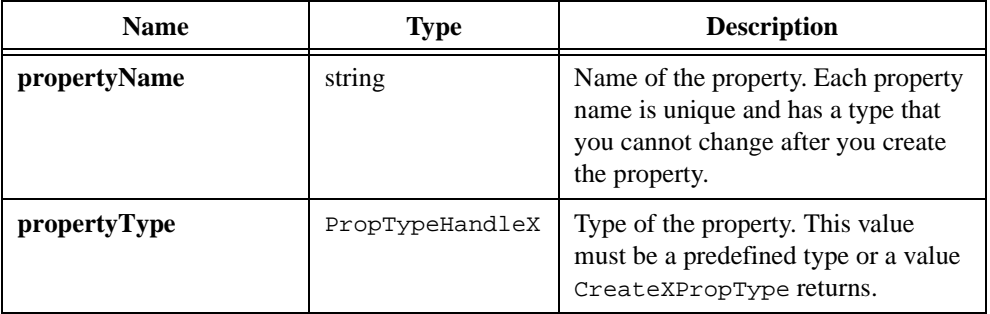

#### **Output**

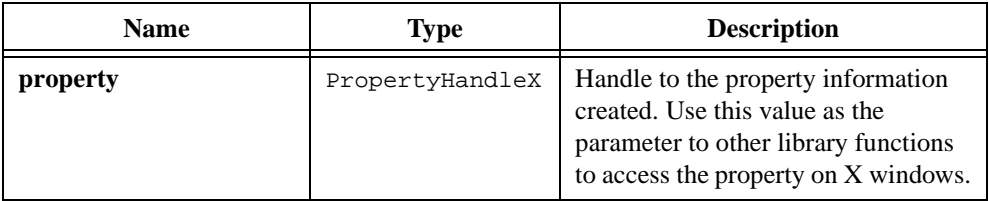

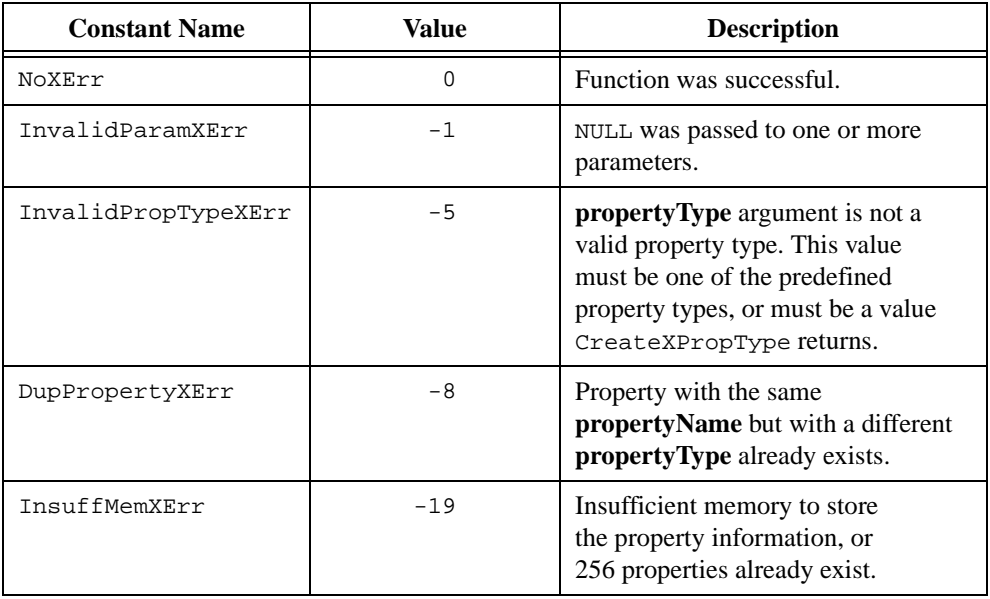

#### **Return Values**

#### **Parameter Discussion**

CreateXProperty sets the **propertyType** of the property the first time you write a property to a window. When you access a property on a window on which the property already exists, its type must match this value for the access to succeed.

#### **See Also**

Refer to the *Xlib Programming Manual* or to *Xlib—C Language X Interface, MIT X Consortium Standard* for more information about XInternAtom.

### <span id="page-483-0"></span>**CreateXPropType**

```
PropLibXErrType status = CreateXPropType (const char *typeName, 
                           unsigned int size, unsigned int unit, 
                           PropTypeHandleX *propertyType);
```
#### **Purpose**

Creates an X property type. You can use this function to define the attributes of the properties that you read and write on X windows. You must create property types with this function before you can create properties.

Each property type has a unique name and set of attributes that you cannot change except by destroying the property and recreating it.

Refer to Table [9-2](#page-476-0) in the *[Property Handles and Types](#page-476-0)* section of the *[X Property Library](#page-474-0)  [Overview](#page-474-0)* section of this chapter for the three predefined property types, which you do not need to create using CreateXPropType.

**Note** *You can create a maximum of 64 different property types.*  $\mathbb{F}$ 

#### **Parameters**

#### **Input**

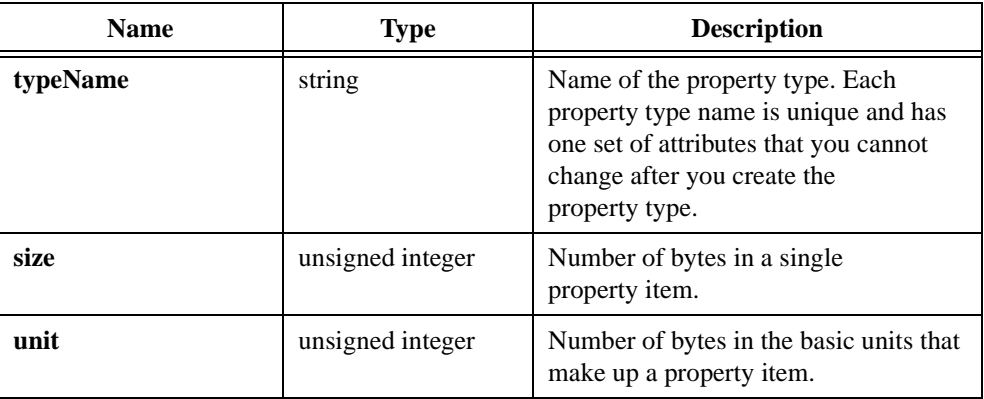

#### **Output**

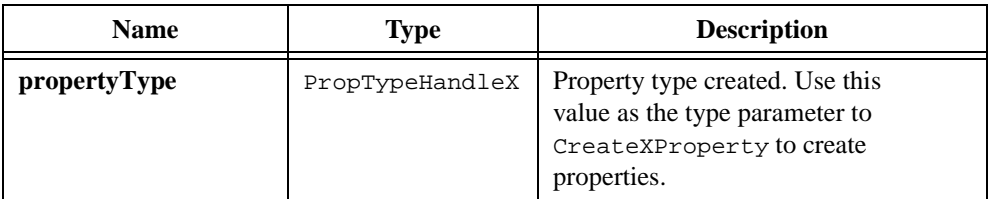

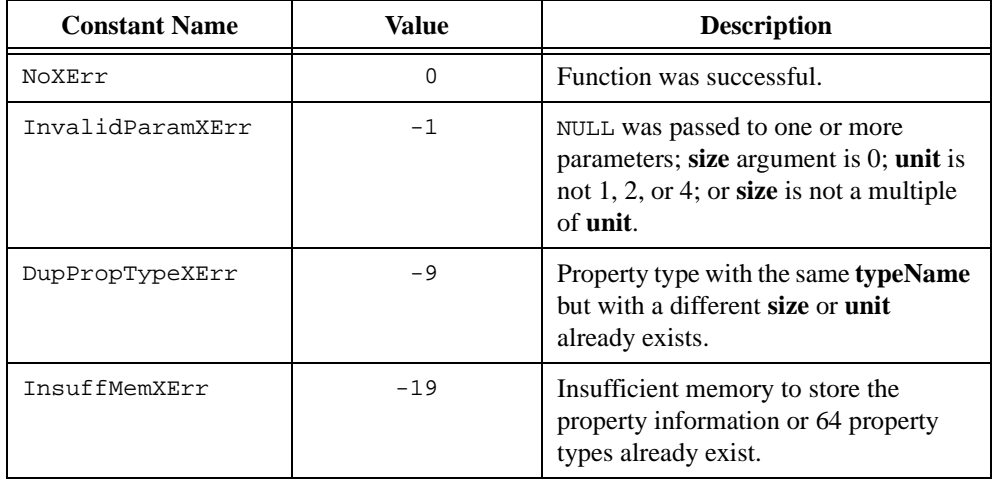

#### **Return Values**

#### **Parameter Discussion**

Usually, you can use the expression  $size(ftype)$  for the **size** parameter, where  $type$  is the data type you use to store the property value. This value must be a multiple of the **unit** argument.

**unit** specifies how the X server views the property item, for example, as an array of 1-byte, 2-byte or 4-byte objects. **unit** is necessary to perform simple byte swapping between different types of computers. Refer to the following notes for more information.

If the property item consists of a single object, such as an integer or a character, the unit should be the size of the object. An exception is the double type, for which the default unit should be 4 bytes.

If the property item is a structure or array that contains a number of smaller objects, then the unit should be the number of bytes in the smaller objects.

- **Note** *If you are communicating with a remote X server on a computer that uses different byte ordering than your application,* CreateXPropType *uses the unit you specify to perform the byte swapping. However, LabWindows/CVI cannot properly perform byte swapping for structures that contain different-sized members or for the* double *type. For these special cases, use a unit of one and explicitly perform byte swapping where you need to.*
- **Note** *The LabWindows/CVI X Property Library specifies units in the number of bytes* ℾ℈ *as opposed to bits. Thus, the format values of 8, 16, and 32 that Xlib functions use correspond to units of 1, 2, and 4, respectively, in the functions of the LabWindows/CVI X Property Library.*

#### **See Also**

Refer to the *Xlib Programming Manual* or to *Xlib—C Language X Interface, MIT X Consortium Standard* for more information about XInternAtom.

### **DestroyXProperty**

PropLibXErrType status = DestroyXProperty (PropertyHandleX property);

#### **Purpose**

Destroys X property information. You can use DestroyXProperty when you no longer need to access a property. This function frees memory that CreateXProperty allocates. The property handle cannot be used after you call DestroyXProperty.

LabWindows/CVI destroys all property information when the program terminates.

**Note** *You cannot destroy properties for which callbacks are installed. You must first call*  ☞ UninstallXPropertyCallback *on the callbacks.*

### **Parameter**

#### **Input**

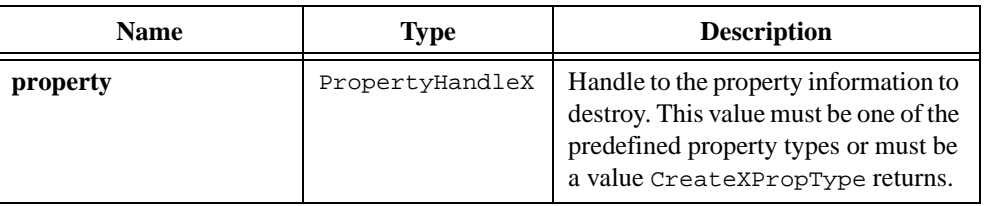

#### **Return Values**

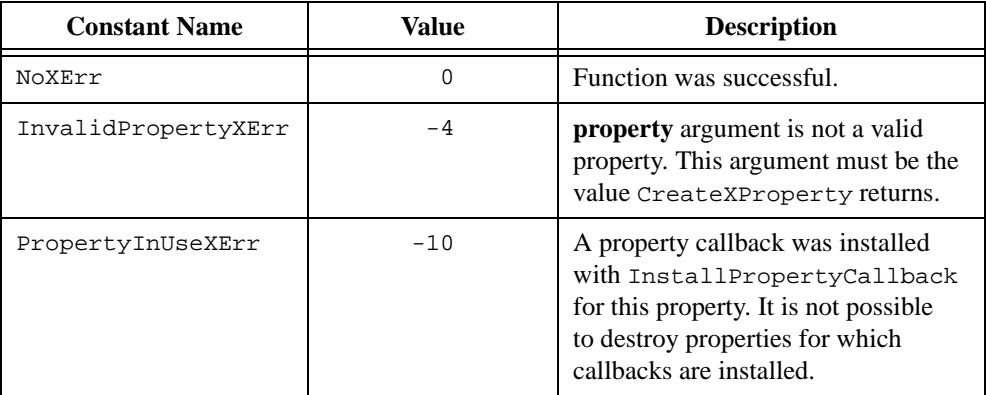

### **DestroyXPropType**

PropLibXErrType status = DestroyXPropType (PropTypeHandleX propertyType);

#### **Purpose**

Destroys X property type. You can use DestroyXPropType when you no longer need a property type. This function frees memory that CreateXPropType allocates. The property type cannot be used after you call DestroyXPropType.

LabWindows/CVI destroys all property types when the program terminates.

#### **Note** *You cannot destroy property types if there are properties that use them. You must*  ℾ⅌ *first call* DestroyXProperty *on the properties.*

#### **Parameter**

#### **Input**

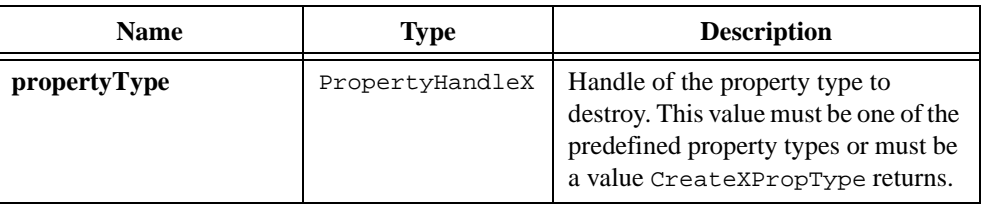

#### **Return Values**

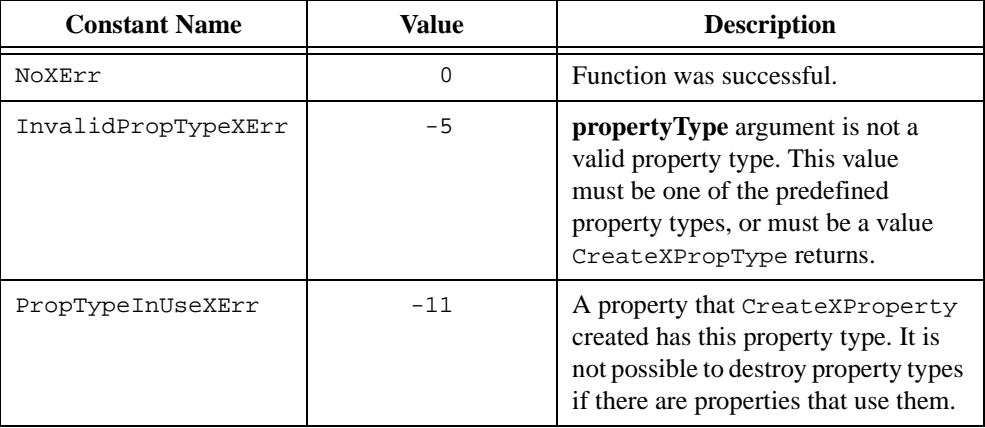

### **DisconnectFromXDisplay**

PropLibXErrType status = DisconnectFromXDisplay (DisplayPtrX display);

#### **Purpose**

Disconnects from a remote X server. You can use DisconnectFromXDisplay to end access to a remote X server you connected to using ConnectToXDisplay. After you call DisconnectFromXDisplay, you can no longer access the remote X server.

#### **Parameter**

#### **Input**

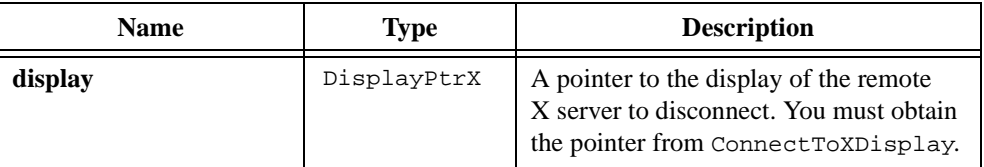

#### **Return Values**

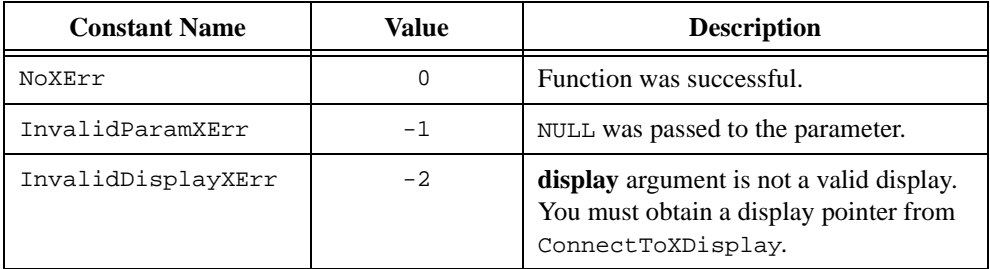

#### **See Also**

Refer to the *Xlib Programming Manual* or to *Xlib—C Language X Interface, MIT X Consortium Standard* for more information about XCloseDisplay.

### **GetXPropErrorString**

char \*message = GetXPropErrorString (PropLibXErrType errorNum);

#### **Purpose**

Converts the error number an X Property Library function returns into a meaningful error message.

#### **Parameter**

#### **Input**

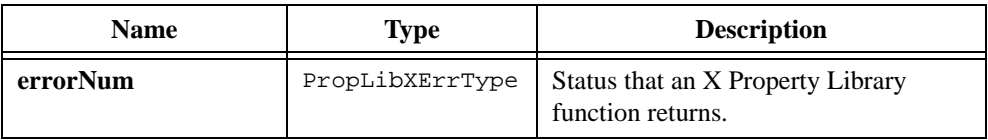

#### **Return Value**

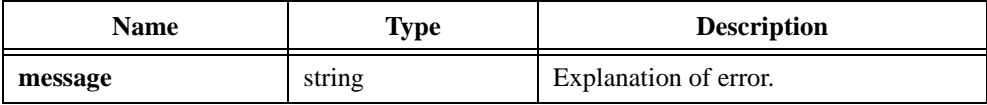

### **GetXPropertyName**

```
PropLibXErrType status = GetXPropertyName (PropertyHandleX property,
                           char **propertyName);
```
#### **Purpose**

Gets a property name. This function returns a pointer to the name associated with the property handle.

#### **Parameters**

#### **Input**

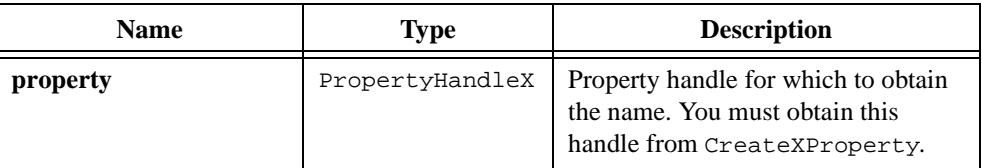

#### **Output**

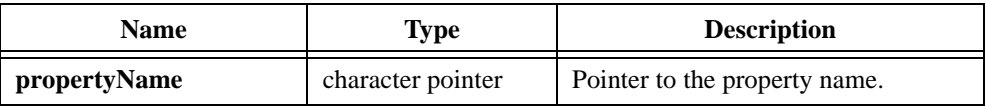

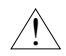

**Caution** *The* **propertyName** *pointer points to memory allocated by* CreateXProperty*. You must not attempt to free this pointer or to change its contents.*

#### **Return Values**

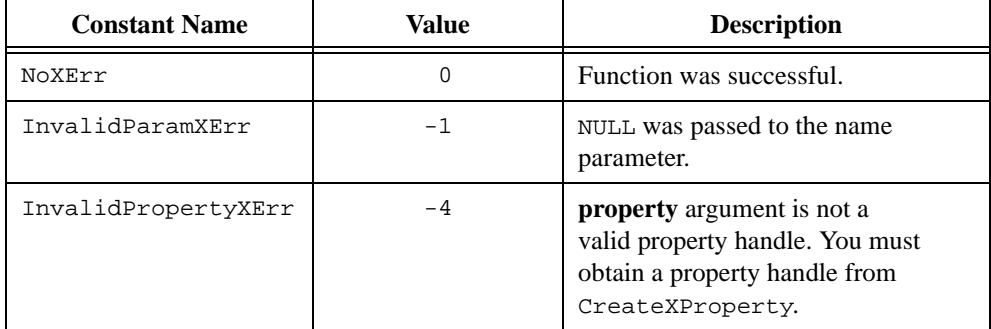

### **GetXPropertyType**

```
PropLibXErrType status = GetXPropertyType (PropertyHandleX property,
                          PropTypeHandleX *propertyType);
```
#### **Purpose**

Gets the type of a property.

This function returns a pointer to the type associated with the property handle.

#### **Parameters**

#### **Input**

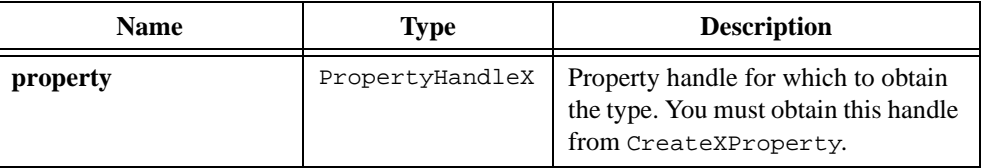

#### **Output**

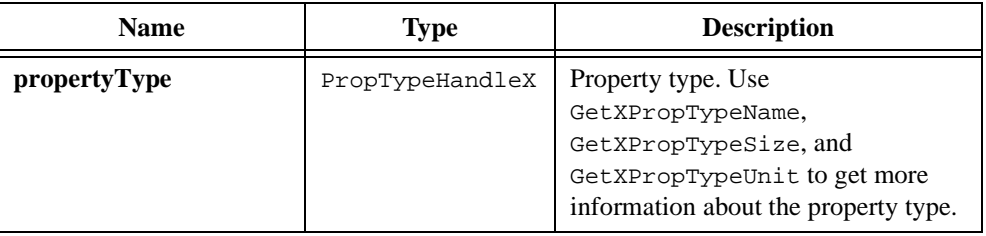

#### **Return Values**

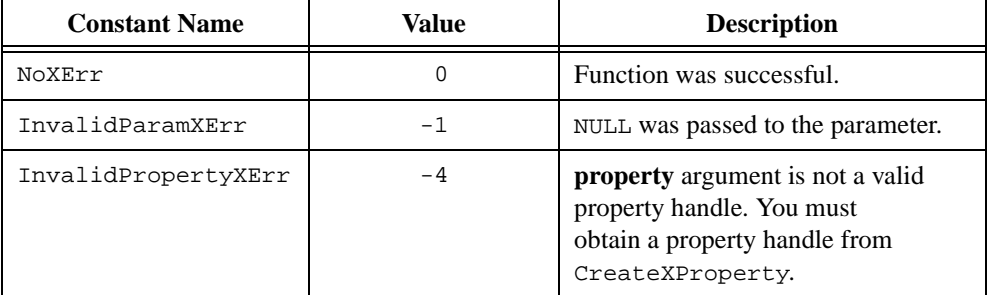

### **GetXPropTypeName**

```
PropLibXErrType status = GetXPropTypeName(PropTypeHandleX propertyType,
                           char **typeName);
```
#### **Purpose**

Gets a property type name. This function returns the name associated with the property type.

#### **Parameters**

#### **Input**

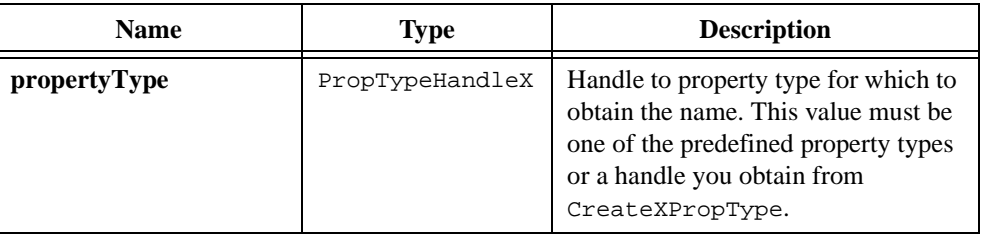

#### **Output**

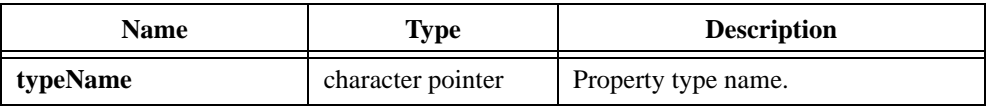

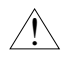

**Caution** *The* **typeName** *pointer points to memory* CreateXPropType *allocates. You must not attempt to free this pointer or to change its contents.*

### **Return Values**

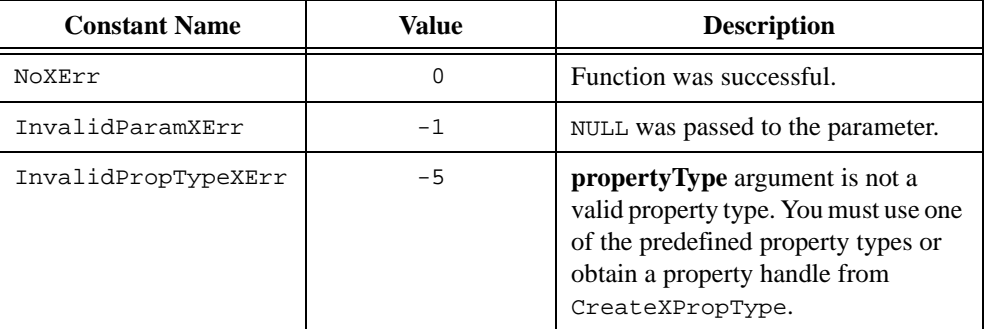

#### **See Also**

[CreateXPropType](#page-483-0)

### **GetXPropTypeSize**

```
PropLibXErrType status = GetXPropTypeSize (PropTypeHandleX propertyType, 
                           unsigned int *size);
```
#### **Purpose**

Gets a property type size. This function returns the size associated with the property type.

#### **Parameters**

#### **Input**

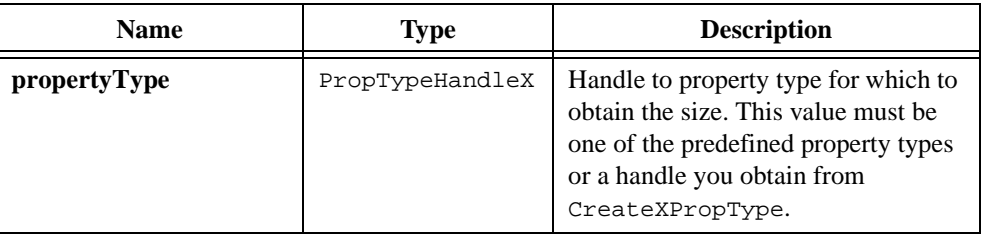

#### **Output**

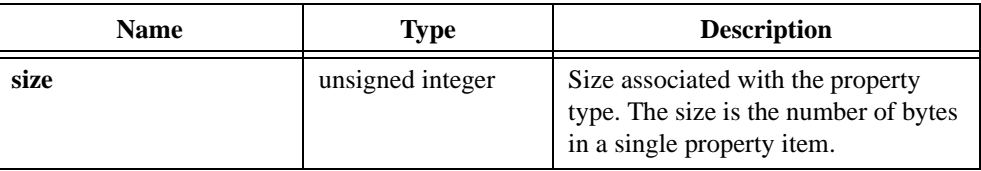

#### **Return Values**

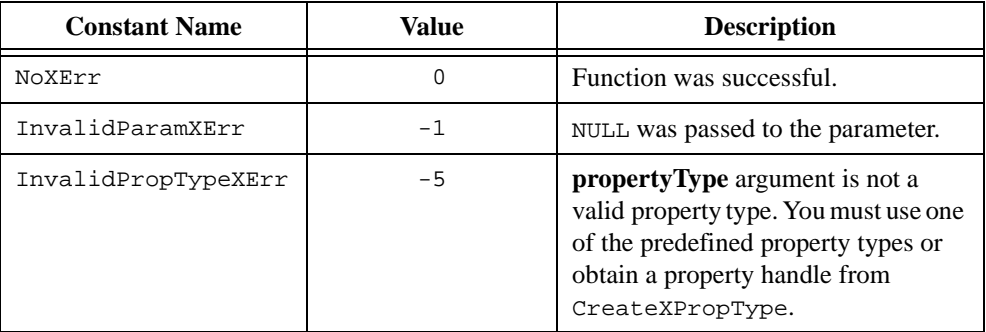

#### **See Also**

[CreateXPropType](#page-483-0)

### **GetXPropTypeUnit**

PropLibXErrType status = GetXPropTypeUnit (PropTypeHandleX propertyType, unsigned int \*unit);

#### **Purpose**

Gets a property type unit.

GetXPropTypeUnit returns the unit associated with the property type.

#### **Parameters**

#### **Input**

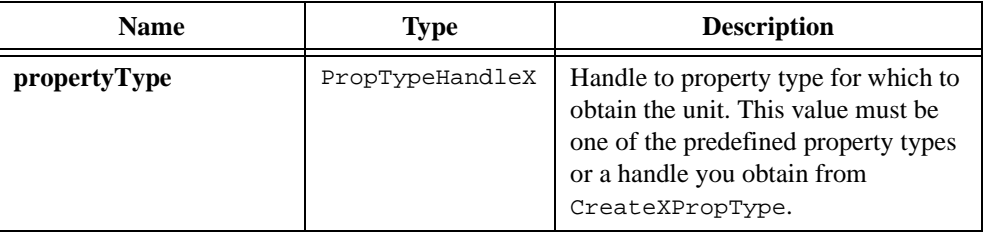

#### **Output**

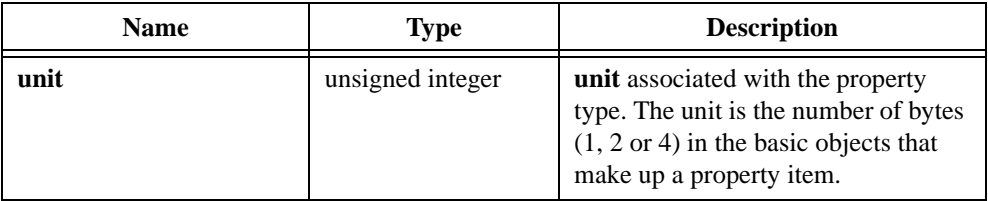

### **Return Values**

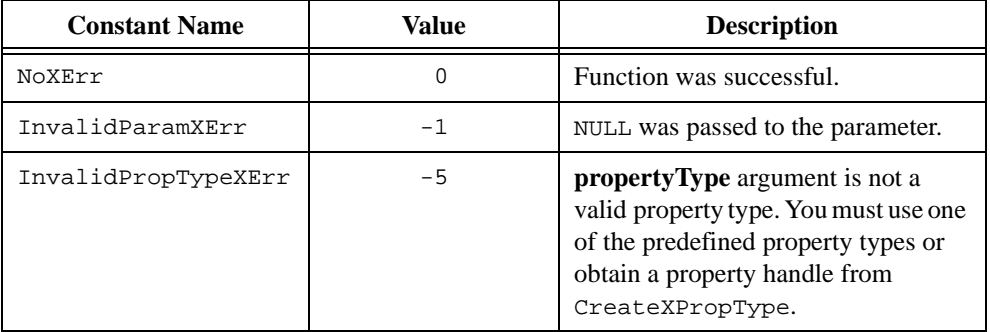

#### **See Also**

[CreateXPropType](#page-483-0)

### **GetXWindowPropertyItem**

```
PropLibXErrType status = GetXWindowPropertyItem (DisplayPtrX display,
                           WindowX window, PropertyHandleX property, 
                           void *propertyItem);
```
#### **Purpose**

Gets a single property item from a window.

GetXWindowPropertyItem obtains the value of the specified property on the window and copies a single item into the supplied buffer. When more than one item exists in the property value, GetXWindowPropertyItem obtains only the first one. This function does not change the property value.

If the property does not exist on the window, GetXWindowPropertyItem reports the MissingPropertyXErr error.

Use GetXWindowPropertyValue to get multiple property items.

#### **Parameters**

#### **Input**

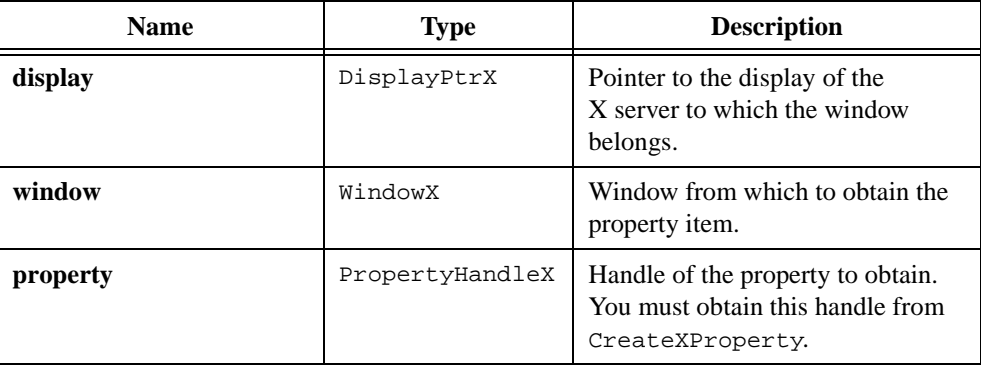

#### **Output**

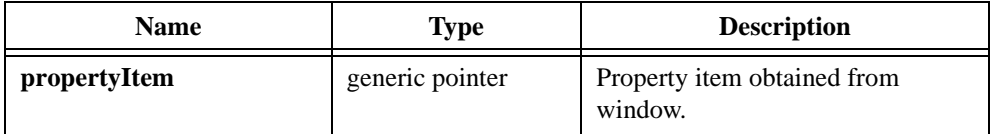

### **Return Values**

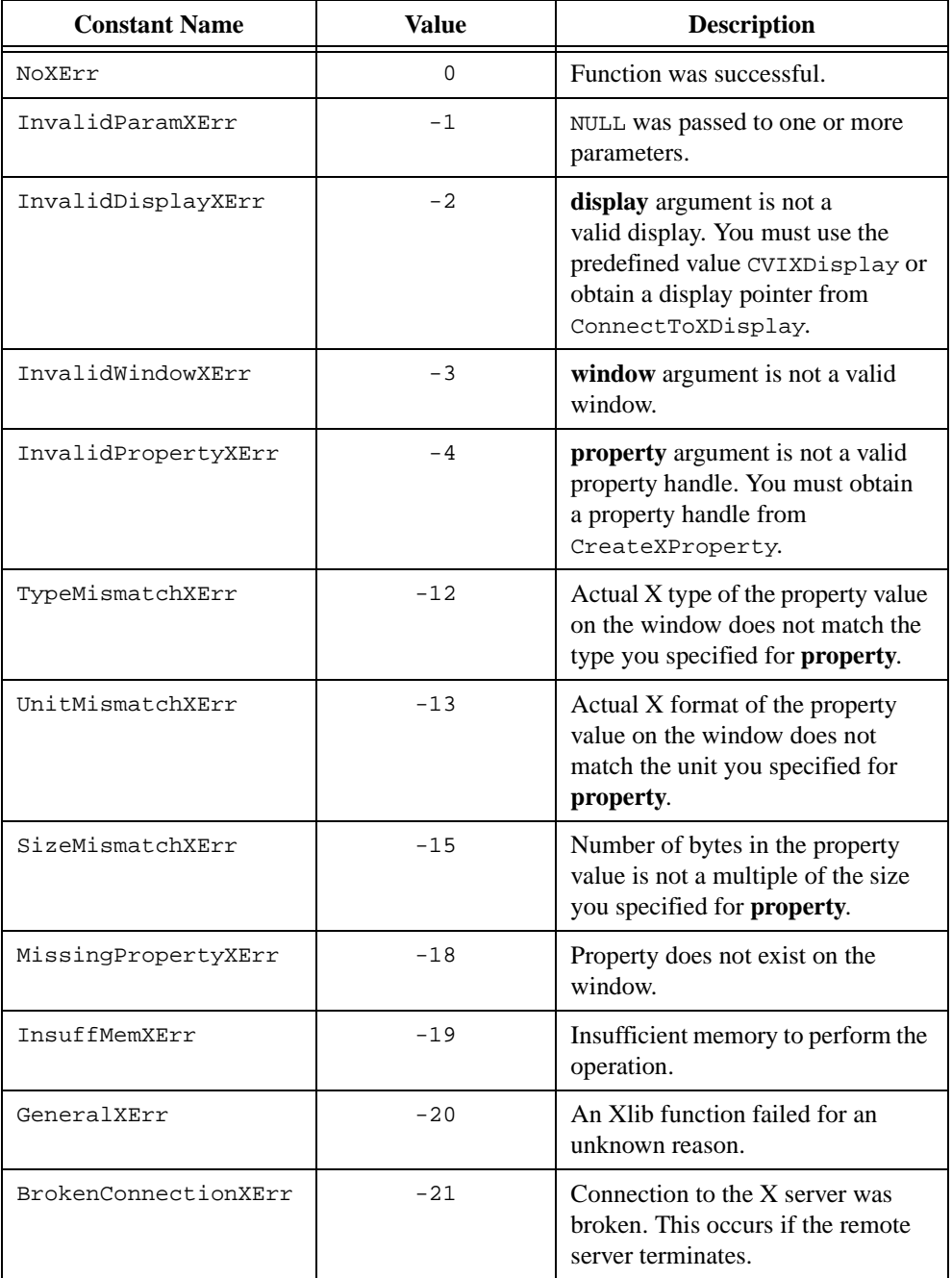

#### **Parameter Discussion**

display must be the predefined value CVIXDisplay or must be a display pointer you obtain from ConnectToXDisplay. Use CVIXDisplay if the window is on the same display LabWindows/CVI uses.

For the **window** parameter, use CVIXRootWindow to access the default root window of the display LabWindows/CVI uses. Use CVIXHiddenWindow to access the hidden window associated with your application.

**propertyItem** must point to an object of the same size as the property item. You can get the size of the property item by calling the function GetXPropertySize.

#### **See Also**

Refer to the *Xlib Programming Manual* or to *Xlib—C Language X Interface, MIT X Consortium Standard* for more information about XGetWindowProperty.

### **GetXWindowPropertyValue**

```
PropLibXErrType status = GetXWindowPropertyValue (DisplayPtrX display,
                           WindowX window, PropertyHandleX property, 
                           unsigned int index,
                           unsigned int numberOfItemsRequested, int delete,
                           unsigned int *numberOfItemsReturned, 
                           unsigned int *numberOfItemsRemaining, 
                           void *propertyValue);
```
#### **Purpose**

Gets the value of a property on a window.

GetXWindowPropertyValue obtains the value of the specified property on the window and copies it into the supplied buffer.

 $\mathbb{T}^*$ 

**Note** *If the property does not exist on the window*, GetXWindowPropertyValue *does not report an error. Instead, it sets the number of items returned to* 0*.*

#### **Parameters**

#### **Input**

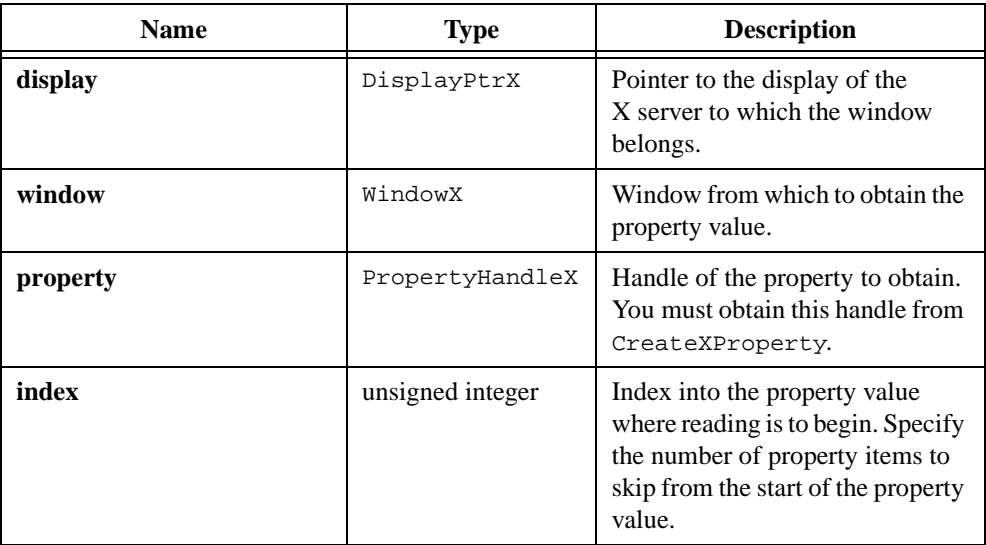

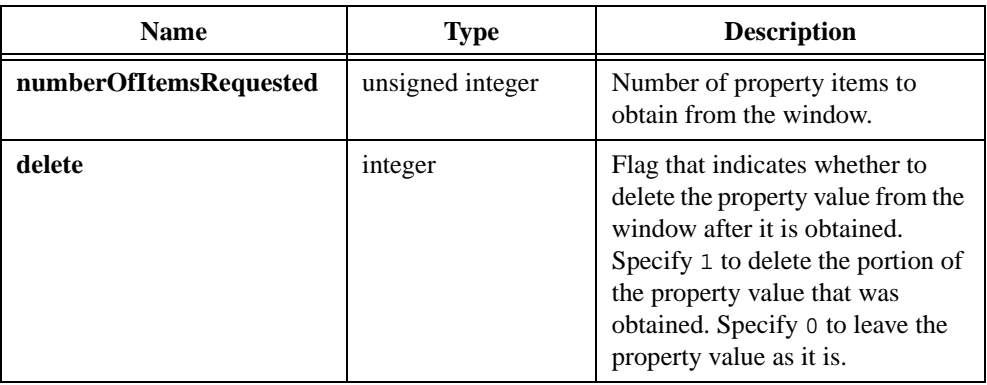

### **Output**

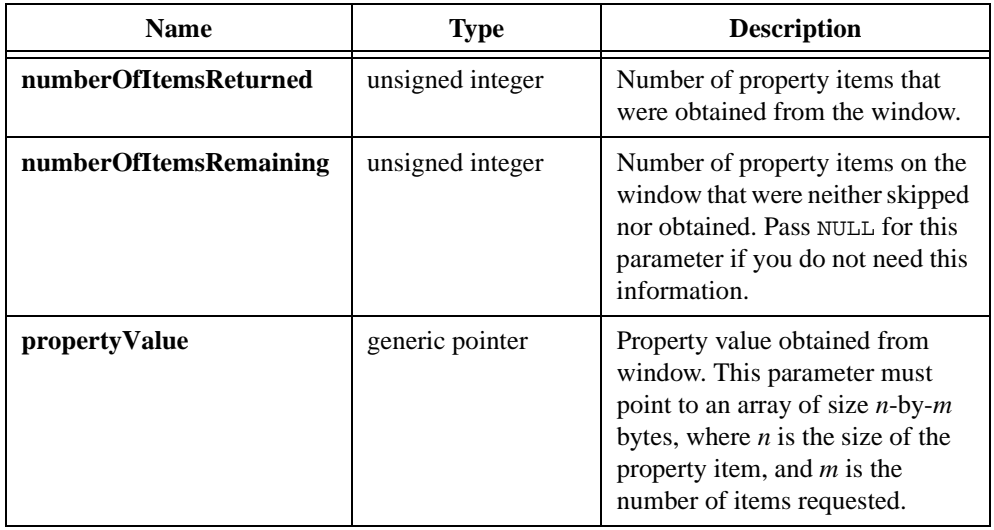

#### **Return Values**

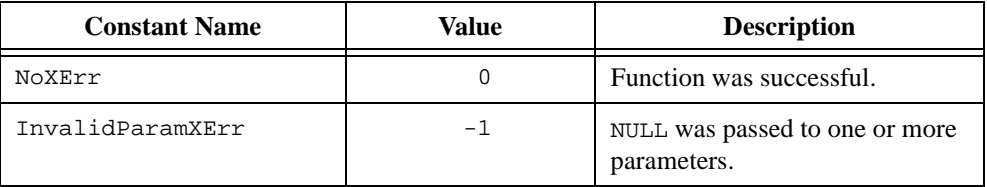

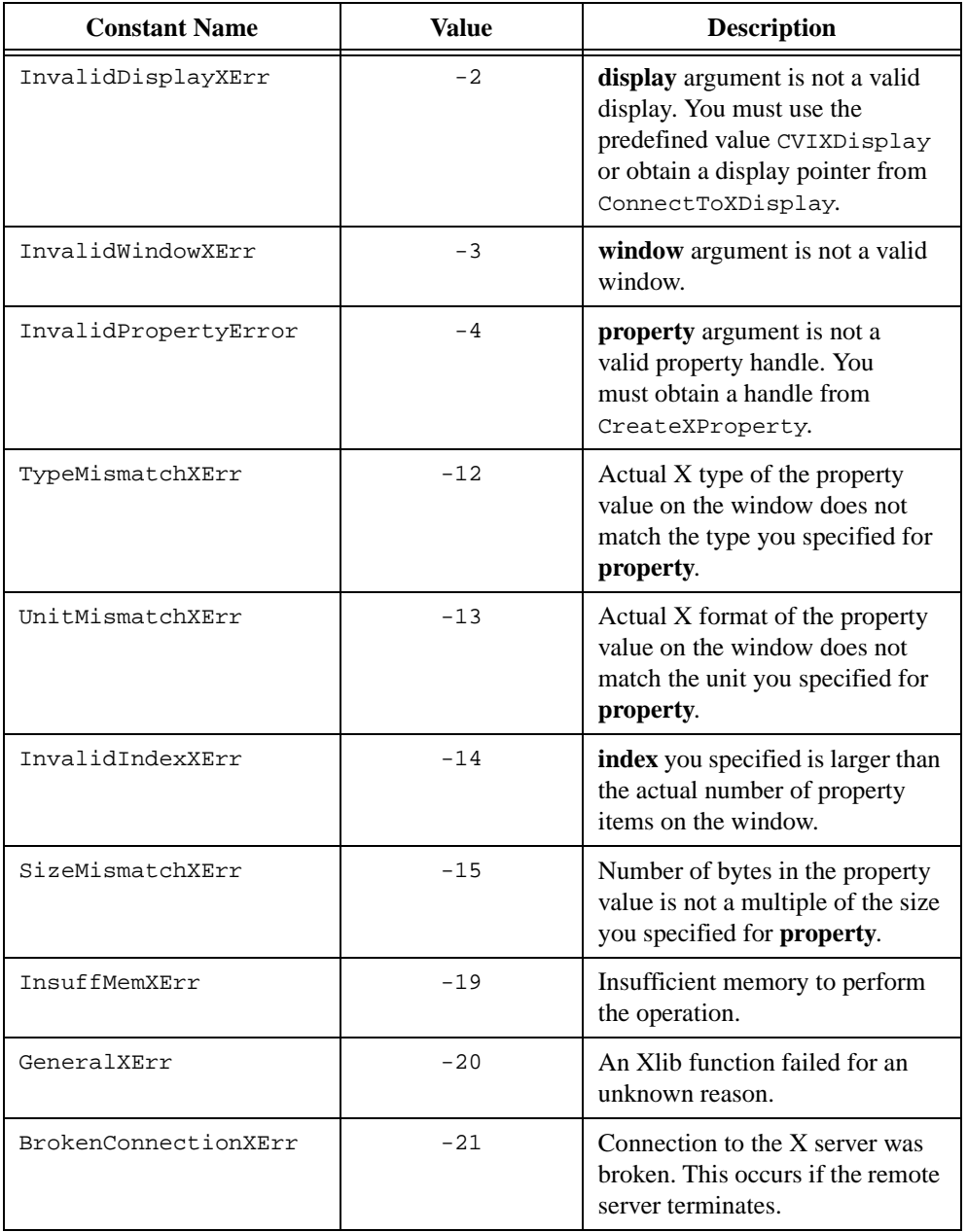

#### **Parameter Discussion**

display must be the predefined value CVIXDisplay or must be a display pointer you obtain from ConnectToXDisplay. Use CVIXDisplay if the window is on the same display LabWindows/CVI uses.

For the **window** parameter, use CVIXRootWindow to access the default root window of the display LabWindows/CVI uses. Use CVIXHiddenWindow to access the hidden window associated with your application.

**numberOfItemsReturned** will be less than or equal to the number of property items you requested. If the property does not exist on the window or no property value exists, this value is 0. You must check this value to determine if any property items were read.

#### **See Also**

Refer to the *Xlib Programming Manual* or to *Xlib—C Language X Interface, MIT X Consortium Standard* for more information about XGetWindowProperty.

### **InstallXPropertyCallback**

```
PropLibXErrType status = InstallXPropertyCallback (DisplayPtrX display, 
                           const WindowX windowList[], 
                           unsigned int numberOfWindows, 
                           const PropertyHandleX propertyList[], 
                           unsigned int numberOfProperties, 
                           const void *callbackData, 
                           PropertyCallbackTypeX *callbackFunction);
```
#### **Purpose**

Installs a property callback function.

The X Property Library calls the callback function whenever one of the specified properties on one of the specified windows changes in any way. If you install more than one function for the same property, the library calls the functions in the reverse order in which you installed them.

If you already installed the callback function, the window list and properties you specify in this call replace the ones you previously associated with the callback function.

#### **Parameters**

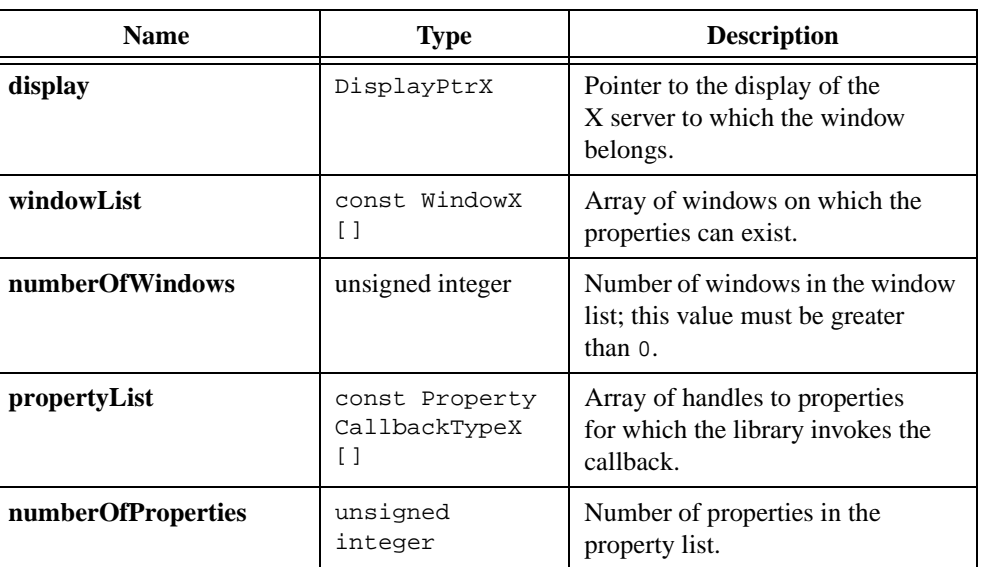

#### **Input**
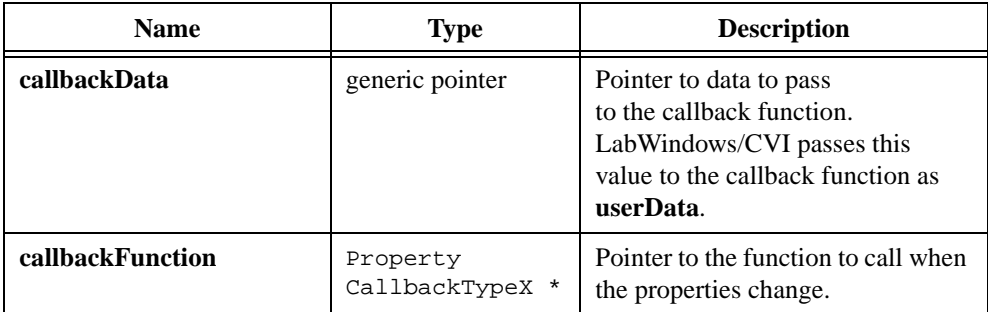

### **Return Values**

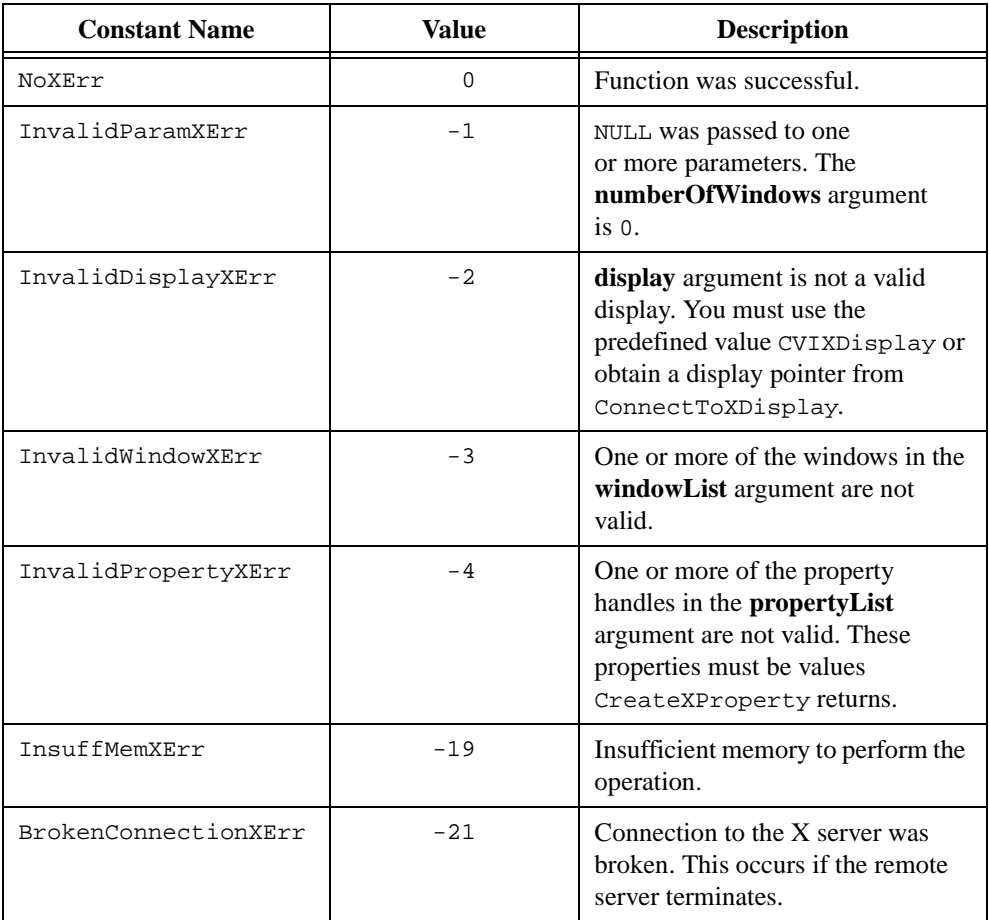

### **Parameter Discussion**

**display** must be the predefined value CVIXDisplay or must be a display pointer you obtain from ConnectToXDisplay. Use CVIXDisplay if the window is on the same display LabWindows/CVI uses.

To specify a single window named win, pass the expression &win for the **windowList**  parameter and pass 1 for the **numberOfWindows**. Use &CVIXRootWindow to access the default root window of the display LabWindows/CVI uses. Use &CVIXHiddenWindow to specify the hidden window associated with your application.

If **numberOfProperties** is 0 or the **propertyList** value is ANY\_X\_PROPERTY, the callback function is called whenever any property changes on any of the windows in the **windowList**.

The values in the **propertyList** array must be handles you obtain from CreateXProperty.

To specify a single property named prop, pass the expression &prop for the **propertyList** parameter and pass 1 for **numberOfProperties**. If this value is ANY\_X\_PROPERTY or the **numberOfProperties** is 0, the callback function is called whenever any property changes on any of the windows in the **windowList**.

### **See Also**

Refer to the *Xlib Programming Manual* or to *Xlib—C Language X Interface, MIT X Consortium Standard* for more information about the PropertyNotify event.

# **PutXWindowPropertyItem**

```
PropLibXErrType status = PutXWindowPropertyItem (DisplayPtrX display,
                          WindowX window, PropertyHandleX property,
                          void *propertyItem);
```
### **Purpose**

Stores a single property item on a window. This value replaces any existing property value.

To store multiple property items, use PutXWindowPropertyValue.

### **Parameters**

### **Input**

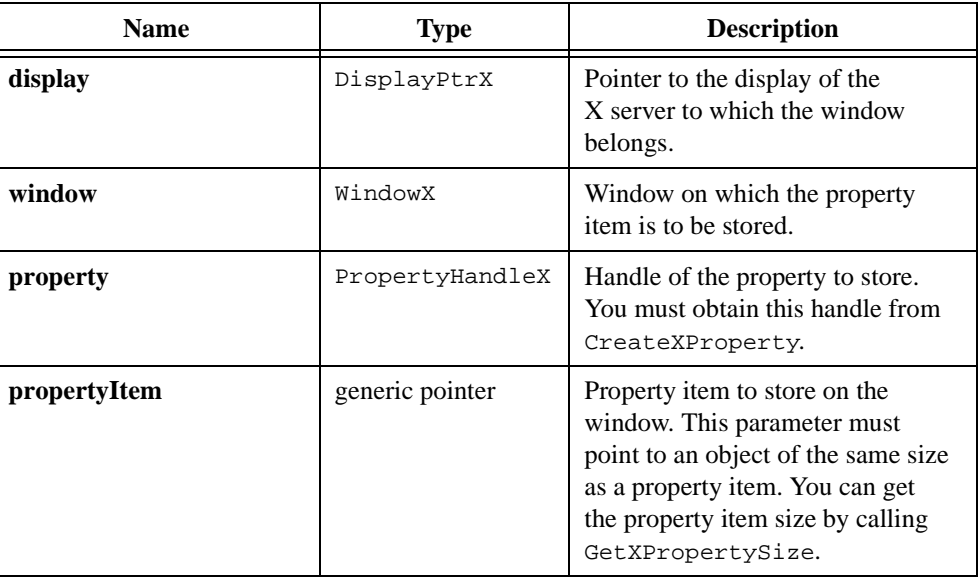

# **Return Values**

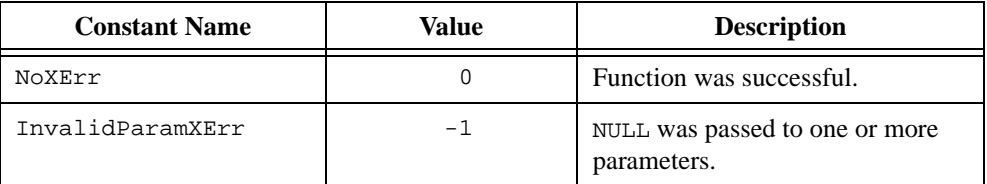

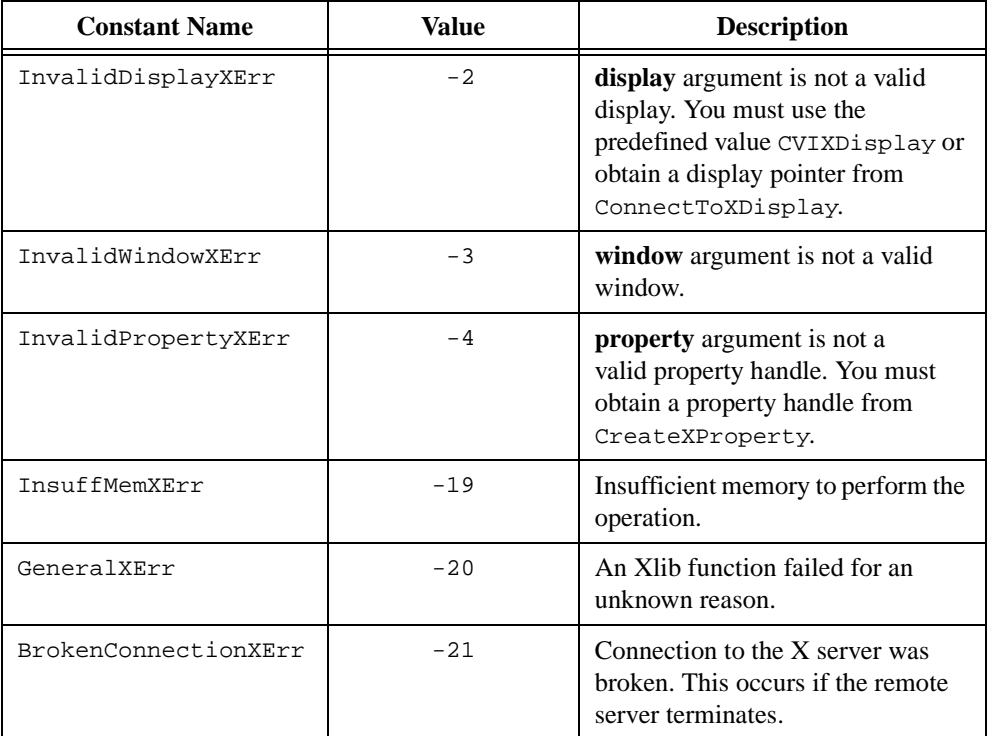

### **Parameter Discussion**

display must be the predefined value CVIXDisplay or must be a display pointer you obtain from ConnectToXDisplay. Use CVIXDisplay if the window is on the same display LabWindows/CVI uses.

For the **window** parameter, use CVIXRootWindow to access the default root window of the display LabWindows/CVI uses. Use CVIXHiddenWindow to access the hidden window associated with your application.

### **See Also**

Refer to the *Xlib Programming Manual* or to *Xlib—C Language X Interface, MIT X Consortium Standard* for more information about XChangeProperty.

# **PutXWindowPropertyValue**

PropLibXErrType status = PutXWindowPropertyValue (DisplayPtrX display, WindowX window, PropertyHandleX property, unsigned int numberOfItems, int mode, void \*propertyValue);

### **Purpose**

Stores the value of a property on a window.

To store a single property item, you can use PutXWindowPropertyItem.

### **Parameters**

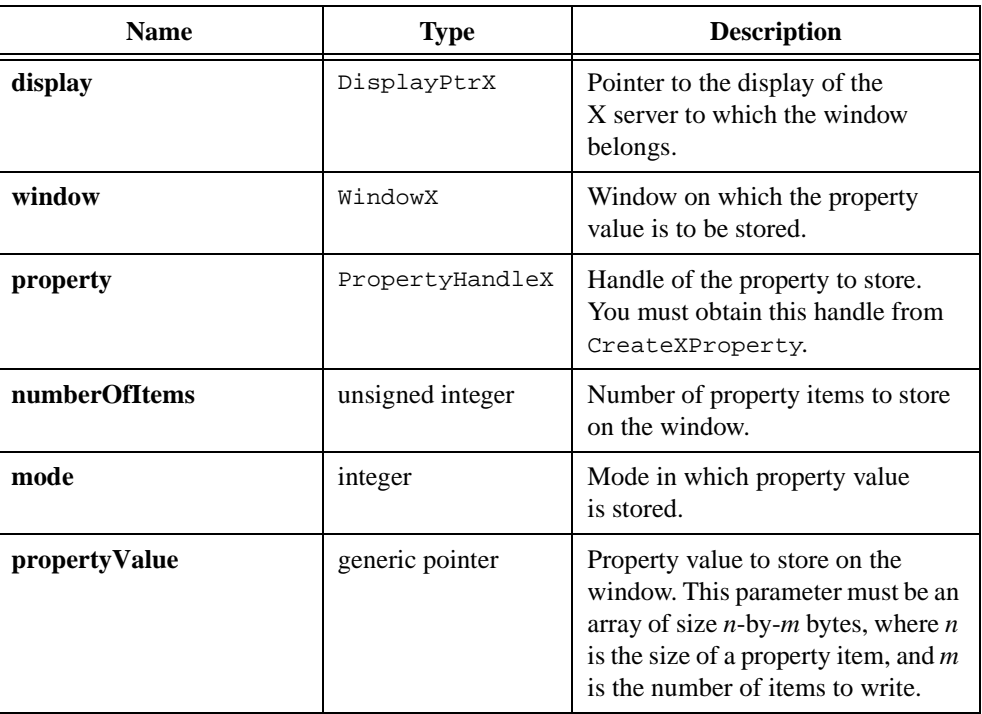

### **Input**

# **Return Values**

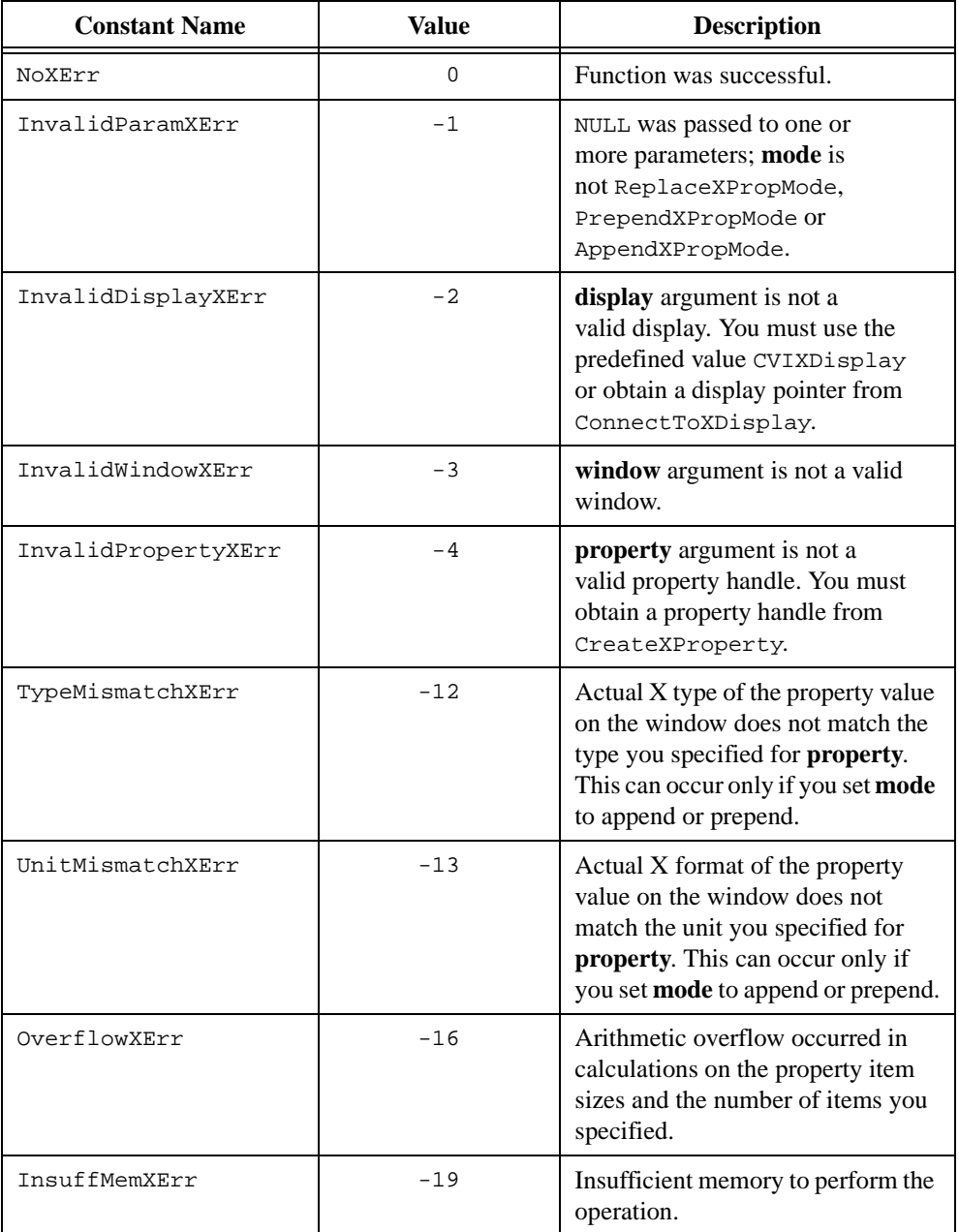

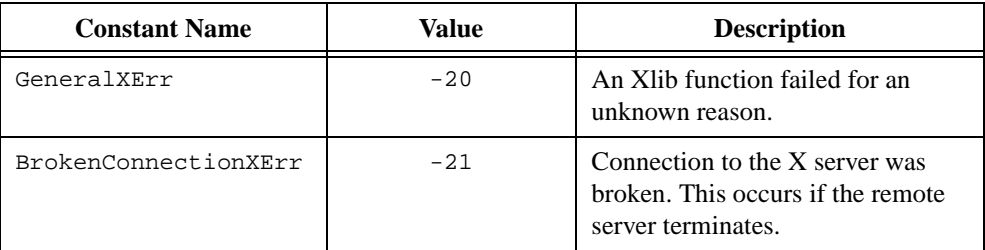

### **Parameter Discussion**

**display** must be the predefined value CVIXDisplay or must be a display pointer you obtain from ConnectToXDisplay. Use CVIXDisplay if the window is on the same display LabWindows/CVI uses.

For the **window** parameter, use CVIXRootWindow to access the default root window of the display LabWindows/CVI uses. Use CVIXHiddenWindow to access the hidden window associated with your application.

The following values are valid for the **mode** parameter: ReplaceXPropMode—Replaces the existing property value with the new value. PrependXPropMode—Adds the new property value to the beginning of the existing value. AppendXPropMode—Adds the new property value to the end of the existing value.

### **See Also**

Refer to the *Xlib Programming Manual* or to *Xlib—C Language X Interface, MIT X Consortium Standard* for more information about XChangeProperty.

# **RemoveXWindowProperty**

```
PropLibXErrType status = RemoveXWindowProperty (DisplayPtrX display,
                          WindowX window, PropertyHandleX property);
```
### **Purpose**

Deletes the property value and removes the property from the window.

### **Parameters**

### **Input**

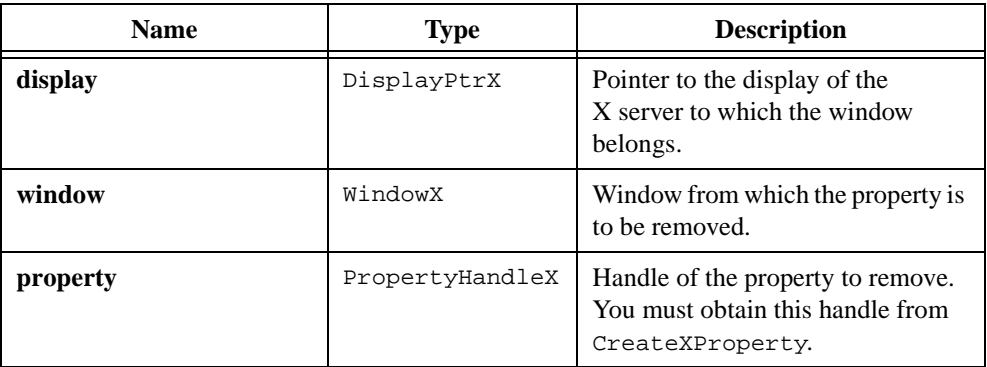

### **Return Values**

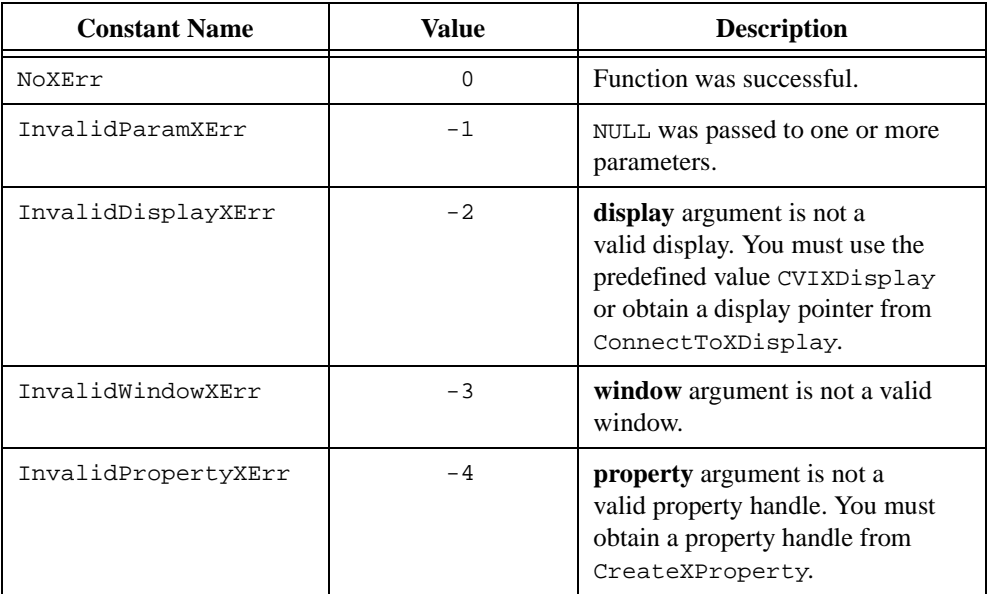

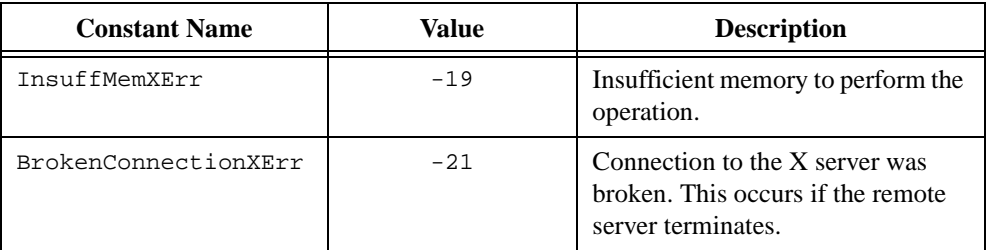

### **Parameter Discussion**

**display** must be the predefined value CVIXDisplay or must be a display pointer you obtain from ConnectToXDisplay. Use CVIXDisplay if the window is on the same display LabWindows/CVI uses.

For the **window** parameter, use CVIXRootWindow to access the default root window of the display LabWindows/CVI uses. Use CVIXHiddenWindow to access the hidden window associated with your application.

### **See Also**

Refer to the *Xlib Programming Manual* or to *Xlib—C Language X Interface, MIT X Consortium Standard* for more information about XDeleteProperty.

# **UninstallXPropertyCallback**

```
PropLibXErrType status = UninstallXPropertyCallback 
                           (PropertyCallbackTypeX *callbackFunction);
```
### **Purpose**

Uninstalls a property callback function.

After a callback function is uninstalled, it is no longer called when properties change. LabWindows/CVI automatically uninstalls all property callback functions when the program terminates.

**Note** *Although you cannot selectively uninstall certain properties or windows associated with a callback function, you can reinstall a callback function with a new set of windows and properties using* InstallXPropertyCallback*.*

### **Parameter**

### **Input**

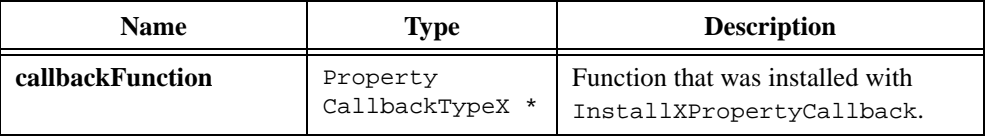

### **Return Values**

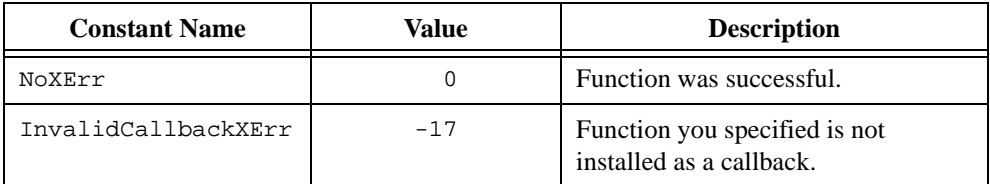

# **10**

# <span id="page-514-0"></span>**Easy I/O for DAQ Library**

This chapter describes the functions in the Easy I/O for DAQ Library. The *Easy I/O for DAQ Library Function Overview* section contains general information about the functions and guidelines and restrictions you should know when using the Easy I/O for DAQ Library. The *[Easy I/O for DAQ Function Reference](#page-520-0)* section contains an alphabetical list of function descriptions.

# **Easy I/O for DAQ Library Function Overview**

The functions in the Easy I/O for DAQ Library make it easier to write simple DAQ programs than if you use the Data Acquisition Library.

This library implements a subset of the functionality of the Data Acquisition Library, but it does not use the same functions as the Data Acquisition Library. Read the following advantages and limitations to see if the Easy I/O for DAQ Library is appropriate for your application.

You must have NI-DAQ for PC compatibles installed to use the Easy I/O for DAQ Library, which has been tested using version 4.6.1 and later of NI-DAQ. It has not been tested using previous versions of NI-DAQ.

The cvi\samples\easyio directory includes sample programs for the Easy I/O for DAQ Library. The EASYIO section of cvi\samples.doc includes discussions of these sample programs.

# **Advantages of Using the Easy I/O for DAQ Library**

If you want to scan multiple analog input channels on an MIO board using the Data Acquisition Library, you have to programmatically build a channel list and a gain list before calling SCAN\_Op.

The Easy I/O for DAQ functions accept a channel string and upper and lower input limit parameters so you can easily perform a scan in one step.

**Note** *Do not mix calls to the Data Acquisition Library with similar types of calls to the*  ℾ℈ *Easy I/O for DAQ Library in the same application. For example, do not mix analog input calls to the Data Acquisition Library with analog input calls to the Easy I/O for DAQ Library in the same program.*

In the Data Acquisition Library, you might have to use Lab\_ISCAN\_Op, SCAN\_Op, or MDAQ\_Start depending on which DAQ device you use. Also, if you use SCXI, you must call a number of SCXI-specific functions before you actually acquire data.

The Easy I/O for DAQ functions are device independent, which means that you can use the same function on a Lab series board, an MIO board, an EISA-A2000, or an SCXI module.

# **Limitations of Using the Easy I/O for DAQ Library**

The Easy I/O for DAQ Library currently works only with analog I/O, counter/timers, and simple digital I/O.

The library does not currently work with multirate scanning.

# **Easy I/O for DAQ Library Function Panels**

The Easy I/O for DAQ Library function panels are grouped in the tree structure in Table 10-1 according to the types of operations they perform.

The first- and second-level headings in the function tree are names of the function classes and subclasses. Function classes and subclasses are groups of related function panels. The third-level headings are the names of individual function panels. Each Easy I/O for DAQ function panel generates a function call.

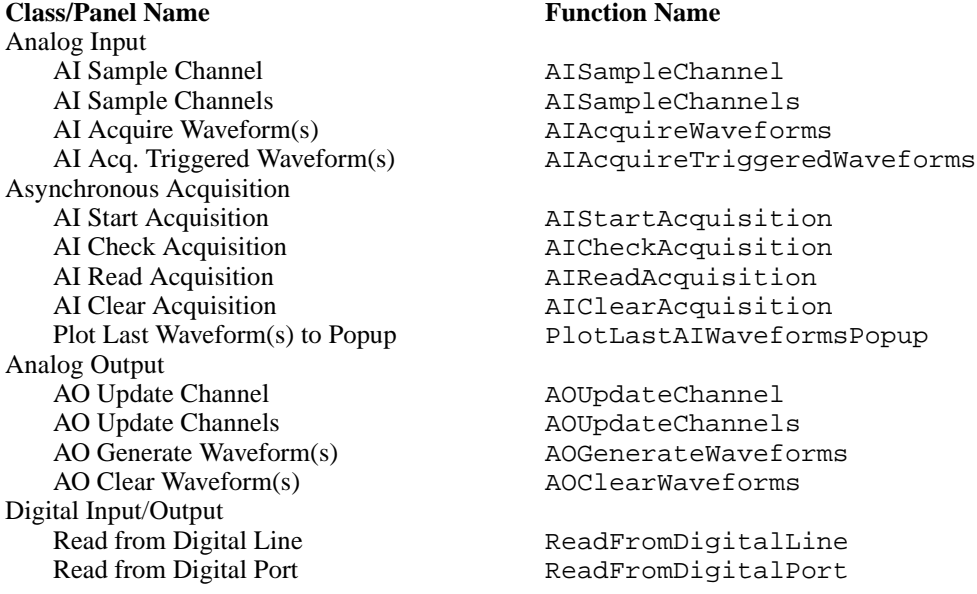

**Table 10-1.** Functions in the Easy I/O for DAQ Library Function Tree

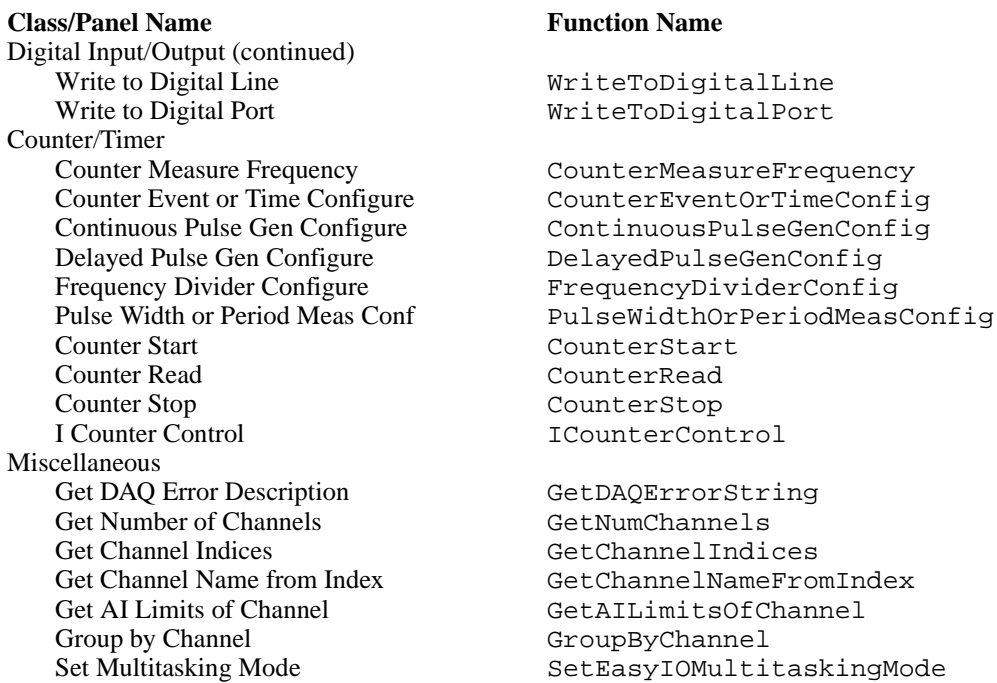

### **Table 10-1.** Functions in the Easy I/O for DAQ Library Function Tree

# **Class Descriptions**

- The Analog Input function class contains all the functions that perform A/D conversions.
- The Asynchronous Acquisition function class contains all the functions that perform asynchronous, or background, A/D conversions.
- The Analog Output function class contains all the functions that perform D/A conversions.
- The Digital Input/Output function class contains all the functions that perform digital input and output operations.
- The Counter/Timer function class contains all the functions that perform counting and timing operations.
- The Miscellaneous function class contains functions that do not fit into the other categories but are useful when you write programs using the Easy I/O for DAQ Library.

The online help with each panel contains specific information about operating each function panel.

# <span id="page-517-0"></span>**Device Numbers**

The first parameter to most of the Easy I/O for DAQ functions is the device number of the DAQ device you want to use for the given operation. After you have followed the installation and configuration instructions in Chapter 1, *Introduction to NI-DAQ*, of the *NI-DAQ User Manual for PC Compatibles*, the configuration utility displays the device number for each device you have installed in the system. You can use the configuration utility to verify your device numbers. To use multiple DAQ devices in one application, pass the appropriate device number to each function.

# **Channel String for Analog Input Functions**

The second parameter to most of the analog input functions is the channel string that contains the analog input channels to sample.

Refer to Chapter 2, *Hardware Overview*, in your *NI-DAQ User Manual for PC Compatibles* to determine exactly what channels are valid for your hardware.

The following examples explain the syntax for the channel string in various cases:

• If you are using an MIO board, NEC-AI-16E-4, or NEC-AI-16XE-50, list the channels in the order in which they are to be read, as in the following example:

" $0.2.5"$  /\* reads channels  $0, 2,$  and  $5$  in that order \*/ "0:3" /\* reads channels 0 through 3 inclusive \*/

• If you are using AMUX-64T boards, you can address AMUX-64T channels when you attach one, two, or four AMUX-64T boards to a plug-in data acquisition board.

Refer to Chapter 2, *Hardware Overview*, in your *NI-DAQ User Manual for PC Compatibles* to determine how AMUX-64T channels are multiplexed onto onboard channels.

The onboard channel to which each block of four, eight, or 16 AMUX-64T channels are multiplexed and the scanning order of the AMUX-64T channels are fixed. To specify a range of AMUX-64T channels, you enter in the channel list the onboard channel into which the range is multiplexed. For example, if you have one AMUX-64T:

```
"0" /* reads channels 0 through 3 on each AMUX-64T board in that 
order */
```
To sample a single AMUX-64T channel, you also must specify the number of the AMUX-64T board, as in the following example:

"AM1!3" /\* samples channel 3 on AMUX-64T board 1 \*/ "AM4!8" /\* samples channel 8 on AMUX-64T board 4 \*/

• If you are using a Lab-PC+, DAQCard-500/700/1200, DAQPad-1200, or PC-LPM-16, you can sample input channels only in descending order, and you must end with channel 0, such as "3:0". If you are using a Lab-PC+ or 1200 product in differential mode, you must use even-numbered channels.

- If you are using a DAQPad-MIO-16XE-50, you can read the value of the cold junction compensation temperature sensor using "cjtemp" as the channel.
- If you are using SCXI, you can address SCXI channels when you attach one or more SCXI chassis to a plug-in data acquisition board. If you operate a module in parallel mode, you can select a SCXI channel by specifying the corresponding onboard channels or by using special channel syntax for SCXI. If you operate the modules in multiplexed mode, you must use the SCXI channel syntax. The following example describes the SCXI channel syntax:

"OB1!SCx!MDy!a" /\* Channel a on the module in slot y of the chassis with ID x is multiplexed into onboard channel 1. \*/ "OB0!SCx!MDy!a:b" /\* Channels a through b inclusive on the module in slot y of the chassis with ID x is multiplexed into onboard channel 0. \*/

SCXI channel ranges cannot cross module boundaries and must always increase in channel number.

The following examples of the SCXI channel syntax introduce the special SCXI channels:

- "OB0!SCx!MDy!MTEMP" /\* The temperature sensor configured in MTEMP mode on the multiplexed module in slot y of the chassis with ID  $x.$  \*/
- "OB1!SCx!MDy!DTEMP" /\* The temperature sensor configured in DTEMP mode on the parallel module in slot y of the chassis with ID  $x.$  \*/
- "OB0!SCx!MDy!CALGND" /\* (SCXI-1100 and SCXI-1122 only) The grounded amplifier of the module in slot y of the chassis with ID  $x.$  \*/
- "OB0!SCx!MDy!SHUNT0" /\* (SCXI-1121, SCXI-1122 and SCXI-1321 only) Channel 0 of the module in slot y of the chassis with ID x, with the shunt resistor applied. \*/
- "OB0!SCx!MDy!SHUNT0:3" /\* (SCXI-1121, SCXI-1122 and SCXI-1321 only) Channel 0 through 3 of the module in slot y of the chassis with ID x, with the shunt resistors applied at each channel. \*/

# **Command Strings**

You can use command strings within the channel string to set per-channel limits and an interchannel sample rate. For example,

"cmd hi 10.0 low -10.0; 7:4; cmd hi 5.0 low -5.0; 3:0"

specifies that channels 7 through 4 should be scanned with limits of  $+/- 10.0$  volts and channels 3 through 0 should be scanned with limits of  $+/- 5.0$  volts. As you view the channel string from left to right, each high/low limit command applies to the channels that follow it until the next high/low limit command is encountered. The **highLimit** and **lowLimit** parameters to AISampleChannels are the initial high/low limits, which apply to channels in the channel string to the left of the first high/low limit command.

The channel string

"cmd interChannelRate 1000.0; 0:3"

specifies that channels 0 through 3 should be sampled at 1,000.0 Hz. In other words, there should be  $1/1,000.0 = 1$  ms of delay between each channel. If you do not set an interchannel sample rate, the channels are sampled as fast as possible for your hardware to achieve pseudo-simultaneous scanning.

The following guide describes the syntax for the command string:

- Items enclosed in [] are optional.
- $\leq$   $\leq$   $\$
- <LF> is a linefeed character.
- $\frac{1}{r}$  <LF> means you can use either  $\frac{1}{r}$  or <LF> to separate command strings from channel strings.
- You can use ! as an optional command separator.
- Spaces are optional.

The following example specifies the syntax for the initial command string that appears before any channel:

```
"cmd [interChannelRate <number>[!]] [hi <number> [!]low
    <number>[!];|<LF>"
```
The following example specifies the syntax for command strings that appear after any channel:

```
";|<LF> cmd hi <number>[!] low <number>[!] ;|<LF>"
```
# **Channel String for Analog Output Functions**

The second parameter to most of the analog output functions is the channel string that contains the analog output channels to drive.

Refer to the chapter specific to your DAQ device in the *DAQ Hardware Overview Guide* to determine what channels are valid for your hardware. The document is an Adobe Acrobat file, daqhwov.pdf, that you can view on screen or print. daqhwov.pdf is part of a set of .pdf files that National Instruments includes with every DAQ device the company sells.

<span id="page-520-0"></span>The following examples explain the syntax for the channel string:

• If you are using a DAQ device without SCXI, list the channels to drive, as in the following example:

```
"0,2,5" /* drives channels 0, 2, and 5 */
"0:3" /* drives channels 0 through 3 inclusive */
```
• If you are using SCXI, you can address SCXI channels when you attach one or more SCXI chassis to a plug-in data acquisition board by using the following SCXI channel syntax:

```
"SCx!MDy!a" /* Channel a on the module in slot y of the chassis 
with ID \times. */"SCx!MDy!a:b" /* Channels a through b inclusive on the module in 
slot y of the chassis with ID x. */
```
SCXI channel ranges cannot cross module boundaries and must always increase in channel number.

# **Valid Counters for the Counter/Timer Functions**

The second parameter to most of the counter/timer functions is the counter the functions use for the operation. The valid counters you can use depends on your hardware, as shown in Table 10-2.

| <b>Device Type</b> | <b>Valid Counters</b> |
|--------------------|-----------------------|
| DAQ-STC Devices    | $0$ and $1$           |
| Am9513 MIO boards  | $1, 2,$ and 5         |
| $PC-TIO-10$        | $1 - 10$              |
| EISA-A2000         | 2                     |

**Table 10-2.** Valid Counters

# **Easy I/O for DAQ Function Reference**

This section describes each function in the Easy I/O for DAQ Library in alphabetical order.

# **AIAcquireTriggeredWaveforms**

```
short error = AIAcquireTriggeredWaveforms (short device,
                           char channelString[], long numberOfScans, 
                           double scansPerSecond, double highLimit, 
                           double lowLimit, double *actualScanRate, 
                           unsigned short triggerType, 
                           unsigned short edgeSlope, double triggerLevel, 
                           char triggerSource[], long pretriggerScans, 
                           double timeLimitsec, short fillMode, 
                           double waveforms[]);
```
### **Purpose**

Performs a timed acquisition of voltage data from the analog channels you specify in **channelString**. The acquisition does not start until the trigger conditions are satisfied.

If you have an E Series DAQ device, you can select Equivalent Time Sampling for **triggerType** to sample repetitive waveforms at up to 20 MHz. Refer to the following *Parameter Discussion* section for more information.

### **Parameters**

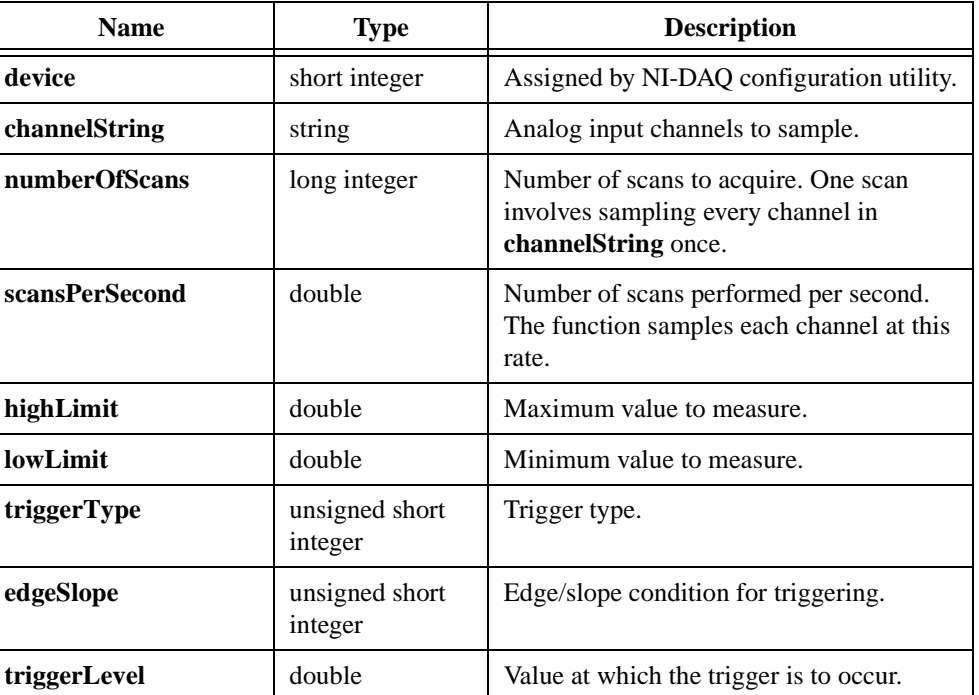

### **Input**

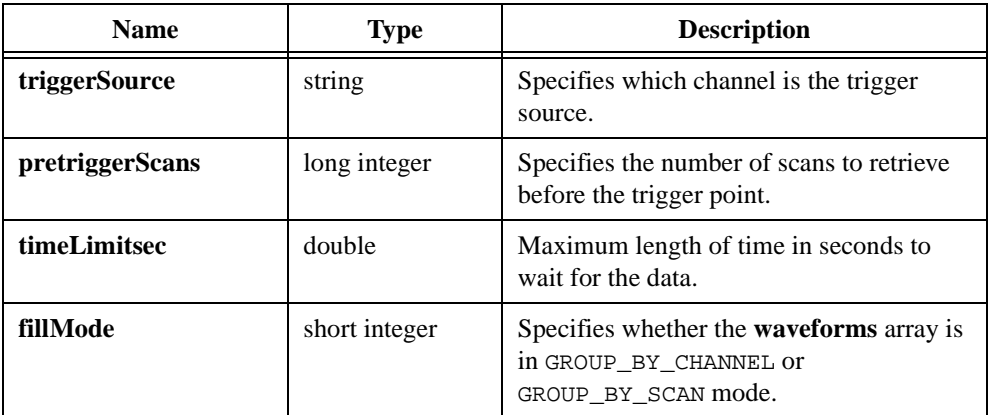

### **Output**

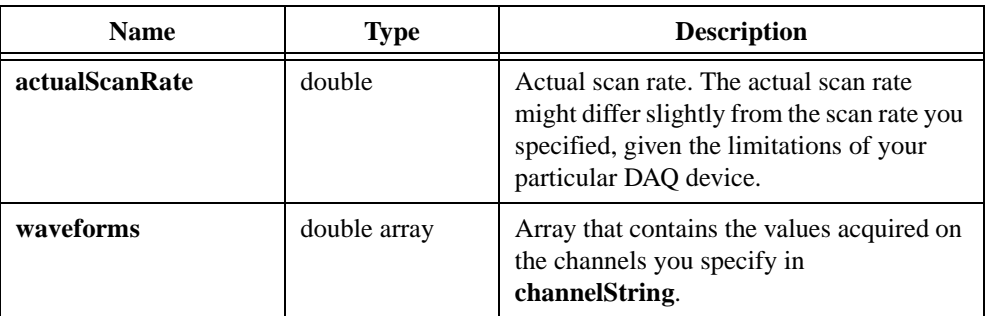

### **Return Value**

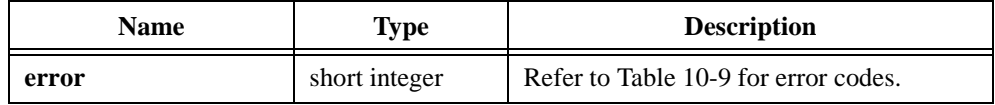

### **Parameter Discussion**

**channelString** is the analog input channel to sample. Refer to the *[Channel String for Analog](#page-517-0)  [Input Functions](#page-517-0)* section of the *[Easy I/O for DAQ Library Function Overview](#page-514-0)* section of this chapter for the syntax of this string.

**triggerType** is the trigger type. Table 10-3 lists trigger types.

| Trigger Type             | <b>Constant Name</b> |
|--------------------------|----------------------|
| Hardware Analog Trigger  | HW ANALOG TRIGGER    |
| Digital Trigger A        | DIGITAL TRIGGER A    |
| Digital Triggers A & B   | DIGITAL TRIGGER AB   |
| <b>Scan Clock Gating</b> | SCAN CLOCK GATING    |
| Software Analog Trigger  | SW ANALOG TRIGGER    |
| Equivalent Time Sampling | ETS TRIGGER          |

**Table 10-3.** Trigger Types

If you choose Hardware or Software Analog Trigger, AIAcquireTriggeredWaveforms retrieves data after the analog triggering parameters are satisfied. Be sure that **triggerSource** is one of the channels the channel string lists. Hardware triggering is more accurate than software triggering, but it is not available on all boards.

If you choose Digital Trigger A, the trigger starts the acquisition if **pretriggerScans** is 0. For the MIO-16, connect the digital trigger signal to the STARTTRIG input. If **pretriggerScans** is greater than 0, the trigger stops the acquisition after all posttrigger data is acquired. For the MIO-16, connect the digital trigger signal to the STOPTRIG input.

If you choose Digital Trigger A & B, **pretriggerScans** must be greater than 0. A digital trigger starts the acquisition and a digital trigger stops the acquisition after all posttrigger data is acquired. For the MIO-16, the STARTTRIG input starts the acquisition and the STOPTRIG input stops the acquisition.

If you choose Scan Clock Gating, an external signal gates the scan clock on and off. If the scan clock gate becomes FALSE, the current scan completes, and the scan clock ceases operation. When the scan clock gate becomes TRUE, the scan clock immediately begins operation again.

If you choose Equivalent Time Sampling, you use the Equivalent Time Sampling technique on an E Series DAQ device to achieve an effective acquisition rate of up to 20 MHz, with the following conditions:

- The signal that you measure must be a periodic waveform.
- The trigger conditions must be satisfied or AIAcquireTriggeredWaveforms times out.

Equivalent Time Sampling is the process of taking A/D conversions from a periodic waveform at special points in time such that when the A/D conversions are placed side by side, they represent the original waveform as if it were sampled at a high frequency.

For example, if the  $A/D$  conversions, represented by  $x$ 's, on the waveform shown in Figure 10-1 are placed side by side, they represent one cycle of the waveform.

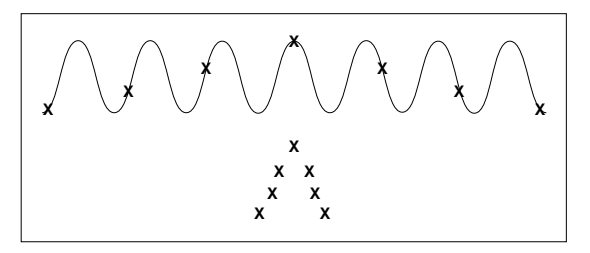

**Figure 10-1.** One Cycle of a Waveform

AIAcquireTriggeredWaveforms accomplishes Equivalent Time Sampling as follows:

- You set a hardware analog trigger condition for measuring your waveform using **edgeSlope**, **triggerLevel**, and **triggerSource**.
- Whenever a hardware analog trigger occurs, AIAcquireTriggeredWaveforms strobes the internal ATCOUT signal.
- AIAcquireTriggeredWaveforms internally routes the ATCOUT signal to the gate of GPCTR0, which is configured to generate a pulse each time it receives a rising edge at its gate input.
- The function then internally routes the output of GPCTR0 to the data acquisition sample clock to control the A/D conversion rate.
- You can achieve a very high effective scan rate through a pre-pulse delay that is programmed into GPCTR0. This delay automatically increments before each GPCTR0 pulse so that the A/D conversions occur at slightly larger intervals from the trigger condition as trigger conditions occur over time.
- Because the waveform being measured is periodic, A/D conversions that are at particular intervals from trigger conditions over time can look the same as A/D conversions at particular intervals from one unique trigger point in time, as shown in Figure [10-2](#page-525-0) and Figur[e 10-3.](#page-525-0)

<span id="page-525-0"></span>In Figure 10-2:

 $t_n$  = nth trigger condition  $dn =$  delay between the nth trigger and the nth conversion  $x = an A/D$  conversion  $---$  = the trigger level

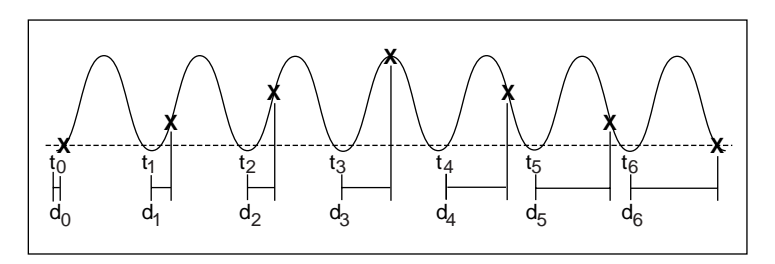

**Figure 10-2.** Converting a Signal at Periodic Intervals

When the A/D conversions are placed side by side, they represent the original waveform as if it were sampled at a high frequency.

$$
\begin{array}{c}\nx \\
x x \\
x x \\
x x\n\end{array}
$$

**Figure 10-3.** Resulting Waveform That Resembles Original Waveform

**edgeSlope** specifies whether the trigger occurs when the trigger signal value is leading, POSITIVE\_SLOPE, or trailing, NEGATIVE\_SLOPE.

**triggerLevel** specifies the value at which the trigger is to occur. **triggerLevel** is valid only when **triggerType** is hardware or software analog trigger.

**triggerSource** specifies which channel the trigger source is. **triggerSource** must be one of the channels **channelString** lists. If you pass "" or NULL, the function uses the first channel in **channelString** as **triggerSource**. **triggerSource** is valid only when **triggerType** is hardware or software analog trigger.

**timeLimitsec** is the maximum length of time in seconds to wait for the data. If the time you set expires, AIAcquireTriggeredWaveforms returns a timeout error (timeOutErr =  $-10800$ ). A value of  $-2.0$  disables the time limit.

### *condition occurs.*  $\overline{\mathbf{r}}$

**Caution** *Disabling the time limit leaves your program in a suspended state until the trigger* 

A value of -1.0 (default) for **timeLimitsec** lets the function calculate the timeout based on the acquisition rate and number of scans you request.

**fillMode** specifies whether the **waveforms** array is grouped by channels or grouped by scans. Consider the following examples:

• If you scan channels A through C and **numberOfScans** is 5, the possible fill modes are as follows:

GROUP\_BY\_CHANNEL

A1 A2 A3 A4 A5 B1 B2 B3 B4 B5 C1 C2 C3 C4 C5

GROUP\_BY\_SCAN

A1 B1 C1 A2 B2 C2 A3 B3 C3 A4 B4 C4 A5 B5 C5

- If you pass the array to a graph, acquire the data grouped by channel.
- If you pass the array to a strip chart, acquire the data grouped by scan.
- You can acquire the data grouped by scan and later reorder it to be grouped by channel using GroupByChannel.

**waveforms** is an array that contains the values acquired on the channels you specify in the **channelString**. AIAcquireTriggeredWaveforms places the acquired values into the array in the order **fillMode** specifies. This array must be declared as large as (number of channels)  $\times$  (**numberOfScans**). You can determine the number of channels using GetNumChannels.

If you set **highLimit** and **lowLimit** to 0.0, this function uses the default limits, which are defined as follows:

- For channels you configure in the DAQ Channel Wizard, the default limits are set in the Physical Quantity section of the DAQ Channel Wizard.
- For hardware channels, the default limits are set in the AI section of NI-DAQ Configuration Utility.

# **AIAcquireWaveforms**

```
short error = AIAcquireWaveforms (short device, char channelString[],
                           long numberOfScans, double scansPerSecond, 
                           double highLimit, double lowLimit, 
                           double *actualScanRate, short fillMode, 
                           double waveforms[]);
```
### **Purpose**

Performs a timed acquisition of voltage data from the analog channels you specify in **channelString**.

### **Parameters**

### **Input**

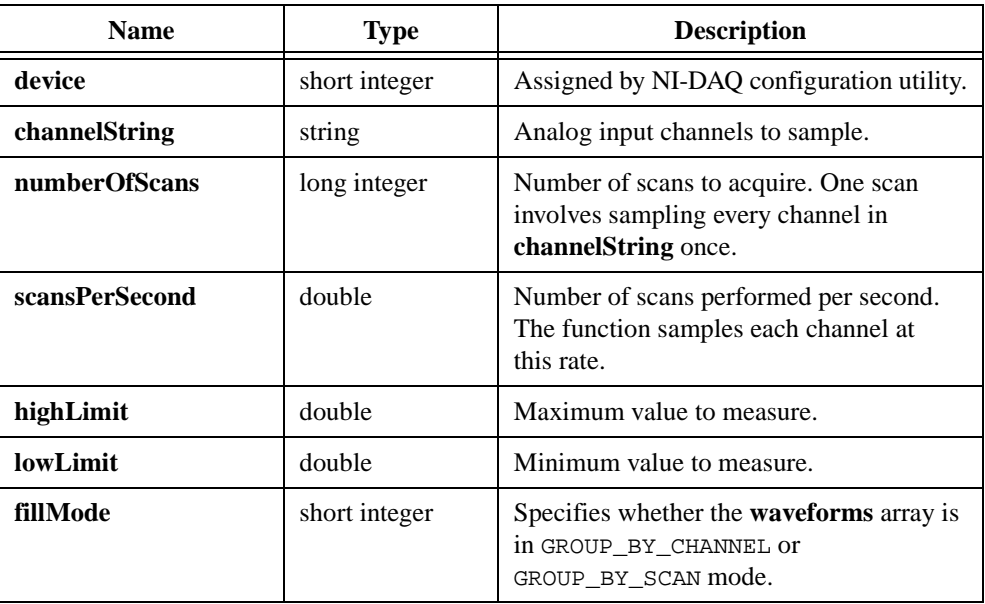

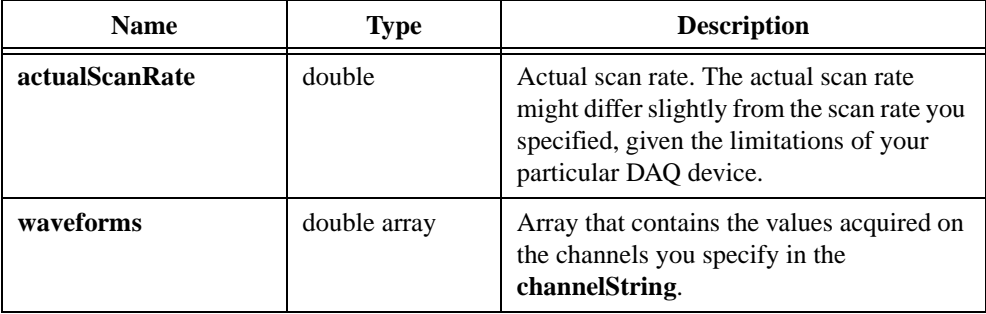

### **Output**

### **Return Value**

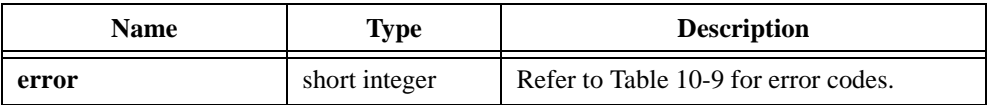

### **Parameter Discussion**

**channelString** is the analog input channel to sample. Refer to the *[Channel String for Analog](#page-517-0)  [Input Functions](#page-517-0)* section of the *[Easy I/O for DAQ Library Function Overview](#page-514-0)* section of this chapter for the syntax of this string.

**fillMode** specifies whether the **waveforms** array is grouped by channels or grouped by scans. Consider the following examples:

• If you scan channels A through C and **numberOfScans** is 5, the possible fill modes are as follows:

GROUP\_BY\_CHANNEL

A1 A2 A3 A4 A5 B1 B2 B3 B4 B5 C1 C2 C3 C4 C5

GROUP\_BY\_SCAN

A1 B1 C1 A2 B2 C2 A3 B3 C3 A4 B4 C4 A5 B5 C5

- If you pass the array to a graph, acquire the data grouped by channel.
- If you pass the array to a strip chart, acquire the data grouped by scan.
- You can acquire the data grouped by scan and later reorder it to be grouped by channel using GroupByChannel.

**waveforms** is an array that contains the values acquired on the channels you specify in the **channelString**. AIAcquireWaveforms places the acquired values into the array in the order **fillMode** specifies.

This array must be declared as large as (number of channels)  $\times$  (**numberOfScans**). You can determine the number of channels using GetNumChannels.

If you set **highLimit** and **lowLimit** to 0.0, this function uses the default limits, which are defined as follows:

- For channels you configure in the DAQ Channel Wizard, the default limits are set in the Physical Quantity section of the DAQ Channel Wizard.
- For hardware channels, the default limits are set in the AI section of NI-DAQ Configuration Utility.

# **AICheckAcquisition**

```
short error = AICheckAcquisition (unsigned long taskID, 
                           unsigned long *scanBacklog);
```
### **Purpose**

Determines the backlog of scans that have been acquired into the circular buffer but that you have not read using AIReadAcquisition.

If you call AIReadAcquisition with read mode set to LATEST\_MODE, AICheckAcquisition resets **scanBacklog** to zero.

### **Parameters**

### **Input**

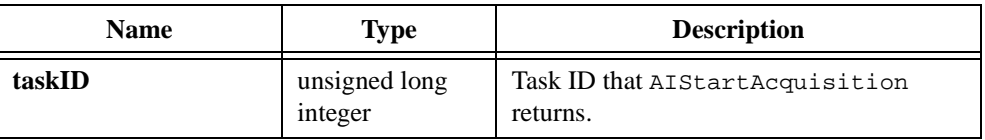

### **Output**

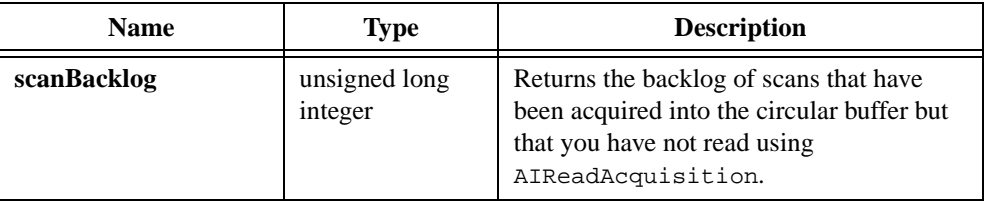

### **Return Value**

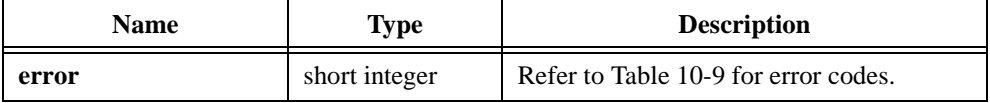

# **AIClearAcquisition**

short error = AIClearAcquisition (unsigned long taskID);

### **Purpose**

Clears the current asynchronous acquisition that AIStartAcquisition started.

### **Parameter**

### **Input**

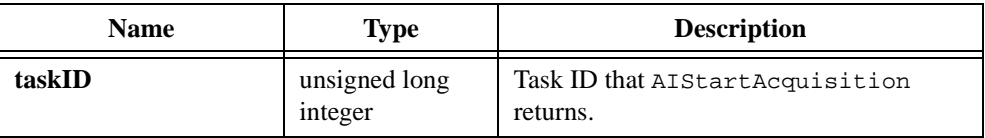

### **Return Value**

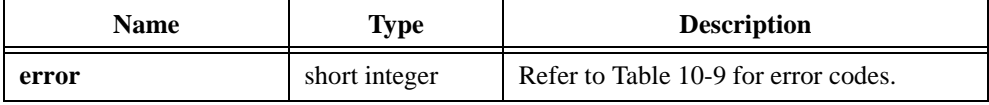

# **AIReadAcquisition**

```
short error = AIReadAcquisition (unsigned long taskID, long scanstoRead,
                           unsigned short readMode, 
                           unsigned long *scanBacklog,
                           short fillMode, double waveforms[]);
```
### **Purpose**

Reads the specified number of scans from the internal circular buffer established by AIStartAcquisition.

If the specified number of scans is not available in the buffer, the function waits until the scans are available. You can call AICheckAcquisition before calling AIReadAcquisition to determine how many scans are available.

### **Parameters**

### **Input**

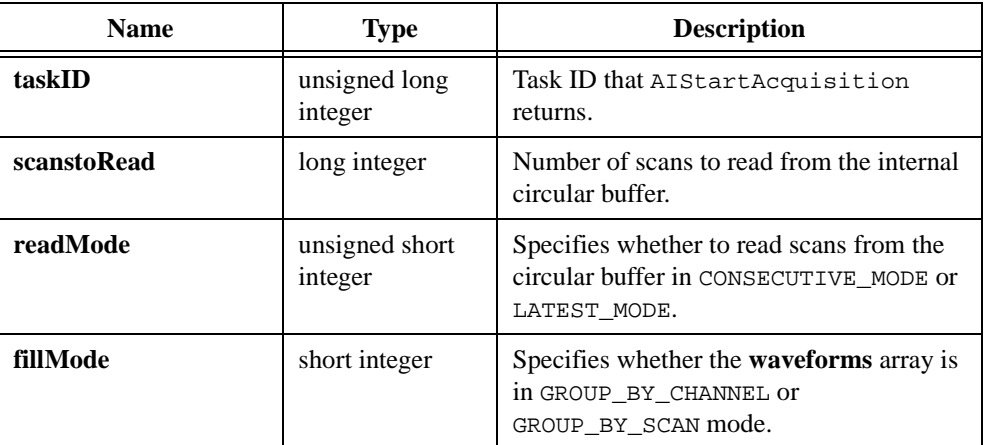

### **Output**

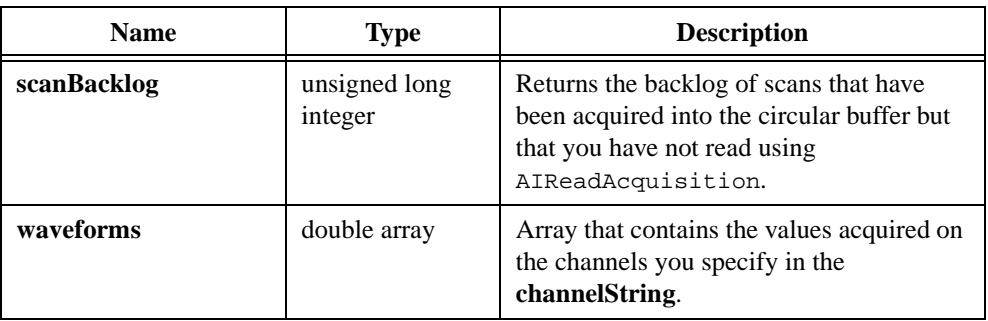

### **Return Value**

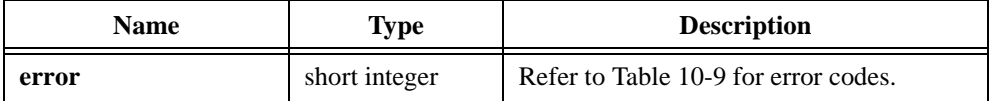

### **Parameter Discussion**

**readMode** specifies whether AIReadAcquisition reads scans from the circular buffer in CONSECUTIVE\_MODE or LATEST\_MODE. In CONSECUTIVE\_MODE, the function reads scans from the internal circular buffer starting from the last scan that you read. Using this mode, you are guaranteed not to lose data unless an error occurs. In LATEST\_MODE, AIReadAcquisition reads the most recently acquired *n* scans from the internal circular buffer, where *n* is **scanstoRead**. Calling AIReadAcquisition in this mode resets the **scanBacklog** to zero.

**scanBacklog** returns the backlog of scans that have been acquired into the circular buffer but that you have not read using AIReadAcquisition. You can call AICheckAcquisition to determine the scan backlog before you call AIReadAcquisition.

**waveforms** is an array that contains the values acquired on the channels you specify in the **channelString**. AIReadAcquisition places the acquired values into the array in the order **fillMode** specifies.

This array must be declared as large as  $(\text{number of channels}) \times (\text{scanstoRead})$ . You can determine the number of channels using GetNumChannels.

# **AISampleChannel**

```
short error = AISampleChannel (short device, char singleChannel[],
                          double highLimit, double lowLimit,
                          double *sample);
```
### **Purpose**

Acquires a single voltage from a single analog input channel.

### **Parameters**

### **Input**

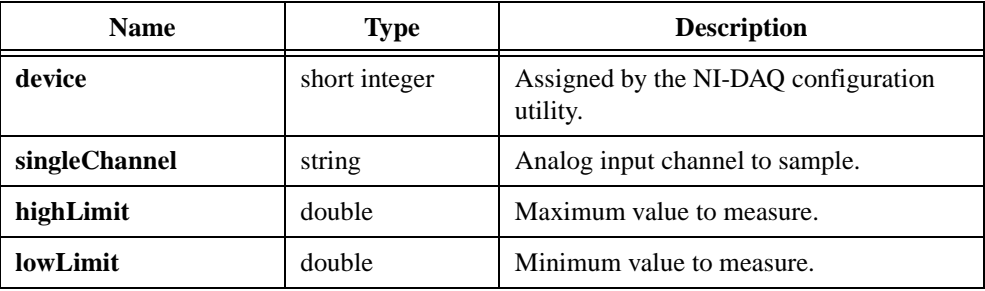

### **Output**

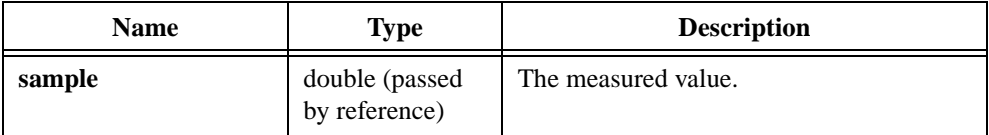

### **Return Value**

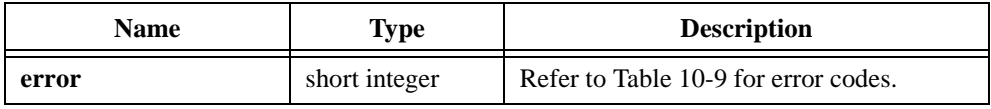

### **Parameter Discussion**

**singleChannel** is the analog input channel to sample. Refer to the *[Channel String for Analog](#page-517-0)  [Input Functions](#page-517-0)* section of the *[Easy I/O for DAQ Library Function Overview](#page-514-0)* section of this chapter for the syntax of this string.

If you set **highLimit** and **lowLimit** to 0.0, this function uses the default limits, which are defined as follows:

- For channels you configure in the DAQ Channel Wizard, the default limits are set in the Physical Quantity section of the DAQ Channel Wizard.
- For hardware channels, the default limits are set in the AI section of NI-DAQ Configuration Utility.

# **AISampleChannels**

```
short error = AISampleChannels (short device, char channelString[], 
                           double highLimit, double lowLimit,
                           double sampleArray[]);
```
### **Purpose**

Performs a single scan on a set of analog input channels.

### **Parameters**

### **Input**

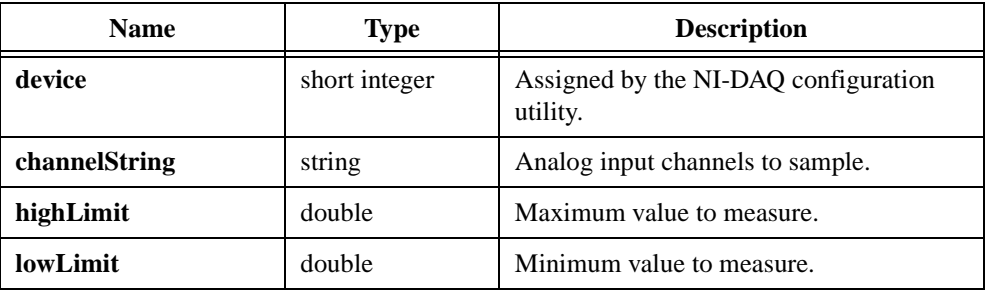

### **Output**

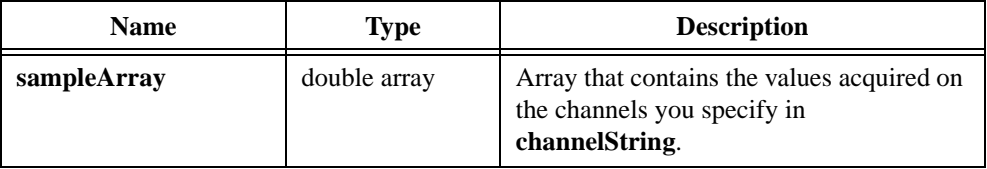

### **Return Value**

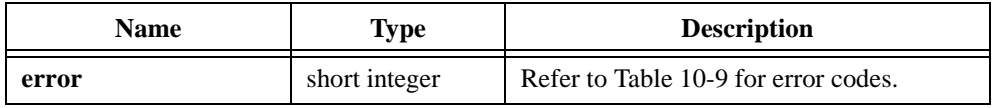

### **Parameter Discussion**

**channelString** is the Analog input channels to sample. Refer to the *[Channel String for](#page-517-0)  [Analog Input Functions](#page-517-0)* section of the *[Easy I/O for DAQ Library Function Overview](#page-514-0)* section of this chapter for the syntax of this string.

**sampleArray** is an array that contains the values acquired on the channels you specify in **channelString**. AISampleChannels places the acquired values into the array in the order you specify in **channelString**. This array must be declared as large as the number of channels you specify in **channelString**.

You can use GetNumChannels to determine the number of channels.

If you set **highLimit** and **lowLimit** to 0.0, this function uses the default limits, which are defined as follows:

- For channels you configure in the DAQ Channel Wizard, the default limits are set in the Physical Quantity section of the DAQ Channel Wizard.
- For hardware channels, the default limits are set in the AI section of NI-DAQ Configuration Utility.

# **AIStartAcquisition**

```
short error = AIStartAcquisition (short device, char channelString[], 
                           int bufferSize, double scansPerSecond, 
                           double highLimit, double lowLimit,
                           double *actualScanRate, unsigned long *taskID);
```
### **Purpose**

Starts a continuous asynchronous acquisition on the analog input channels you specify in **channelString**. AIStartAcquisition acquires data into an internal circular buffer. Use AIReadAcquisition to retrieve scans from the internal buffer.

### **Parameters**

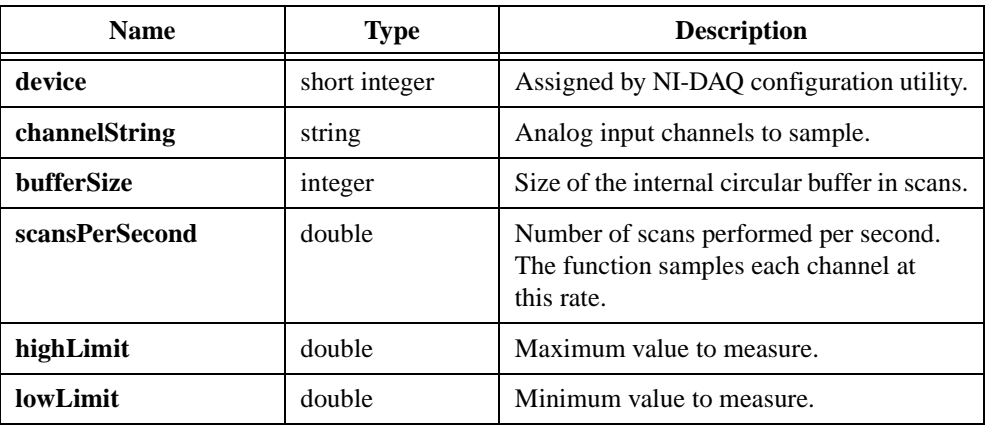

# **Input**

### **Output**

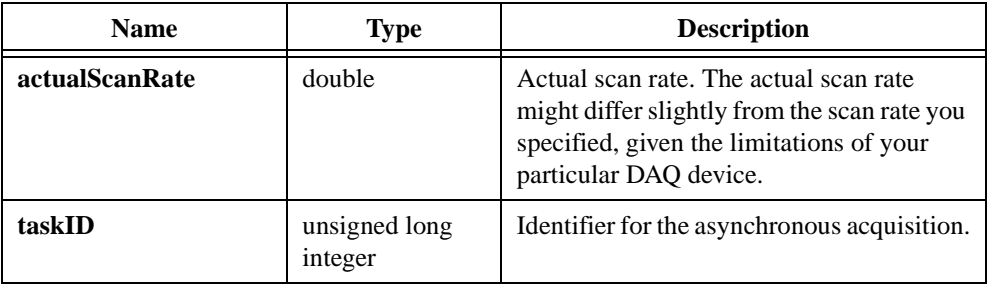

### **Return Value**

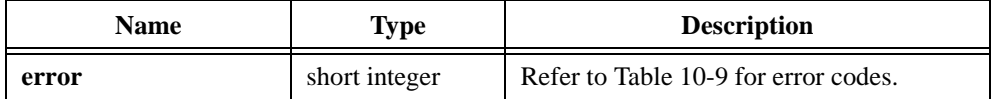

### **Parameter Discussion**

**channelString** is the Analog input channels to sample. Refer to the *[Channel String for](#page-517-0)  [Analog Input Functions](#page-517-0)* section of the *[Easy I/O for DAQ Library Function Overview](#page-514-0)* section of this chapter for the syntax of this string.

**taskID** is an identifier for the asynchronous acquisition that you must pass to AICheckAcquisition, AIReadAcquisition, and AIClearAcquisition.

If you set **highLimit** and **lowLimit** to 0.0, this function uses the default limits, which are defined as follows:

- For channels you configure in the DAQ Channel Wizard, the default limits are set in the Physical Quantity section of the DAQ Channel Wizard.
- For hardware channels, the default limits are set in the AI section of NI-DAQ Configuration Utility.
# **AOClearWaveforms**

short error = AOClearWaveforms (unsigned long taskID);

## **Purpose**

Clears the waveforms AOGenerateWaveforms generates when you pass 0 for **Iterations**.

# **Parameter**

**Input**

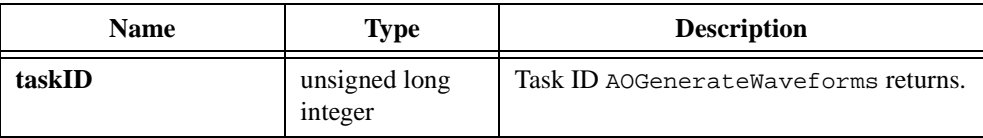

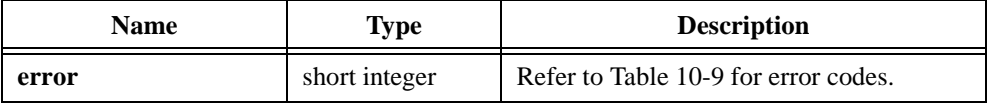

# **AOGenerateWaveforms**

```
short error = AOGenerateWaveforms (short device, char channelString[], 
                           double updatesPerSecond, int updatesPerChannel, 
                           int iterations, double waveforms[], 
                           unsigned long *taskID);
```
#### **Purpose**

Generates a timed waveform of voltage data on the analog output channels you specify in **channelString**.

## **Parameters**

#### **Input**

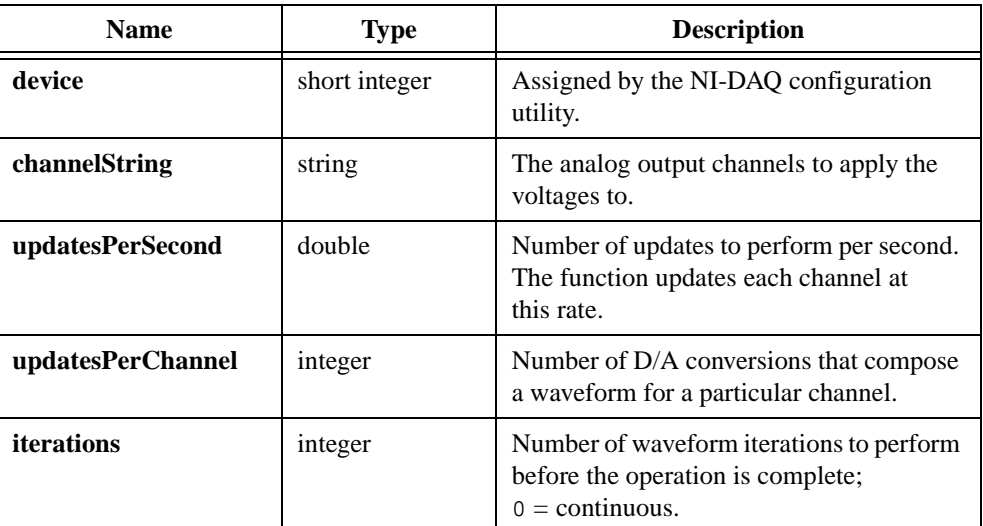

# **Output**

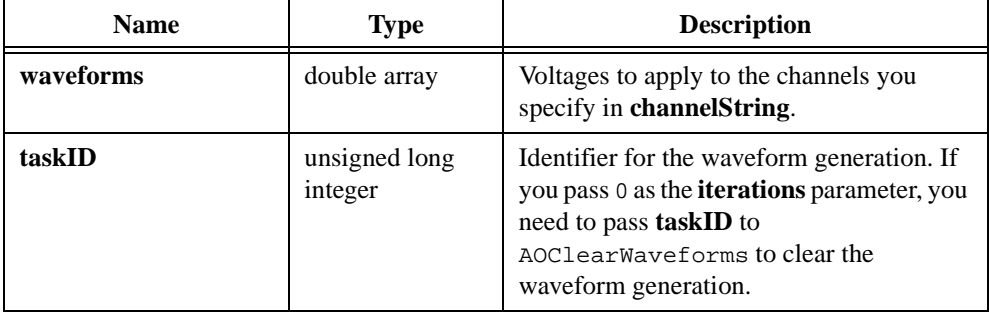

### **Return Value**

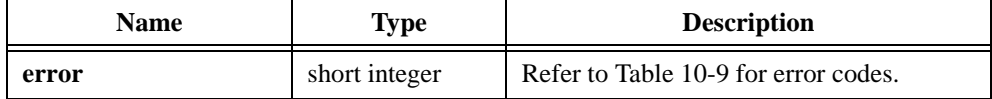

#### **Parameter Discussion**

**channelString** is the analog output channels to apply the voltages to. Refer to the *[Channel](#page-519-0)  [String for Analog Output Functions](#page-519-0)* section of the *[Easy I/O for DAQ Library Function](#page-514-0)  [Overview](#page-514-0)* section of this chapter for the syntax of this string.

**updatesPerChannel** is the number of D/A conversions that compose a waveform for a particular channel. If **updatesPerChannel** is 10, each waveform is composed of 10 elements from the **waveforms** array.

**iterations** is the number of waveform iterations performed before the operation is complete. If you pass 0, AOGenerateWaveforms generates the waveform(s) continuously and you need to call AOClearWaveforms to clear waveform generation.

**waveforms** is the array that contains the voltages to apply to the channels you specify in **channelString**. The voltages are applied to the analog output channels in the order you specify in **channelString**. For example, if **channelString** is

"0:3,5",

the array contains the voltages in the following order:

```
waveforms[0] \prime the 1st update on channel 0 \prime/
waveforms[1] \prime the 1st update on channel 1 \prime/
waveforms[2] \frac{1}{2} /* the 1st update on channel 2 */
waveforms[3] \frac{1}{2} /* the 1st update on channel 3 */
waveforms[4] \prime the 1st update on channel 5 \primewaveforms[5] \frac{1}{2} the 2nd update on channel 0 \frac{*}{2}waveforms[6] /* the 2nd update on channel 1 */waveforms[7] \frac{1}{2} /* the 2nd update on channel 2 */
waveforms[8] \frac{1}{2} /* the 2nd update on channel 3 */
waveforms[9] \frac{1}{2} /* the 2nd update on channel 5 */
.
.
.
waveforms[n-5] \prime* the last update on channel 0 */
waveforms[n-4] /* the last update on channel 1 */waveforms[n-3] \prime* the last update on channel 2 */
waveforms[n-2] /* the last update on channel 3 */waveforms[n-1] /* the last update on channel 5 */
```
# **AOUpdateChannel**

```
short error = AOUpdateChannel (short device, char singleChannel[], 
                           double voltage);
```
#### **Purpose**

Applies the voltage you specify to a single analog output channel.

# **Parameters**

#### **Input**

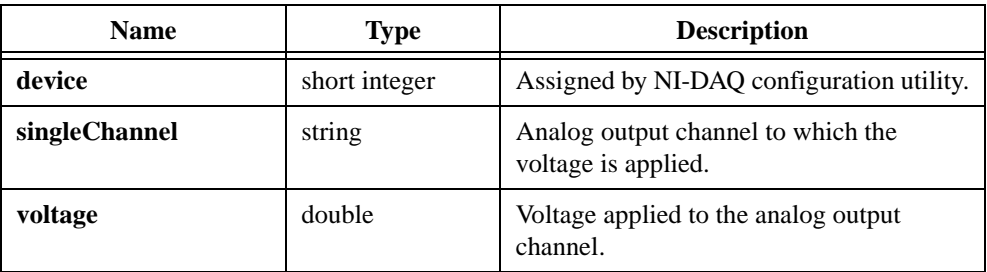

## **Return Value**

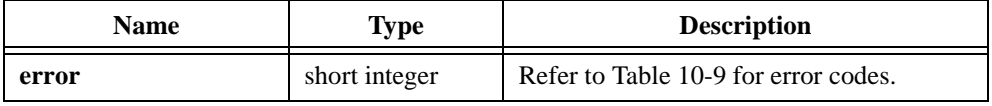

## **Parameter Discussion**

**singleChannel** is the analog output channel to which the voltage is applied. Refer to the *[Channel String for Analog Output Functions](#page-519-0)* section of the *[Easy I/O for DAQ Library](#page-514-0)  [Function Overview](#page-514-0)* section of this chapter for the syntax of this string.

# **AOUpdateChannels**

```
short AOUpdateChannels (short device, char channelString[],
                           double voltageArray[]);
```
#### **Purpose**

Applies the voltages you specify in **voltageArray** to the analog output channel you specify in **channelString**.

## **Parameters**

#### **Input**

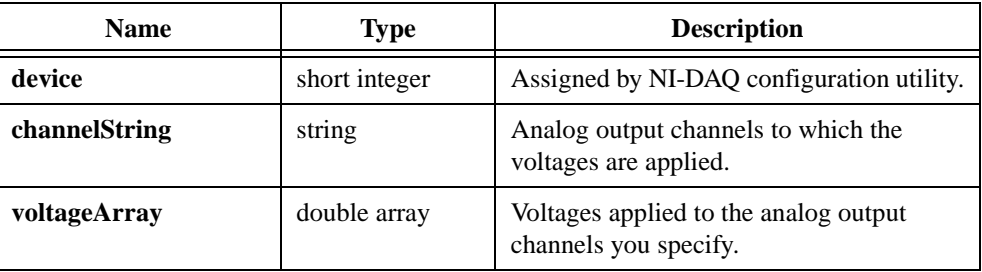

#### **Return Value**

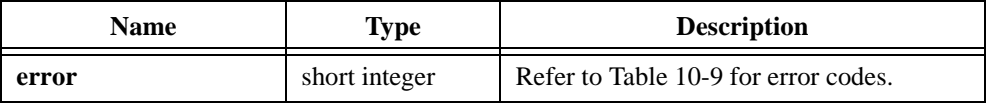

### **Parameter Discussion**

**channelString** is the analog output channels to which the voltages are applied. Refer to the *[Channel String for Analog Output Functions](#page-519-0)* section of the *[Easy I/O for DAQ Library](#page-514-0)  [Function Overview](#page-514-0)* section of this chapter for the syntax of this string.

#### **voltageArray** is

the voltages that are applied to the analog output channels you specify. This array contains the voltages to apply to the analog output channels in the order that you specify in **channelString**. For example, if **channelString** contains:

"0,1,3"

then:

```
voltage[0] = 1.2; /* 1.2 volts applied to channel 0 */
voltage[1] = 2.4; /* 2.4 volts applied to channel 1 */
voltage[2] = 3.6; /* 3.6 volts applied to channel 3 */
```
# **ContinuousPulseGenConfig**

```
short error = ContinuousPulseGenConfig (short device, char counter[], 
                           double frequency, double dutyCycle,
                           unsigned short gateMode, 
                           unsigned short pulsePolarity, 
                           double *actualFrequency, 
                           double *actualDutyCycle, 
                           unsigned long *taskID);
```
#### **Purpose**

Configures a counter to generate a continuous Transistor-Transistor Logic (TTL) pulse train on its OUT pin.

ContinuousPulseGenConfig creates the signal by repeatedly decrementing the counter twice, first for the delay to the pulse, phase 1, then for the pulse itself, phase 2. The function selects the highest resolution timebase to achieve the desired characteristics.

You can gate or trigger the operation with a signal on the counter GATE pin. Call CounterStart to start the operation or to enable the gate or trigger action.

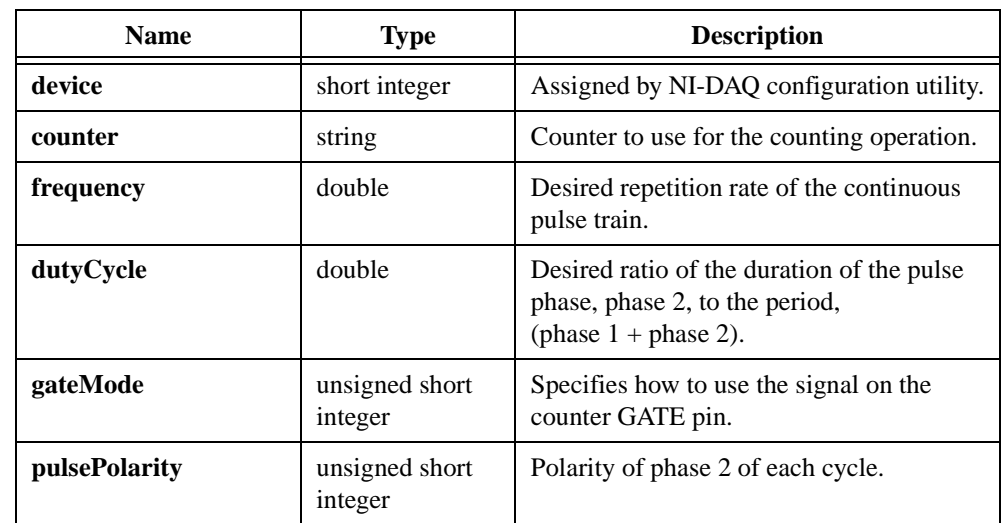

# **Parameters Input**

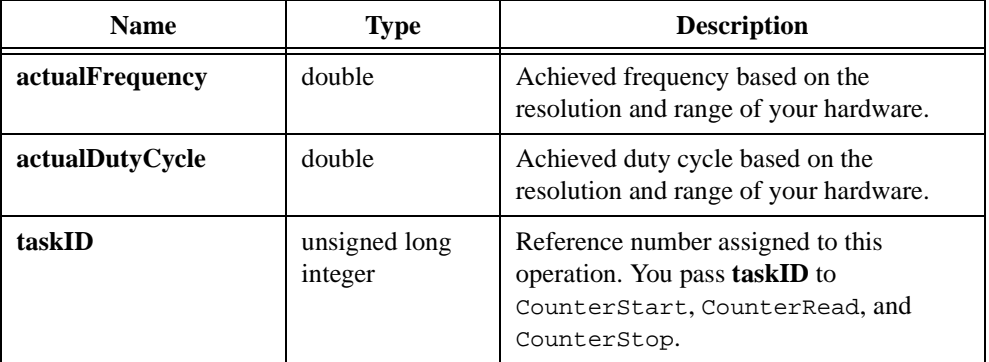

#### **Output**

## **Return Value**

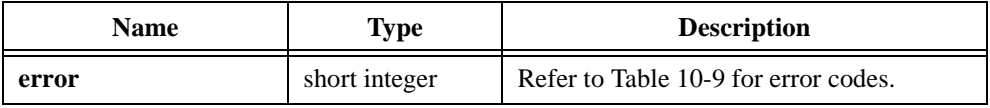

## **Parameter Discussion**

**counter** is the counter to use for the counting operation. For valid counters, refer to Table [10-2](#page-520-0) in the *[Valid Counters for the Counter/Timer Functions](#page-520-0)* section of the *[Easy I/O for](#page-514-0)  [DAQ Library Function Overview](#page-514-0)* section of this chapter.

**dutyCycle** is the desired ratio of the duration of the pulse phase, phase 2, to the period, phase  $1 +$  phase 2. The default of 0.5 generates a square wave.

- If **dutyCycle** = 0.0, ContinuousPulseGenConfig computes the closest achievable duty cycle using a minimum pulse phase, phase 2, of three timebase cycles.
- If **dutyCycle** = 1.0, ContinuousPulseGenConfig computes the closest achievable duty cycle using a minimum delay phase, phase 1, of three timebase cycles.
- A duty cycle very close to 0.0 or 1.0 might not be possible.

**gateMode** specifies how to use the signal on the counter GATE pin. You can use the following options:

- UNGATED\_SOFTWARE\_START—Ignore the gate signal and start when you call CounterStart.
- COUNT\_WHILE\_GATE\_HIGH—Count while the gate signal is TTL high after you call CounterStart.
- COUNT\_WHILE\_GATE\_LOW—Count while the gate signal is TTL low after you call CounterStart.
- START\_COUNTING\_ON\_RISING\_EDGE—Start counting on the rising edge of the TTL gate signal after you call CounterStart.
- START\_COUNTING\_ON\_FALLING\_EDGE—Start counting on the falling edge of the TTL gate signal after you call CounterStart.

**pulsePolarity** is the polarity of phase 2 of each cycle. You can use the following options:

- POSITIVE\_POLARITY—The delay, phase 1, is a low TTL level, and the pulse, phase 2, is a high level.
- NEGATIVE\_POLARITY—The delay, phase 1, is a high TTL level, and the pulse, phase 2, is a low level.

# **CounterEventOrTimeConfig**

```
short error = CounterEventOrTimeConfig (short device, char counter[], 
                           unsigned short counterSize, 
                           double sourceTimebase, 
                           unsigned short countLimitAction, 
                           short sourceEdge, unsigned short gateMode, 
                           unsigned long *taskID);
```
### **Purpose**

Configures one or two counters to count edges in the signal on the counter SOURCE pin you specify or the number of cycles of an internal timebase signal you specify.

When you use CounterEventOrTimeConfig with the internal timebase and in conjunction with CounterStart and CounterRead, your program can make more precise timing measurements than with Timer.

You can gate or trigger the operation with a signal on the counter GATE pin. Call CounterStart to start the function or to enable the gate or trigger action.

# **Parameters**

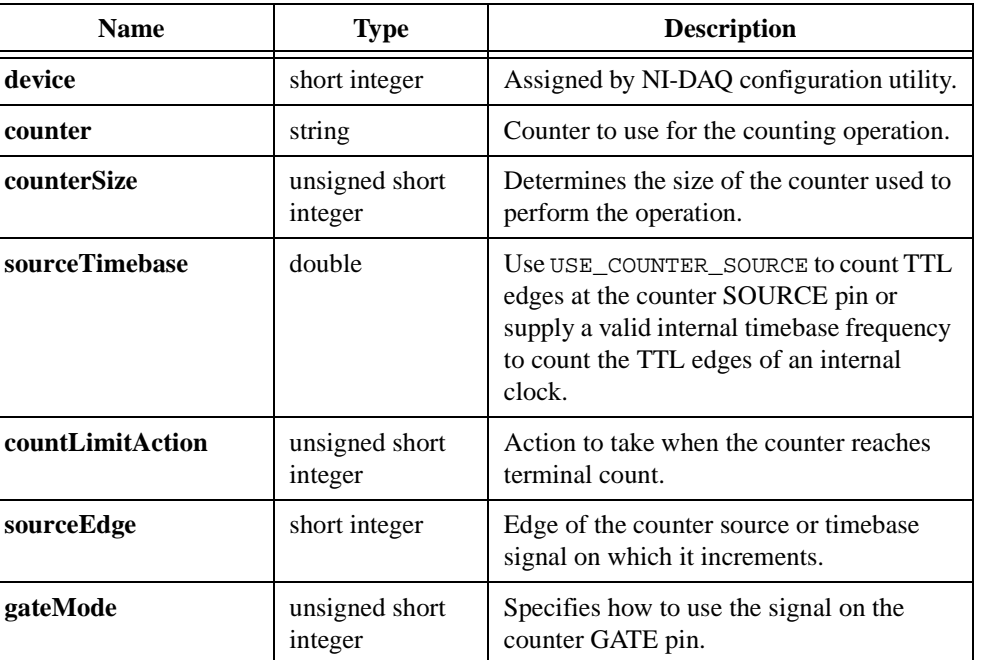

#### **Input**

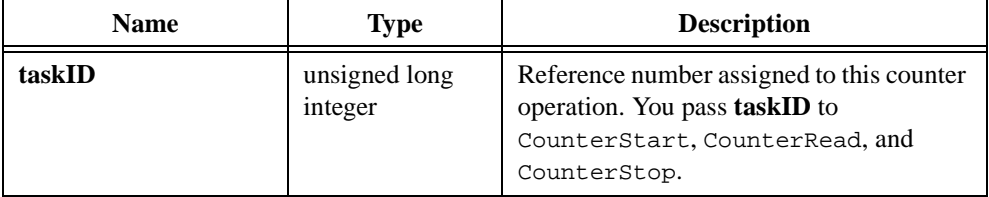

### **Output**

## **Return Value**

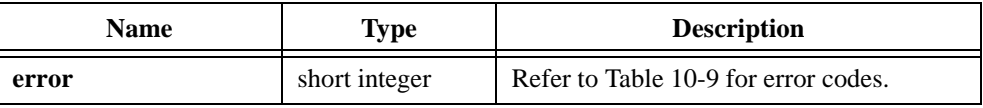

### **Parameter Discussion**

**counter** is the counter to use for the counting operation. For valid counters, refer to Table [10-2](#page-520-0) in the *[Valid Counters for the Counter/Timer Functions](#page-520-0)* section of the *[Easy I/O for](#page-514-0)  [DAQ Library Function Overview](#page-514-0)* section of this chapter.

**counterSize** determines the size of the counter CounterEventOrTimeConfig uses to perform the operation. For a device with DAQ-STC counters, **counterSize** must be ONE\_COUNTER (24-bit). For a device with Am9513 counters, **counterSize** can be ONE\_COUNTER (16-bit) or TWO\_COUNTERS (32-bit). If you use TWO\_COUNTERS, **counter**+1 is cascaded with the counter you specify. Table 10-4 defines **counter**+1.

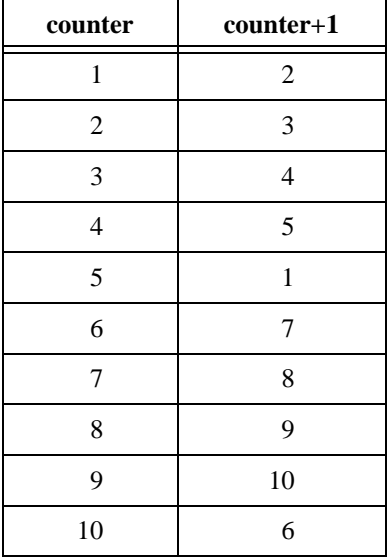

**Table 10-4.** Definition of Am9513: Counter+1

**sourceTimebase** determines whether the counter uses its SOURCE pin or an internal timebase as its signal source. Pass USE\_COUNTER\_SOURCE to count TTL edges at the counter SOURCE pin or pass a valid internal timebase frequency to count the TTL edges of an internal clock.

Table 10-5 shows valid internal timebase frequencies are:

| <b>Frequency</b> | Chip Type on<br><b>DAQ Board</b> |  |
|------------------|----------------------------------|--|
| 1,000,000        | Am9513                           |  |
| 100,000          | Am9513                           |  |
| 10,000           | Am9513                           |  |
| 1,000            | Am9513                           |  |
| 100              | Am9513                           |  |
| 20,000,000       | DAO-STC                          |  |
| 100,000          | DAO-STC                          |  |

**Table 10-5.** Valid Internal Timebase Frequencies

**countLimitAction** is the action to take when the counter reaches terminal count and accepts the following attributes:

- COUNT\_UNTIL\_TC—Count until terminal count and set the overflow status when it is reached. This mode is not available on the DAQ-STC.
- COUNT\_CONTINUOUSLY—Count continuously. The Am9513 does not set the overflow status at terminal count, but the DAQ-STC does.

**sourceEdge** is the edge of the counter source or timebase signal on which it increments and accepts COUNT\_ON\_RISING\_EDGE and COUNT\_ON\_FALLING\_EDGE as values.

**gateMode** specifies how to use the signal on the counter GATE pin. You can use the following options:

- UNGATED\_SOFTWARE\_START—Ignore the gate signal and start when you call CounterStart.
- COUNT\_WHILE\_GATE\_HIGH—Count while the gate signal is TTL high after you call CounterStart.
- COUNT\_WHILE\_GATE\_LOW—Count while the gate signal is TTL low after you call CounterStart.
- START\_COUNTING\_ON\_RISING\_EDGE—Start counting on the rising edge of the TTL gate signal after you call CounterStart.
- START\_COUNTING\_ON\_FALLING\_EDGE—Start counting on the falling edge of the TTL gate signal after you call CounterStart.

# <span id="page-552-0"></span>**CounterMeasureFrequency**

```
short error = CounterMeasureFrequency (short device, char counter[], 
                           unsigned short counterSize, 
                           double gateWidthSampleTimeinSec, 
                           double maxDelayBeforeGateSec, 
                           unsigned short counterMinus1GateMode, 
                           double *actualGateWidthSec, short *overflow, 
                           short *valid, short *timeout, double *frequency);
```
### **Purpose**

Measures the frequency of a TTL signal on the counter SOURCE pin you specify by counting rising edges of the signal during a period of time you specify. In addition to this connection, you also must wire the counter GATE pin to the OUT pin of **counter**–1. Table 10-6 defines **counter**, **counter**–1 and **counter**+1.

| Chip    | counter-1      | counter        | counter+1      |
|---------|----------------|----------------|----------------|
| Am9513  | 5              | 1              | $\overline{c}$ |
|         | $\mathbf{1}$   | $\mathfrak{2}$ | 3              |
|         | $\sqrt{2}$     | $\mathfrak{Z}$ | $\overline{4}$ |
|         | $\mathfrak{Z}$ | $\overline{4}$ | $\mathfrak s$  |
|         | $\overline{4}$ | 5              | $\mathbf{1}$   |
|         | 10             | 6              | 7              |
|         | 6              | $\overline{7}$ | 8              |
|         | 7              | 8              | 9              |
|         | 8              | 9              | $10\,$         |
|         | 9              | $10\,$         | 6              |
| DAQ-STC | 1              | $\overline{0}$ | $\mathbf{1}$   |
|         | 0              | 1              | 0              |

**Table 10-6.** Adjacent Counters

CounterMeasureFrequency is useful for relatively high frequency signals when many cycles of the signal occur during the timing period. Use

PulseWidthOrPeriodMeasConfig for relatively low-frequency signals. Remember that

period = 1/**frequency**

CounterMeasureFrequency configures **counter** and **counter**+1 (optional) to be event counters that count rising edges of the signal on the counter SOURCE pin. The function also configures **counter**–1 to generate a minimum-delayed pulse to gate the event counter, starts the event counter and then the gate counter, waits the expected gate period, and reads the gate counter until its output state is low. CounterMeasureFrequency then reads the event counter and computes the signal frequency, number of events/actual gate pulse width, and stops the counters. You can also gate or trigger the operation with a signal on the **counter**–1 GATE pin.

## **Parameters**

#### **Input**

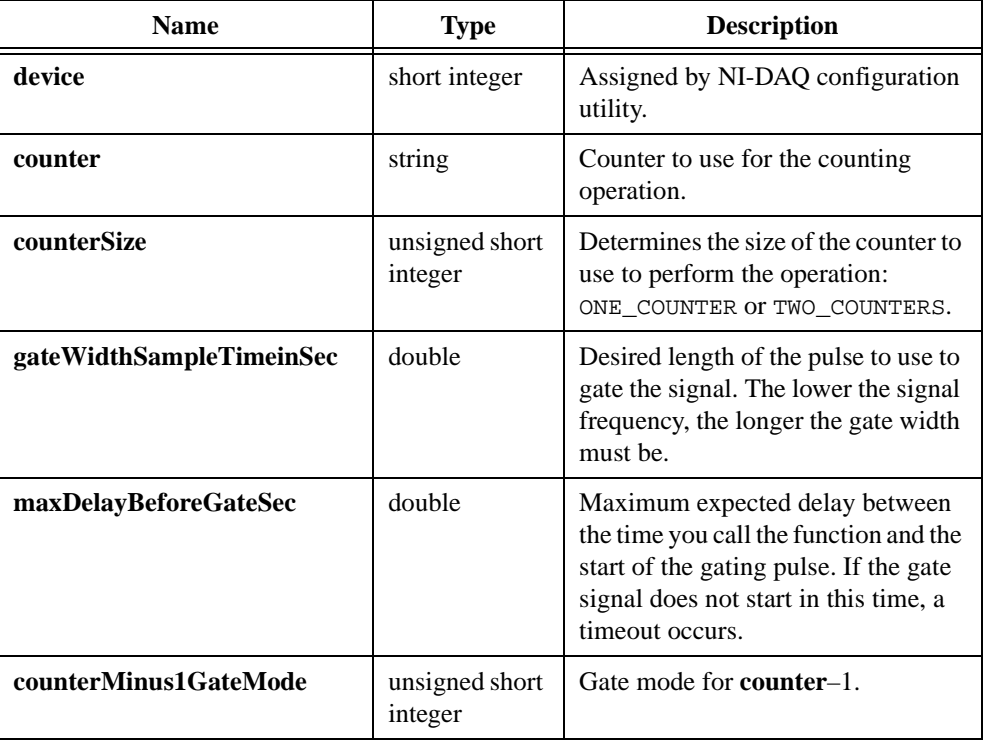

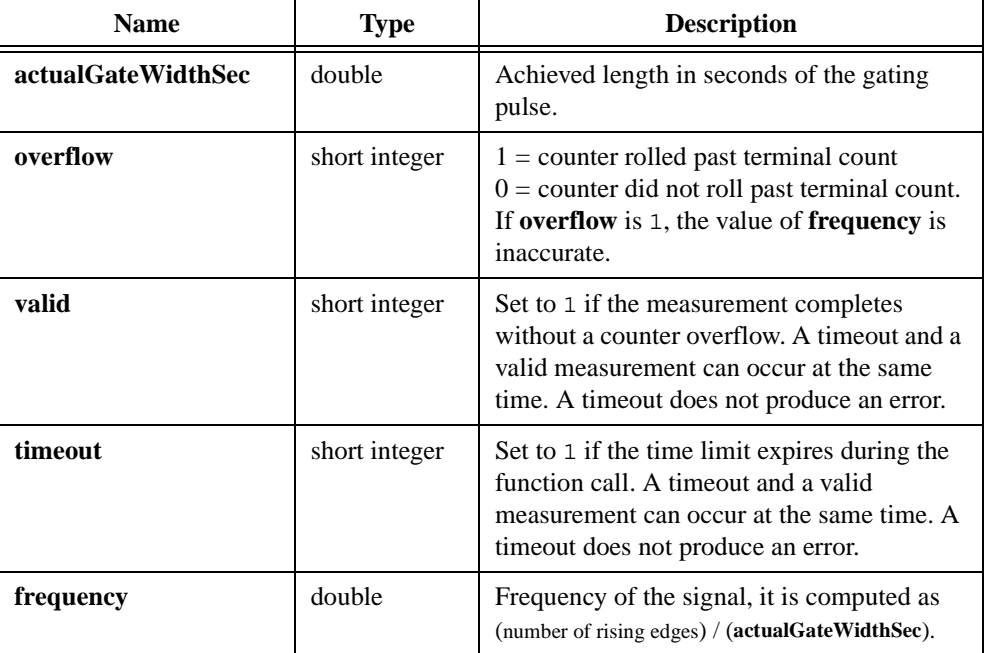

#### **Output**

# **Return Value**

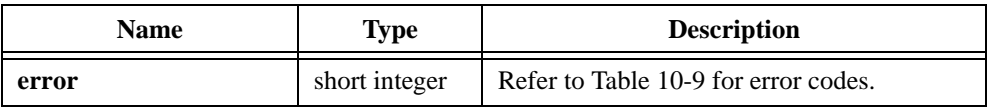

## **Parameter Discussion**

**counter** is the counter to use for the counting operation. For valid counters, refer to Table [10-2](#page-520-0) in the *[Valid Counters for the Counter/Timer Functions](#page-520-0)* section of the *[Easy I/O for](#page-514-0)  [DAQ Library Function Overview](#page-514-0)* section of this chapter.

**counterSize** determines the size of the counter to use to perform the operation. For a device with DAQ-STC counters, **counterSize** must be ONE\_COUNTER (24-bit). For a device with Am9513 counters, **counterSize** can be ONE\_COUNTER (16-bit) or TWO\_COUNTERS (32-bit). If you use TWO\_COUNTERS, **counter**+1 is cascaded with the specified counter. **counter**+1 is defined as shown in Table [10-6](#page-552-0) in this function description.

**counterMinus1GateMode** is the gate mode for **counter**–1. The possible values are UNGATED\_SOFTWARE\_START, COUNT\_WHILE\_GATE\_HIGH, COUNT\_WHILE\_GATE\_LOW, and START\_COUNTING\_ON\_RISING\_EDGE

CounterMeasureFrequency uses **counter**–1 to gate **counter** so that rising edges are counted over a precise sample time. For a specified **counter**, **counter**–1 is defined as shown in Tabl[e 10-6](#page-552-0) in this function description.

# **CounterRead**

```
short error = CounterRead (unsigned long taskID, short *overflow, 
                           long *count);
```
### **Purpose**

Reads the counter **taskID** identifies.

# **Parameters**

#### **Input**

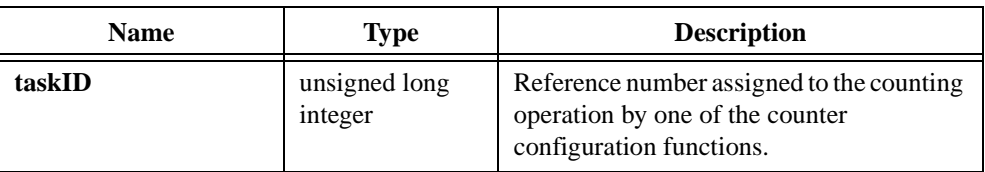

### **Output**

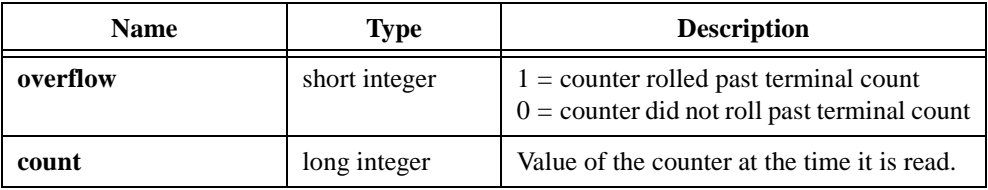

# **Return Value**

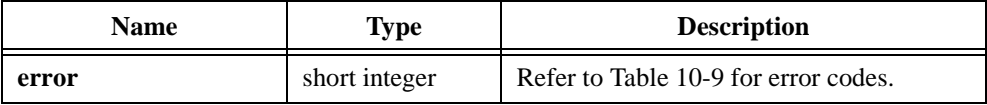

# **Parameter Discussion**

**overflow** indicates whether the counter rolled over past its terminal count. If **overflow** is 1, the value of **count** is inaccurate.

# **CounterStart**

short error = CounterStart (unsigned long taskID);

# **Purpose**

Starts the counter **taskID** identifies.

# **Parameter**

## **Input**

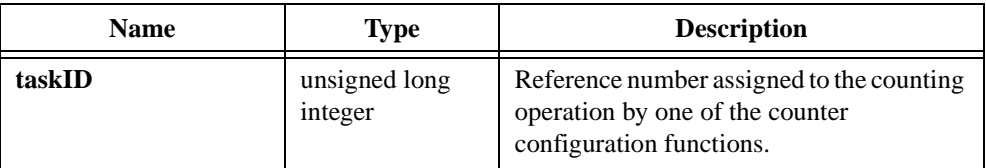

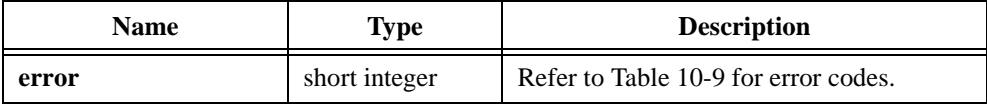

# **CounterStop**

short error = CounterStop (unsigned long taskID);

# **Purpose**

Stops a count operation immediately.

# **Parameter**

### **Input**

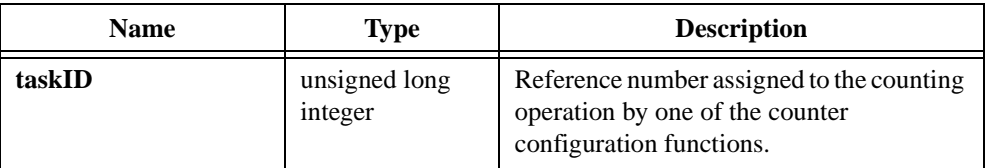

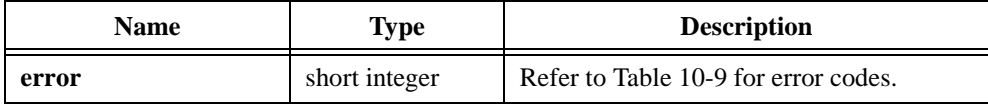

# **DelayedPulseGenConfig**

```
short error = DelayedPulseGenConfig (short device, char counter[], 
                           double pulseDelay, double pulseWidth,
                           unsigned short timebaseSource, 
                           unsigned short gateMode,
                           unsigned short pulsePolarity, 
                           double *actualDelay, double *actualPulseWidth, 
                           unsigned long *taskID);
```
#### **Purpose**

Configures a counter to generate a delayed TTL pulse or triggered pulse train on its OUT pin.

DelayedPulseGenConfig creates the signal by decrementing the counter twice, first for the delay to the pulse, phase 1, then for the pulse itself, phase 2. DelayedPulseGenConfig selects the highest resolution timebase to achieve the desired characteristics.

You can gate or trigger the operation with a signal on the counter GATE pin. Call CounterStart to start the operation or to enable the gate or trigger action.

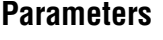

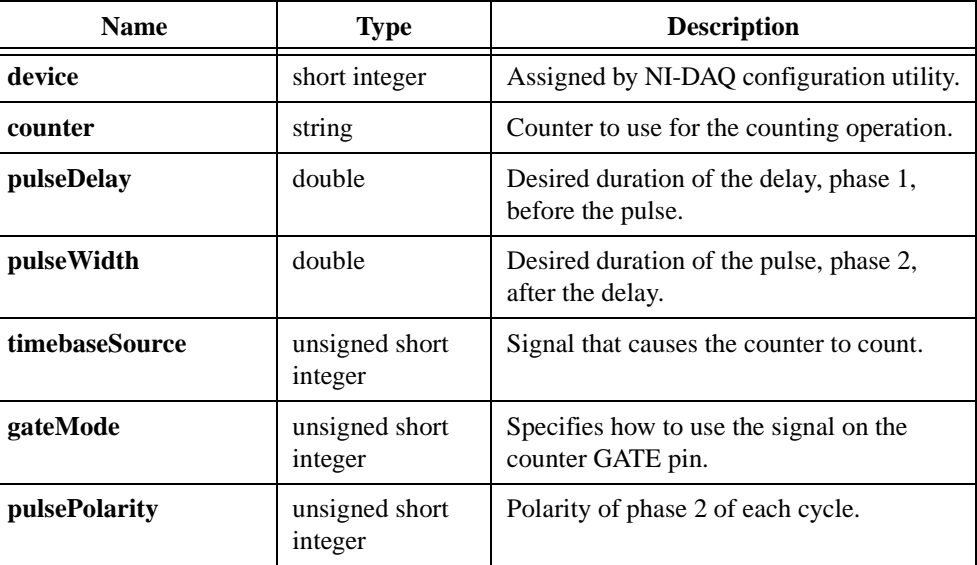

# **Input**

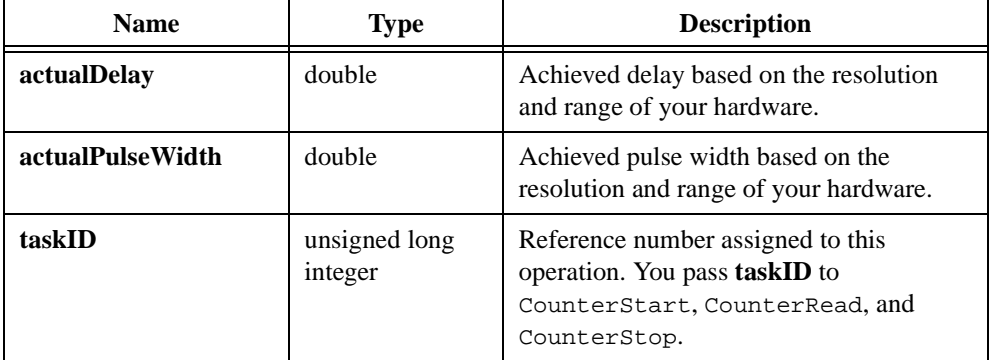

#### **Output**

### **Return Value**

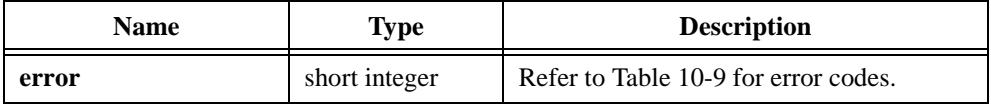

#### **Parameter Discussion**

**counter** is the counter to use for the counting operation. For valid counters, refer to Table [10-2](#page-520-0) in the *[Valid Counters for the Counter/Timer Functions](#page-520-0)* section of the *[Easy I/O for](#page-514-0)  [DAQ Library Function Overview](#page-514-0)* section of this chapter.

**pulseDelay** is the desired duration of the delay, phase 1, before the pulse. The unit is seconds if **timebaseSource** is USE\_INTERNAL\_TIMEBASE or cycles if **timebaseSource** is USE\_COUNTER\_SOURCE. If **pulseDelay** = 0.0 and **timebaseSource** is internal, DelayedPulseGenConfig selects a minimum delay of three cycles of the timebase you use.

**pulseWidth** is the desired duration of the pulse, phase 2, after the delay.

**timebaseSource** is the signal that causes the counter to count and can be one of the following values:

- USE\_INTERNAL\_TIMEBASE—DelayedPulseGenConfig selects an internal timebase based on the pulse delay and width, in units of seconds.
- USE\_COUNTER\_SOURCE—DelayedPulseGenConfig uses the signal on the counter SOURCE pin; the units of pulse delay and width are cycles of that signal.

**gateMode** specifies how to use the signal on the counter GATE pin. You can use the following options:

- UNGATED SOFTWARE START—Ignore the gate signal and start when you call CounterStart.
- COUNT\_WHILE\_GATE\_HIGH—Count while the gate signal is TTL high after you call CounterStart.
- COUNT\_WHILE\_GATE\_LOW—Count while the gate signal is TTL low after you call CounterStart.
- START\_COUNTING\_ON\_RISING\_EDGE—Start counting on the rising edge of the TTL gate signal after you call CounterStart.
- START\_COUNTING\_ON\_FALLING\_EDGE—Start counting on the falling edge of the TTL gate signal after you call CounterStart.
- RESTART\_ON\_EACH\_RISING\_EDGE—Restart counting on each rising edge of the TTL gate signal after you call CounterStart.
- RESTART ON EACH FALLING EDGE—Restart counting on each falling edge of the TTL gate signal after you call CounterStart.

**pulsePolarity** is the polarity of phase 2 of each cycle. You can use the following options:

- POSITIVE\_POLARITY—The delay, phase 1, is a low TTL level, and the pulse, phase 2, is a high level.
- NEGATIVE\_POLARITY—The delay, phase 1, is a high TTL level; and the pulse, phase 2, is a low level.

# **FrequencyDividerConfig**

```
short error = FrequencyDividerConfig (short device, char counter[], 
                           double sourceTimebase, double timebaseDivisor, 
                           unsigned short gateMode, 
                           unsigned short outputBehavior, short sourceEdge, 
                           unsigned long *taskID);
```
#### **Purpose**

Configures the counter you specify to count the number of signal transitions on its SOURCE pin or on an internal timebase signal and to strobe or toggle the signal on its OUT pin.

To divide an external TTL signal, connect it to the counter SOURCE pin and set the **sourceTimebase** parameter to USE\_COUNTER\_SOURCE.

To divide an internal timebase signal, set the **sourceTimebase** parameter to a desired valid frequency.

Set the **timebaseDivisor** to the desired value. For a value of n and a pulsed output, an output pulse equal to the period of the source or timebase signal appears on the counter OUT pin once for each n cycles of that signal. For a toggled output, the output toggles after each  $n$ cycles. The toggled output frequency is half that of the pulsed output.

If **gateMode** is not UNGATED\_SOFTWARE\_START, connect your gate signal to the counter GATE pin.

## **Parameters**

#### **Input**

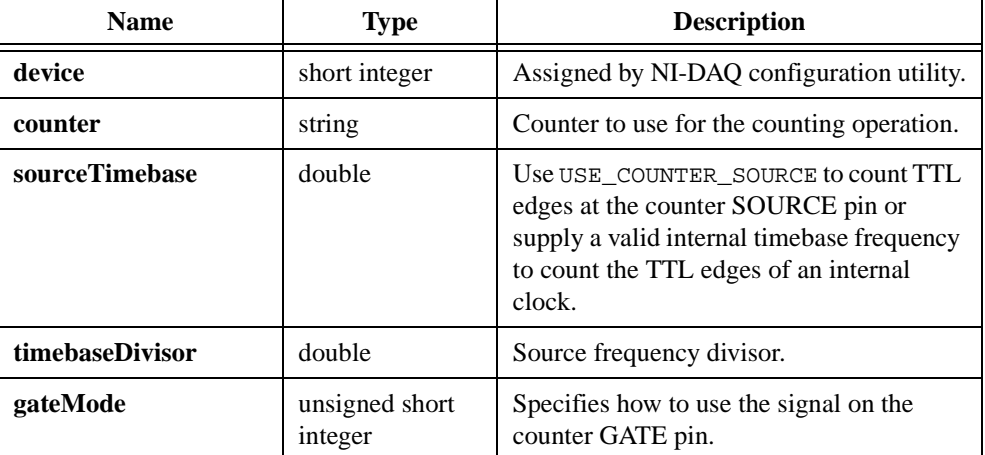

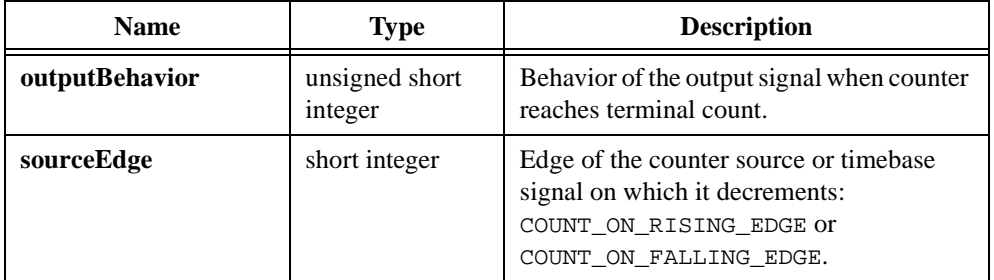

### **Output**

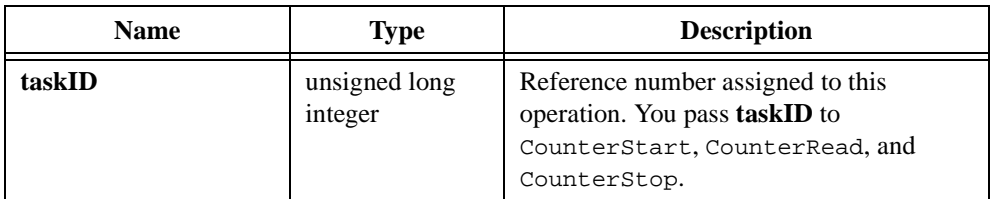

# **Return Value**

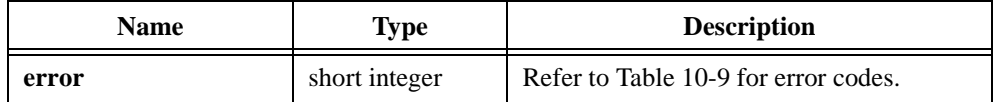

### **Parameter Discussion**

**counter** is the counter to use for the counting operation. For valid counters, refer to Table [10-2](#page-520-0) in the *[Valid Counters for the Counter/Timer Functions](#page-520-0)* section of the *[Easy I/O for](#page-514-0)  [DAQ Library Function Overview](#page-514-0)* section of this chapter.

**sourceTimebase** determines whether the counter uses its SOURCE pin or an internal timebase as its signal source. Pass USE\_COUNTER\_SOURCE to count TTL edges at the counter SOURCE pin or pass a valid internal timebase frequency to count the TTL edges of an internal clock.

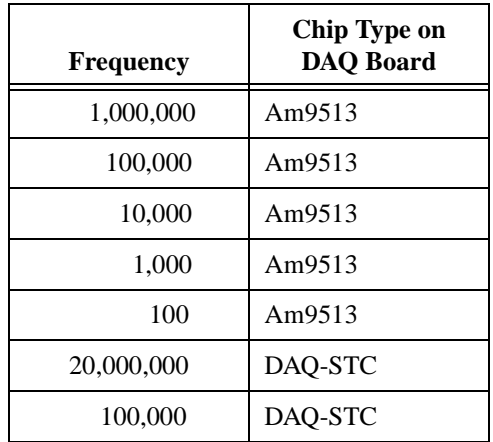

Table 10-7 shows valid internal timebase frequencies.

**Table 10-7.** Valid Internal Timebase Frequencies

**timebaseDivisor** is the source frequency divisor. For example, if the source signal is 1,000 Hz, the **timebaseDivisor** is 10, and the output is pulsed, the frequency of the counter OUT signal is 100 Hz. If the output is toggled, the frequency is 50 Hz.

**gateMode** specifies how to use the signal on the counter GATE pin. You can use the following options:

- UNGATED SOFTWARE START—Ignore the gate signal and start when you call CounterStart.
- COUNT\_WHILE\_GATE\_HIGH—Count while the gate signal is TTL high after you call CounterStart.
- COUNT\_WHILE\_GATE\_LOW—Count while the gate signal is TTL low after you call CounterStart.
- START COUNTING ON RISING EDGE—Start counting on the rising edge of the TTL gate signal after you call CounterStart.
- START\_COUNTING\_ON\_FALLING\_EDGE—Start counting on the falling edge of the TTL gate signal after you call CounterStart.

**outputBehavior** is the behavior of the output signal when counter reaches terminal count and can be one of the following values:

- HIGH PULSE—High pulse that lasts one cycle of the source or timebase signal.
- LOW\_PULSE—Low pulse that lasts one cycle of the source or timebase signal.
- HIGH\_TOGGLE—High toggle that lasts until the next terminal count (TC).
- LOW TOGGLE—Low toggle that lasting until the next TC.

For a Timebase Divisor of N and a pulsed output, an output pulse equal to the period of the source or timebase signal appears on the counter OUT pin once each N cycles of that signal For a toggled output, the output toggles after each N cycles. The toggled output frequency is thus half that of the pulsed output, in other words,

pulsedFrequency = sourceFrequency/N

and

toggledFrequency = sourceFrequency/ $(2 \times N)$ 

If  $N = 3$ , the OUT pin generates pulses as shown in Figure 10-4.

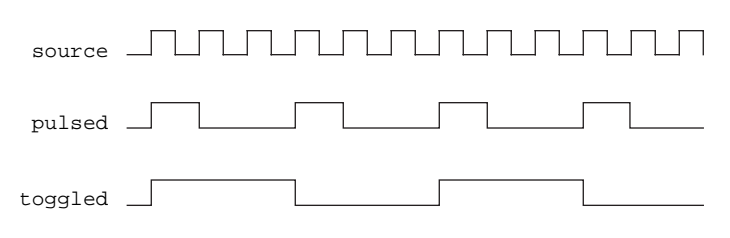

**Figure 10-4.** OUT Pin Pulses

# **GetAILimitsOfChannel**

```
short error = GetAILimitsOfChannel (short device, char channelString[], 
                           char singleChannel[], 
                           double initialHighLimit, 
                           double initialLowLimit, 
                           double *highLimit, double *lowLimit);
```
### **Purpose**

Returns the high and low limits for a particular channel in the channel string.

## **Parameters**

#### **Input**

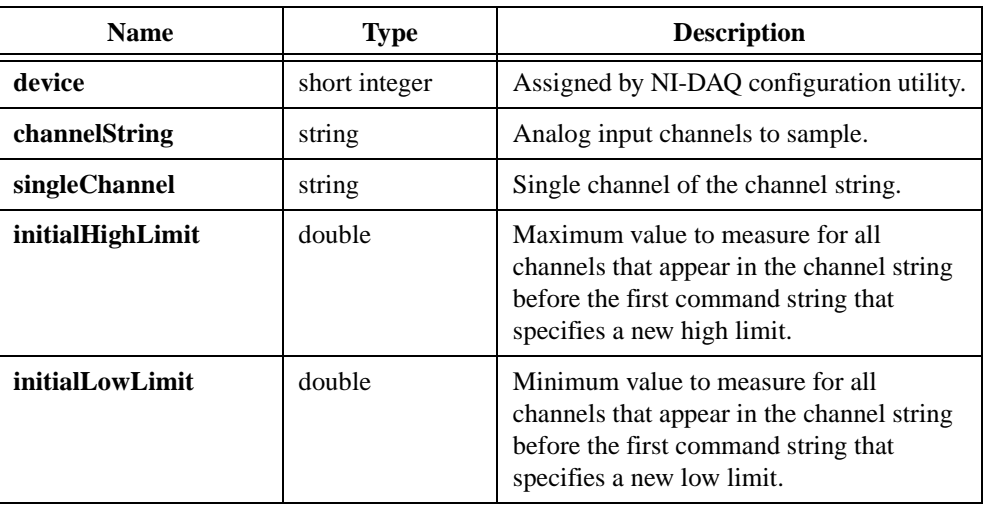

## **Output**

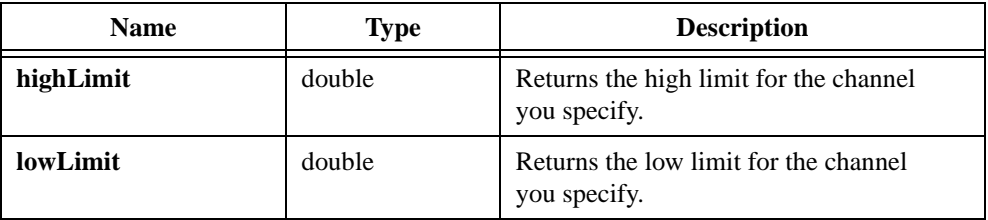

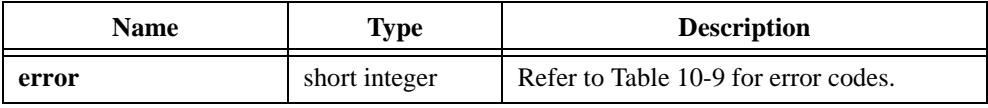

## **Parameter Discussion**

**channelString** is the list of Analog input channels to sample. Refer to the *[Channel String for](#page-517-0)  [Analog Input Functions](#page-517-0)* section of the *[Easy I/O for DAQ Library Function Overview](#page-514-0)* section of this chapter for the syntax of this string.

**singleChannel** is a single channel of the channel string. For example, if the channel string is "0:3,5" a single channel can be "2" or "5" and so on.

**initialHighLimitVolts** specifies the maximum voltage to measure for all channels that appear in the channel string before the first command string that specifies a new high limit. Consider the following channel string:

"0,1; cmd hi 10.0 low -10.0; 2,3"

If **initialHighLimitVolts** is 5.0, channels "0" and "1" have a high limit of 5.0 and channels "2" and "3" have a high limit of 10.0.

**initialLowLimitVolts** is the minimum voltage to measure for all channels that appear in the channel string before the first command string that specifies a new low limit. Consider the following channel string:

"0,1; cmd hi 10.0 low -10.0; 2,3"

If the **initialLowLimitVolts** is –5.0, channels "0" and "1" have a low limit of –5.0, and channels "2" and "3" have a low limit of –10.0.

# **GetChannelIndices**

```
short error = GetChannelIndices (short device, char channelString[], 
                           char channelSubString[], short channelType, 
                           long channelIndices[]);
```
## **Purpose**

Determines the indices of the channels in **channelSubString**. For example, if **channelString** is "1:6" and **channelSubString** is "1,3,6".

```
GetChannelIndices fills in the channelIndices array as follows:
channelIndices[0] = 0;
channelIndices[1] = 2;
channelIndices[2] = 5;
```
GetChannelIndices is useful if you want to verify that a particular channel is part of **channelString**.

# **Parameters**

#### **Input**

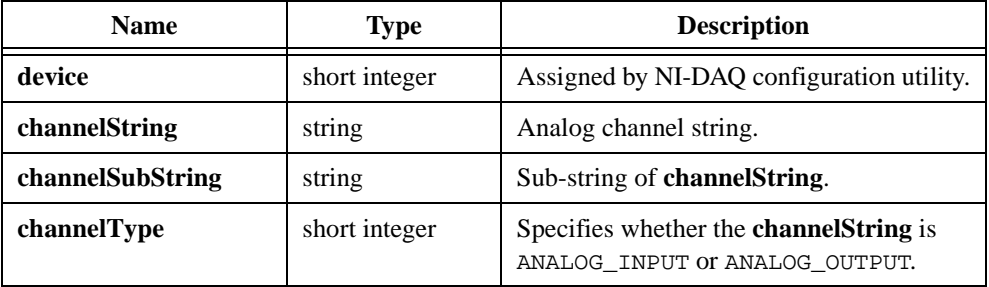

#### **Output**

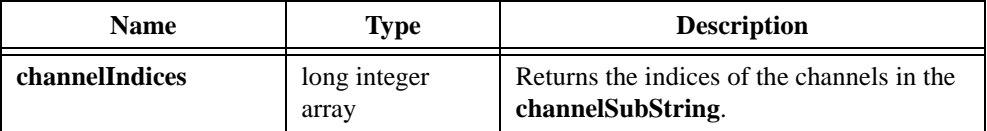

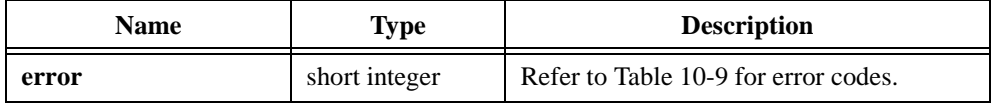

## **Parameter Discussion**

**channelString** is the analog channels to sample. Refer to the *[Channel String for Analog Input](#page-517-0)  [Functions](#page-517-0)* section of the *[Easy I/O for DAQ Library Function Overview](#page-514-0)* section of this chapter for the syntax of this string.

**channelSubString** is a sub-string of the **channelString**. For example, if **channelString** is "0:3,5" the sub-string can be "2" or "1,3".

# **GetChannelNameFromIndex**

```
short error = GetChannelNameFromIndex (short device, char channelString[], 
                           long index, short channelType, 
                           char channelName[]);
```
### **Purpose**

Determines the name of the particular channel in **channelString** that **index** indicates.

## **Parameters**

#### **Input**

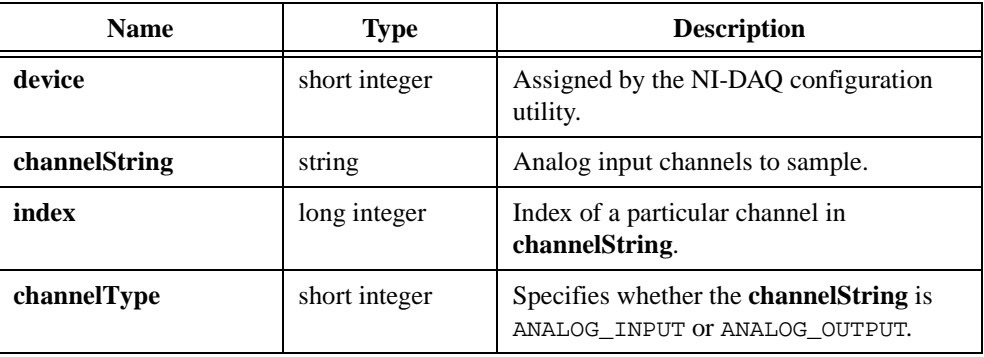

### **Output**

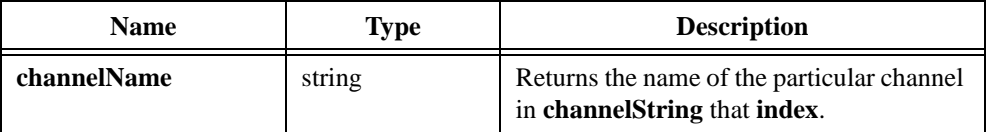

## **Return Value**

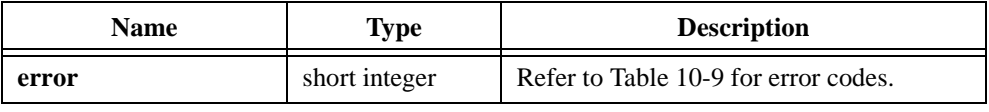

## **Parameter Discussion**

**channelString** is the analog channels to sample. Refer to the *[Channel String for Analog Input](#page-517-0)  [Functions](#page-517-0)* or *[Channel String for Analog Output Functions](#page-519-0)* section of the *[Easy I/O for DAQ](#page-514-0)  [Library Function Overview](#page-514-0)* section of this chapter for the syntax of this string.

**channelName** returns the name of the particular channel in **channelString** that **index** indicates. Declare this string to have MAX\_CHANNEL\_NAME\_LENGTH bytes.

# **GetDAQErrorString**

```
char *errorString = GetDAQErrorString (short errorNumber);
```
## **Purpose**

Returns a string that contains the description for the numeric error code.

# **Parameter**

### **Input**

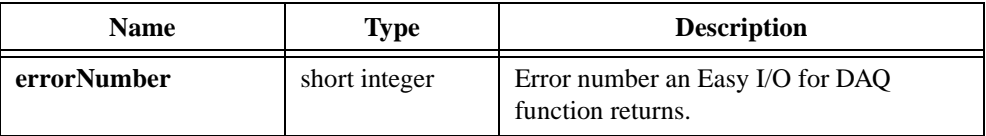

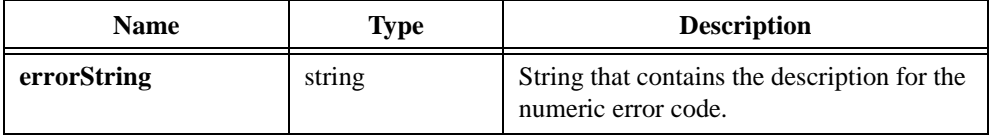

# **GetNumChannels**

```
short error = GetNumChannels (short device, char channelString[], 
                           short channelType, 
                           unsigned long *numberOfChannels);
```
## **Purpose**

Determines the number of channels **channelString** contains.

You must know the number of channels in **channelString** so you can correctly interpret analog input waveform arrays or build analog output waveform arrays.

# **Parameters**

#### **Input**

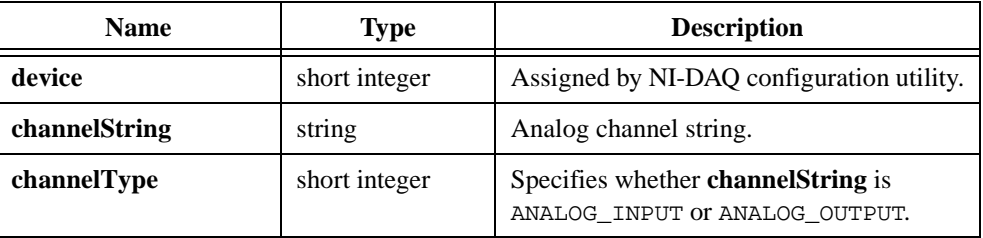

#### **Output**

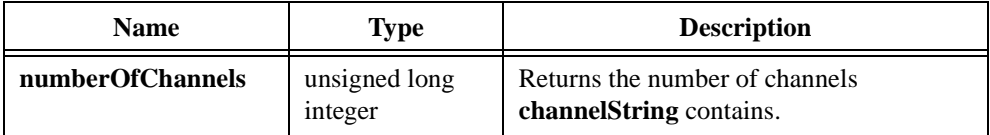

## **Return Value**

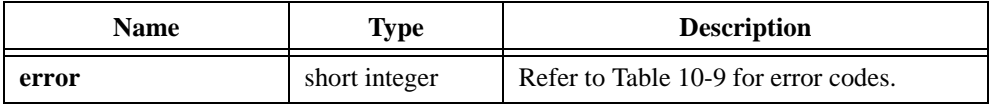

## **Parameter Discussion**

**channelString** is the analog channels to sample. Refer to the *[Channel String for Analog Input](#page-517-0)  [Functions](#page-517-0)* or *[Channel String for Analog Output Functions](#page-519-0)* section of the *[Easy I/O for DAQ](#page-514-0)  [Library Function Overview](#page-514-0)* section of this chapter for the syntax of this string.

# **GroupByChannel**

```
short error = GroupByChannel (float array[], long numberOfScans, 
                           unsigned long numberOfChannels);
```
### **Purpose**

Reorders an array of data from GROUPED\_BY\_SCAN mode into GROUPED\_BY\_CHANNEL mode.

If you acquire data in GROUPED\_BY\_SCAN mode, you need to reorder the array into "grouped by channel" mode before you can pass it to graph plotting functions, analysis functions, and others.

Refer to the description of the **fillMode** parameter of AIAcquireWaveforms for an explanation of GROUPED\_BY\_SCAN versus GROUPED\_BY\_CHANNEL.

# **Parameters**

#### **Input/Output**

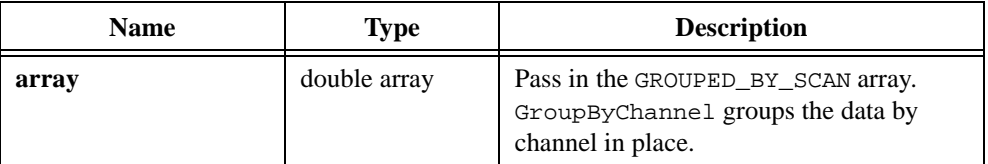

#### **Input**

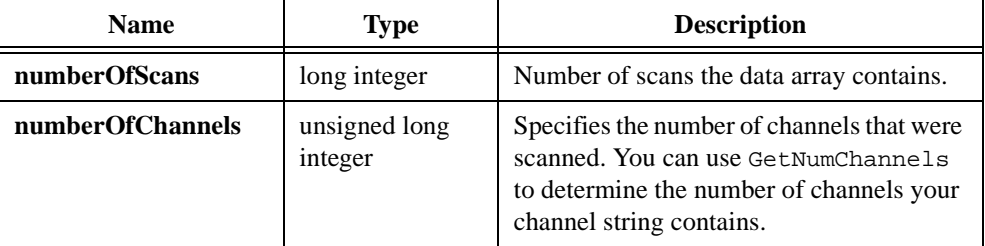

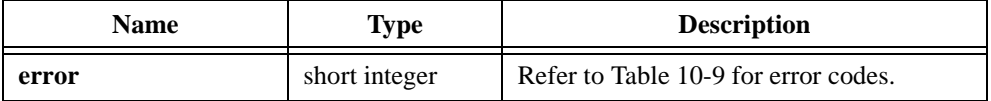

# **ICounterControl**

```
short error = ICounterControl (short device, short counter,
                           short controlCode, unsigned short count, 
                           short binaryorBCD, short outputState,
                           unsigned short *readValue);
```
## **Purpose**

Controls counters on devices that use the 8253 timer chip, such as Lab boards, SCXI-1200, DAQPad-1200, PC-LPM-16, and DAQCard 700.

# **Parameters**

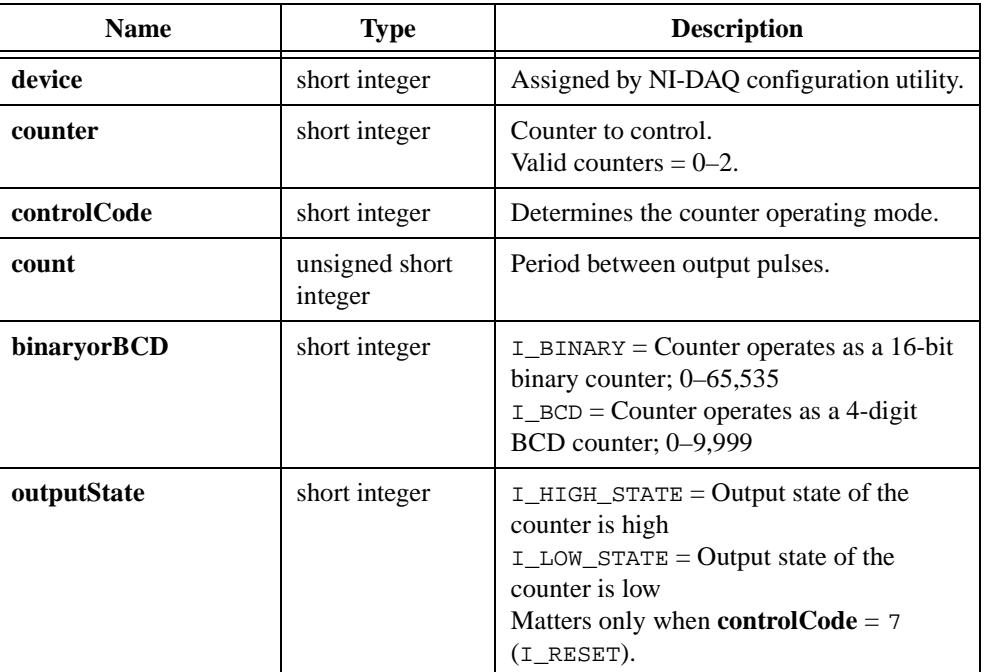

#### **Input**

#### **Output**

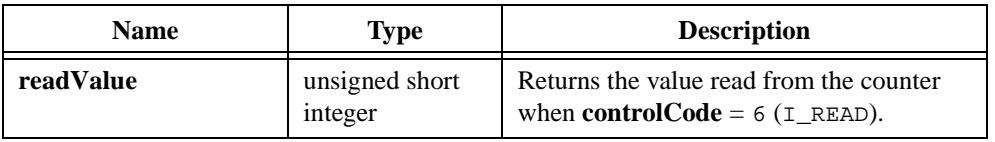

# **Return Value**

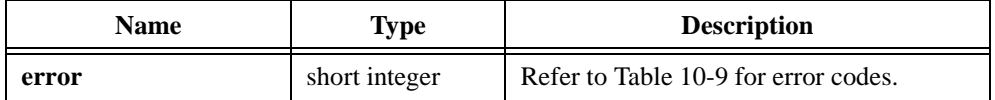

### **Parameter Discussion**

**controlCode** determines the counter operating mode and accepts the following attributes:

- 0: I\_TOGGLE\_ON\_TC—Counter output becomes low after the mode set operation and the counter decrements from **count** to 0 while the gate is high. The output toggles from low to high after the counter reaches 0.
- 1: I\_PROGRAMMABLE\_ONE\_SHOT—Counter output becomes low on the count following the leading edge of the gate input and becomes high on terminal count.
- 2: I\_RATE\_GENERATOR—Counter output becomes low for one period of the clock input. **count** indicates the period between output pulses.
- 3: I\_SQUARE\_WAVE\_RATE\_GENERATOR—Counter output stays high for half the **count** clock pulses and stays low for the other half.
- 4: I\_SOFTWARE\_TRIGGERED\_STROBE—Counter output is initially high, and the counter begins to count down while the gate input is high. On terminal count, the output becomes low for on clock pulse, then becomes high again.
- 5: I\_HARDWARE\_TRIGGERED\_STROBE—Similar to mode 4 except that a rising edge at the gate input triggers the count to start.
- 6: I\_READ—Reads the counter and returns the value in **readValue**.
- 7: I\_RESET—Resets the counter and sets its output to **outputState**.

**count** is the period between output pulses and can be one of the following values:

- If **controlCode** is 0, 1, 4, or 5, **count** can be 0 through 65,535 in binary counter operation and 0 through 9,999 in binary-coded decimal (BCD) counter operation.
- If **controlCode** is 2 or 3, **count** can be 2 through 65,535 in binary counter operation and 2 through 9,999 in BCD counter operation.

#### **Note** *0 is equivalent to 65,536 in binary counter operation and 10,000 in BCD counter operation.*
# **PlotLastAIWaveformsPopup**

```
short error = PlotLastAIWaveformsPopup (short device, 
                           double waveformsBuffer[]);
```
# **Purpose**

Plots the last analog input (AI) waveform you acquired. It is intended for demonstration purposes.

You must group data by channel before you pass it to PlotLastAIWaveformsPopup. Use GROUP\_BY\_CHANNEL as **fillMode** when you acquire the data, or call GroupByChannel before you call this function.

# **Parameters**

### **Input**

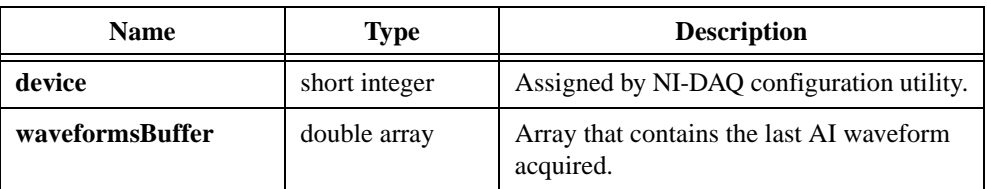

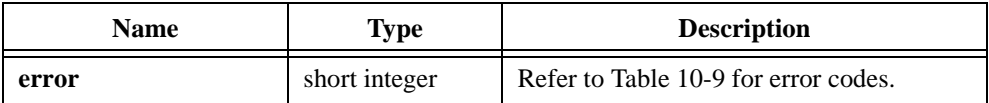

# **PulseWidthOrPeriodMeasConfig**

```
short error = PulseWidthOrPeriodMeasConfig (short device, char counter[], 
                           unsigned short typeOfMeasurement,
                           double sourceTimebase, unsigned long *taskID);
```
# **Purpose**

Configures the counter you specify to measure the pulse width or period of a TTL signal connected to its GATE pin. PulseWidthOrPeriodMeasConfig takes the measurement by counting the number of cycles of the timebase you specify between the appropriate starting and ending events.

Connect the signal you want to measure to the counter GATE pin.

To measure with an internal timebase, set **sourceTimebase** to the desired frequency.

To measure with an external timebase, connect that signal to the counter SOURCE pin and set **sourceTimebase** to USE\_COUNTER\_SOURCE.

Call CounterStart to start the measurement. Then call CounterRead to read the value. If the operation is valid, CounterRead returns a count greater than 3 in the **count** output parameter and returns 0 in the **overflow** output parameter.

# **Parameters**

### **Input**

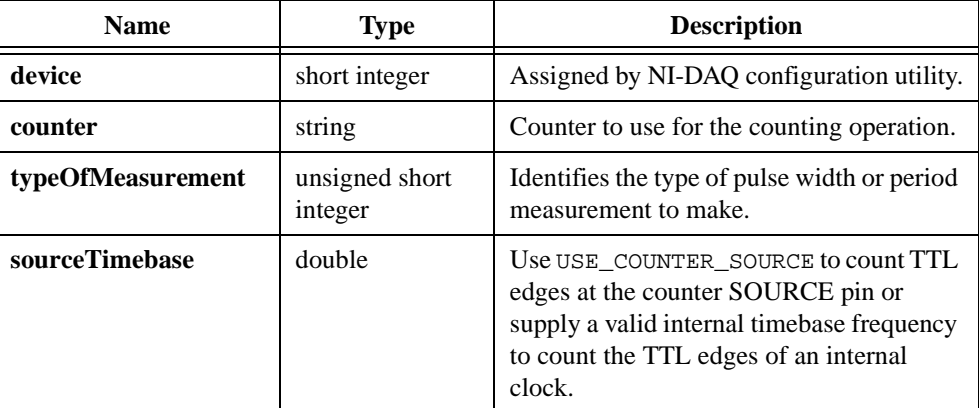

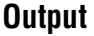

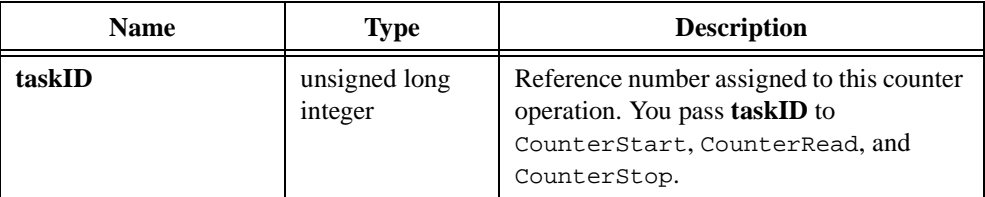

# **Return Value**

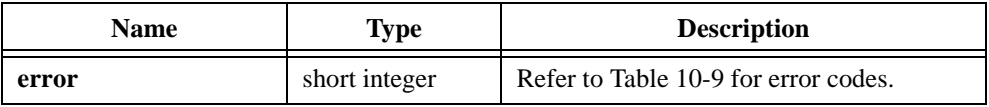

# **Parameter Discussion**

**typeOfMeasurement** identifies the type of pulse width or period measurement to make and accepts the following attributes:

- MEASURE HIGH PULSE WIDTH—Measure high pulse width from rising to falling edge.
- MEASURE\_LOW\_PULSE\_WIDTH—Measure low pulse width from falling to rising edge.
- MEASURE\_PERIOD\_BTW\_RISING\_EDGES—Measure period between adjacent rising edges.
- MEASURE PERIOD BTW FALLING EDGES—Measure period between adjacent falling edges.

**sourceTimebase** determines whether the counter uses its SOURCE pin or an internal timebase as its signal source. Pass USE\_COUNTER\_SOURCE to count TTL edges at the counter SOURCE pin or pass a valid internal timebase frequency to count the TTL edges of an internal clock.

Table 10-8 shows valid internal timebase frequencies and the corresponding chip types on a DAQ board.

| <b>Frequency</b> | <b>Chip Type on</b><br><b>DAQ Board</b> |
|------------------|-----------------------------------------|
| 1,000,000        | Am9513                                  |
| 100,000          | Am9513                                  |
| 10,000           | Am9513                                  |
| 1,000            | Am9513                                  |

**Table 10-8.** Valid Internal Timebase Frequencies

| <b>Frequency</b> | Chip Type on<br><b>DAQ</b> Board |
|------------------|----------------------------------|
| 100              | Am9513                           |
| 20,000,000       | DAQ-STC                          |
| 100,000          | DAQ-STC                          |

**Table 10-8.** Valid Internal Timebase Frequencies (Continued)

# **ReadFromDigitalLine**

```
short error = ReadFromDigitalLine (short device, char portNumber[], 
                           short line, short portWidth, long configure, 
                           unsigned long *lineState);
```
# **Purpose**

Reads the logical state of a digital line on a port that you configure as input.

# **Parameters**

# **Input**

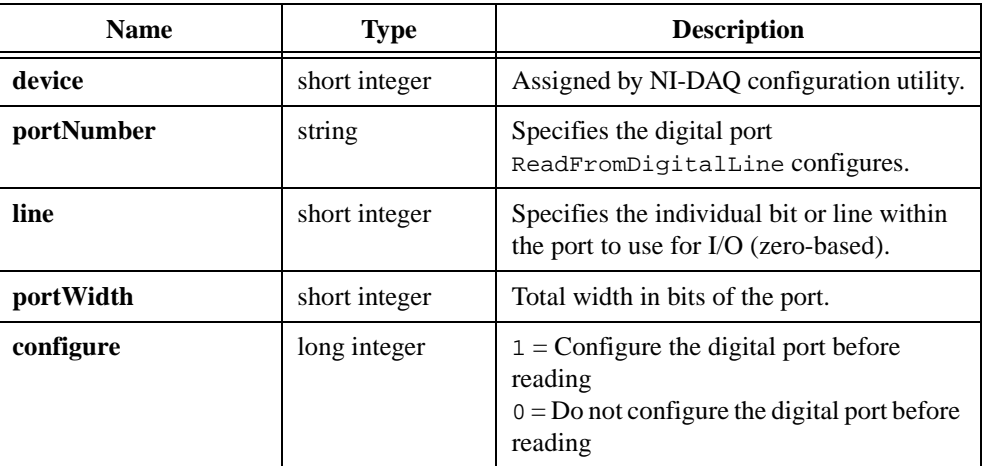

# **Output**

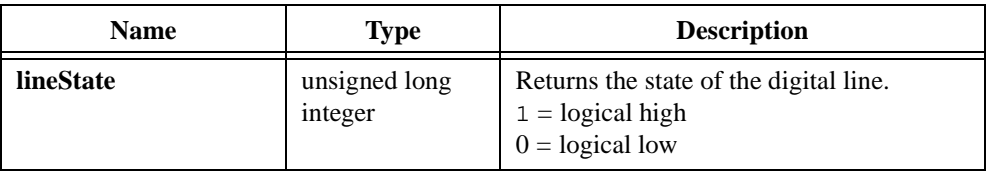

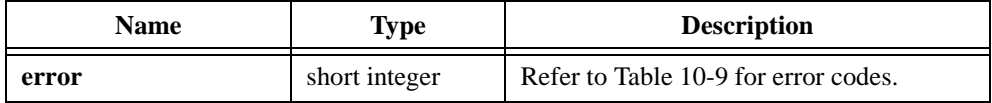

# **Parameter Discussion**

**portNumber** specifies the digital port ReadFromDigitalLine configures.

A **portNumber** value of 0 signifies port 0; a **portNumber** of 1 signifies port 1; and so on. If you use an SCXI-1160, SCXI-1161, SCXI-1162, or SCXI-1163 module, use the following syntax:

"SCx!MDy!0"

where x is the chassis ID and y is the module device number, to specify the port on a module.

**portWidth** is the total width in bits of the port. For example, you can combine two 4-bit ports into an 8-bit port on an MIO (non-E Series) board by setting **portWidth** to 8.

When **portWidth** is greater than the physical port width of a digital port, the following restrictions apply: The **portWidth** must be an integral multiple of the physical port width, and the port numbers in the combined port must begin with the port named by **portNumber** and must increase consecutively. For example, if **portNumber** is 3 and **portWidth** is 24 (bits), LabWindows/CVI uses ports 3, 4, and 5.

You must pass a **portWidth** of at least 8 for the 8255-based digital I/O ports, including all digital ports on Lab boards, SCXI-1200, DAQPad-1200, DAQCard-1200, DIO-24, DIO-32F, DIO-96, and AT-MIO-16DE-10/AT-MIO-16D ports 2, 3, and 4.

**configure** specifies whether to configure the digital port before reading.

When you call ReadFromDigitalLine in a loop, you can optimize it by configuring the digital port only on the first iteration.

When you configure a digital I/O port that is part of an 8255 PPI, including all digital ports on Lab boards, SCXI-1200, DAQPad-1200, DAQCard-1200, DIO-24, DIO-32F, DIO-96, and AT-MIO-16DE-10/AT-MIO-16D ports 2, 3, and 4, the 8255 PPI goes through a configuration phase in which all the ports within the same PPI chip are reset to logic low, regardless of the data direction. The data directions on other ports, however, are maintained.

# **ReadFromDigitalPort**

```
short error = ReadFromDigitalPort (short device, char portNumber[], 
                           short portWidth, long configure, 
                           unsigned long *pattern);
```
# **Purpose**

Reads a digital port that you configure for input.

# **Parameters**

### **Input**

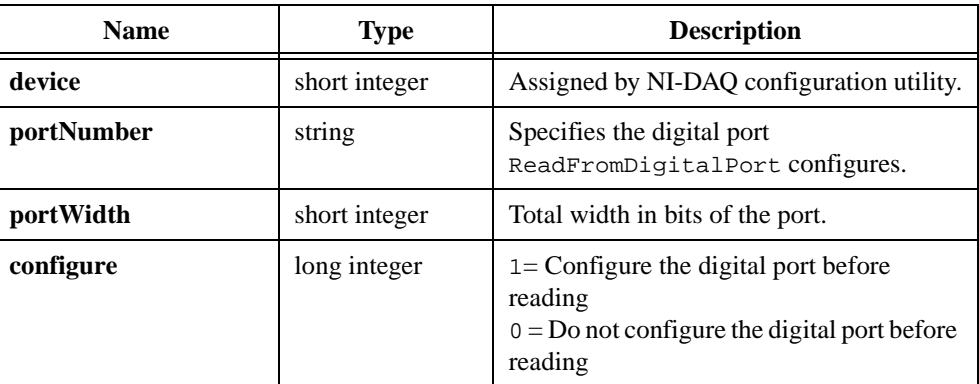

# **Output**

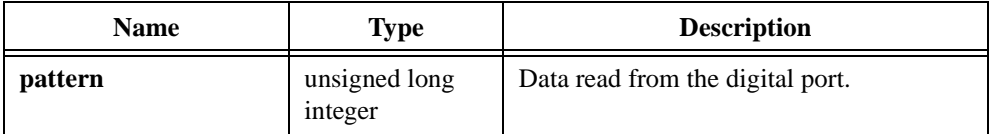

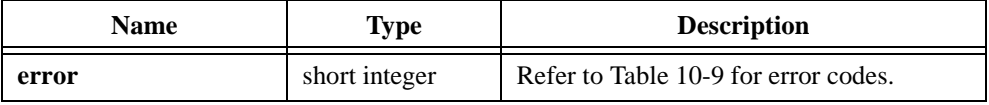

# **Parameter Discussion**

**portNumber** specifies the digital port ReadFromDigitalPort configures.

A **portNumber** value of 0 signifies port 0; a **portNumber** of 1 signifies port 1; and so on. If you use an SCXI-1160, SCXI-1161, SCXI-1162, or SCXI-1163 module, use the following syntax:

"SCx!MDy!0"

where x is the chassis ID and y is the module device number, to specify the port on a module.

**portWidth** is the total width in bits of the port. For example, you can combine two 4-bit ports into an 8-bit port on an MIO (non-E Series) board by setting **portWidth** to 8.

When **portWidth** is greater than the physical port width of a digital port, the following restrictions apply: The **portWidth** must be an integral multiple of the physical port width, and the port numbers in the combined port must begin with the port named by **portNumber** and must increase consecutively. For example, if **portNumber** is 3 and **portWidth** is 24 (bits), LabWindows/CVI uses ports 3, 4, and 5.

You must pass a **portWidth** of at least 8 for the 8255-based digital I/O ports, including all digital ports on Lab boards, SCXI-1200, DAQPad-1200, DAQCard-1200, DIO-24, DIO-32F, DIO-96, and AT-MIO-16DE-10/AT-MIO-16D ports 2, 3, and 4.

**configure** specifies whether to configure the digital port before reading.

When you call ReadFromDigitalPort in a loop, you can optimize it by configuring the digital port only on the first iteration.

When you configure a digital I/O port that is part of an 8255 PPI, including all digital ports on Lab boards, SCXI-1200, DAQPad-1200, DAQCard-1200, DIO-24, DIO-32F, DIO-96, and AT-MIO-16DE-10/AT-MIO-16D ports 2, 3, and 4, the 8255 PPI goes through a configuration phase in which all the ports within the same PPI chip are reset to logic low, regardless of the data direction. The data directions on other ports, however, are maintained.

# **SetEasyIOMultitaskingMode**

void SetEasyIOMultitaskingMode (int multitaskingMode);

# **Purpose**

By default, if you call the non-timed Easy I/O for DAQ functions repetitively, LabWindows/CVI does not reconfigure the hardware unless you change the parameters. Thus, LabWindows/CVI improves the performance of these functions by reconfiguring the hardware only when necessary.

However, if you run multiple data acquisition programs simultaneously, the non-timed Easy I/O for DAQ functions do not know when the hardware has been reconfigured by another application that accesses the same DAQ device. Consequently, the functions might work incorrectly.

To get around this problem, you can force these functions to always reconfigure the hardware. You do this by setting the multitasking mode to MULTITASKING AWARE.

You should set the multitasking mode to MULTITASK\_AWARE if your program calls the non-timed Easy I/O for DAQ functions and you expect another data acquisition program to access the same board while your program runs. In this mode, the Easy I/O for DAQ functions always reconfigure the hardware on each invocation, which means they are not optimized for speed, but other applications cannot adversely affect them.

You should set the multitasking mode to MULTITASK\_UNAWARE if you know no another program accesses the same DAQ device while your program runs.

# **Parameter**

# **Input**

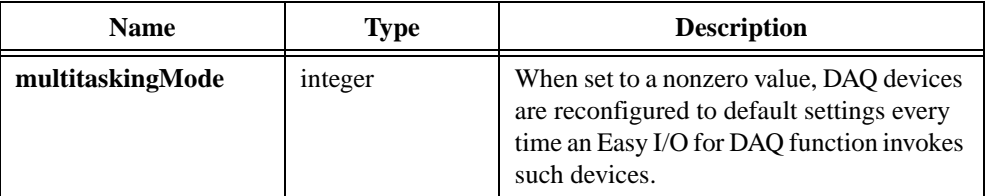

# **Return Value**

None.

# **WriteToDigitalLine**

```
short error = WriteToDigitalLine (short device, char portNumber[], 
                           short line, short portWidth, long configure, 
                           unsigned long lineState);
```
# **Purpose**

Sets the output logic state of a digital line on a digital port.

# **Parameters**

# **Input**

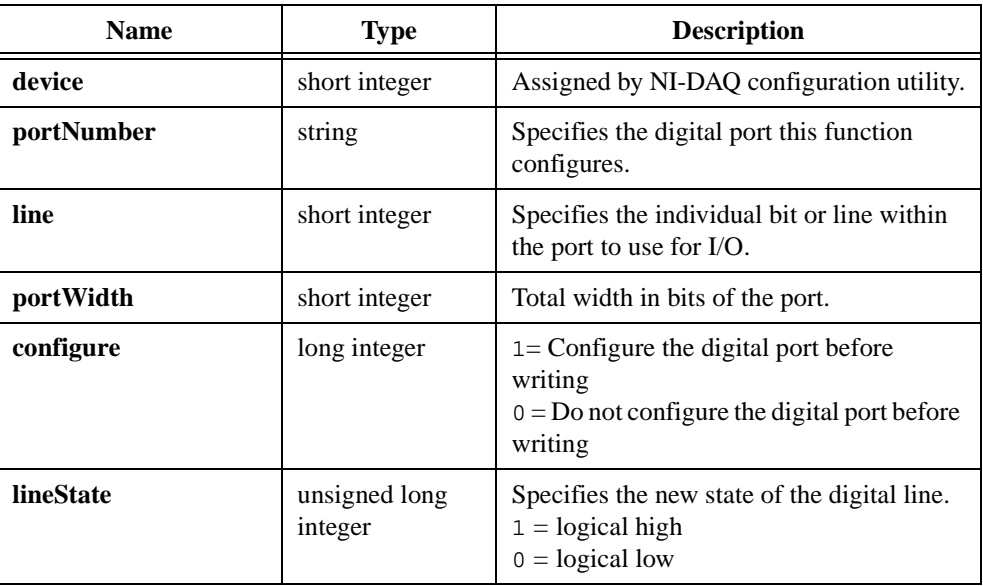

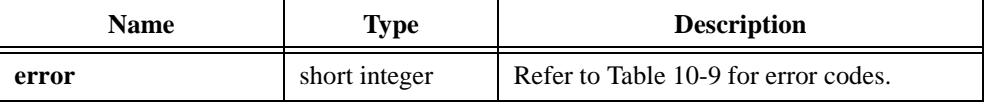

# **Parameter Discussion**

**portNumber** specifies the digital port WriteToDigitalLine configures.

A **portNumber** value of 0 signifies port 0; a **portNumber** of 1 signifies port 1; and so on. If you use an SCXI-1160, SCXI-1161, SCXI-1162, or SCXI-1163 module, use the following syntax:

"SCx!MDy!0"

where x is the chassis ID and y is the module device number, to specify the port on a module.

**portWidth** is the total width in bits of the port. For example, you can combine two 4-bit ports into an 8-bit port on an MIO (non-E Series) board by setting **portWidth** to 8.

When **portWidth** is greater than the physical port width of a digital port, the following restrictions apply: the **portWidth** must be an integral multiple of the physical port width, and the port numbers in the combined port must begin with the port named by **portNumber** and must increase consecutively. For example, if **portNumber** is 3 and **portWidth** is 24 (bits), LabWindows/CVI uses ports 3, 4, and 5.

You must pass a **portWidth** of at least 8 for the 8255-based digital I/O ports, including all digital ports on Lab boards, SCXI-1200, DAQPad-1200, DAQCard-1200, DIO-24, DIO-32F, DIO-96, and AT-MIO-16DE-10/AT-MIO-16D ports 2, 3, and 4.

**configure** specifies whether to configure the digital port before writing.

When you call WriteToDigitalLine in a loop, you can optimized it by configuring the digital port only on the first iteration.

When you configure a digital I/O port that is part of an 8255 PPI, including all digital ports on Lab boards, SCXI-1200, DAQPad-1200, DAQCard-1200, DIO-24, DIO-32F, DIO-96, and AT-MIO-16DE-10/AT-MIO-16D ports 2, 3, and 4, the 8255 PPI goes through a configuration phase in which all the ports within the same PPI chip are reset to logic low, regardless of the data direction. The data directions on other ports, however, are maintained.

# **WriteToDigitalPort**

```
short error = WriteToDigitalPort (short device, char portNumber[],
                           short portWidth, long configure, 
                           unsigned long pattern);
```
# **Purpose**

Outputs a decimal pattern to a digital port.

# **Parameters**

# **Input**

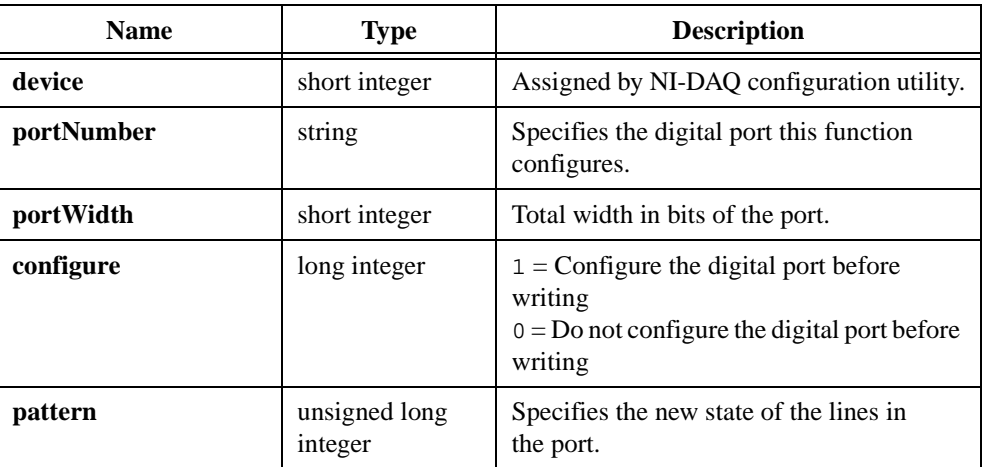

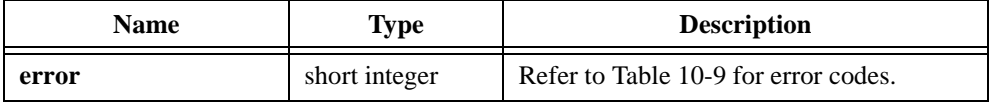

# **Parameter Discussion**

**portNumber** specifies the digital port WriteToDigitalPort configures.

A **portNumber** value of 0 signifies port 0; a **portNumber** of 1 signifies port 1; and so on. If you use an SCXI-1160, SCXI-1161, SCXI-1162, or SCXI-1163 module, use the following syntax:

"SCx!MDy!0"

where x is the chassis ID and y is the module device number, to specify the port on a module.

**portWidth** is the total width in bits of the port. For example, you can combine two 4-bit ports into an 8-bit port on an MIO (non-E Series) board by setting **portWidth** to 8.

When **portWidth** is greater than the physical port width of a digital port, the following restrictions apply: the **portWidth** must be an integral multiple of the physical port width, and the port numbers in the combined port must begin with the port named by **portNumber** and must increase consecutively. For example, if **portNumber** is 3 and **portWidth** is 24 (bits), LabWindows/CVI uses ports 3, 4, and 5.

You must pass a **portWidth** of at least 8 for the 8255-based digital I/O ports, including all digital ports on Lab boards, SCXI-1200, DAQPad-1200, DAQCard-1200, DIO-24, DIO-32F, DIO-96, and AT-MIO-16DE-10/AT-MIO-16D ports 2, 3, and 4.

**configure** specifies whether to configure the digital port before writing.

When you call WriteToDigitalPort in a loop, you can optimized it by configuring the digital port only on the first iteration.

When you configure a digital I/O port that is part of an 8255 PPI, including all digital ports on Lab boards, SCXI-1200, DAQPad-1200, DAQCard-1200, DIO-24, DIO-32F, DIO-96, and AT-MIO-16DE-10/AT-MIO-16D ports 2, 3, and 4, the 8255 PPI goes through a configuration phase in which all the ports within the same PPI chip are reset to logic low, regardless of the data direction. The data directions on other ports, however, are maintained.

# <span id="page-589-0"></span>**Error Conditions**

All the functions in the Easy I/O for DAQ Library return an error code. A negative number indicates that an error occurred. If the return value is positive, it has the same description as if it were negative, but it is considered a warning.

| Code     | <b>Constant Name</b> | <b>Explanation</b>                                                                                                    |
|----------|----------------------|----------------------------------------------------------------------------------------------------|
| 0        |                      | Success.                                                                                                    |
| $-10001$ | syntaxErr            | An error was detected in the input string;<br>the arrangement or ordering of the<br>characters in the string is not consistent<br>with the expected ordering.                                          |
| $-10002$ | semanticsErr         | An error was detected in the input string;<br>the syntax of the string is correct, but<br>certain values you specify in the string<br>are inconsistent with other values you<br>specify in the string. |
| $-10003$ | invalidValueErr      | The value of a numeric parameter is<br>invalid.                                                                                                    |
| $-10004$ | valueConflictErr     | The value of a numeric parameter is<br>inconsistent with another parameter, and<br>the combination is therefore invalid.                                                                               |
| $-10005$ | <b>badDeviceErr</b>  | Device parameter is invalid.                                                                                                    |
| $-10006$ | badLineErr           | Line parameter is invalid.                                                                                                    |
| $-10007$ | <b>badChanErr</b>    | A channel is out of range for the<br>device type or input configuration, the<br>combination of channels is invalid, or<br>you must reverse the scan order so that<br>channel 0 is last.                |
| $-10008$ | badGroupErr          | Group parameter is invalid.                                                                                                    |
| $-10009$ | <b>badCounterErr</b> | Counter parameter is invalid.                                                                                                    |
| $-10010$ | badCountErr          | Count parameter is too small or too large<br>for the specified counter.                                                                                                    |

**Table 10-9.** Easy I/O for DAQ Library Error Codes

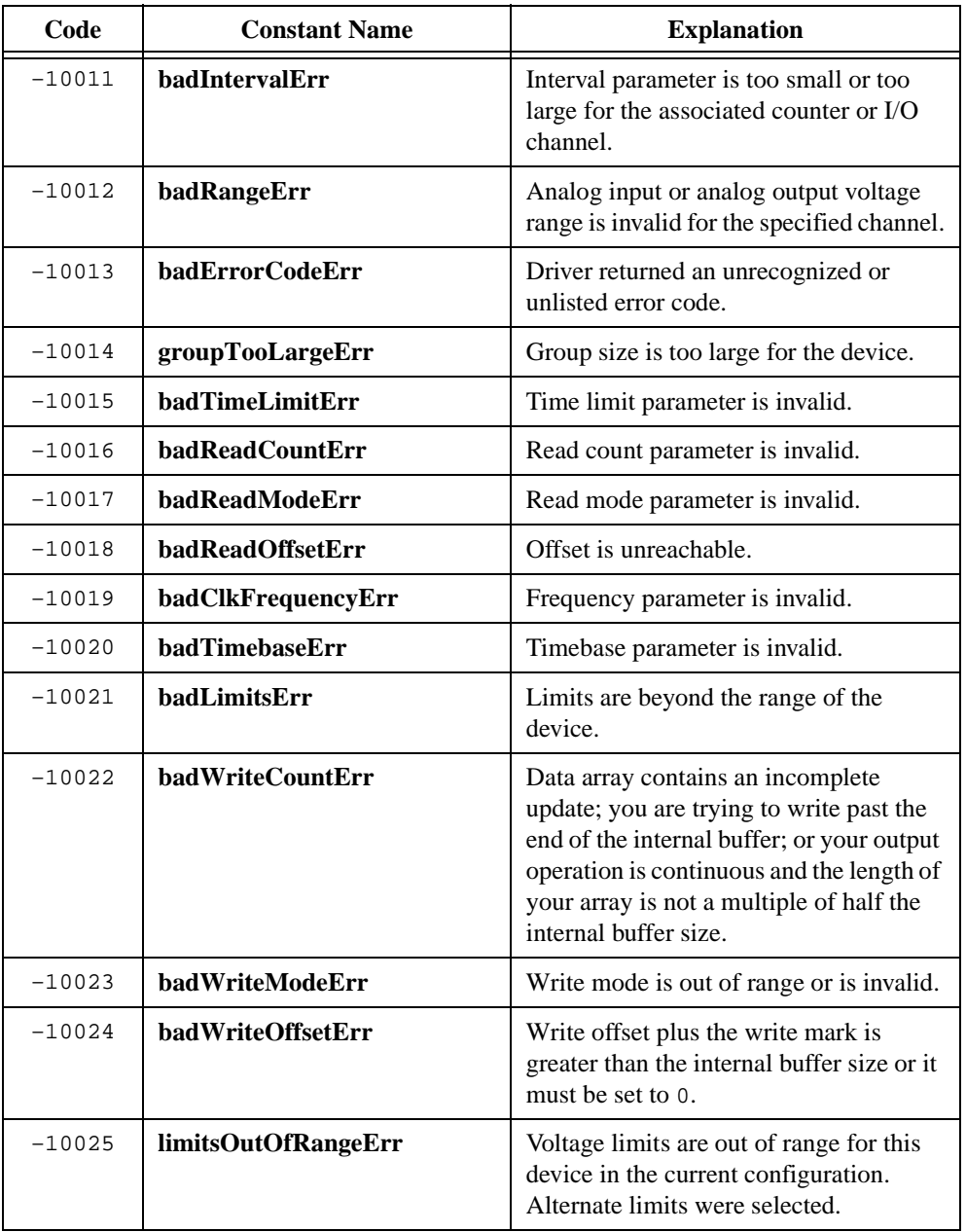

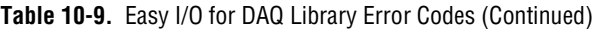

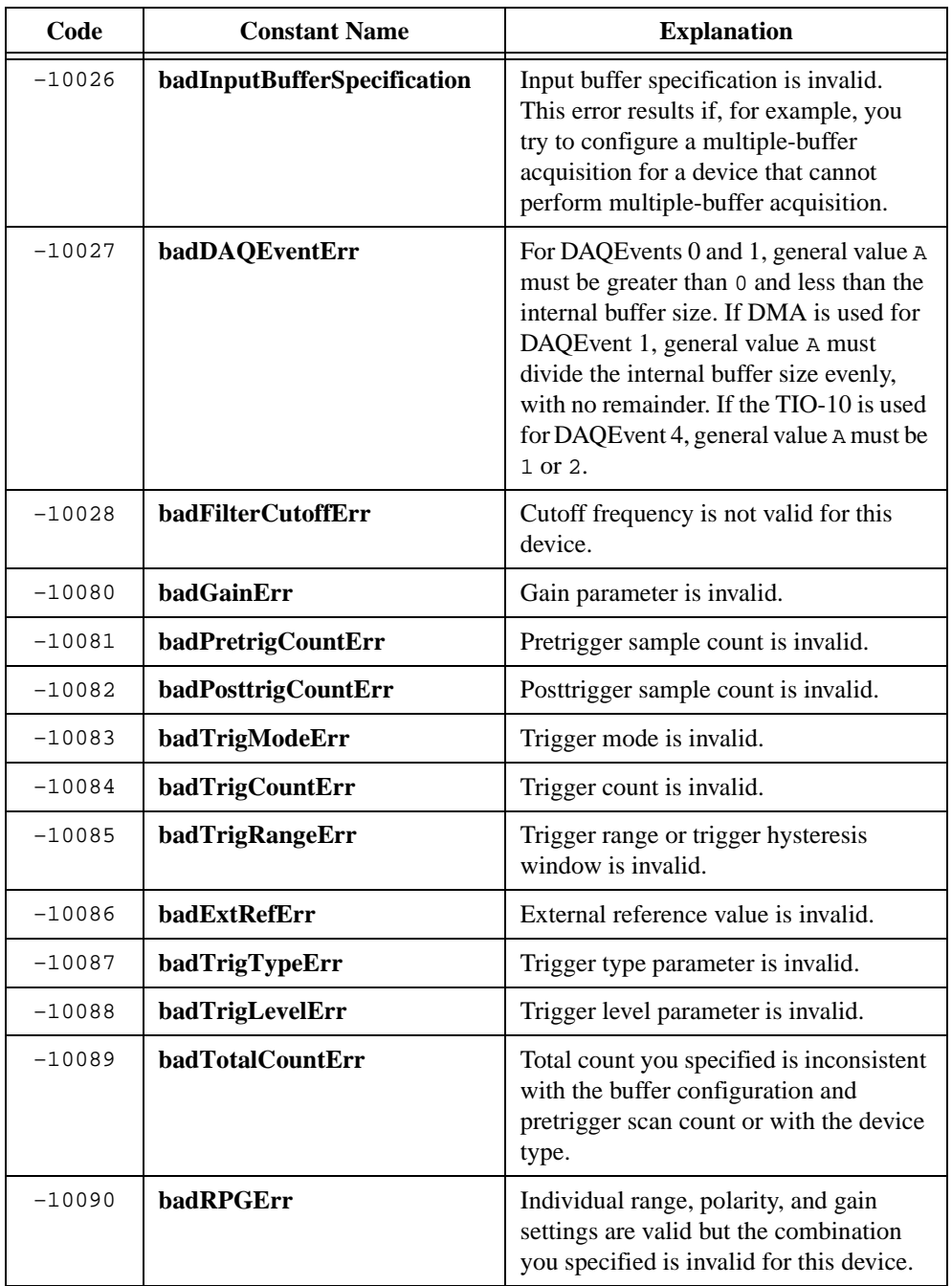

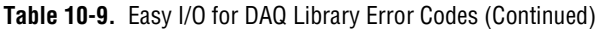

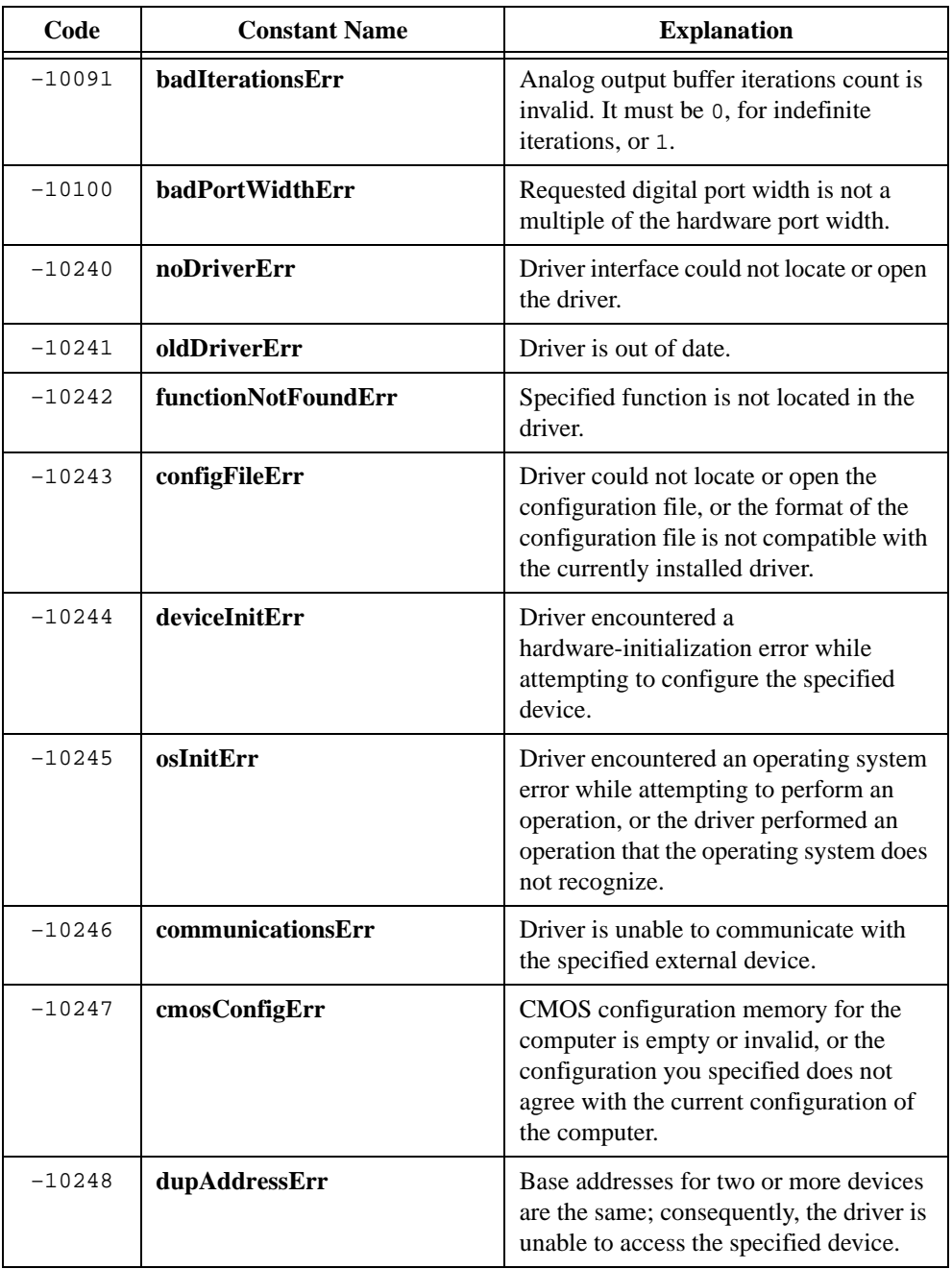

**Table 10-9.** Easy I/O for DAQ Library Error Codes (Continued)

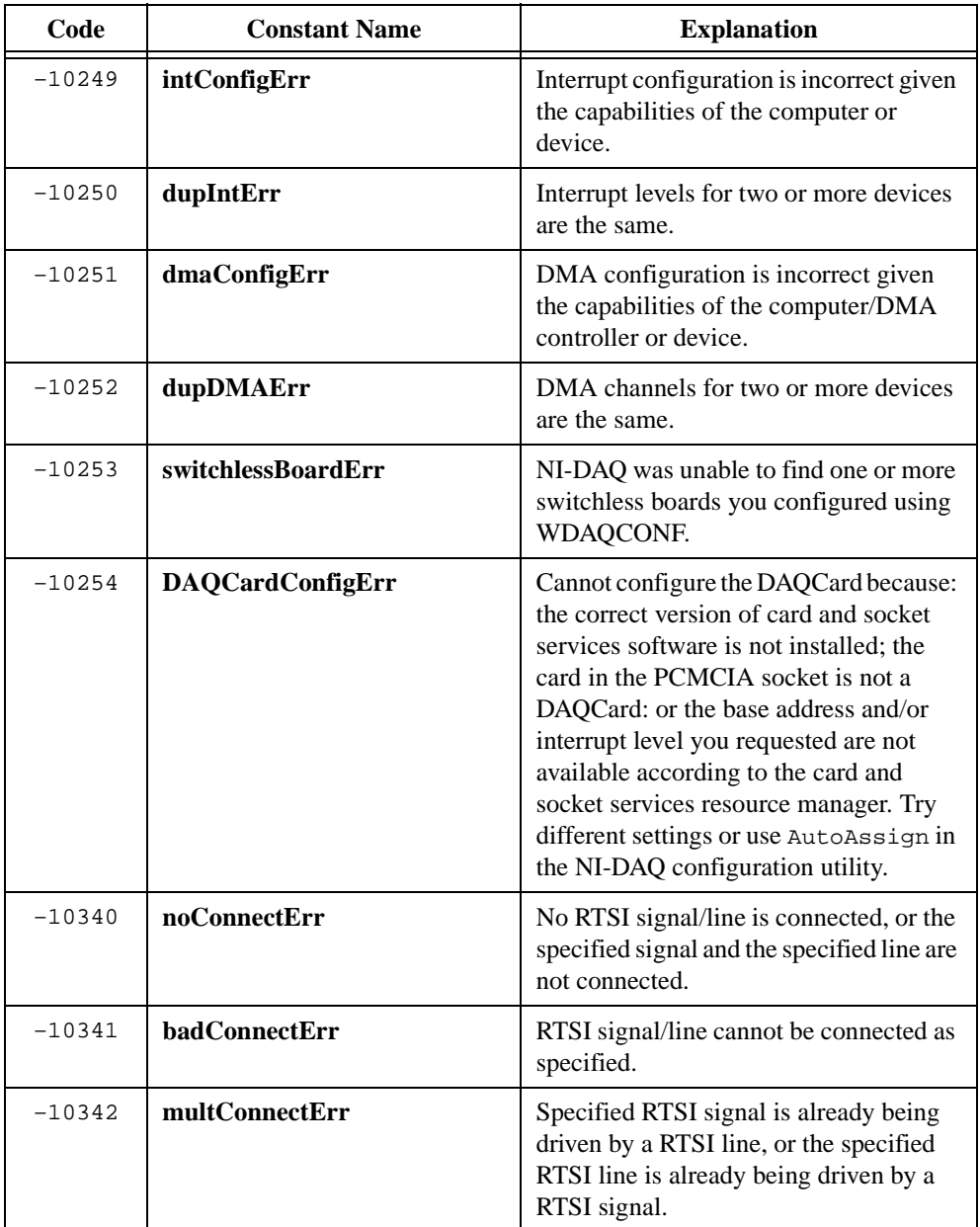

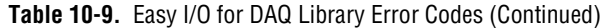

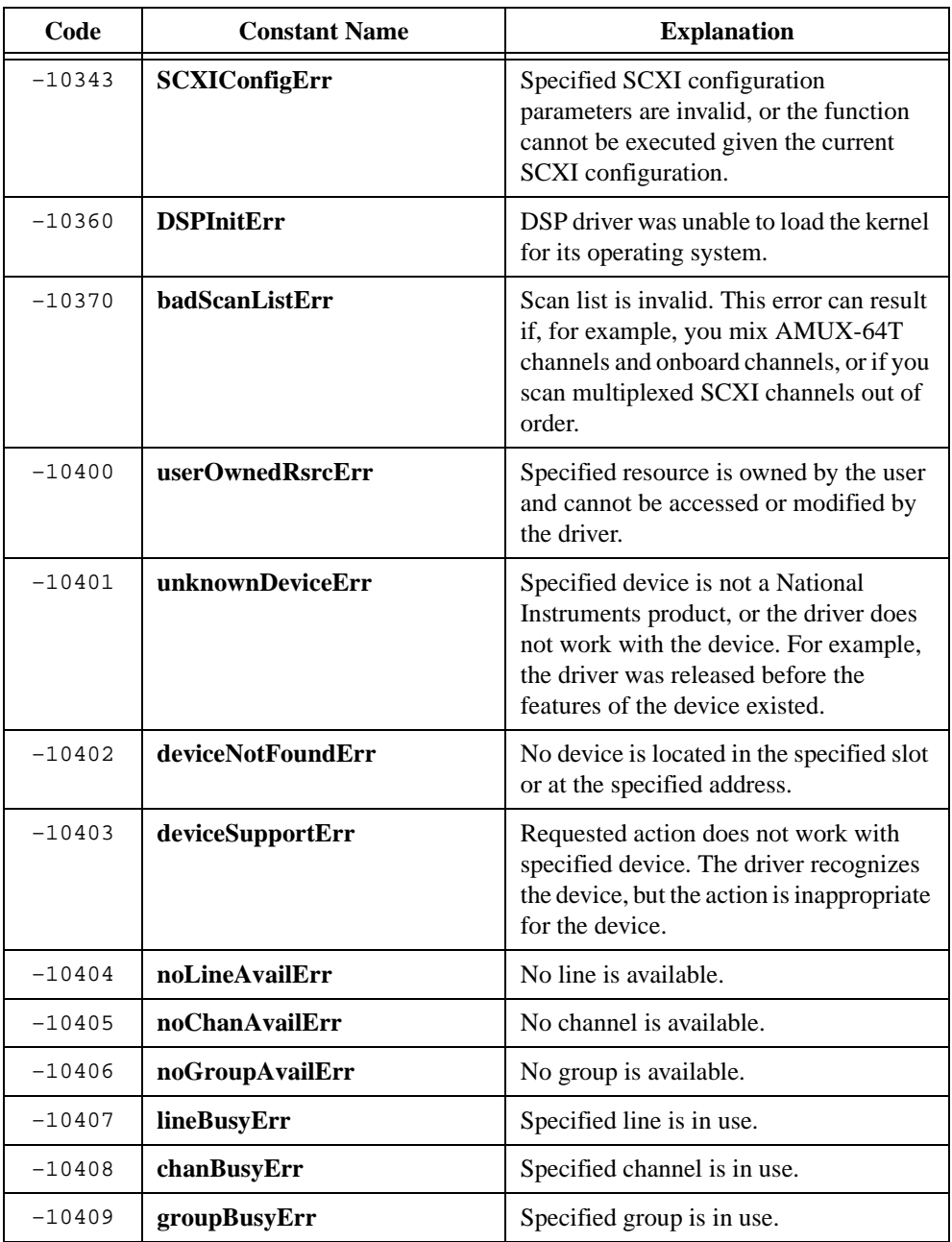

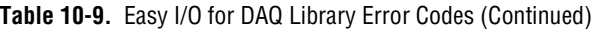

| Code     | <b>Constant Name</b> | <b>Explanation</b>                                                                                                    |
|----------|----------------------|----------------------------------------------------------------------------------------------------|
| $-10410$ | relatedLCGBusyErr    | A related line, channel, or group is in<br>use. If the driver configures the specified<br>line, channel, or group, the<br>configuration, data, or handshaking lines<br>for the related line, channel, or group<br>will be disturbed.                                                                                                 |
| $-10411$ | counterBusyErr       | Specified counter is in use.                                                                                                    |
| $-10412$ | noGroupAssignErr     | No group is assigned, or the specified<br>line or channel cannot be assigned to a<br>group.                                                                                                    |
| $-10413$ | groupAssignErr       | A group is already assigned, or the<br>specified line or channel is already<br>assigned to a group.                                                                                                    |
| $-10414$ | reservedPinErr       | Selected signal indicates a pin reserved<br>by NI-DAQ. You cannot configure this<br>pin yourself.                                                                                                    |
| $-10440$ | sysOwnedRsrcErr      | Specified resource is owned by the driver<br>and cannot be accessed or modified by<br>the user.                                                                                                    |
| $-10441$ | memConfigErr         | No memory is configured to work with<br>the current data transfer mode, or the<br>configured memory does not work with<br>the current data transfer mode. If block<br>transfers are in use, the memory must be<br>capable of performing block transfers.                                                                             |
| $-10442$ | memDisabledErr       | Specified memory is disabled or is<br>unavailable given the current addressing<br>mode.                                                                                                    |
| $-10443$ | memAlignmentErr      | Transfer buffer is not aligned properly<br>for the current data transfer mode. For<br>example, the memory buffer is at an odd<br>address, is not aligned to a 32-bit<br>boundary, is not aligned to a 512-bit<br>boundary, and so on. Alternatively, the<br>driver is unable to align the buffer<br>because the buffer is too small. |

**Table 10-9.** Easy I/O for DAQ Library Error Codes (Continued)

| Code     | <b>Constant Name</b> | <b>Explanation</b>                                                                                                    |
|----------|----------------------|----------------------------------------------------------------------------------------------------|
| $-10444$ | memFullErr           | No more system memory is available on<br>the heap, or no more memory is available<br>on the device.                                                                                                 |
| $-10445$ | memLockErr           | Transfer buffer cannot be locked into<br>physical memory.                                                                                                    |
| $-10446$ | memPageErr           | Transfer buffer contains a page break.<br>System resources might require<br>reprogramming when the page break is<br>encountered.                                                                    |
| $-10447$ | memPageLockErr       | Operating environment is unable to grant<br>a page lock.                                                                                                    |
| $-10448$ | stackMemErr          | Driver is unable to continue parsing a<br>string input because of stack limitations.                                                                                                    |
| $-10449$ | cacheMemErr          | A cache-related error occurred, or<br>caching does not work in the current<br>mode.                                                                                                    |
| $-10450$ | physicalMemErr       | A hardware error occurred in physical<br>memory, or no memory is located at the<br>specified address.                                                                                               |
| $-10451$ | virtualMemErr        | Driver is unable to make the transfer<br>buffer contiguous in virtual memory and<br>therefore cannot lock the buffer into<br>physical memory; thus, you cannot use<br>the buffer for DMA transfers. |
| $-10452$ | noIntAvailErr        | No interrupt level is available for use.                                                                                                    |
| $-10453$ | intInUseErr          | Specified interrupt level is already in use<br>by another device.                                                                                                    |
| $-10454$ | noDMACErr            | No DMA controller is available in the<br>system.                                                                                                    |
| $-10455$ | noDMAAvailErr        | No DMA channel is available for use.                                                                                                    |
| $-10456$ | <b>DMAInUseErr</b>   | Specified DMA channel is already in use<br>by another device.                                                                                                    |

**Table 10-9.** Easy I/O for DAQ Library Error Codes (Continued)

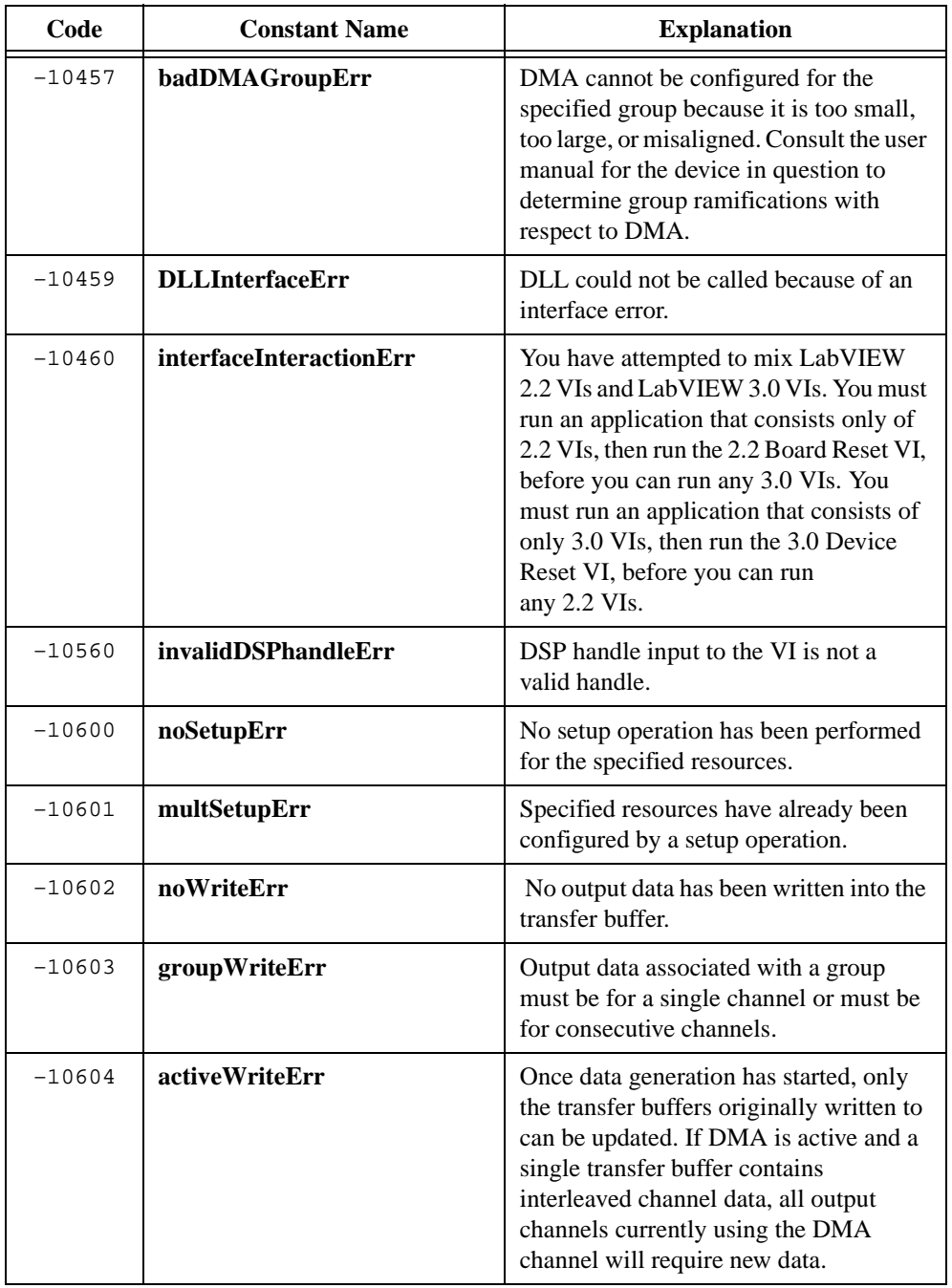

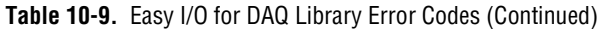

| Code     | <b>Constant Name</b>        | <b>Explanation</b>                                                                                                    |
|----------|-----------------------------|----------------------------------------------------------------------------------------------------|
| $-10605$ | endWriteErr                 | No data was written to the transfer buffer<br>because the final data block has already<br>been loaded.                                                                                                    |
| $-10606$ | notArmedErr                 | Specified resource is not armed.                                                                                                    |
| $-10607$ | armedErr                    | Specified resource is already armed.                                                                                                    |
| $-10608$ | noTransferInProgErr         | No transfer is in progress for the<br>specified resource.                                                                                                    |
| $-10609$ | transferInProgErr           | A transfer is already in progress for the<br>specified resource.                                                                                                    |
| $-10610$ | <b>transferPauseErr</b>     | A single output channel in a group<br>cannot be paused if the output data for<br>the group is interleaved.                                                                                                    |
| $-10611$ | <b>hadDirOnSomeLinesErr</b> | Some of the lines in the specified<br>channel are not configured for the<br>transfer direction specified. For a write<br>transfer, some lines were configured for<br>input. For a read transfer, some lines<br>were configured for output. |
| $-10612$ | badLineDirErr               | Specified line does not support the<br>specified transfer direction.                                                                                                    |
| $-10613$ | badChanDirErr               | Specified channel does not support the<br>specified transfer direction.                                                                                                    |
| $-10614$ | badGroupDirErr              | Specified group does not support the<br>specified transfer direction.                                                                                                    |
| $-10615$ | masterClkErr                | Clock configuration for the clock master<br>is invalid.                                                                                                    |
| $-10616$ | slaveClkErr                 | Clock configuration for the clock slave<br>is invalid.                                                                                                    |
| $-10617$ | noClkSrcErr                 | No source signal has been assigned to<br>the clock resource.                                                                                                    |
| $-10618$ | <b>badClkSrcErr</b>         | Specified source signal cannot be<br>assigned to the clock resource.                                                                                                    |

**Table 10-9.** Easy I/O for DAQ Library Error Codes (Continued)

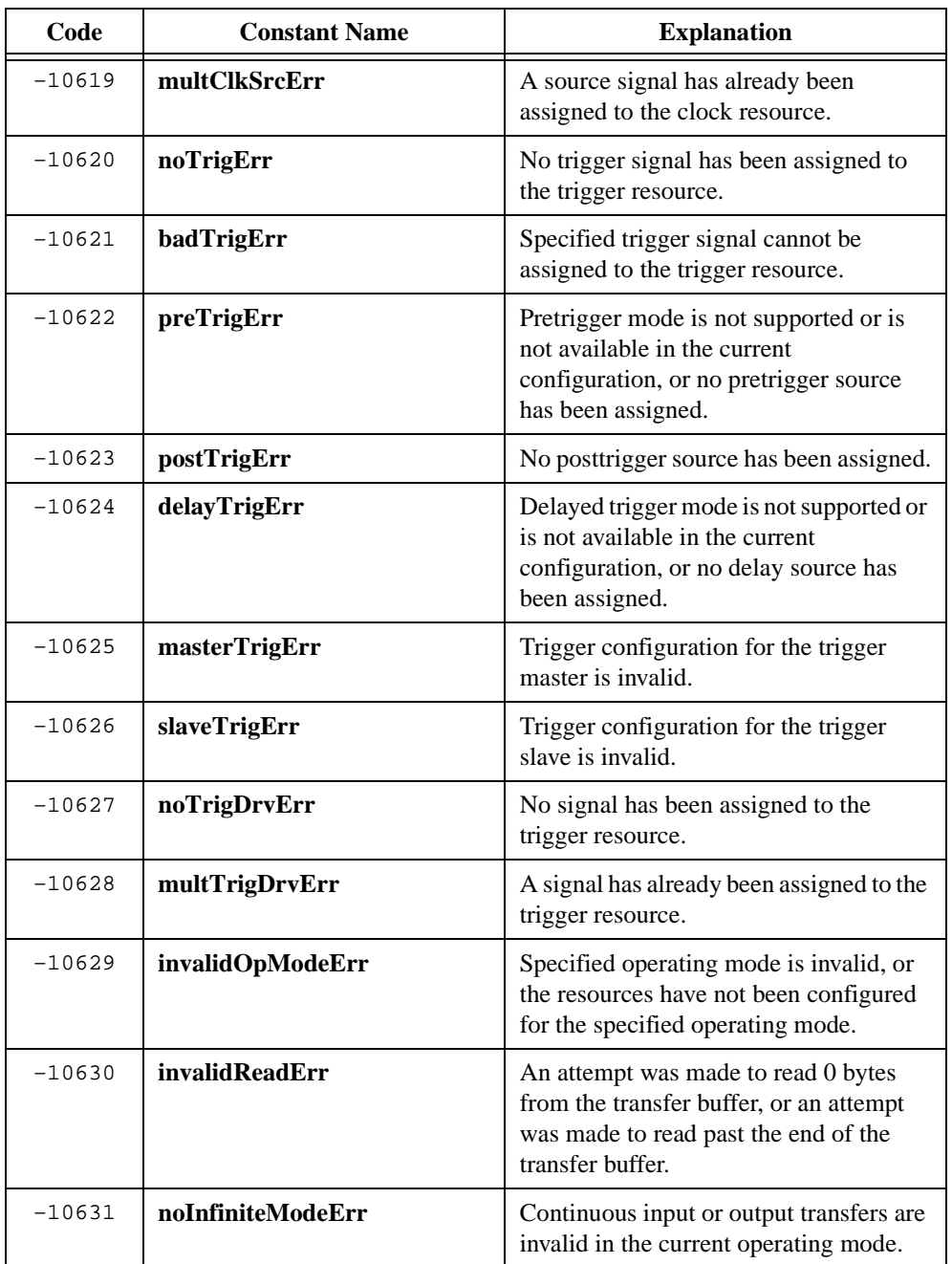

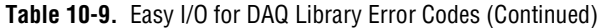

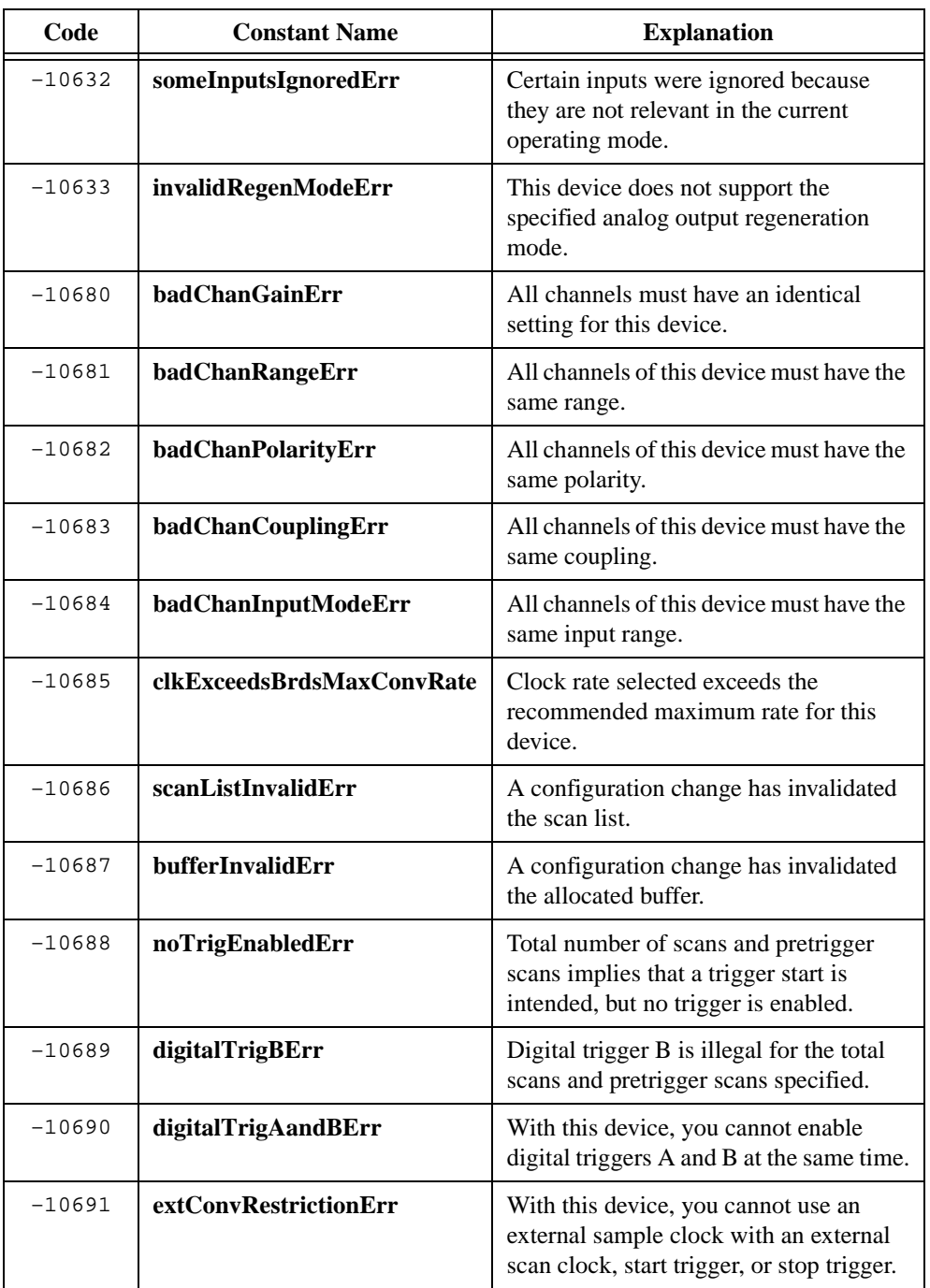

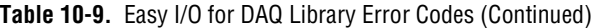

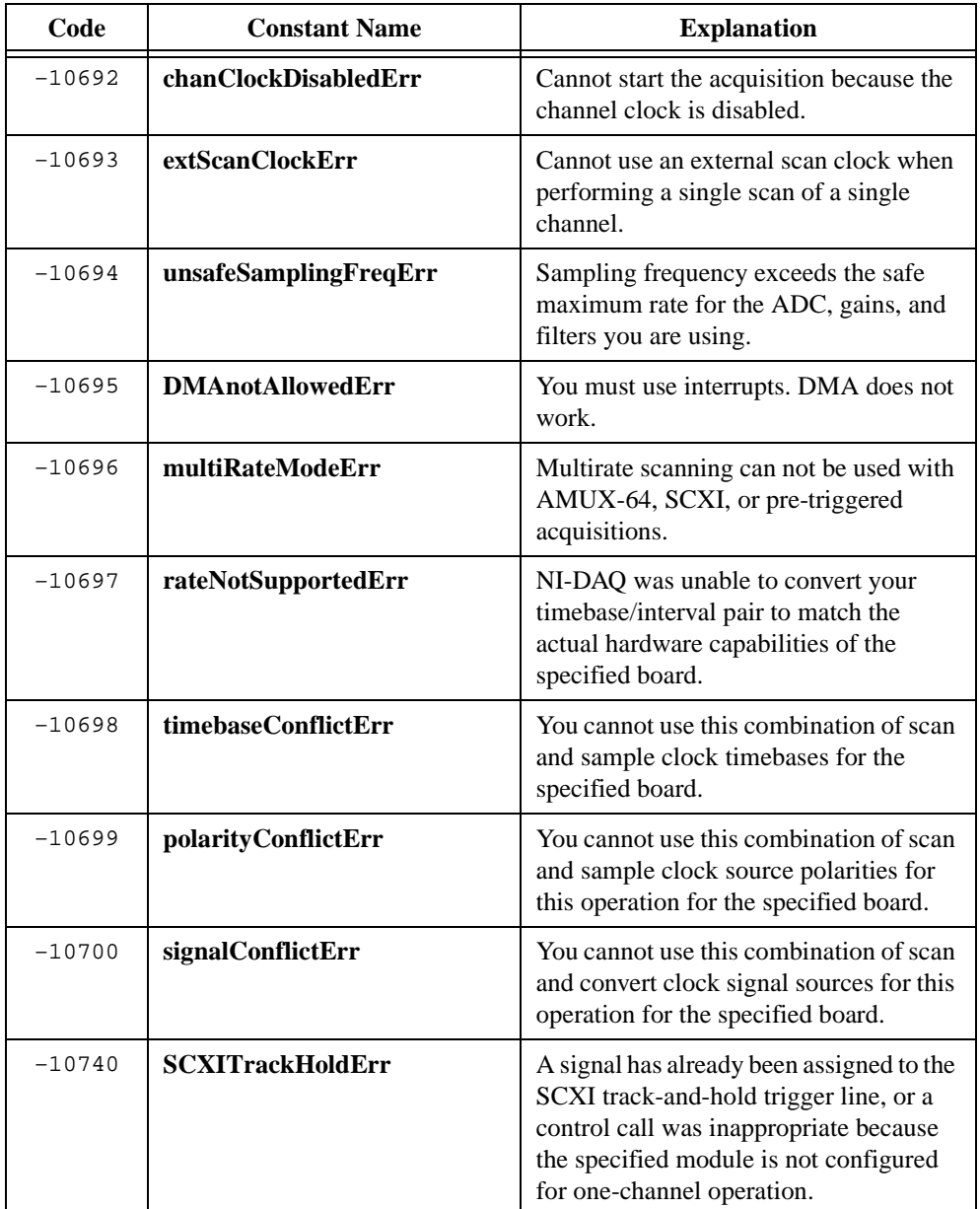

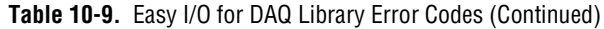

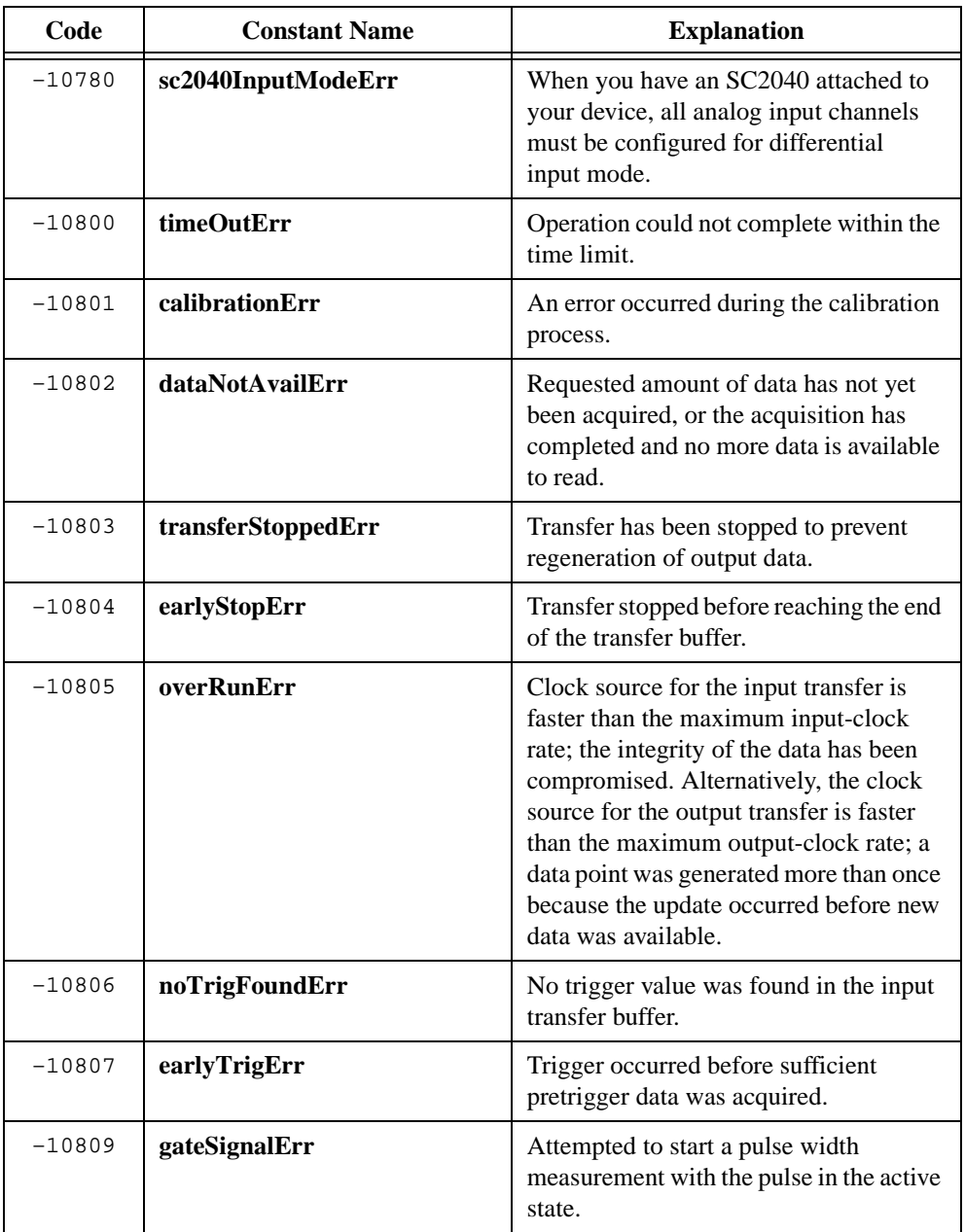

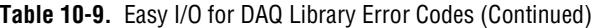

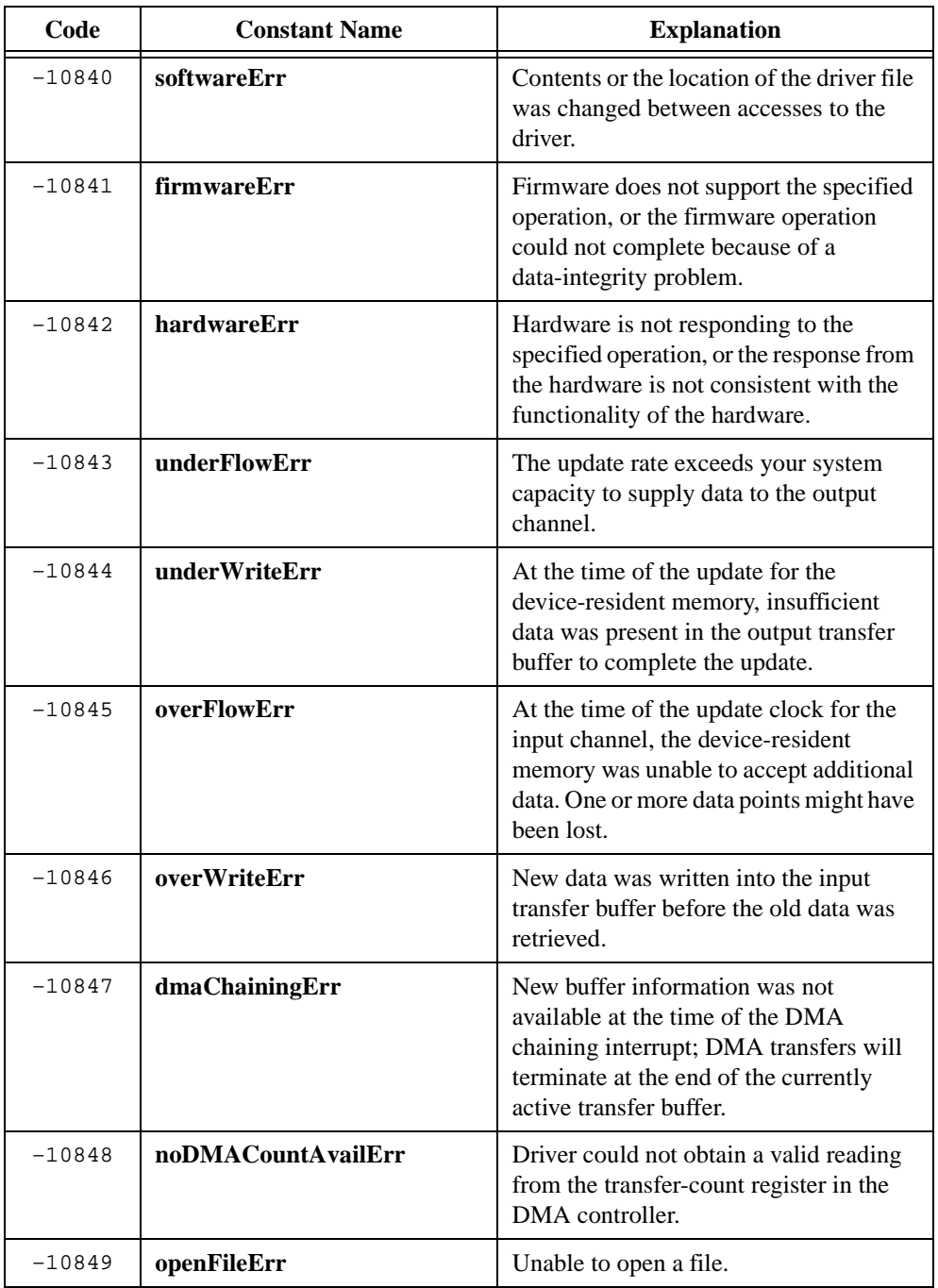

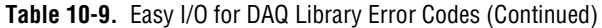

| Code     | <b>Constant Name</b> | <b>Explanation</b>                                                                                                    |
|----------|----------------------|----------------------------------------------------------------------------------------------------|
| $-10850$ | closeFileErr         | Unable to close a file.                                                                                                    |
| $-10851$ | fileSeekErr          | Unable to seek within a file.                                                                                                    |
| $-10852$ | readFileErr          | Unable to read from a file.                                                                                                    |
| $-10853$ | writeFileErr         | Unable to write to a file.                                                                                                    |
| $-10854$ | miscFileErr          | An error occurred accessing a file.                                                                                                    |
| $-10880$ | updateRateChangeErr  | A change to the update rate is not<br>possible at this time because when<br>waveform generation is in progress, you<br>cannot change the interval timebase; or<br>when you make several changes in a row,<br>you must wait long enough for each<br>change to take effect before you request<br>more changes. |
| $-10920$ | gpctrDataLossErr     | One or more data points might have been<br>lost during buffered GPCTR operations<br>because of speed limitations of your<br>system.                                                                                                    |

**Table 10-9.** Easy I/O for DAQ Library Error Codes (Continued)

# **ActiveX Automation Library**

This chapter describes the ActiveX Automation Library, which contains functions that control ActiveX Automation servers. The *ActiveX Automation Library Function Overview* section contains general information about the functions as well as guidelines and restrictions you should know when you use the ActiveX Automation Library. The *[ActiveX Automation](#page-615-0)  [Library Function Reference](#page-615-0)* section contains an alphabetical list of function descriptions.

**Note** *This library is available only on Windows 95/NT.* 

# **ActiveX Automation Library Function Overview**

ActiveX Automation (formerly called OLE Automation) allows applications to make their unique features available to scripting tools and other applications. An ActiveX Automation server is the application that exposes its features. An ActiveX Automation controller is the application that uses the features of an ActiveX Automation server. An ActiveX Automation server exports its features as a set of ActiveX Objects. For example, Microsoft Excel exposes its workbooks, worksheets, and charts as ActiveX Objects. Each ActiveX Object provides methods and properties that other applications can access. For example, the Microsoft Excel worksheet object provides a calculate method that calculates the values in a worksheet.

The ActiveX Automation Library contains functions that facilitate calling into ActiveX server interfaces. Use the ActiveX Automation Library in conjunction with the instrument drivers the ActiveX Automation Controller Wizard generates. The ActiveX Automation Controller Instrument Drivers contain C functions to create ActiveX Objects, to call ActiveX Object methods, and to get and set ActiveX Object properties. Select **Tools»Create ActiveX Automation Controller** to start the wizard.

The ActiveX Automation Library contains functions that:

- Help you work with the VARIANT parameters, SAFEARRAY parameters, and return values of the functions in the generated instrument drivers.
- Free resources dynamically allocated by the generated instrument drivers or by other ActiveX Automation Library functions.
- Display error information the library functions or the Automation server methods return.

The ActiveX Automation Library also contains low-level functions that the generated drivers use. These low-level functions invoke methods of server objects and get and set properties of server objects.

**11**

If you want to use the low-level functions, you should know ActiveX concepts. In particular, you should know how to browse through an ActiveX Automation server type library.

# **Variants and Safe Arrays**

The VARIANT data type is a structure that can hold a value of any valid ActiveX Automation data type. Refer to Tables 11-1 and 11-2 for valid ActiveX Automation data types. ActiveX Automation server functions declare a parameter as a VARIANT when the parameter can take a value of more than one data type. This document uses the term *variant* to refer to parameters or variables declared with the VARIANT data type. The ActiveX Automation Library provides functions to help you pass values as variant input parameters and retrieve values from variant output parameters.

The SAFEARRAY data type is a structure that holds an array of data, the number of dimensions in the array, and the size of each dimension. ActiveX Automation server functions use the SAFEARRAY data type to pass arrays. This document uses the term *safe array* to refer to parameters or variables declared with the SAFEARRAY data type. The ActiveX Automation Library provides functions to convert between C-style arrays and safe arrays, functions to obtain the number of dimensions in a safe array and the size of each dimension, and functions to convert between C-arrays and safe arrays stored inside variants.

You can declare a variant structure as a local or global variable, but safe arrays are always dynamically allocated. Consequently, you must always reference safe arrays using pointers. Use the LPSAFEARRAY typedef to declare a pointer to a safe array. Microsoft adds LP at the beginning of data type names to indicate a pointer to a data type. Thus, LPSAFEARRAY signifies a pointer to a SAFEARRAY.

# **Events are Not Supported**

The ActiveX Automation Library does not receive events from Automation servers. If you need to receive events through an Automation server event interface, you must manually create an IDispatch interface that conforms to the event interface the server provides.

# **ActiveX Automation Library Function Panels**

The ActiveX Automation Library function panels are grouped in the tree structure in Table [11-1](#page-607-0) according to the types of operations they perform.

The first- and second-level headings in the tree are names of function classes and subclasses. Function classes and subclasses are groups of related function panels. The third-level headings are the names of individual function panels. Each function panel generates a function call.

<span id="page-607-0"></span>The following shows the structure of the ActiveX Automation Library function tree.

Variant-Related Functions Passing Values as Variants Assigning Values to Variants Querying the Type of a Variant Retrieving Values from Variants Array Functions C Array-to-Safe Array Conversion Safe Array-to-C Array Conversion Querying Safe Arrays BSTR Functions Freeing Resources Error Processing Locales Low-level Functions Creating Automation Objects Calling Methods and Properties

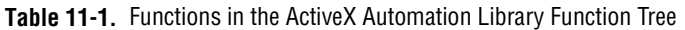

#### **Class/Panel Name Function Name**

Variant-Related Functions Passing Values as Variants Variant From Long CA\_VariantLong Variant From Short CA VariantShort Variant From Int CA\_Variant Int<br>
Variant From Bool CA Variant Bool Variant From Float CA VariantFloat Variant From Double CA\_VariantDouble Variant From Date CA\_VariantDate Variant From Error CA\_VariantError Variant From UnsignedChar CA\_VariantUChar Variant From BSTR CA\_VariantBSTR Empty Variant CA\_VariantEmpty NULL Variant CA\_VariantNULL<br>Default Value Variant CA\_Default Value Assigning Values to Variants Variant Set Short CA\_Variant Set Short Variant Set Int CA\_VariantSetInt Variant Set Float CA Variant Set Float

CA VariantBool Variant From Currency CA\_VariantCurrency Variant From Dispatch CA VariantDispatch Variant From IUnknown CA\_VariantIUnknown CA DefaultValueVariant Variant Set Empty CA\_VariantSetEmpty CA VariantSetLong CA VariantSetBool

**Table 11-1.** Functions in the ActiveX Automation Library Function Tree (Continued)

### Variant-Related Functions (continued) Assigning Values to Variants (continued) Variant Set Safe Array CA\_VariantSetSafeArray Variant Set 1D Array CA\_Variant Set 1D Array Variant Set 2D Array CA Variant Set 2D Array Variant Set BSTR CA\_VariantSetBSTR CA VariantSetNULL Variant Set Currency CA\_VariantSetCurrency Variant Set Date CA\_VariantSetDate Variant Set Dispatch CA\_VariantSetDispatch Variant Set IUnknown CA\_VariantSetIUnknown Variant Set Error CA\_Variant Set Error Variant Set Unsigned Char CA\_Variant Set UChar Variant Set C String CA Variant Set CString Variant Set Long Ptr CA\_VariantSetLongPtr CA\_VariantSetShortPtr Variant Set Int Ptr CA\_Variant Set Int Ptr Variant Set Bool Ptr CA\_VariantSetBoolPtr Variant Set Float Ptr CA\_VariantSetFloatPtr Variant Set Double Ptr CA\_VariantSetDoublePtr Variant Set Safe Array Ptr CA\_VariantSetSafeArrayPtr Variant Set BSTR Ptr CA\_VariantSetBSTRPtr Variant Set Currency Ptr CA\_VariantSetCurrencyPtr Variant Set Date Ptr CA\_VariantSetDatePtr Variant Set Dispatch Ptr CA\_Variant Set Dispatch Ptr<br>
Variant Set II Inknown Ptr CA\_Variant Set IIInknown Ptr CA Variant Set IUnknownPtr Variant Set Error Ptr CA\_VariantSetErrorPtr Variant Set Unsigned Char Ptr CA Variant Set UCharPtr Variant Set Variant Ptr CA\_VariantSetVariantPtr Querying the Type of a Variant Variant Get Type CA\_Variant Get Type Variant Has Array CA\_VariantHasArray CA VariantHasPtr Variant Has Long CA VariantHasLong Variant Has Short CA Variant HasShort Variant Has Int CA\_Variant Has Int Variant Has Bool CA VariantHasBool Variant Has Float CA Variant HasFloat Variant Has Double CA VariantHasDouble Variant Has C String CA\_VariantHasCString Variant Has BSTR CA\_Variant Has BSTR Variant Has NULL CA Variant HasNull Variant Has Currency CA\_VariantHasCurrency Variant Has Date CA\_Variant HasDate Variant Has IUnknown CA\_VariantHasIUnknown **Class/Panel Name Function Name**

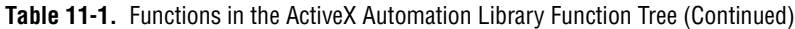

### Variant-Related Functions (continued) Querying the Type of a Variant (continued) Variant Has Dispatch CA\_VariantHasDispatch Variant Has ObjHandle CA\_VariantHasObjHandle Variant Has Unsigned Char CA VariantHasUChar Variant Has Error Code CA VariantHasError Variant Is Empty CA\_VariantIsEmpty Retrieving Values from Variants Convert Variant To Type CA\_VariantConvertToType Copy Variant Copy CA\_VariantCopy Variant Get Long CA Variant Get Long Variant Get Short CA\_VariantGetShort Variant Get Int CA\_VariantGetInt Variant Get Boolean CA\_VariantGetBool Variant Get Float CA VariantGetFloat Variant Get Double CA\_VariantGetDouble Variant Get Safe Array CA VariantGetSafeArray Variant Get 1D Array CA VariantGet1DArray Variant Get 2D Array CA\_VariantGet2DArray Variant Get 1D Array in Buffer CA VariantGet1DArrayBuf Variant Get 2D Array in Buffer CA VariantGet2DArrayBuf Variant Get Array Num Dims CA\_VariantGetArrayNumDims Variant Get 1D Array Size CA\_VariantGet1DArraySize Variant Get 2D Array Size CA VariantGet2DArraySize Variant Get BSTR CA\_VariantGetBSTR Variant Get Currency CA\_VariantGetCurrency Variant Get Date CA\_VariantGetDate Variant Get Dispatch CA\_VariantGetDispatch Variant Get IUnknown CA\_VariantGetIUnknown Variant Get Error CA\_VariantGetError Variant Get Unsigned Char CA VariantGetUChar Variant Get ObjHandle CA\_VariantGetObjHandle Variant Get String Length CA\_VariantGetCStringLen Variant Get String In Buffer CA\_VariantGetCStringBuf Variant Get String CA\_VariantGetCString Variant Get Long Ptr CA\_VariantGetLongPtr Variant Get Short Ptr CA VariantGetShortPtr Variant Get Int Ptr CA\_VariantGetIntPtr Variant Get Bool Ptr CA\_VariantGetBoolPtr Variant Get Double Ptr CA\_VariantGetDoublePtr Variant Get Safe Array Ptr CA VariantGetSafeArrayPtr Variant Get BSTR Ptr CA\_VariantGetBSTRPtr Variant Get Currency Ptr CA\_VariantGetCurrencyPtr Variant Get Date Ptr CA\_VariantGetDatePtr **Class/Panel Name Function Name**

CA VariantGetFloatPtr

Variant-Related Functions (continued) Retrieving Values from Variants (continued) Variant Get Dispatch Ptr CA\_Variant Get Dispatch Ptr<br>
Variant Get IUnknown Ptr CA Variant Get IUnknown Ptr CA VariantGetIUnknownPtr Variant Get Error Ptr CA\_VariantGetErrorPtr Variant Get Unsigned Char Ptr CA\_Variant Get UCharPtr<br>Variant Get Variant Ptr CA\_Variant Get Variant Ptr CA Variant Get Variant Ptr Array Functions C Array-to-Safe Array Conversion 1D Array to Safe Array CA\_Array1DToSafeArray 2D Array to Safe Array CA Array2DToSafeArray Safe Array-to-C Array Conversion Safe Array to 1D Array CA\_SafeArrayTo1DArray Safe Array to 2D Array CA SafeArrayTo2DArray Safe Array to 1D Array Buffer CA\_SafeArrayTo1DArrayBuf<br>Safe Array to 2D Array Buffer CA\_SafeArrayTo2DArrayBuf CA\_SafeArrayTo2DArrayBuf Querying Safe Arrays Safe Array Get Number of Dims CA\_SafeArrayGetNumDims<br>Get 1D Safe Array Size CA\_SafeArrayGet1DSize Get 1D Safe Array Size CA\_SafeArrayGet1DSize<br>Get 2D Safe Array Size CA SafeArrayGet2DSize CA SafeArrayGet2DSize BSTR Functions C String To BSTR CA\_CStringToBSTR BSTR Get C String CA\_BSTRGet CString BSTR Get C String In Buffer CA\_BSTRGetCStringBuf BSTR Get C String Length CA\_BSTRGetCStringLen Freeing Resources<br>Free Memory CA FreeMemory Clear Variant Clear VariantClear Destroy Safe Array CA\_SafeArrayDestroy<br>Discard Object Handle CA\_Discard Object Handle Discard Object Handle CA\_DiscardObjHandle CA FreeUnusedServers Error Processing<br>Display Error Info Display Error Info CA\_DisplayErrorInfo Get Automation Error String CA\_GetAutomationErrorString Locales Set Locale CA\_SetLocale Get Locale CA\_Get Locale Low-level Functions Creating Automation Objects Get Active Object By Class Id CA\_GetActiveObjectByClassId Get Active Object By Prog Id CA Get Active Object By ProgId Create Object By Class Id CA\_CreateObjectByClassId<br>Create Object By Prog Id CA\_CreateObjectByProgId Create Object By Prog Id CA\_CreateObjectByProgId Load Object From File CA LoadObjectFromFile Load Object From File By Class Id CA\_LoadObjectFromFileByClassId **Class/Panel Name Function Name**

### **Table 11-1.** Functions in the ActiveX Automation Library Function Tree (Continued)

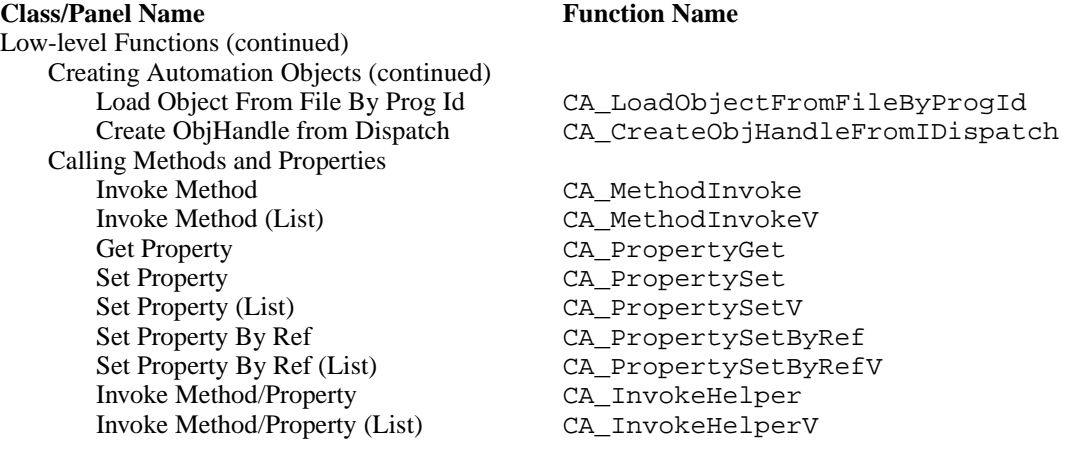

**Table 11-1.** Functions in the ActiveX Automation Library Function Tree (Continued)

Get Dispatch From ObjHandle CA\_GetDispatchFromObjHandle

# **Class Descriptions**

- The Variant-Related Functions class contains all the functions for assigning values to, or obtaining values from, variables or parameters declared with the VARIANT data type.
- The Passing Values as Variants class contains functions that allow you to pass variant parameters without declaring variant variables. You cannot pass strings or arrays using these functions because the conversions needed to store strings or arrays in variants might fail.
- The Assigning Values to Variants class contains functions that assign values to variant variables.
- The Querying the Type of a Variant class contains functions that allow you to query the data type of the value a variant holds.
- The Retrieving Values from Variants class contains functions that retrieve the values the variant parameters or variables hold.
- The Array Functions class contains functions that convert between C-style arrays and safe arrays and functions that can get the dimension and sizes of a safe array.
- The C Array-to-Safe Array Conversion class contains functions to create safe arrays from C-style arrays.
- The Safe Array-to-C Array Conversion class contains functions to create C-style arrays from safe arrays.
- The Querying Safe Arrays class contains functions to determine the number of dimensions and size of a safe array.
- The BSTR Functions class contains functions that convert between C-style strings and BSTR strings, which are Basic-style strings that store both text and length information.
- The Freeing Resources class contains functions to free resources that the Automation Controller Instrument Drivers or ActiveX Automation Library functions dynamically allocate.
- The Error Processing class contains functions that display error information based on error values that the ActiveX Automation Library functions or the Automation server functions return.
- The Locales class contains functions that set and get the language to use in the communication with the Automation server.
- The Low-level Functions class contains functions to create Automation server objects, invoke methods of those objects, and set and get properties of those objects.
- The Creating Automation Objects class contains functions to create Automation server objects, such as an Excel worksheet.
- The Calling Methods and Properties class contains functions to invoke methods of Automation server objects and to set and get properties of those objects.

The online help with each panel contains specific information about operating each function panel.

# **Using Input Variant Parameters**

The ActiveX Automation Library contains two sets of functions to help you pass variant input parameters and set variants properties. The first set of functions allows you to pass values as variants without declaring VARIANT variables. The Passing Values as Variants function tree class includes these functions. You cannot pass strings or arrays using these functions because the conversions needed when storing strings or arrays in variants might fail.

Some server methods have optional variant parameters. You can tell the server to use a server-defined default value for an optional parameter by passing a variant with a special value. Use CA\_DefaultValueVariant to pass a variant that contains this special value. You can use the CA\_DEFAULT\_VAL macro to refer to CA\_DefaultValueVariant.

For strings and arrays, you must declare variables of type VARIANT and use the functions in the Assigning Values to Variants function tree class to store values in these variables. You must free the strings or arrays stored in variants when you no longer need them. Use CA\_VariantClear to free the contents of variants.

# **Using Output Variant Parameters**

The ActiveX Automation Library contains functions to query the type of value a variant contains and functions to retrieve values from a variant. CA\_VariantGetType returns a constant that represents the type of value the variant contains. Other functions, such as

<span id="page-613-0"></span>CA\_VariantHasLong and CA\_VariantHasShort, return a Boolean value that indicates whether the variant contains a value of a specific type.

CA\_VariantConvertToType converts the value the variant contains to a type you specify. Other functions, such as CA\_VariantGetLong, retrieve a value of a specific type from a variant and fail if the variant does not contain a value of that type.

# **Variants Marked as Empty by Retrieval Functions**

All the functions that retrieve values from a variant mark the variant as empty and free any dynamically allocated memory the variant holds. Thus, you cannot call the retrieval functions multiple times on the same variant. If you do not retrieve the values from a variant, you can free the contents of a variant using CAVariantClear.

# **Data Types for Variants, Safe Arrays, and Properties**

A set of fundamental data types exists that is valid for variants, safe arrays, and properties. You can apply a set of modifiers to the fundamental data types to create more data types. Not all combinations are valid in all cases. The function descriptions specify which data types are valid in particular contexts. Table 11-2 shows the fundamental data types.

| <b>Defined Constant</b> | Data Type or Meaning                                                 |
|-------------------------|----------------------------------------------------------------------|
| CAVT EMPTY              | Variant contains nothing.                                            |
| CAVT NULL               | Variant contains NULL value.                                         |
| CAVT_SHORT              | short                                                                |
| CAVT LONG               | long                                                                 |
| CAVT INT                | int (same as CAVT_LONG)                                              |
| CAVT_FLOAT              | float                                                                |
| CAVT DOUBLE             | double                                                               |
| CAVT_CY                 | CURRENCY (Windows SDK data type)                                     |
| CAVT DATE               | DATE (Windows SDK data type)                                         |
| CAVT BSTR               | BSTR (Windows SDK data type)                                         |
| CAVT DISPATCH           | LPDISPATCH (ActiveX data type for an automation object<br>interface) |
| CAVT ERROR              | SCODE (Windows SDK data type)                                        |

**Table 11-2.** Fundamental Data Types for Variants, Safe Arrays, and Properties

| <b>Defined Constant</b> | Data Type or Meaning                                   |  |
|-------------------------|--------------------------------------------------------|--|
| CAVT BOOL               | VBOOL, which maps to VARIANT_BOOL (ActiveX data type)  |  |
| CAVT VARIANT            | VARIANT (ActiveX data type)                            |  |
| CAVT UNKNOWN            | LPUNKNOWN (ActiveX data type for an unknown interface) |  |
| CAVT UCHAR              | unsigned char                                          |  |
| CAVT CSTRING            | char* (null-terminated string)                         |  |
| CAVT OBJHANDLE          | CAObjHandle, which maps to void*                       |  |

**Table 11-2.** Fundamental Data Types for Variants, Safe Arrays, and Properties (Continued)

You can bitwise OR all the constants in Tabl[e 11-2](#page-613-0) with the data type modifiers except for CAVT\_EMPTY and CAVT\_NULL. Table 11-3 shows the data type modifiers.

| <b>Defined Constant</b> | <b>Meaning</b>                                                                                                    |
|-------------------------|----------------------------------------------------------------------------------------------------|
| CAVT ARRAY              | Array of data type. For example, CAVT_SHORT   CAVT_ARRAY<br>signifies an array of short integers.                  |
| CAVT BYREF              | Pointer to data type.                                                                                              |
| CAVT BYREFI             | Pointer to data type. Input-only parameter you pass by reference.<br>Defined as CAVT_BYREF   CAVT_IN.              |
| CAVT BYREFO             | Pointer to data type. Output-only parameter you pass by reference.<br>Defined as CAVT_BYREF   CAVT_OUT.            |
| CAVT BYREFIO            | Pointer to data type. Input-output parameter you pass by<br>reference. Defined as CAVT_BYREF   CAVT_IN   CAVT_OUT. |

**Table 11-3.** Data Types Modifiers for Variants, Safe Arrays, and Properties

To pass a pointer to the array address, use CAVT\_ARRAY and one of the CAVT\_BYREF modifiers.

# **Handling Dynamic Memory Variants Hold**

Variants of the following data types store their values in dynamically allocated memory:

CAVT\_CSTRING CAVT\_OBJHANDLE <any type> | CAVT\_ARRAY

The functions that retrieve values from such variants free the memory. If you do not retrieve the value stored in the variant, you can free the contents of a variant using CA\_VariantClear.

# **ActiveX Automation Library Function Reference**

This section describes each function in the LabWindows/CVI ActiveX Automation Library in alphabetical order.

# **CA\_Array1DToSafeArray**

```
HRESULT status = CA_Array1DToSafeArray (void *array, unsigned int arrayType, 
               unsigned int numElements, 
               LPSAFEARRAY *safeArray);
```
### **Purpose**

Creates a safe array from a 1D array.

# **Parameters**

### **Input**

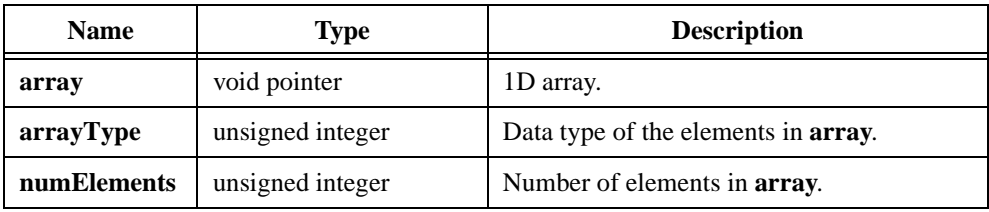

### **Output**

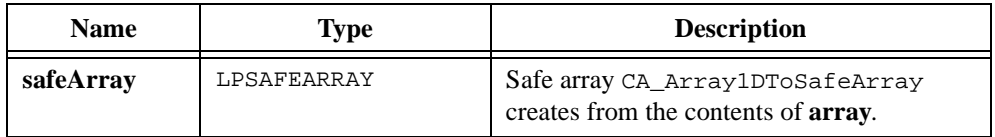

# **Return Value**

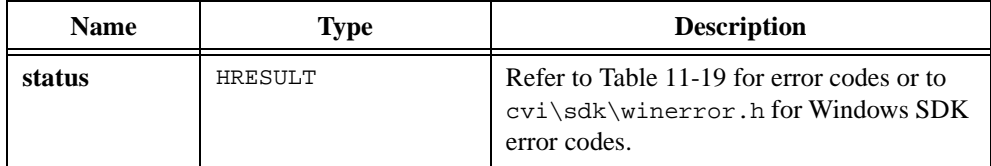

# **Parameter Discussion**

The **arrayType** parameter can have any of the values in Tabl[e 11-2](#page-613-0) except for CAVT\_EMPTY, CAVT\_NULL, or CAVT\_OBJHANDLE. Table [11-2](#page-613-0) is in the *[Data Types for Variants, Safe Arrays,](#page-613-0)  [and Properties](#page-613-0)* section of the *[ActiveX Automation Library Function Overview](#page-605-0)* section of this chapter.

CA\_Array1DToSafeArray does not make copies of BSTR, VARIANT, LPUNKNOWN, or LPDISPATCH elements. It simply copies the pointers from **array** into the created **safeArray**. Therefore, when you call CA\_SafeArrayDestroy,which frees all contents of the safe array, the BSTR, VARIANT, LPUNKNOWN, or LPDISPATCH elements in **array** become invalid.

# **CA\_Array2DToSafeArray**

```
HRESULT status = CA_Array2DToSafeArray (void *array, unsigned int arrayType, 
                unsigned int numElemsDim1, 
                unsigned int numElemsDim2, 
                LPSAFEARRAY *safeArray);
```
#### **Purpose**

Creates a safe array from a 2D array.

# **Parameters**

#### **Input**

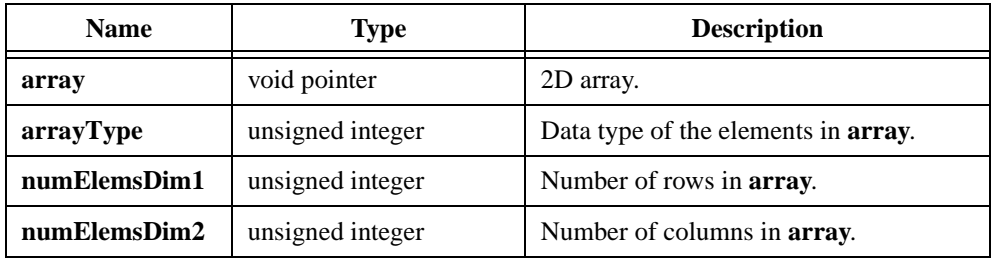

### **Output**

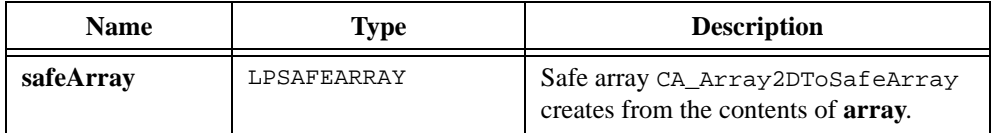

# **Return Value**

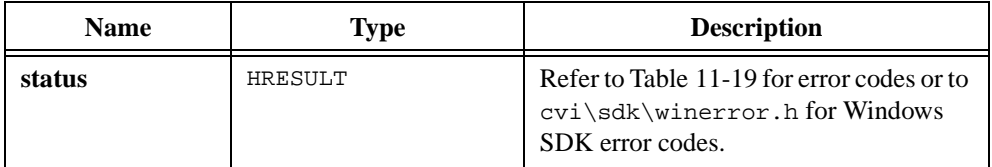

# **Parameter Discussion**

The **arrayType** parameter can have any of the values in Tabl[e 11-2](#page-613-0) except for CAVT\_EMPTY, CAVT\_NULL, or CAVT\_OBJHANDLE. Table [11-2](#page-613-0) is in the *[Data Types for Variants, Safe Arrays,](#page-613-0)  [and Properties](#page-613-0)* section of the *[ActiveX Automation Library Function Overview](#page-605-0)* section of this chapter.

CA\_Array2DToSafeArray does not make copies of BSTR, VARIANT, LPUNKNOWN, or LPDISPATCH elements. It simply copies the pointers from **array** into the created **safeArray**. Therefore, when you call CA\_SafeArrayDestroy, which frees all contents of the safe array, the BSTR, VARIANT, LPUNKNOWN, or LPDISPATCH elements in **array** become invalid.

# **CA\_BSTRGetCString**

HRESULT status = CA\_BSTRGetCString (BSTR bString, char \*\*cString);

### **Purpose**

Converts a BSTR into a C-style string. A BSTR is a Basic-style string that stores both text and length information.

CA\_BSTRGetCString does not free the Basic-style string.

# **Parameters**

#### **Input**

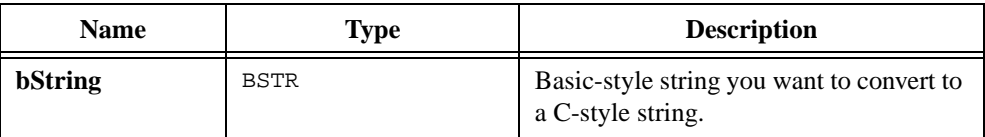

#### **Output**

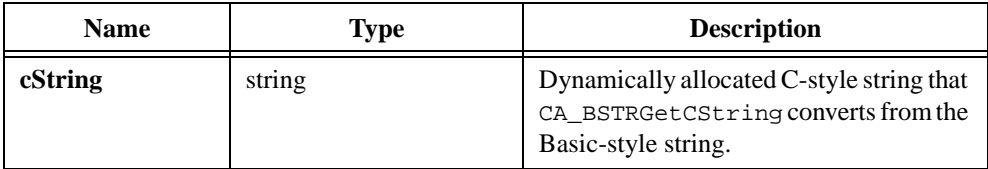

# **Return Value**

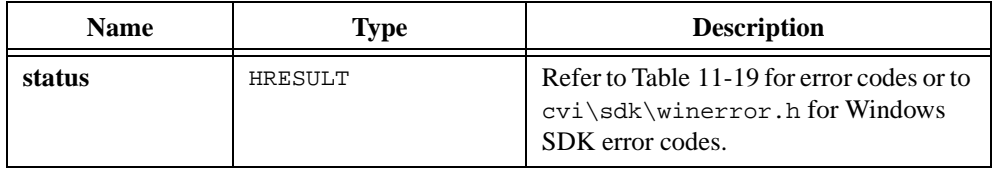

# **Parameter Discussion**

When you no longer need the C-style string, call CA\_FreeMemory to free it.

# **CA\_BSTRGetCStringBuf**

```
HRESULT status = CA_BSTRGetCStringBuf (BSTR bString, char buffer[], 
               unsigned long bufferSize);
```
#### **Purpose**

Converts a BSTR into a C-style string and copies it into a buffer you pass as a parameter. A BSTR is a Basic-style string that stores both text and length information.

CA\_BSTRGetCStringBuf does not free the Basic-style string.

If **buffer** is not large enough to hold the string, CA\_BSTRGetCStringBuf copies  $(\text{bufferSize} - 1)$  bytes to the **buffer**, followed by an ASCII NUL byte.

# **Parameters**

#### **Input**

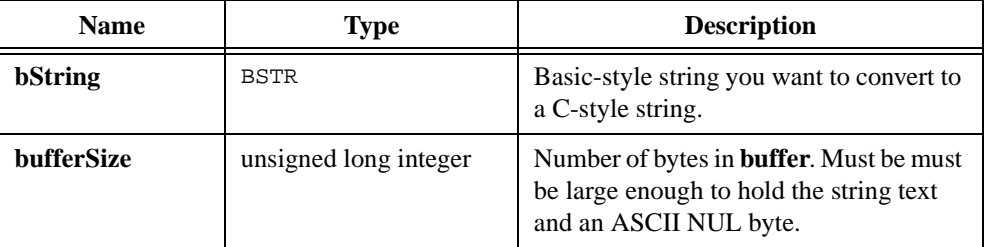

### **Output**

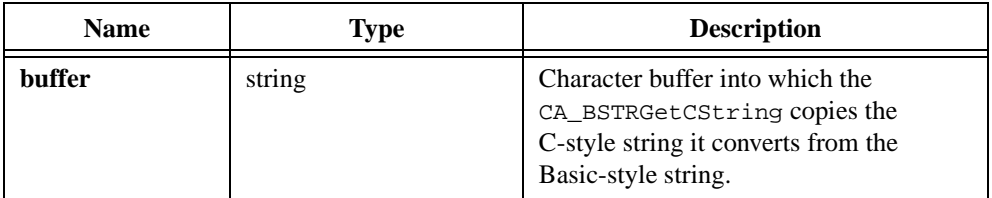

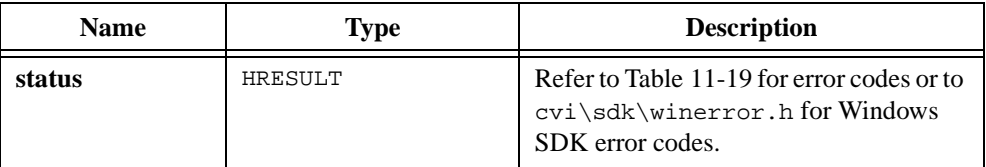

# **CA\_BSTRGetCStringLen**

HRESULT status = CA\_BSTRGetCStringLen (BSTR bString, int \*len);

### **Purpose**

Obtains the length of the C-style string you can create by calling CA\_BSTRToCString on a BSTR you specify. A BSTR is a Basic-style string that stores both text and length information.

The length CA\_BSTRGetCStringLen returns does not include the ASCII NUL byte.

### **Parameters**

#### **Input**

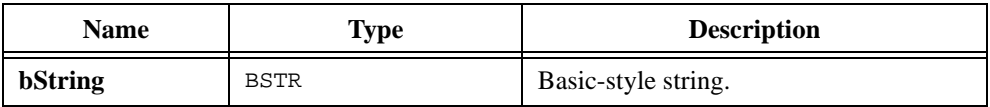

#### **Output**

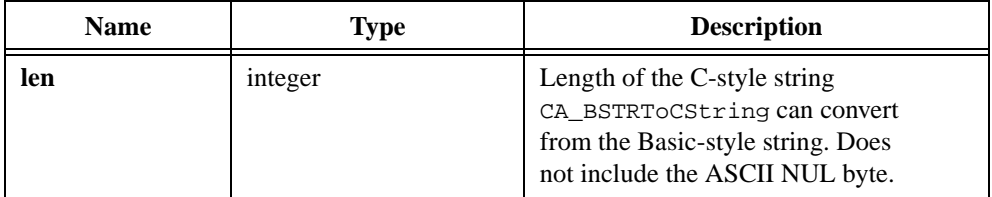

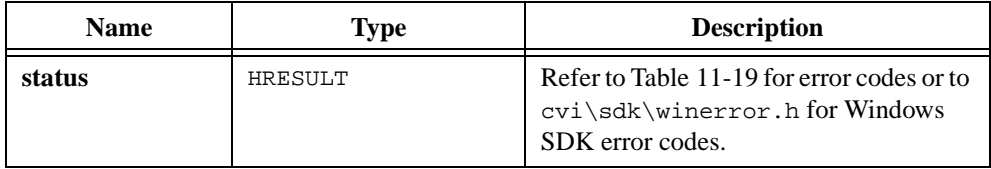

# **CA\_CreateObjectByClassId**

```
HRESULT status = CA_CreateObjectByClassId (GUID *classID,
               char *serverMachineName, 
               CAObjHandle *objHandle);
```
#### **Purpose**

Creates a new Automation server object based on an object Class ID.

If the application that provides the Automation object is already running, CA\_CreateObjectByClassId might start another copy of the application, depending on the implementation of the application.

# **Parameters**

#### **Input**

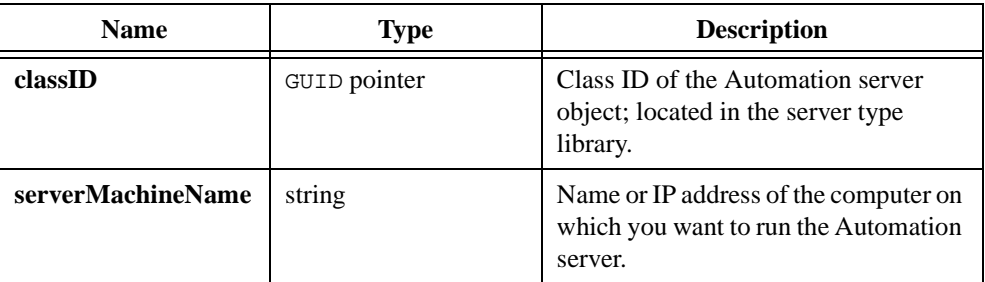

### **Output**

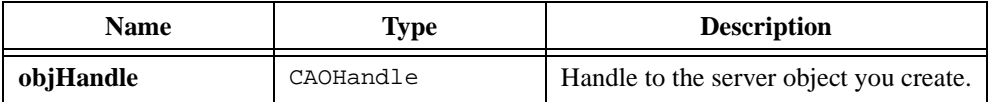

# **Return Value**

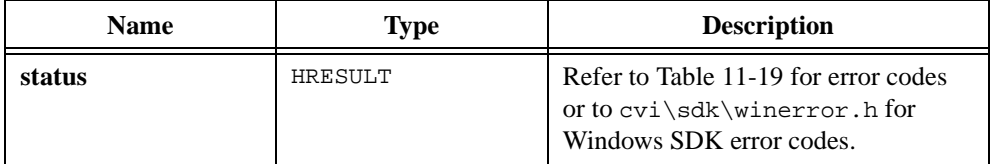

# **Parameter Discussion**

The **serverMachineName** can be either a UNC name ("\\server") or a DNS name ("home.server.com").

If you pass NULL for the **serverMachineName** and a RemoteServerName registry entry exists for this server, the server runs on the computer the RemoteServerName entry specifies. If you pass NULL for this parameter and no RemoteServerName registry entry exists for this server, the server runs on the same computer as your program.

You can pass **objHandle** to other functions in this library to call methods of the Automation object or to get and set properties of the Automation object. When you no longer need **objHandle**, discard it by calling CA\_DiscardObjHandle.

# **CA\_CreateObjectByProgId**

```
HRESULT status = CA_CreateObjectByProgId (char *progID, 
               char *serverMachineName, CAObjHandle *objHandle);
```
#### **Purpose**

Creates a new Automation server object based on the object Prog ID.

If the application that provides the Automation object is already running, CA\_CreateObjectByProgId might start another copy of the application, depending on the implementation of the application.

# **Parameters**

#### **Input**

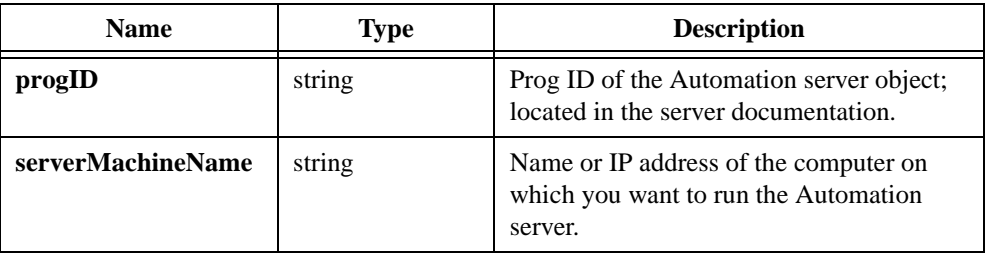

### **Output**

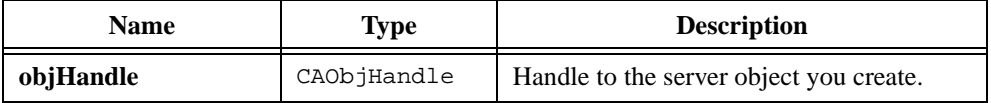

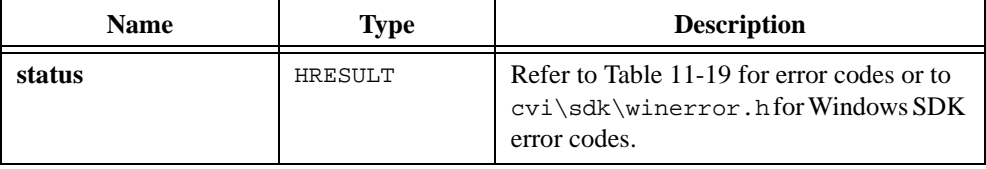

# **Parameter Discussion**

The **serverMachineName** can be either a UNC name ("\\server") or a DNS name ("home.server.com").

If you pass NULL for the **serverMachineName** and a RemoteServerName registry entry exists for this server, the server runs on the computer the RemoteServerName entry specifies. If you pass NULL for this parameter and no RemoteServerName registry entry exists for this server, the server runs on the same computer as your program.

You can pass **objHandle** to other functions in this library to call methods of the Automation object or to get and set properties of the Automation object. When you no longer need **objHandle**, discard it by calling CA\_DiscardObjHandle.

# **CA\_CreateObjHandleFromIDispatch**

```
HRESULT status = CA_CreateObjHandleFromIDispatch (LPDISPATCH dispatchPtr,
               int callAddRef, CAObjHandle *objHandle);
```
#### **Purpose**

Creates a CAObjHandle value when you already have a Dispatch pointer to an automation object.

# **Parameters**

#### **Input**

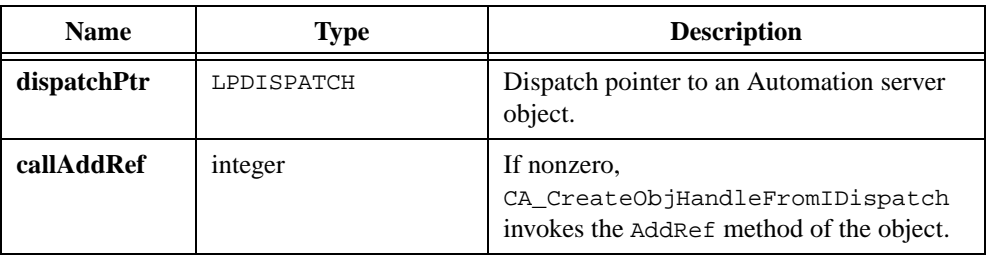

### **Output**

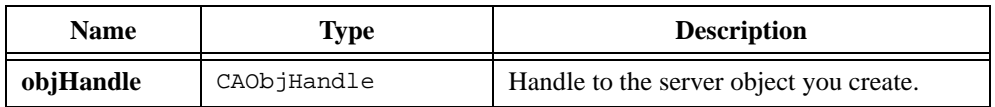

# **Return Value**

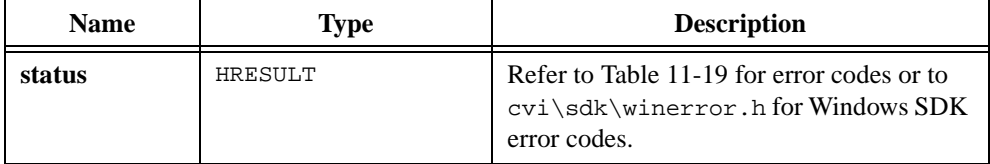

### **Parameter Discussion**

You can pass **objHandle** to other functions in this library to call methods of the Automation object or to get and set properties of the Automation object. When you no longer need **objHandle**, discard it by calling CA\_DiscardObjHandle.

# **CA\_CStringToBSTR**

HRESULT status = CA\_CStringToBSTR (char cString[], BSTR \*bString);

### **Purpose**

Converts a C-style string into a BSTR. A BSTR is a Basic-style string that stores both text and length information.

CA\_CStringToBSTR does not free the C-style string.

#### **Parameters**

#### **Input**

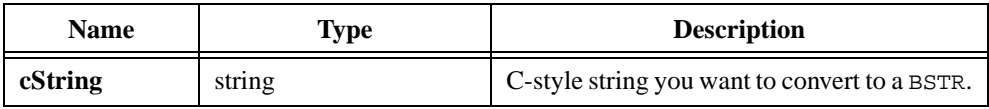

#### **Output**

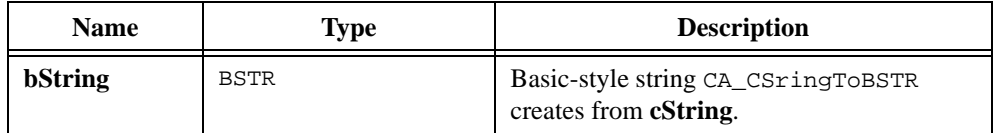

# **Return Value**

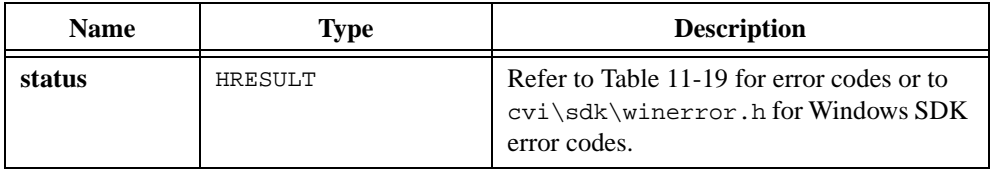

### **Parameter Discussion**

When you no longer need the Basic-style string, call the Windows SDK function SysFreeString to free it.

# **CA\_DefaultValueVariant**

VARIANT \*variant = CA\_DefaultValueVariant (void);

### **Purpose**

Some Automation server functions allow you to pass a VARIANT parameter value that means "use the default value for this parameter." CA\_DefaultValueVariant returns such a variant. You can use the macro CA\_DEFAULT\_VAL to refer to CA\_DefaultValueVariant.

You can use the returned variant only for parameters that are optional. You can tell whether a parameter is optional by checking the default value in its function panel control. If the default value is CA\_DEFAULT\_VAL, the parameter is optional.

CA\_DefaultValueVariant sets the type field in the returned variant to VT\_ERROR and the error value field to DISP\_E\_PARAMNOTFOUND.

### **Parameters**

None.

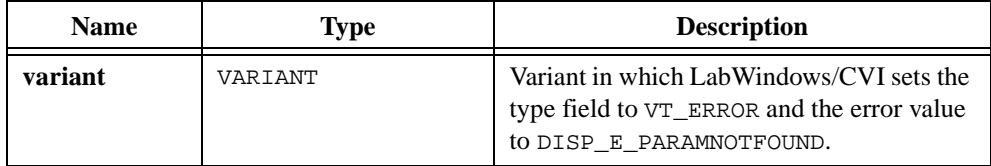

# **CA\_DiscardObjHandle**

HRESULT status = CA DiscardObjHandle (CAObjHandle objHandle);

# **Purpose**

Use CA\_DiscardObjHandle when you no longer need to reference an Automation server object. CA\_DiscardObjHandle releases resources associated with the object and calls the Release method of the Automation server object.

If **objHandle** is the only reference to the Automation server and the Automation server is an application, the server application might shut down after you call CA\_DiscardObjHandle. If you implement the Automation server as a DLL, you must call the Windows SDK function CoFreeUnusedLibraries to unload the DLL. If you do not call CoFreeUnusedLibraries, the DLL does not unload until you exit your program.

# **Parameters**

#### **Input**

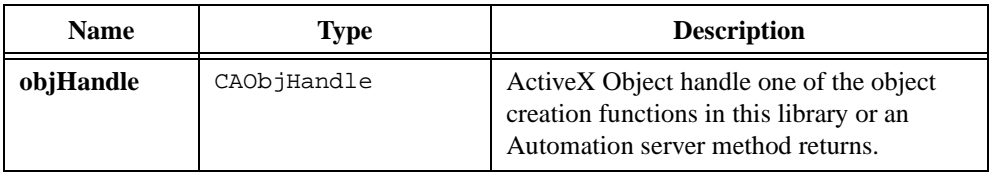

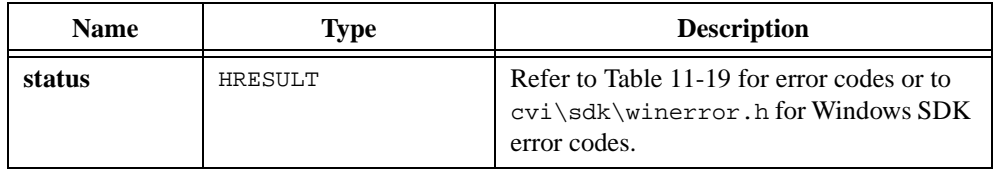

# **CA\_DisplayErrorInfo**

```
HRESULT status = CA_DisplayErrorInfo (CAObjHandle objHandle, char *title, 
               HRESULT errorCode, ERRORINFO *errorInfo);
```
#### **Purpose**

Displays in a dialog box the description associated with an error code and the error information an ERRORINFO structure contains. CA\_DisplayErrorInfo formats and displays the sCode, wCode, source, description, and errorParamPos fields of the ERROINFO structure, unless they are NULL.

If the helpFile of the ERROINFO structure field is not NULL, the dialog box includes a **Help** button. To display the help file, click on the **Help** button.

# **Parameters**

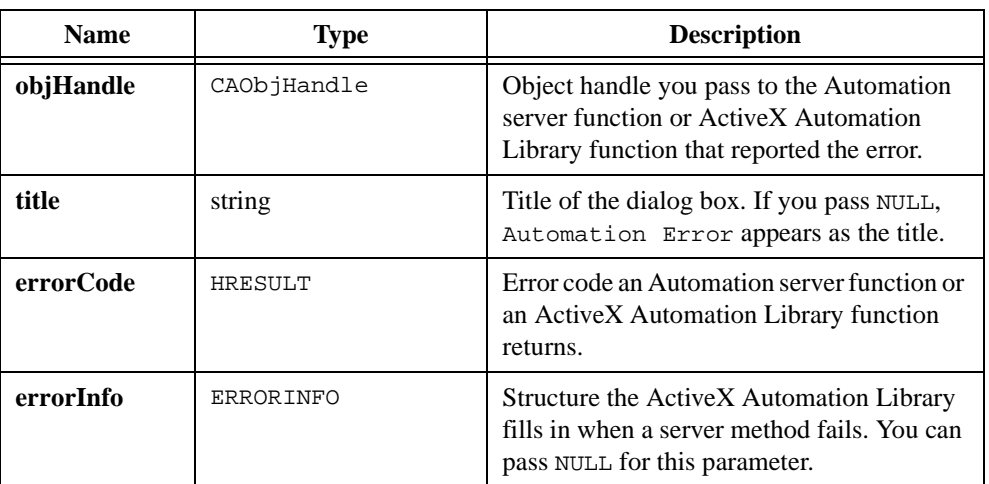

#### **Input**

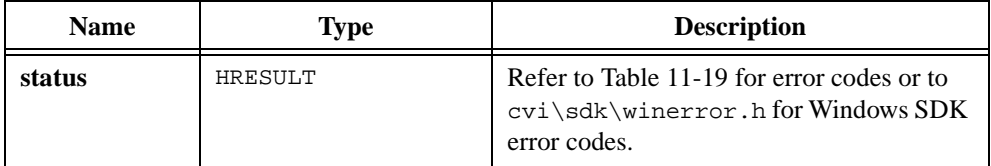

# **CA\_FreeMemory**

```
void CA_FreeMemory (void *memPtr);
```
### **Purpose**

Frees memory allocated through the following sources:

- String output parameters of functions in an Automation Instrument Driver
- Strings that the following functions allocate: CA\_VariantGetCString, CA\_BSTRGetCString, and CA\_VariantConvertToType
- Arrays that the following functions allocate: CA\_SafeArrayTo1DArray, CA\_SafeArrayTo2DArray, CA\_VariantGet1DArray, and CA\_VariantGet2DArray
- String array elements of arrays that the following functions allocate: CA\_SafeArrayTo1DArray, CA\_SafeArrayTo2DArray, CA\_SafeArrayTo1DArrayBuf, CA\_SafeArrayTo2DArrayBuf, CA\_VariantGet1DArray, CA\_VariantGet2DArray, CA\_VariantGet1DArrayBuf, and CA\_VariantGet2DArrayBuf

# **Parameters**

#### **Input**

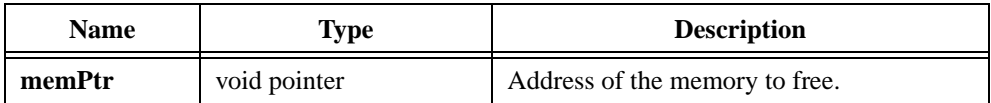

# **Return Value**

None.

# **CA\_FreeUnusedServers**

void FreeUnusedServers(void)

### **Purpose**

Unloads ActiveX Automation server DLLs that you are no longer using.

For each server that is in DLL form, CA\_UnloadUnusedServers unloads the server DLL if you have already called CA\_DiscardObjectHandle on all object handles for that server. This includes object handles that you create by calling server methods, functions in the ActiveX Automation Library, and functions in generated automation controller instrument drivers that return object handles, such as New, Open, and Active.

This function has no effect on servers that are running in separate processes.

### **Parameters**

None.

# **Return Value**

None.

# **CA\_GetActiveObjectByClassId**

```
HRESULT status = CA_GetActiveObjectByClassId (GUID *classID, 
               char *serverMachineName, CAObjHandle *objHandle);
```
### **Purpose**

Obtains a handle to an active Automation server object based on the Class ID of the object.

# **Parameters**

#### **Input**

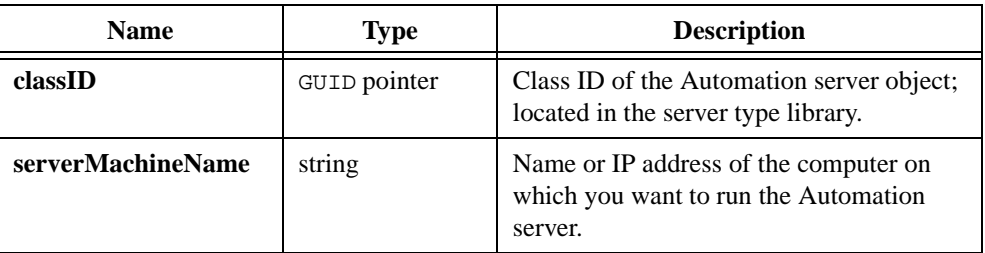

#### **Output**

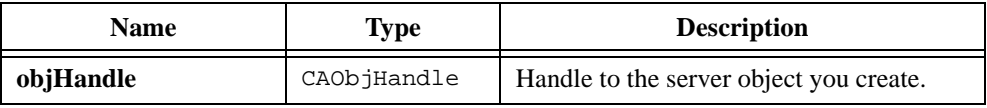

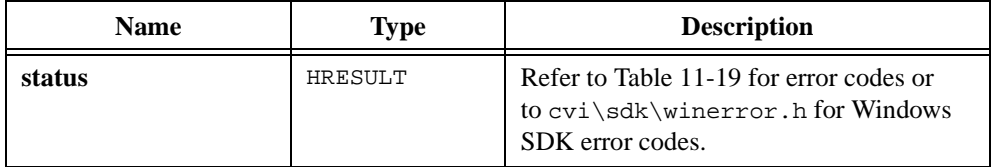

# **Parameter Discussion**

The **serverMachineName** can be either a UNC name ("\\server") or a DNS name ("home.server.com"). If you pass NULL for the **serverMachineName**, CA\_GetActiveObjectByClassId looks for the active Automation server on the same computer as your program.

#### **Note** *Windows 95 and Windows NT 4.0 do not allow you to access active objects on remote machines. Future versions of these operating systems might support this functionality.*

You can pass **objHandle** to other functions in this library to call methods of the Automation object or to get and set properties of the Automation object. When you no longer need **objHandle**, discard it by calling CA\_DiscardObjHandle.

# **CA\_GetActiveObjectByProgId**

```
HRESULT status = CA_GetActiveObjectByProgId (char *progID, 
               char *serverMachineName, CAObjHandle *objHandle);
```
# **Purpose**

Obtains a handle to an active Automation server object based on the Prog ID of the object.

# **Parameters**

#### **Input**

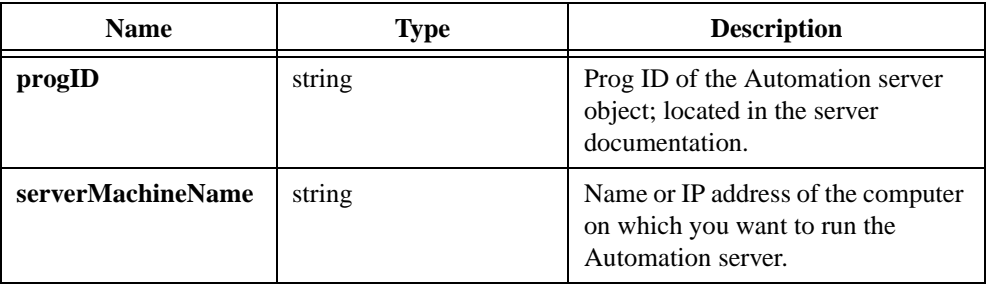

### **Output**

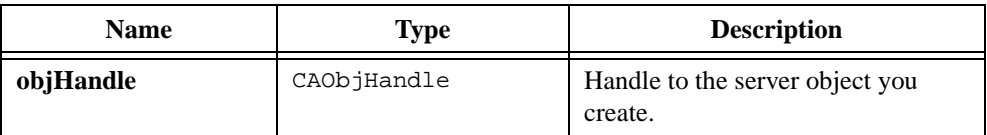

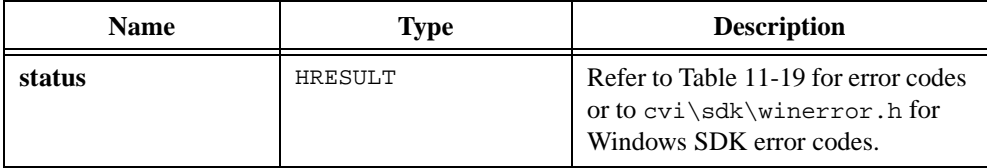

# **Parameter Discussion**

The **serverMachineName** can be either a UNC name ("\\server") or a DNS name ("home.server.com"). If you pass NULL for the **serverMachineName**, CA\_GetActiveObjectByProgId looks for the active Automation server on the same computer as your program.

#### **Note** *Windows 95 and Windows NT 4.0 do not allow you to access active objects on remote machines. Future versions of these operating systems might support this functionality.*

You can pass **objHandle** to other functions in this library to call methods of the Automation object or to get and set properties of the Automation object. When you no longer need **objHandle**, discard it by calling CA\_DiscardObjHandle.

# **CA\_GetAutomationErrorString**

```
void CA_GetAutomationErrorString (HRESULT errorCode, char buffer[], 
               unsigned int bufferSize);
```
### **Purpose**

Converts an error code number into a meaningful error string.

# **Parameters**

### **Input**

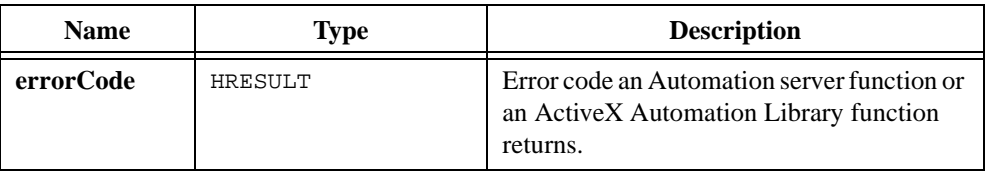

### **Output**

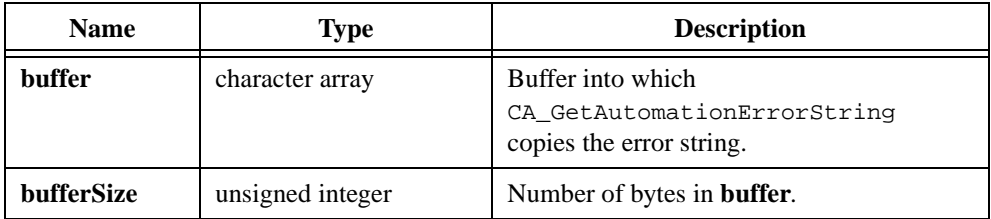

# **Return Value**

None.

# **Parameter Discussion**

 If **buffer** cannot hold the entire error string, CA\_GetAutomationErrorString copies (**bufferSize**–1) bytes into **buffer**, appended by the ASCII NUL byte.

# **CA\_GetDispatchFromObjHandle**

```
HRESULT status = CA_GetDispatchFromObjHandle (CAObjHandle objHandle,
               LPDISPATCH *dispatchPtr);
```
#### **Purpose**

Obtains the Dispatch pointer associated with the CAObjHandle for an Automation server object. You can use the Dispatch pointer to call members of the server IDispatch interface, or you can pass the Dispatch pointer to Windows SDK functions.

CA\_GetDispatchFromObjHandle does not invoke the AddRef method on the Dispatch pointer.

# **Parameters**

#### **Input**

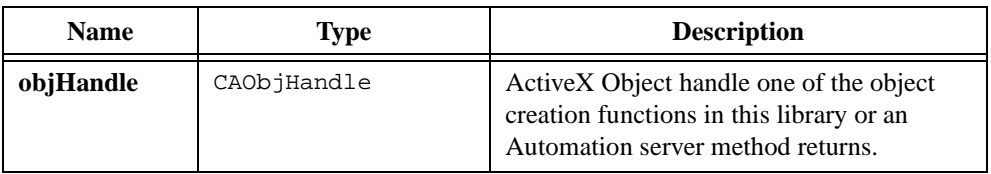

#### **Output**

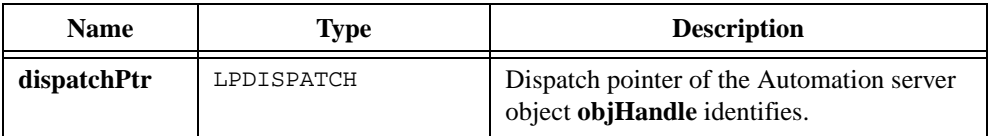

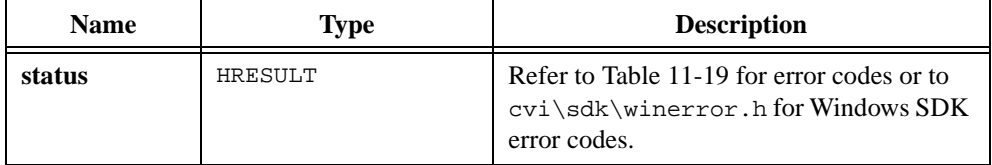

# **CA\_GetLocale**

HRESULT status = CA\_GetLocale (CAObjHandle objHandle, LCID \*locale);

# **Purpose**

Obtains the language the Automation server uses to interpret the arguments it receives as parameters to its functions.

# **Parameters**

#### **Input**

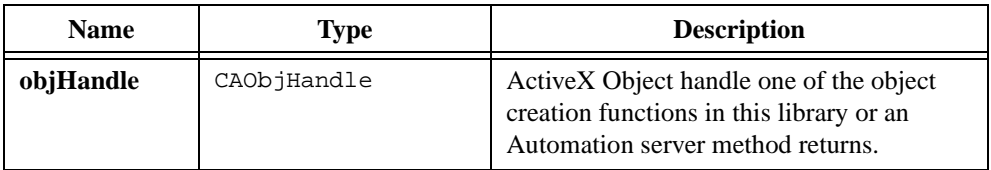

# **Output**

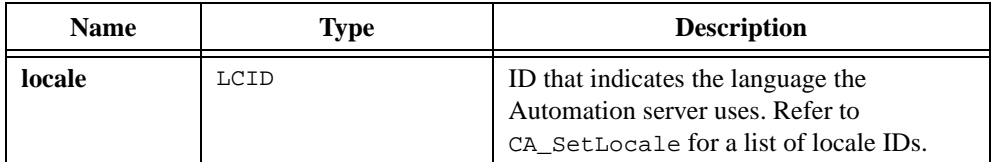

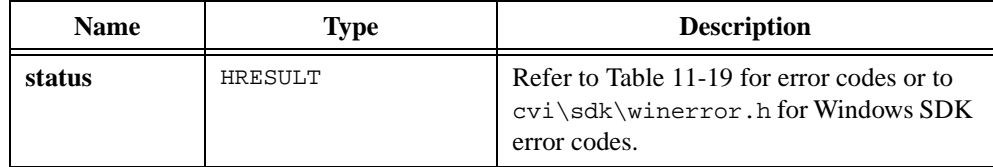

# **CA\_InvokeHelper**

```
HRESULT status = CA_InvokeHelper (CAObjHandle objHandle, 
               ERRORINFO *errorInfo, int methodOrPropertyID, 
               int operation, unsigned int returnType, 
               void *returnValue, int parameterCount,
               unsigned int parameterTypes[], ...);
```
### **Purpose**

Gets or sets the value of an Automation server property or invokes a method of an Automation server. Unlike CA\_InvokeHelperV, CA\_InvokeHelper accepts arguments to the server operation as comma-separated parameters.

**Note** *Automation Controller Instrument Drivers you generate with the ActiveX Automation Controller Wizard use* CA\_InvokeHelper*. You do not need to call it directly.*

# **Parameters**

#### **Input**

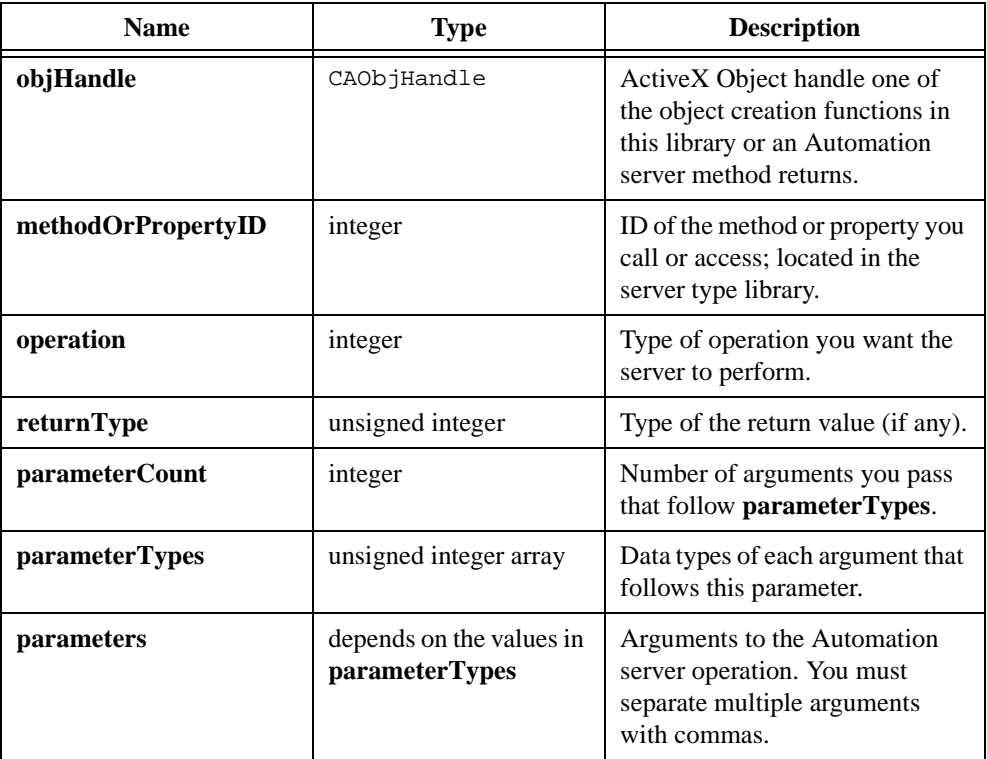

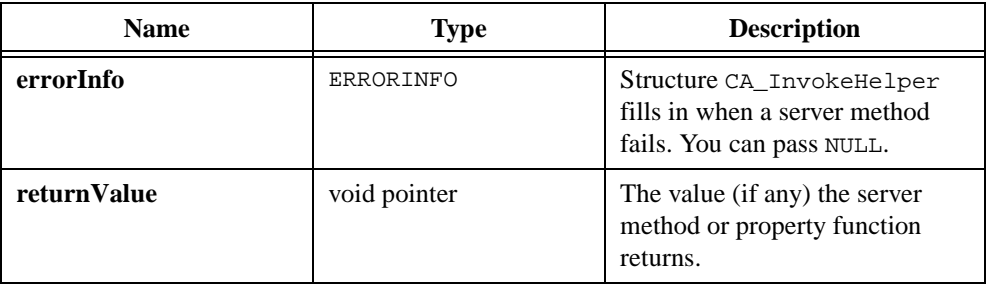

### **Output**

# **Return Value**

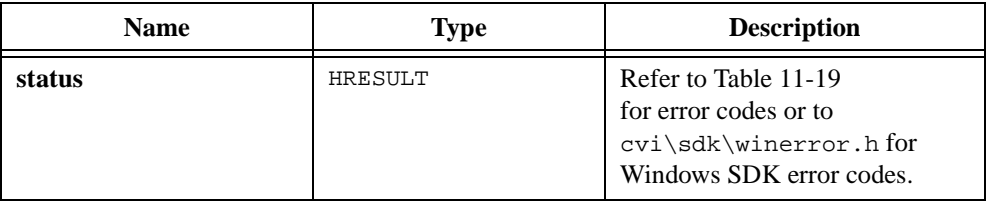

# **Parameter Discussion**

When an Automation server method invoked by CA\_InvokeHelper fails with the error code DISP\_E\_EXCEPTION, CA\_InvokeHelper stores descriptive information about the error in the **errorInfo** parameter. The descriptive information includes the error code, source, and description. It also can include a help file and help file context string.

When an Automation server method invoked by CA\_InvokeHelper fails with the error codes DISP\_E\_PARAMNOTFOUND, DISP\_E\_TYPEMISMATCH, or E\_INVALIDARG, CA\_InvokeHelper might store the parameter position of the invalid argument in the errorParamPos member of the **errorInfo** structure.

You can pass NULL for the **errorInfo** parameter.

The **operation** parameter must be one of the values in Table 11-4.

| <b>Defined Constant</b> | <b>Type of Operation</b>                            |
|-------------------------|-----------------------------------------------------|
| DISPATCH METHOD         | Invoke a method.                                    |
| DISPATCH_PROPERTYGET    | Get a property value.                               |
| DISPATCH PROPERTYPUT    | Set a property value.                               |
| DISPATCH PROPERTYPUTREF | Set a property value (pass a pointer to the value). |

**Table 11-4.** operation Parameter Values

The value you pass for **returnType** depends on the **operation** parameter as shown in Table 11-5.

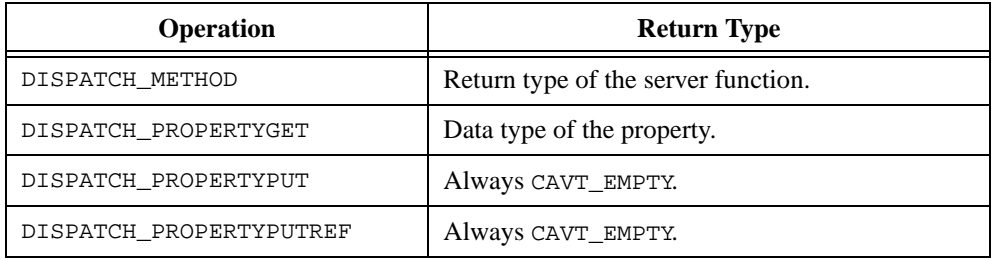

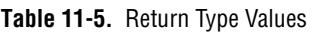

For DISPATCH\_METHOD and DISPATCH\_PROPERTYGET, the **returnType** can be any of the types in Table [11-2](#page-613-0) in the *[Data Types for Variants, Safe Arrays, and Properties](#page-613-0)* section of the *[ActiveX Automation Library Function Overview](#page-605-0)* section of this chapter except CAVT\_NULL. You can use the CAVT\_ARRAY modifier on all data types except CAVT\_EMPTY, CAVT\_CSTRING, and CAVT\_OBJHANDLE.

The value you pass for **parameterCount** depends on the **operation** parameter as shown in Table 11-6.

| <b>Operation</b>        | <b>Parameter Count</b>                                 |
|-------------------------|--------------------------------------------------------|
| DISPATCH METHOD         | Number of arguments to pass to the server<br>function. |
| DISPATCH PROPERTYGET    |                                                        |
| DISPATCH PROPERTYPUT    |                                                        |
| DISPATCH PROPERTYPUTREF |                                                        |

**Table 11-6.** Parameter Count Values

The value you pass for **parameterTypes** depends on the **operation** parameter as shown in Table 11-7.

| <b>Operation</b>        | <b>Parameter Types</b>                                                    |
|-------------------------|---------------------------------------------------------------------------|
| DISPATCH METHOD         | Array that contains the types of the arguments to<br>the server function. |
| DISPATCH_PROPERTYGET    | NULL                                                                      |
| DISPATCH PROPERTYPUT    | Single-element array that contains the data type of<br>the property.      |
| DISPATCH PROPERTYPUTREF | Single-element array that contains the data type of<br>the property.      |

**Table 11-7.** Parameter Types Values

The **parameterTypes** array can contain any of the data types in Table [11-2](#page-613-0) except CAVT\_NULL or CAVT\_EMPTY. Tabl[e 11-2](#page-613-0) is in the *[Data Types for Variants, Safe Arrays, and](#page-613-0)  [Properties](#page-613-0)* section of the *[ActiveX Automation Library Function Overview](#page-605-0)* section of this chapter. You can use the CAVT\_ARRAY modifier on all data types except CAVT\_CSTRING and CAVT\_OBJHANDLE. For parameters you pass by reference using DISPATCH\_METHOD, you can use the CAVT\_BYREFI, CAVT\_BYREFO, or CAVT\_BYREFIO modifier. For DISPATCH\_PROPERTYPUTREF, you should add the CAVT\_BYREFI modifier, but the ActiveX Automation Library adds it for you if you forget.

The values you pass for **parameters** depends on the **operation** parameter as shown in Table 11-8.

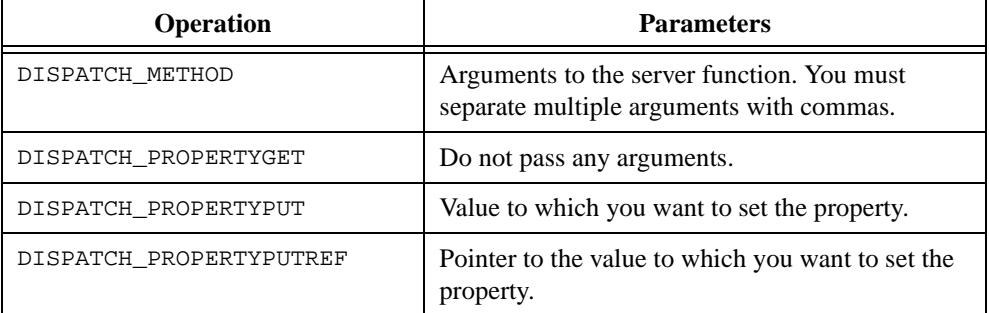

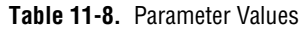

The value CA\_InvokeHelper returns in **returnValue** depends on the **operation** parameter as shown in Table 11-9.

| <b>Operation</b>        | <b>Return Value</b>                                                                                              |
|-------------------------|----------------------------------------------------------------------------------------------------|
| DISPATCH METHOD         | Value the server function returns. Pass a pointer to<br>a variable of the data type <b>returnType</b> specifies. |
| DISPATCH PROPERTYGET    | Value of the property. Pass a pointer to a variable<br>of the data type returnType specifies.                    |
| DISPATCH_PROPERTYPUT    | None. Always pass NULL.                                                                                          |
| DISPATCH_PROPERTYPUTREF | None. Always pass NULL.                                                                                          |

**Table 11-9.** Return Values

# **CA\_InvokeHelperV**

```
HRESULT status = CA_InvokeHelperV (CAObjHandle objHandle,
               ERRORINFO *errorInfo, int methodOrPropertyID, 
               int operation, unsigned int returnType, 
               void *returnValue, int parameterCount,
               unsigned int parameterTypes[], 
               va list parameters);
```
#### **Purpose**

Gets or sets the value of an Automation server property or invokes a method of an Automation server. Unlike CA\_InvokeHelper, CA\_InvokeHelperV accepts arguments to the server operation as a variable argument list.

**Note** *Automation Controller Instrument Drivers you generate with the ActiveX Automation Controller Wizard use* CA\_InvokeHelperV*. You do not need to call it directly.*

### **Parameters**

The parameters to CA InvokeHelperV are the same as the parameters to CA\_InvokeHelper except that you must pass the parameters to the Automation server operation as a variable argument list (va\_list) that you initialize with the va\_start macro.

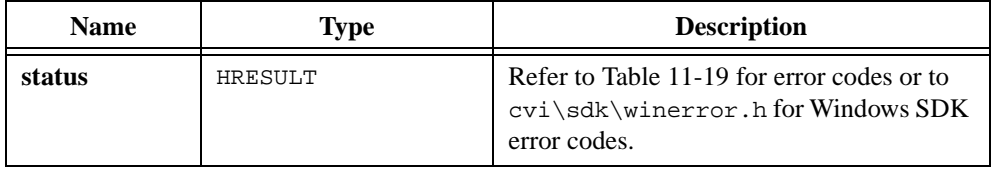

# **CA\_LoadObjectFromFile**

```
HRESULT status = CA_LoadObjectFromFile (char *filename, 
               char *serverMachineName, CAObjHandle *objHandle);
```
#### **Purpose**

Creates an Automation server object and initializes it using data CA\_LoadObjectFromFile reads from a file. The extension portion of the **filename** parameter identifies the Automation server to use. The contents of the file identifies the type of object to create and its initial data.

# **Parameters**

#### **Input**

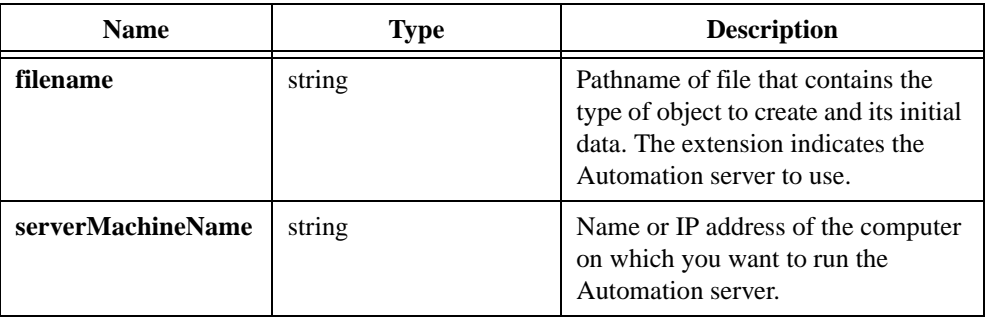

#### **Output**

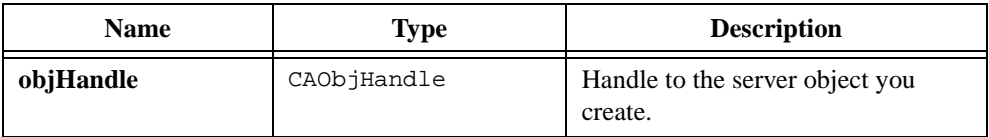

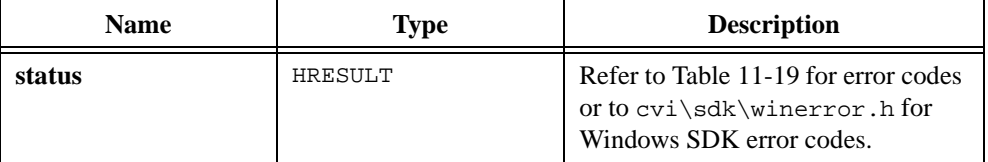

# **Parameter Discussion**

The **serverMachineName** can be either a UNC name ("\\server") or a DNS name ("home.server.com").

If you pass NULL for the **serverMachineName** and a RemoteServerName registry entry exists for this server, the server runs on the computer the RemoteServerName entry specifies. If you pass NULL for this parameter and no RemoteServerName registry entry exists for this server, the server runs on the same computer as your program.

You can pass **objHandle** to other functions in this library to call methods of the Automation object or to get and set properties of the Automation object. When you no longer need **objHandle**, discard it by calling CA\_DiscardObjHandle.
# **CA\_LoadObjectFromFileByClassId**

```
HRESULT status = CA_LoadObjectFromFileByClassId (char *filename, 
                           GUID *classID, char *serverMachineName, 
                           CAObjHandle *objHandle);
```
#### **Purpose**

Creates an Automation server object and initializes it using data CA\_LoadObjectFromFileByClassId reads from a file. The **classID** parameter identifies the Automation server object. **filename** specifies the file that contains the initial data.

# **Parameters**

#### **Input**

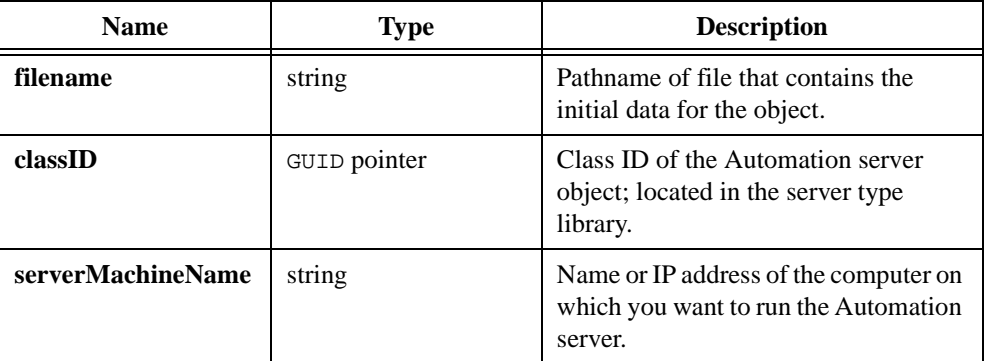

## **Output**

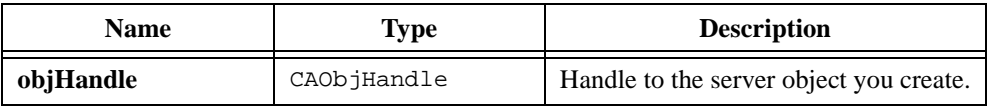

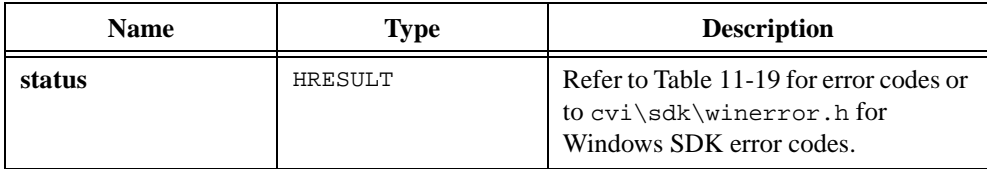

# **Parameter Discussion**

The **serverMachineName** can be either a UNC name ("\\server") or a DNS name ("home.server.com").

If you pass NULL for the **serverMachineName** and a RemoteServerName registry entry exists for this server, the server runs on the computer the RemoteServerName entry specifies. If you pass NULL for this parameter and no RemoteServerName registry entry exists for this server, the server runs on the same computer as your program.

You can pass **objHandle** to other functions in this library to call methods of the Automation object or to get and set properties of the Automation object. When you no longer need **objHandle**, discard it by calling CA\_DiscardObjHandle.

# **CA\_LoadObjectFromFileByProgId**

```
HRESULT status = CA_LoadObjectFromFileByProgId (char *filename, 
                           char *progID, char *serverMachineName, 
                           CAObjHandle *objHandle);
```
#### **Purpose**

Creates an Automation server object and initializes it using data CA\_LoadObjectFromFileByProgId reads from a file. The **progID** parameter identifies the Automation server object. **filename** specifies the file that contains the initial data.

# **Parameters**

#### **Input**

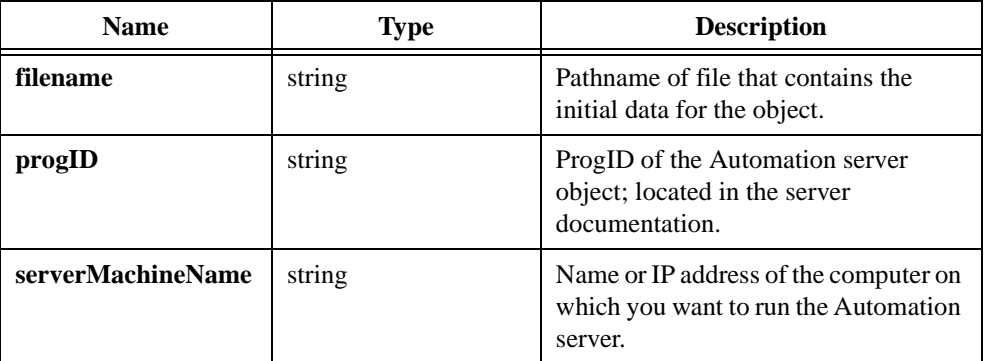

#### **Output**

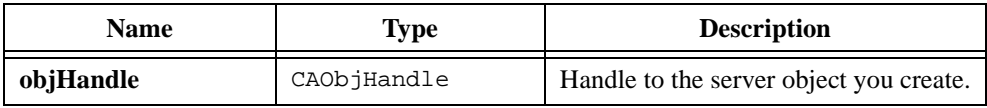

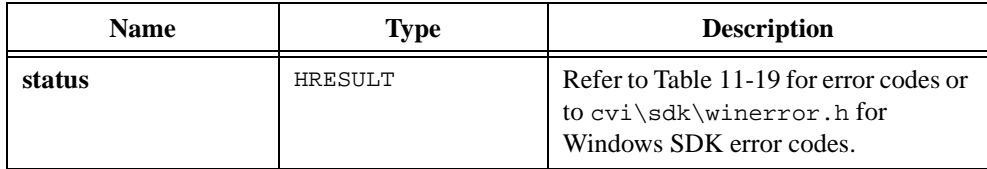

# **Parameter Discussion**

The **serverMachineName** can be either a UNC name ("\\server") or a DNS name ("home.server.com").

If you pass NULL for the **serverMachineName** and a RemoteServerName registry entry exists for this server, the server runs on the computer the RemoteServerName entry specifies. If you pass NULL for this parameter and no RemoteServerName registry entry exists for this server, the server runs on the same computer as your program.

You can pass **objHandle** to other functions in this library to call methods of the Automation object or to get and set properties of the Automation object. When you no longer need **objHandle**, discard it by calling CA\_DiscardObjHandle.

# **CA\_MethodInvoke**

```
HRESULT status = CA_MethodInvoke (CAObjHandle objHandle, 
                           ERRORINFO *errorInfo, int methodID, 
                           unsigned int returnType, void *returnValue, 
                           int parameterCount, 
                           unsigned int parameterTypes[], ...);
```
#### **Purpose**

Invokes an Automation server method. Unlike CA\_MethodInvokeV, CA\_MethodInvoke accepts arguments to the server operation as comma-separated parameters.

**Note** *Automation Controller Instrument Drivers you generate with the ActiveX Automation Controller Wizard use* CA\_MethodInvoke*. You do not need to call it directly.*

# **Parameters**

#### **Input**

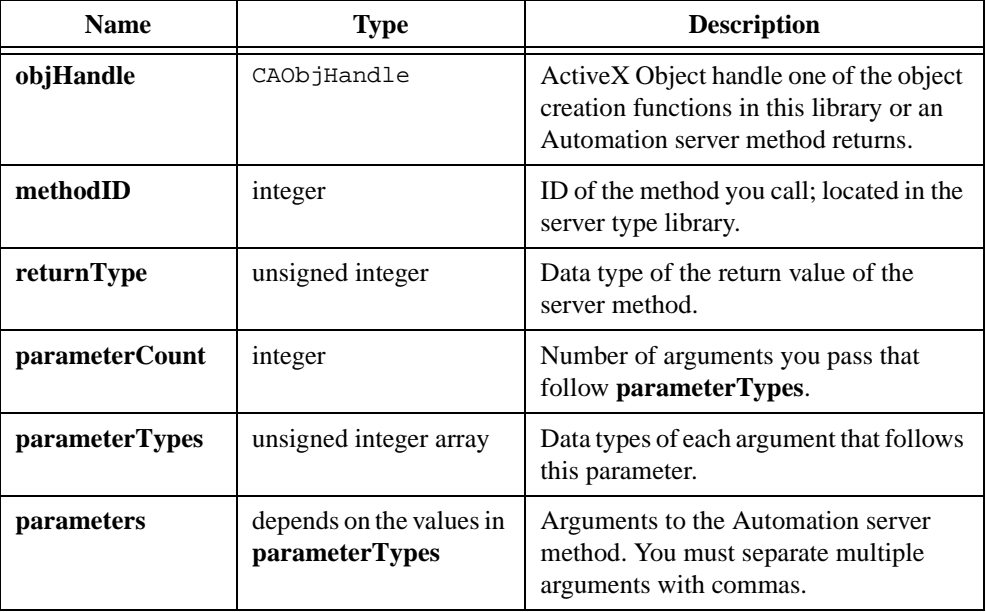

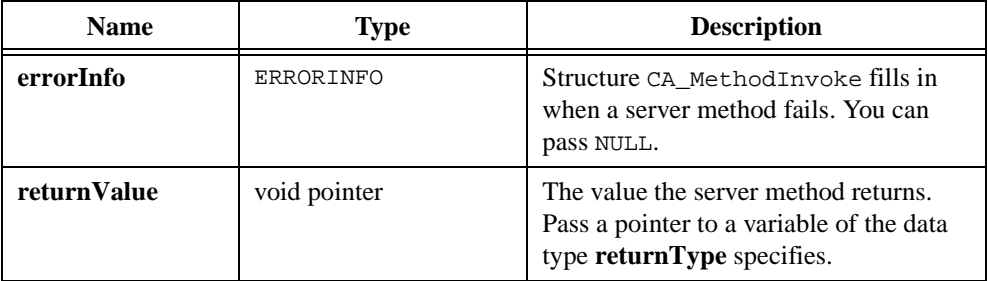

#### **Output**

# **Return Value**

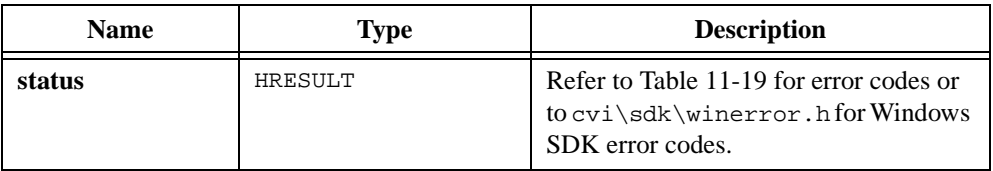

# **Parameter Discussion**

When an Automation server method invoked by CA\_MethodInvoke fails with the error code DISP\_E\_EXCEPTION, CA\_MethodInvoke stores descriptive information about the error in the **errorInfo** parameter. The descriptive information includes the error code, source, and description. It also can include a help file and help file context string.

When an Automation server method invoked by CA\_MethodInvoke fails with the error codes DISP\_E\_PARAMNOTFOUND, DISP\_E\_TYPEMISMATCH, or E\_INVALIDARG, CA\_MethodInvoke might store the parameter position of the invalid argument in the errorParamPos member of the **errorInfo** structure.

You can pass NULL for the **errorInfo** parameter.

The **returnType** can be any of the types in Tabl[e 11-2](#page-613-0) except CAVT\_NULL. Table [11-2](#page-613-0) is in the *[Data Types for Variants, Safe Arrays, and Properties](#page-613-0)* section of the *[ActiveX Automation](#page-605-0)  [Library Function Overview](#page-605-0)* section of this chapter. You can use the CAVT\_ARRAY modifier on all data types except CAVT\_EMPTY, CAVT\_CSTRING, and CAVT\_OBJHANDLE.

The **parameterTypes** array can contain any of the data types in Table [11-2](#page-613-0) except CAVT\_NULL or CAVT\_EMPTY. Tabl[e 11-2](#page-613-0) is in the *[Data Types for Variants, Safe Arrays, and](#page-613-0)  [Properties](#page-613-0)* section of the *[ActiveX Automation Library Function Overview](#page-605-0)* section of this chapter. You can use the CAVT\_ARRAY modifier on all data types except CAVT\_CSTRING and CAVT\_OBJHANDLE. For parameters you pass by reference, you can use the CAVT\_BYREFI, CAVT\_BYREFO, or CAVT\_BYREFIO modifier.

# **CA\_MethodInvokeV**

```
HRESULT status = CA_MethodInvokeV (CAObjHandle objHandle,
                           ERRORINFO *errorInfo, int methodID, 
                           unsigned int returnType, void *returnValue, 
                           int parameterCount, 
                           unsigned int parameterTypes[], 
                           va list parameterList);
```
#### **Purpose**

Invokes a method of an Automation server. Unlike CA\_MethodInvoke, CA\_MethodInvokeV accepts arguments to the server operation as a variable argument list.

**Note** *Automation Controller Instrument Drivers you generate with the ActiveX Automation Controller Wizard use* CA\_MethodInvokeV*. You do not need to call it directly.*

#### **Parameters**

The parameters to CA\_MethodInvokeV are the same as the parameters to CA\_MethodInvoke except that you must pass the parameters to the Automation server method as a variable argument list (va\_list) that you initialize with the va\_start macro.

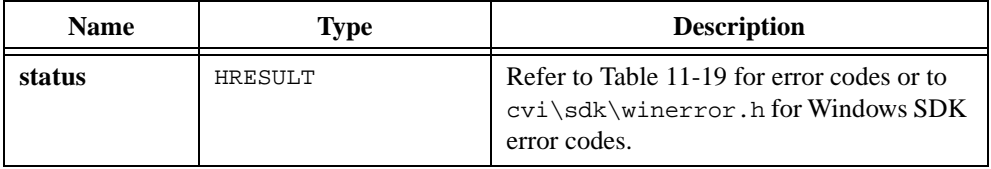

# **CA\_PropertyGet**

```
HRESULT status = CA_PropertyGet (CAObjHandle objHandle, 
                           ERRORINFO *errorInfo, int propertyID, 
                           unsigned int propertyType, void *propertyValue);
```
#### **Purpose**

Obtains the value of the property of an Automation server object.

**Note** *Automation Controller Instrument Drivers you generate with the ActiveX Automation Controller Wizard use* CA\_PropertyGet*. You do not need to call it directly.*

# **Parameters**

#### **Input**

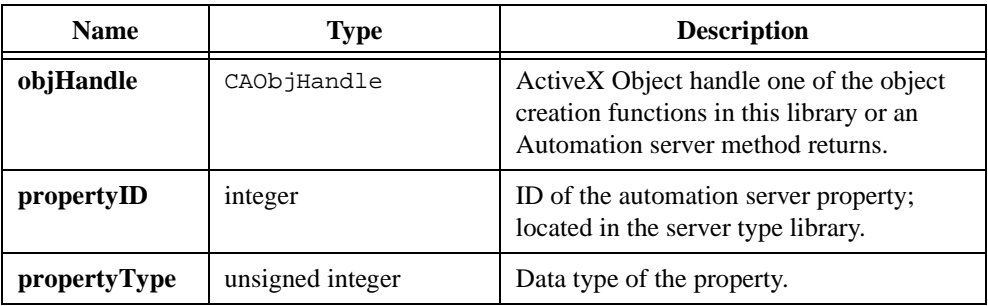

#### **Output**

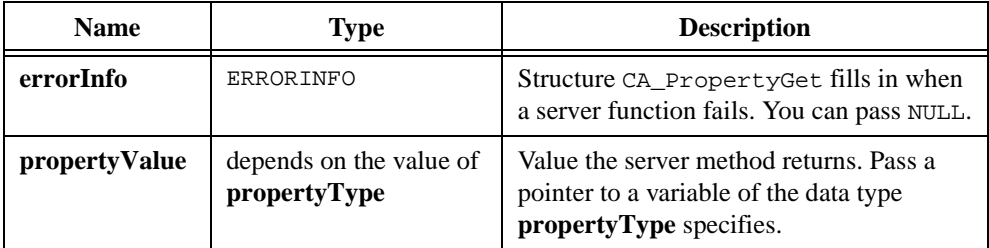

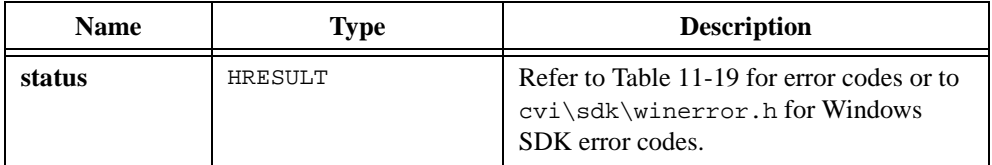

### **Parameter Discussion**

When an Automation server method invoked by CA\_PropertyGet fails with the error code DISP\_E\_EXCEPTION, CA\_PropertyGet stores descriptive information about the error in the **errorInfo** parameter. The descriptive information includes the error code, source, and description. It also can include a help file and help file context string.

When an Automation server method invoked by CA PropertyGet fails with the error codes DISP\_E\_PARAMNOTFOUND, DISP\_E\_TYPEMISMATCH, or E\_INVALIDARG, CA\_PropertyGet might store the parameter position of the invalid argument in the errorParamPos member of the **errorInfo** structure.

You can pass NULL for the **errorInfo** parameter.

The **propertyType** can be any of the data types in Table [11-2](#page-613-0) except CAVT\_NULL or CAVT\_EMPTY. Table [11-2](#page-613-0) is in the *[Data Types for Variants, Safe Arrays, and Properties](#page-613-0)* section of the *[ActiveX Automation Library Function Overview](#page-605-0)* section of this chapter. You can use the CAVT\_ARRAY modifier on all data types except CAVT\_CSTRING and CAVT\_OBJHANDLE.

# **CA\_PropertySet**

```
HRESULT status = CA_PropertySet (CAObjHandle objHandle, 
                           ERRORINFO *errorInfo, int propertyID, 
                           unsigned int propertyType, ...);
```
## **Purpose**

Sets the value of the property of an Automation server object. Unlike CA\_SetPropertyV, CA\_PropertySet accepts the property value as a simple parameter.

**Note** *Automation Controller Instrument Drivers you generate with the ActiveX Automation Controller Wizard use* CA\_PropertySet*. You do not need to call it directly.*

# **Parameters**

#### **Input**

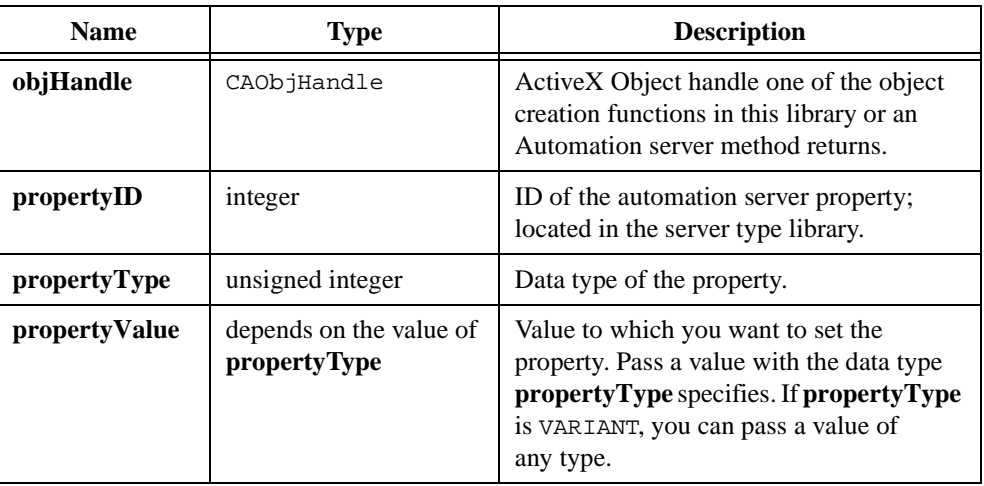

### **Output**

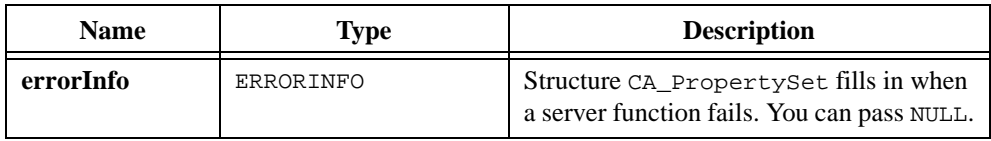

# **Return Value**

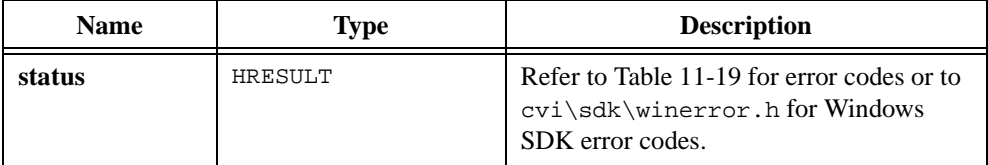

#### **Parameter Discussion**

When an Automation server method invoked by CA\_PropertySet fails with the error code DISP\_E\_EXCEPTION, CA\_PropertySet stores descriptive information about the error in the **errorInfo** parameter. The descriptive information includes the error code, source, and description. It also can include a help file and help file context string.

When an Automation server method invoked by CA\_PropertySet fails with the error codes DISP\_E\_PARAMNOTFOUND, DISP\_E\_TYPEMISMATCH, or E\_INVALIDARG, CA\_PropertySet might store the parameter position of the invalid argument in the errorParamPos member of the **errorInfo** structure.

The **propertyType** can be any of the data types in Table [11-2](#page-613-0) except CAVT\_NULL or CAVT\_EMPTY. Table [11-2](#page-613-0) is in the *[Data Types for Variants, Safe Arrays, and Properties](#page-613-0)* section of the *[ActiveX Automation Library Function Overview](#page-605-0)* section of this chapter. You can use the CAVT\_ARRAY modifier on all data types except CAVT\_CSTRING and CAVT\_OBJHANDLE.

# **CA\_PropertySetByRef**

```
HRESULT status = CA_PropertySetByRef (CAObjHandle objHandle, 
                           ERRORINFO *errorInfo, int propertyID, 
                           unsigned int propertyType, ...);
```
# **Purpose**

Sets the value of the property of an Automation server object. Unlike CA\_SetProperty, CA\_PropertySetByRef accepts a pointer to the property value. Unlike CA\_SetPropertyByRefV, it accepts the pointer as a simple parameter.

**Note** *Automation Controller Instrument Drivers you generate with the ActiveX Automation Controller Wizard use* CA\_PropertySetByRef*. You do not need to call it directly.*

# **Parameters**

### **Input**

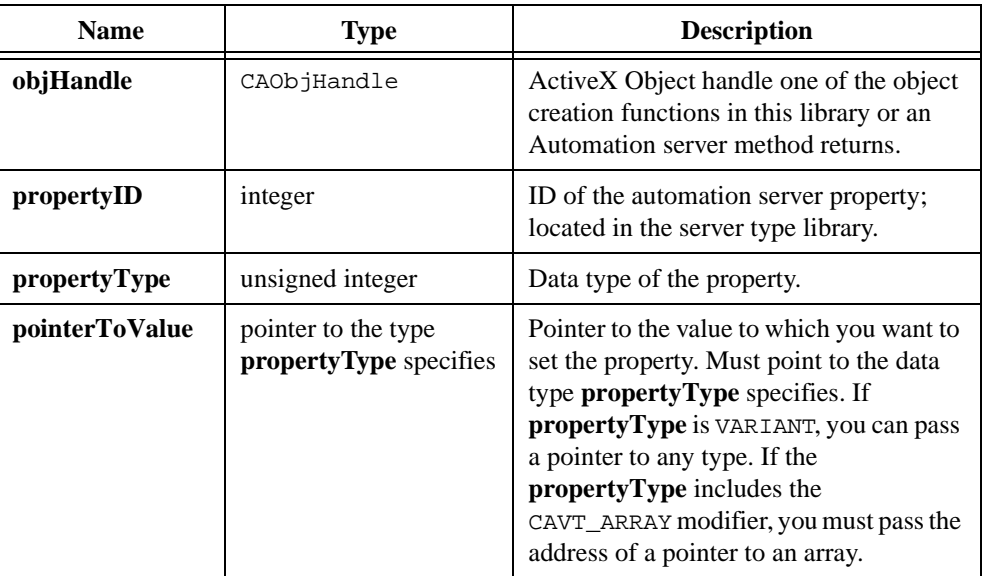

## **Output**

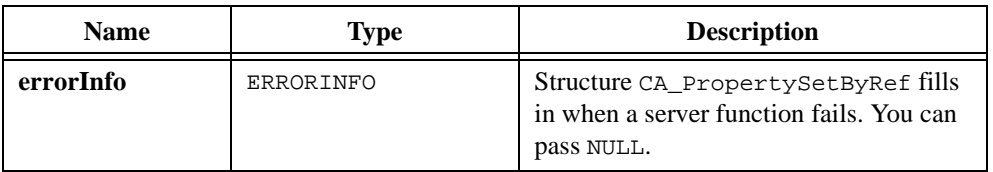

# **Return Value**

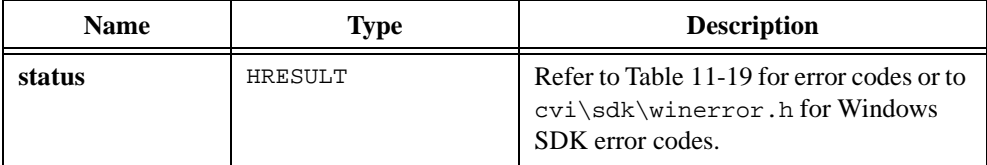

#### **Parameter Discussion**

When an Automation server method invoked by CA\_PropertySetByRef fails with the error code DISP\_E\_EXCEPTION, CA\_PropertySetByRef stores descriptive information about the error in the **errorInfo** parameter. The descriptive information includes the error code, source, and description. It also can include a help file and help file context string.

When an Automation server method invoked by CA\_PropertySetByRef fails with the error codes DISP\_E\_PARAMNOTFOUND, DISP\_E\_TYPEMISMATCH, or E\_INVALIDARG, CA\_PropertySetByRef might store the parameter position of the invalid argument in the errorParamPos member of the **errorInfo** structure.

The **propertyType** can be any of the data types in Table [11-2](#page-613-0) except CAVT\_NULL or CAVT\_EMPTY. Table [11-2](#page-613-0) is in the *[Data Types for Variants, Safe Arrays, and Properties](#page-613-0)* section of the *[ActiveX Automation Library Function Overview](#page-605-0)* section of this chapter. You can use the CAVT\_ARRAY modifier on all data types except CAVT\_CSTRING and CAVT\_OBJHANDLE. You should add the CAVT\_BYREFI modifier, but the ActiveX Automation Library adds it for you if you forget.

# **CA\_PropertySetByRefV**

```
HRESULT status = CA_PropertySetByRefV (CAObjHandle objHandle,
                           ERRORINFO *errorInfo, int propertyID, 
                           unsigned int propertyType, 
                           va_list pointerToValue);
```
# **Purpose**

Sets the value of the property of an Automation server object. Unlike CA\_Set PropertyV, CA\_PropertySetByRefV accepts a pointer to the property value. Unlike CA\_SetPropertyByRef, it accepts the pointer as the single element in a variable argument list.

**Note** *Automation Controller Instrument Drivers you generate with the ActiveX Automation Controller Wizard use* CA\_PropertySetByRefV*. You do not need to call it directly.*

# **Parameters**

The parameters to CA\_PropertySetByRefV are the same as the parameters to CA\_PropertySetByRef except that you pass **pointerToValue** as a variable argument list (va\_list) that you initialize with the va\_start macro.

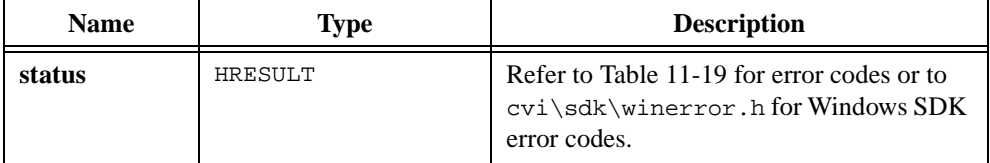

# **CA\_PropertySetV**

```
HRESULT status = CA_PropertySetV (CAObjHandle objHandle,
                           ERRORINFO *errorInfo, int propertyID, 
                           unsigned int propertyType, 
                           va_list propertyValue);
```
#### **Purpose**

Sets the value of the property of an Automation server object. Unlike CA\_SetProperty, CA\_PropertySetV accepts the property value as the single element in a variable argument list.

**Note** *Automation Controller Instrument Drivers you generate with the ActiveX Automation Controller Wizard use* CA\_PropertySetV*. You do not need to call it directly.*

# **Parameters**

The parameters to CA\_PropertySetV are the same as the parameters to CA\_PropertySet except that you pass **propertyValue** as a variable argument list (va\_list) that you initialize with the va\_start macro.

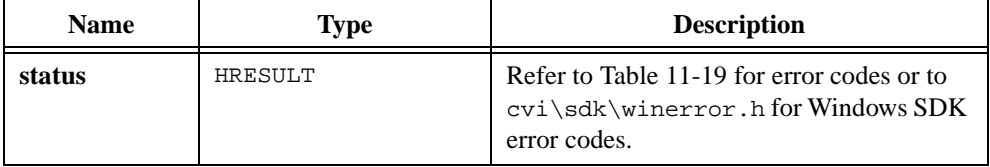

# **CA\_SafeArrayDestroy**

HRESULT status = CA\_SafeArrayDestroy (LPSAFEARRAY safeArray);

### **Purpose**

Frees the memory a safe array uses.

**Note** *Do not call* CA\_SafeArrayDestroy *on a safe array if you pass the safe array to one of the Safe Array-to-C Array conversion functions. The Safe Array-to-C Array conversion functions free the safe array.*

## **Parameter**

#### **Input**

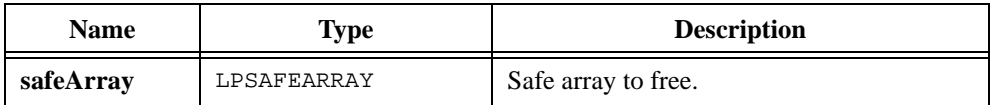

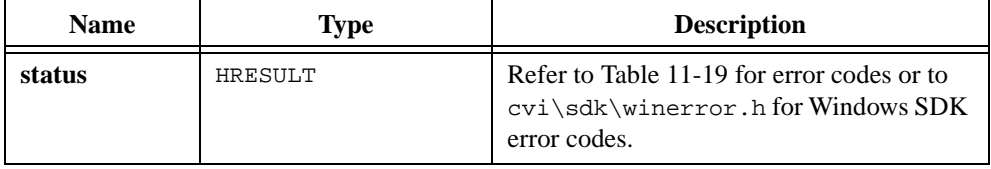

# **CA\_SafeArrayGet1DSize**

```
HRESULT status = CA_SafeArrayGet1DSize (LPSAFEARRAY safeArray,
                           unsigned int *numElements);
```
### **Purpose**

Obtains the number of elements in a 1D safe array.

# **Parameters**

#### **Input**

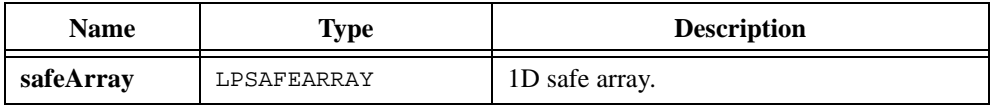

#### **Output**

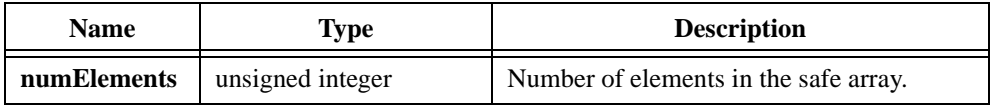

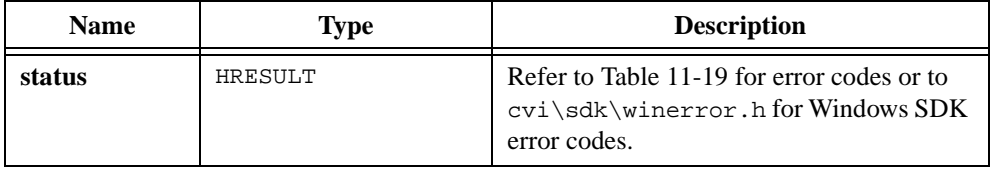

# **CA\_SafeArrayGet2DSize**

```
HRESULT status = CA_SafeArrayGet2DSize (LPSAFEARRAY safeArray, 
                           unsigned int *numElemsDim1,
                           unsigned int *numElemsDim2);
```
#### **Purpose**

Obtains the number of elements in a 2D safe array.

### **Parameters**

#### **Input**

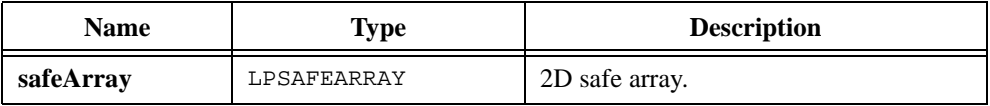

#### **Output**

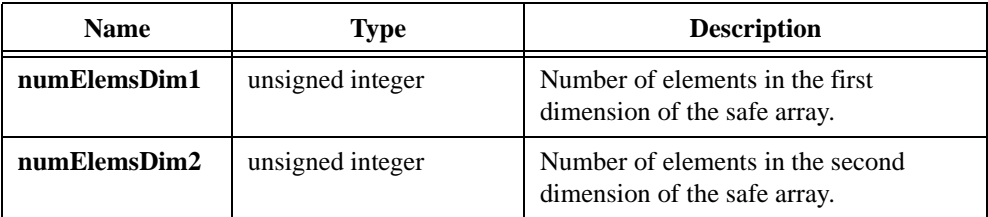

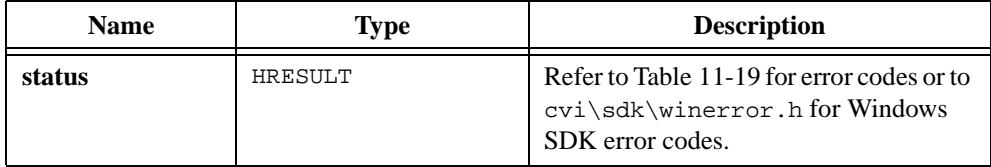

# **CA\_SafeArrayGetNumDims**

```
HRESULT status = CA_SafeArrayGetNumDims (LPSAFEARRAY safeArray,
                          unsigned int *numDims);
```
# **Purpose**

Obtains the number of dimensions in a safe array.

# **Parameters**

#### **Input**

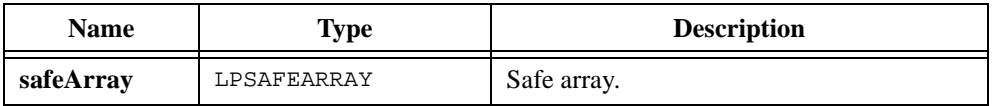

### **Output**

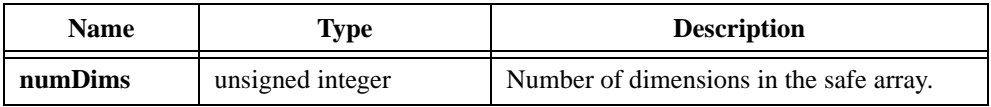

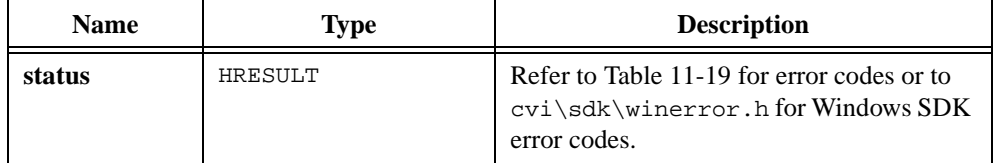

# **CA\_SafeArrayTo1DArray**

```
HRESULT status = CA_SafeArrayTo1DArray (LPSAFEARRAY *safeArray,
                          unsigned int arrayType, void *array,
                           unsigned int *numElements);
```
### **Purpose**

Converts a 1D safe array into a dynamically allocated C-style array.

Upon success, CA\_SafeArrayTo1DArray frees the contents of the safe array and sets the safe array pointer to NULL.

# **Parameters**

#### **Input/Output**

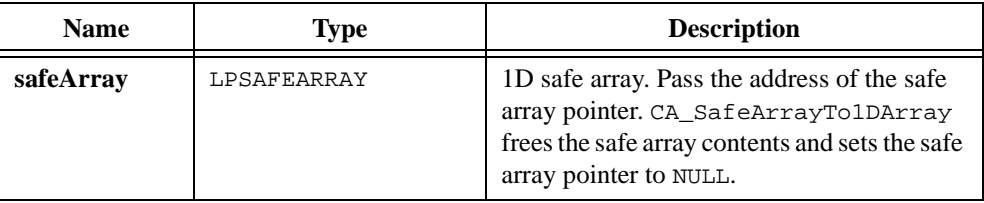

### **Input**

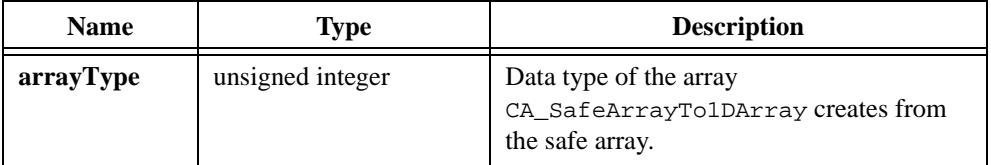

# **Output**

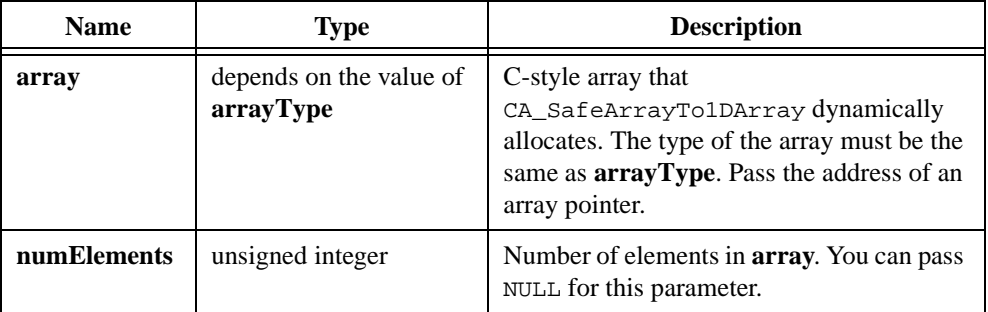

# **Return Value**

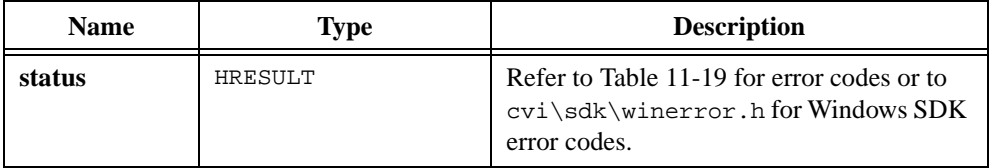

#### **Parameter Discussion**

The **arrayType** parameter must be the same as the type of the safe array except for the following cases:

- You can create a C-style array that contains char\* elements from a BSTR safe array.
- You can create a C-style array that contains CAOb i Handle elements from an LPDISPATCH safe array.

**arrayType** can be any of the data types in Table [11-2](#page-613-0) except CAVT\_EMPTY or CAVT\_NULL. Table [11-2](#page-613-0) is in the *[Data Types for Variants, Safe Arrays, and Properties](#page-613-0)* section of the *[ActiveX Automation Library Function Overview](#page-605-0)* section of this chapter. CA\_SafeArrayTo1DArray ignores the CAVT\_ARRAY modifier.

When you no longer need the C-style array, call CA\_FreeMemory to discard it. If the C-style array contains elements of one of the data types in Table 11-10, use the corresponding function to free each element when you no longer need it.

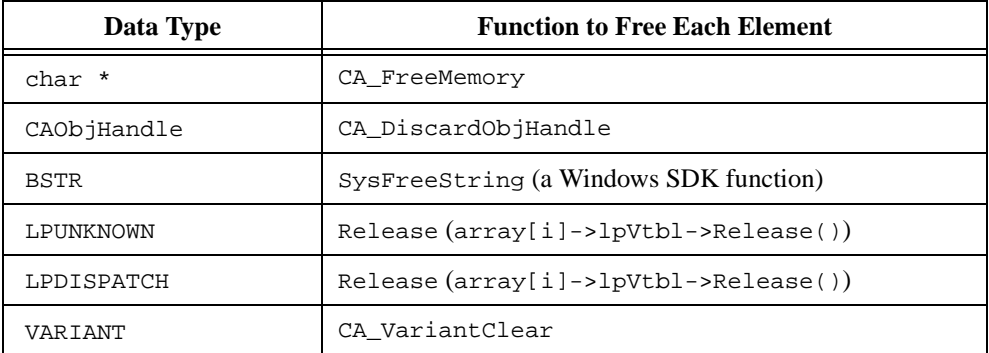

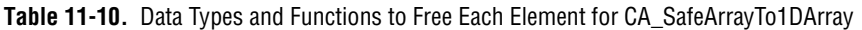

### **Example**

```
The following code shows you how to use CA_SafeArrayTo1Darray:
double * dblArray = NULL;
LPSAFEARRAY safeArray;
unsigned numElements;
int index;
/* Call an ActiveX Automation function that returns a safe array. */
.
.
.
/* Convert the safe array into a C-style array. */
CA_SafeArrayTo1DArray(&safeArray, CAVT_DOUBLE, &dblArray,
                      &numElements);
for (index = 0; index < numElements; index++)
   printf("%f", dblArray[index]);
/* Free the allocated array. */
CA_FreeMemory(dblArray);
```
# **CA\_SafeArrayTo1DArrayBuf**

```
HRESULT status = CA_SafeArrayTo1DArrayBuf (LPSAFEARRAY *safeArray,
                           unsigned int arrayType, void *arrayBuffer,
                           unsigned int bufferSize, 
                           unsigned int *numElements);
```
#### **Purpose**

Converts a 1D safe array into a C-style array you pass as a buffer.

Upon success, CA\_SafeArrayTo1DArrayBuf frees the contents of the safe array and sets the safe array pointer to NULL.

CA\_SafeArrayTo1DArrayBuf returns an error if the buffer is not big enough to hold the array.

## **Parameters**

#### **Input/Output**

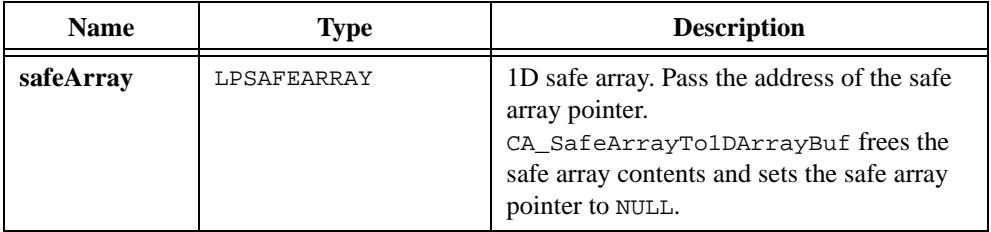

#### **Input**

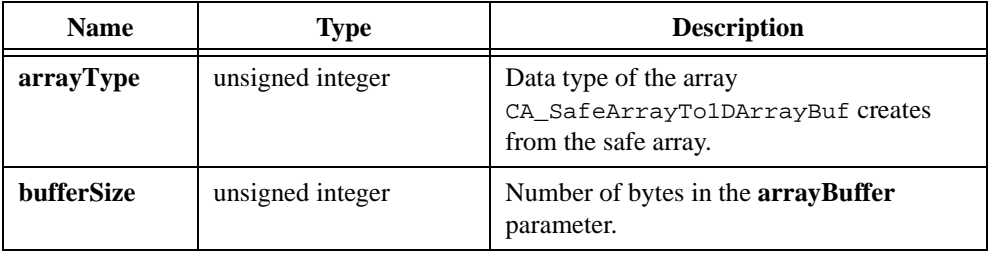

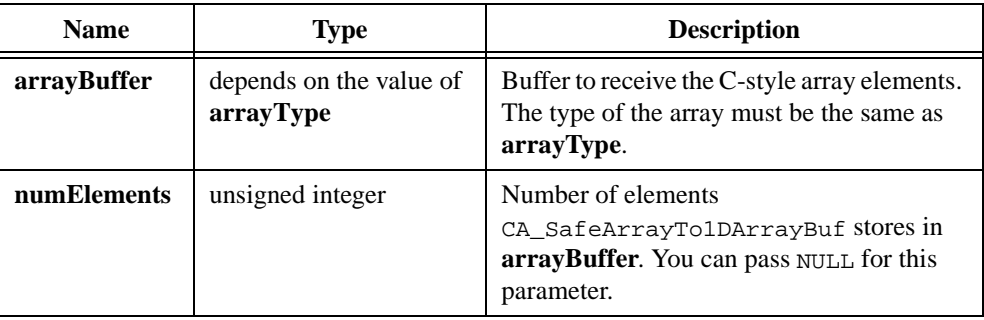

#### **Output**

### **Return Value**

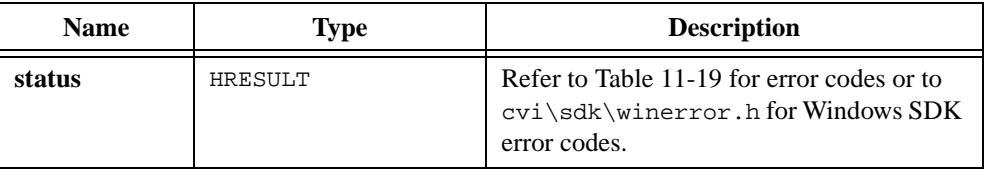

### **Parameter Discussion**

The **arrayType** parameter must be the same as the type of the safe array except for the following cases:

- You can create a C-style array that contains char \* elements from a BSTR safe array.
- You can create a C-style array that contains CAObjHandle elements from an LPDISPATCH safe array.

**arrayType** can be any of the data types in Table [11-2](#page-613-0) except CAVT\_EMPTY or CAVT\_NULL. Table [11-2](#page-613-0) is in the *[Data Types for Variants, Safe Arrays, and Properties](#page-613-0)* section of the *[ActiveX Automation Library Function Overview](#page-605-0)* section of this chapter. CA\_SafeArrayTo1DArrayBuf ignores the CAVT\_ARRAY modifier.

If the C-style array contains elements of one of the data types in Table 11-11, use the corresponding function to free each element when you no longer need it.

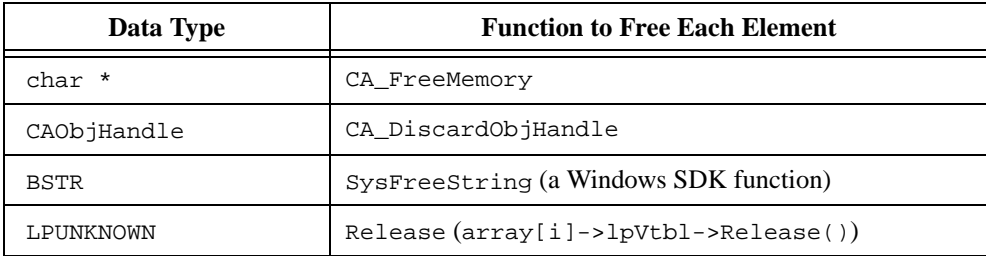

**Table 11-11.** Data Types and Functions to Free Each CA\_SafeArrayTo1DArrayBuf Element

**Table 11-11.** Data Types and Functions to Free Each CA\_SafeArrayTo1DArrayBuf Element

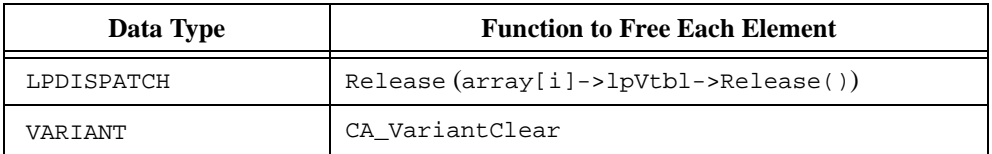

#### **Example**

The following code shows you how to use CA\_SafeArrayTo1DArrayBuf:

```
double dblArray[1024];
LPSAFEARRAY safeArray;
unsigned numElements;
int index;
/* Call an ActiveX Automation function that returns a safe array. */
.
.
.
/* Convert the safe array into a C-style array. */
CA_SafeArrayTo1DArrayBuf(&safeArray, CAVT_DOUBLE, dblArray,
                         sizeof(dblArray), &numElements);
for (index = 0; index < numElements; index++)
   printf("%f", dblArray[index]);
```
# **CA\_SafeArrayTo2DArray**

```
HRESULT status = CA_SafeArrayTo2DArray (LPSAFEARRAY *safeArray,
                           unsigned int arrayType, void *array, 
                           unsigned int *numElemsDim1,
                           unsigned int *numElemsDim2);
```
### **Purpose**

Converts a 2D safe array into a dynamically allocated C-style array.

Upon success, CA\_SafeArrayTo2DArray frees the contents of the safe array and sets the safe array pointer to NULL.

### **Parameters**

# **Input/Output**

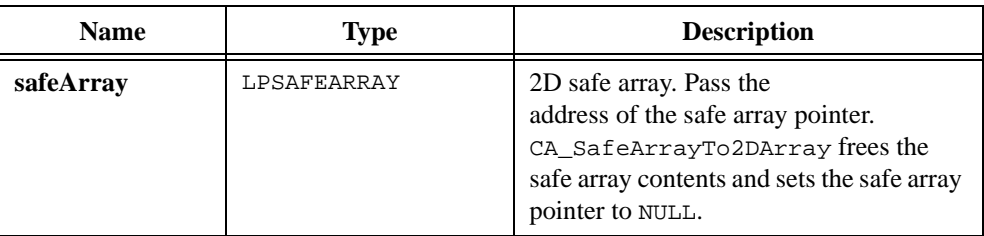

#### **Input**

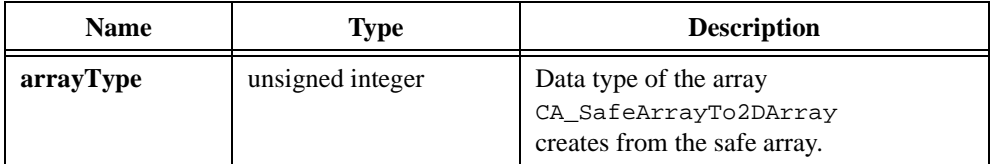

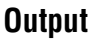

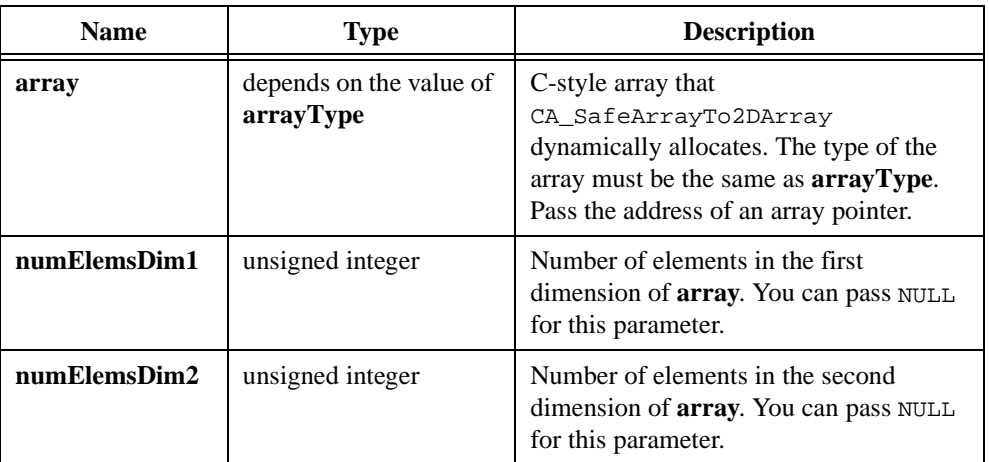

### **Return Value**

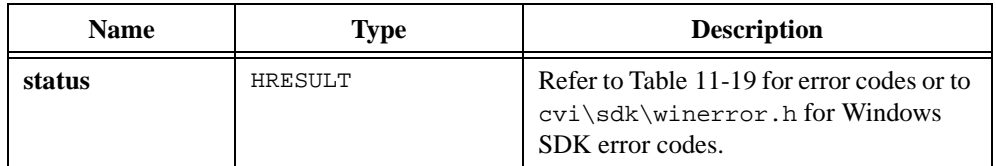

#### **Parameter Discussion**

The **arrayType** parameter must be the same as the type of the safe array except for the following cases:

- You can create a C-style array that contains char\* elements from a BSTR safe array.
- You can create a C-style array that contains CAObjHandle elements from an LPDISPATCH safe array.

**arrayType** can be any of the data types in Table [11-2](#page-613-0) except CAVT\_EMPTY or CAVT\_NULL. Table [11-2](#page-613-0) is in the *[Data Types for Variants, Safe Arrays, and Properties](#page-613-0)* section of the *[ActiveX Automation Library Function Overview](#page-605-0)* section of this chapter. CA\_SafeArrayTo2DArray ignores the CAVT\_ARRAY modifier.

To access the elements of **array**, use the CA\_Get2DArrayElement macro, which is declared in cviauto.h.

When you no longer need the C-style array, call CA\_FreeMemory to discard it. If the C-style array contains elements of one of the data types in Tabl[e 11-12,](#page-675-0) use the corresponding function to free each element when you no longer need it.

<span id="page-675-0"></span>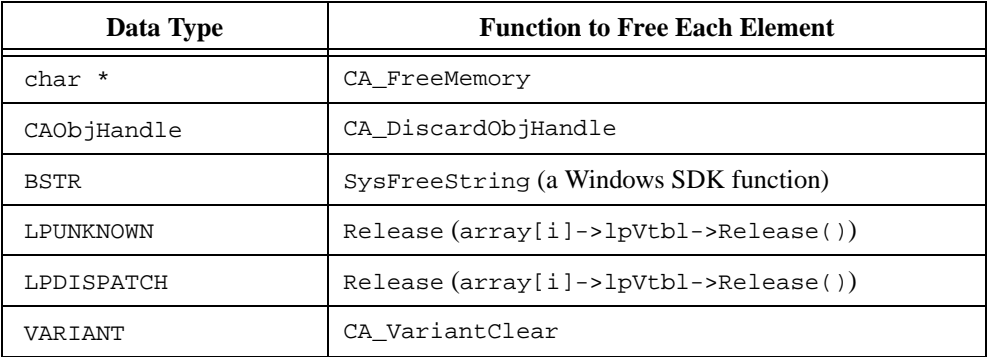

**Table 11-12.** Data Types and Functions to Free Each Element for CA\_SafeArrayTo2DArray

#### **Example**

The following code shows you how to use CA\_SafeArrayTo2Darray:

```
double *dblArray = NULL;
LPSAFEARRAY safeArray;
unsigned numElemsDim1, numElemsDim2;
int index1, index2;
/* Call an ActiveX Automation function that returns a safe array. */
.
.
.
/* Convert the safe array into a C-style array. */
CA_SafeArrayTo2DArray(&safeArray, CAVT_DOUBLE, &dblArray,
                      &numElemsDim1, &numElemsDim2);
for (index1 = 0; index1 < numElementsDim1; index1++)for (index2 = 0; index2 < numElemsDim2; index2++)
       {
      double d;
      d = CA_Get2DArrayElement(dblArray, numElemsDim1, numElemsDim2,
                                index1, index2, double);
      printf("%f", d);
       }
/* Free the allocated array. */
CA FreeMemory(dblArray);
```
# **CA\_SafeArrayTo2DArrayBuf**

```
HRESULT status = CA_SafeArrayTo2DArrayBuf (LPSAFEARRAY *safeArray,
                           unsigned int arrayType, void *arrayBuffer, 
                           unsigned int bufferSize, 
                           unsigned int *numElemsDim1,
                           unsigned int *numElemsDim2);
```
#### **Purpose**

Converts a 2D safe array into a C-style array you pass in as a buffer.

Upon success, CA\_SafeArrayTo2DArrayBuf frees the contents of the safe array and sets the safe array pointer to NULL.

CA\_SafeArrayTo2DArrayBuf returns an error if the buffer is not big enough to hold the array.

## **Parameters**

#### **Input/Output**

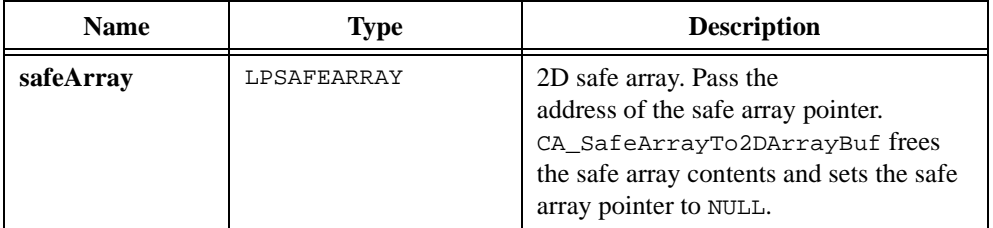

#### **Input**

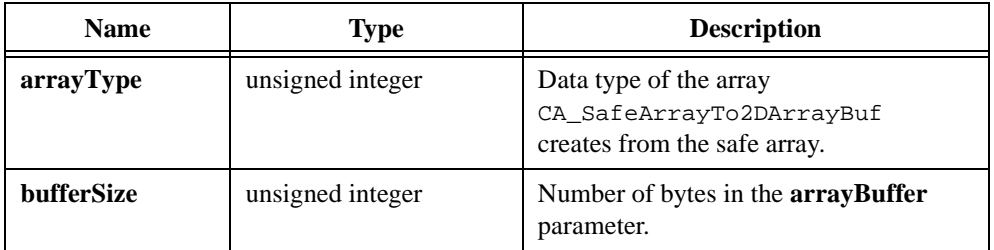

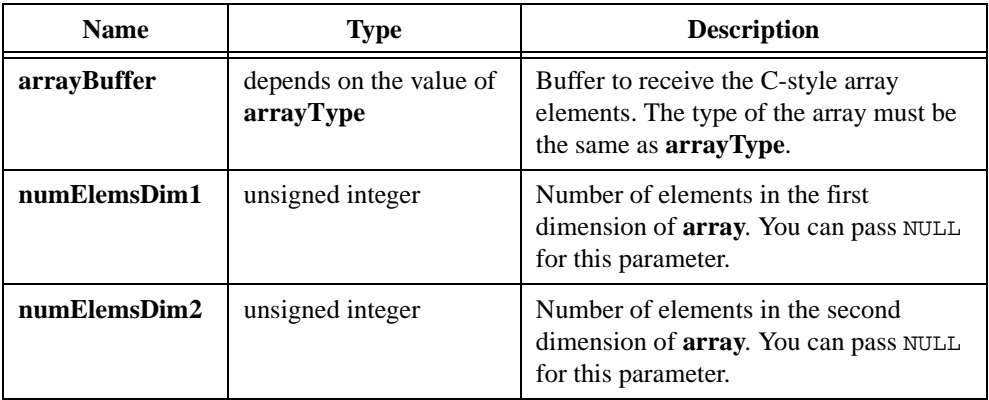

#### **Output**

## **Return Value**

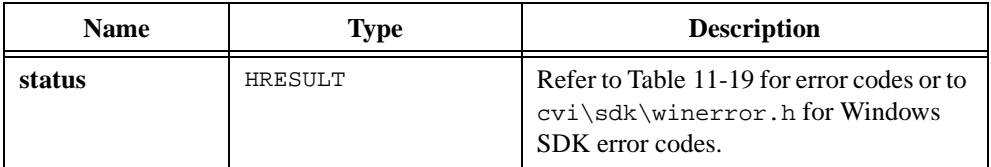

# **Parameter Discussion**

The **arrayType** parameter must be the same as the type of the safe array except for the following cases:

- You can create a C-style array that contains char\* elements from a BSTR safe array.
- You can create a C-style array that contains CAOb i Handle elements from an LPDISPATCH safe array.

**arrayType** can be any of the data types in Table [11-2](#page-613-0) except CAVT\_EMPTY or CAVT\_NULL. Table [11-2](#page-613-0) is in the *[Data Types for Variants, Safe Arrays, and Properties](#page-613-0)* section of the *[ActiveX Automation Library Function Overview](#page-605-0)* section of this chapter. CA\_SafeArrayTo2DArrayBuf ignores the CAVT\_ARRAY modifier.

To access the elements of **array**, use the CA\_Get2DArrayElement macro, which is declared in cviauto.h.

If the C-style array contains elements of one of the data types in Table 11-13, use the corresponding function to free each element when you no longer need it.

| Data Type   | <b>Function to Free Each Element</b>    |
|-------------|-----------------------------------------|
| $char*$     | CA FreeMemory                           |
| CAObjHandle | CA DiscardObjHandle                     |
| <b>BSTR</b> | SysFreeString (a Windows SDK function)  |
| LPUNKNOWN   | $Release (array[i]->1pVtb1->Release())$ |
| LPDISPATCH  | Release (array[i]->lpVtbl->Release())   |
| VAR TANT    | CA VariantClear                         |

**Table 11-13.** Data Types and Functions to Free Each Element for CA\_SafeArrayTo2DArrayBuf

#### **Example**

The following code shows you how to use CA\_SafeArrayTo2DArrayBuf:

```
double dblArray[1024];
LPSAFEARRAY safeArray;
unsigned numElemsDim1, numElemsDim2;
int index1, index2;
/* Call an ActiveX Automation function that returns a safe array. */
.
.
.
/* Convert the safe array into a C-style array. */
CA_SafeArrayTo2DArrayBuf(&safeArray, CAVT_DOUBLE, dblArray,
                         sizeof(dblArray), &numElemsDim1,
                         &numElemsDim2);
for (index1 = 0; index1 < numElemsDim1; index1++)
   for (index2 = 0; index2 < numElemsDim2; index2++)
       {
      double d;
      d = CA_Get2DArrayElement(dblArray, numElemsDim1, numElemsDim2,
                                index1, index2, double);
      printf("%f", d);
       }
```
# **CA\_SetLocale**

HRESULT status = CA\_SetLocale (CAObjHandle objHandle, LCID locale);

### **Purpose**

Sets the language the Automation server uses to interpret the arguments it receives as parameters to its functions.

If you do not call CA\_SetLocale, the ActiveX Automation Library asks the Automation server to use LANG\_NEUTRAL, which signifies the default language of the server.

# **Parameters**

#### **Input**

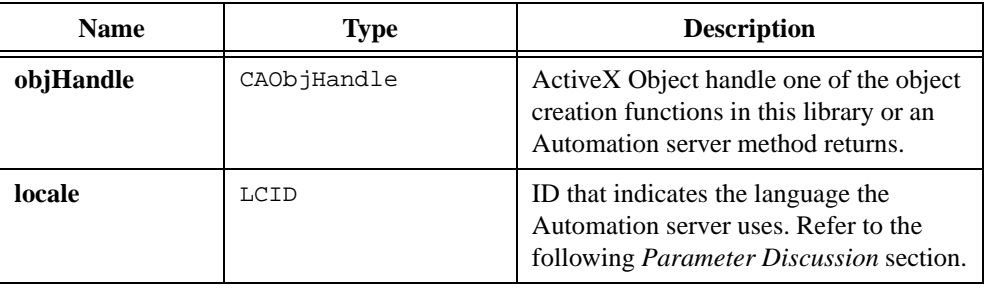

### **Return Value**

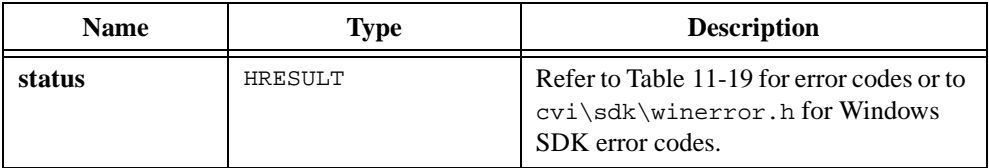

#### **Parameter Discussion**

The locale can be any of the locales that the Automation server you are using supports. The following list shows the defined constant for locale ID:

LANG\_NEUTRAL LANG\_AFRIKAANS LANG\_ALBANIAN LANG\_ARABIC LANG\_BASQUE LANG\_BELARUSIAN LANG\_BULGARIAN LANG\_CATALAN LANG\_CHINESE

LANG\_CROATIAN LANG\_CZECH LANG\_DANISH LANG\_DUTCH LANG\_ENGLISH LANG\_ESTONIAN LANG\_FAEROESE LANG\_FARSI LANG\_FINNISH LANG\_FRENCH LANG\_GERMAN LANG\_GREEK LANG\_HEBREW LANG\_HUNGARIAN LANG\_ICELANDIC LANG\_INDONESIAN LANG\_ITALIAN LANG\_JAPANESE LANG\_KOREAN LANG\_LATVIAN LANG\_LITHUANIAN LANG\_NORWEGIAN LANG\_POLISH LANG\_PORTUGUESE LANG\_ROMANIAN LANG\_RUSSIAN LANG\_SERBIAN LANG\_SLOVAK LANG\_SLOVENIAN LANG\_SPANISH LANG\_SWEDISH LANG\_THAI LANG\_TURKISH LANG\_UKRAINIAN LANG\_VIETNAMESE

# **CA\_VariantBool**

VARIANT variant = CA\_VariantBool (VBOOL boolValue);

## **Purpose**

Converts a VBOOL value into a variant that contains the VBOOL value. Use CA\_VariantBool to pass a VBOOL value as a variant parameter.

# **Parameter**

#### **Input**

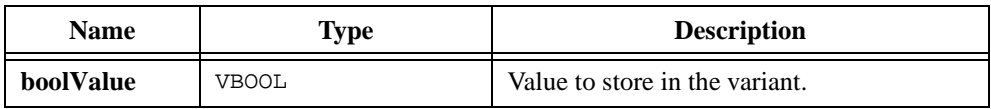

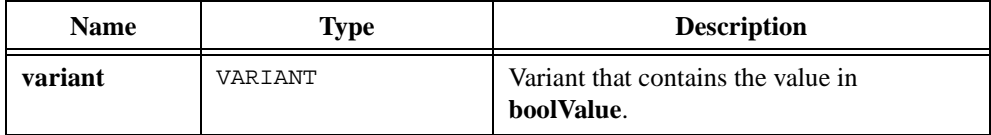

# **CA\_VariantBSTR**

VARIANT variant = CA\_VariantBSTR (BSTR BSTRValue);

#### **Purpose**

Converts a BSTR into a variant that contains a BSTR. Use CA\_VariantBSTR to pass a BSTR value as a variant parameter.

# **Parameter**

#### **Input**

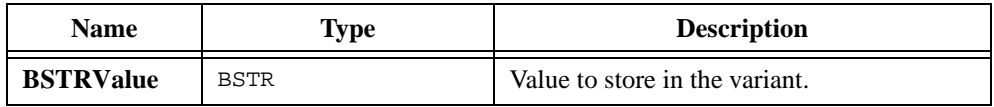

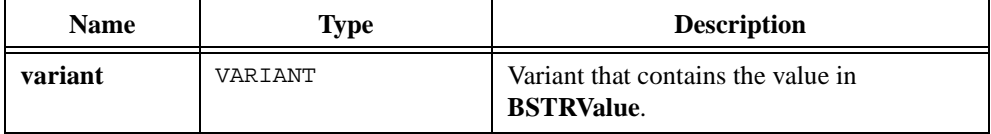

# **CA\_VariantClear**

HRESULT status = CA\_VariantClear (VARIANT \*variant);

#### **Purpose**

Frees the contents of a variant and marks the variant as empty.

Although you can call CA\_VariantClear on a variant that contains a value of any type, CA\_VariantClear frees resources only when the variant contains a string (BSTR), an automation object interface (LPDISPATCH), or an unknown interface (LPUNKNOWN).

CA\_VariantClear always sets the variant type to VT\_EMPTY.

Do not call CA\_VariantClear on a variant that you have not initialized. You can initialize a variant using any of the CA\_VariantSet functions.

# **Parameter**

#### **Input**

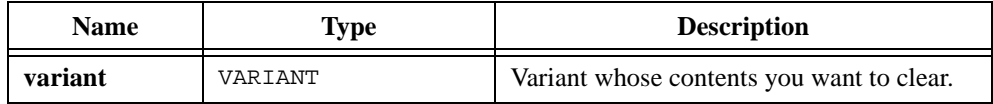

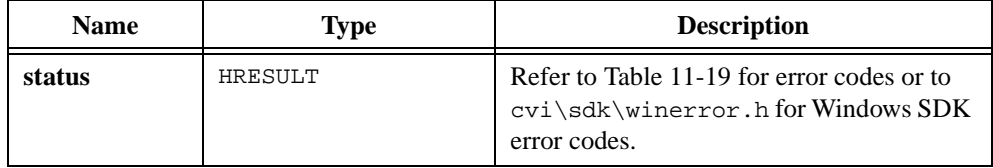
# **CA\_VariantConvertToType**

```
HRESULT status = CA_VariantConvertToType (VARIANT *variant, 
                           unsigned int desiredType, void *convertedValue);
```
## **Purpose**

Converts a value in a variant to a variable with a data type you specify. This can help you when you are uncertain about the data type a variant stores and when you need to work with a particular data type.

CA\_VariantConvertToType converts all the fundamental types, such as numeric, string, DATE, CURRENCY, and so on. It converts from a pointer to a value by dereferencing the pointer. It cannot convert to a pointer type, and it cannot convert to or from array types unless the **desiredType** is exactly the same as the type in the variant.

Upon success, CA\_VariantConvertToType frees the contents of the variant parameter, marks it as empty, and sets the type to VT\_EMPTY.

# **Parameters**

#### **Input**

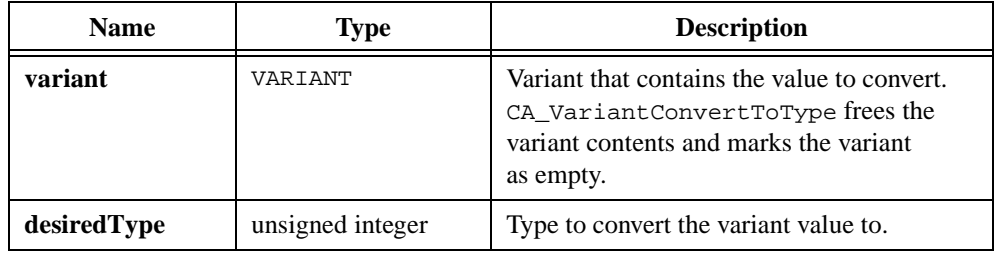

#### **Output**

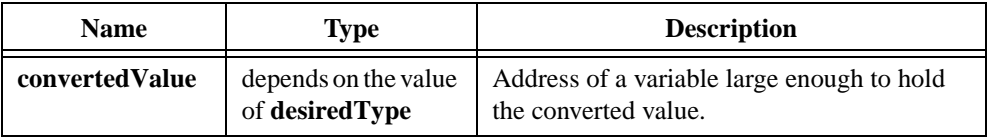

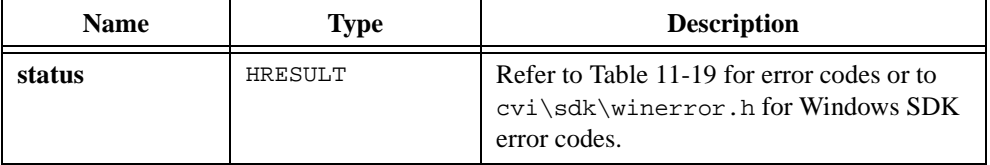

## **Parameter Discussion**

**desiredType** can be any of the fundamental data types in Tabl[e 11-2](#page-613-0) except CAVT\_EMPTY or CAVT\_NULL. Table [11-2](#page-613-0) is in the *[Data Types for Variants, Safe Arrays, and Properties](#page-613-0)* section of the *[ActiveX Automation Library Function Overview](#page-605-0)* section of this chapter. You can use the CAVT\_ARRAY modifier.

**Note** *If you use the* CAVT\_ARRAY *modifier,* CA\_VariantConvertToType *returns a safe array, not a C-style array.*

If the **desiredType** is one of the data types in Table 11-14, you must call the corresponding function to free the **convertedValue** when you no longer need it.

| Data Type              | <b>Function to Free Converted Value</b>    |
|------------------------|--------------------------------------------|
| char *                 | CA FreeMemory                              |
| CAObjHandle            | CA DiscardObjHandle                        |
| <b>BSTR</b>            | SysFreeString (a Windows SDK function)     |
| LPUNKNOWN              | Release (convertedValue->lpVtbl.Release()) |
| LPDISPATCH             | Release (convertedValue->lpVtbl.Release()) |
| CAVT ARRAY<br>any type | CA SafeArrayDestroy                        |

**Table 11-14.** Data Types and Functions to Free the Converted Value

# **CA\_VariantCopy**

```
HRESULT status = CA_VariantCopy (VARIANT *sourceVariant, 
                           VARIANT *destinationVariant);
```
### **Purpose**

Copies the contents of one variant to another variant. CA\_VariantCopy makes a deep copy of the source variant by duplicating any allocated data that it contains.

## **Parameters**

### **Input**

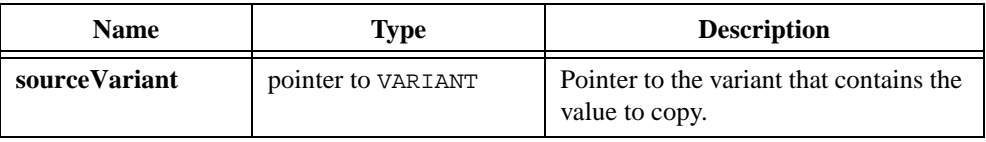

## **Output**

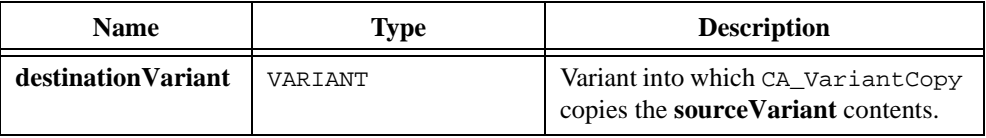

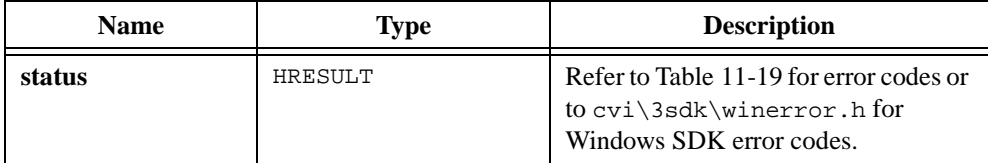

# **CA\_VariantCurrency**

VARIANT variant = CA\_VariantCurrency (CURRENCY currencyValue);

## **Purpose**

Converts a CURRENCY value into a variant that contains the CURRENCY value. Use CA\_VariantCurrency to pass a CURRENCY value as a variant parameter.

# **Parameter**

#### **Input**

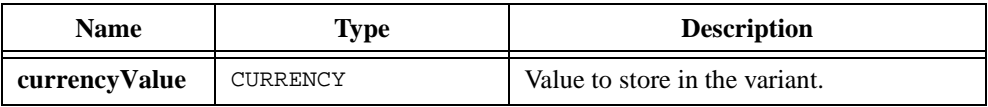

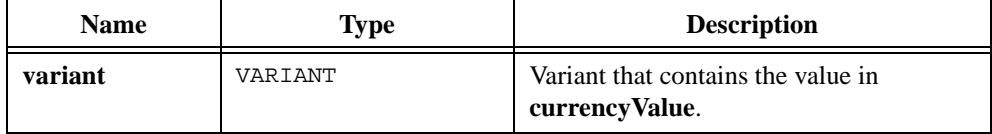

# **CA\_VariantDate**

VARIANT variant =  $CA_V$ ariantDate (DATE dateValue);

## **Purpose**

Converts a DATE value into a variant that contains the DATE value. Use CA\_VariantDate to pass a DATE value as a variant parameter.

# **Parameter**

#### **Input**

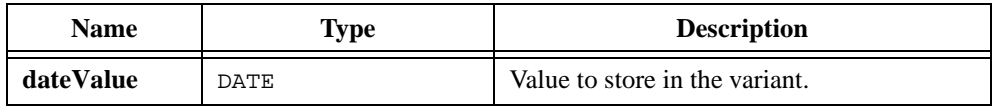

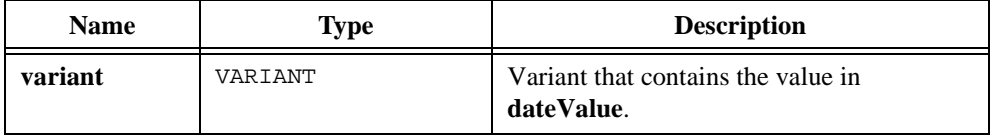

# **CA\_VariantDispatch**

VARIANT variant = CA\_VariantDispatch (LPDISPATCH dispatchValue);

## **Purpose**

Converts a LPDISPATCH value into a variant that contains the LPDISPATCH value. Use CA\_VariantDispatch to pass a LPDISPATCH value as a variant parameter.

# **Parameter**

### **Input**

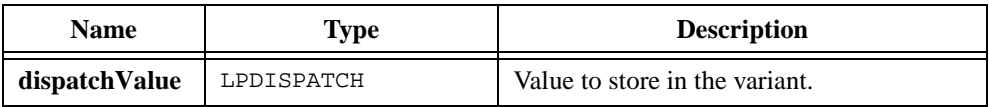

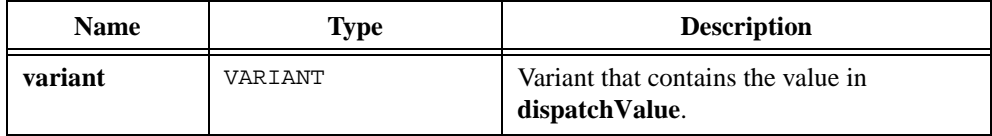

# **CA\_VariantDouble**

VARIANT variant = CA\_VariantDouble (double doubleValue);

## **Purpose**

Converts a double-precision value into a variant that contains the double-precision value. Use CA\_VariantDouble to pass a double-precision value as a variant parameter.

# **Parameter**

## **Input**

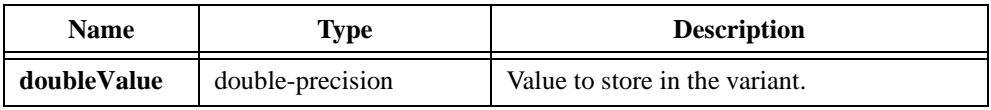

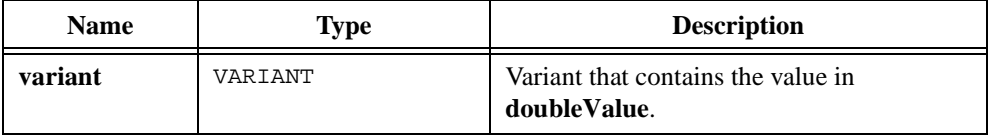

# **CA\_VariantEmpty**

VARIANT variant = CA\_VariantEmpty (void);

## **Purpose**

Returns a variant in which the value of the type field is VT\_EMPTY. Use CA\_VariantEmpty to pass an empty variant as a parameter.

# **Parameters**

None.

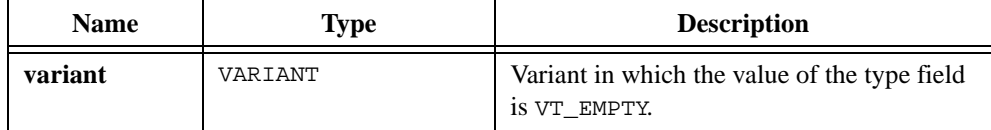

# **CA\_VariantError**

VARIANT variant = CA\_VariantError (SCODE errorValue);

## **Purpose**

Converts an SCODE value into a variant that contains the SCODE value. SCODE is the data type for an error value. Use CA\_VariantError to pass an SCODE value as a variant parameter.

# **Parameter**

## **Input**

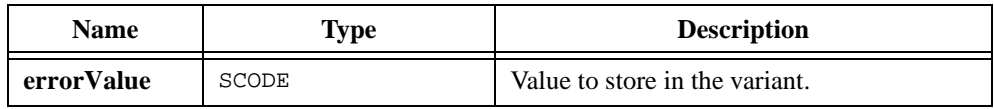

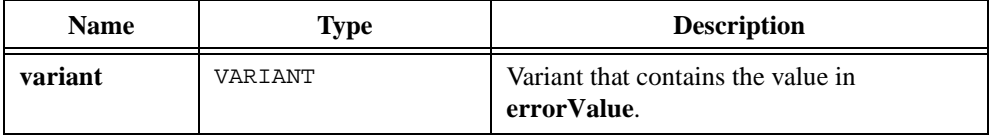

# **CA\_VariantFloat**

VARIANT variant = CA\_VariantFloat (float floatValue);

## **Purpose**

Converts a single-precision, floating-point value into a variant that contains the single-precision value. Use CA\_VariantFloat to pass a single-precision value as a variant parameter.

# **Parameter**

## **Input**

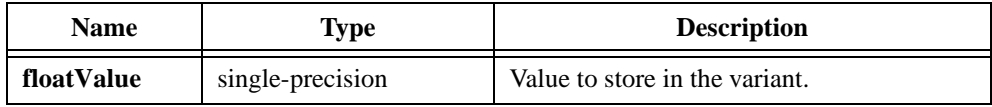

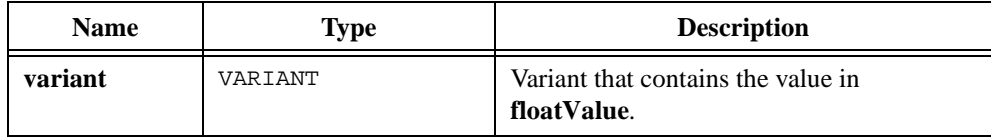

# **CA\_VariantGet1DArray**

```
HRESULT status = CA_VariantGet1DArray (VARIANT *variant, 
                           unsigned int arrayType, void *array, 
                           unsigned int *numElements);
```
## **Purpose**

Converts a 1D safe array in a variant parameter into a dynamically allocated C-style array.

Upon success, CA\_VariantGet1DArray frees the contents of the variant parameter and marks it as empty.

# **Parameters**

### **Input/Output**

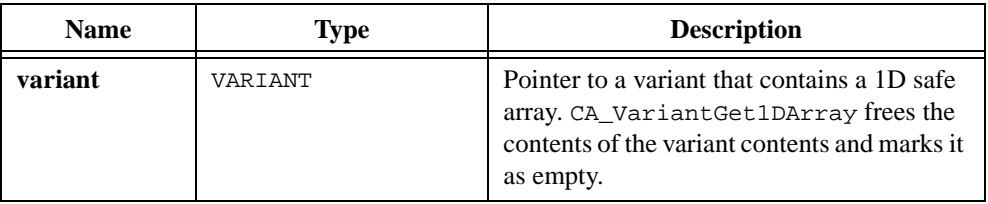

## **Input**

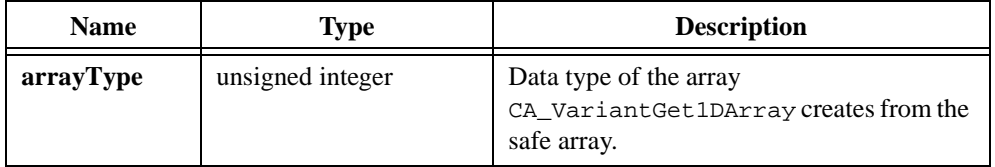

## **Output**

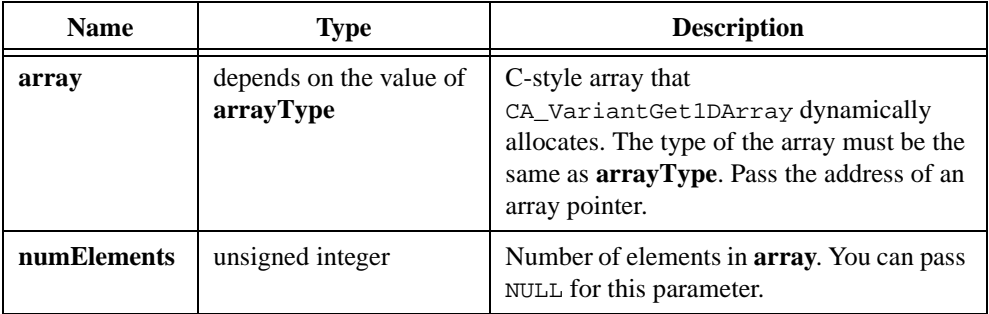

## **Return Value**

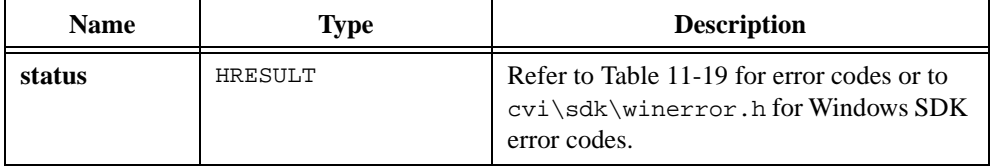

## **Parameter Discussion**

The **arrayType** parameter must be the same as the type of the safe array except for the following cases:

- You can create a C-style array that contains char \* elements from a BSTR safe array.
- You can create a C-style array that contains CAOb i Handle elements from an LPDISPATCH safe array.

**arrayType** can be any of the data types in Table [11-2](#page-613-0) except CAVT\_EMPTY or CAVT\_NULL. Table [11-2](#page-613-0) is in the *[Data Types for Variants, Safe Arrays, and Properties](#page-613-0)* section of the *[ActiveX Automation Library Function Overview](#page-605-0)* section of this chapter. CA\_VariantGet1DArray ignores the CAVT\_ARRAY modifier.

If you do not know the type of the array, you can call CA\_VariantGetType and pass its return value as the **arrayType**.

When you no longer need the C-style array, call CA\_FreeMemory to discard it. If the C-style array contains elements of one of the data types in Table 11-15, use the corresponding function to free each element when you no longer need it.

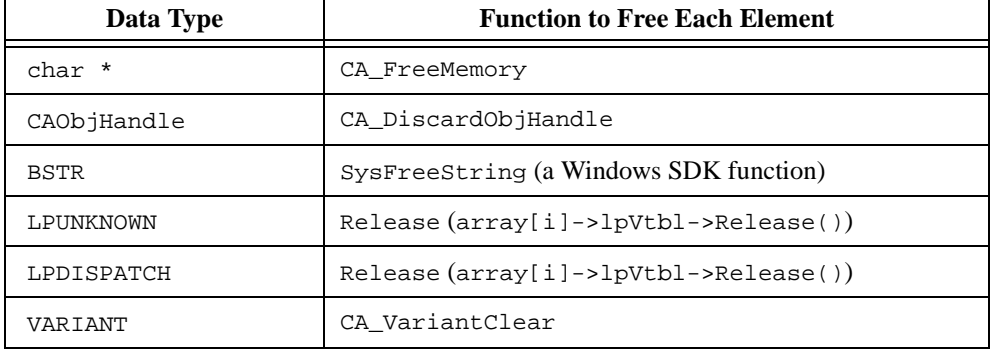

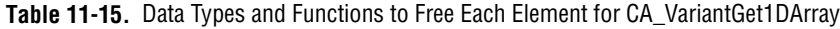

## **Example**

The following code shows you how to use CA\_VariantGet1Darray:

```
double *dblArray = NULL;
VARIANT variant;
unsigned numElements;
int index;
/* Call an ActiveX Automation function that returns a safe array in a 
Variant. */
.
.
.
/* Convert the safe array the variant contains into a C-style array. */
CA_VariantGet1DArray(&variant, CAVT_DOUBLE, &dblArray, &numElements);
for (index = 0; index < numElements; index++)
   printf("%f", dblArray[index]);
/* Free the allocated array. */
CA_FreeMemory(dblArray);
```
# **CA\_VariantGet1DArrayBuf**

```
HRESULT status = CA_VariantGet1DArrayBuf (VARIANT *variant, 
                           unsigned int arrayType, void *arrayBuffer, 
                           unsigned int bufferSize, 
                           unsigned int *numElements);
```
## **Purpose**

Converts a 1D safe array in a variant parameter into a C-style array you pass as a buffer.

On success, CA\_VariantGet1DArrayBuf releases the contents of the variant parameter and marks it as empty.

CA\_VariantGet1DArrayBuf returns an error if the buffer is not big enough to hold the array.

## **Parameters**

## **Input/Output**

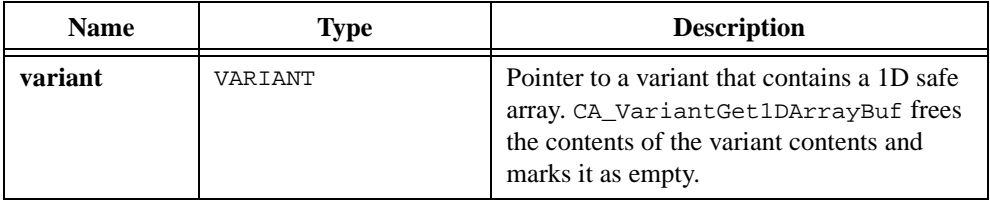

#### **Input**

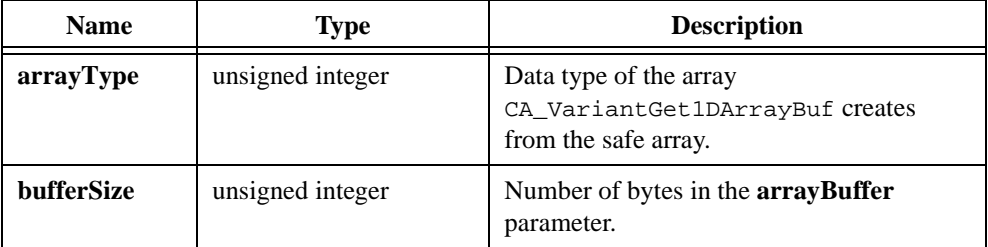

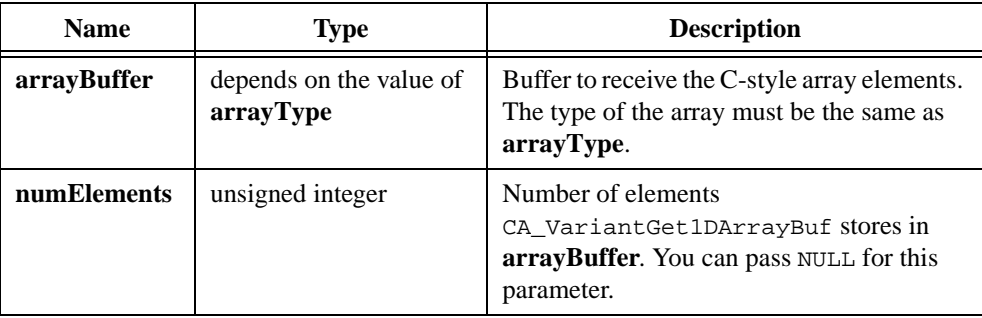

## **Output**

## **Return Value**

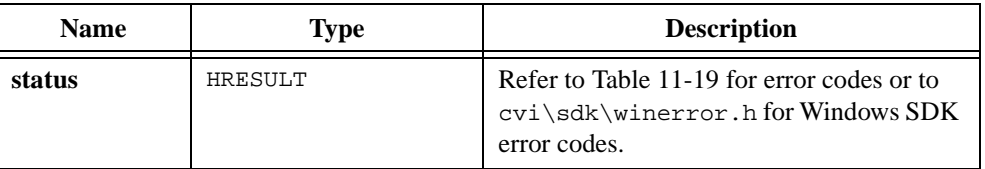

### **Parameter Discussion**

The **arrayType** parameter must be the same as the type of the safe array except for the following cases:

- You can create a C-style array that contains char \* elements from a BSTR safe array.
- You can create a C-style array that contains CAObjHandle elements from an LPDISPATCH safe array.

**arrayType** can be any of the data types in Table [11-2](#page-613-0) except CAVT\_EMPTY or CAVT\_NULL.Table [11-2](#page-613-0) is in the *[Data Types for Variants, Safe Arrays, and Properties](#page-613-0)* section of the *[ActiveX Automation Library Function Overview](#page-605-0)* section of this chapter. CA\_VariantGet1DArrayBuf ignores the CAVT\_ARRAY modifier.

If you do not know the type of the array, you can call CA\_VariantGetType and pass its return value as the **arrayType**.

If the C-style array contains elements of one of the data types in Table 11-16, use the corresponding function to free each element when you no longer need it.

| Data Type   | <b>Function to Free Each Element</b>    |
|-------------|-----------------------------------------|
| char *      | CA FreeMemory                           |
| CAObjHandle | CA DiscardObjHandle                     |
| <b>BSTR</b> | SysFreeString (a Windows SDK function)  |
| LPUNKNOWN   | $Release (array[i]->lpVtb1>Release())$  |
| LPDISPATCH  | $Release (array[i]->1pVtb1->Release())$ |
| VAR TANT    | CA VariantClear                         |

**Table 11-16.** Data Types and Functions to Free Each Element for CA\_VariantGet1DArrayBuf

## **Example**

The following code shows you how to use CA\_VariantGet1DArrayBuf:

```
double dblArray[1024];
VARIANT variant;
unsigned numElements;
int index;
/* Call an ActiveX Automation function that returns a safe array in a 
Variant. */
.
.
.
/* Convert the safe array the variant contains into a C-style array. */
CA VariantGet1DArrayBuf(&variant, CAVT DOUBLE, dblArray,
                        sizeof(dblArray), &numElements);
for (index = 0; index < numElements; index++)
   printf("%f", dblArray[index]);
```
# **CA\_VariantGet1DArraySize**

```
HRESULT status = CA_VariantGet1DArraySize (VARIANT *variant,
                          unsigned int *numElements);
```
## **Purpose**

Obtains the number of elements in a 1D safe array in the variant you specify.

# **Parameters**

## **Input**

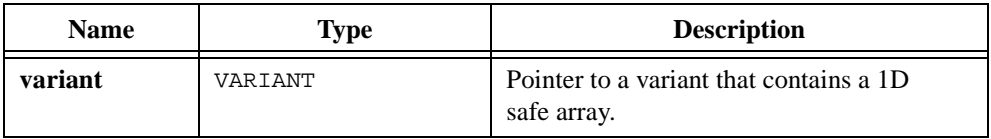

# **Output**

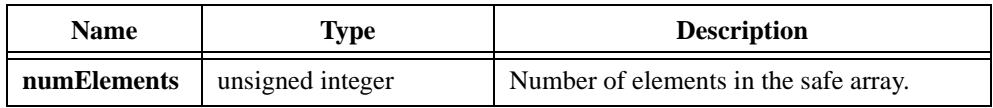

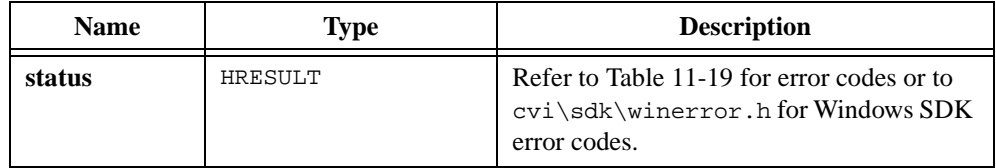

# **CA\_VariantGet2DArray**

```
HRESULT status = CA_VariantGet2DArray (VARIANT *variant, 
                           unsigned int arrayType, void *array, 
                           unsigned int *numElemsDim1,
                           unsigned int *numElemsDim2);
```
## **Purpose**

Converts a 2D safe array in a variant parameter into a dynamically allocated C-style array.

Upon success, CA\_VariantGet2DArray frees the contents of the variant parameter and marks it as empty.

## **Parameters**

# **Input/Output**

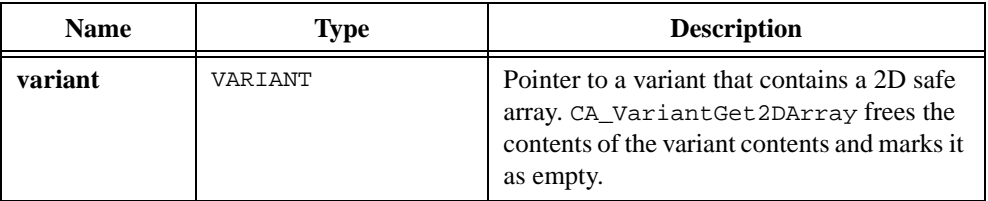

## **Input**

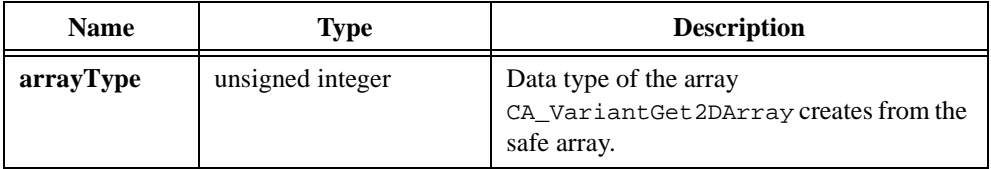

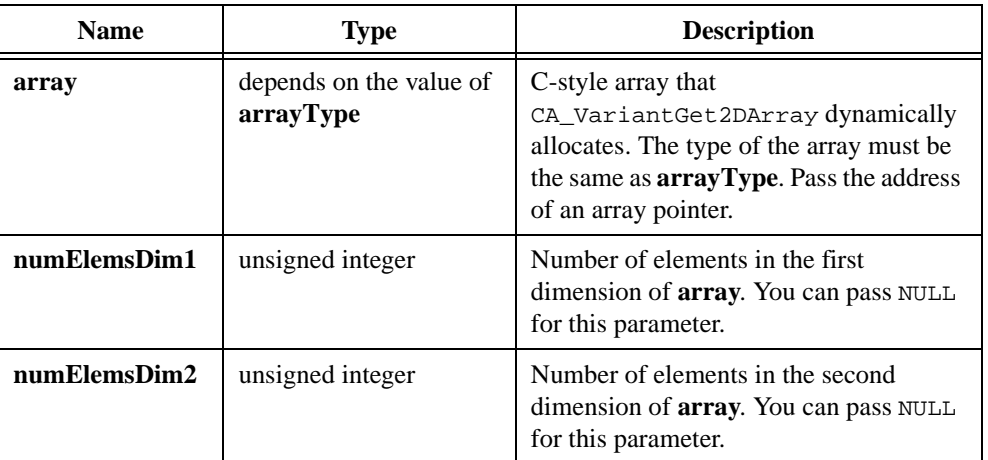

## **Output**

## **Return Value**

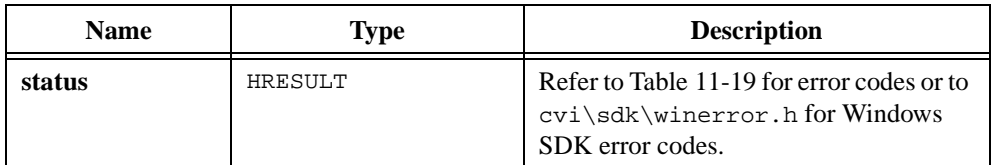

## **Parameter Discussion**

The **arrayType** parameter must be the same as the type of the safe array except for the following cases:

- You can create a C-style array that contains char<sup>\*</sup> elements from a BSTR safe array.
- You can create a C-style array that contains CAObjHandle elements from an LPDISPATCH safe array.

**arrayType** can be any of the data types in Table [11-2](#page-613-0) except CAVT\_EMPTY or CAVT\_NULL. Table [11-2](#page-613-0) is in the *[Data Types for Variants, Safe Arrays, and Properties](#page-613-0)* section of the *[ActiveX Automation Library Function Overview](#page-605-0)* section of this chapter. CA\_VariantGet2Darray ignores the CAVT\_ARRAY modifier.

If you do not know the type of the array, you can call CA\_VariantGetType and pass its return value as the **arrayType**.

To access the elements of **array**, use the CA\_Get2DArrayElement macro, which is declared in cviauto.h.

When you no longer need the C-style array, call CA\_FreeMemory to discard it. If the C-style array contains elements of one of the data types in Table 11-17, use the corresponding function to free each element when you no longer need it.

| Data Type      | <b>Function to Free Each Element</b>    |
|----------------|-----------------------------------------|
| char *         | CA FreeMemory                           |
| CAObjHandle    | CA DiscardObjHandle                     |
| <b>BSTR</b>    | SysFreeString (a Windows SDK function)  |
| LPUNKNOWN      | $Release (array[i]->1pVtb1->Release())$ |
| LPDISPATCH     | $Release (array[i]->1pVtb1>Release())$  |
| <b>VARTANT</b> | CA VariantClear                         |

**Table 11-17.** Data Types and Functions to Free Each Element for CA\_VariantGet2DArray

### **Example**

The following code shows you how to use CA\_VariantGet2Darray:

```
double *dblArray = NULL;
VARIANT variant;
unsigned numElemsDim1, numElemsDim2;
int index1, index2;
/* Call an ActiveX Automation function that returns a safe array in a 
Variant. */
.
.
.
/* Convert the safe array the variant contains into a C-style array. */
CA_VariantGet2DArray(&variant, CAVT_DOUBLE, &dblArray, &numElemsDim1,
                    &numElemsDim2);
for (index1 = 0; index1 < numElemsDim1; index1++)
   for (index2 = 0; index2 < numElemsDim2; index2++)
       {
      double d;
      d = CA_Get2DArrayElement(dblArray, numElemsDim1, numElemsDim2,
                                index1, index2, double);
      printf("%f", d);
       }
/* Free the allocated array. */
CA FreeMemory(dblArray);
```
# **CA\_VariantGet2DArrayBuf**

```
HRESULT status = CA_VariantGet2DArrayBuf (VARIANT *variant, 
                           unsigned int arrayType, void *arrayBuffer, 
                           unsigned int bufferSize, 
                           unsigned int *numElemsDim1, 
                           unsigned int *numElemsDim2);
```
### **Purpose**

Converts a 2D safe array in a variant parameter into a C-style array you pass as a buffer.

On success, CA\_VariantGet2DArrayBuf releases the contents of the variant parameter and marks it as empty.

CA\_VariantGet2DArrayBuf returns an error if the buffer is not big enough to hold the array.

## **Parameters**

#### **Input/Output**

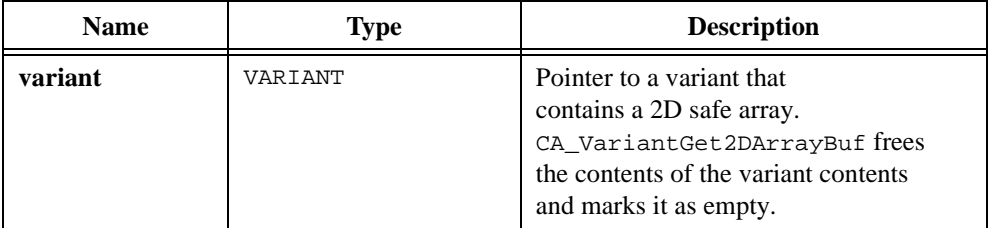

#### **Input**

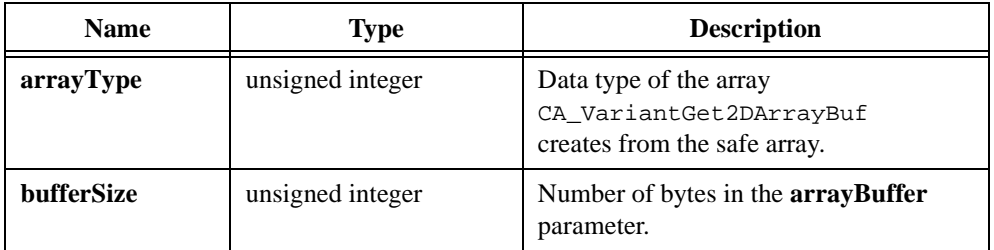

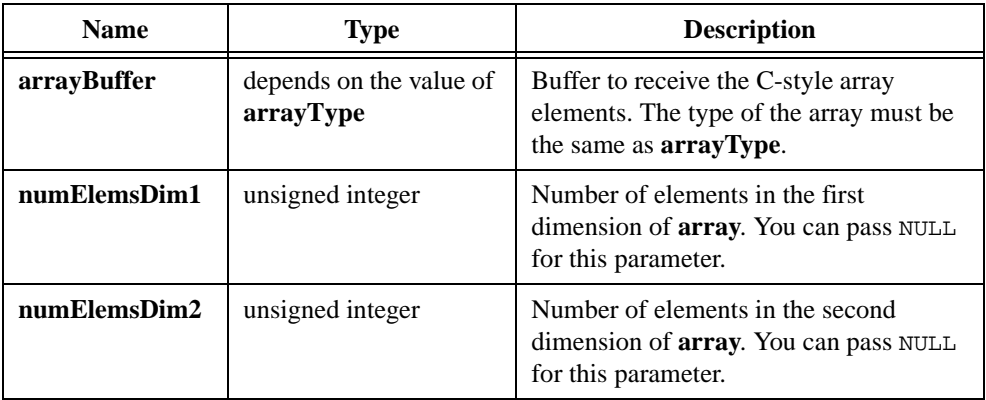

#### **Output**

## **Return Value**

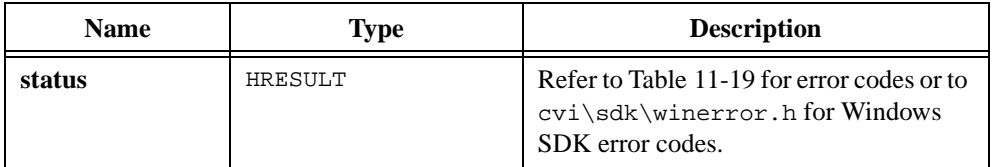

## **Parameter Discussion**

The **arrayType** parameter must be the same as the type of the safe array except for the following cases:

- You can create a C-style array that contains  $char*$  elements from a BSTR safe array.
- You can create a C-style array that contains CAOb i Handle elements from an LPDISPATCH safe array.

**arrayType** can be any of the data types in Table [11-2](#page-613-0) except CAVT\_EMPTY or CAVT\_NULL. Table [11-2](#page-613-0) is in the *[Data Types for Variants, Safe Arrays, and Properties](#page-613-0)* section of the *[ActiveX Automation Library Function Overview](#page-605-0)* section of this chapter. CA\_VariantGet2DArrayBuf ignores the CAVT\_ARRAY modifier.

If you do not know the type of the array, you can call CA\_VariantGetType and pass its return value as the **arrayType**.

To access the elements of **array**, use the CA\_Get2DArrayElement macro, which is declared in cviauto.h.

If the C-style array contains elements of one of the data types in Table 11-18, use the corresponding function to free each element when you no longer need it.

| Data Type   | <b>Function to Free Each Element</b>    |
|-------------|-----------------------------------------|
| char *      | CA FreeMemory                           |
| CAObjHandle | CA DiscardObjHandle                     |
| <b>BSTR</b> | SysFreeString (a Windows SDK function)  |
| LPUNKNOWN   | $Release (array[i]->1pVtb1->Release())$ |
| LPDISPATCH  | $Release (array[i]->lpVtb1>Release())$  |
| VAR TANT    | CA VariantClear                         |

**Table 11-18.** Data Types and Functions to Free Each Element for CA\_VariantGet2DArrayBuf

### **Example**

The following code shows you how to use CA\_VariantGet2DArrayBuf:

```
double dblArray[1024];
VARIANT variant;
unsigned numElemsDim1, numElemsDim2;
int index1, index2;
/* Call an ActiveX Automation function that returns a safe array in a 
Variant. */
.
.
.
/* Convert the safe array the variant contains into a C-style array. */
CA_VariantGet2DArrayBuf(&variant, CAVT_DOUBLE, dblArray,
                        sizeof(dblArray), &numElemsDim1, 
&numElemsDim2);
for (index1 = 0; index1 < numElemsDim1; index1++)
   for (index2 = 0; index2 < numElementsDim2; index2++){
      double d;
      d = CA_Get2DArrayElement(dblArray, numElemsDim1, numElemsDim2,
                                 index1, index2, double);
      printf("%f", d);
       }
```
# **CA\_VariantGet2DArraySize**

```
HRESULT status = CA_VariantGet2DArraySize (VARIANT *variant,
                           unsigned int *numElemsDim1,
                           unsigned int *numElemsDim2);
```
## **Purpose**

Obtains the number of elements in a 2D safe array in the variant parameter you specify.

## **Parameters**

#### **Input**

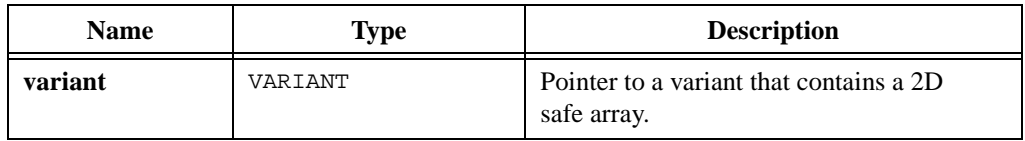

## **Output**

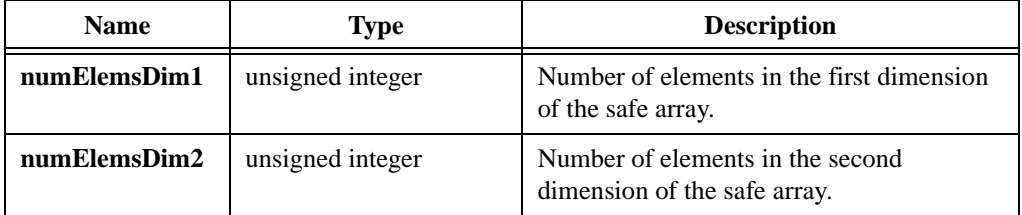

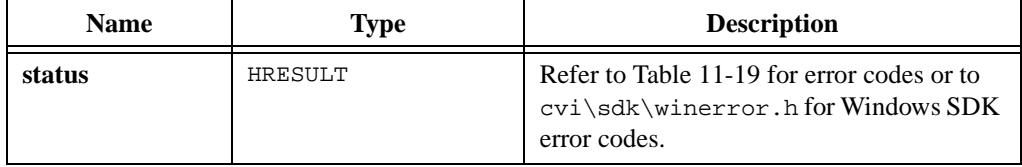

# **CA\_VariantGetArrayNumDims**

```
HRESULT status = CA_VariantGetArrayNumDims (VARIANT *variant, 
                           unsigned int *numDims);
```
## **Purpose**

Obtains the number of dimensions in a safe array in the variant you specify.

# **Parameters**

## **Input**

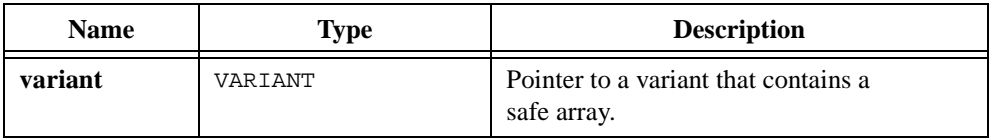

# **Output**

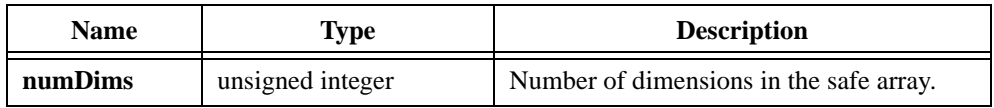

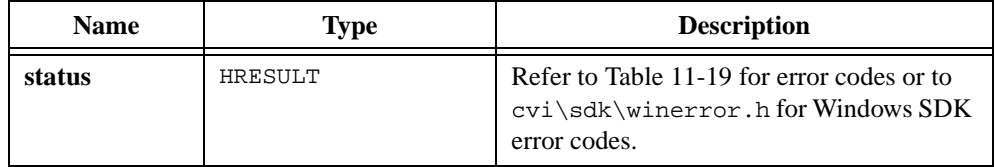

# **CA\_VariantGetBool**

HRESULT status = CA\_VariantGetBool (VARIANT \*variant, VBOOL \*boolValue);

## **Purpose**

Copies the value in a variant into a VBOOL variable.

CA\_VariantGetBool returns an error if the variant does not contain a VBOOL value.

## **Parameters**

#### **Input**

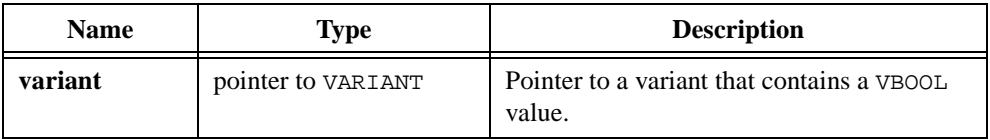

#### **Output**

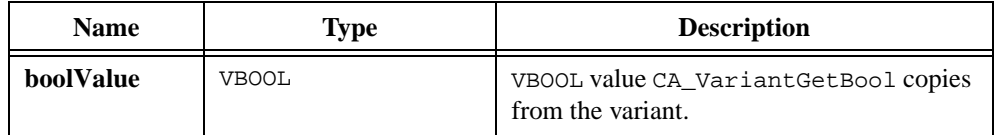

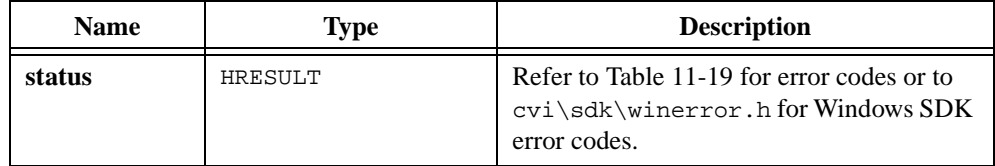

# **CA\_VariantGetBoolPtr**

```
HRESULT status = CA_VariantGetBoolPtr (VARIANT *variant, 
                           VBOOL **boolValuePtr);
```
## **Purpose**

Copies the value in a variant into a VBOOL pointer variable.

CA\_VariantGetBoolPtr returns an error if the variant does not contain a pointer to a VBOOL value.

## **Parameters**

## **Input**

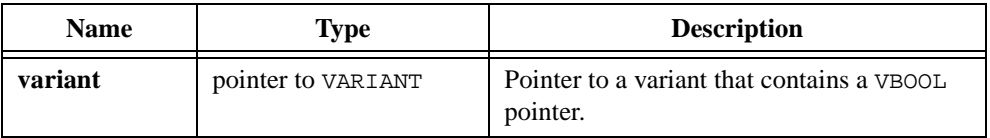

## **Output**

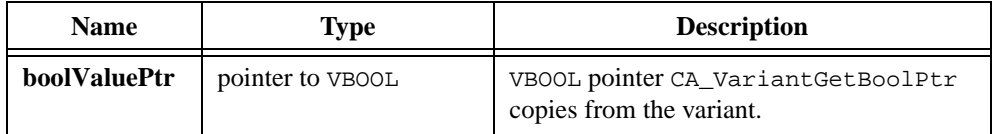

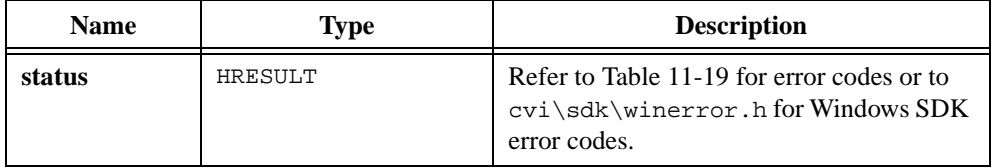

# **CA\_VariantGetBSTR**

HRESULT status = CA\_VariantGetBSTR (VARIANT \*variant, BSTR \*BSTRValue);

## **Purpose**

Copies the value in a variant into a BSTR variable.

On success, CA\_VariantGetBSTR marks the variant as empty.

CA\_VariantGetBSTR returns an error if the variant does not contain a BSTR value.

## **Parameters**

#### **Input**

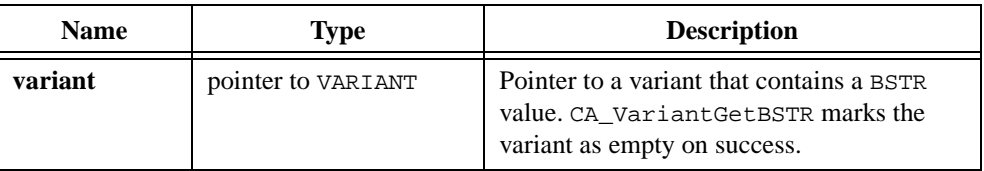

## **Output**

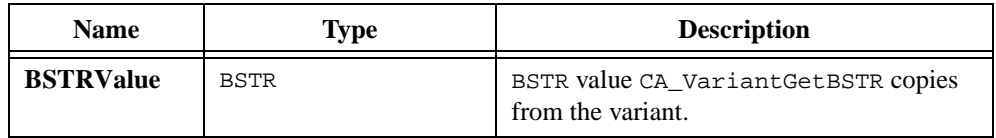

# **Return Value**

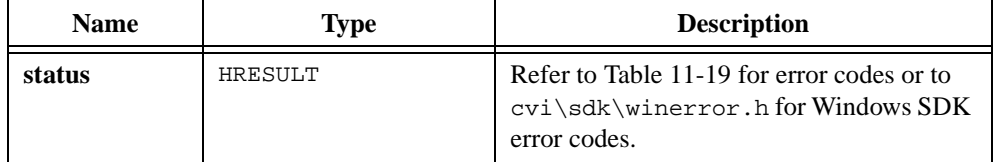

# **Parameter Discussion**

When you no longer need the BSTR, call the Windows SDK function SysFreeString to free it.

# **CA\_VariantGetBSTRPtr**

```
HRESULT status = CA_VariantGetBSTRPtr (VARIANT *variant, 
                             BSTR **BSTRValuePtr);
```
### **Purpose**

Copies the value in a variant into a BSTR pointer variable.

CA\_VariantGetBSTRPtr returns an error if the variant does not contain a pointer to a BSTR value.

## **Parameters**

### **Input**

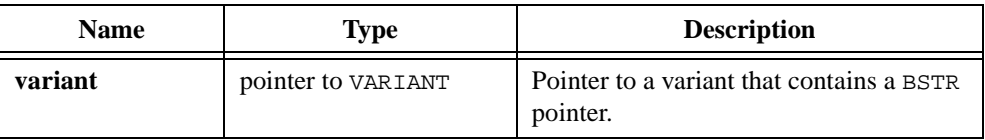

## **Output**

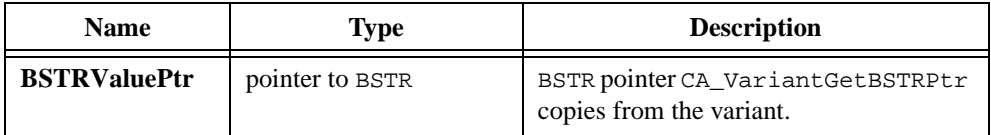

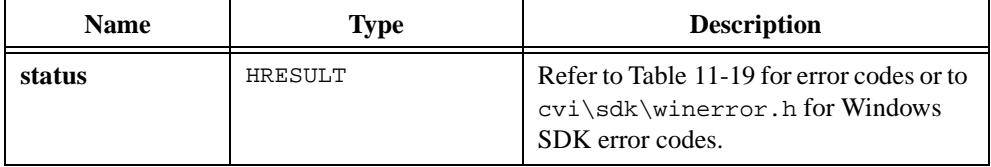

# **CA\_VariantGetCString**

HRESULT status = CA\_VariantGetCString (VARIANT \*variant, char \*\*cString);

## **Purpose**

Converts the BSTR string in the variant you specify to a dynamically allocated C-style string.

On success, CA\_VariantGetCString releases the contents of the variant and marks it as empty.

CA\_VariantGetCString returns an error if the variant does not contain a BSTR value.

# **Parameters**

#### **Input**

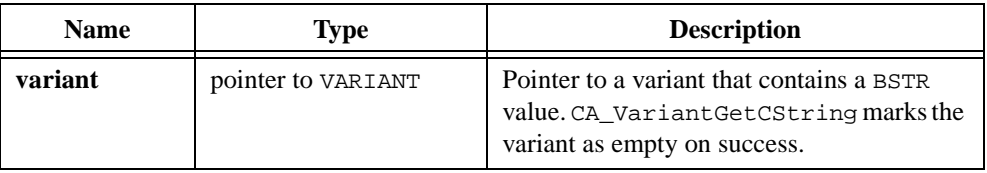

## **Output**

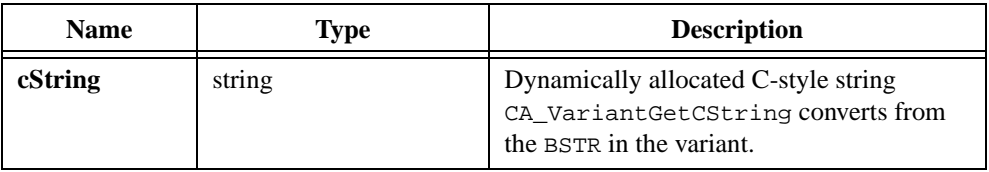

# **Return Value**

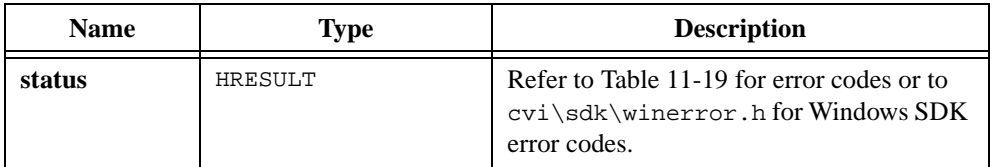

## **Parameter Discussion**

When you no longer need the C-style string, call CA FreeMemory to free it.

# **CA\_VariantGetCStringBuf**

```
HRESULT status = CA_VariantGetCStringBuf (VARIANT *variant, 
                           char buffer[], unsigned long bufferSize);
```
### **Purpose**

Converts the BSTR string in the variant you specify to a C-style string and copies the string into a buffer parameter.

If **buffer** is not large enough to hold the string, CA\_VariantGetCStringBuf copies (**bufferSize** –1) characters into the buffer, followed by an ASCII NUL byte.

On success, CA\_VariantGetCStringBuf releases the contents of the variant and marks it as empty.

CA\_VariantGetCStringBuf returns an error if the variant does not contain a BSTR value.

# **Parameters**

### **Input**

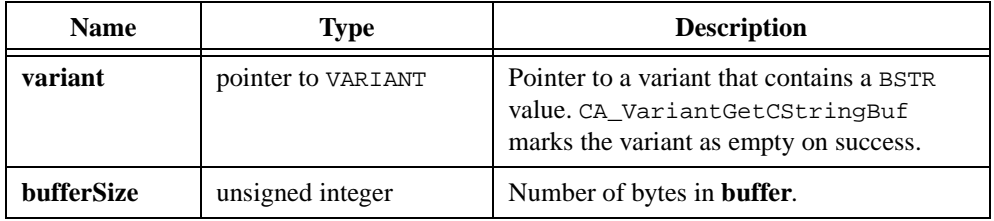

## **Output**

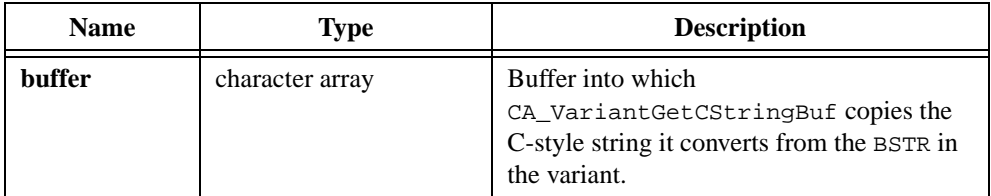

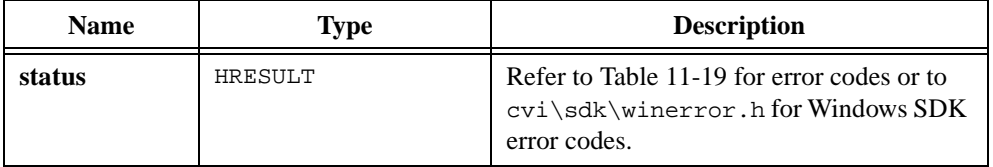

# **CA\_VariantGetCStringLen**

```
HRESULT status = CA_VariantGetCStringLen (VARIANT *variant, 
                           unsigned long *len);
```
### **Purpose**

Obtains the length of the C string you can create by calling CA\_VariantGetCString to convert the BSTR string in the variant you specify. The length does not include the ASCII NUL byte.

CA\_VariantGetCStringLen returns an error if the variant does not contain a BSTR value.

## **Parameters**

#### **Input**

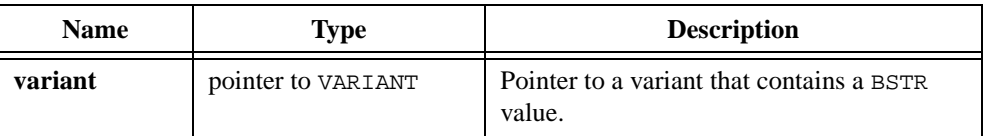

## **Output**

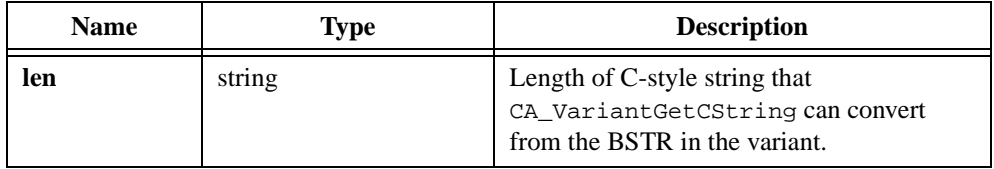

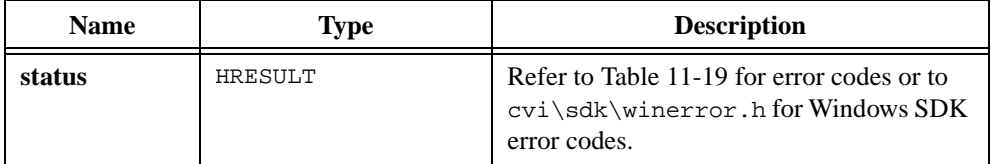

# **CA\_VariantGetCurrency**

```
HRESULT status = CA_VariantGetCurrency (VARIANT *variant, 
                           CURRENCY *currencyValue);
```
## **Purpose**

Copies the value in a variant into a CURRENCY variable.

CA\_VariantGetCurrency returns an error if the variant does not contain a CURRENCY value.

## **Parameters**

### **Input**

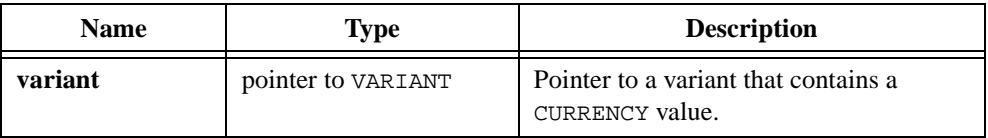

## **Output**

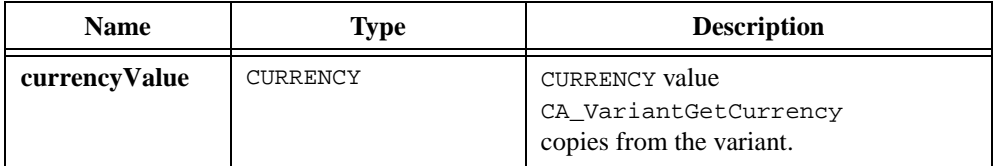

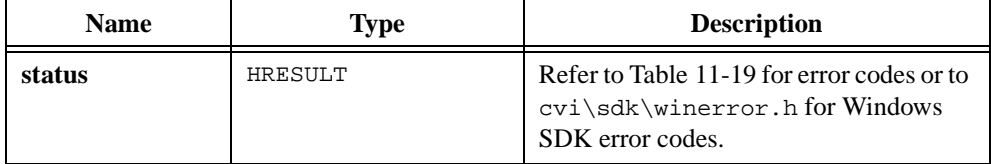

# **CA\_VariantGetCurrencyPtr**

```
HRESULT status = CA_VariantGetCurrencyPtr (VARIANT *variant, 
                           CURRENCY **currencyValuePtr);
```
### **Purpose**

Copies the value in a variant into a CURRENCY pointer variable.

CA\_VariantGetCurrencyPtr returns an error if the variant does not contain a pointer to a CURRENCY value.

## **Parameters**

#### **Input**

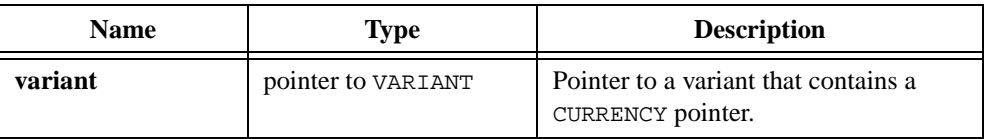

## **Output**

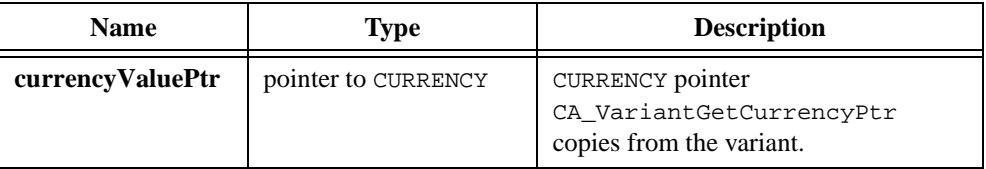

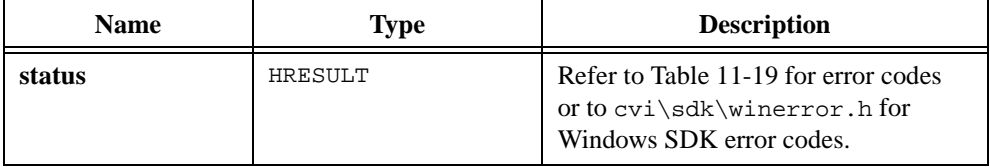

# **CA\_VariantGetDate**

HRESULT status = CA\_VariantGetDate (VARIANT \*variant, DATE \*dateValue);

## **Purpose**

Copies the value in a variant into a DATE variable.

CA\_VariantGetDate returns an error if the variant does not contain a DATE value.

## **Parameters**

#### **Input**

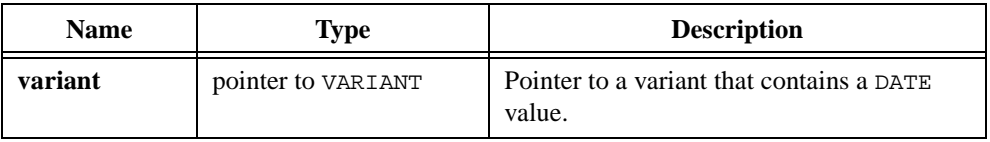

## **Output**

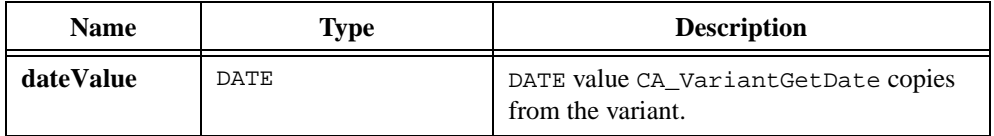

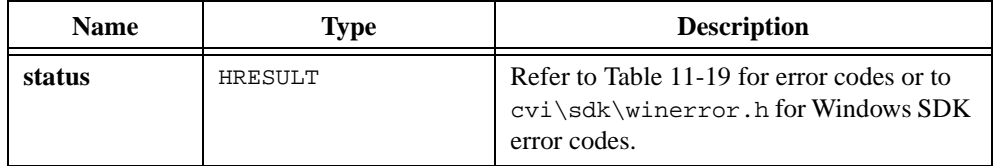

# **CA\_VariantGetDatePtr**

```
HRESULT status = CA_VariantGetDatePtr (VARIANT *variant, 
                           DATE **dateValuePtr);
```
## **Purpose**

Copies the value in a variant into a DATE pointer variable.

CA\_VariantGetDatePtr returns an error if the variant does not contain a pointer to a DATE value.

# **Parameters**

#### **Input**

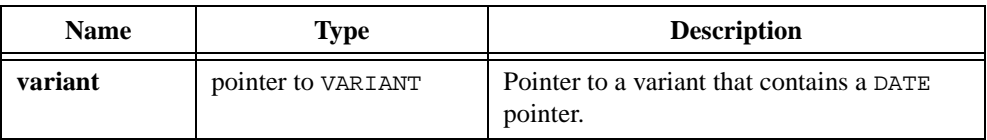

## **Output**

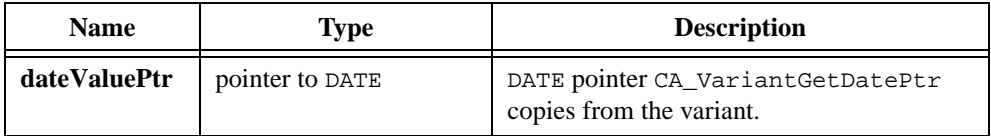

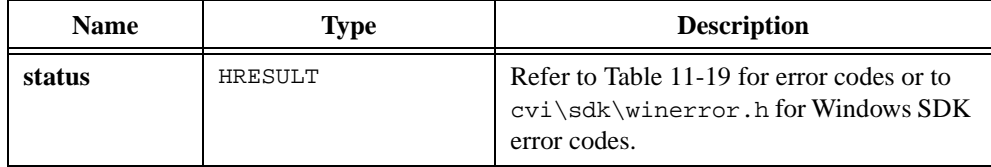
# **CA\_VariantGetDispatch**

```
HRESULT status = CA_VariantGetDispatch (VARIANT *variant, 
               LPDISPATCH *dispatchValue);
```
#### **Purpose**

Copies the value in a variant into an LPDISPATCH variable. An LPDISPATCH value is a dispatch pointer for an ActiveX Automation object interface.

On success, CA\_VariantGetDispatch marks the variant parameter as empty.

CA\_VariantGetDispatch returns an error if the variant does not contain an LPDISPATCH value.

## **Parameters**

#### **Input**

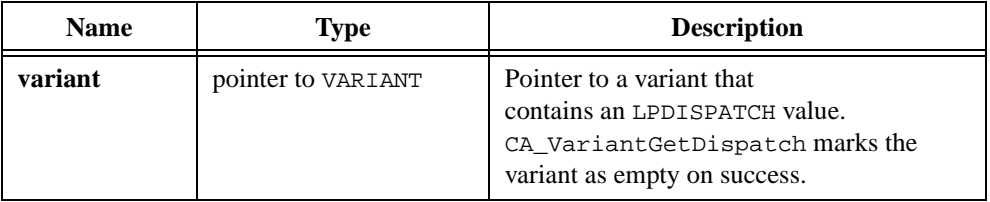

#### **Output**

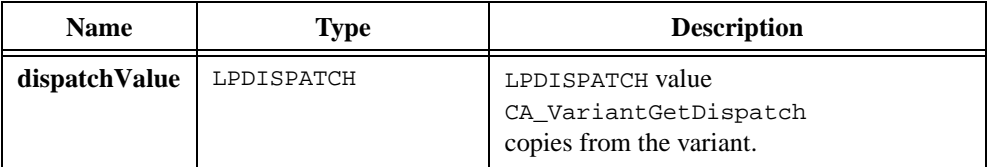

#### **Return Value**

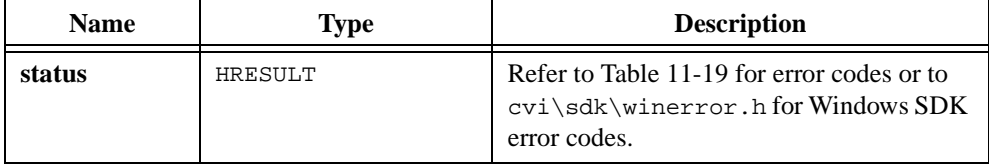

#### **Parameter Discussion**

When you no longer need the LPDISPATCH, free it by calling its Release function, as in the following:

```
lpDispatch->lpVtbl->Release();
```
# **CA\_VariantGetDispatchPtr**

```
HRESULT status = CA_VariantGetDispatchPtr (VARIANT *variant, 
               LPDISPATCH **dispatchValuePtr);
```
#### **Purpose**

Copies the value in a variant into a variable that is a pointer to the LPDISPATCH type. An LPDISPATCH value is a dispatch pointer for an ActiveX Automation object interface.

CA\_VariantGetDispatchPtr returns an error if the variant does not contain a pointer to an LPDISPATCH value.

## **Parameters**

#### **Input**

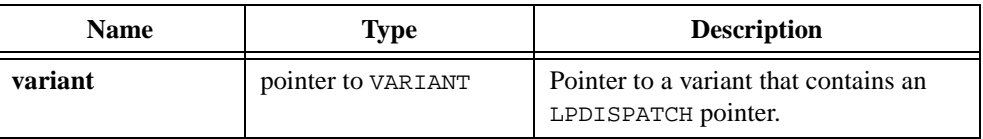

### **Output**

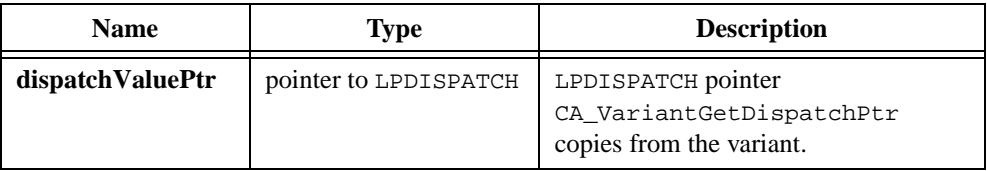

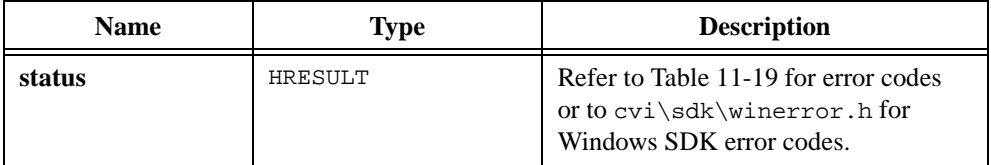

# **CA\_VariantGetDouble**

```
HRESULT status = CA_VariantGetDouble (VARIANT *variant, 
               double *dblValue);
```
### **Purpose**

Copies the value in a variant into a double-precision variable.

CA\_VariantGetDouble returns an error if the variant does not contain a double-precision value.

## **Parameters**

#### **Input**

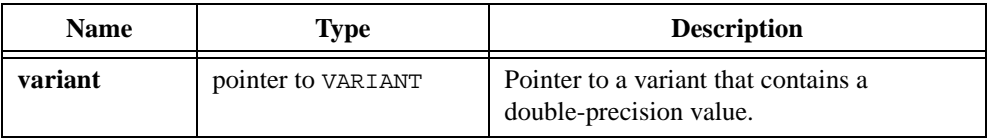

### **Output**

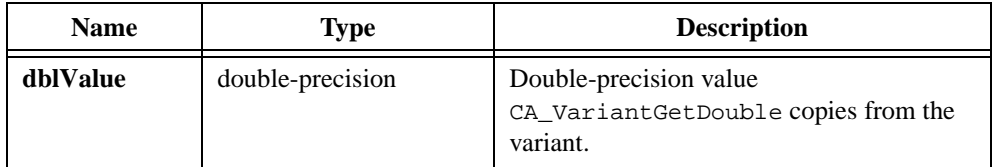

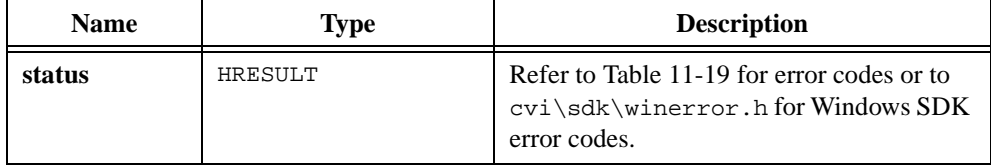

# **CA\_VariantGetDoublePtr**

```
HRESULT status = CA_VariantGetDoublePtr (VARIANT *variant, 
               double **doubleValuePtr);
```
#### **Purpose**

Copies the value in a variant into a double-precision pointer variable.

CA\_VariantGetDoublePtr returns an error if the variant does not contain a pointer to a double-precision value.

## **Parameters**

#### **Input**

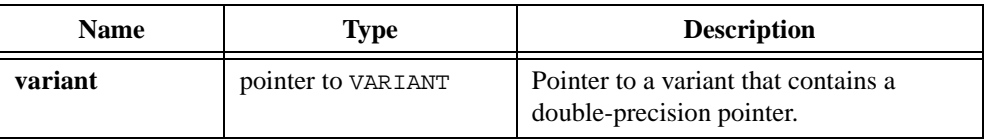

#### **Output**

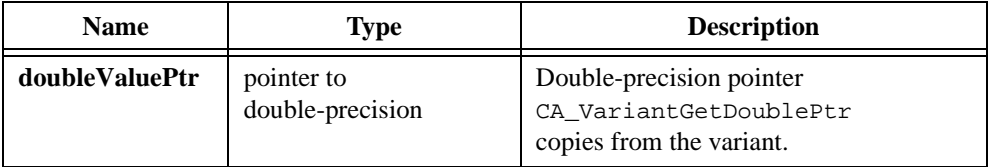

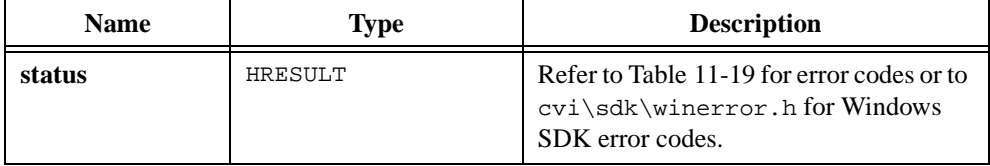

# **CA\_VariantGetError**

```
HRESULT status = CA_VariantGetError (VARIANT *variant, 
               SCODE *errorValue);
```
### **Purpose**

Copies the value in a variant into an SCODE variable. SCODE is the data type for an error value.

CA\_VariantGetError returns an error if the variant does not contain an SCODE value.

## **Parameters**

#### **Input**

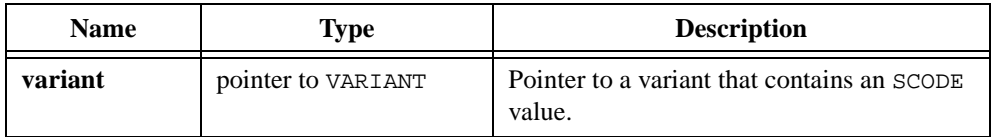

### **Output**

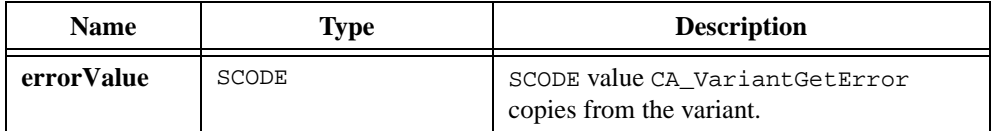

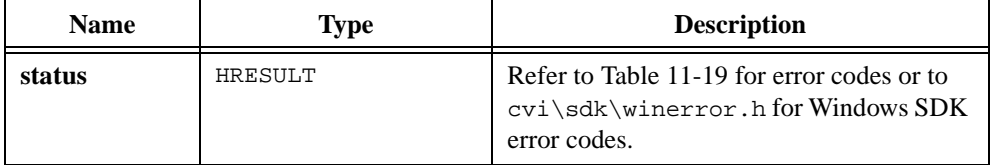

# **CA\_VariantGetErrorPtr**

```
HRESULT status = CA_VariantGetErrorPtr (VARIANT *variant, 
               SCODE **errorValuePtr);
```
#### **Purpose**

Copies the value in a variant into an SCODE pointer variable. SCODE is the data type for an error value.

CA\_VariantGetErrorPtr returns an error if the variant does not contain a pointer to an SCODE value.

## **Parameters**

#### **Input**

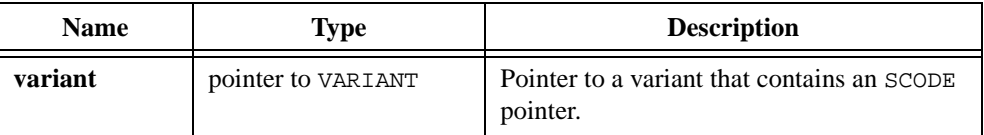

## **Output**

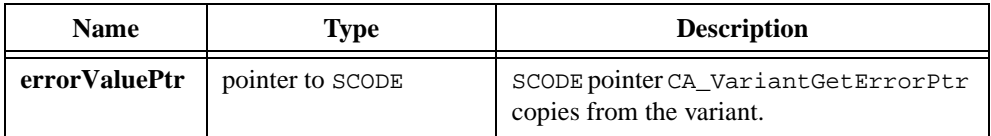

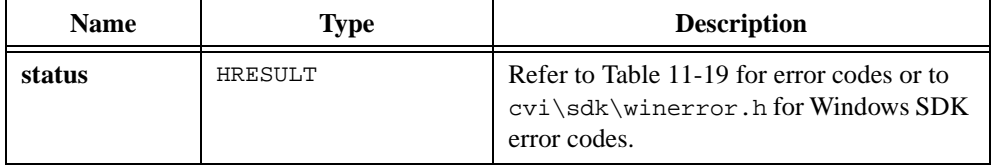

# **CA\_VariantGetFloat**

```
HRESULT status = CA_VariantGetFloat (VARIANT *variant, 
               float *floatValue);
```
#### **Purpose**

Copies the value in a variant into a single-precision, floating-point variable.

CA\_VariantGetFloat returns an error if the variant does not contain a single-precision value.

## **Parameters**

#### **Input**

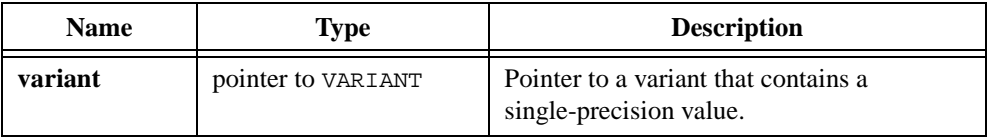

#### **Output**

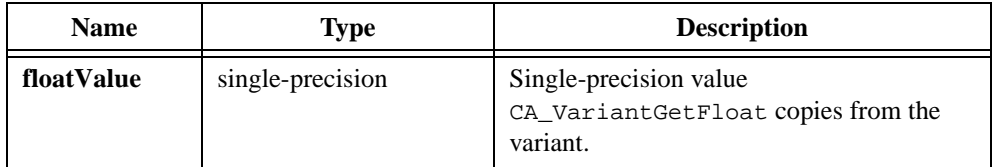

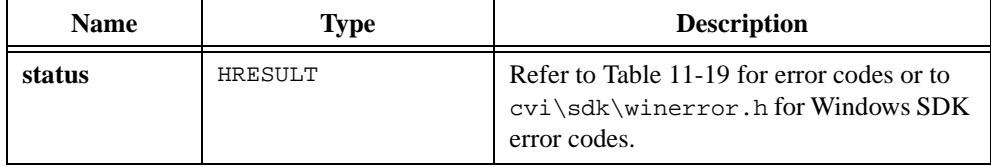

# **CA\_VariantGetFloatPtr**

```
HRESULT status = CA_VariantGetFloatPtr (VARIANT *variant, 
               float **floatValuePtr);
```
#### **Purpose**

Copies the value in a variant into a single-precision, floating-point pointer variable.

CA\_VariantGetFloatPtr returns an error if the variant does not contain a pointer to a single-precision value.

### **Parameters**

#### **Input**

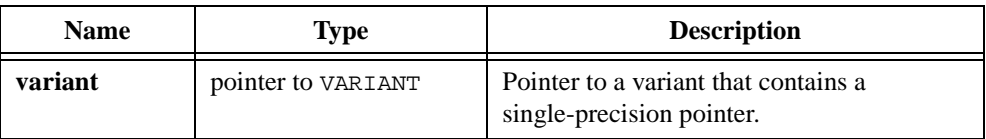

### **Output**

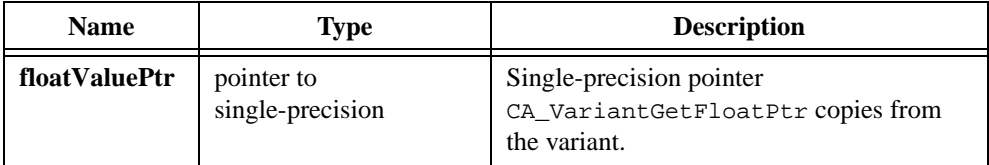

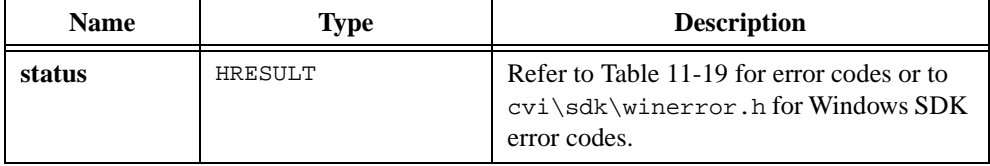

# **CA\_VariantGetInt**

HRESULT status = CA\_VariantGetInt (VARIANT \*variant, int \*intValue);

#### **Purpose**

Copies the value in a variant into an integer variable.

CA\_VariantGetInt returns an error if the variant does not contain an integer value.

## **Parameters**

#### **Input**

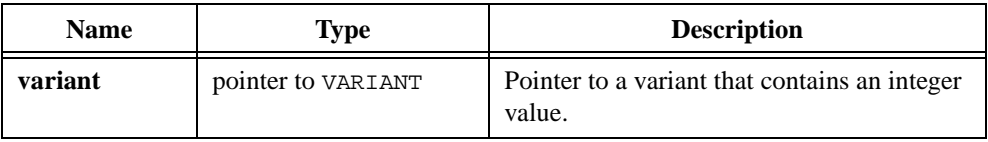

### **Output**

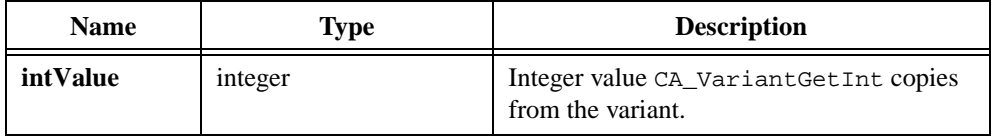

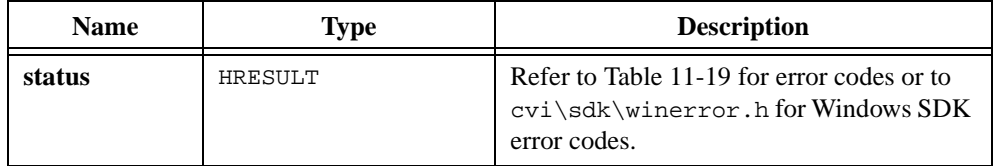

# **CA\_VariantGetIntPtr**

```
HRESULT status = CA_VariantGetIntPtr (VARIANT *variant, 
               int **intValuePtr);
```
#### **Purpose**

Copies the value in a variant into an integer pointer variable.

CA\_VariantGetIntPtr returns an error if the variant does not contain a pointer to an integer value.

# **Parameters**

#### **Input**

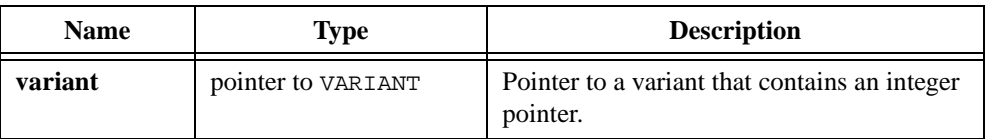

#### **Output**

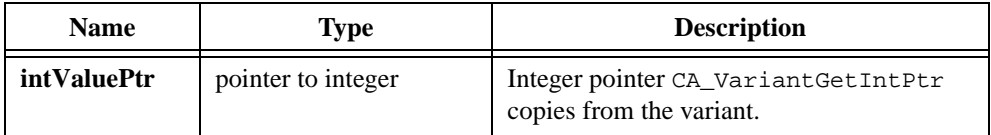

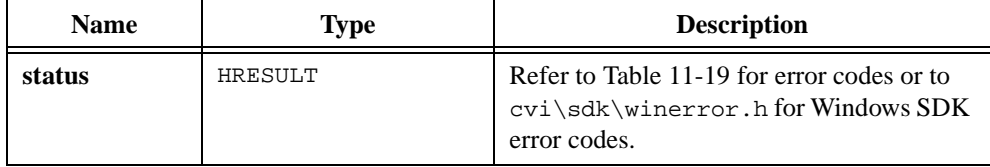

# **CA\_VariantGetIUnknown**

```
HRESULT status = CA_VariantGetIUnknown (VARIANT *variant, 
               LPUNKNOWN *IUnknownValue);
```
#### **Purpose**

Copies the value in a variant into a LPUNKNOWN variable. An LPUNKNOWN value is a pointer to an unknown interface.

On success, CA\_VariantGetIUnknown marks the variant parameter as empty.

CA\_VariantGetIUnknown returns an error if the variant does not contain an LPUNKNOWN value.

### **Parameters**

#### **Input**

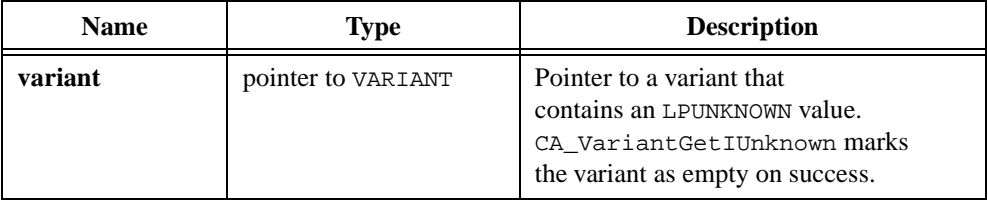

#### **Output**

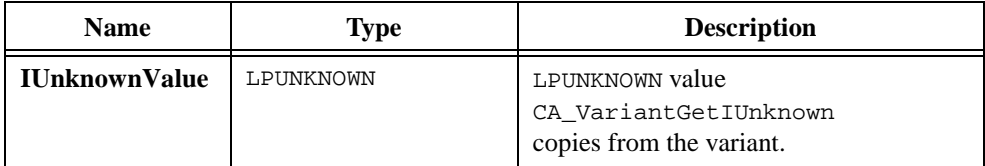

# **Return Value**

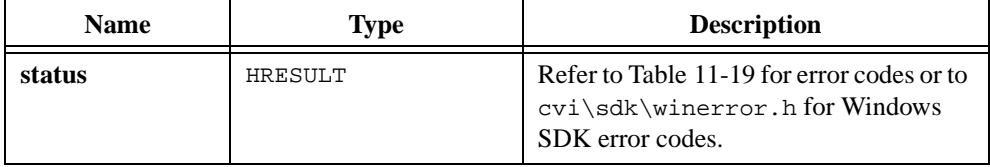

#### **Parameter Discussion**

When you no longer need the LPUNKNOWN, free it by calling its Release function, as in the following:

```
lpUnknown->lpVtbl->Release();
```
# **CA\_VariantGetIUnknownPtr**

```
HRESULT status = CA_VariantGetIUnknownPtr (VARIANT *variant,
               LPUNKNOWN **IUnknownValPtr);
```
#### **Purpose**

Copies the value in a variant into a variable that is a pointer to the LPUNKNOWN type. An LPUNKNOWN value is a pointer to an unknown interface.

CA\_VariantGetIUnknownPtr returns an error if the variant does not contain a pointer to an LPUNKNOWN value.

#### **Parameters**

#### **Input**

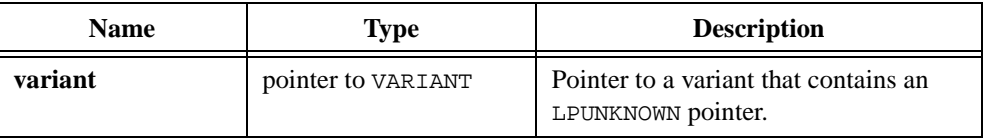

#### **Output**

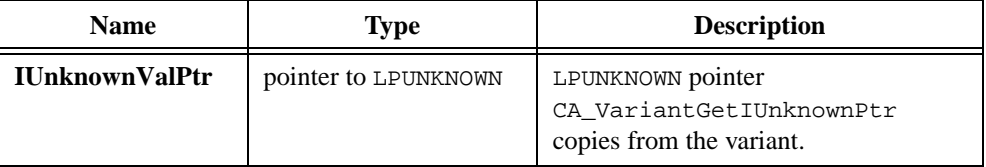

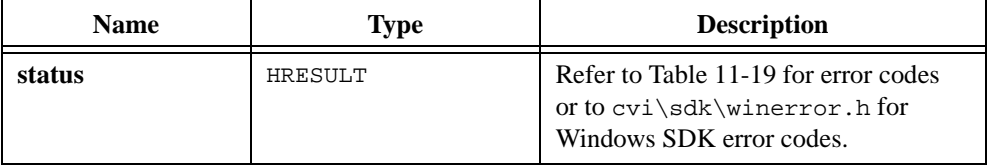

# **CA\_VariantGetLong**

HRESULT status = CA\_VariantGetLong (VARIANT \*variant, long \*longValue);

#### **Purpose**

Copies the value in a variant into a long integer variable.

CA\_VariantGetLong returns an error if the variant does not contain a long integer value.

## **Parameters**

#### **Input**

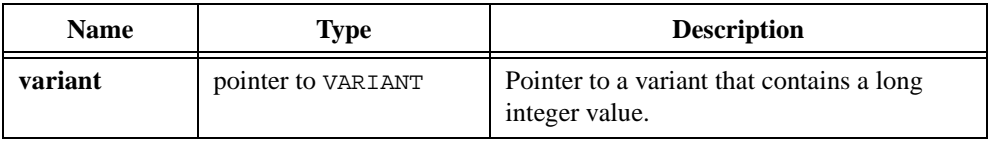

### **Output**

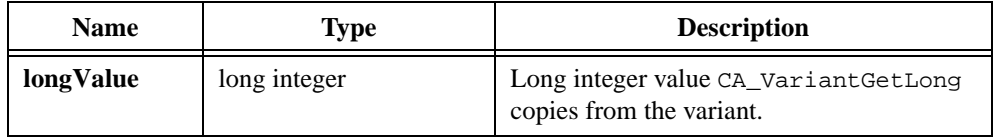

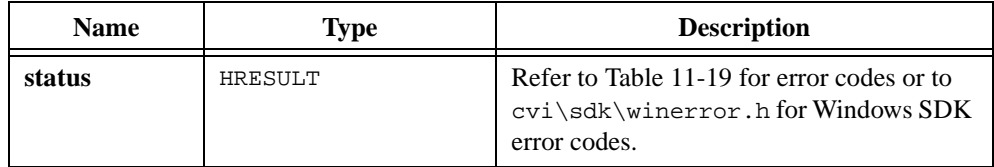

# **CA\_VariantGetLongPtr**

```
HRESULT status = CA_VariantGetLongPtr (VARIANT *variant, 
               long **longValuePtr);
```
### **Purpose**

Copies the value in a variant into a long integer pointer variable.

CA\_VariantGetLongPtr returns an error if the variant does not contain a pointer to a long integer value.

# **Parameters**

#### **Input**

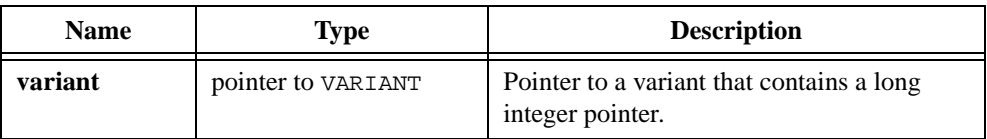

### **Output**

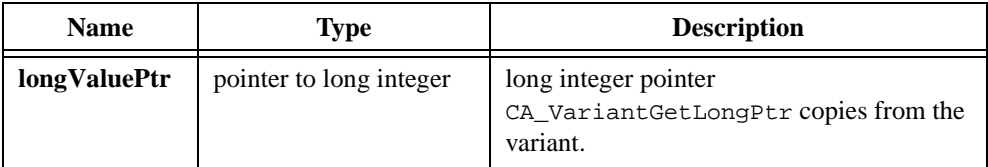

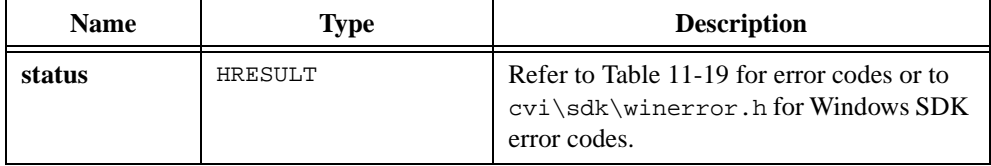

# **CA\_VariantGetObjHandle**

```
HRESULT status = CA_VariantGetObjHandle (VARIANT *variant,
               CAObjHandle *objHandle);
```
#### **Purpose**

Converts the LPDISPATCH value in a variant to a CAOb iHandle.

On success, CA\_VariantGetObjHandle marks the variant parameter as empty.

CA\_VariantGetObjHandle returns an error if the variant does not contain an LDISPATCH value.

## **Parameters**

#### **Input**

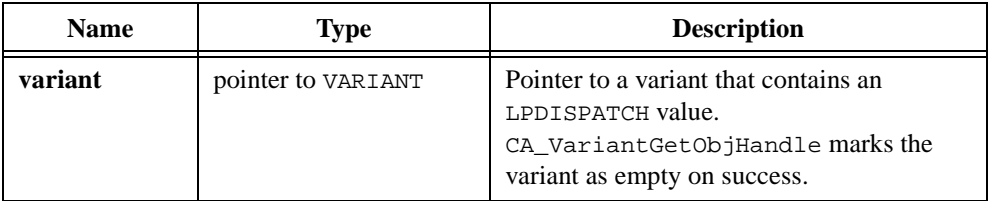

## **Output**

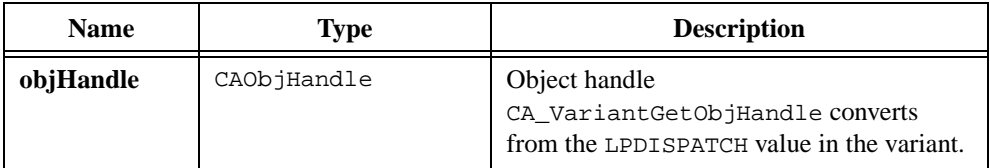

## **Return Value**

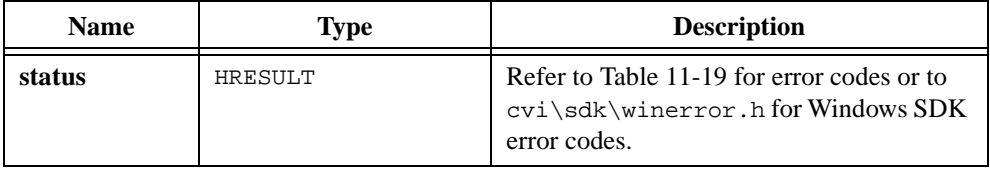

### **Parameter Discussion**

When you no longer need **objHandle**, call CA\_DiscardObjHandle to free it.

# **CA\_VariantGetSafeArray**

```
HRESULT status = CA_VariantGetSafeArray (VARIANT *variant,
               unsigned int arrayType, 
               LPSAFEARRAY *safeArray);
```
### **Purpose**

Copies the safe array in a variant into a safe array variable.

On success, CA\_VariantGetSafeArray marks the variant parameter as empty.

CA\_VariantGetSafeArray returns an error if the variant does not contain a safe array.

### **Parameters**

#### **Input**

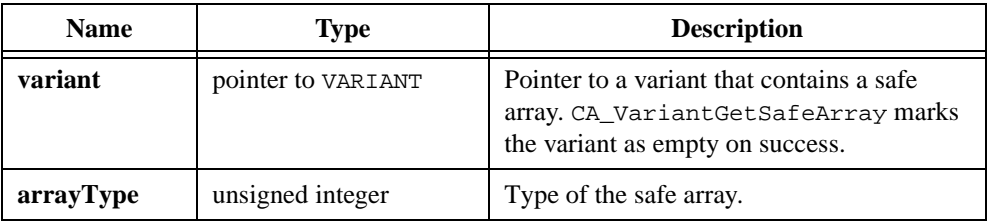

## **Output**

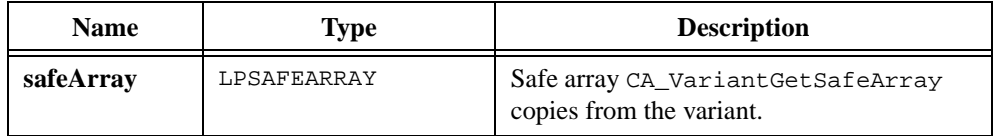

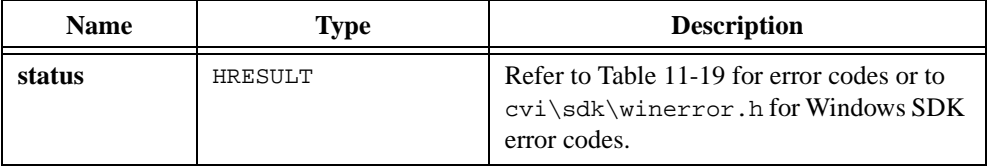

## **Parameter Discussion**

The **arrayType** parameter can have any of the values in Tabl[e 11-2](#page-613-0) except for CAVT\_EMPTY, CAVT\_NULL, and CAVT\_OBJHANDLE. Table [11-2](#page-613-0) is in the *[Data Types for Variants, Safe](#page-613-0)  [Arrays, and Properties](#page-613-0)* section of the *[ActiveX Automation Library Function Overview](#page-605-0)* section of this chapter.

If you do not know the type of the safe array, call CA\_VariantGetType and pass its return value as the **arrayType**. CA\_VariantGetSafeArray ignores the CAVT\_ARRAY modifier.

# **CA\_VariantGetSafeArrayPtr**

```
HRESULT status = CA_VariantGetSafeArrayPtr (VARIANT *variant, 
               unsigned int arrayType, 
               LPSAFEARRAY **safeArrayPtr);
```
### **Purpose**

Copies the value in a variant into a safe array pointer variable.

CA\_VariantGetSafeArrayPtr returns an error if the variant does not contain a pointer to a safe array.

# **Parameters**

#### **Input**

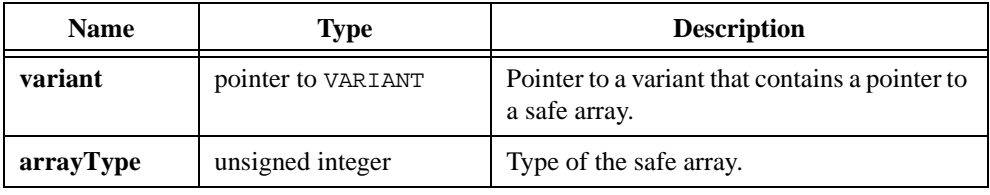

#### **Output**

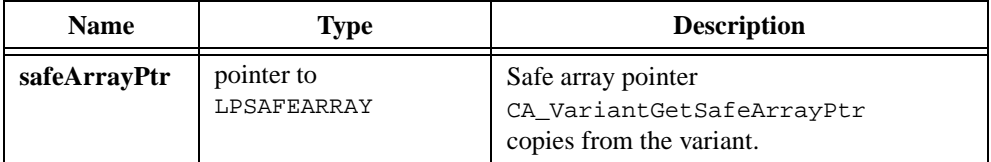

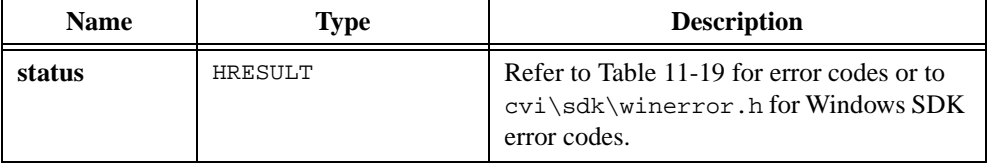

### **Parameter Discussion**

The **arrayType** parameter can have any of the values in Tabl[e 11-2](#page-613-0) except for CAVT\_EMPTY, CAVT\_NULL, and CAVT\_OBJHANDLE. Table [11-2](#page-613-0) is in the *[Data Types for Variants, Safe](#page-613-0)  [Arrays, and Properties](#page-613-0)* section of the *[ActiveX Automation Library Function Overview](#page-605-0)* section of this chapter.

If you do not know the type of the safe array, call CA\_VariantGetType and pass its return value as the **arrayType**. CA\_VariantGetSafeArrayPtr ignores the CAVT\_ARRAY modifier.

# **CA\_VariantGetShort**

```
HRESULT status = CA_VariantGetShort (VARIANT *variant, 
               short *shortValue);
```
### **Purpose**

Copies the value in a variant into a short integer variable.

CA\_VariantGetShort returns an error if the variant does not contain a short integer value.

# **Parameters**

#### **Input**

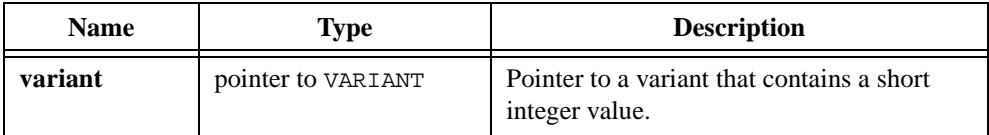

#### **Output**

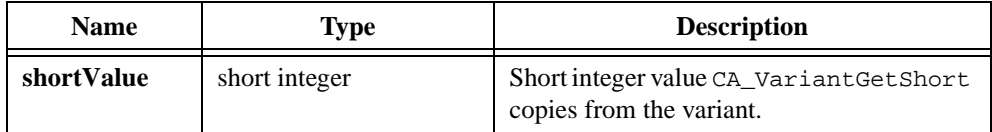

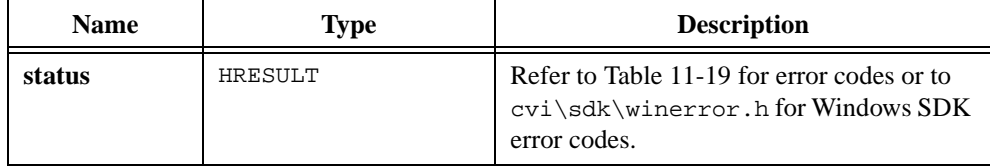

# **CA\_VariantGetShortPtr**

```
HRESULT status = CA_VariantGetShortPtr (VARIANT *variant, 
               short **shortValuePtr);
```
#### **Purpose**

Copies the value in a variant into a short integer pointer variable.

CA\_VariantGetShortPtr returns an error if the variant does not contain a pointer to a short integer value.

### **Parameters**

#### **Input**

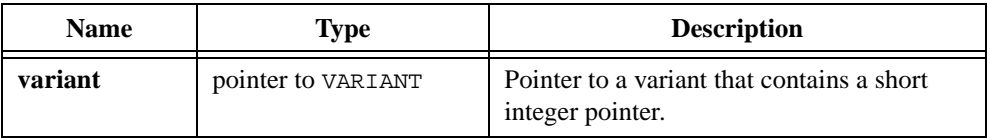

#### **Output**

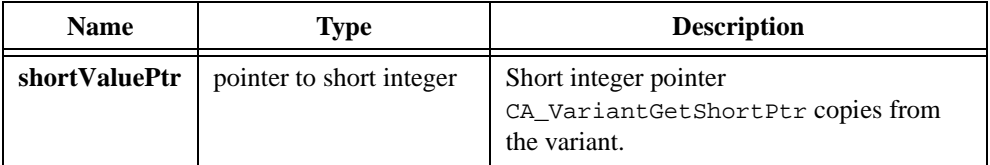

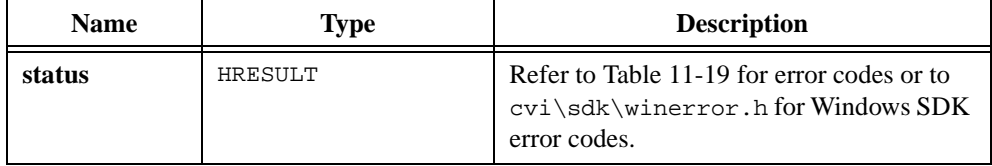

# **CA\_VariantGetType**

unsigned int type = CA\_VariantGetType (VARIANT \*variant);

# **Purpose**

Returns the type of value the variant you specify contains.

# **Parameter**

#### **Input**

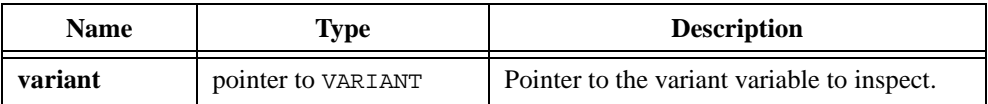

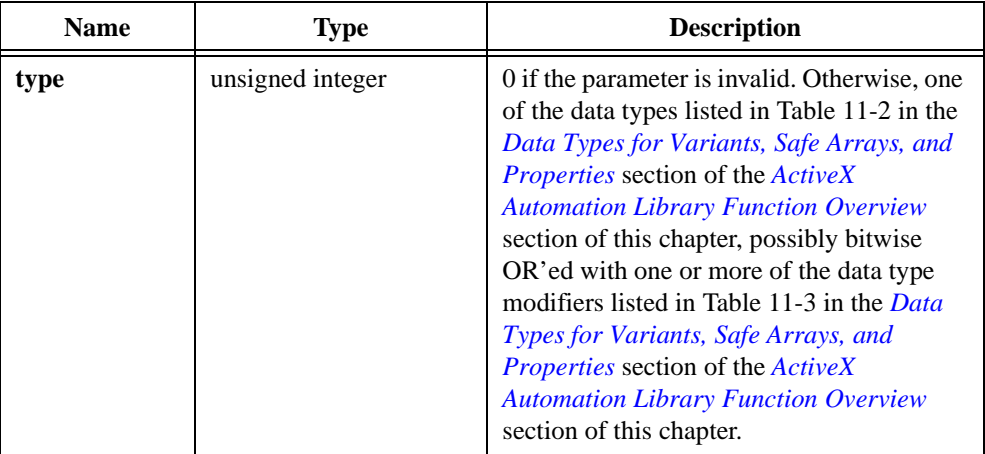

# **CA\_VariantGetUChar**

```
HRESULT status = CA_VariantGetUChar (VARIANT *variant, 
               unsigned char *uCharValue);
```
#### **Purpose**

Copies the value in a variant into an unsigned character variable.

CA\_VariantGetUChar returns an error if the variant does not contain an unsigned character value.

### **Parameters**

#### **Input**

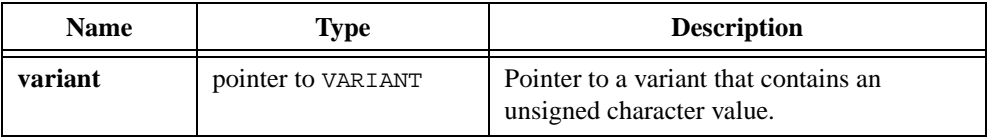

#### **Output**

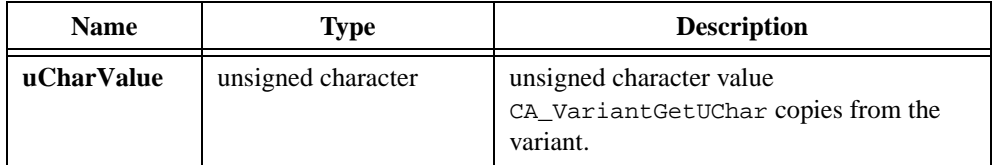

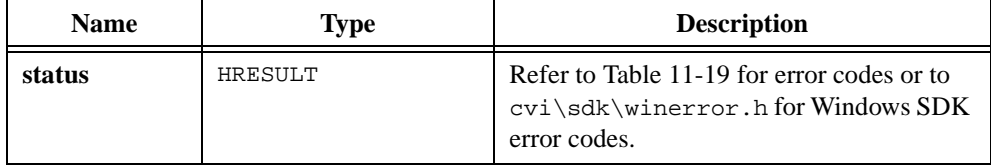

# **CA\_VariantGetUCharPtr**

```
HRESULT status = CA_VariantGetUCharPtr (VARIANT *variant, 
               unsigned char **uCharValuePtr);
```
### **Purpose**

Copies the value in a variant into an unsigned character pointer variable.

CA\_VariantGetUCharPtr returns an error if the variant does not contain a pointer to an unsigned character value.

## **Parameters**

#### **Input**

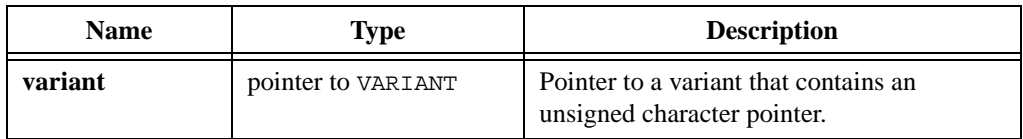

#### **Output**

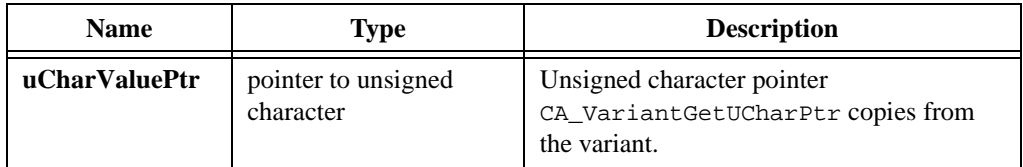

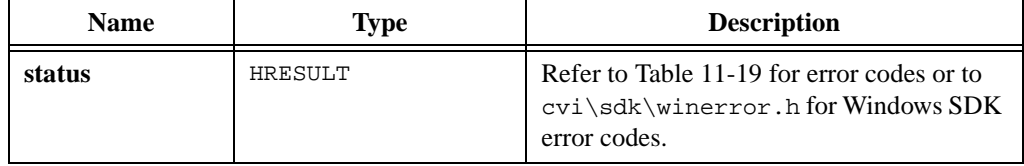

# **CA\_VariantGetVariantPtr**

```
HRESULT status = CA_VariantGetVariantPtr (VARIANT *variant, 
               VARIANT **variantPtr);
```
#### **Purpose**

Copies the value in a variant into a variant pointer variable.

CA\_VariantGetVariantPtr returns an error if the variant does not contain a pointer to variant.

### **Parameters**

#### **Input**

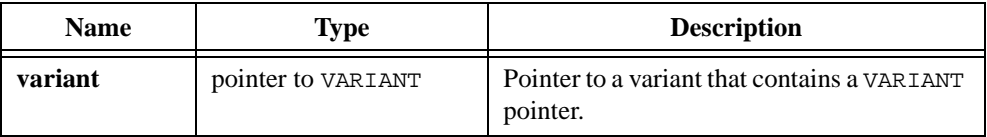

### **Output**

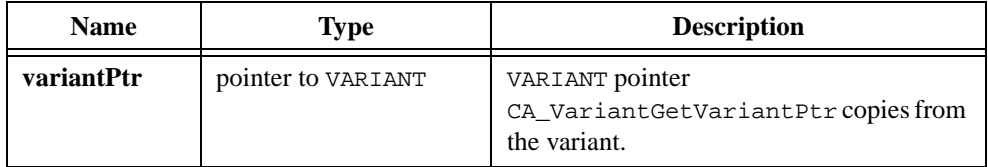

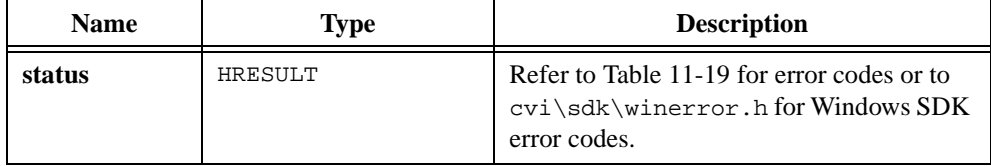

# **CA\_VariantHasArray**

HRESULT status = CA\_VariantHasArray (VARIANT \*variant);

## **Purpose**

Determines whether a variant contains an array. This is true if the type field of the variant contains the VT\_CAVT modifier.

# **Parameter**

#### **Input**

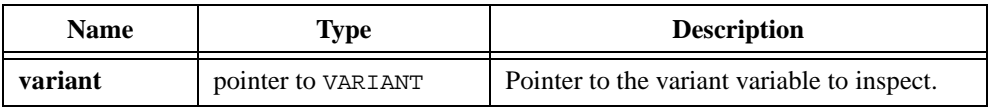

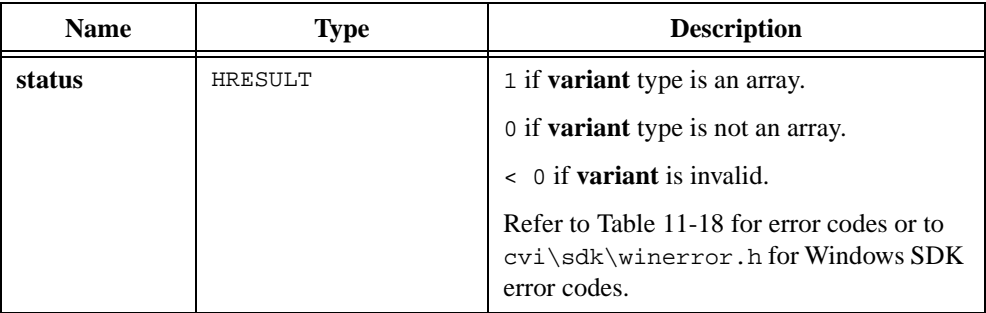

# **CA\_VariantHasBool**

```
HRESULT status = CA_VariantHasBool (VARIANT *variant);
```
## **Purpose**

Determines whether a variant contains a VBOOL value.

## **Parameter**

### **Input**

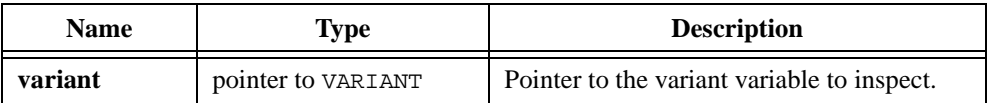

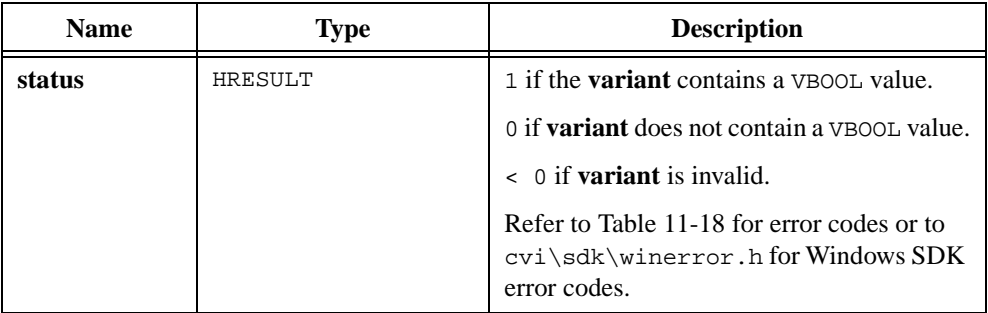

# **CA\_VariantHasBSTR**

HRESULT status = CA\_VariantHasBSTR (VARIANT \*variant);

# **Purpose**

Determines whether a variant contains a BSTR value.

# **Parameter**

### **Input**

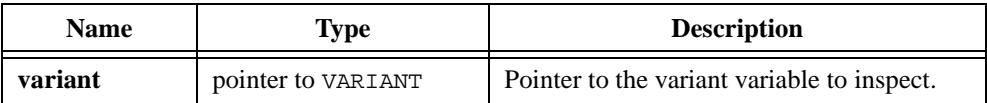

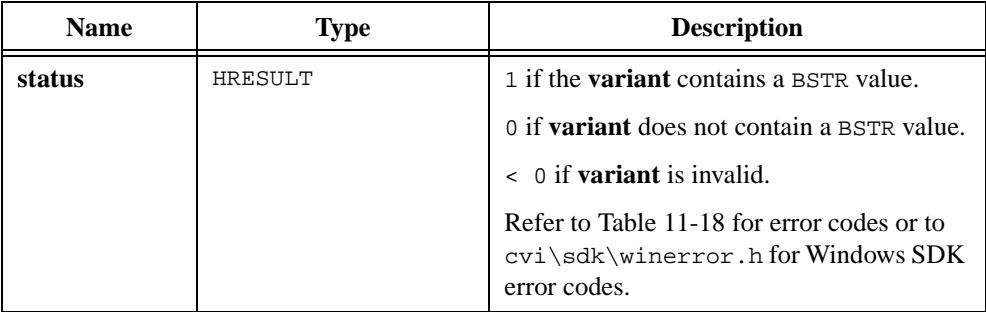

# **CA\_VariantHasCString**

HRESULT status = CA\_VariantHasCString (VARIANT \*variant);

### **Purpose**

Determines whether a variant contains a string. Variants do not contain C-style strings, but you can convert the strings they contain to C-style strings.

# **Parameter**

#### **Input**

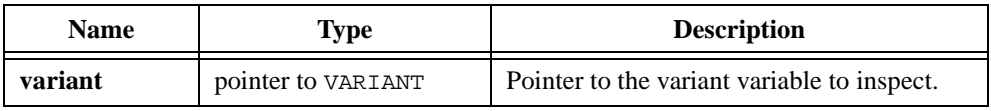

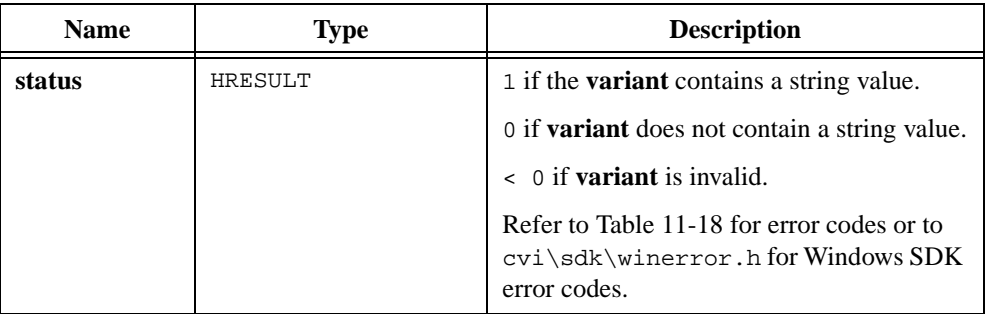

# **CA\_VariantHasCurrency**

HRESULT status = CA\_VariantHasCurrency (VARIANT \*variant);

## **Purpose**

Determines whether a variant contains a CURRENCY value.

## **Parameter**

#### **Input**

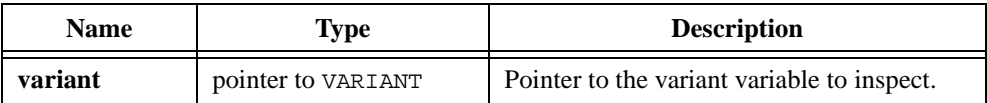

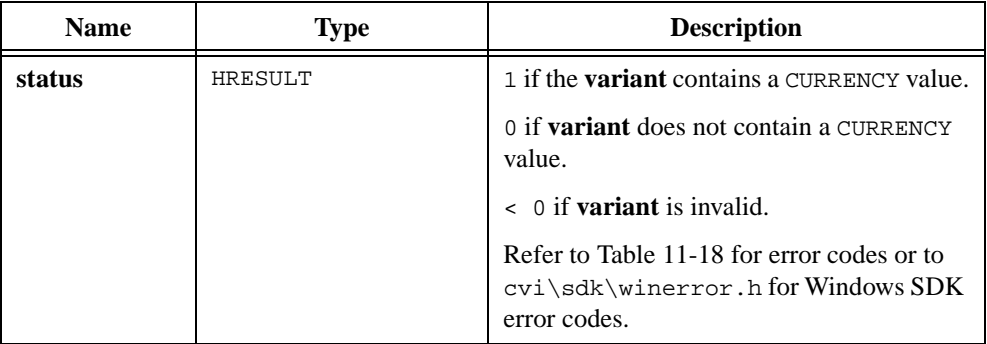

# **CA\_VariantHasDate**

```
HRESULT status = CA_VariantHasDate (VARIANT *variant);
```
## **Purpose**

Determines whether a variant contains a DATE value.

## **Parameter**

# **Input**

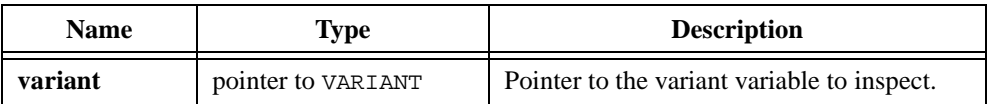

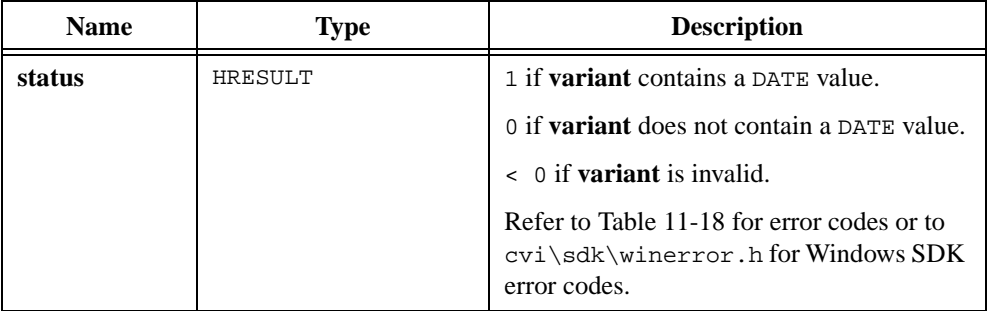

# **CA\_VariantHasDispatch**

HRESULT status = CA\_VariantHasDispatch (VARIANT \*variant);

# **Purpose**

Determines whether a variant contains an IDispatch interface.

# **Parameter**

#### **Input**

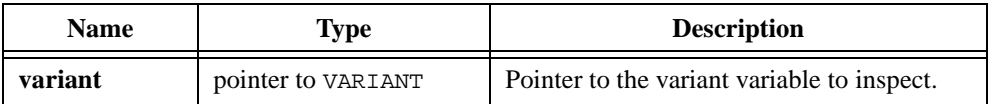

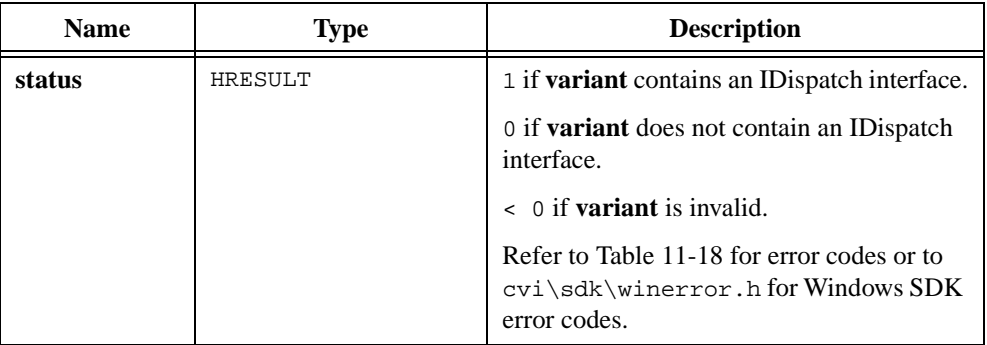

# **CA\_VariantHasDouble**

HRESULT status = CA\_VariantHasDouble (VARIANT \*variant);

### **Purpose**

Determines whether a variant contains a double-precision value.

## **Parameter**

#### **Input**

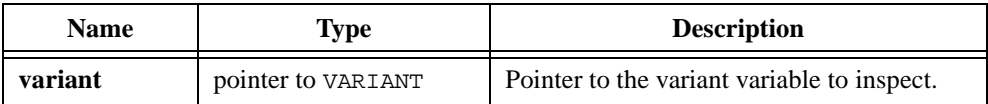

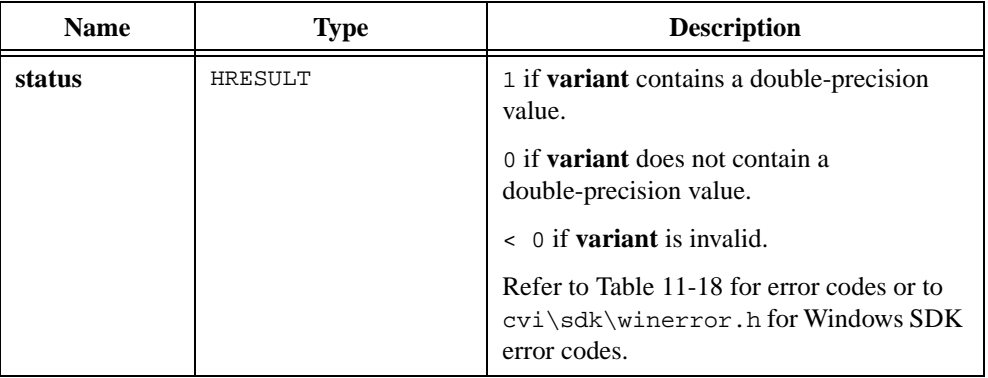

# **CA\_VariantHasError**

HRESULT status = CA\_VariantHasError (VARIANT \*variant);

## **Purpose**

Determines whether a variant contains an SCODE value. SCODE is the data type for an error value.

## **Parameter**

#### **Input**

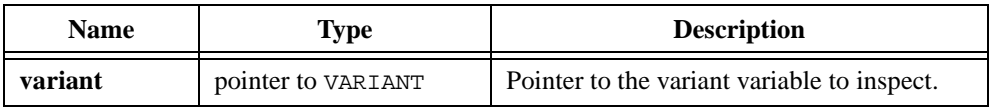

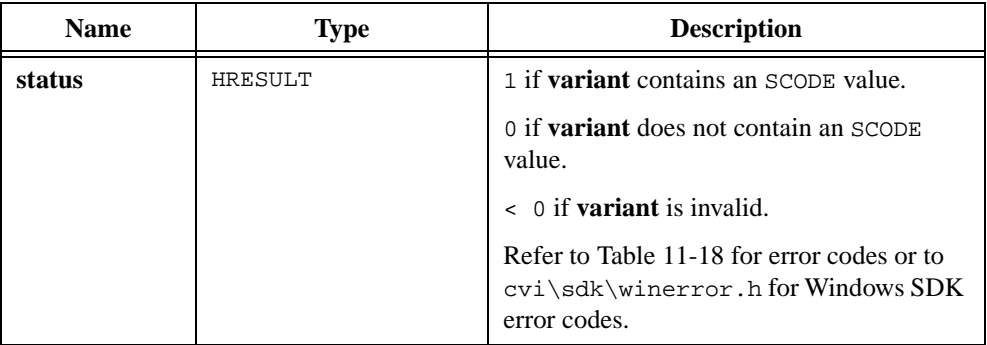

# **CA\_VariantHasFloat**

```
HRESULT status = CA_VariantHasFloat (VARIANT *variant);
```
### **Purpose**

Determines whether a variant contains a single-precision, floating-point value.

## **Parameter**

### **Input**

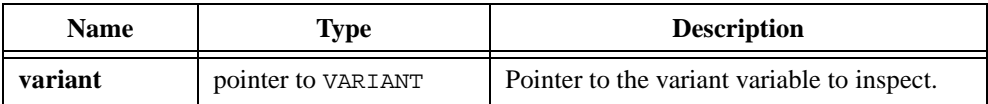

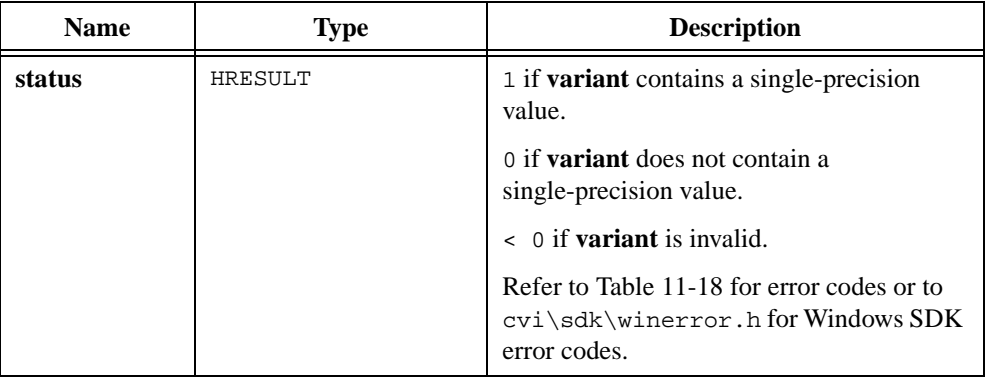

# **CA\_VariantHasInt**

HRESULT status = CA\_VariantHasInt (VARIANT \*variant);

# **Purpose**

Determines whether a variant contains an integer value.

# **Parameter**

#### **Input**

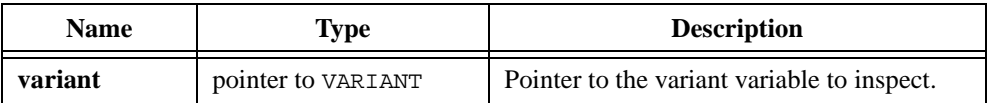

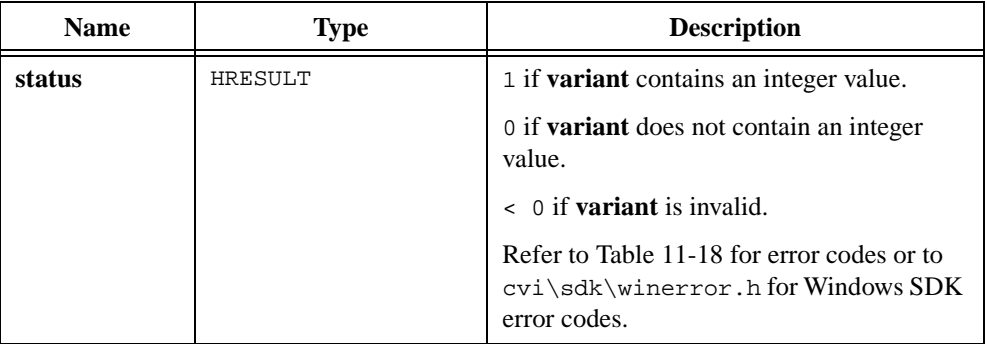
# **CA\_VariantHasIUnknown**

HRESULT status = CA\_VariantHasIUnknown (VARIANT \*variant);

# **Purpose**

Determines whether a variant contains an IUnknown interface.

## **Parameter**

#### **Input**

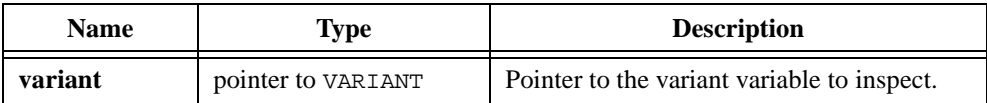

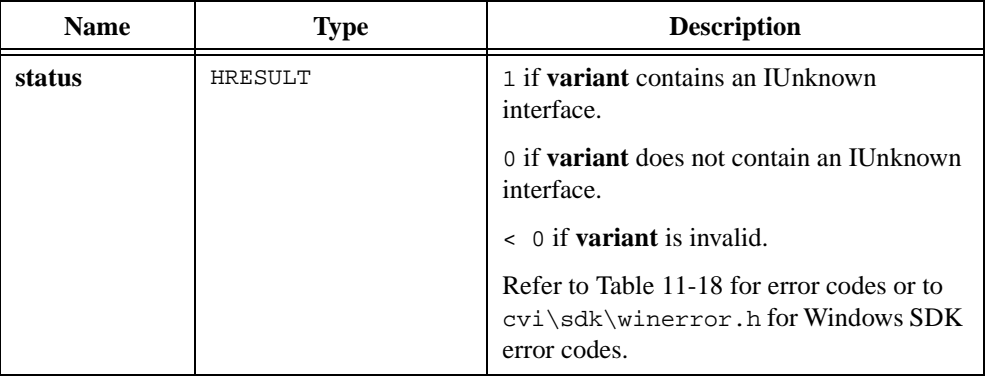

# **CA\_VariantHasLong**

HRESULT status = CA\_VariantHasLong (VARIANT \*variant);

# **Purpose**

Determines whether a variant contains a long integer value.

## **Parameter**

#### **Input**

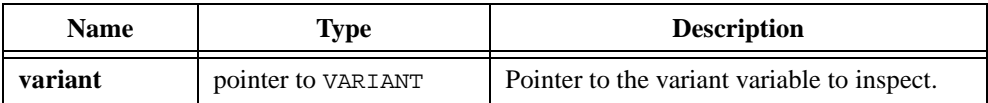

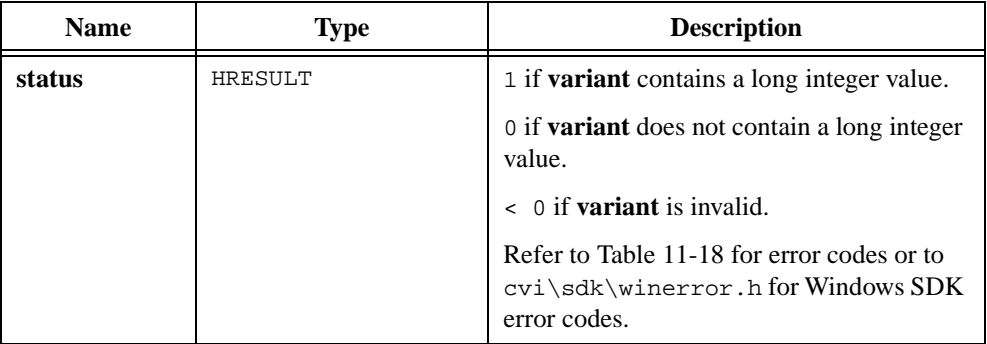

# **CA\_VariantHasNull**

```
HRESULT status = CA_VariantHasNull (VARIANT *variant);
```
## **Purpose**

Determines whether the data type of a variant is VT\_NULL.

# **Parameter**

### **Input**

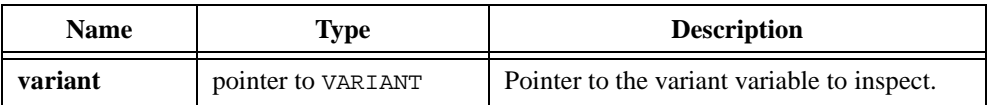

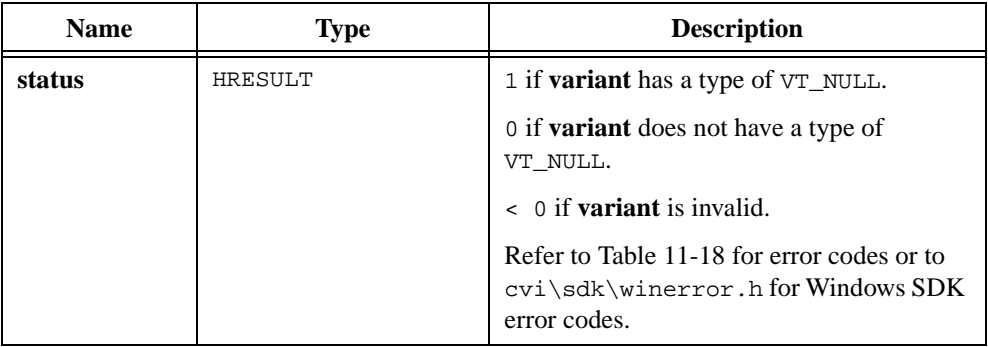

# **CA\_VariantHasObjHandle**

HRESULT status = CA\_VariantHasObjHandle (VARIANT \*variant);

### **Purpose**

Determines whether a variant contains a value that you can convert to a CAObjHandle using CA\_VariantGetObjHandle. This is true if the variant type is CAVT\_DISPATCH and the IDispatch pointer the variant contains is not NULL.

### **Parameter**

#### **Input**

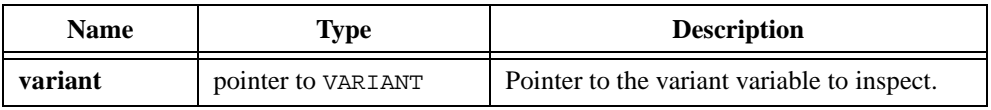

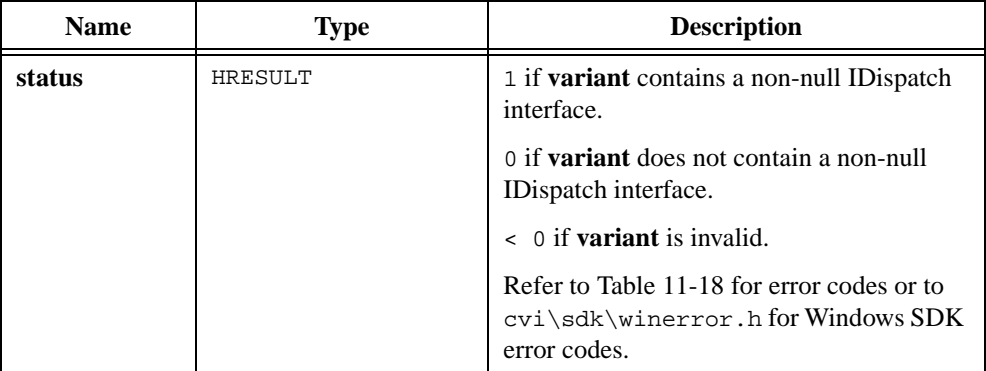

# **CA\_VariantHasPtr**

HRESULT status = CA\_VariantHasPtr (VARIANT \*variant);

### **Purpose**

Determines whether a variant contains a pointer to a data value. This is true if the type field of the variant contains the VT\_BYREF flag.

# **Parameter**

#### **Input**

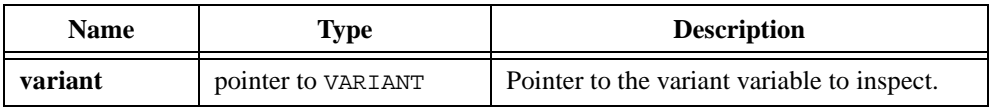

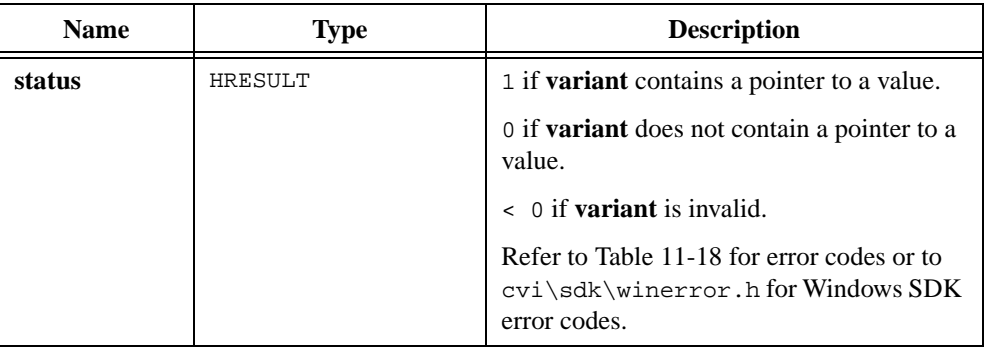

# **CA\_VariantHasShort**

HRESULT status = CA\_VariantHasShort (VARIANT \*variant);

# **Purpose**

Determines whether a variant contains a short integer value.

# **Parameter**

#### **Input**

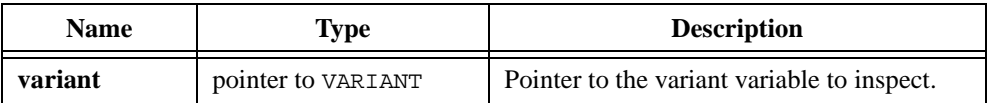

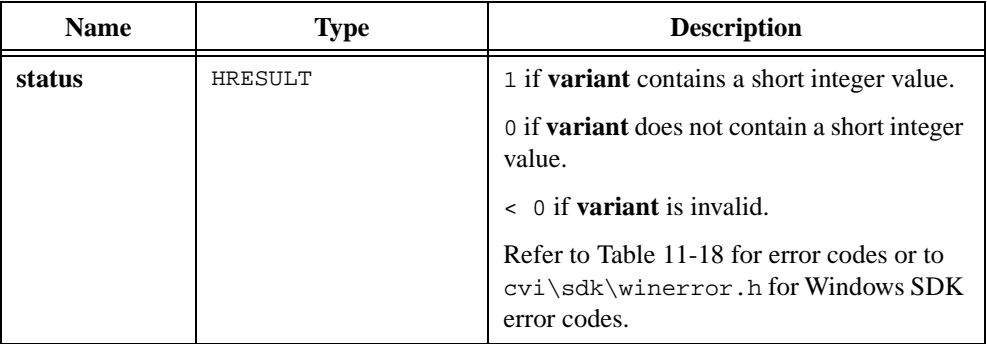

# **CA\_VariantHasUChar**

```
HRESULT status = CA_VariantHasUChar (VARIANT *variant);
```
### **Purpose**

Determines whether a variant contains an unsigned character value.

## **Parameter**

### **Input**

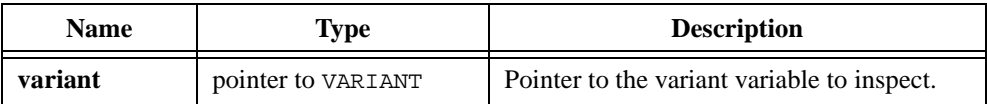

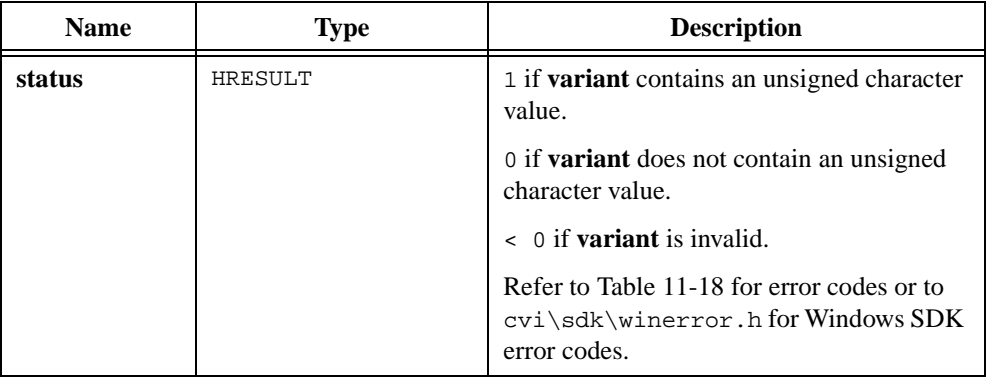

# **CA\_VariantInt**

VARIANT variant = CA\_VariantInt (int intValue);

## **Purpose**

Converts an integer value to a variant that contains the integer value. Use CA\_VariantInt to pass an integer value as a variant parameter.

# **Parameter**

#### **Input**

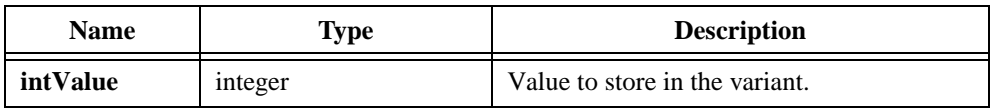

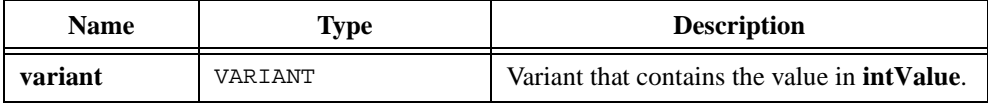

# **CA\_VariantIsEmpty**

```
HRESULT status = CA_VariantIsEmpty (VARIANT *variant);
```
### **Purpose**

Determines whether the data type of a variant type is VT\_EMPTY.

# **Parameter**

#### **Input**

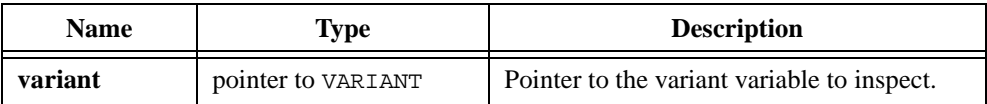

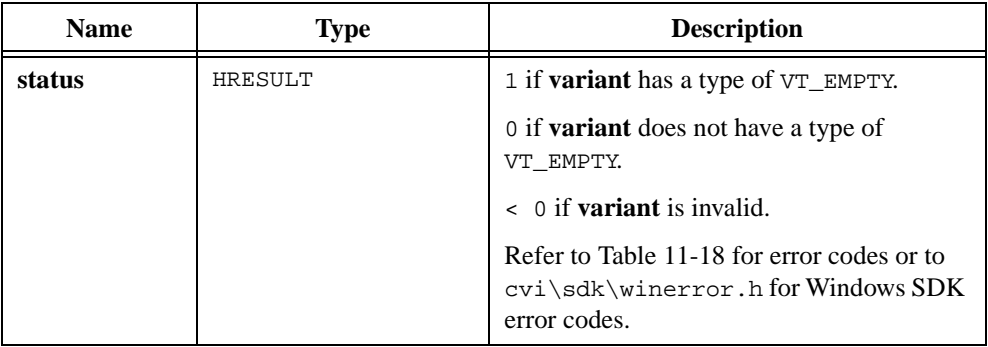

# **CA\_VariantIUnknown**

VARIANT variant = CA\_VariantIUnknown (LPUNKNOWN IUnknownValue);

### **Purpose**

Converts an LPUNKNOWN value to a variant that contains an LPUNKNOWN value. Use CA\_VariantIUnknown to pass an LPUNKNOWN value as a variant parameter.

# **Parameter**

#### **Input**

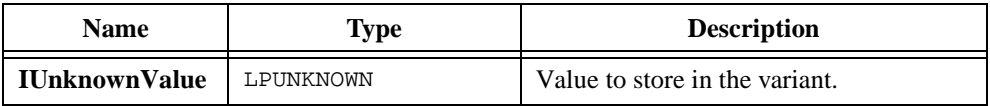

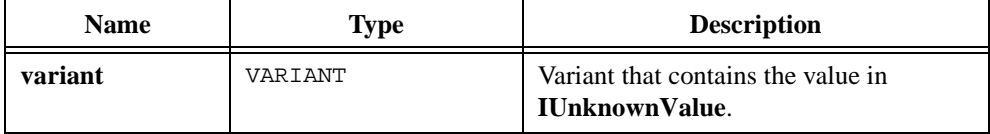

# **CA\_VariantLong**

VARIANT variant = CA\_VariantLong (long longValue);

#### **Purpose**

Converts a long integer value to a variant that contains the long integer value. Use CA\_VariantLong to pass a long integer value as a variant parameter.

# **Parameter**

#### **Input**

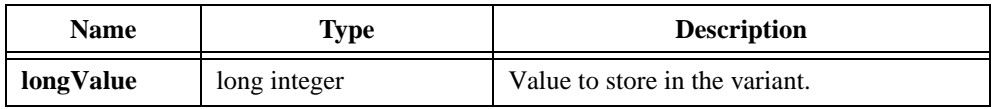

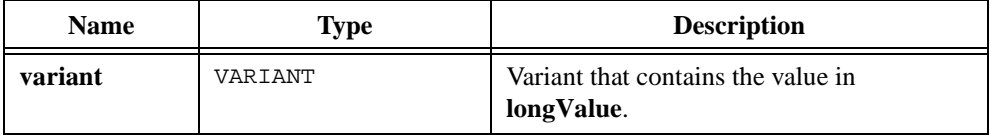

# **CA\_VariantNULL**

VARIANT variant = CA\_VariantNULL (void);

### **Purpose**

Returns a variant in which the value of the type field is VT\_NULL. Use CA\_VariantNULL to pass a NULL variant as a parameter.

## **Parameters**

None.

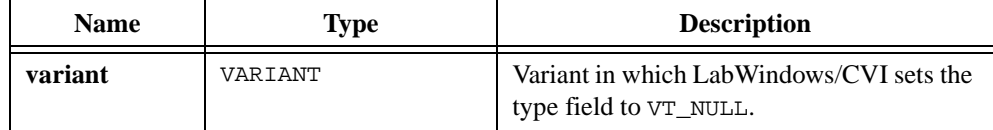

# **CA\_VariantSet1DArray**

```
HRESULT status = CA_VariantSet1DArray (VARIANT *variant, 
               unsigned int arrayType, unsigned int numElements, 
               void *array);
```
#### **Purpose**

Creates a safe array from a 1D array and stores the safe array in a variant.

### **Parameters**

#### **Input/Output**

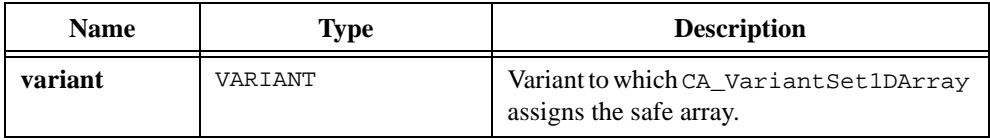

#### **Input**

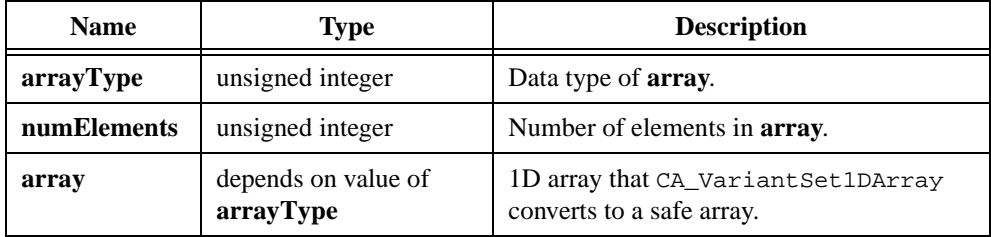

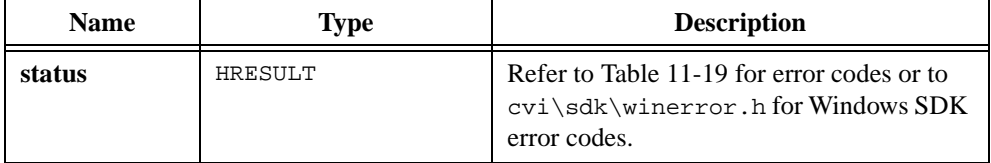

## **Parameter Discussion**

The **arrayType** parameter can contain any of the fundamental types in Tabl[e 11-2](#page-613-0) except CAVT\_EMPTY, CAVT\_NULL, and CAVT\_OBJHANDLE. Table [11-2](#page-613-0) is in the *[Data Types for](#page-613-0)  [Variants, Safe Arrays, and Properties](#page-613-0)* section of the *[ActiveX Automation Library Function](#page-605-0)  [Overview](#page-605-0)* section of this chapter.

**Note** CA\_VariantSet1DArray *does not make copies of* BSTR*,* VARIANT*,* LPUNKNOWN*, or* LPDISPATCH *elements. It simply copies the pointers into the created safe array. Therefore, when you call* CA\_VariantClear*, which frees the safe array and all its contents, the* BSTR*,* VARIANT*,* LPUNKNOWN*, or* LPDISPATCH *elements of the input array parameter become invalid.*

# **CA\_VariantSet2DArray**

```
HRESULT status = CA_VariantSet2DArray (VARIANT *variant, 
               unsigned int arrayType, 
               unsigned int numElemsDim1, 
               unsigned int numElemsDim2, void *array);
```
#### **Purpose**

Creates a safe array from a 2D array and stores the safe array in a variant.

### **Parameters**

#### **Input/Output**

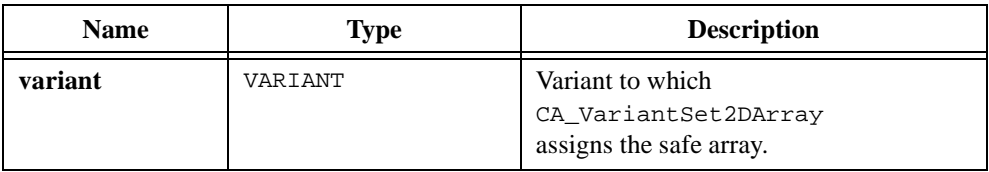

#### **Input**

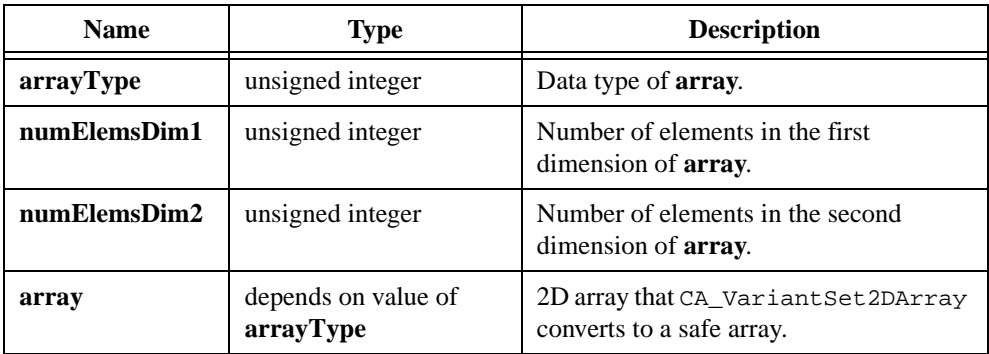

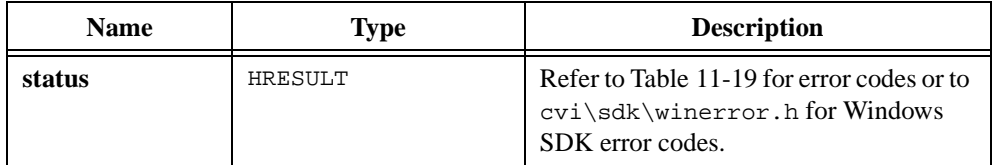

## **Parameter Discussion**

The **arrayType** parameter can contain any of the fundamental types in Tabl[e 11-2](#page-613-0) except CAVT\_EMPTY, CAVT\_NULL, and CAVT\_OBJHANDLE. Table [11-2](#page-613-0) is in the *[Data Types for](#page-613-0)  [Variants, Safe Arrays, and Properties](#page-613-0)* section of the *[ActiveX Automation Library Function](#page-605-0)  [Overview](#page-605-0)* section of this chapter.

**Note** CA\_VariantSet2DArray *does not make copies of* BSTR*,* VARIANT*,* LPUNKNOWN*, or* LPDISPATCH *elements. It simply copies the pointers into the created safe array. Therefore, when you call* CA\_VariantClear*, which frees the safe array and all its contents, the* BSTR*,* VARIANT*,* LPUNKNOWN*, or* LPDISPATCH *elements of the input array parameter become invalid.*

# **CA\_VariantSetBool**

HRESULT status = CA\_VariantSetBool (VARIANT \*variant, VBOOL boolValue);

#### **Purpose**

Stores a VBOOL value in a variant and sets the type field of the variant accordingly.

## **Parameters**

### **Input**

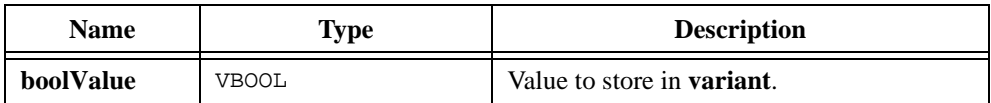

## **Output**

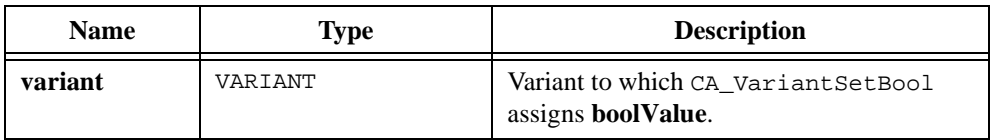

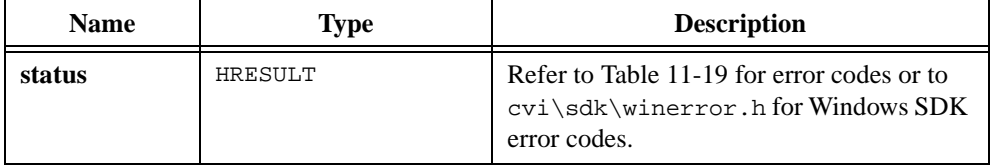

# **CA\_VariantSetBoolPtr**

```
HRESULT status = CA_VariantSetBoolPtr (VARIANT *variant, 
               VBOOL *boolValuePtr);
```
### **Purpose**

Stores a pointer to a VBOOL value in a variant and sets the type field of the variant accordingly.

### **Parameters**

#### **Input**

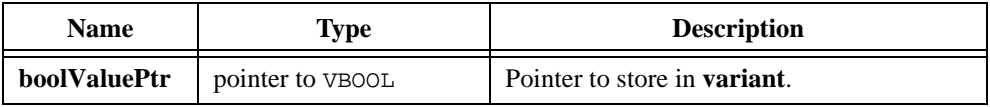

#### **Output**

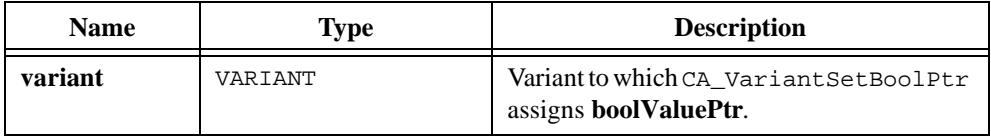

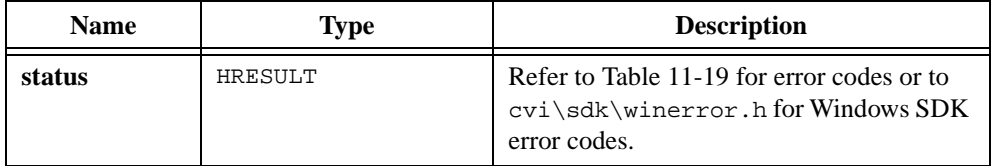

# **CA\_VariantSetBSTR**

HRESULT status = CA\_VariantSetBSTR (VARIANT \*variant, BSTR BSTRValue);

#### **Purpose**

Stores a BSTR in a variant and sets the type field of the variant accordingly.

## **Parameters**

#### **Input**

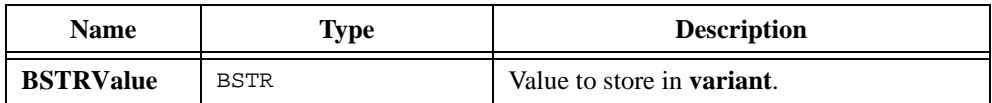

## **Output**

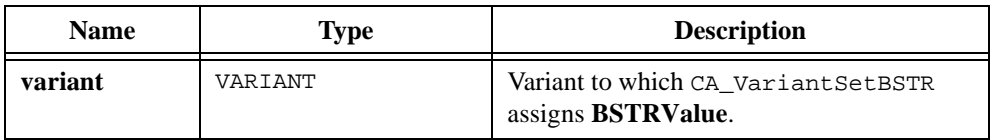

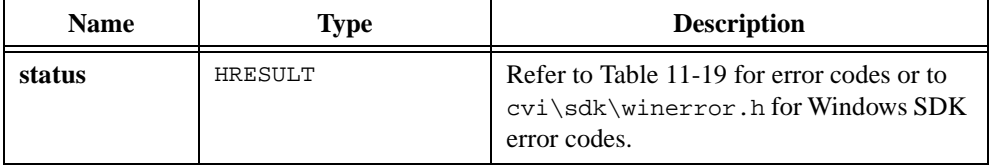

# **CA\_VariantSetBSTRPtr**

```
HRESULT status = CA_VariantSetBSTRPtr (VARIANT *variant, 
               BSTR *BSTRValuePtr);
```
## **Purpose**

Stores a pointer to a BSTR in a variant and sets the type field of the variant accordingly.

## **Parameters**

#### **Input**

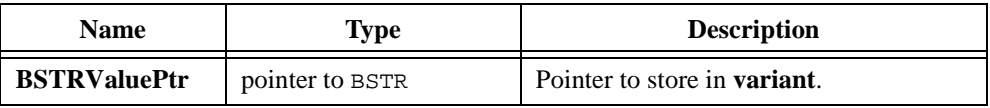

#### **Output**

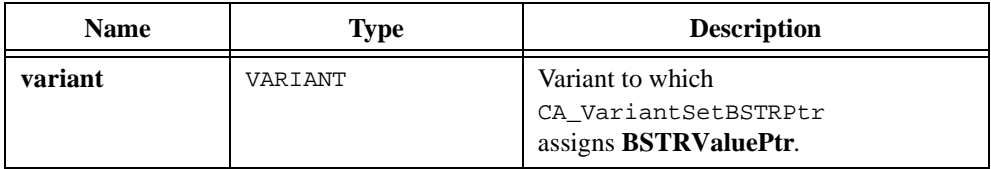

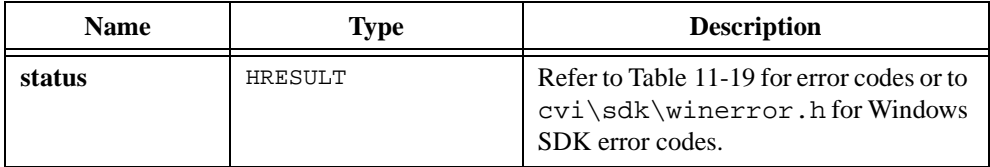

# **CA\_VariantSetCString**

HRESULT status = CA\_VariantSetCString (VARIANT \*variant, char \*cString);

### **Purpose**

Converts a C-style string to a BSTR, stores the BSTR in a variant, and sets the type field of the variant accordingly.

## **Parameters**

#### **Input**

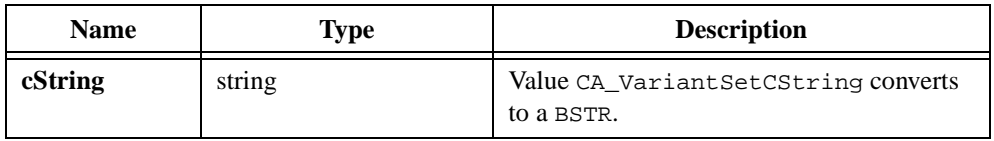

#### **Output**

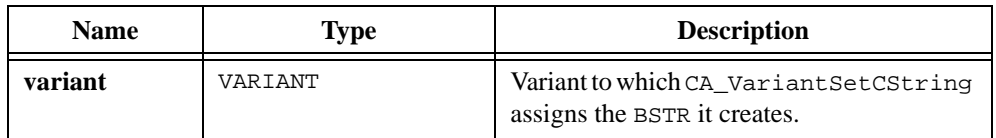

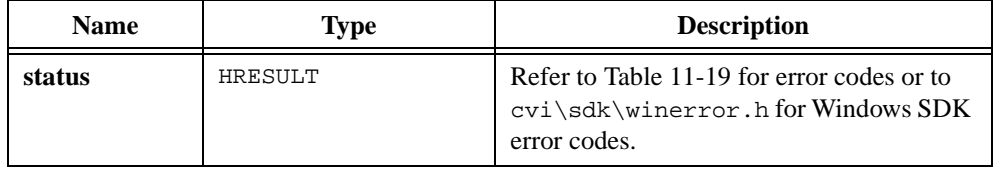

# **CA\_VariantSetCurrency**

```
HRESULT status = CA_VariantSetCurrency (VARIANT *variant, 
               CURRENCY currencyValue);
```
## **Purpose**

Stores a CURRENCY value in a variant and sets the type field of the variant accordingly.

## **Parameters**

#### **Input**

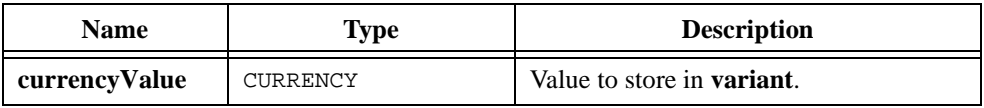

### **Output**

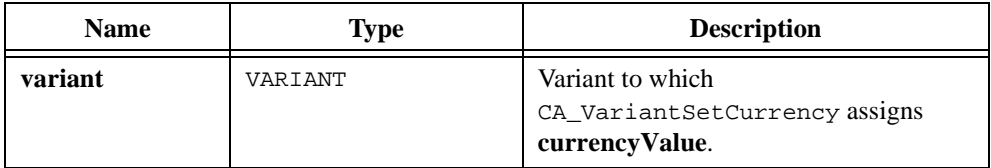

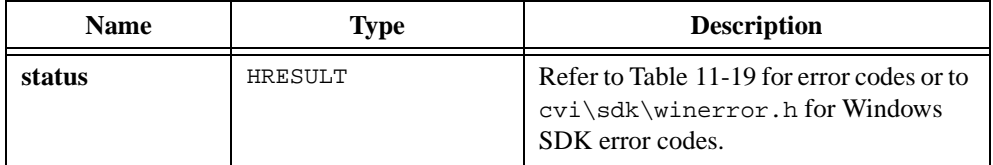

# **CA\_VariantSetCurrencyPtr**

```
HRESULT status = CA_VariantSetCurrencyPtr (VARIANT *variant, 
               CURRENCY *currencyValuePtr);
```
#### **Purpose**

Stores a pointer to a CURRENCY value in a variant and sets the type field of the variant accordingly.

## **Parameters**

### **Input**

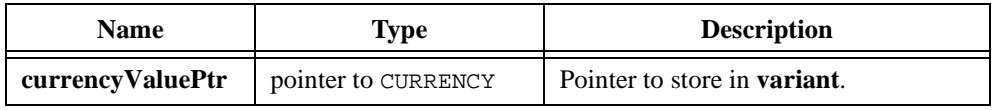

#### **Output**

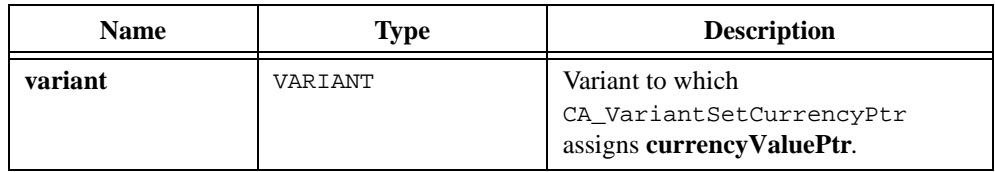

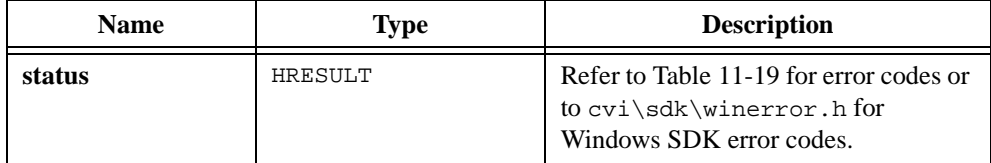

# **CA\_VariantSetDate**

HRESULT status = CA\_VariantSetDate (VARIANT \*variant, DATE dateValue);

### **Purpose**

Stores a DATE value in a variant and sets the type field of the variant accordingly.

# **Parameters**

#### **Input**

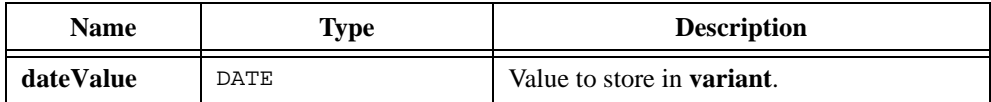

## **Output**

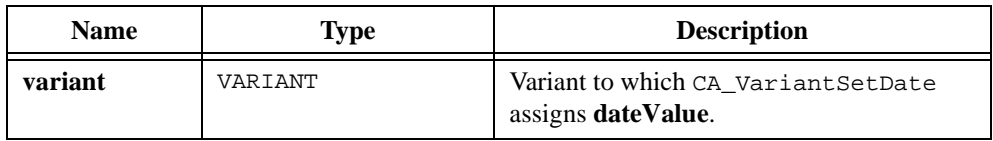

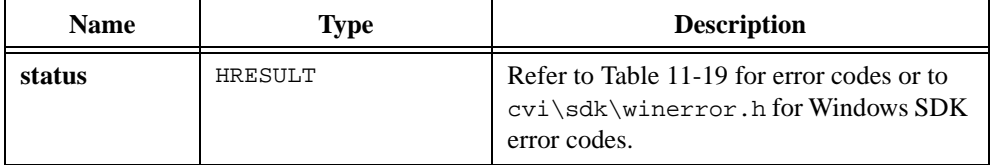

# **CA\_VariantSetDatePtr**

```
HRESULT status = CA_VariantSetDatePtr (VARIANT *variant, 
               DATE *dateValuePtr);
```
### **Purpose**

Stores a pointer to a DATE value in a variant and sets the type field of the variant accordingly.

### **Parameters**

#### **Input**

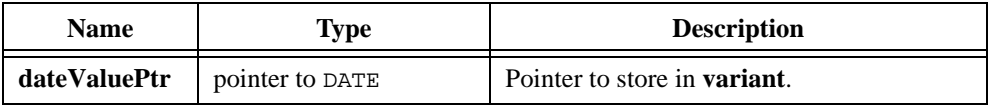

#### **Output**

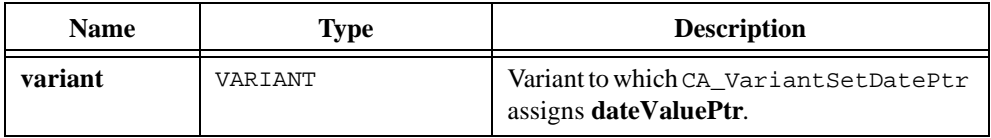

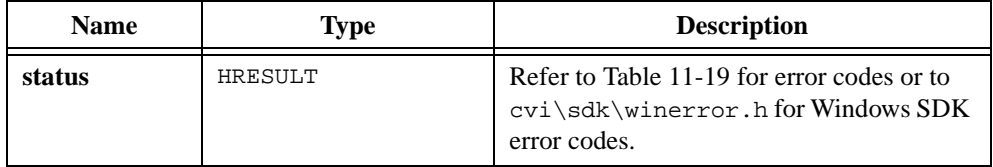

# **CA\_VariantSetDispatch**

```
HRESULT status = CA_VariantSetDispatch (VARIANT *variant, 
               LPDISPATCH dispatchValue);
```
### **Purpose**

Stores an LPDISPATCH value in a variant and sets the type field of the variant accordingly. An LPDISPATCH value is a dispatch pointer for an ActiveX Automation object interface.

## **Parameters**

#### **Input**

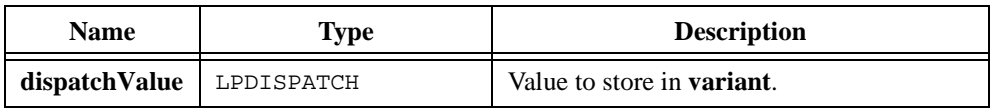

#### **Output**

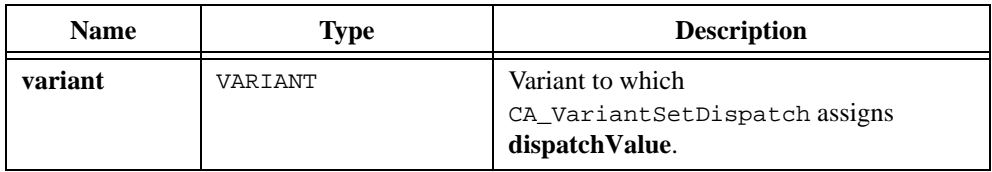

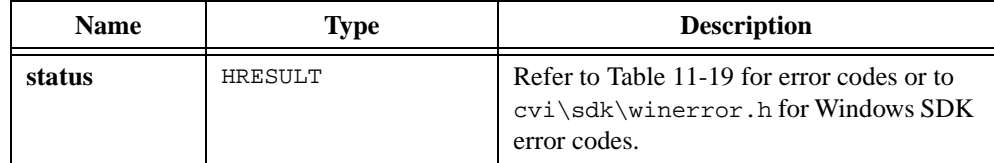

# **CA\_VariantSetDispatchPtr**

```
HRESULT status = CA_VariantSetDispatchPtr (VARIANT *variant, 
               LPDISPATCH *dispatchValuePtr);
```
#### **Purpose**

Stores a pointer to an LPDISPATCH value in a variant and sets the type field of the variant accordingly. An LPDISPATCH value is a dispatch pointer for an ActiveX Automation object interface.

# **Parameters**

#### **Input**

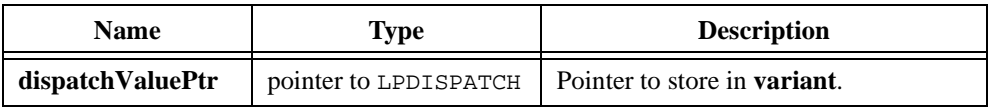

#### **Output**

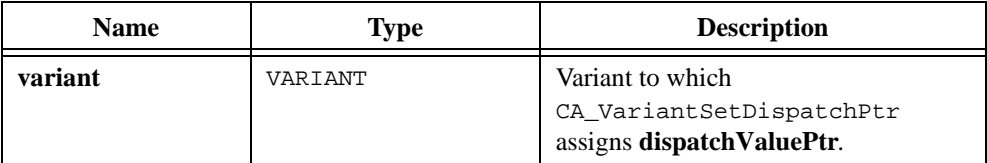

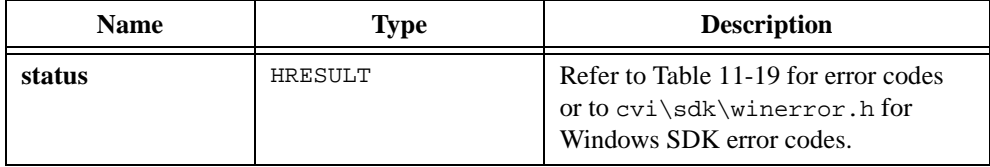

# **CA\_VariantSetDouble**

```
HRESULT status = CA_VariantSetDouble (VARIANT *variant, 
               double doubleValue);
```
### **Purpose**

Stores a double-precision value in a variant and sets the type field of the variant accordingly.

### **Parameters**

#### **Input**

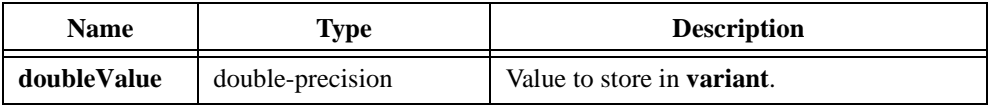

#### **Output**

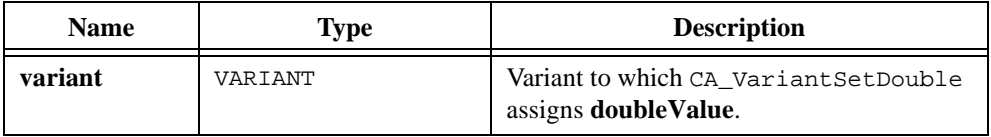

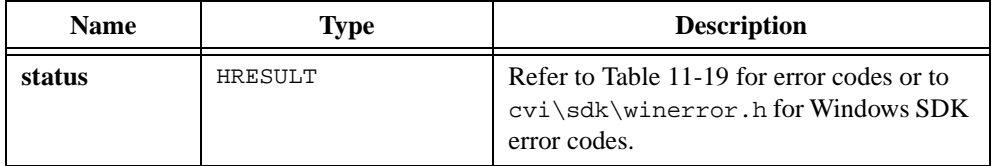

# **CA\_VariantSetDoublePtr**

```
HRESULT status = CA_VariantSetDoublePtr (VARIANT *variant, 
               double *doubleValuePtr);
```
### **Purpose**

Stores a pointer to a double-precision value in a variant and sets the type field of the variant accordingly.

### **Parameters**

#### **Input**

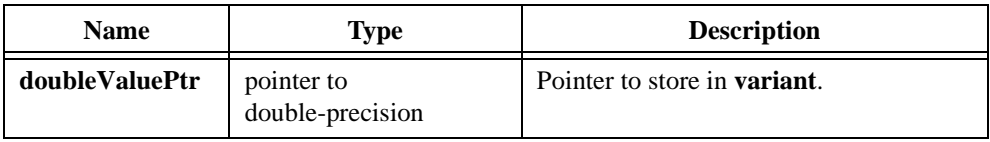

### **Output**

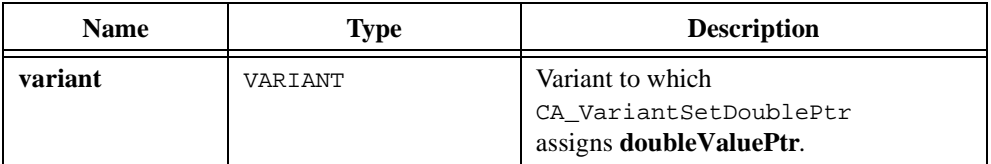

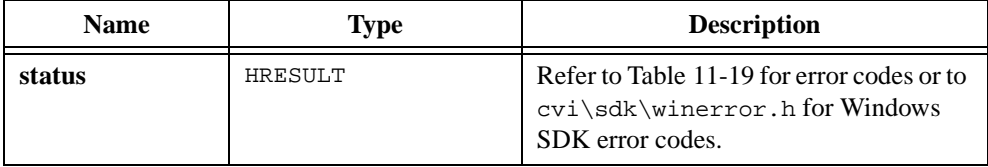

# **CA\_VariantSetEmpty**

HRESULT status = CA\_VariantSetEmpty (VARIANT \*variant);

## **Purpose**

Marks a variant as empty by setting its type field to VT\_EMPTY.

# **Parameter**

### **Output**

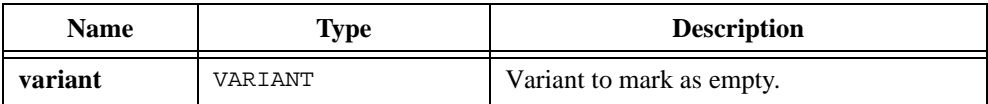

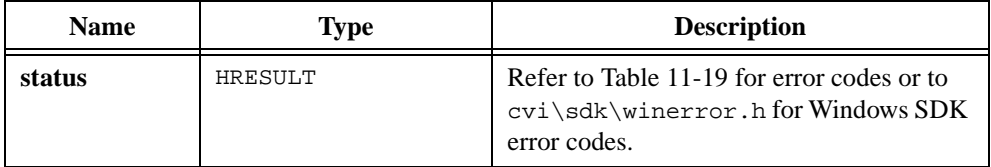

# **CA\_VariantSetError**

HRESULT status = CA\_VariantSetError (VARIANT \*variant, SCODE errorValue);

#### **Purpose**

Stores an SCODE value in a variant and sets the type field of the variant accordingly. SCODE is the data type for an error value.

## **Parameters**

#### **Input**

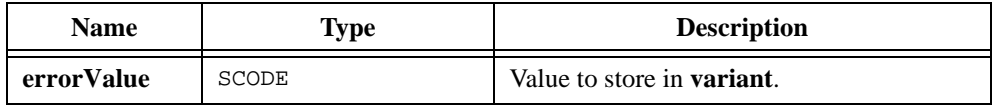

#### **Output**

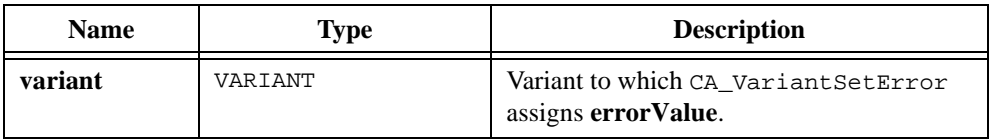

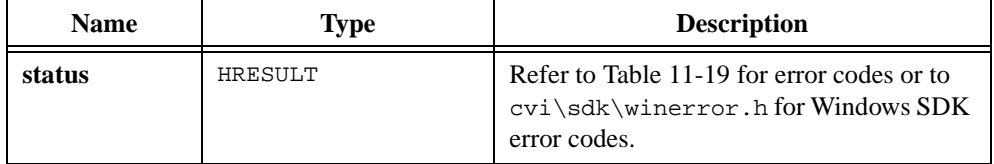

# **CA\_VariantSetErrorPtr**

```
HRESULT status = CA_VariantSetErrorPtr (VARIANT *variant, 
               SCODE *errorValuePtr);
```
### **Purpose**

Stores a pointer to an SCODE value in a variant and sets the type field of the variant accordingly. SCODE is the data type for an error value.

## **Parameters**

#### **Input**

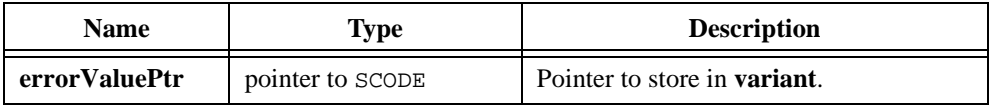

#### **Output**

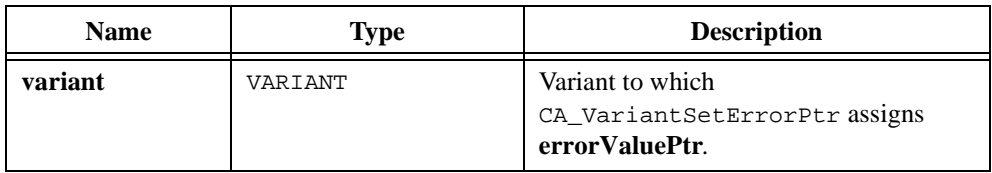

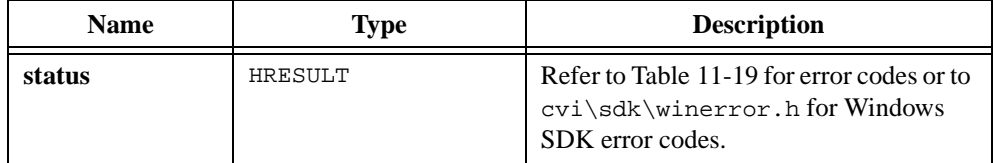

# **CA\_VariantSetFloat**

HRESULT status = CA\_VariantSetFloat (VARIANT \*variant, float floatValue);

### **Purpose**

Stores a single-precision, floating-point value in a variant and sets the type field of the variant accordingly.

# **Parameters**

#### **Input**

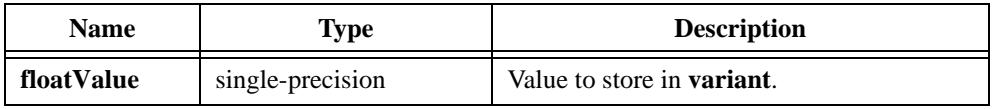

## **Output**

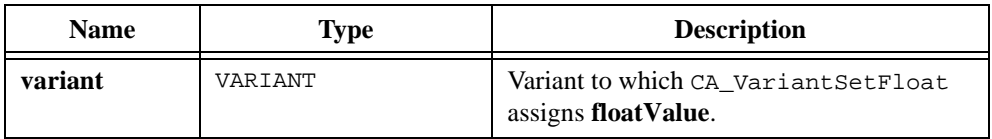

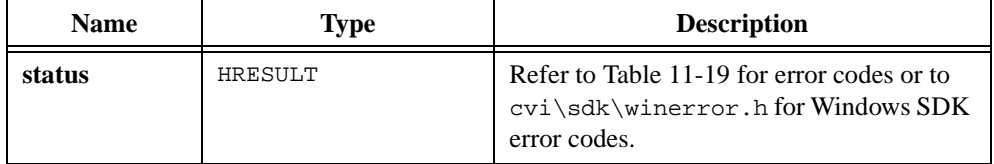

# **CA\_VariantSetFloatPtr**

```
HRESULT status = CA_VariantSetFloatPtr (VARIANT *variant, 
               float *floatValuePtr);
```
#### **Purpose**

Stores a pointer to a single-precision, floating-point value in a variant and sets the type field of the variant accordingly.

### **Parameters**

#### **Input**

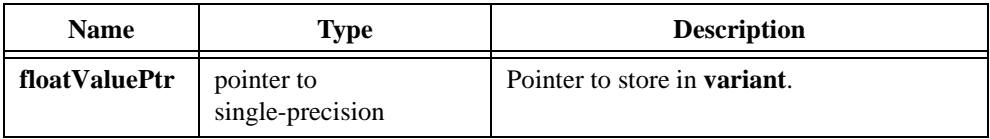

### **Output**

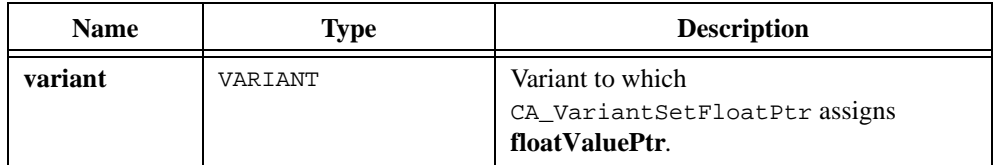

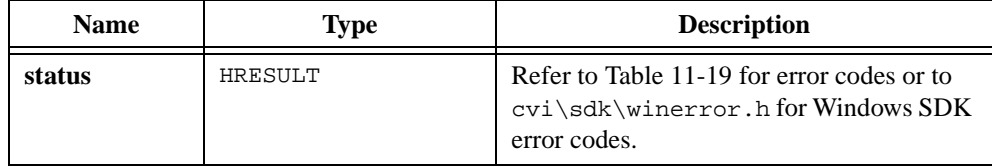

# **CA\_VariantSetInt**

HRESULT status = CA\_VariantSetInt (VARIANT \*variant, int intValue);

#### **Purpose**

Stores an integer value in a variant and sets the type field of the variant accordingly.

## **Parameters**

### **Input**

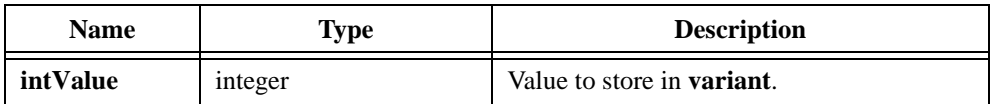

## **Output**

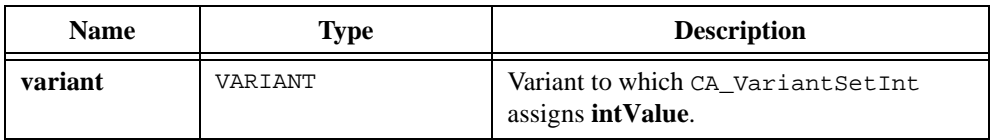

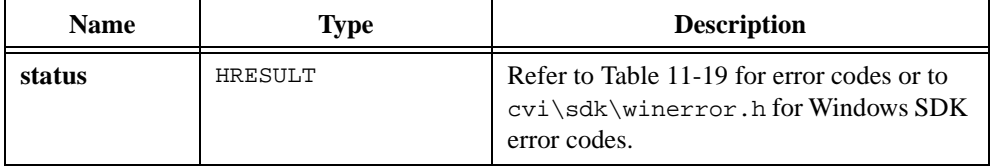

# **CA\_VariantSetIntPtr**

HRESULT status = CA\_VariantSetIntPtr (VARIANT \*variant, int \*intValuePtr);

## **Purpose**

Stores a pointer to an integer value in a variant and sets the type field of the variant accordingly.

# **Parameters**

#### **Input**

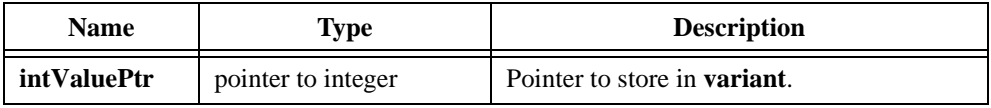

#### **Output**

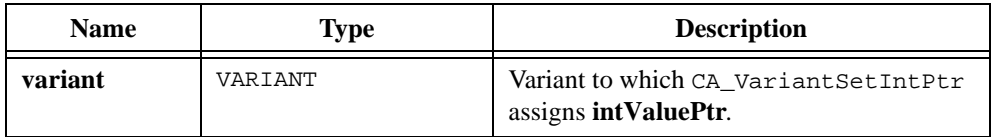

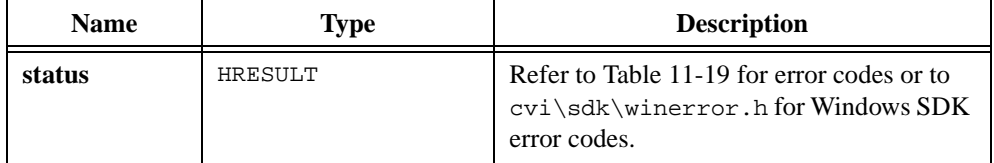
## **CA\_VariantSetIUnknown**

```
HRESULT status = CA_VariantSetIUnknown (VARIANT *variant, 
               LPUNKNOWN IUnknownValue);
```
#### **Purpose**

Stores an LPUNKNOWN value in a variant and sets the type field of the variant accordingly. An LPUNKNOWN value is a pointer to an unknown interface.

#### **Parameters**

#### **Input**

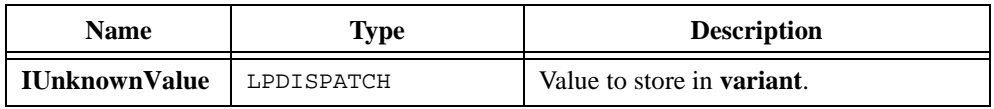

#### **Output**

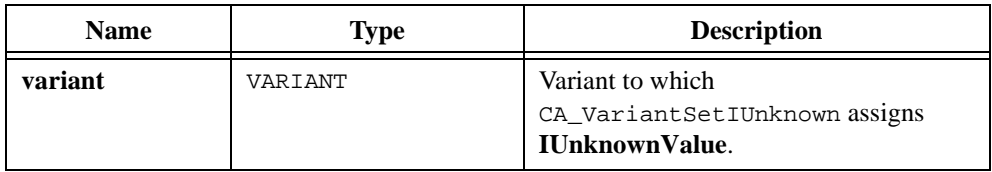

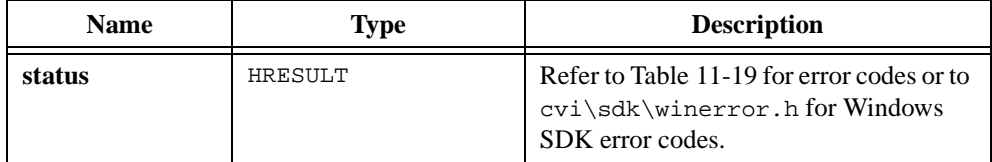

### **CA\_VariantSetIUnknownPtr**

```
HRESULT status = CA_VariantSetIUnknownPtr (VARIANT *variant, 
               LPUNKNOWN *IUnknownValuePtr);
```
#### **Purpose**

Stores a pointer to an LPUNKNOWN value in a variant and sets the type field of the variant accordingly. An LPUNKNOWN value is a pointer to an unknown interface.

#### **Parameters**

#### **Input**

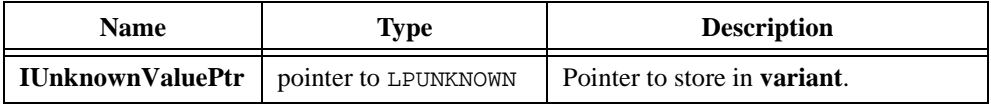

#### **Output**

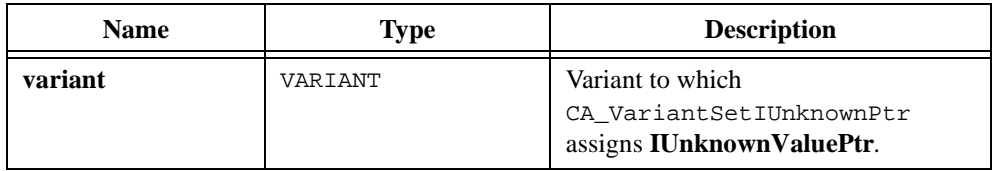

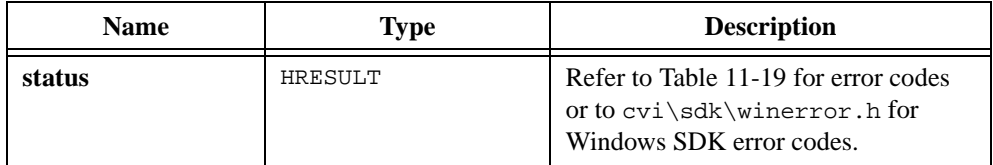

## **CA\_VariantSetLong**

HRESULT status = CA\_VariantSetLong (VARIANT \*variant, long longValue);

#### **Purpose**

Stores a long integer value in a variant and sets the type field of the variant accordingly.

#### **Parameters**

#### **Input**

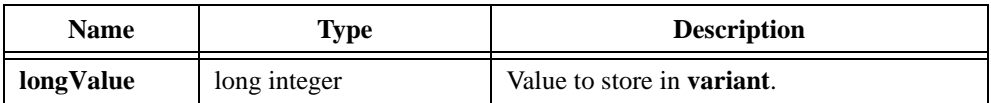

#### **Output**

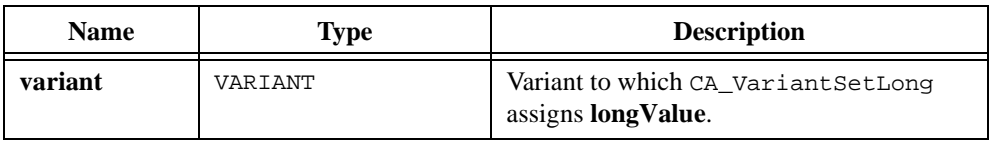

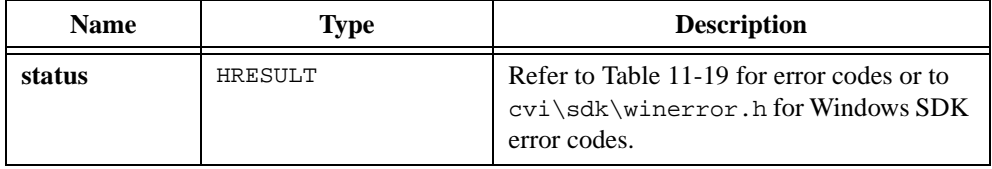

### **CA\_VariantSetLongPtr**

```
HRESULT status = CA_VariantSetLongPtr (VARIANT *variant, 
               long *longValuePtr);
```
#### **Purpose**

Stores a pointer to a long integer value in a variant and sets the type field of the variant accordingly.

#### **Parameters**

#### **Input**

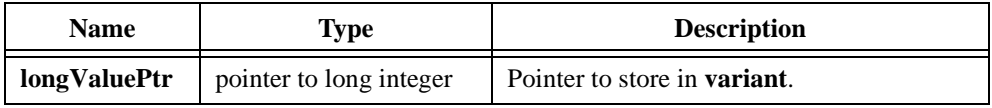

#### **Output**

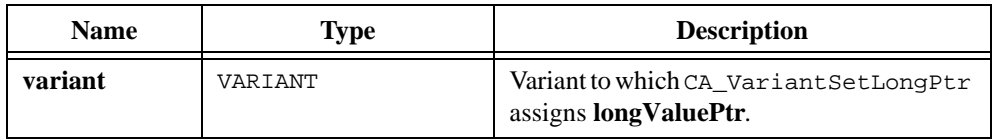

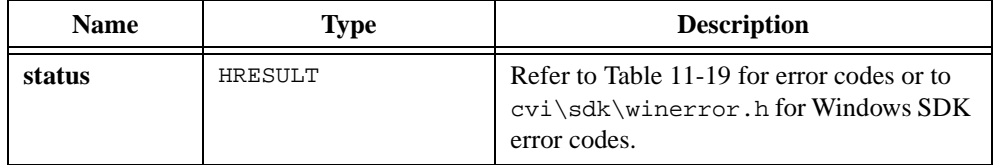

## **CA\_VariantSetNULL**

HRESULT status = CA\_VariantSetNULL (VARIANT \*variant);

#### **Purpose**

Marks a variant as NULL by setting its type field to VT\_NULL.

#### **Parameter**

#### **Output**

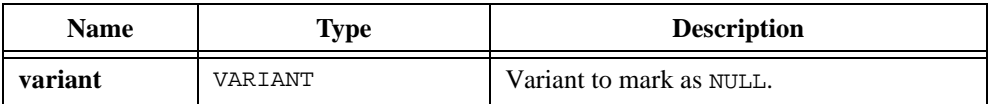

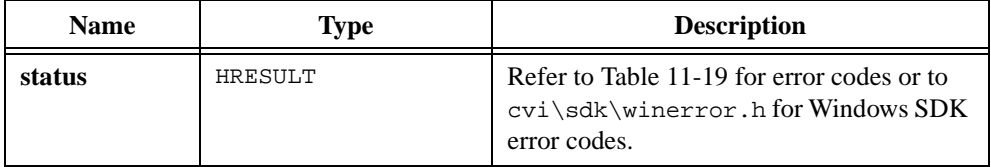

### **CA\_VariantSetSafeArray**

```
HRESULT status = CA_VariantSetSafeArray (VARIANT *variant, 
               unsigned int arrayType, LPSAFEARRAY safeArray);
```
#### **Purpose**

Stores a safe array in a variant and sets the type field of the variant accordingly.

#### **Parameters**

#### **Input**

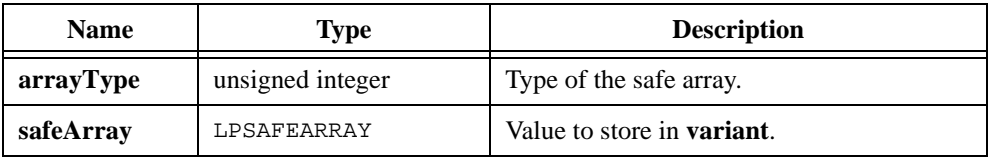

#### **Output**

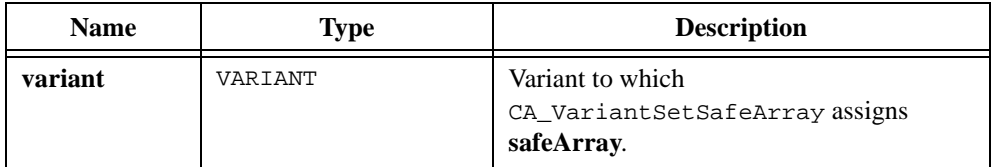

#### **Return Value**

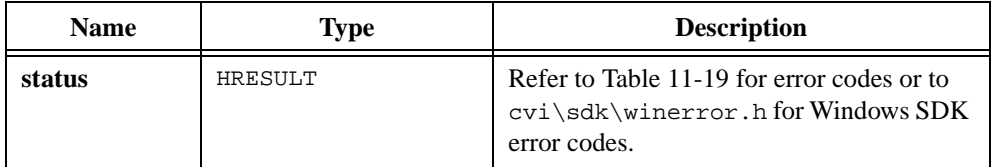

#### **Parameter Discussion**

The **arrayType** parameter can be any of the fundamental types in Tabl[e 11-2](#page-613-0) except CAVT\_EMPTY, CAVT\_NULL, or CAVT\_OBJHANDLE. Tabl[e 11-2](#page-613-0) is in the *[Data Types for](#page-613-0)  [Variants, Safe Arrays, and Properties](#page-613-0)* section of the *[ActiveX Automation Library Function](#page-605-0)  [Overview](#page-605-0)* section of this chapter.

## **CA\_VariantSetSafeArrayPtr**

```
HRESULT status = CA_VariantSetSafeArrayPtr (VARIANT *variant, 
               unsigned int arrayType, 
               LPSAFEARRAY *safeArrayPtr);
```
#### **Purpose**

Stores a pointer to a safe array in a variant and sets the type field of the variant accordingly.

#### **Parameters**

#### **Input**

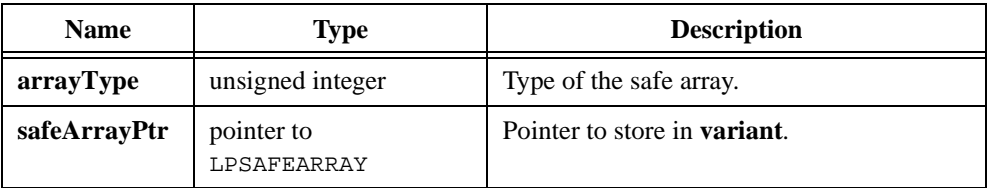

#### **Output**

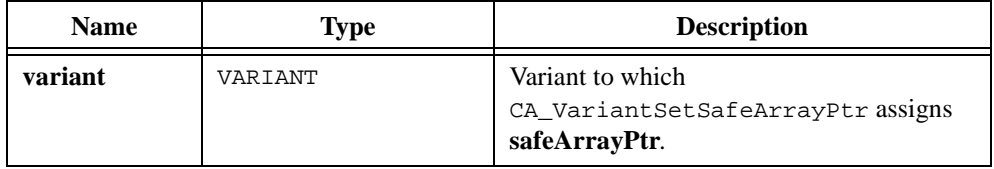

#### **Return Value**

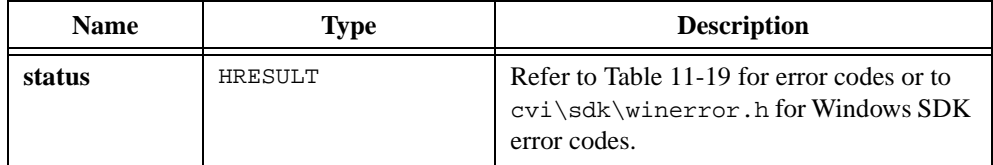

#### **Parameter Discussion**

The **arrayType** parameter can be any of the fundamental types in Tabl[e 11-2](#page-613-0) except CAVT\_EMPTY, CAVT\_NULL, or CAVT\_OBJHANDLE. Tabl[e 11-2](#page-613-0) is in the *[Data Types for](#page-613-0)  [Variants, Safe Arrays, and Properties](#page-613-0)* section of the *[ActiveX Automation Library Function](#page-605-0)  [Overview](#page-605-0)* section of this chapter.

## **CA\_VariantSetShort**

HRESULT status = CA\_VariantSetShort (VARIANT \*variant, short shortValue);

#### **Purpose**

Stores a short integer value in a variant and sets the type field of the variant accordingly.

#### **Parameters**

#### **Input**

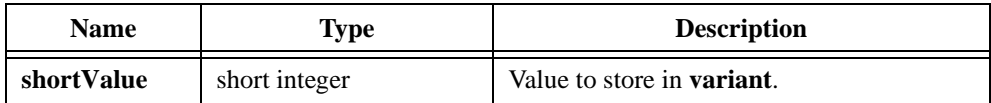

#### **Output**

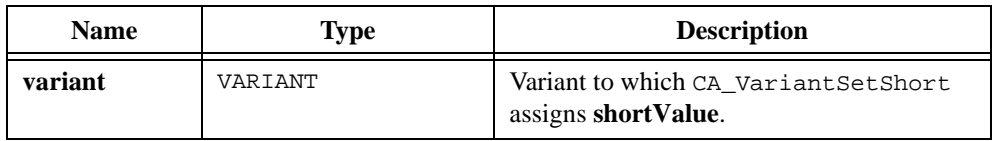

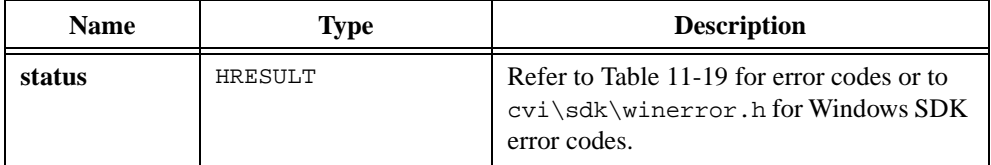

## **CA\_VariantSetShortPtr**

```
HRESULT status = CA_VariantSetShortPtr (VARIANT *variant, 
               short *shortValuePtr);
```
#### **Purpose**

Stores a pointer to a short integer value in a variant and sets the type field of the variant accordingly.

#### **Parameters**

#### **Input**

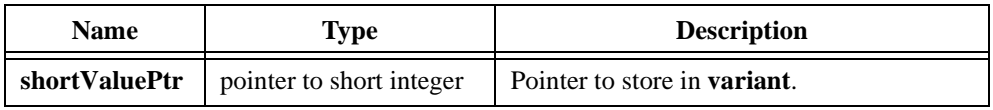

#### **Output**

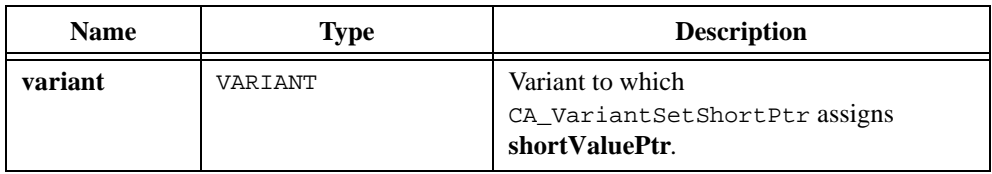

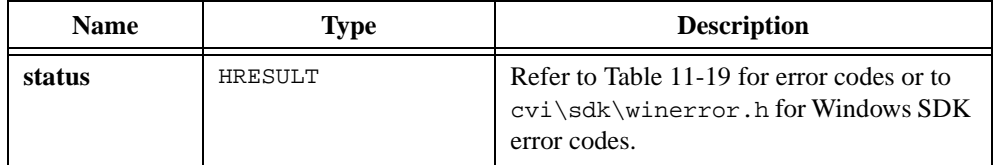

### **CA\_VariantSetUChar**

```
HRESULT status = CA_VariantSetUChar (VARIANT *variant, 
               unsigned char uCharValue);
```
#### **Purpose**

Stores an unsigned character value in a variant and sets the type field of the variant accordingly.

#### **Parameters**

#### **Input**

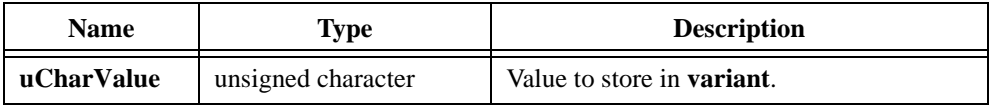

#### **Output**

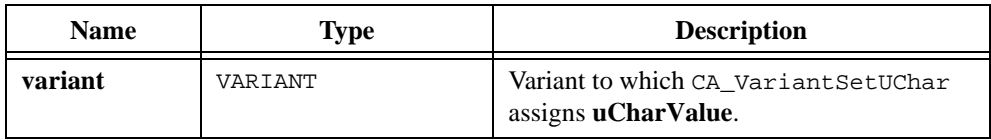

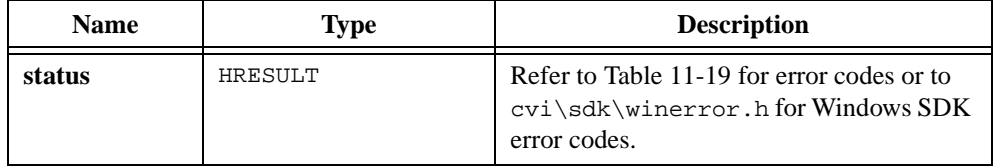

## **CA\_VariantSetUCharPtr**

```
HRESULT status = CA_VariantSetUCharPtr (VARIANT *variant, 
               unsigned char *uCharValuePtr);
```
#### **Purpose**

Stores a pointer to an unsigned character value in a variant and sets the type field of the variant accordingly.

#### **Parameters**

#### **Input**

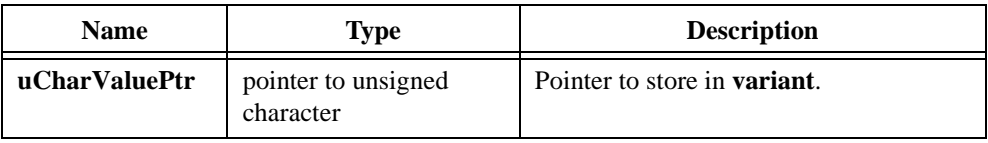

#### **Output**

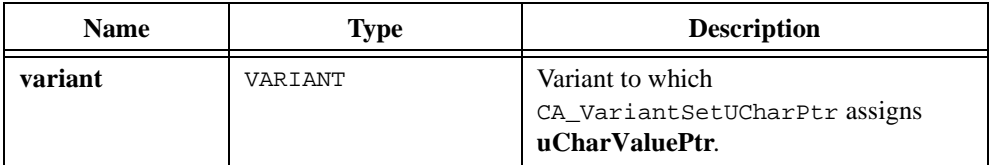

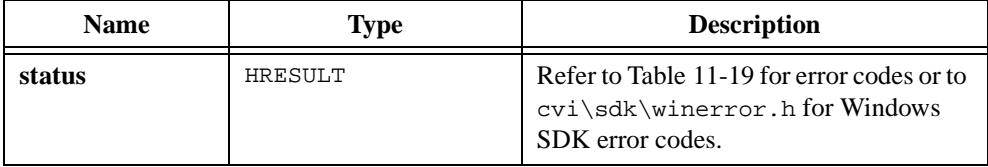

### **CA\_VariantSetVariantPtr**

```
HRESULT status = CA_VariantSetVariantPtr (VARIANT *variant, 
               VARIANT *variantPtr);
```
#### **Purpose**

Stores a pointer to a variant in a variant and sets the type field of the variant accordingly.

#### **Parameters**

#### **Input**

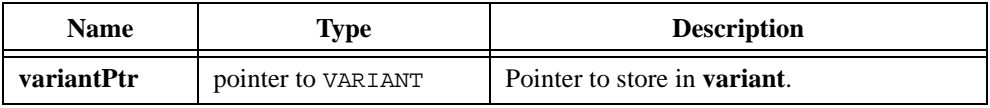

#### **Output**

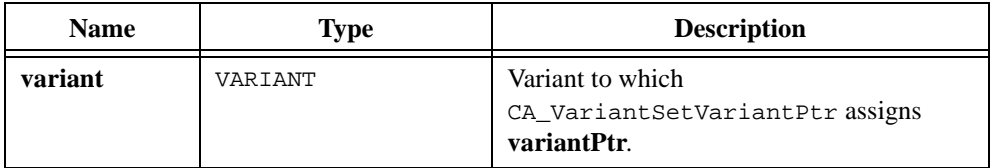

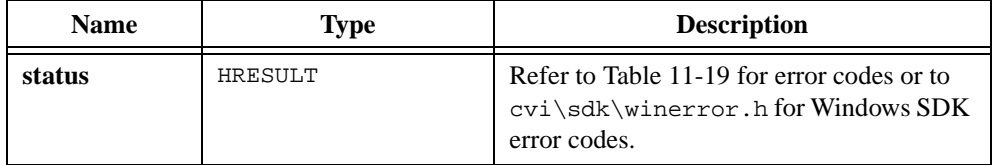

## **CA\_VariantShort**

VARIANT variant = CA\_VariantShort (short shortValue);

#### **Purpose**

Converts a short integer value to a variant that contains the short integer value. Use CA\_VariantShort to pass a short integer value as a VARIANT parameter.

#### **Parameter**

#### **Input**

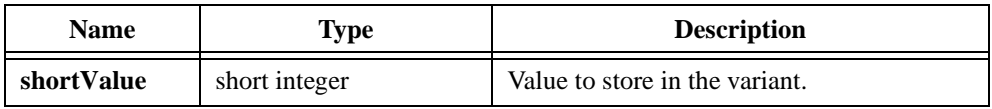

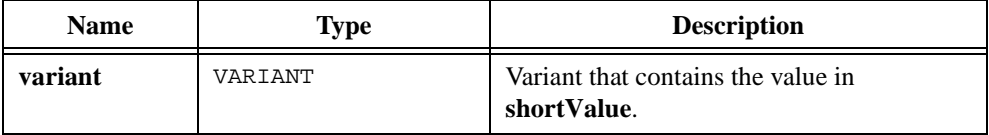

## **CA\_VariantUChar**

VARIANT variant = CA\_VariantUChar (unsigned char uCharValue);

#### **Purpose**

Converts an unsigned character value to a variant that contains the unsigned character value. Use CA\_VariantUChar to pass an unsigned character value as a VARIANT parameter.

#### **Parameter**

#### **Input**

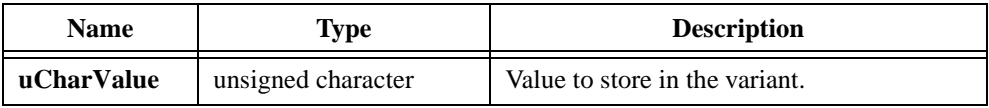

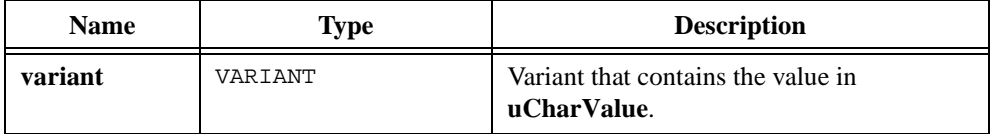

## <span id="page-806-0"></span>**Error Conditions**

Most of the functions in the ActiveX Automation Library return error codes, which are defined in cvi\include\cviauto.h or in cvi\sdk\include\winerror.h. Table 11-19 lists error codes defined in cviauto.h or winerror.h that the ActiveX Automation Library returns explicitly. Occasionally, an ActiveX Automation Library function returns an error code because an internal call to a Windows function returns it. Table 11-19 does not list such error codes, but winerror.h does.

You can use CA\_GetAutomationErrorString to get the description of an error code. You can use CA\_DisplayErrorInfo to display the description of an error code.

| <b>Defined Constant</b>         | <b>Value</b> | <b>Description</b>                                                                                |
|---------------------------------|--------------|---------------------------------------------------------------------------------------------------|
| E CVIAUTO NO ERROR              | 0            | No error.                                                                                         |
| E CVIAUTO INVALID TYPE DESC     | 0X80040201   | Type you passed is an<br>invalid Automation<br>data type.                                         |
| E CVIAUTO INVALID RETURN TYPE   | 0X80040202   | Type you passed is an<br>invalid return type.                                                     |
| E CVIAUTO USE CAVT TYPE DESC    | 0X80040203   | Use CAVT_constants<br>for data types instead of<br>VT constants.                                  |
| E CVIAUTO INVALID NUM DIM       | 0X80040204   | Number of dimensions<br>in the safe array does<br>not match the number<br>this function requires. |
| E CVIAUTO DIFF SAFEARRAY TYPE   | 0X80040205   | Safe array type does<br>not match the type<br>you request.                                        |
| E CVIAUTO VARIANT NOT SAFEARRAY | 0X80040206   | Variant does not<br>contain a safe array.                                                         |
| E CVIAUTO NULL RET VAL PARAM    | 0X80040207   | Return value parameter<br>must not be NULL.                                                       |
| E CVIAUTO DLL LOAD FAILED       | 0X80040208   | Could not load the<br>Automation<br>Support DLL.                                                  |

**Table 11-19.** ActiveX Automation Library Error Codes

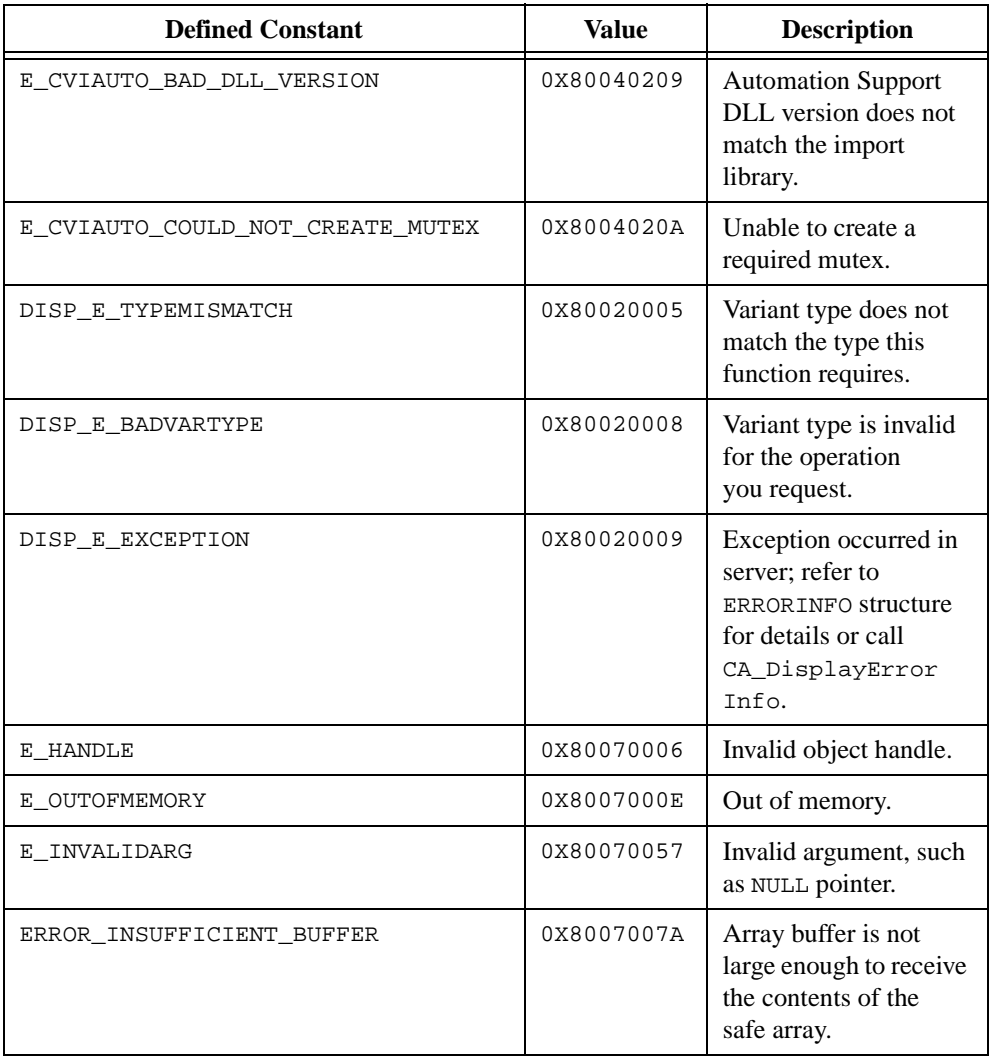

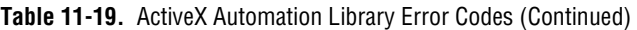

**Note** *Refer to* cvi\sdk\winerror.h *for more Windows SDK error codes.* 

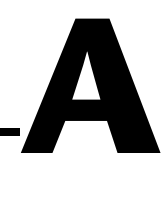

# **Customer Communication**

For your convenience, this appendix contains forms to help you gather the information necessary to help us solve your technical problems and a form you can use to comment on the product documentation. When you contact us, we need the information on the Technical Support Form and the configuration form, if your manual contains one, about your system configuration to answer your questions as quickly as possible.

National Instruments has technical assistance through electronic, fax, and telephone systems to quickly provide the information you need. Our electronic services include a bulletin board service, an FTP site, a fax-on-demand system, and e-mail support. If you have a hardware or software problem, first try the electronic support systems. If the information available on these systems does not answer your questions, we offer fax and telephone support through our technical support centers, which are staffed by applications engineers.

## **Electronic Services**

### **Bulletin Board Support**

National Instruments has BBS and FTP sites dedicated for 24-hour support with a collection of files and documents to answer most common customer questions. From these sites, you can also download the latest instrument drivers, updates, and example programs. For recorded instructions on how to use the bulletin board and FTP services and for BBS automated information, call 512 795 6990. You can access these services at:

United States: 512 794 5422 Up to 14,400 baud, 8 data bits, 1 stop bit, no parity United Kingdom: 01635 551422 Up to 9,600 baud, 8 data bits, 1 stop bit, no parity France: 01 48 65 15 59 Up to 9,600 baud, 8 data bits, 1 stop bit, no parity

### **FTP Support**

To access our FTP site, log on to our Internet host, ftp.natinst.com, as anonymous and use your Internet address, such as joesmith@anywhere.com, as your password. The support files and documents are located in the /support directories.

#### **Fax-on-Demand Support**

Fax-on-Demand is a 24-hour information retrieval system containing a library of documents on a wide range of technical information. You can access Fax-on-Demand from a touch-tone telephone at 512 418 1111.

### **E-Mail Support (Currently USA Only)**

You can submit technical support questions to the applications engineering team through e-mail at the Internet address listed below. Remember to include your name, address, and phone number so we can contact you with solutions and suggestions.

support@natinst.com

## **Telephone and Fax Support**

National Instruments has branch offices all over the world. Use the list below to find the technical support number for your country. If there is no National Instruments office in your country, contact the source from which you purchased your software to obtain support.

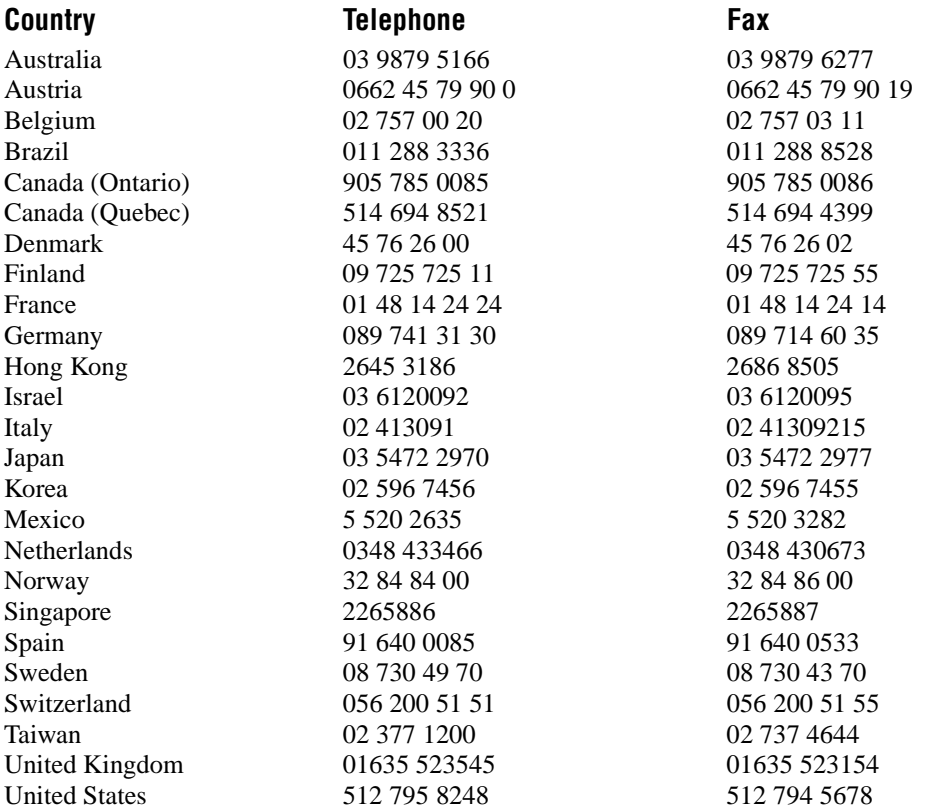

## **Technical Support Form**

Photocopy this form and update it each time you make changes to your software or hardware, and use the completed copy of this form as a reference for your current configuration. Completing this form accurately before contacting National Instruments for technical support helps our applications engineers answer your questions more efficiently.

If you are using any National Instruments hardware or software products related to this problem, include the configuration forms from their user manuals. Include additional pages if necessary.

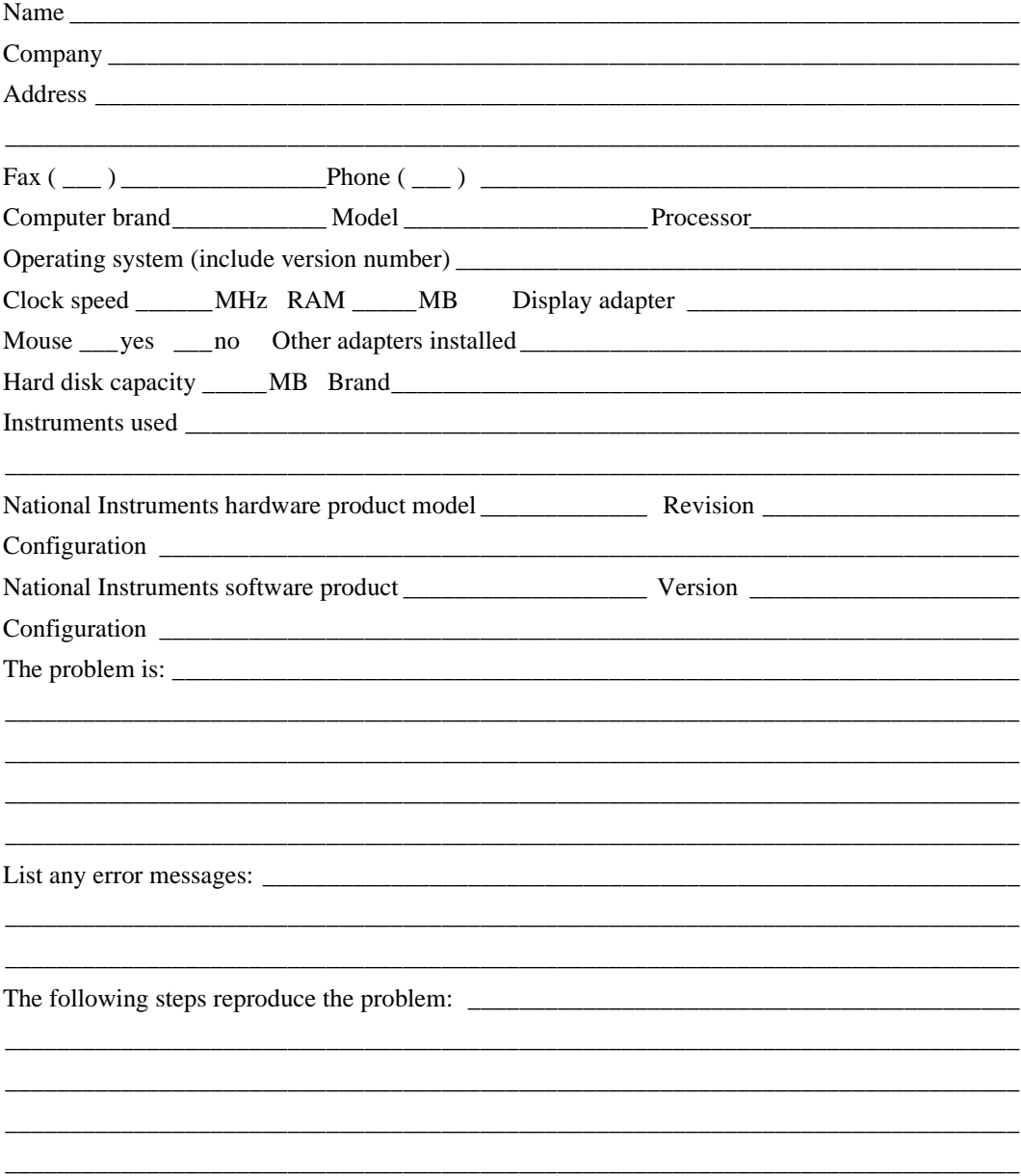

## **LabWindows/CVI Hardware and Software Configuration Form**

Record the settings and revisions of your hardware and software on the line to the right of each item. Complete a new copy of this form each time you revise your software or hardware configuration, and use this form as a reference for your current configuration. Completing this form accurately before contacting National Instruments for technical support helps our applications engineers answer your questions more efficiently.

## **National Instruments Products**

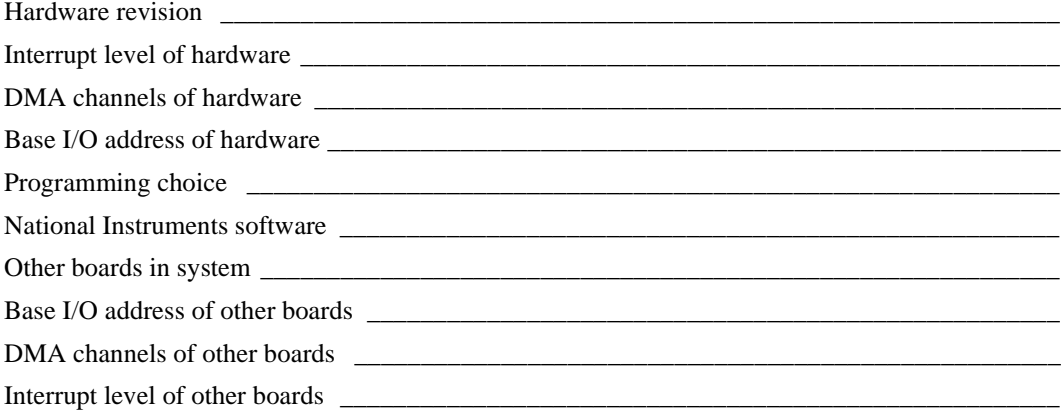

## **Other Products**

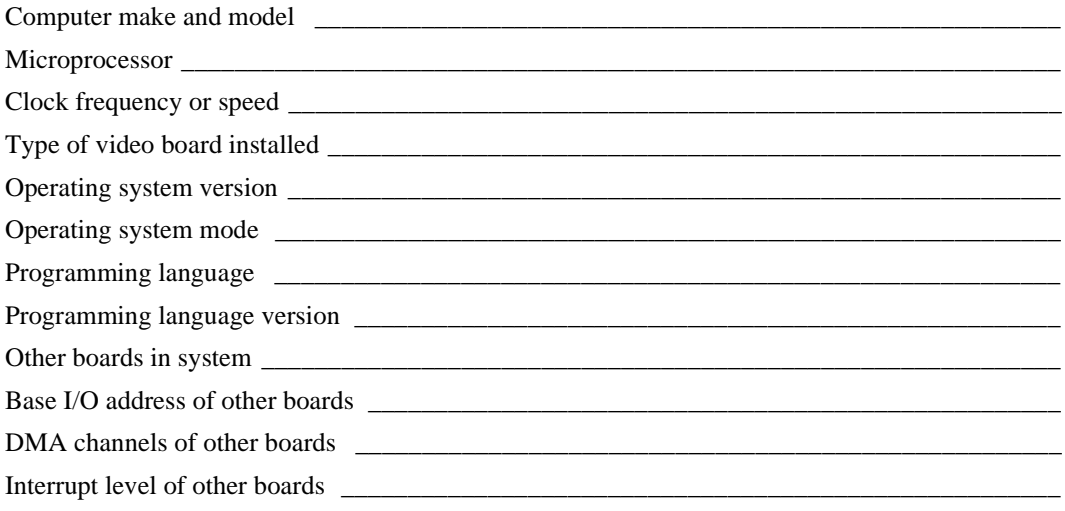

## **Documentation Comment Form**

National Instruments encourages you to comment on the documentation supplied with our products. This information helps us provide quality products to meet your needs.

Title: LabWindows/CVI Standard Libraries Reference Manual **Edition Date:** February 1998 **Part Number:** 320682D-01

Please comment on the completeness, clarity, and organization of the manual.

If you find errors in the manual, please record the page numbers and describe the errors.

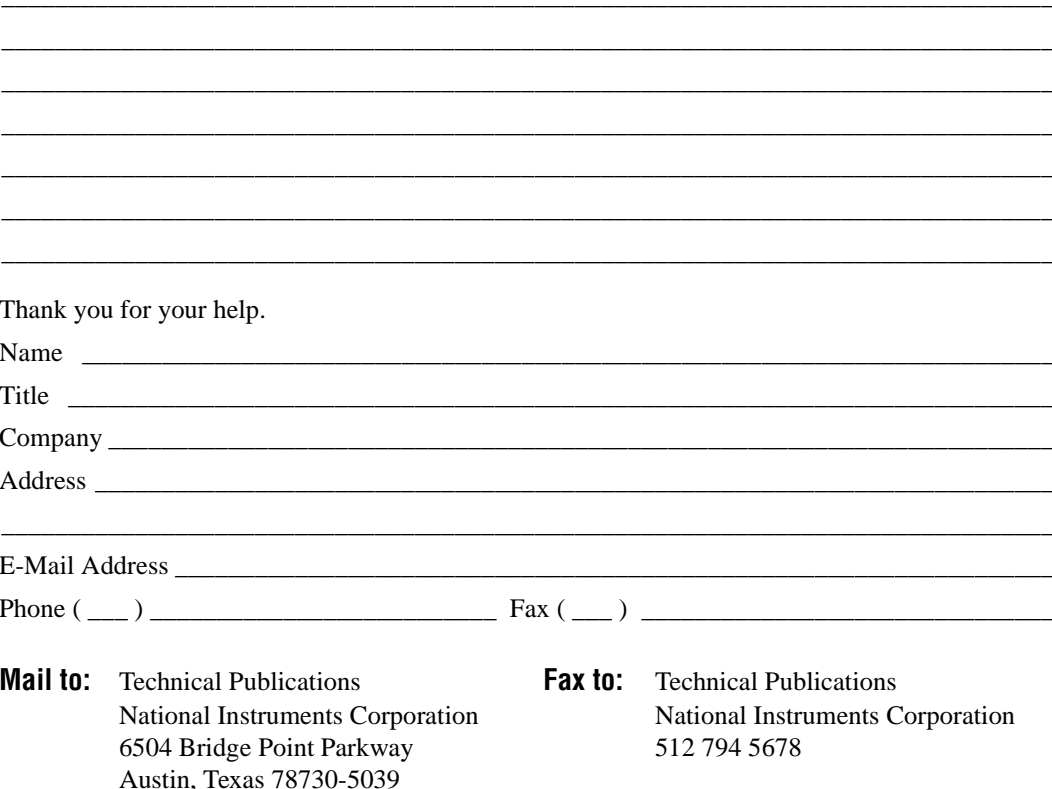

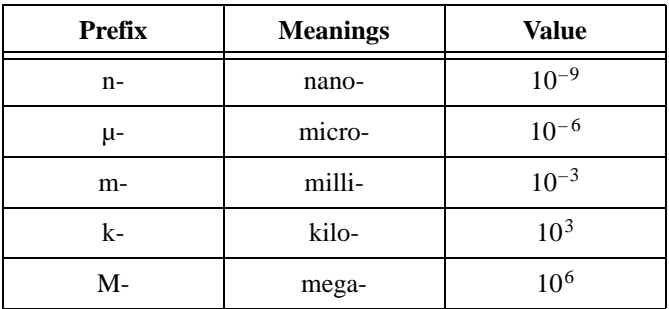

## **Numbers/Symbols**

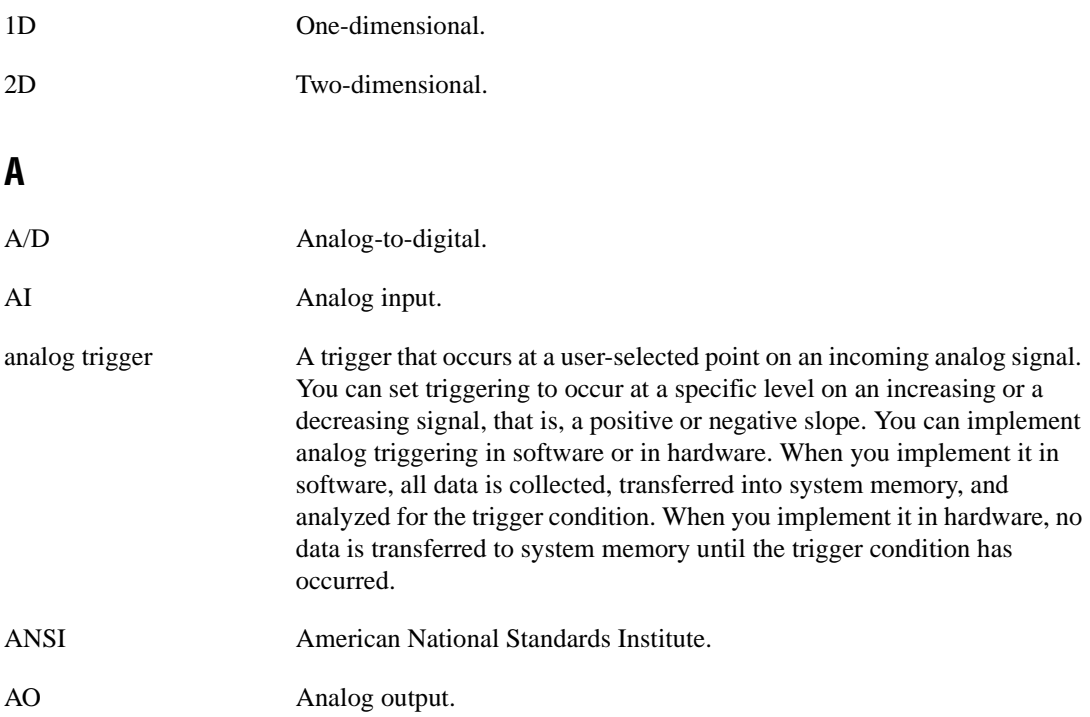

#### Glossary

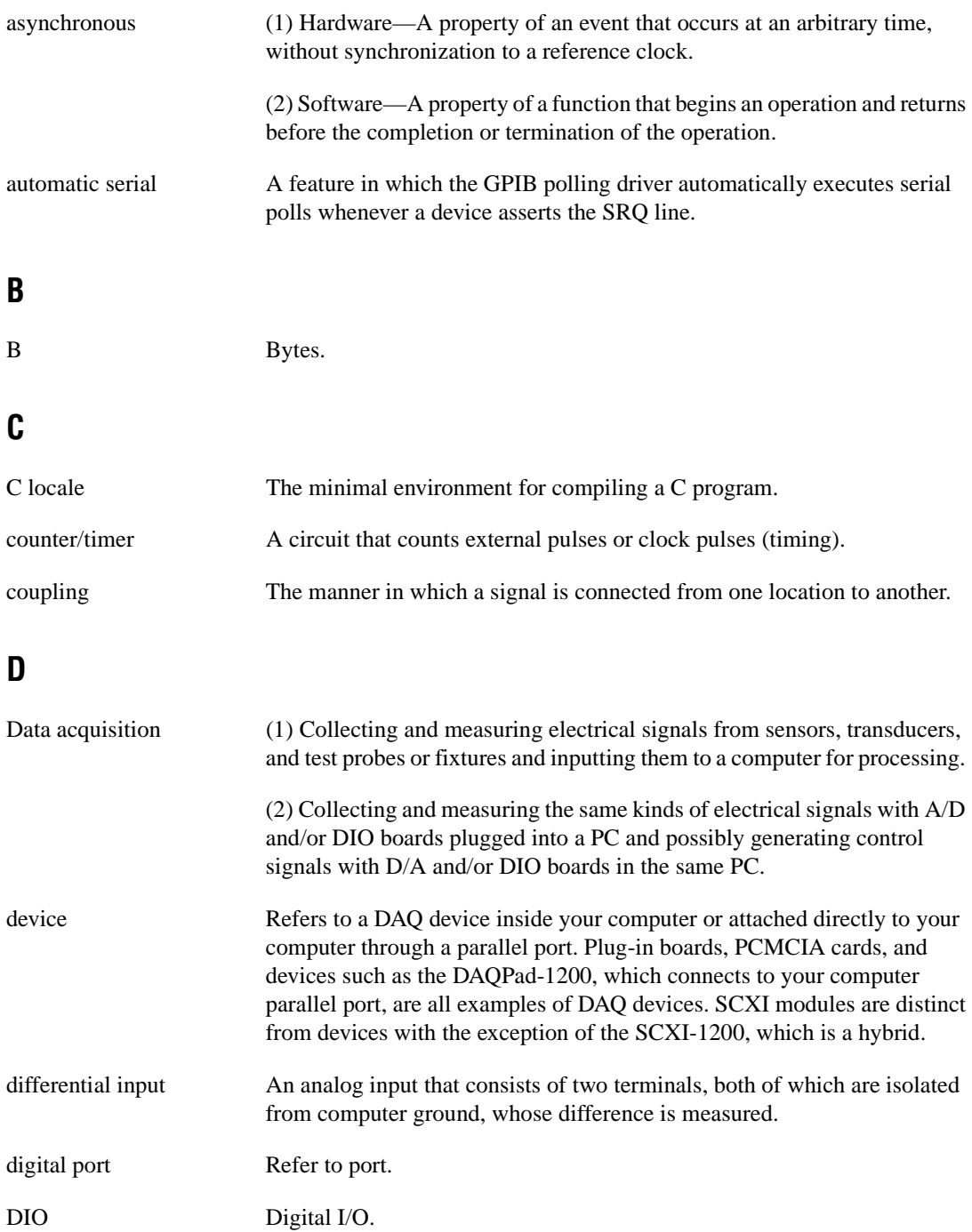

## **F**

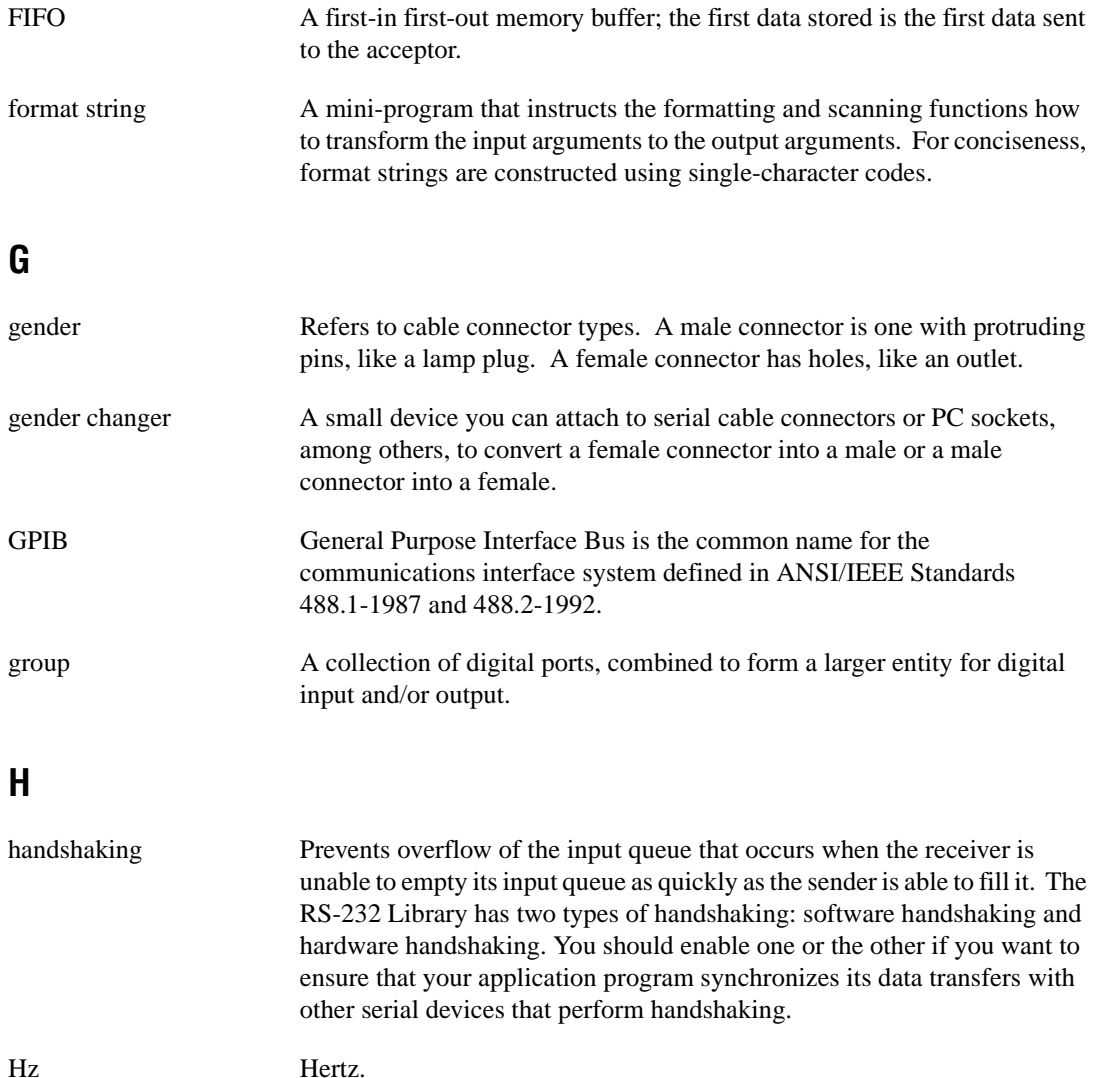

## **I**

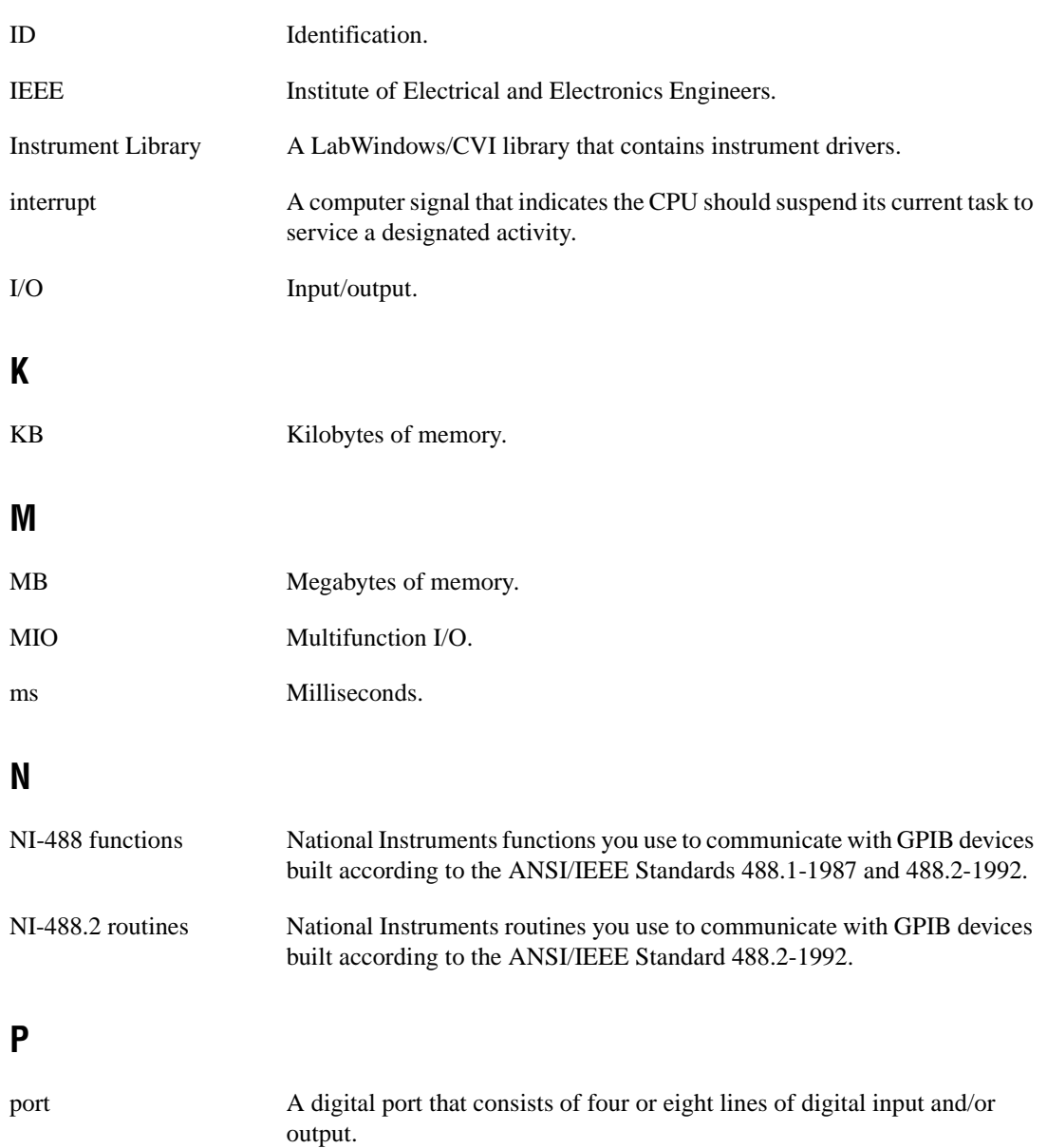

## **R**

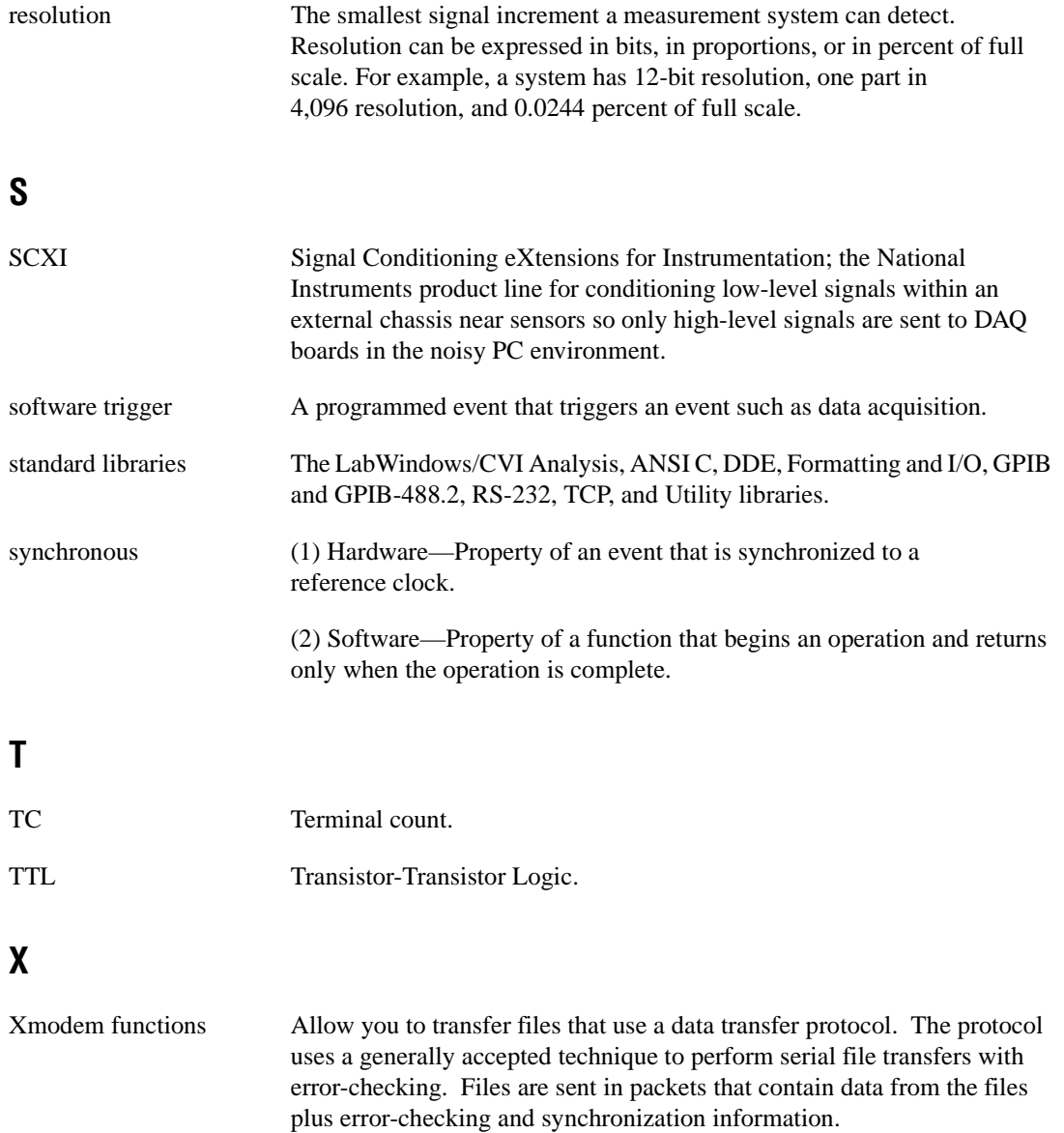

### **Numbers and Special Characters**

1D array functions. *See* one-dimensional array operation functions.

1D complex operation functions. *See* one-dimensional complex operation functions. 2D array functions. *See* two-dimensional array

operation functions. \* (asterisks) in format specifiers

formatting functions, 2-61 scanning functions, 2-74

## **A**

Abs1D function, 3-5 accessing physical memory. *See* physical memory access functions. accessing window properties. *See* window properties, accessing. ActiveX Automation Library data type modifiers for variants, safe arrays, and properties (table), 11-10 data types for variants, safe arrays, and properties (table), 11-9 to 11-10 error conditions, 11-202 to 11-203 events not supported, 11-2 function panels classes, 11-7 to 11-8 function tree, 11-3 to 11-7 function reference CA\_Array1DToSafeArray, 11-12 CA\_Array2DToSafeArray, 11-13 to 11-14 CA\_BSTRGetCString, 11-15 CA\_BSTRGetCStringBuf, 11-16 CA\_BSTRGetCStringLen, 11-17 CA\_CreateObjectByClassId, 11-18 to 11-19

CA\_CreateObjectByProgId, 11-20 to 11-21 CA\_CreateObjHandleFromIDispatch, 11-22 CA\_CStringToBSTR, 11-23 CA\_DefaultValueVariant, 11-8, 11-24 CA\_DiscardObjHandle, 11-25 CA\_DisplayErrorInfo, 11-26 CA\_FreeMemory, 11-27 CA\_FreeUnusedServers, 11-28 CA\_GetActiveObjectByClassId, 11-29 to 11-30 CA\_GetActiveObjectByProgId, 11-31 to 11-32 CA\_GetAutomationErrorString, 11-33 CA\_GetDispatchFromObjHandle, 11-34 CA\_GetLocale, 11-35 CA InvokeHelper, 11-36 to 11-40 CA\_InvokeHeplerV, 11-41 CA\_LoadObjectFromFile, 11-42 to 11-43 CA\_LoadObjectFromFileByClassId, 11-44 to 11-45 CA\_LoadObjectFromFileByProgId, 11-46 to 11-47 CA\_MethodInvoke, 11-48 to 11-49 CA\_MethodInvokeV, 11-50 CA\_PropertyGet, 11-51 to 11-52 CA\_PropertySet, 11-53 to 11-54 CA\_PropertySetByRef, 11-55 to 11-56 CA\_PropertySetByRefV, 11-57 CA\_PropertySetV, 11-58 CA\_SafeArrayDestroy, 11-59 CA\_SafeArrayGet1DSize, 11-60 CA\_SafeArrayGet2DSize, 11-61 CA\_SafeArrayGetNumDims, 11-62

CA\_SafeArrayTo1DArray, 11-63 to 11-65 CA\_SafeArrayTo1DArrayBuf, 11-66 to 11-68 CA\_SafeArrayTo2DArray, 11-69 to 11-71 CA\_SafeArrayTo2DArrayBuf, 11-72 to 11-74 CA\_SetLocale, 11-75 to 11-76 CA\_VariantBool, 11-77 CA\_VariantBSTR, 11-78 CA\_VariantClear, 11-8, 11-9, 11-79 CA\_VariantConvertToType, 11-9, 11-80 to 11-81 CA\_VariantCopy, 11-82 CA\_VariantCurrency, 11-83 CA\_VariantDate, 11-84 CA\_VariantDispatch, 11-85 CA\_VariantDouble, 11-86 CA\_VariantEmpty, 11-87 CA\_VariantError, 11-88 CA\_VariantFloat, 11-89 CA\_VariantGet1DArray, 11-90 to 11-92 CA\_VariantGet1DArrayBuf, 11-93 to 11-95 CA\_VariantGet1DArraySize, 11-96 CA\_VariantGet2DArray, 11-97 to 11-99 CA\_VariantGet2DArrayBuf, 11-100 to 11-102 CA\_VariantGet2DArraySize, 11-103 CA\_VariantGetArrayNumDims, 11-104 CA\_VariantGetBool, 11-105 CA\_VariantGetBoolPtr, 11-106 CA\_VariantGetBSTR, 11-107 CA\_VariantGetBSTRPtr, 11-108 CA\_VariantGetCString, 11-109 CA\_VariantGetCStringBuf, 11-110 CA\_VariantGetCStringLen, 11-111

CA\_VariantGetCurrency, 11-112 CA\_VariantGetCurrencyPtr, 11-113 CA\_VariantGetDate, 11-114 CA\_VariantGetDatePtr, 11-115 CA\_VariantGetDispatch, 11-116 CA\_VariantGetDispatchPtr, 11-117 CA\_VariantGetDouble, 11-118 CA\_VariantGetDoublePtr, 11-119 CA\_VariantGetError, 11-120 CA\_VariantGetErrorPtr, 11-121 CA\_VariantGetFloat, 11-122 CA\_VariantGetFloatPtr, 11-123 CA\_VariantGetInt, 11-124 CA\_VariantGetIntPtr, 11-125 CA\_VariantGetIUnknown, 11-126 CA\_VariantGetIUnknownPtr, 11-127 CA\_VariantGetLong, 11-9, 11-128 CA\_VariantGetLongPtr, 11-129 CA\_VariantGetObjHandle, 11-130 CA\_VariantGetSafeArray, 11-131 to 11-132 CA\_VariantGetSafeArrayPtr, 11-133 to 11-134 CA\_VariantGetShort, 11-135 CA\_VariantGetShortPtr, 11-136 CA\_VariantGetType, 11-8, 11-137 CA\_VariantGetUChar, 11-138 CA\_VariantGetUChartPtr, 11-139 CA\_VariantGetVariantPtr, 11-140 CA\_VariantHasArray, 11-141 CA\_VariantHasBool, 11-142 CA\_VariantHasBSTR, 11-143 CA\_VariantHasCString, 11-144 CA\_VariantHasCurrency, 11-145 CA\_VariantHasDate, 11-146 CA\_VariantHasDispatch, 11-147 CA\_VariantHasDouble, 11-148 CA\_VariantHasError, 11-149 CA\_VariantHasFloat, 11-150 CA\_VariantHasInt, 11-151

CA\_VariantHasIUnknown, 11-152 CA\_VariantHasLong, 11-9, 11-153 CA\_VariantHasNull, 11-154 CA\_VariantHasObjectHandle, 11-155 CA\_VariantHasPtr, 11-156 CA\_VariantHasShort, 11-9, 11-157 CA\_VariantHasUChar, 11-158 CA\_VariantInt, 11-159 CA\_VariantIsEmpty, 11-160 CA\_VariantIUnknown, 11-161 CA VariantLong, 11-162 CA VariantNULL, 11-163 CA\_VariantSet1DArray, 11-164 to 11-165 CA\_VariantSet2DArray, 11-166 to 11-167 CA\_VariantSetBool, 11-168 CA\_VariantSetBoolPtr, 11-169 CA\_VariantSetBSTR, 11-170 CA\_VariantSetBSTRPtr, 11-171 CA\_VariantSetCString, 11-172 CA\_VariantSetCurrency, 11-173 CA\_VariantSetCurrencyPtr, 11-174 CA\_VariantSetDate, 11-175 CA\_VariantSetDatePtr, 11-176 CA\_VariantSetDispatch, 11-177 CA\_VariantSetDispatchPtr, 11-178 CA\_VariantSetDouble, 11-179 CA\_VariantSetDoublePtr, 11-180 CA\_VariantSetEmpty, 11-181 CA\_VariantSetError, 11-182 CA\_VariantSetErrorPtr, 11-183 CA\_VariantSetFloat, 11-184 CA\_VariantSetFloatPtr, 11-185 CA\_VariantSetInt, 11-186 CA\_VariantSetIntPtr, 11-187 CA\_VariantSetIUnknown, 11-188 CA\_VariantSetIUnknownPtr, 11-189 CA\_VariantSetLong, 11-190 CA\_VariantSetLongPtr, 11-191

CA\_VariantSetNULL, 11-192 CA\_VariantSetSafeArray, 11-193 CA\_VariantSetSafeArrayPtr, 11-194 CA\_VariantSetShort, 11-195 CA\_VariantSetShortPtr, 11-196 CA\_VariantSetUChar, 11-197 CA\_VariantSetUCharPtr, 11-198 CA\_VariantSetVariantPtr, 11-199 CA\_VariantShort, 11-200 CA\_VariantUChar, 11-201 handling dynamic memory variants hold, 11-11 input variant parameters, 11-8 output variant parameters, 11-8 to 11-9 overview, 11-1 to 11-2 variants and safe arrays, 11-2 variants marked as empty by retrieval functions, 11-9 Add1D function, 3-6 Add2D function, 3-7 AdviseDDEDataReady function, 6-7 to 6-9 AIAcquireTriggeredWaveforms function, 10-8 to 10-13 AIAcquireWaveforms function, 10-14 to 10-16 AICheckAcquisition function, 10-17 AIClearAcquisition function, 10-18 AIReadAcquisition function, 10-19 to 10-20 AISampleChannel function, 10-21 to 10-22 AISampleChannels function, 10-23 to 10-24 AIStartAcquisition function, 10-25 to 10-26 analog input functions, Easy I/O for DAQ Library AIAcquireTriggeredWaveforms, 10-8 to 10-13 AIAcquireWaveforms, 10-14 to 10-16 AISampleChannel, 10-21 to 10-22 AISampleChannels, 10-23 to 10-24 channel string, 10-4 to 10-5

analog output functions, Easy I/O for DAQ Library AOClearWaveforms, 10-27 AOGenerateWaveforms, 10-28 to 10-29 AOUpdateChannel, 10-30 AOUpdateChannels, 10-31 channel string, 10-6 to 10-7 Analysis Library functions error conditions, 3-51 function panels classes and subclasses, 3-3 function tree (table), 3-1 to 3-2 hints for using, 3-4 function reference Abs1D, 3-5 Add1D, 3-6 Add2D, 3-7 Clear1D, 3-8 Copy1D, 3-9 CxAdd, 3-10 CxAdd1D, 3-11 CxDiv, 3-12 CxDiv1D, 3-13 CxLinEv1D, 3-14 to 3-15 CxMul, 3-16 CxMul1D, 3-17 CxRecip, 3-18 CxSub, 3-19 CxSub1D, 3-20 Determinant, 3-21 Div1D, 3-22 Div2D, 3-23 DotProduct, 3-24 GetAnalysisErrorString, 3-25 Histogram, 3-26 to 3-27 InvMatrix, 3-28 LinEv1D, 3-29 LinEv2D, 3-30 MatrixMul, 3-31 to 3-32 MaxMin1D, 3-33 MaxMin2D, 3-34 to 3-35

Mean, 3-36 Mul1D, 3-37 Mul2D, 3-38 Neg1D, 3-39 Set1D, 3-40 Sort, 3-41 StdDev, 3-42 Sub1D, 3-43 Sub2D, 3-44 Subset1D, 3-45 ToPolar, 3-46 ToPolar1D, 3-47 ToRect, 3-48 ToRect1D, 3-49 Transpose, 3-50 overview, 3-1 reporting analysis errors, 3-4 ANSI C Library C locale, 1-3 to 1-6 information values (table), 1-3 to 1-4 LC\_COLLATE, 1-6 LC\_CTYPE, 1-5 to 1-6 LC\_MONETARY, 1-5 LC\_NUMERIC, 1-5 LC\_TIME, 1-6 character processing, 1-6 classes (table), 1-1 to 1-2 control functions, 1-9 to 1-11 errno set by file I/O functions, 1-7 fdopen function, 1-12 input/output facilities, 1-6 low-level I/O functions, 1-2 mathematical functions, 1-7 standard language additions, 1-3 to 1-6 string processing, 1-6 time and date functions, 1-7 to 1-9 ANSI C macros, 1-3 AOClearWaveforms function, 10-27 AOGenerateWaveforms function, 10-28 to 10-29 AOUpdateChannel function, 10-30

AOUpdateChannels function, 10-31 array functions ActiveX Automation Library CA\_Array1DToSafeArray, 11-12 CA\_Array2DToSafeArray, 11-13 to 11-14 CA\_SafeArrayGet1DSize, 11-60 CA\_SafeArrayGet2DSize, 11-61 CA\_SafeArrayGetNumDims, 11-62 CA\_SafeArrayTo1DArray, 11-63 to 11-65 CA\_SafeArrayTo1DArrayBuf, 11-66 to 11-68 CA\_SafeArrayTo2DArray, 11-69 to 11-71 CA\_SafeArrayTo2DArrayBuf, 11-72 to 11-74 Analysis Library Abs1D, 3-5 Add1D, 3-6 Add2D, 3-7 Clear1D, 3-8 Copy1D, 3-9 Div1D, 3-22 Div2D, 3-23 LinEv1D, 3-29 LinEv2D, 3-30 MaxMin1D, 3-33 MaxMin2D, 3-34 to 3-35 Mul1D, 3-37 Mul2D, 3-38 Neg1D, 3-39 Set1D, 3-40 Sub1D, 3-43 Sub2D, 3-44 Subset1D, 3-45 ArrayToFile function, 2-5 to 2-7 asterisks (\*) in format specifiers formatting functions, 2-61 scanning functions, 2-74

asynchronous acquisition functions, Easy I/O for DAQ Library AICheckAcquisition, 10-17 AIClearAcquisition, 10-18 AIReadAcquisition, 10-19 to 10-20 AIStartAcquisition, 10-25 to 10-26 PlotLastAIWaveformsPopup, 10-63 asynchronous callbacks notification of SRQ and other GPIB events, 4-10 restrictions with ibNotify function, 4-21 automatic serial polling compatibility, 4-8 hardware interrupts, 4-8 purpose and use, 4-7 RQS events ibInstallCallback function, 4-16 ibNotify function, 4-20 SRQI events ibInstallCallback function, 4-16 ibNotify function, 4-20

## **B**

Beep function, 8-6 board control functions, GPIB, 4-2, 4-6 to 4-7 break on library error functions DisableBreakOnLibraryErrors, 8-22 EnableBreakOnLibraryErrors, 8-27 GetBreakOnLibraryErrors, 8-31 GetBreakOnProtectionErrors, 8-32 SetBreakOnLibraryErrors, 8-109 to 8-110 SetBreakOnProtectionErrors, 8-111 to 8-112 Breakpoint function, 8-7 BroadcastDDEDataReady function, 6-10 to 6-11 BSTR functions CA\_BSTRGetCString, 11-15 CA\_BSTRGetCStringBuf, 11-16

CA\_BSTRGetCStringLen, 11-17 CA\_CStringToBSTR, 11-23 bus control functions, GPIB Library, 4-2 byte count variable (ibcntl), 4-6

## **C**

C locale, 1-3 to 1-6 information values (table), 1-3 to 1-4 LC\_COLLATE, 1-6 LC\_CTYPE, 1-5 to 1-6 LC\_MONETARY, 1-5 LC\_NUMERIC, 1-5 LC\_TIME, 1-6 CA\_Array1DToSafeArray function, 11-12 CA\_Array2DToSafeArray function, 11-13 to 11-14 CA\_BSTRGetCString function, 11-15 CA\_BSTRGetCStringBuf function, 11-16 CA\_BSTRGetCStringLen function, 11-17 CA\_CreateObjectByClassId function, 11-18 to 11-19 CA\_CreateObjectByProgId function, 11-20 to 11-21 CA\_CreateObjHandleFromIDispatch function, 11-22 CA\_CStringToBSTR function, 11-23 CA\_DEFAULT\_VAL macro, 11-8 CA\_DefaultValueVariant function, 11-8, 11-24 CA\_DiscardObjHandle function, 11-25 CA\_DisplayErrorInfo function, 11-26 CA\_FreeMemory function, 11-27 CA\_FreeUnusedServers function, 11-28 CA\_GetActiveObjectByClassId function, 11-29 to 11-30 CA\_GetActiveObjectByProgId function, 11-31 to 11-32 CA\_GetAutomationErrorString function, 11-33

CA\_GetDispatchFromObjHandle function, 11-34 CA\_GetLocale function, 11-35 CA\_InvokeHelper function, 11-36 to 11-40 CA\_InvokeHeplerV function, 11-41 CA\_LoadObjectFromFile function, 11-42 to 11-43 CA\_LoadObjectFromFileByClassId function, 11-44 to 11-45 CA\_LoadObjectFromFileByProgId function, 11-46 to 11-47 CA\_MethodInvoke function, 11-48 to 11-49 CA\_MethodInvokeV function, 11-50 CA\_PropertyGet function, 11-51 to 11-52 CA\_PropertySet function, 11-53 to 11-54 CA\_PropertySetByRef function, 11-55 to 11-56 CA\_PropertySetByRefV function, 11-57 CA\_PropertySetV function, 11-58 CA\_SafeArrayDestroy function, 11-59 CA\_SafeArrayGet1DSize function, 11-60 CA\_SafeArrayGet2DSize function, 11-61 CA\_SafeArrayGetNumDims function, 11-62 CA\_SafeArrayTo1DArray function, 11-63 to 11-65 CA\_SafeArrayTo1DArrayBuf function, 11-66 to 11-68 CA\_SafeArrayTo2DArray function, 11-69 to 11-71 CA\_SafeArrayTo2DArrayBuf function, 11-72 to 11-74 CA SetLocale function, 11-75 to 11-76 CA\_VariantBool function, 11-77 CA\_VariantBSTR function, 11-78 CA\_VariantClear function, 11-8, 11-9, 11-79 CA\_VariantConvertToType function, 11-9, 11-80 to 11-81 CA\_VariantCopy function, 11-82 CA\_VariantCurrency function, 11-83 CA\_VariantDate function, 11-84 CA\_VariantDispatch function, 11-85

CA\_VariantDouble function, 11-86 CA\_VariantEmpty function, 11-87 CA\_VariantError function, 11-88 CA\_VariantFloat function, 11-89 CA\_VariantGet1DArray function, 11-90 to 11-92 CA\_VariantGet1DArrayBuf function, 11-93 to 11-95 CA\_VariantGet1DArraySize function, 11-96 CA\_VariantGet2DArray function, 11-97 to 11-99 CA\_VariantGet2DArrayBuf function, 11-100 to 11-102 CA\_VariantGet2DArraySize function, 11-103 CA\_VariantGetArrayNumDims function, 11-104 CA\_VariantGetBool function, 11-105 CA\_VariantGetBoolPtr function, 11-106 CA\_VariantGetBSTR function, 11-107 CA\_VariantGetBSTRPtr function, 11-108 CA\_VariantGetCString function, 11-109 CA\_VariantGetCStringBuf function, 11-110 CA\_VariantGetCStringLen function, 11-111 CA\_VariantGetCurrency function, 11-112 CA\_VariantGetCurrencyPtr function, 11-113 CA\_VariantGetDate function, 11-114 CA\_VariantGetDatePtr function, 11-115 CA\_VariantGetDispatch function, 11-116 CA\_VariantGetDispatchPtr function, 11-117 CA\_VariantGetDouble function, 11-118 CA\_VariantGetDoublePtr function, 11-119 CA\_VariantGetError function, 11-120 CA\_VariantGetErrorPtr function, 11-121 CA\_VariantGetFloat function, 11-122 CA\_VariantGetFloatPtr function, 11-123 CA\_VariantGetInt function, 11-124 CA\_VariantGetIntPtr function, 11-125 CA\_VariantGetIUnknown function, 11-126 CA\_VariantGetIUnknownPtr function, 11-127 CA\_VariantGetLong function, 11-9, 11-128 CA\_VariantGetLongPtr function, 11-129

CA\_VariantGetObjHandle function, 11-130 CA\_VariantGetSafeArray function, 11-131 to 11-132 CA\_VariantGetSafeArrayPtr function, 11-133 to 11-134 CA\_VariantGetShort function, 11-135 CA\_VariantGetShortPtr function, 11-136 CA\_VariantGetType function, 11-8, 11-137 CA\_VariantGetUChar function, 11-138 CA\_VariantGetUChartPtr function, 11-139 CA\_VariantGetVariantPtr function, 11-140 CA\_VariantHasArray function, 11-141 CA\_VariantHasBool function, 11-142 CA\_VariantHasBSTR function, 11-143 CA\_VariantHasCString function, 11-144 CA\_VariantHasCurrency function, 11-145 CA\_VariantHasDate function, 11-146 CA\_VariantHasDispatch function, 11-147 CA\_VariantHasDouble function, 11-148 CA\_VariantHasError function, 11-149 CA\_VariantHasFloat function, 11-150 CA\_VariantHasInt function, 11-151 CA\_VariantHasIUnknown function, 11-152 CA\_VariantHasLong function, 11-9, 11-153 CA\_VariantHasNull function, 11-154 CA\_VariantHasObjectHandle function, 11-155 CA\_VariantHasPtr function, 11-156 CA\_VariantHasShort function, 11-9, 11-157 CA\_VariantHasUChar function, 11-158 CA\_VariantInt function, 11-159 CA VariantIsEmpty function, 11-160 CA\_VariantIUnknown function, 11-161 CA\_VariantLong function, 11-162 CA\_VariantNULL function, 11-163 CA\_VariantSet1DArray function, 11-164 to 11-165 CA\_VariantSet2DArray function, 11-166 to 11-167 CA\_VariantSetBool function, 11-168 CA\_VariantSetBoolPtr function, 11-169

CA\_VariantSetBSTR function, 11-170 CA\_VariantSetBSTRPtr function, 11-171 CA\_VariantSetCString function, 11-172 CA\_VariantSetCurrency function, 11-173 CA\_VariantSetCurrencyPtr function, 11-174 CA\_VariantSetDate function, 11-175 CA\_VariantSetDatePtr function, 11-176 CA\_VariantSetDispatch function, 11-177 CA\_VariantSetDispatchPtr function, 11-178 CA\_VariantSetDouble function, 11-179 CA\_VariantSetDoublePtr function, 11-180 CA\_VariantSetEmpty function, 11-181 CA\_VariantSetError function, 11-182 CA\_VariantSetErrorPtr function, 11-183 CA\_VariantSetFloat function, 11-184 CA\_VariantSetFloatPtr function, 11-185 CA\_VariantSetInt function, 11-186 CA\_VariantSetIntPtr function, 11-187 CA\_VariantSetIUnknown function, 11-188 CA\_VariantSetIUnknownPtr function, 11-189 CA\_VariantSetLong function, 11-190 CA\_VariantSetLongPtr function, 11-191 CA\_VariantSetNULL function, 11-192 CA\_VariantSetSafeArray function, 11-193 CA\_VariantSetSafeArrayPtr function, 11-194 CA\_VariantSetShort function, 11-195 CA\_VariantSetShortPtr function, 11-196 CA\_VariantSetUChar function, 11-197 CA\_VariantSetUCharPtr function, 11-198 CA\_VariantSetVariantPtr function, 11-199 CA\_VariantShort function, 11-200 CA\_VariantUChar function, 11-201 cables. *See* RS-232 cables. callback functions DDE Library functions, 6-2 to 6-4 DDE transaction types (table), 6-4 example using Excel, 6-5 to 6-6 parameter prototypes (table), 6-3

GPIB/GPIB-488.2 Libraries function tree, 4-3 ibInstallCallback, 4-10, 4-14 to 4-16 ibNotify, 4-10, 4-18 to 4-21 Windows 95/NT asynchronous callbacks, 4-10 driver version requirements, 4-10 ibInstallCallback, 4-14 to 4-16 ibNotify function, 4-18 to 4-21 synchronous callbacks, 4-10 RS-232 Library function tree, 5-2 InstallComCallback, 5-33 to 5-36 TCP Library functions overview, 7-3 TCP transaction types (table), 7-3 X Property Library functions InstallXPropertyCallback, 9-4, 9-30 to 9-32 overview, 9-4 UninstallXPropertyCallback, 9-4, 9-40 character processing, ANSI C, 1-6 CheckForDuplicateAppInstance function, 8-8 to 8-9 classes, ANSI C Library, 1-1 to 1-2 clear functions, GPIB-488.2 Library, 4-3 Clear1D function, 3-8 ClientDDEExecute function, 6-12 ClientDDERead function, 6-13 to 6-14 ClientDDEWrite function, 6-15 to 6-16 clients and servers DDE Library functions, 6-2 TCP Library functions, 7-1 ClientTCPRead function, 7-5 ClientTCPWrite function, 7-6 close functions GPIB and GPIB-488.2 Libraries, 4-2 RS-232 Library, 5-1

CloseCom function, 5-10 CloseCVIRTE function, 8-10 CloseDev function, 4-6, 4-12 CloseFile function, 2-8 CloseInstrDevs function, 4-13 Cls function, 8-11 ComBreak function, 5-11 ComFromFile function, 5-3, 5-12 to 5-13 communications functions. *See* RS-232 Library functions. CompareBytes function, 2-9 to 2-10 CompareStrings function, 2-11 to 2-12 complex operation functions CxAdd, 3-10 CxAdd1D, 3-11 CxDiv, 3-12 CxDiv1D, 3-13 CxLinEv1D, 3-14 to 3-15 CxMul, 3-16 CxMul1D, 3-17 CxRecip, 3-18 CxSub, 3-19 CxSub1D, 3-20 ToPolar, 3-46 ToPolar1D, 3-47 ToRect, 3-48 ToRect1D, 3-49 ComRd function, 5-14 to 5-15 ComRdByte function, 5-16 ComRdTerm function, 5-17 to 5-18 ComSetEscape function, 5-19 to 5-20 ComToFile function, 5-3, 5-21 to 5-22 ComWrt function, 5-2 to 35-24 ComWrtByte function, 5-25 configuration functions, GPIB Library, 4-2 to 4-3 ConnectToDDEServer function, 6-2, 6-17 to 6-19 ConnectToTCPServer function, 7-7 to 7-8 ConnectToXDisplay function, 9-3, 9-6 to 9-7 ContinuousPulseGenConfig, 10-32 to 10-34

control functions ANSI C library, 1-9 to 1-11 error codes (table), 1-10 to 1-11 RS-232 Library ComBreak, 5-11 ComSetEscape, 5-19 to 5-20 FlushInQ, 5-26 SetComTime, 5-43 SetCTSMode, 5-7, 5-44 to 5-45 SetXMode, 5-7, 5-46 Copy1D function, 3-9 CopyBytes function, 2-13 CopyFile function, 8-12 to 8-13 CopyString function, 2-14 Count control, GPIB, 4-6 Count Variables (ibcnt, ibcntl), 4-6, 4-9 CounterEventOrTimeConfig function, 10-35 to 10-38 CounterMeasureFrequency function, 10-39 to 10-42 CounterRead function, 10-32 to 10-33 CounterStart function, 10-44 CounterStop function, 10-45 counter/timer functions, Easy I/O for DAQ Library ContinuousPulseGenConfig, 10-32 to 10-34 CounterEventOrTimeConfig, 10-35 to 10-38 CounterMeasureFrequency, 10-39 to 10-42 CounterRead, 10-43 CounterStart, 10-44 CounterStop, 10-45 DelayedPulseGenConfig, 10-46 to 10-48 FrequencyDividerConfig, 10-49 to 10-52 ICounterControl, 10-61 to 10-62 PulseWidthOrPeriodMeasConfig, 10-64 to 10-66 valid counters (table), 10-7

CreateXProperty function, 9-3, 9-8 to 9-9 CreateXPropType function, 9-3, 9-10 to 9-12 customer communication, *xxvii,* A-1 to A-2 CVILowLevelSupportDriverLoaded function, 8-14 to 8-15 CVIRTEHasBeenDetached function, 8-16 to 8-17 CVIXDisplay global variable, 9-3 CVIXHiddenWindow global variable, 9-4 CVIXRootWindow variable, 9-3 CxAdd function, 3-10 CxAdd1D function, 3-11 CxDiv function, 3-12 CxDiv1D function, 3-13 CxLinEv1D function, 3-14 to 3-15 CxMul function, 3-16 CxMul1D function, 3-17 CxRecip function, 3-18 CxSub function, 3-19 CxSub1D function, 3-20

## **D**

data acquisition functions. *See* Easy I/O for DAQ Library. data formatting functions. *See* formatting functions; scanning functions; status functions. DateStr function, 8-18 date/time functions ANSI C Library, 1-7 to 1-9 CA\_VariantDate, 11-84 CA\_VariantGetDate, 11-114 CA\_VariantGetDatePtr, 11-115 CA\_VariantHasDate, 11-146 CA\_VariantSetDate, 11-175 CA\_VariantSetDatePtr, 11-176 configuring DST rules string, 1-8 DateStr, 8-18 GetSystemDate, 8-67 GetSystemTime, 8-68

modifying DST rules string, 1-8 to 1-9 SetSystemDate, 8-129 SetSystemTime, 8-130 starting year in daylight savings time, 1-9 suppressing daylight savings time, 1-9 TimeStr, 8-139 daylight savings time. *See* date/time functions. DCE device, 5-5 DDE Library functions callback function, 6-2 to 6-4 functions capable of trigger callback function (table), 6-4 parameter prototypes (table), 6-3 clients and servers, 6-2 connecting to DDE server, 6-2 DDE data links, 6-4 to 6-5 DDE transaction types (table), 6-4 error conditions, 6-31 to 6-32 function reference AdviseDDEDataReady, 6-7 to 6-9 BroadcastDDEDataReady, 6-10 to 6-11 ClientDDEExecute, 6-12 ClientDDERead, 6-13 to 6-14 ClientDDEWrite, 6-15 to 6-16 ConnectToDDEServer, 6-2, 6-17 to 6-19 DisconnectFromDDEServer, 6-20 GetDDEErrorString, 6-21 RegisterDDEServer, 6-2, 6-22 to 6-24 ServerDDEWrite, 6-25 to 6-26 SetUpDDEHotLink, 6-4, 6-27 SetUpDDEWarmLink, 6-4, 6-28 TerminateDDELink, 6-29 UnregisterDDEServer, 6-30 function tree (table), 6-1 to 6-2 Microsoft Excel example, 6-5 to 6-6 multithreading under Windows 95/NT, 6-6
Delay function, 8-19 DelayedPulseGenConfig function, 10-46 to 10-48 DeleteDir function, 8-20 DeleteFile function, 8-21 DestroyXProperty function, 9-13 DestroyXPropType function, 9-14 Determinant function, 3-21 device control functions, GPIB Library, 4-3, 4-6 to 4-7 device drivers, GPIB, 4-6 device I/O functions, GPIB-488.2 Library, 4-3 device numbers, Easy I/O for DAQ Library, 10-4 digital input/output functions, Easy I/O for DAQ Library ReadFromDigitalLine, 10-67 to 10-68 ReadFromDigitalPort, 10-69 to 10-70 WriteToDigitalLine, 10-72 to 10-73 WriteToDigitalPort, 10-74 to 10-75 directory utility functions DeleteDir, 8-20 GetDir, 8-35 GetDrive, 8-36 GetFullPathFromProject, 8-51 to 8-52 GetModuleDir, 8-56 to 8-57 GetProjectDir, 8-60 to 8-61 MakeDir, 8-90 MakePathname, 8-91 SetDir, 8-113 SetDrive, 8-114 SplitPath, 8-131 to 8-132 DisableBreakOnLibraryErrors function, 8-22 DisableInterrupts function, 8-23 DisableTaskSwitching function, 8-24 to 8-26 DisconnectFromDDEServer function, 6-20 DisconnectFromTCPServer function, 7-9 DisconnectFromXDisplay function, 9-15 DisconnectTCPClient function, 7-10 Div1D function, 3-22 Div2D function, 3-23

documentation conventions used in manual, *xxv-xxvi* LabWindows/CVI documentation set, *xxvi* organization of manual, *xviii-xxv* related documentation, *xxvi*-xxvii DotProduct function, 3-24 DSetUpDDEWarmLink function, 6-4 to 6-5 DTE device, 5-5 Dynamic Data Exchange (DDE). *See* DDE Library functions. dynamic link library, GPIB, 4-5

## **E**

Easy I/O for DAQ Library advantages, 10-1 to 10-2 calls to Data Acquisition Library (note), 10-1 channel string analog input functions, 10-4 to 10-5 analog output functions, 10-6 to 10-7 classes, 10-3 command strings, 10-5 to 10-6 device numbers, 10-4 error conditions (table), 10-76 to 10-91 function reference AIAcquireTriggeredWaveforms, 10-8 to 10-13 AIAcquireWaveforms, 10-14 to 10-16 AICheckAcquisition, 10-17 AIClearAcquisition, 10-18 AIReadAcquisition, 10-19 to 10-20 AISampleChannel, 10-21 to 10-22 AISampleChannels, 10-23 to 10-24 AIStartAcquisition, 10-25 to 10-26 AOClearWaveforms, 10-27 AOGenerateWaveforms, 10-28 to 10-29 AOUpdateChannel, 10-30

AOUpdateChannels, 10-31 ContinuousPulseGenConfig, 10-32 to 10-34 CounterEventOrTimeConfig, 10-35 to 10-38 CounterMeasureFrequency, 10-39 to 10-42 CounterRead, 10-43 CounterStart, 10-44 CounterStop, 10-45 DelayedPulseGenConfig, 10-46 to 10-48 FrequencyDividerConfig, 10-49 to 10-52 GetAILimitsOfChannel, 10-53 to 10-54 GetChannelIndices, 10-55 to 10-56 GetChannelNameFromIndex, 10-57 GetDAQErrorString, 10-58 GetNumChannels, 10-59 GroupByChannel, 10-60 ICounterControl, 10-61 to 10-62 PlotLastAIWaveformsPopup, 10-63 PulseWidthOrPeriodMeasConfig, 10-64 to 10-66 ReadFromDigitalLine, 10-67 to 10-68 ReadFromDigitalPort, 10-69 to 10-70 SetEasyIOMultitaskingMode, 10-71 WriteToDigitalLine, 10-72 to 10-73 WriteToDigitalPort, 10-74 to 10-75 function tree, 10-2 to 10-3 limitations, 10-2 overview, 10-1 valid counters for counter/timer functions (table), 10-7 electronic support services, A-1 to A-2 e-mail support, A-2 EnableBreakOnLibraryErrors function, 8-27 EnableInterrupts function, 8-28

EnableTaskSwitching function, 8-29 END message, GPIB, 4-8 end-of-string (EOS) character, GPIB, 4-8 end-or-identify (EOI) signal, GPIB, 4-8 errno global variable, set by file I/O functions, 1-7 error codes control functions (table), 1-10 to 1-11 X Property Library, 9-4 error conditions ActiveX Automation Library, 11-202 to 11-203 Analysis Library functions, 3-51 DDE Library functions, 6-31 to 6-32 Easy I/O for DAQ Library, 10-76 to 10-91 RS-232 Library functions, 5-52 to 5-54 TCP Library functions, 7-25 Error control, GPIB, 4-6 Error (iberr) global variable, 4-6, 4-9 error reporting Analysis Library functions, 3-4 RS-232 Library functions, 5-3 error-related functions. *See also* status functions. CA\_DisplayErrorInfo, 11-26 CA\_GetAutomationErrorString, 11-33 DisableBreakOnLibraryErrors, 8-22 EnableBreakOnLibraryErrors, 8-27 GetAnalysisErrorString, 3-25 GetBreakOnLibraryErrors, 8-31 GetBreakOnProtectionErrors, 8-32 GetDDEErrorString, 6-21 GetFmtErrNdx, 2-26 GetRS232ErrorString, 5-32 GetTCPErrorString, 7-12 GetTCPSystemErrorString, 7-17 GetXPropErrorString, 9-16 ReturnRS232Err, 5-42 SetBreakOnLibraryErrors, 8-109 to 8-110 SetBreakOnProtectionErrors, 8-111 to 8-112

example programs. *See* formatting function programming examples; scanning function programming examples. ExecutableHasTerminated function, 8-30 executables, launching. *See* standalone executables, launching. extended character sets, 1-3 external module utility functions GetExternalModuleAddr, 8-37 to 8-39 LoadExternalModule, 8-83 to 8-87 LoadExternalModuleEx, 8-88 to 8-89 ReleaseExternalModule, 8-101 to 8-102 RunExternalModule, 8-107 to 8-108 UnloadExternalModule, 8-141

# **F**

fax and telephone support numbers, A-2 fdopen function, ANSI C Library, 1-12 file I/O functions CloseFile, 2-8 errno global variable, 1-7 GetFileInfo, 2-25 OpenFile, 2-30 to 2-31 ReadFile, 2-32 to 2-33 SetFilePtr, 2-42 to 2-43 WriteFile, 2-47 to 2-48 file utility functions CopyFile, 8-12 to 8-13 DeleteFile, 8-21 GetFileAttrs, 8-40 to 8-41 GetFileDate, 8-42 to 8-43 GetFileSize, 8-44 to 8-45 GetFileTime, 8-46 to 8-47 GetFirstFile, 8-48 to 8-50 GetNextFile, 8-58 RenameFile, 8-103 to 8-104 SetFileAttrs, 8-115 to 8-116 SetFileDate, 8-117 SetFileTime, 8-118 to 8-119 SplitPath, 8-131 to 8-132

FileToArray function, 2-15 to 2-17 FillBytes function, 2-18 FindPattern function, 2-19 to 2-20 floating-point modifiers (%f) formatting functions, 2-57 to 2-58 scanning functions, 2-69 to 2-71 FlushInQ function, 5-26 FlushOutQ function, 5-27 Fmt, FmtFile, and FmtOut functions. *See* formatting function programming examples; formatting functions. format codes formatting functions, 2-53 to 2-54 scanning functions, 2-64 to 2-66 format string formatting functions, 2-51 to 2-54 examples, 2-52 form of, 2-52 format codes, 2-53 to 2-54 literals, 2-61 scanning functions, 2-62 to 2-66 examples, 2-63 form of, 2-62 format codes, 2-64 to 2-66 literals, 2-75 Formatting and I/O Library functions function panels classes and subclasses, 2-3 function tree (table), 2-2 function reference ArrayToFile, 2-5 to 2-7 CloseFile, 2-8 CompareBytes, 2-9 to 2-10 CompareStrings, 2-11 to 2-12 CopyBytes, 2-13 CopyString, 2-14 FileToArray, 2-15 to 2-17 FillBytes, 2-18 FindPattern, 2-19 to 2-20 Fmt, 2-21 to 2-22, 2-51 FmtFile, 2-23, 2-51

FmtOut, 2-24, 2-51 GetFileInfo, 2-25 GetFmtErrNdx, 2-26 GetFmtIOError, 2-27 GetFmtIOErrorString, 2-28 NumFmtdBytes, 2-29 OpenFile, 2-30 to 2-31 ReadFile, 2-32 to 2-33 ReadLine, 2-34 to 2-35 Scan, 2-36 to 2-37, 2-62 ScanFile, 2-38 to 2-39, 2-62 ScanIn, 2-40 to 2-41, 2-62 SetFilePtr, 2-42 to 2-43 StringLength, 2-44 StringLowerCase, 2-45 StringUpperCase, 2-46 WriteFile, 2-47 to 2-48 WriteLine, 2-49 formatting function programming examples appending to a string, 2-83 concatenating two strings, 2-82 creating array of file names, 2-84 integer and real to string with literals, 2-79 integer array to binary file, assuming fixed number of elements, 2-80 integer to string, 2-76 to 2-77 list of examples, 2-84 real array to ASCII file in columns with comma separators, 2-79 to 2-80 real array to binary file assuming fixed number of elements, 2-80 assuming variable number of elements, 2-81 real to string in floating-point notation, 2-78 in scientific notation, 2-78 to 2-79 short integer to string, 2-77 two integers to ASCII file with error-checking, 2-79

variable portion of real array to binary file, 2-81 writing line containing integer with literals to standard output, 2-84 writing to standard output without linefeed/carriage return, 2-84 to 2-85 formatting functions. *See also* scanning functions; string manipulation functions. asterisks (\*) instead of constants in format specifiers, 2-61 Fmt description, 2-21 to 2-22 examples, 2-51 FmtFile description, 2-23 examples, 2-51 FmtOut description, 2-24 examples, 2-51 format string, 2-51 to 2-54 introductory examples, 2-50 to 2-51 literals in format string, 2-61 purpose and use, 2-50 special nature of, 2-3 to 2-4 formatting modifiers, 2-54 to 2-60. *See also* scanning modifiers. floating-point modifiers (%f), 2-57 to 2-58 integer modifiers (%i, %d, %x, %o, %c), 2-55 to 2-57 string modifiers (%s), 2-59 to 2-60 freeing resources. *See* resource-freeing functions. FrequencyDividerConfig function, 10-49 to 10-52 FTP support, A-1

## **G**

gender changer, 5-6 GetAILimitsOfChannel function, 10-53 to 10-54 GetAnalysisErrorString function, 3-25 GetBreakOnLibraryErrors function, 8-31 GetBreakOnProtectionErrors function, 8-32 GetChannelIndices function, 10-55 to 10-56 GetChannelNameFromIndex function, 10-57 GetComStat function, 5-28 to 5-29 GetCurrentPlatform function, 8-33 GetCVIVersion function, 8-34 GetDAQErrorString function, 10-58 GetDDEErrorString function, 6-21 GetDir function, 8-35 GetDrive function, 8-36 GetExternalModuleAddr function, 8-37 to 8-39 GetFileAttrs function, 8-40 to 8-41 GetFileDate function, 8-42 to 8-43 GetFileInfo function, 2-25 GetFileSize function, 8-44 to 8-45 GetFileTime function, 8-46 to 8-47 GetFirstFile function, 8-48 to 8-50 GetFmtErrNdx function, 2-26 GetFmtIOError function, 2-27 GetFmtIOErrorString function, 2-28 GetFullPathFromProject function, 8-51 to 8-52 GetHostTCPSocketHandle function, 7-11 GetInQLen function, 5-30 GetInterruptState function, 8-53 GetKey function, 8-54 to 8-55 GetModuleDir function, 8-56 to 8-57 GetNextFile function, 8-58 GetNumChannels function, 10-59 GetOutQLen function, 5-4, 5-31 GetPersistentVariable function, 8-59 GetProjectDir function, 8-60 to 8-61 GetRS232ErrorString function, 5-32

GetStdioPort function, 8-62 GetStdioWindowOptions function, 8-63 GetStdioWindowPosition function, 8-64 GetStdioWindowSize function, 8-65 GetStdioWindowVisibility function, 8-66 GetSystemDate function, 8-67 GetSystemTime function, 8-68 GetTCPErrorString function, 7-12 GetTCPHostAddr function, 7-13 GetTCPHostName function, 7-14 GetTCPPeerAddr function, 7-15 GetTCPPeerName function, 7-16 GetTCPSystemErrorString function, 7-17 GetWindowDisplaySetting function, 8-69 GetXPropErrorString function, 9-16 GetXPropertyName function, 9-17 GetXPropertyType function, 9-18 GetXPropTypeName function, 9-19 GetXPropTypeSize function, 9-20 GetXPropTypeUnit function, 9-21 to 9-22 GetXWindowPropertyItem function, 9-23 to 9-25 GetXWindowPropertyValue function, 9-26 to 9-29 global variables. *See also* status functions. CVIXDisplay, 9-3 CVIXHiddenWindow, 9-4 Error (iberr), 4-6, 4-9 GPIB/GPIB-488.2 libraries, 4-9 rs232err, 5-3 Status Word (ibsta), 4-6, 4-9 GPIB and GPIB-488.2 Libraries automatic serial polling, 4-7 to 4-8 board functions, 4-6 to 4-7 device functions, 4-6 to 4-7 function panels classes and subclasses, 4-4 to 4-5 function tree (table), 4-2 to 4-4 function reference CloseDev, 4-6, 4-12 CloseInstrDevs, 4-13

ibInstallCallback, 4-10, 4-14 to 4-16 iblock, 4-17 ibNotify, 4-10, 4-18 to 4-21 ibunlock, 4-22 OpenDev, 4-6, 4-23 ThreadIbcnt, 4-24 ThreadIbcntl, 4-25 ThreadIberr, 4-26 to 4-28 ThreadIbsta, 4-29 to 4-30 writing instrument modules (note), 4-6 global variables, 4-9 GPIB dynamic link library/device driver, 4-5 guidelines and restrictions, 4-6 hardware interrupts and autopolling, 4-8 overview, 4-1 platform and board considerations, 4-9 to 4-10 read and write termination, 4-8 to 4-9 status and error controls, 4-6 timeouts, 4-9 Windows 95/NT, 4-9 to 4-10 multithreading, 4-9 notification of SRQ and other GPIB events, 4-10 writing instrument modules (note), 4-6 GPIB device drivers, 4-5 GPIB.DLL, 4-5 GroupByChannel function, 10-60

### **H**

handshaking for RS-232 communications, 5-6 to 5-8 hardware handshaking, 5-7 to 5-8 software handshaking, 5-7 hardware handshaking, 5-7 to 5-8 hardware interrupts and autopolling, 4-8 help, starting. *See* SystemHelp function.

hidden window for providing X window IDs, 9-3 to 9-4 Histogram function, 3-26 to 3-27

## **I**

ibconf utility, 4-5 ibdev function, 4-6 ibfind function, 4-6 ibInstallCallback function, 4-14 to 4-16 callback function, 4-16 driver version requirements, 4-10 purpose and use, 4-14 to 4-16 SRQI, RQS, and auto serial polling, 4-16 synchronous callbacks, 4-10 iblock function, 4-17 ibNotify function, 4-18 to 4-21 asynchronous callbacks, 4-10 callback function, 4-20 to 4-21 driver version requirements, 4-10 purpose and use, 4-18 to 4-21 rearming error (warning), 4-20 restrictions in asynchronous callbacks, 4-21 SRQI, RQS, and auto serial polling, 4-20 ibunlock function, 4-17 ICounterControl function, 10-61 to 10-62 InitCVIRTE function, 8-70 to 8-71 inp function, 8-72 input/output facilities, ANSI C, 1-6 inpw function, 8-73 InstallComCallback function, 5-33 to 5-36 InstallXPropertyCallback function, 9-4, 9-30 to 9-32 InStandaloneExecutable function, 8-74 integer modifiers (%i, %d, %x, %o, %c) formatting functions, 2-55 to 2-57 scanning functions, 2-67 to 2-69 interrupts DisableInterrupts function, 8-23 EnableInterrupts function, 8-28

GetInterruptState function, 8-53 hardware interrupts and autopolling, 4-8 InvMatrix function, 3-28 I/O functions. *See* Easy I/O for DAQ Library; Formatting and I/O Library functions; Standard Input/Output window functions.

# **K**

keyboard utility functions GetKey, 8-54 to 8-55 KeyHit, 8-75 to 8-76

## **L**

LaunchExecutable function, 8-77 to 8-79 LaunchExecutableEx function, 8-80 to 8-82 launching executables. *See* standalone executables, launching. LC\_COLLATE locale, 1-6 LC\_CTYPE locale, 1-5 to 1-6 LC\_MONETARY locale, 1-5 LC\_NUMERIC locale, 1-5 LC TIME locale, 1-6 LinEv1D function, 3-29 LinEv2D function, 3-30 literals in format string formatting functions, 2-61 scanning functions, 2-75 LoadExternalModule function, 8-83 to 8-87 LoadExternalModuleEx function, 8-88 to 8-89 local functions, GPIB-488.2 Library, 4-3 locale, C. *See* C locale. locale functions, ActiveX Automation Library CA\_GetLocale, 11-35 CA\_SetLocale, 11-75 to 11-76 locking functions, GPIB-488.2 Library iblock, 4-17 ibunlock, 4-22

low-level functions, ActiveX Automation Library CA\_CreateObjectByClassId, 11-18 to 11-19 CA\_CreateObjectByProgId, 11-20 to 11-21 CA\_CreateObjHandleFromIDispatch, 11-22 CA\_GetActiveObjectByClassId, 11-29 to 11-30 CA\_GetActiveObjectByProgId, 11-31 to 11-32 CA\_GetDispatchFromObjHandle, 11-34 CA\_InvokeHelper, 11-36 to 11-40 CA\_InvokeHeplerV, 11-41 CA\_LoadObjectFromFile, 11-42 to 11-43 CA\_LoadObjectFromFileByClassId, 11-44 to 11-45 CA\_LoadObjectFromFileByProgId, 11-46 to 11-47 CA\_MethodInvoke, 11-48 to 11-49 CA\_MethodInvokeV, 11-50 CA\_PropertyGet, 11-51 to 11-52 CA\_PropertySet, 11-53 to 11-54 CA\_PropertySetByRef, 11-55 to 11-56 CA\_PropertySetByRefV, 11-57 CA\_PropertySetV, 11-58 low-level I/O functions ANSI C Library, 1-2 GPIB-488.2 Library, 4-3 to 4-4 LPSAFEARRAY typedef, 11-2

#### **M**

MakeDir function, 8-90 MakePathname function, 8-91 managing property information. *See* property information, managing. manual. *See* documentation. MapPhysicalMemory function, 8-92 to 8-94 mathematical functions, ANSI C, 1-7

matrix algebra functions. *See* vector and matrix algebra functions. MatrixMul function, 3-31 to 3-32 MaxMin1D function, 3-33 MaxMin2D function, 3-34 to 3-35 Mean function, 3-36 memory access. *See* physical memory access functions. miscellaneous Easy I/O for DAQ functions GetAILimitsOfChannel, 10-53 to 10-54 GetChannelIndices, 10-55 to 10-56 GetChannelNameFromIndex, 10-57 GetDAQErrorString, 10-58 GetNumChannels, 10-59 GroupByChannel, 10-60 SetEasyIOMultitaskingMode, 10-71 miscellaneous utility functions Beep, 8-6 Breakpoint, 8-7 CheckForDuplicateAppInstance, 8-8 to 8-9 CloseCVIRTE, 8-10 Cls, 8-11 CVILowLevelSupportDriverLoaded, 8-14 to 8-15 CVIRTEHasBeenDetached, 8-16 to 8-17 DisableInterrupts, 8-23 EnableInterrupts, 8-28 GetCurrentPlatform, 8-33 GetCVIVersion, 8-34 GetInterruptState, 8-53 GetWindowDisplaySetting, 8-69 InitCVIRTE, 8-70 to 8-71 InStandaloneExecutable, 8-74 RoundRealToNearestInteger, 8-106 SystemHelp, 8-134 to 8-136 TruncateRealNumber, 8-140 Mul1D function, 3-37 Mul2D function, 3-38

multithreading, Windows 95/NT DDE Library functions, 6-6 GPIB Library functions, 4-9 RS-232 Library functions, 5-8

#### **N**

Neg1D function, 3-39 null modem cable, 5-5 NumFmtdBytes function, 2-29

#### **O**

one-dimensional array operation functions Abs1D, 3-5 Add1D, 3-6 Div1D, 3-22 LinEv1D, 3-29 MaxMin1D, 3-33 Mul1D, 3-37 Neg1D, 3-39 Sub1D, 3-43 Subset1D, 3-45 one-dimensional complex operation functions CxAdd1D, 3-11 CxDiv1D, 3-13 CxLinEv1D, 3-14 to 3-15 CxMul1D, 3-17 CxSub1D, 3-20 ToPolar1D, 3-47 ToRect1D, 3-49 open functions GPIB Library, 4-2 RS-232 Library, 5-1 OpenCom function, 5-4, 5-37 to 5-38 OpenComConfig function, 5-4, 5-39 to 5-41 OpenDev function, 4-6, 4-23 OpenFile function, 2-30 to 2-31 outp function, 8-95 outpw function, 8-96

## **P**

parallel poll functions, GPIB-488.2 Library, 4-3 persistent variable functions GetPersistentVariable, 8-59 SetPersistentVariable, 8-120 physical memory access functions MapPhysicalMemory, 8-92 to 8-94 ReadFromPhysicalMemory, 8-97 to 8-98 ReadFromPhysicalMemoryEx, 8-99 to 8-100 UnMapPhysicalMemory, 8-142 WriteToPhysicalMemory, 8-143 to 8-144 WriteToPhysicalMemoryEx, 8-145 to 8-146 PlotLastAIWaveformsPopup function, 10-63 port I/O utility functions inp, 8-72 inpw, 8-73 outp, 8-95 outpw, 8-96 properties. *See also* X Property Library functions. definition, 9-2 handles and types, 9-3 property events, handling GetXPropErrorString, 9-16 InstallXPropertyCallback, 9-4, 9-30 to 9-32 UninstallXPropertyCallback, 9-4, 9-40 property information, managing CreateXProperty, 9-3, 9-8 to 9-9 DestroyXProperty, 9-13 GetXPropertyName, 9-17 GetXPropertyType, 9-18 property types, managing CreateXPropType, 9-3, 9-10 to 9-12 DestroyXPropType, 9-14 GetXPropTypeName, 9-19

GetXPropTypeSize, 9-20 GetXPropTypeUnit, 9-21 to 9-22 PulseWidthOrPeriodMeasConfig function, 10-64 to 10-66 PutXWindowPropertyItem function, 9-33 to 9-34 PutXWindowPropertyValue function, 9-35 to 9-37

## **R**

read termination, GPIB, 4-8 to 4-9 ReadFile function, 2-32 to 2-33 ReadFromDigitalLine function, 10-67 to 10-68 ReadFromDigitalPort function, 10-69 to 10-70 ReadFromPhysicalMemory function, 8-97 to 8-98 ReadFromPhysicalMemoryEx function, 8-99 to 8-100 ReadLine function, 2-34 to 2-35 RegisterDDEServer function, 6-2, 6-22 to 6-24 RegisterTCPServer function, 7-2, 7-18 ReleaseExternalModule function, 8-101 to 8-102 remote functions, GPIB-488.2 Library, 4-3 remote hosts ConnectToXDisplay function, 9-3, 9-6 to 9-7 DisConnectFromXDisplay, 9-15 RemoveXWindowProperty function, 9-38 to 9-39 RenameFile function, 8-103 to 8-104 ResetDevs function no longer supported (note), 4-11 resource-freeing functions CA\_DiscardObjHandle, 11-25 CA\_FreeMemory, 11-27 CA\_FreeUnusedServers, 11-28

CA\_SafeArrayDestroy, 11-59 CA\_VariantClear, 11-8, 11-9, 11-79 RetireExecutableHandle function, 8-105 ReturnRS232Err function, 5-42 RoundRealToNearestInteger function, 8-106 RQS events, and auto serial polling ibInstallCallback function, 4-16 ibNotify function, 4-20 RS-232 cables, 5-4 to 5-6 DTE to DCE cable configuration (table), 5-5 gender of connectors, 5-6 PC cable configuration (table), 5-4 to 5-5 PC to DTE cable configuration (table), 5-5 to 5-6 RS-232 Library functions error conditions, 5-52 to 5-54 function panels classes, 5-2 function tree (table), 5-1 to 5-2 function reference CloseCom, 5-10 ComBreak, 5-11 ComFromFile, 5-3, 5-12 to 5-13 ComRd, 5-14 to 5-15 ComRdByte, 5-16 ComRdTerm, 5-17 to 5-18 ComSetEscape, 5-19 to 5-20 ComToFile, 5-3, 5-21 to 5-22 ComWrt, 5-2 to 35-24 ComWrtByte, 5-25 FlushInQ, 5-26 FlushOutQ, 5-27 GetComStat, 5-28 to 5-29 GetInQLen, 5-30 GetOutQLen, 5-4, 5-31 GetRS232ErrorString, 5-32 InstallComCallback, 5-33 to 5-36 OpenCom, 5-4, 5-37 to 5-38 OpenComConfig, 5-4, 5-39 to 5-41 ReturnRS232Err, 5-42

SetComTime, 5-43 SetCTSMode, 5-7, 5-44 to 5-45 SetXMode, 5-46 XModemConfig, 5-4, 5-47 to 5-48 XModemReceive, 5-3, 5-4, 5-49 to 5-50 XModemSend, 5-51 handshaking, 5-6 to 5-8 multithreading under Windows 95/NT, 5-8 reporting errors, 5-3 RS-232 cables, 5-4 to 5-6 troubleshooting, 5-3 to 5-4 XModem file transfer functions, 5-3 rs232err global variable, 5-3 RS-485 AT-Serial board, 5-2 RunExternalModule function, 8-107 to 8-108

## **S**

SAFEARRAY data type, 11-2 scanning function programming examples ASCII file to two integers with error checking, 2-94 ASCII file with comma separated numbers to real array, with number of elements at beginning of file, 2-94 binary file to integer array, assuming fixed number of elements, 2-95 binary file to real array assuming fixed number of elements, 2-95 assuming variable number of elements, 2-95 integer array containing 1-byte integers to real array, 2-92 integer array to real array, 2-92 with byte swapping, 2-92 list of examples, 2-75 to 2-76 reading integer from standard input, 2-96 reading line from standard input, 2-97

reading string from standard input, 2-96 scanning strings that are not NUL-terminated, 2-91 to 2-92 string containing binary integers to integer array, 2-93 string containing IEEE-format real number to real variable, 2-93 string to integer, 2-85 to 2-86 string to integer and real, 2-87 to 2-88 string to integer and string, 2-89 string to real, 2-86 to 2-87 after finding semicolon in string, 2-90 after finding substring in string, 2-90 to 2-91 skipping over non-numeric characters, 2-89 to 2-90 string to short integer, 2-86 string to string, 2-88 string with comma-separated ASCII numbers to real array, 2-91 scanning functions. *See also* Formatting and I/O Library functions; formatting functions; string manipulation functions. asterisks (\*) instead of constants in format specifiers, 2-74 format string, 2-62 to 2-66 introductory examples, 2-50 to 2-51 literals in format string, 2-75 purpose and use, 2-62 Scan, 2-36 to 2-37, 2-62 ScanFile, 2-38 to 2-39, 2-62 ScanIn, 2-40 to 2-41, 2-62 special nature of, 2-3 to 2-4 scanning modifiers. *See also* formatting modifiers. floating-point modifiers (%f), 2-69 to 2-71 integer modifiers (%i, %d, %x, %o, %c), 2-67 to 2-69 string modifiers (%s), 2-71 to 2-74

serial communications functions. *See* RS-232 Library functions. serial poll functions, GPIB-488.2 Library, 4-3 serial polling, automatic. *See* automatic serial polling. ServerDDEWrite function, 6-25 to 6-26 ServerTCPWrite function, 7-21 Set1D function, 3-40 SetBreakOnLibraryErrors function, 8-109 to 8-110 SetBreakOnProtectionErrors function, 8-111 to 8-112 SetComTime function, 5-43 SetCTSMode function, 5-7, 5-44 to 5-45 SetDir function, 8-113 SetDrive function, 8-114 SetEasyIOMultitaskingMode function, 10-71 SetFileAttrs function, 8-115 to 8-116 SetFileDate function, 8-117 SetFilePtr function, 2-42 to 2-43 SetFileTime function, 8-118 to 8-119 SetPersistentVariable function, 8-120 SetStdioPort function, 8-121 to 8-122 SetStdioWindowOptions function, 8-123 to 8-124 SetStdioWindowPosition function, 8-125 to 8-126 SetStdioWindowSize function, 8-127 SetStdioWindowVisibility function, 8-128 SetSystemDate function, 8-129 SetSystemTime function, 8-130 SetTCPDisconnectMode function, 7-22 to 7-23 SetUpDDEHotLink function, 6-4, 6-27 SetUpDDEWarmLink function, 6-4, 6-28 SetXMode function, 5-7, 5-46 software handshaking, 5-7 Sort function, 3-41 SplitPath function, 8-131 to 8-132

SRQ functions, GPIB-488.2 Library function tree, 4-3 Windows 95/NT asynchronous callbacks, 4-10 device version requirements, 4-10 synchronous callbacks, 4-10 SRQI event, and auto serial polling ibInstallCallback function, 4-16 ibNotify function, 4-20 standalone executables, launching ExecutableHasTerminated function, 8-30 LaunchExecutableEx function, 8-80 to 8-82 RetireExecutableHandle function, 8-105 TerminateExecutable function, 8-137 Standard Input/Output window functions GetStdioPort, 8-62 GetStdioWindowOptions, 8-63 GetStdioWindowPosition, 8-64 GetStdioWindowSize, 8-65 GetStdioWindowVisibility, 8-66 SetStdioPort, 8-121 to 8-122 SetStdioWindowOptions, 8-123 to 8-124 SetStdioWindowPosition, 8-125 to 8-126 SetStdioWindowSize, 8-127 SetStdioWindowVisibility, 8-128 standard language additions, ANSI C, 1-3 to 1-6 statistics functions Histogram, 3-26 to 3-27 Mean, 3-36 Sort, 3-41 StdDev, 3-42 Status control, GPIB, 4-6 status functions. *See also* error-related functions. Formatting and I/O Library functions GetFmtErrNdx, 2-26 GetFmtIOError, 2-27 GetFmtIOErrorString, 2-28 NumFmtdBytes, 2-29

RS-232 library GetComStat, 5-28 to 5-29 GetInQLen, 5-30 GetOutQLen, 5-4, 5-31 GetRS232ErrorString, 5-32 ReturnRS232Err, 5-42 thread-specific, GPIB Library ThreadIbcnt, 4-24 ThreadIbcntl function, 4-25 ThreadIberr, 4-26 to 4-28 ThreadIbsta, 4-29 to 4-30 Status Word (ibsta) global variable, 4-6, 4-9 StdDev function, 3-42 string manipulation functions CompareBytes, 2-9 to 2-10 CompareStrings, 2-11 to 2-12 CopyBytes, 2-13 CopyString, 2-14 definition, 2-3 FillBytes, 2-18 FindPattern, 2-19 to 2-20 ReadLine, 2-34 to 2-35 StringLength, 2-44 StringLowerCase, 2-45 StringUpperCase, 2-46 WriteLine, 2-49 string modifiers (%s) formatting functions, 2-59 to 2-60 scanning functions, 2-71 to 2-74 string processing, ANSI C, 1-6 Sub1D function, 3-43 Sub2D function, 3-44 Subset1D function, 3-45 synchronous callbacks, 4-10 SyncWait function, 8-133 system control functions, GPIB-488.2 Library, 4-3 SystemHelp function, 8-134 to 8-136

# **T**

task switching functions DisableTaskSwitching, 8-24 to 8-26 EnableTaskSwitching, 8-29 TCP Library functions callback function, 7-3 clients and servers, 7-1 error conditions, 7-25 function reference ClientTCPRead, 7-5 ClientTCPWrite, 7-6 ConnectToTCPServer, 7-7 to 7-8 DisconnectFromTCPServer, 7-9 DisconnectTCPClient, 7-10 GetHostTCPSocketHandle, 7-11 GetTCPErrorString, 7-12 GetTCPHostAddr, 7-13 GetTCPHostName, 7-14 GetTCPPeerAddr, 7-15 GetTCPPeerName, 7-16 GetTCPSystemErrorString, 7-17 RegisterTCPServer, 7-2, 7-18 ServerTCPWrite, 7-21 SetTCPDisconnectMode, 7-22 to 7-23 UnregisterTCPServer, 7-24 function tree (table), 7-1 to 7-2 multithreading under Windows 95/NT, 7-4 technical support, A-1 to A-2 telephone and fax support numbers, A-2 TerminateDDELink function, 6-29 TerminateExecutable function, 8-137 thread-specific status functions function tree, 4-3 ThreadIbcnt, 4-24 ThreadIbcntl function, 4-25 ThreadIberr, 4-26 to 4-28 ThreadIbsta, 4-29 to 4-30

time/date functions. *See* date/time functions. timeouts, GPIB, 4-9 timer/wait utility functions Delay, 8-19 SyncWait, 8-133 Timer, 8-138 TimeStr function, 8-139 ToPolar function, 3-46 ToPolar1D function, 3-47 ToRect function, 3-48 Transmission Control Protocol Library functions. *See* TCP Library functions. Transpose function, 3-50 trigger functions, GPIB-488.2 Library, 4-3 troubleshooting RS-232 Library functions, 5-3 to 5-4 TruncateRealNumber function, 8-140 two-dimensional array operation functions Add2D, 3-7 Div2D, 3-23 LinEv2D, 3-30 MaxMin2D, 3-34 to 3-35 Mul2D, 3-38 Sub2D, 3-44

### **U**

UninstallXPropertyCallback function, 9-4, 9-40 UnloadExternalModule function, 8-141 UnMapPhysicalMemory function, 8-142 UnregisterDDEServer function, 6-30 UnregisterTCPServer function, 7-24 Utility Library functions function panels classes and subclasses, 8-5 function tree (table), 8-1 to 8-4 function reference Beep, 8-6 Breakpoint, 8-7

CheckForDuplicateAppInstance, 8-8 to 8-9 CloseCVIRTE, 8-10 Cls, 8-11 CopyFile, 8-12 to 8-13 CVILowLevelSupportDriverLoaded, 8-14 to 8-15 CVIRTEHasBeenDetached, 8-16 to 8-17 DateStr, 8-18 Delay, 8-19 DeleteDir, 8-20 DeleteFile, 8-21 DisableBreakOnLibraryErrors, 8-22 DisableInterrupts, 8-23 DisableTaskSwitching, 8-24 to 8-26 EnableBreakOnLibraryErrors, 8-27 EnableInterrupts, 8-28 EnableTaskSwitching, 8-29 ExecutableHasTerminated, 8-30 GetBreakOnLibraryErrors, 8-31 GetBreakOnProtectionErrors, 8-32 GetCurrentPlatform, 8-33 GetCVIVersion, 8-34 GetDir, 8-35 GetDrive, 8-36 GetExternalModuleAddr, 8-37 to 8-39 GetFileAttrs, 8-40 to 8-41 GetFileDate, 8-42 to 8-43 GetFileSize, 8-44 to 8-45 GetFileTime, 8-46 to 8-47 GetFirstFile, 8-48 to 8-50 GetFullPathFromProject, 8-51 to 8-52 GetInterruptState, 8-53 GetKey, 8-54 to 8-55 GetModuleDir, 8-56 to 8-57 GetNextFile, 8-58 GetPersistentVariable, 8-59 GetProjectDir, 8-60 to 8-61

GetStdioPort, 8-62 GetStdioWindowOptions, 8-63 GetStdioWindowPosition, 8-64 GetStdioWindowSize, 8-65 GetStdioWindowVisibility, 8-66 GetSystemDate, 8-67 GetSystemTime, 8-68 GetWindowDisplaySetting, 8-69 InitCVIRTE, 8-70 to 8-71 inp, 8-72 inpw, 8-73 InStandaloneExecutable, 8-74 KeyHit, 8-75 to 8-76 LaunchExecutable, 8-77 to 8-79 LaunchExecutableEx, 8-80 to 8-82 LoadExternalModule, 8-83 to 8-87 LoadExternalModuleEx, 8-88 to 8-89 MakeDir, 8-90 MakePathname, 8-91 MapPhysicalMemory, 8-92 to 8-94 outp, 8-95 outpw, 8-96 ReadFromPhysicalMemory function, 8-97 to 8-98 ReadFromPhysicalMemoryEx, 8-99 to 8-100 ReleaseExternalModule, 8-101 to 8-102 RenameFile, 8-103 to 8-104 RetireExecutableHandle, 8-105 RoundRealToNearestInteger, 8-106 RunExternalModule, 8-107 to 8-108 SetBreakOnLibraryErrors, 8-109 to 8-110 SetBreakOnProtectionErrors, 8-111 to 8-112 SetDir, 8-113 SetDrive, 8-114 SetFileAttrs, 8-115 to 8-116 SetFileDate, 8-117

SetFileTime, 8-118 to 8-119 SetPersistentVariable, 8-120 SetStdioPort, 8-121 to 8-122 SetStdioWindowOptions, 8-123 to 8-124 SetStdioWindowPosition, 8-125 to 8-126 SetStdioWindowSize, 8-127 SetStdioWindowVisibility, 8-128 SetSystemDate, 8-129 SetSystemTime, 8-130 SplitPath, 8-131 to 8-132 SyncWait, 8-133 SystemHelp, 8-134 to 8-136 TerminateExecutable, 8-137 Timer, 8-138 TimeStr, 8-139 TruncateRealNumber, 8-140 UnloadExternalModule, 8-141 UnMapPhysicalMemory, 8-142 WriteToPhysicalMemory, 8-143 to 8-144 WriteToPhysicalMemoryEx, 8-145 to 8-146

# **V**

va\_arg() macro, 1-3 variable argument functions, LabWindows/CVI support of, 1-3 VARIANT data type, ActiveX Automation Library, 11-2 variant parameters. *See also* ActiveX Automation Library. input parameters, 11-8 output parameters, 11-8 to 11-9 variants marked as empty by retrieval functions, 11-9

variant-related functions assigning values to variants CA\_VariantSet1DArray, 11-164 to 11-165 CA\_VariantSet2DArray, 11-166 to 11-167 CA\_VariantSetBool, 11-168 CA\_VariantSetBoolPtr, 11-169 CA\_VariantSetBSTR, 11-170 CA\_VariantSetBSTRPtr, 11-171 CA\_VariantSetCString, 11-172 CA\_VariantSetCurrency, 11-173 CA\_VariantSetCurrencyPtr, 11-174 CA\_VariantSetDate, 11-175 CA\_VariantSetDatePtr, 11-176 CA\_VariantSetDispatch, 11-177 CA\_VariantSetDispatchPtr, 11-178 CA\_VariantSetDouble, 11-179 CA\_VariantSetDoublePtr, 11-180 CA\_VariantSetEmpty, 11-181 CA\_VariantSetError, 11-182 CA\_VariantSetErrorPtr, 11-183 CA\_VariantSetFloat, 11-184 CA\_VariantSetFloatPtr, 11-185 CA\_VariantSetInt, 11-186 CA\_VariantSetIntPtr, 11-187 CA\_VariantSetIUnknown, 11-188 CA\_VariantSetIUnknownPtr, 11-189 CA\_VariantSetLong, 11-190 CA\_VariantSetLongPtr, 11-191 CA\_VariantSetNULL, 11-192 CA\_VariantSetSafeArray, 11-193 CA\_VariantSetSafeArrayPtr, 11-194 CA\_VariantSetShort, 11-195 CA\_VariantSetShortPtr, 11-196 CA\_VariantSetUChar, 11-197 CA\_VariantSetUCharPtr, 11-198 CA\_VariantSetVariantPtr, 11-199

passing values as variants CA\_DefaultValueVariant, 11-8, 11-24 CA\_VariantBool, 11-77 CA\_VariantBSTR, 11-78 CA\_VariantCurrency, 11-83 CA\_VariantDate, 11-84 CA\_VariantDispatch, 11-85 CA\_VariantDouble, 11-86 CA\_VariantEmpty, 11-87 CA\_VariantError, 11-88 CA\_VariantFloat, 11-89 CA\_VariantInt, 11-159 CA\_VariantIUnknown, 11-161 CA\_VariantLong, 11-162 CA\_VariantNULL, 11-163 CA\_VariantShort, 11-200 CA\_VariantUChar, 11-201 querying type of variant CA\_VariantGetType, 11-8, 11-137 CA\_VariantHasArray, 11-141 CA\_VariantHasBool, 11-142 CA\_VariantHasBSTR, 11-143 CA\_VariantHasCString, 11-144 CA\_VariantHasCurrency, 11-145 CA\_VariantHasDate, 11-146 CA\_VariantHasDispatch, 11-147 CA\_VariantHasDouble, 11-148 CA\_VariantHasError, 11-149 CA\_VariantHasFloat, 11-150 CA\_VariantHasInt, 11-151 CA\_VariantHasIUnknown, 11-152 CA\_VariantHasLong, 11-9, 11-153 CA\_VariantHasNull, 11-154 CA\_VariantHasObjectHandle, 11-155 CA\_VariantHasPtr, 11-156 CA\_VariantHasShort, 11-9, 11-157 CA\_VariantHasUChar, 11-158 CA\_VariantIsEmpty, 11-160

retrieving values from variants CA\_VariantConvertToType, 11-9, 11-80 to 11-81 CA\_VariantCopy, 11-82 CA\_VariantGet1DArray, 11-90 to 11-92 CA\_VariantGet1DArrayBuf, 11-93 to 11-95 CA\_VariantGet1DArraySize, 11-96 CA\_VariantGet2DArray, 11-97 to 11-99 CA\_VariantGet2DArrayBuf, 11-100 to 11-102 CA\_VariantGet2DArraySize, 11-103 CA\_VariantGetArrayNumDims, 11-104 CA\_VariantGetBool, 11-105 CA\_VariantGetBoolPtr, 11-106 CA\_VariantGetBSTR, 11-107 CA\_VariantGetBSTRPtr, 11-108 CA\_VariantGetCString, 11-109 CA\_VariantGetCStringBuf, 11-110 CA\_VariantGetCStringLen, 11-111 CA\_VariantGetCurrency, 11-112 CA\_VariantGetCurrencyPtr, 11-113 CA\_VariantGetDate, 11-114 CA\_VariantGetDatePtr, 11-115 CA\_VariantGetDispatch, 11-116 CA\_VariantGetDispatchPtr, 11-117 CA\_VariantGetDouble, 11-118 CA\_VariantGetDoublePtr, 11-119 CA\_VariantGetError, 11-120 CA\_VariantGetErrorPtr, 11-121 CA\_VariantGetFloat, 11-122 CA\_VariantGetFloatPtr, 11-123 CA\_VariantGetInt, 11-124 CA\_VariantGetIntPtr, 11-125 CA\_VariantGetIUnknown, 11-126 CA\_VariantGetIUnknownPtr, 11-127 CA\_VariantGetLong, 11-9, 11-128

CA\_VariantGetLongPtr, 11-129 CA\_VariantGetObjHandle, 11-130 CA\_VariantGetSafeArray, 11-131 to 11-132 CA\_VariantGetSafeArrayPtr, 11-133 to 11-134 CA\_VariantGetShort, 11-135 CA\_VariantGetShortPtr, 11-136 CA\_VariantGetUChar, 11-138 CA\_VariantGetUChartPtr, 11-139 CA\_VariantGetVariantPtr, 11-140 vector and matrix algebra functions Determinant, 3-21 DotProduct, 3-24 InvMatrix, 3-28 MatrixMul, 3-31 to 3-32 Transpose, 3-50 void HandlePropertyNotifyEvent function, 9-5 void\_InitXPropertyLib function, 9-5

### **W**

wait utility functions. *See* timer/wait utility functions. window functions, standard input/output. *See* Standard Input/Output window functions. window properties, accessing GetXWindowPropertyItem, 9-23 to 9-25 GetXWindowPropertyValue, 9-26 to 9-29 PutXWindowPropertyItem, 9-33 to 9-34 PutXWindowPropertyValue, 9-35 to 9-37 RemoveXWindowProperty, 9-38 to 9-39 Windows 95/NT, 4-9 to 4-10 multithreading, 4-9 DDE Library functions, 6-6 GPIB and GPIB-488.2 Libraries, 4-9 TCP Library functions, 7-4

notification of SRQ and other GPIB events, 4-10 asynchronous callbacks, 4-10 driver version requirements, 4-10 synchronous callbacks, 4-10 write termination, GPIB, 4-8 to 4-9 WriteFile function, 2-47 to 2-48 WriteLine function, 2-49 WriteToDigitalLine function, 10-72 to 10-73 WriteToDigitalPort function, 10-74 to 10-75 WriteToPhysicalMemory function, 8-143 to 8-144 WriteToPhysicalMemoryEx function, 8-145 to 8-146

## **X**

X Property Library functions callback functions, 9-4 communicating with local applications, 9-3 ConnectToXDisplay function, 9-3 error codes, 9-4 function panels, 9-1 to 9-2 function reference ConnectToXDisplay, 9-6 to 9-7 CreateXProperty, 9-3, 9-8 to 9-9 CreateXPropType, 9-3, 9-10 to 9-12 DestroyXProperty, 9-13 DestroyXPropType, 9-14 DisConnectFromXDisplay, 9-15 GetXPropErrorString, 9-16 GetXPropertyName, 9-17 GetXPropertyType, 9-18 GetXPropTypeName, 9-19 GetXPropTypeSize, 9-20 GetXPropTypeUnit, 9-21 to 9-22 GetXWindowPropertyItem, 9-23 to 9-25 GetXWindowPropertyValue, 9-26 to 9-29

InstallXPropertyCallback, 9-4, 9-30 to 9-32 PutXWindowPropertyItem, 9-33 to 9-34 PutXWindowPropertyValue, 9-35 to 9-37 RemoveXWindowProperty, 9-38 to 9-39 UninstallXPropertyCallback, 9-4, 9-40 void HandlePropertyNotifyEvent, 9-5 void\_InitXPropertyLib, 9-5 function tree (table), 9-1 to 9-2 hidden window, 9-3 to 9-4 overview, 9-1 property handles and types, 9-3 predefined property types (table), 9-3 using outside of LabWindows/CVI, 9-5 X interclient communication, 9-2 to 9-3 XModem file transfer functions purpose and use, 5-3 XModemConfig, 5-4, 5-47 to 5-48 XModemReceive, 5-3, 5-4, 5-49 to 5-50 XModemSend, 5-3, 5-51